# Keysight U1241C/U1242C Handheld Digital Multimeter

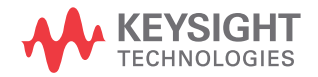

User's Guide

## Notices

## Copyright Notice

© Keysight Technologies 2015-2022 No part of this manual may be reproduced in any form or by any means (including electronic storage and retrieval or translation into a foreign language) without prior agreement and written consent from Keysight Technologies as governed by United States and international copyright laws.

#### Trademark

*Bluetooth* and the *Bluetooth* logos are trademarks owned by Bluetooth SIG, Inc., U.S.A. and licensed to Keysight Technologies.

Manual Part Number

U1241-90105

Edition

Edition 5, February 2022

Printed in:

#### Printed in Malaysia

#### Published by:

Keysight Technologies Bayan Lepas Free Industrial Zone, 11900 Penang, Malaysia

### Technology Licenses

The hardware and/or software described in this document are furnished under a license and may be used or copied only in accordance with the terms of such license.

### Declaration of Conformity

Declarations of Conformity for this product and for other Keysight products may be downloaded from the Web. Go to [http://www.keysight.com/](http://www.keysight.com/go/conformity) [go/conformity](http://www.keysight.com/go/conformity). You can then search by product number to find the latest Declaration of Conformity.

## U.S. Government Rights

The Software is "commercial computer software," as defined by Federal Acquisition Regulation ("FAR") 2.101. Pursuant to FAR 12.212 and 27.405-3 and Department of Defense FAR Supplement ("DFARS") 227.7202, the U.S. government acquires commercial computer software under the same terms by which the software is customarily provided to the public. Accordingly, Keysight provides the Software to U.S. government customers under its standard commercial license, which is embodied in its End User License Agreement (EULA), a copy of which can be found at http://www.keysight.com/ find/sweula. The license set forth in the EULA represents the exclusive authority by which the U.S. government may use, modify, distribute, or disclose the Software. The EULA and the license set forth therein, does not require or permit, among other things, that Keysight: (1) Furnish technical information related to commercial computer software or commercial computer software documentation that is not customarily provided to the public; or (2) Relinquish to, or otherwise provide, the government rights in excess of these rights customarily provided to the public to use, modify, reproduce, release, perform, display, or disclose commercial computer software or commercial computer software documentation. No additional government requirements beyond those set forth in the EULA shall apply, except to the extent that those terms, rights, or licenses are explicitly required from all providers of commercial computer software pursuant to the FAR and the DFARS and are set forth specifically in writing elsewhere in the EULA. Keysight shall be under no obligation to update, revise or otherwise modify the Software. With respect to any technical data as defined by FAR 2.101, pursuant to FAR 12.211 and 27.404.2 and DFARS 227.7102, the U.S. government acquires no greater than Limited Rights as defined in FAR 27.401 or DFAR 227.7103-5 (c), as applicable in any technical data.

#### **Warranty**

THE MATERIAL CONTAINED IN THIS DOCUMENT IS PROVIDED "AS IS," AND IS SUBJECT TO BEING CHANGED, WITHOUT NOTICE, IN FUTURE EDITIONS. FURTHER, TO THE MAXIMUM EXTENT PERMITTED BY APPLICABLE LAW, KEYSIGHT DIS-CLAIMS ALL WARRANTIES, EITHER EXPRESS OR IMPLIED, WITH REGARD TO THIS MANUAL AND ANY INFORMA-TION CONTAINED HEREIN, INCLUD-ING BUT NOT LIMITED TO THE IMPLIED WARRANTIES OF MER-CHANTABILITY AND FITNESS FOR A PARTICULAR PURPOSE. KEYSIGHT SHALL NOT BE LIABLE FOR ERRORS OR FOR INCIDENTAL OR CONSE-QUENTIAL DAMAGES IN CONNECTION WITH THE FURNISHING, USE, OR PERFORMANCE OF THIS DOCUMENT OR OF ANY INFORMATION CON-TAINED HEREIN. SHOULD KEYSIGHT AND THE USER HAVE A SEPARATE WRITTEN AGREEMENT WITH WAR-RANTY TERMS COVERING THE MATE-RIAL IN THIS DOCUMENT THAT CONFLICT WITH THESE TERMS, THE WARRANTY TERMS IN THE SEPARATE AGREEMENT SHALL CONTROL.

Safety Information

## **CAUTION**

A CAUTION notice denotes a hazard. It calls attention to an operating procedure, practice, or the like that, if not correctly performed or adhered to, could result in damage to the product or loss of important data. Do not proceed beyond a CAUTION notice until the indicated conditions are fully understood and met.

## **WARNING**

A WARNING notice denotes a hazard. It calls attention to an operating procedure, practice, or the like that, if not correctly performed or adhered to, could result in personal injury or death. Do not proceed beyond a WARNING notice until the indicated conditions are fully understood and met.

## <span id="page-2-1"></span><span id="page-2-0"></span>Safety Symbols

The following symbols on the instrument and in the documentation indicate precautions that must be taken to maintain safe operation of the instrument.

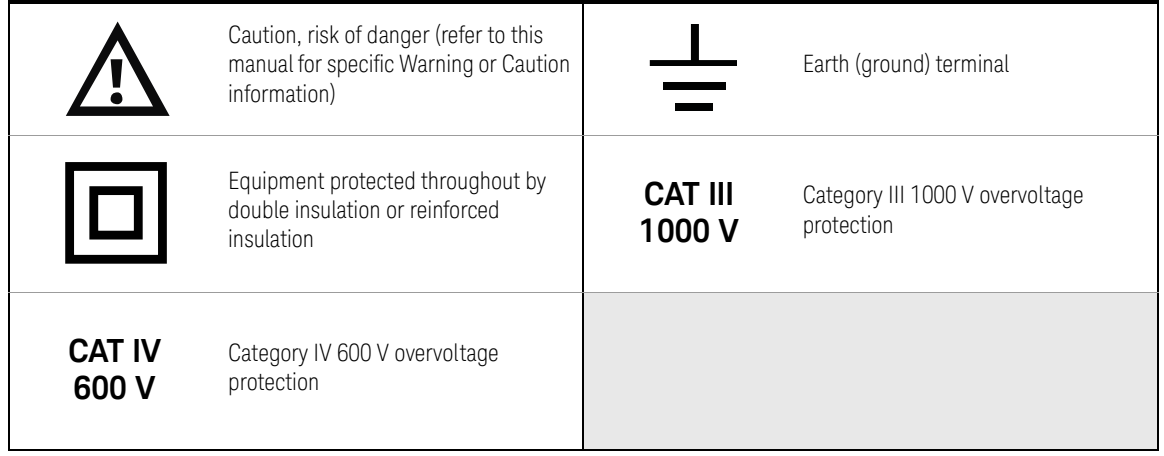

## <span id="page-3-0"></span>Safety Considerations

Read the information below before using this instrument.

The following general safety precautions must be observed during all phases of operation, service, and repair of this instrument. Failure to comply with these precautions or with specific warnings elsewhere in this manual violates safety standards for design, manufacture, and intended use of the instrument. Keysight Technologies assumes no liability for the customer's failure to comply with these requirements.

- **WARNING** Do not exceed any of the measurement limits defined in the specifications to avoid instrument damage and the risk of electric shock.
	- Do not use the multimeter if it is damaged. Before you use the multimeter, inspect the case. Look for cracks or missing plastic. Pay particular attention to the insulation surrounding the connectors.
	- Inspect the test leads for damaged insulation or exposed metal. Check the test leads for continuity. Replace damaged test leads before you use the multimeter.
	- Do not operate the multimeter around explosive gas, vapor, or wet environments.
	- Do not apply more than the rated voltage (as marked on the multimeter) between terminals, or between terminal and earth ground.
	- Never use the multimeter in wet conditions or when there is water on the surface. If the multimeter is wet, ensure that the multimeter is dried only by trained personnel.
	- Before use, verify the multimeter's operation by measuring a known voltage.
	- When measuring current, turn off the circuit power before connecting the multimeter in the circuit. Remember to place the multimeter in series with the circuit.
	- When servicing the multimeter, use only the specified replacement parts.
	- Use caution when working above 60 V DC, 30 V AC rms, or 42.4 V peak. Such voltages pose a shock hazard.

- **WARNING** When using the probes, keep your fingers behind the finger guards on the probes.
	- Only use the probe assemblies with RATED MEASUREMENT CATEGORY III or IV for MAINS measurements.
	- Connect the common test lead before you connect the live test lead. When you disconnect the leads, disconnect the live test lead first.
	- Remove the test leads from the multimeter before you open the battery cover.
	- Remove the test leads from the measuring source or target before changing the rotary switch position.
	- Do not operate the multimeter with the battery cover or portions of the cover removed or loosened.
	- To avoid false readings, which may lead to possible electric shock or personal injury, replace the battery as soon as the low battery indicator appears and flashes.
	- Comply with local and national safety requirements when working in hazardous areas, and use proper protection equipment.

- **CAUTION** Disconnect circuit power and discharge all high-voltage capacitors before testing resistance, continuity, diodes, or capacitance.
	- Use the proper terminals, function, and range for your measurements.
	- This multimeter is for use at altitudes of up to 3000 m.
	- Never measure voltage when the current measurement is selected.
	- Always use the specified battery type. The power for the multimeter is supplied with four 1.5 V AAA batteries. Observe the correct polarity markings before you insert the batteries to ensure proper insertion of the batteries in the multimeter.
	- To prevent damage to the multimeter from battery leakage:
		- Always remove dead batteries immediately.
		- Always remove the batteries and store them separately if the multimeter is not going to be used for a long period.

## <span id="page-5-0"></span>Measurement Category

The U1241C/U1242C has safety ratings of CAT III 1000 V and CAT IV 600 V.

**Measurement CAT I** Measurements performed on circuits not directly connected to the AC mains. Examples are measurements on circuits not derived from the AC mains and specially protected (internal) mains-derived circuits.

**Measurement CAT II** Measurements performed on circuits directly connected to a low-voltage installation. Examples are measurements on household appliances, portable tools, and similar equipment.

**Measurement CAT III** Measurements performed in the building installation. Examples are measurements on distribution boards, circuit-breakers, wiring, including cables, bus-bars, junction boxes, switches, socket outlets in the fixed installation, and equipment for industrial use, and some other equipment including stationary motors with permanent connection to the fixed installation.

**Measurement CAT IV** Measurements performed at the source of the low-voltage installation. Examples are electricity meters and measurements on primary overcurrent protection devices and ripple control units.

Use only the product rated Measurement Category on the location of measuring circuits as identified below.

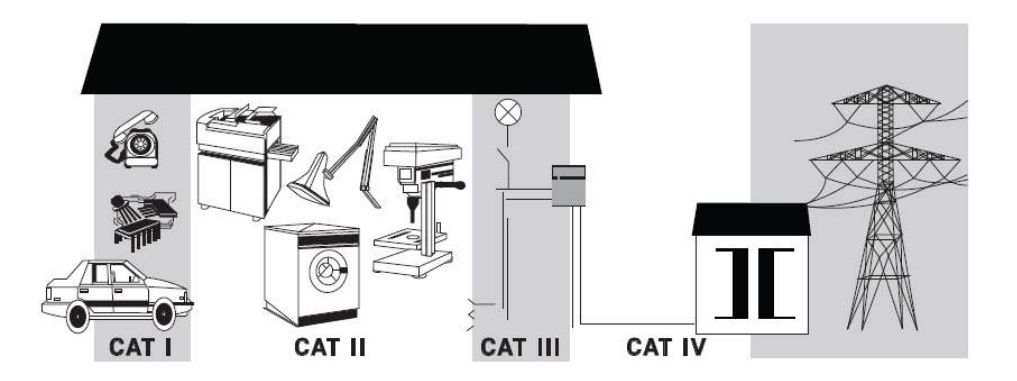

## <span id="page-6-0"></span>Environmental Conditions

The U1241C/U1242C is designed for indoor use and in an area with low condensation. The table below shows the general environmental requirements for this instrument.

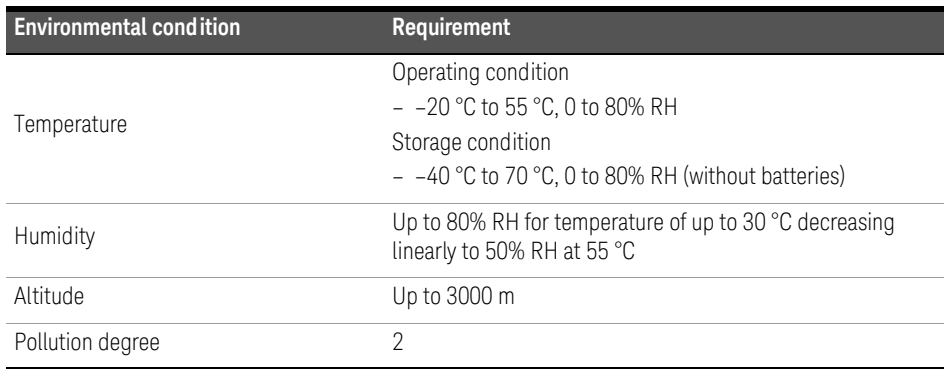

## Product Regulatory and Compliance

This U1241C/U1242C complies with safety and EMC requirements.

Refer to Declaration of Conformity at [http://www.keysight.com/go/conformity f](http://www.keysight.com/go/conformity)or the latest revision.

## <span id="page-7-0"></span>Regulatory Markings

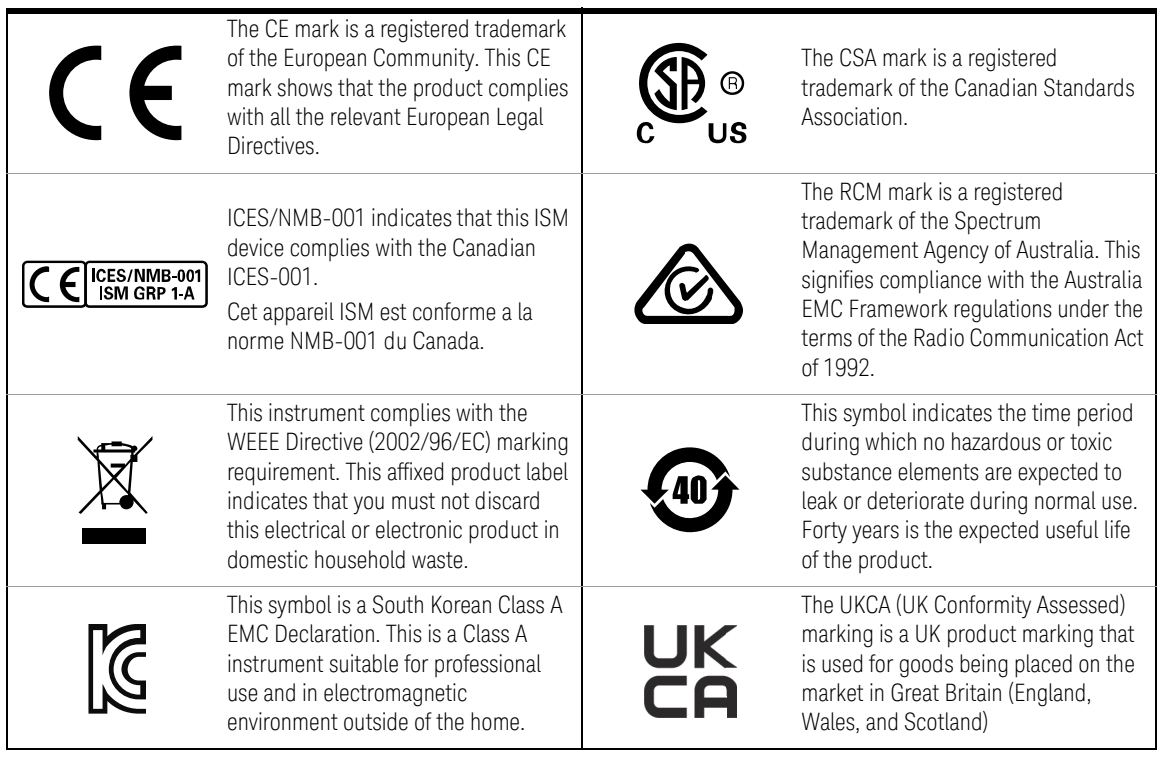

## <span id="page-8-0"></span>Waste Electrical and Electronic Equipment (WEEE) Directive 2002/ 96/EC

This instrument complies with the WEEE Directive (2002/96/EC) marking requirement. This affixed product label indicates that you must not discard this electrical or electronic product in domestic household waste.

## <span id="page-8-1"></span>Product category

With reference to the equipment types in the WEEE directive Annex 1, this instrument is classified as a "Monitoring and Control Instrument" product.

The affixed product label is as shown below.

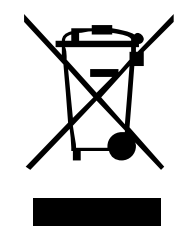

Do not dispose in domestic household waste.

To return this unwanted instrument, contact your nearest Keysight Service Center, or visit http://about.keysight.com/en/companyinfo/environment/takeback.shtml for more information.

## <span id="page-8-2"></span>Sales and Technical Support

To contact Keysight for sales and technical support, refer to the support links on the following Keysight websites:

- www.keysight.com/find/U1241C or www.keysight.com/find/U1242C (product-specific information and support, software and documentation updates)
- www.keysight.com/find/assist (worldwide contact information for repair and service)

THIS PAGE HAS BEEN INTENTIONALLY LEFT BLANK.

## Table of Contents

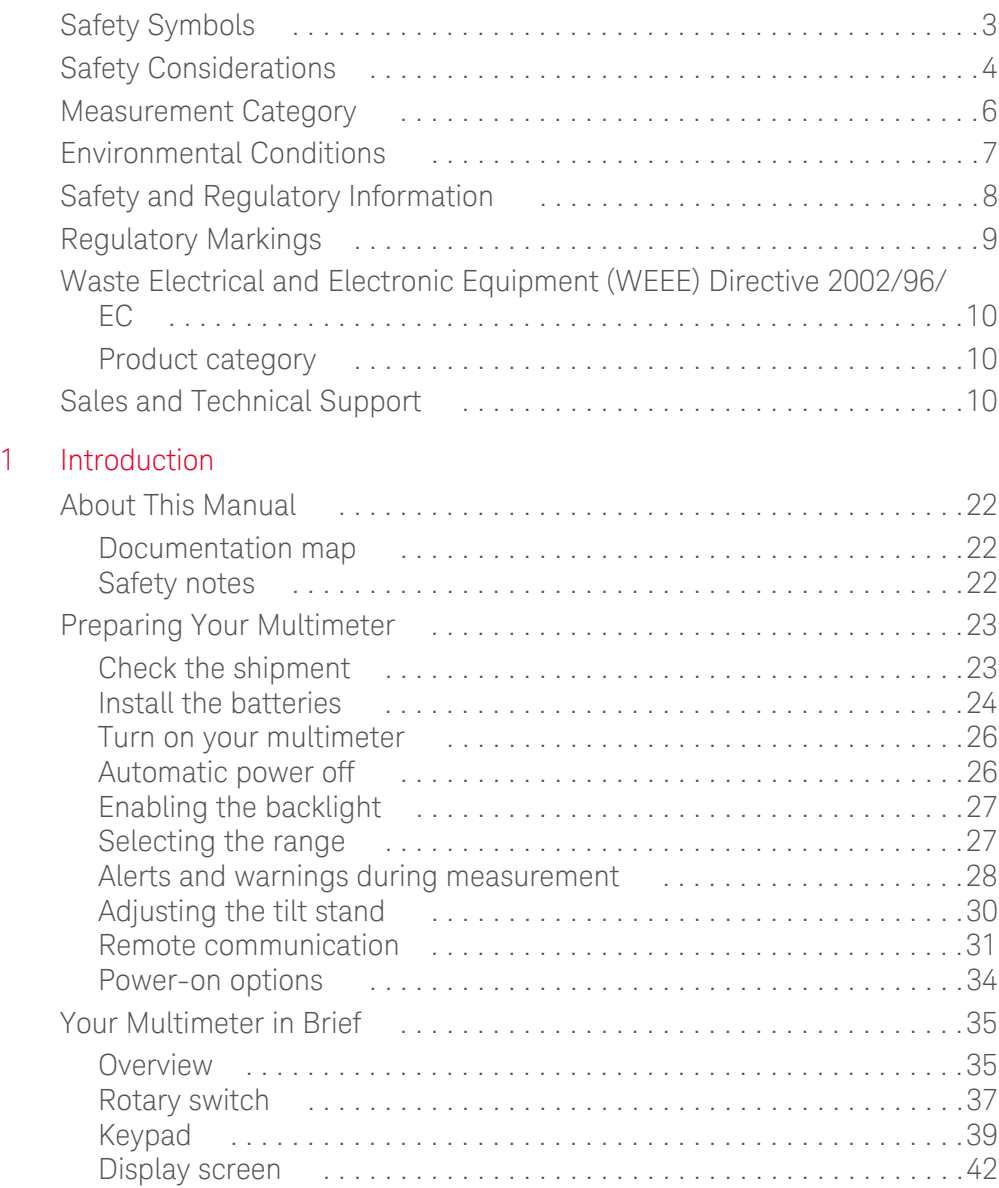

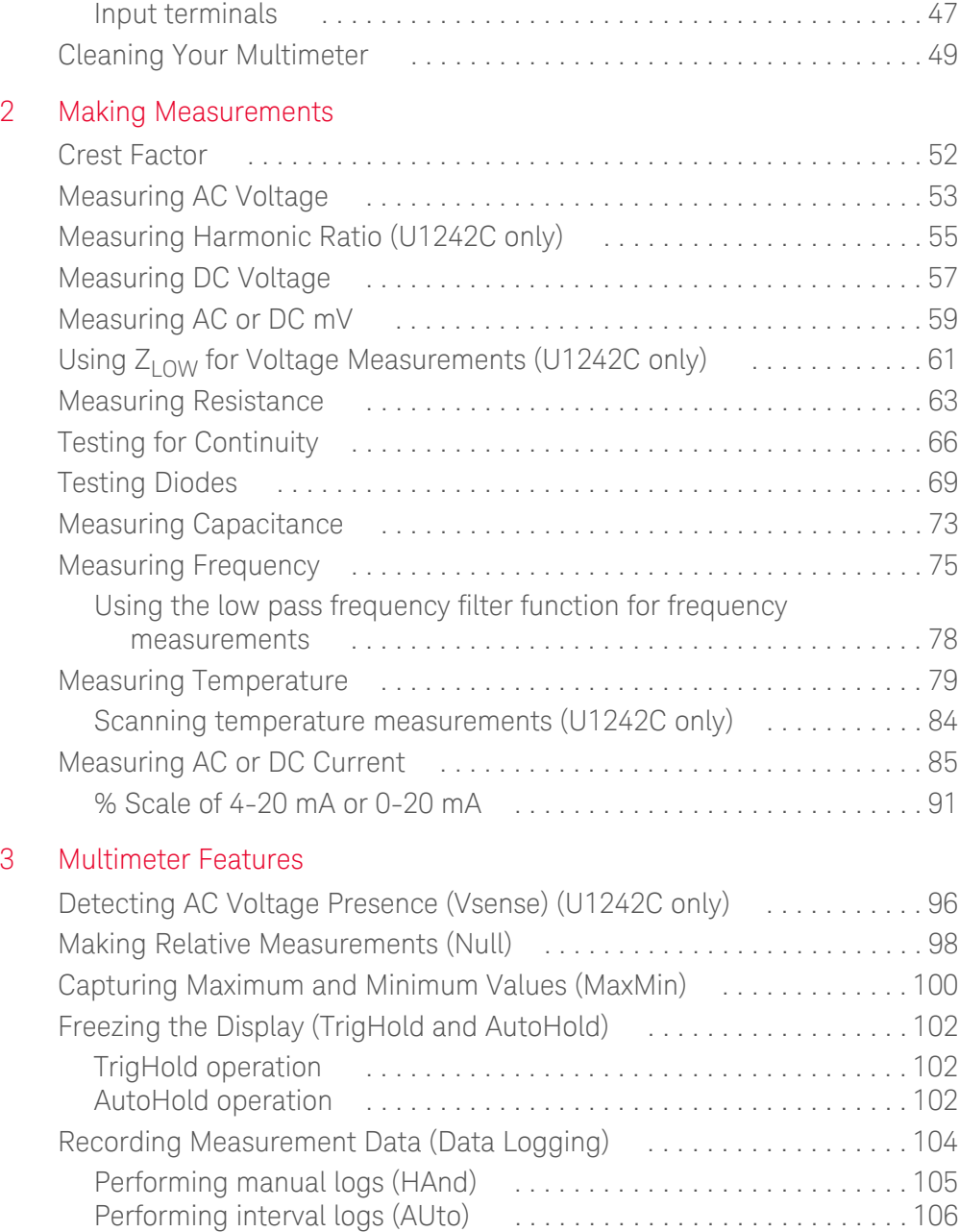

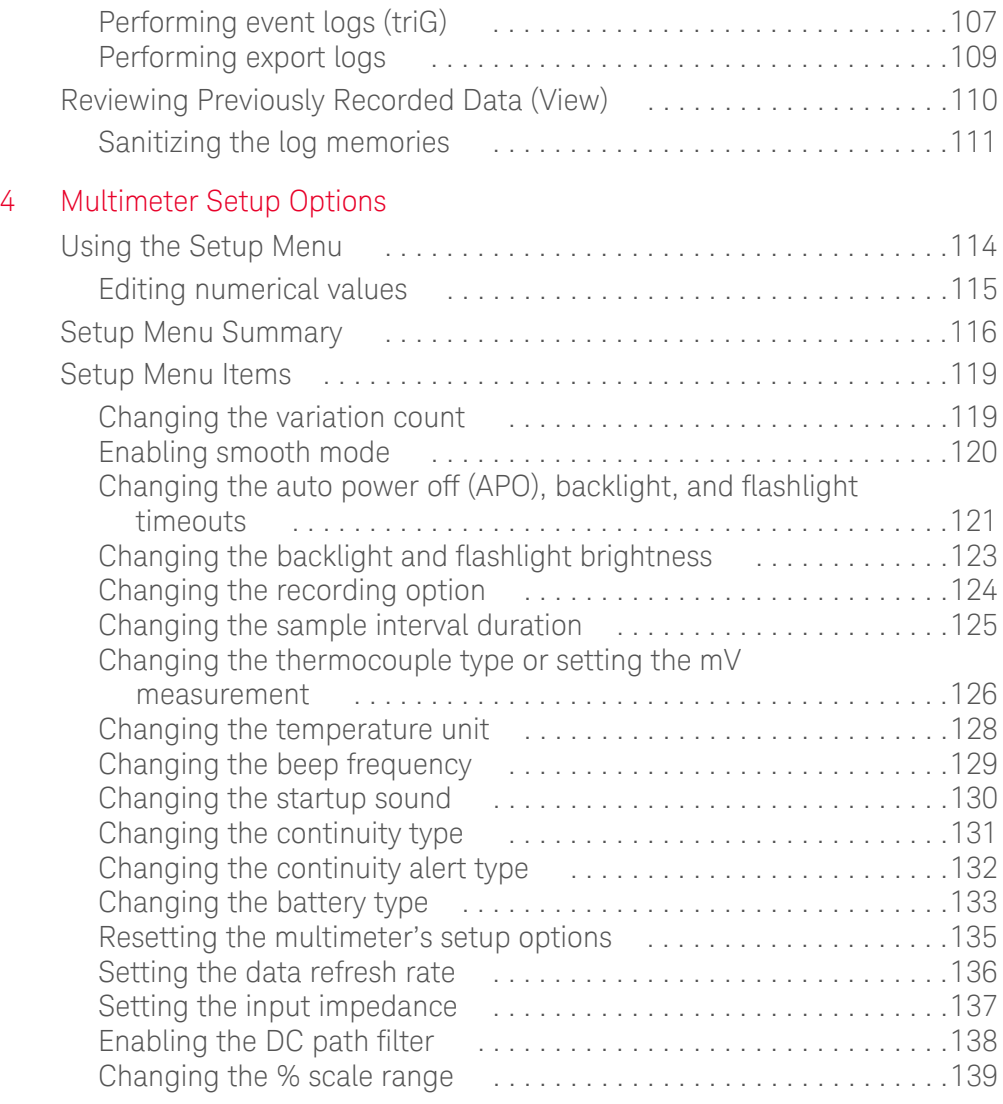

## [5 Characteristics and Specifications](#page-140-0)

THIS PAGE HAS BEEN INTENTIONALLY LEFT BLANK.

## List of Figures

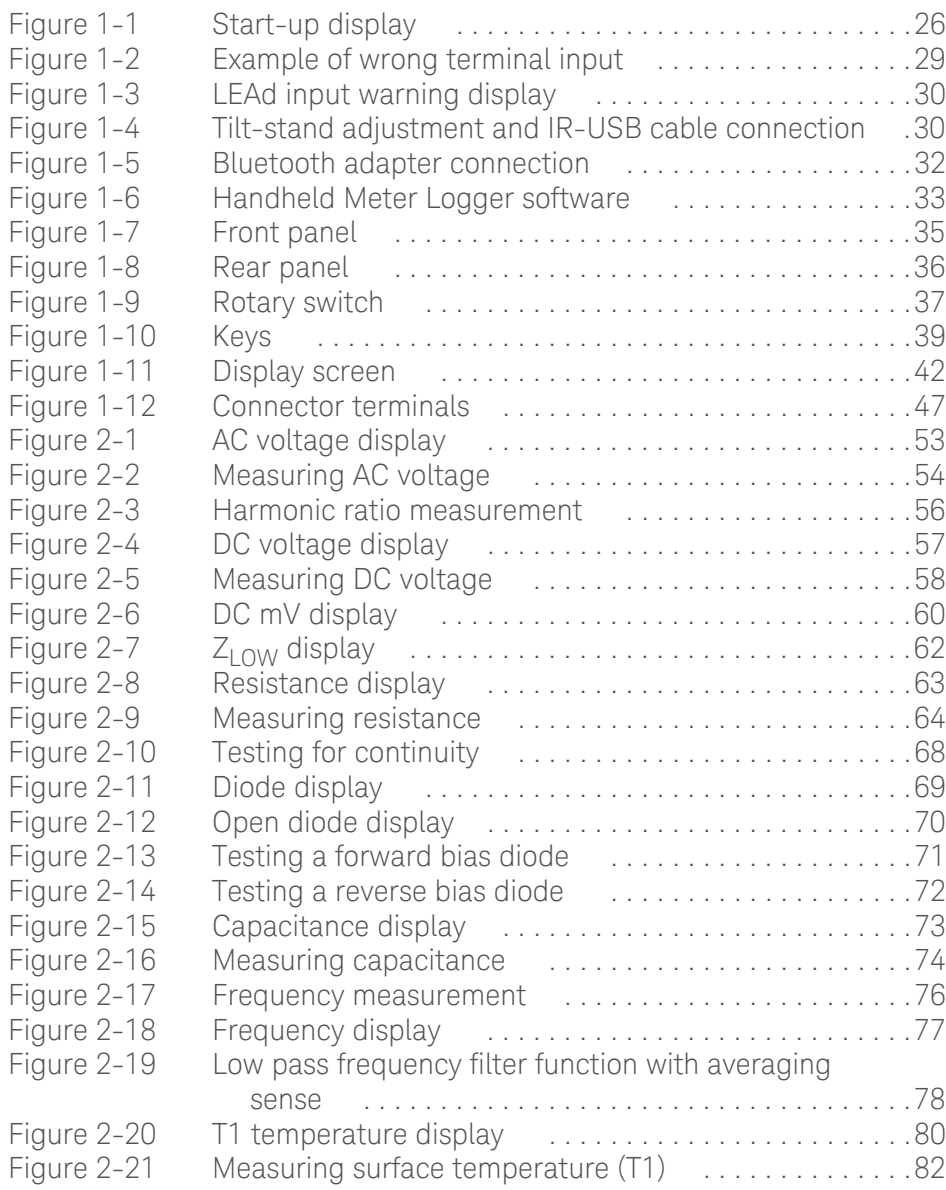

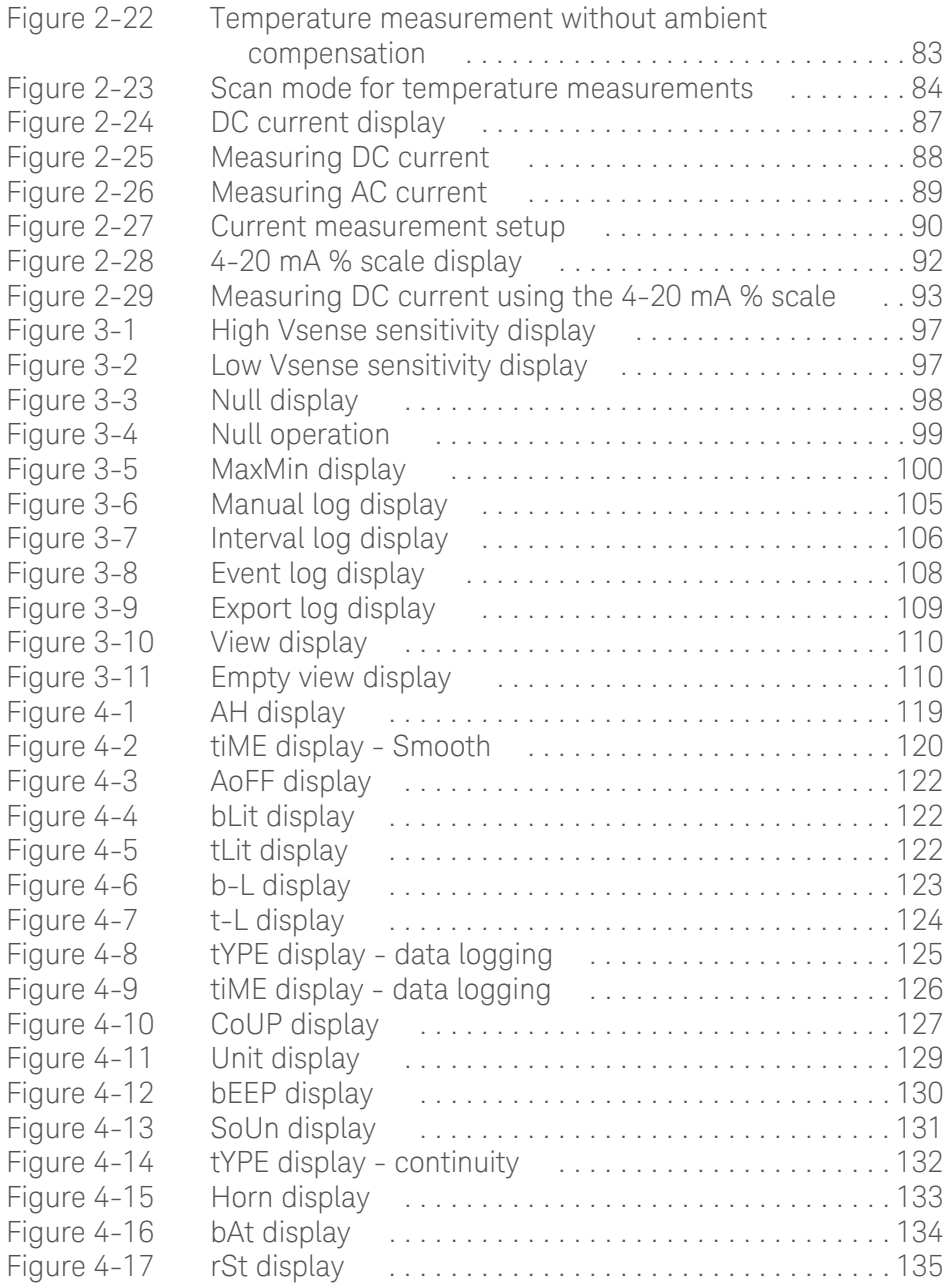

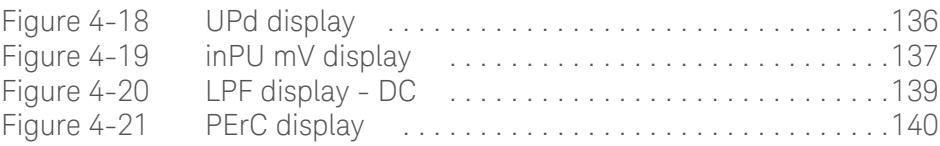

THIS PAGE HAS BEEN INTENTIONALLY LEFT BLANK.

## List of Tables

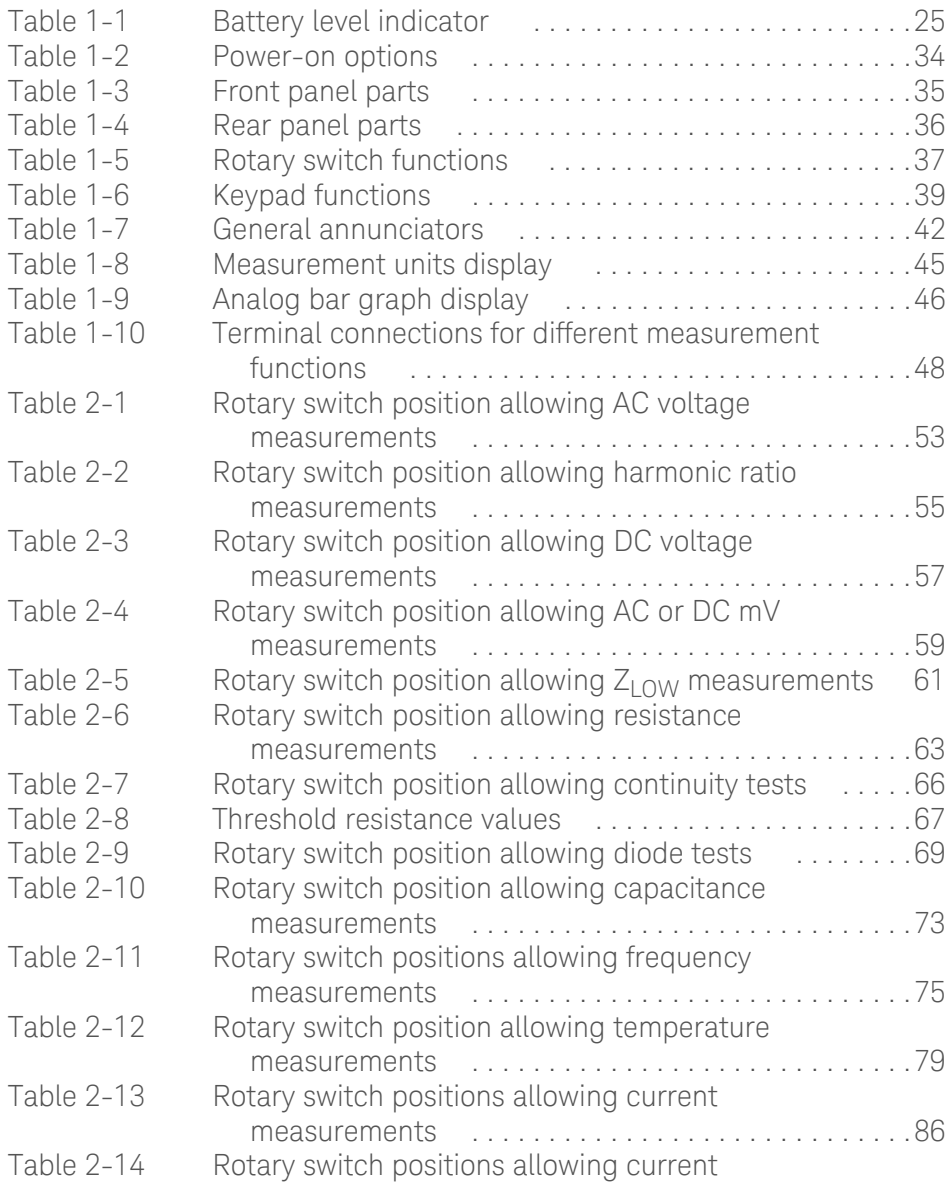

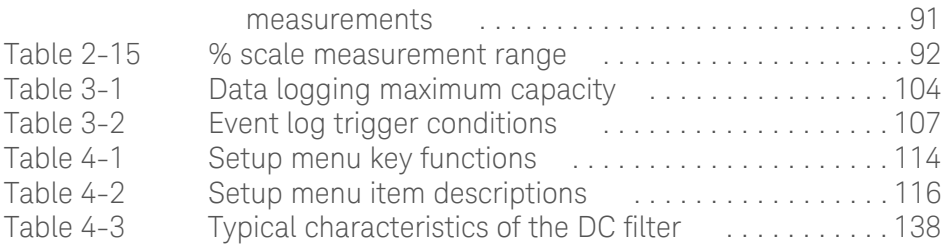

Keysight U1241C/U1242C Handheld Digital Multimeter User's Guide

# <span id="page-20-0"></span>**Introduction**

[About This Manual 22](#page-21-0) [Preparing Your Multimeter 23](#page-22-0) [Your Multimeter in Brief 35](#page-34-0) [Cleaning Your Multimeter 49](#page-48-0)

This chapter lists the package contents for this multimeter, and it teaches you how to set up your multimeter for the first time. An introduction to all the features of the multimeter is also given. This introduction does not cover all of the capabilities of the multimeter but gives basic examples to help you perform basic operations on your multimeter.

**NOTE** The model U1242C appears in all illustrations in this manual.

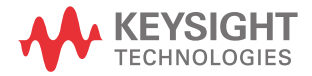

### 1 Introduction

## <span id="page-21-1"></span><span id="page-21-0"></span>About This Manual

## Documentation map

The following manuals and software are available for your multimeter. For the latest version, visit our website at http://www.keysight.com/find/hhTechLib for the latest version.

Check the manual edition on the first page of each manual.

**User's Guide**. This manual.

**Quick Start Guide**. Downloadable from http://www.keysight.com/find/hhTechLib.

**Service Guide**. Downloadable from http://www.keysight.com/find/hhTechLib.

**Keysight Handheld Meter Logger Software**. Downloadable from http://www.keysight.com/find/hhmeterlogger.

## <span id="page-21-2"></span>Safety notes

The following safety notes are used throughout this manual. Familiarize yourself with each of the notes and its meaning before operating your multimeter. More pertinent safety notes for using this product are located under the **[Safety](#page-2-1)  [Symbols](#page-2-1)** section.

**CAUTION** A CAUTION notice denotes a hazard. It calls attention to an operating procedure, practice, or the like that, if not correctly performed or adhered to, could result in damage to the product or loss of important data. Do not proceed beyond a CAUTION notice until the indicated conditions are fully understood and met.

**WARNING** A WARNING notice denotes a hazard. It calls attention to an operating procedure, practice, or the like that, if not correctly performed or adhered to, could result in personal injury or death. Do not proceed beyond a WARNING notice until the indicated conditions are fully understood and met.

## <span id="page-22-1"></span><span id="page-22-0"></span>Preparing Your Multimeter

## Check the shipment

When you receive your multimeter, check the shipment according to the following procedure.

- **1** Inspect the shipping container for damage. Signs of damage may include a dented or torn shipping container or cushioning material that indicates signs of unusual stress or compacting. Save the packaging material in case the multimeter needs to be returned.
- **2** Carefully remove the contents from the shipping container, and verify that the standard accessories and your ordered options are included in the shipment according to the standard shipped items as below:
	- Test leads (red and black)
	- IR-to-USB cable
	- Four 1.5 V AAA batteries
	- Printed copy of the Certificate of Calibration
- **3** For any question or problems, refer to the Keysight contact numbers at www.keysight.com/find/assist.

### 1 Introduction

## <span id="page-23-0"></span>Install the batteries

Your multimeter is powered by four 1.5 V AAA batteries (included with the shipment). When you receive your multimeter, the batteries are not installed.

Use the following procedure to install the batteries.

**CAUTION** Before you proceed with the battery installation, remove all cable<br>connections to the terminals and ensure that the retary quite is in connections to the terminals and ensure that the rotary switch is at the **OFF** position. Use only the batteries provided with your multimeter.

- **1** Lift the tilt stand as shown on the right.
- **2** Loosen the two screws with a suitable Phillips screwdriver as shown on the right.

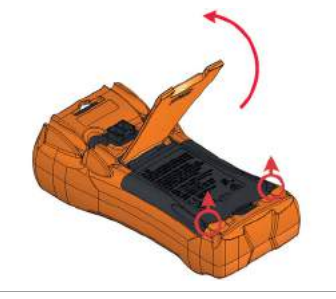

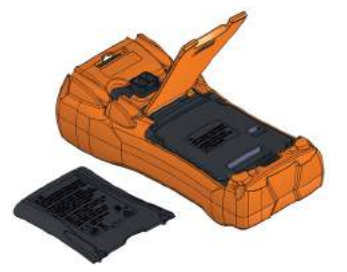

**3** Lift and remove the battery cover as shown on the left.

**4** Lift the inner cover to access the battery compartment.

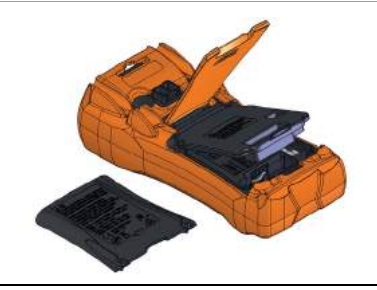

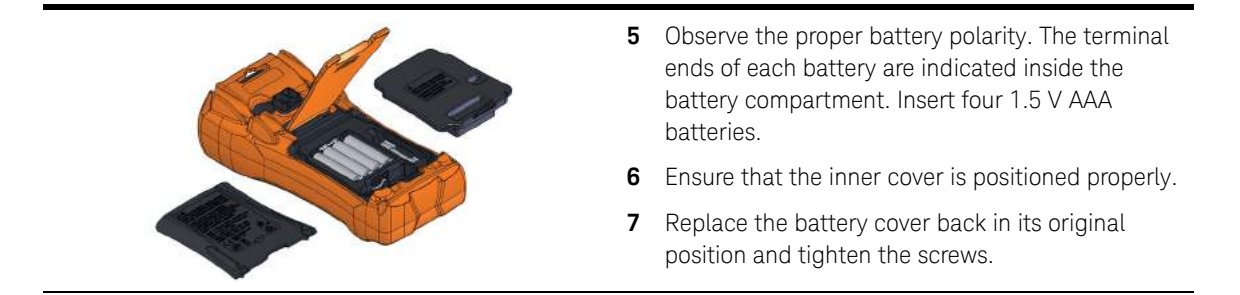

The battery level indicator at the lower left corner of the display indicates the relative condition of the batteries. **[Table 1-1](#page-24-0)** describes the various battery levels the indicator represents.

#### <span id="page-24-0"></span>**Table 1-1** Battery level indicator

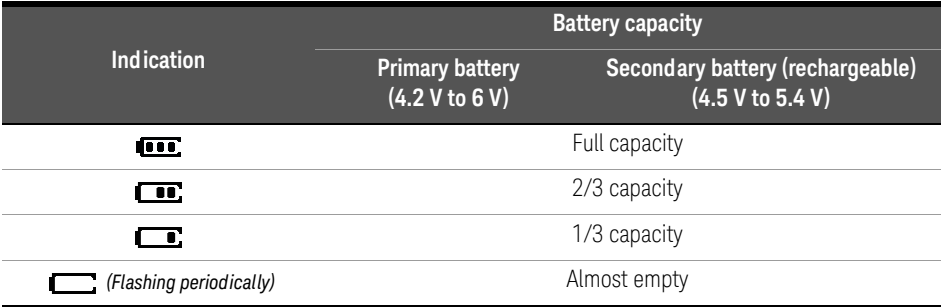

**NOTE** When the battery voltage is  $\langle 3.8 \text{ V} \rangle$ , the multimeter will shut down automatically<br>NOTE considers of whather the sute power of function has been displaced or not regardless of whether the auto power off function has been disabled or not.

**WARNING** To avoid false readings, which could lead to possible electric shock or personal injury, replace the battery as soon as the low battery indicator appears. Do not discharge the battery by shorting the battery or reversing the battery polarity in any of the subjects.

### 1 Introduction

**CAUTION** To avoid damage from battery leakage:

- Always remove dead batteries immediately.
- Always remove the batteries and store them separately if the multimeter is not going to be used for a long period.

## <span id="page-25-0"></span>Turn on your multimeter

To power ON your multimeter, turn the rotary switch to any position other than OFF. The model number and firmware version of your multimeter will be shown briefly on the primary display and secondary display respectively.

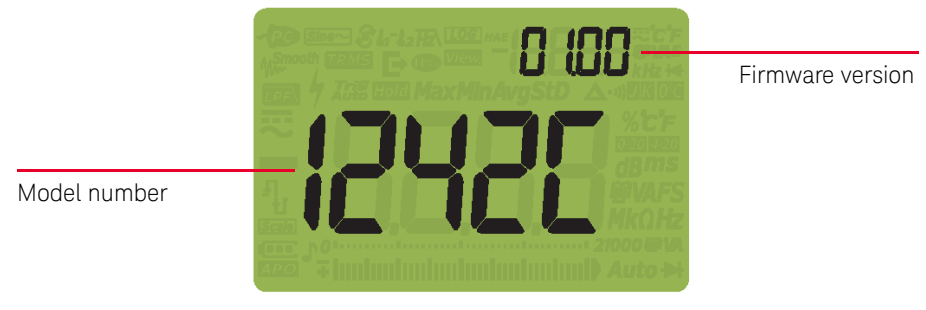

<span id="page-25-2"></span>**Figure 1-1** Start-up display

To power OFF your multimeter, turn the rotary switch to the position.

## <span id="page-25-1"></span>Automatic power off

Your multimeter automatically turns off after 15 minutes (default) if:

- the rotary switch is not moved, or
- a key is not pressed, or
- dynamic recording mode is disabled.

To turn the multimeter back on after it is powered off automatically:

- turn the rotary switch to the  $\overline{O}$  position and then turn it to any ON position, or
- press any key, or
- move the rotary switch.

## <span id="page-26-0"></span>Enabling the backlight

If viewing the display becomes difficult in low-light conditions, press  $(\sqrt[3]{\mathbf{F}})$  to activate the backlight of the LCD and keypad.

To conserve battery life, a user-adjustable timeout controls how long the backlight stays on. The default timeout is 15 seconds.

## <span id="page-26-1"></span>Selecting the range

The multimeter's selected range is always displayed at the right end of the bar

graph. Pressing *Range* enables manual ranging while pressing **Frange** for **Auto** *Range* **Auto**

> 1 second enables autoranging. It also cycles through the available multimeter ranges when manual ranging is enabled.

Autoranging is convenient because the multimeter automatically selects an appropriate range for sensing and displaying each measurement. However, manual ranging results in better performance since the multimeter does not have to determine which range to use for each measurement.

### **NOTE** The range is fixed for diode tests, temperature, current (A), and Z<sub>LOW</sub> measurements.

In autorange, the multimeter selects the lowest range to display the highest available precision (resolution) for the input signal. If manual range is already

enabled, press **for**  $\epsilon$  for  $> 1$  second to enter the autoranging mode. **Auto**

If autoranging is enabled, press **for the manual range mode**. **Auto**

Each additional press of *Range* sets the multimeter to the next higher range, unless it is already in the highest range, at which point the range switches to the lowest range. **Auto**

## <span id="page-27-0"></span>Alerts and warnings during measurement

### Hazardous voltage indication

The multimeter will display the hazardous voltage  $\langle \bigwedge$  symbol as an early precaution when the measured voltage is:

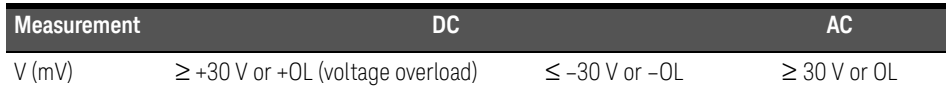

This symbol will also be displayed when the input signal exceeds the limitation of measuring circuit as frequency dependence.

## Hazardous current indication

The multimeter will display the  $\bigtriangledown$  symbol as an early precaution when the measured current has reached the maximum fuse rating as follows:

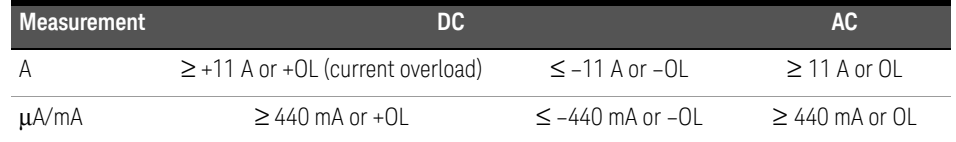

**CAUTION** If your measuring current is  $> 10 A \sim 19.999 A$ , you will need to lower the current within a 30 seconds time limitation to avoid blowing the multimeter's fuse.

### Input warning

**CAUTION** To avoid circuit damage and possibly blowing the multimeter's current fuse, do not place the probes across (in parallel with) a powered circuit when a lead is plugged into a current terminal. This causes a short circuit because the resistance through the multimeter's current terminals is very low.

> The multimeter emits a continuous beep and the red LED indicator lights up when the test lead is inserted into the  $A$  or  $\mu$  ma input terminal but the rotary switch is not set to the correct current position. The secondary display will show  $\mathbf{F}$  -  $\mathbf{F}$  or until the test lead is removed. The beeping will stop automatically after 5 seconds even if the test lead is not removed.

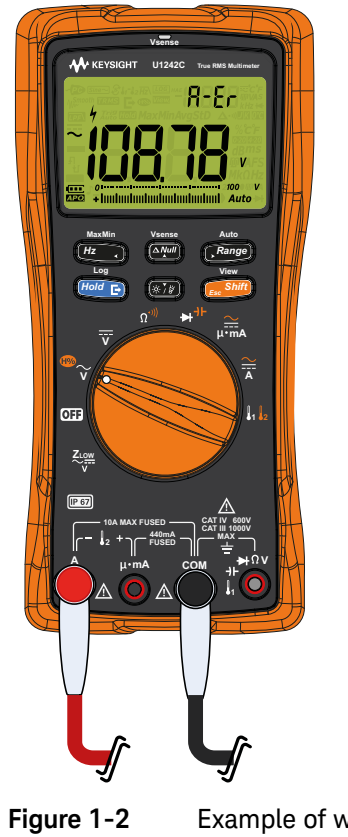

<span id="page-28-0"></span>**Figure 1-2** Example of wrong terminal input

This warning is intended to stop you from attempting to measure voltage, continuity, resistance, capacitance, diode, or temperature values when the leads are plugged into a current terminal.

When the rotary switch is set to the current measurement position but no lead is inserted into its respective input terminal, the multimeter emits a continuous beep

and the red LED indicator lights up. The secondary display will show  $\int F dA$ , and the warning alert will stop after 3 seconds approximately.

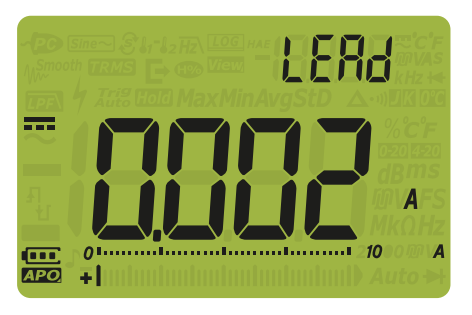

**Figure 1-3** LEAd input warning display

<span id="page-29-1"></span><span id="page-29-0"></span>Adjusting the tilt stand

To adjust the multimeter to a 60° standing position, pull the tilt stand outward to its maximum reach.

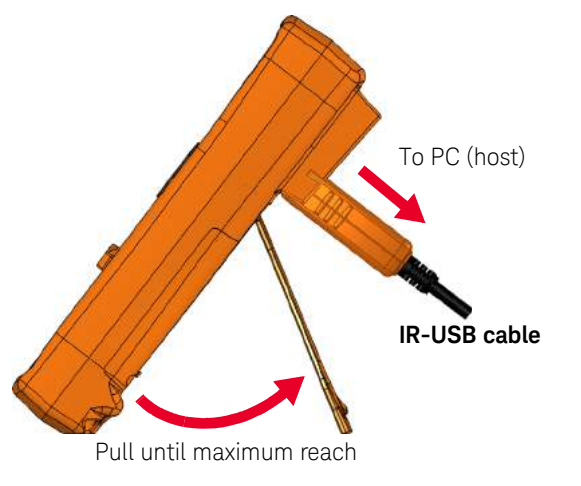

<span id="page-29-2"></span>**Figure 1-4** Tilt-stand adjustment and IR-USB cable connection

## <span id="page-30-0"></span>Remote communication

You can communicate remotely with the multimeter from your PC via an IR-to-USB connection (see **[Using an IR-to-USB cable](#page-30-1)**) or an IR-to-*Bluetooth*® connection (see **[Using a Bluetooth adapter](#page-30-2)**).

When configuring the IR interface of the multimeter, use the following settings as the default:

- Baud rate: 9600 bits per second
- Parity bit: None
- Data bit: 8 data bits
- Number of stop bit: 1 bit

You can also use any of the following software to communicate with the multimeter:

- Keysight Handheld Meter Logger (for Windows PC)
- Keysight Mobile Meter (for Android or iOS devices)
- Keysight Mobile Logger (for Android or iOS devices)

### <span id="page-30-1"></span>Using an IR-to-USB cable

The U1173B IR-to-USB cable (included in the shipment) can be used to connect your multimeter to your PC via the IR communication link (IR communication port, located at the rear panel). Ensure that the Keysight logo on the IR-to-USB cable that connects to the multimeter is facing up. Firmly push the IR head into the multimeter's IR communication port until it snaps into place (see **[Figure 1-4](#page-29-2)**).

### <span id="page-30-2"></span>Using a *Bluetooth* adapter

The U1117A Infrared (IR)-to-*Bluetooth* adapter (purchased separately) allows you to connect the multimeter wirelessly to any Windows PC, Android device, or iOS device.

The U1117A is compatible with the following application or software:

- Keysight Handheld Meter Logger (for Windows PC)
- Keysight Mobile Meter (for Android or iOS devices)
- Keysight Mobile Logger (for Android or iOS devices)

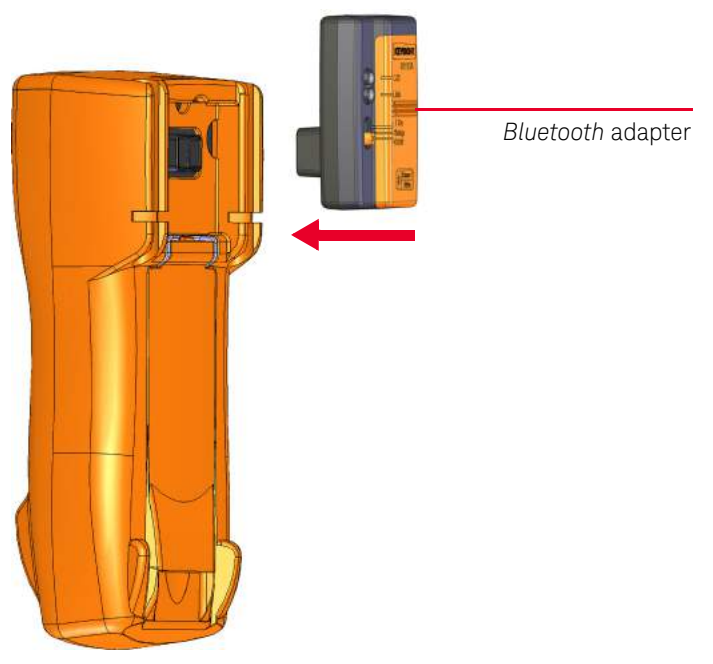

Snap the optic side of the U1117A to the multimeter's IR communication port.

<span id="page-31-0"></span>**Figure 1-5** *Bluetooth* adapter connection

Refer to the *U1117A IR-to-Bluetooth Adapter Operating Instructions* (downloadable from http://www.keysight.com/find/U1117A) for more information on how to set up the U1117A with a Windows PC, an Android device, or an iOS device.

### Using the Handheld Meter Logger Software

You can use the IR communication link and the Keysight Handheld Meter Logger software to control your multimeter remotely, perform data logging operations, and transfer the contents of your multimeter's memory to a PC. Refer to the *Handheld Meter Logger Software Help File* for more information on the IR communication link and the Handheld Meter Logger software.

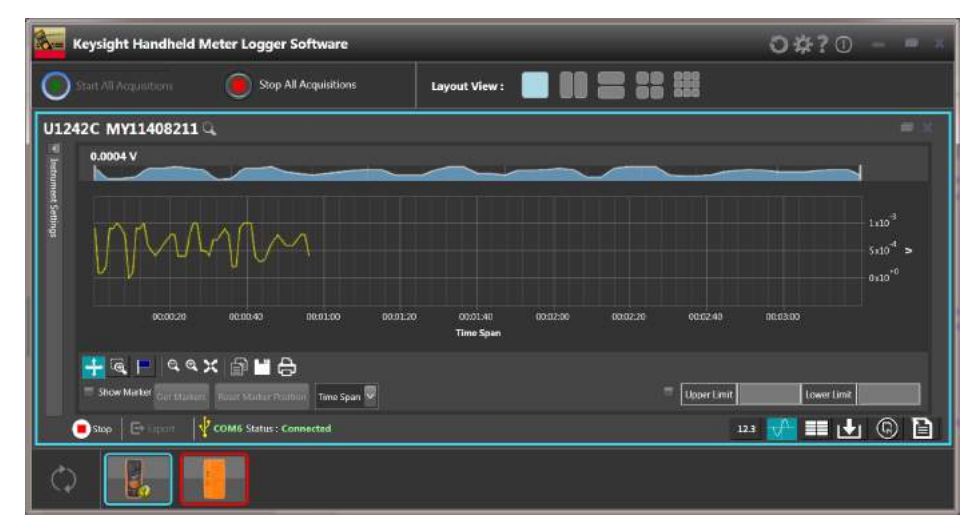

<span id="page-32-0"></span>**Figure 1-6** Handheld Meter Logger software

You can download the Handheld Meter Logger software and its supporting documents from http://www.keysight.com/find/hhmeterlogger.

## <span id="page-33-0"></span>Power-on options

Some options can be selected only while you turn the multimeter on. To select a power-on option, press and hold the specified key while turning the rotary switch to any other position (OFF to on). Power-on options remain selected until the multimeter is turned off.

| Key    | <b>Description</b>                                                                                                    |
|--------|----------------------------------------------------------------------------------------------------|
| View   | Accesses the multimeter's Setup menu. Press this key for > 1 second to exit the<br>Setup menu.                                                                                                    |
| MaxMin | Simulates the APO (auto power off) mode. Press any key to turn the multimeter<br>back on and resume normal operation.                                                                             |
| .oa    | Tests the LCD. All LCD annunciators are lit. Use this mode to verify that there are<br>no defective LCD annunciators. Press any key to exit this mode.                                            |
|        | Vsense<br>Turns on the flashlight. Press (and or (and) to change the brightness level (with<br>the backlight turned on at the same time). Press $(s_0, s_0)$ for > 1 second to exit<br>this mode. |

<span id="page-33-1"></span>**Table 1-2** Power-on options

## <span id="page-34-1"></span><span id="page-34-0"></span>Your Multimeter in Brief

Overview

## Front panel

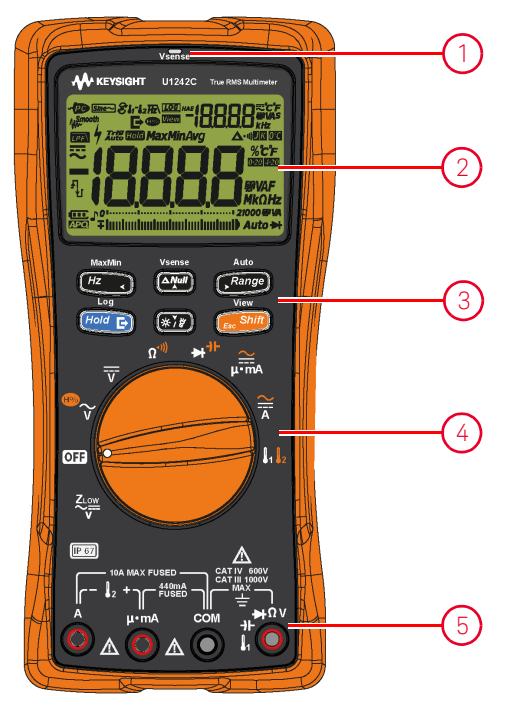

<span id="page-34-2"></span>Figure 1-7 Front panel

<span id="page-34-3"></span>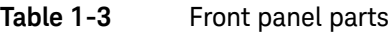

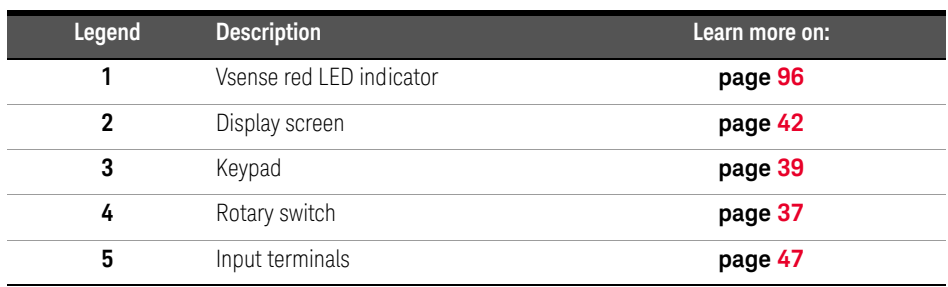

## Rear panel

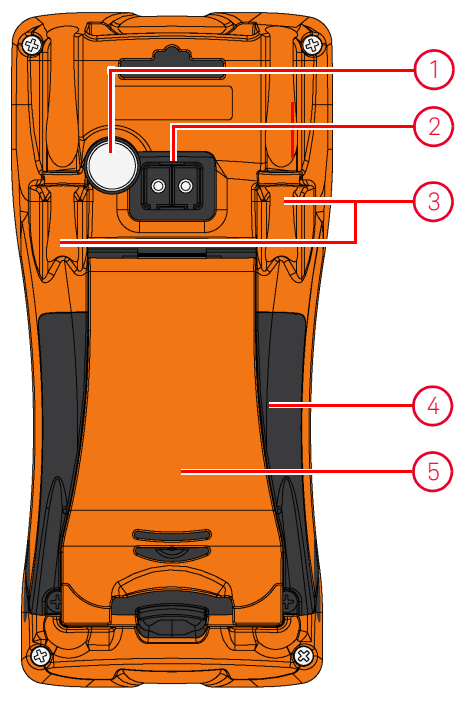

**Figure 1-8** Rear panel

## <span id="page-35-1"></span><span id="page-35-0"></span>**Table 1-4** Rear panel parts

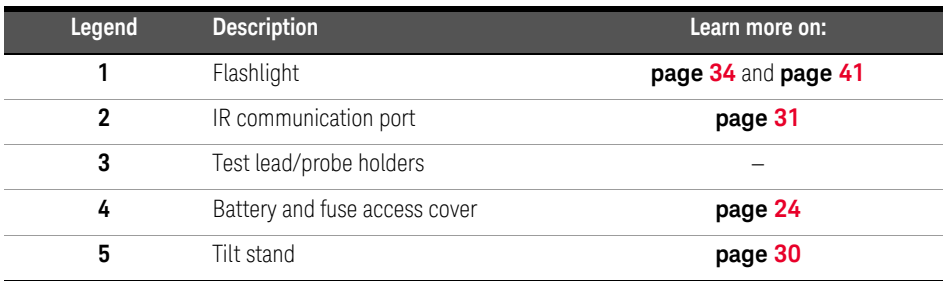
### <span id="page-36-1"></span>Rotary switch

**View**

**[Table 1-5](#page-36-0)** describes the measurement functions for each rotary switch position. Turning the rotary switch changes the measurement function and resets all other measurement options.

**NOTE** Some rotary switch positions have a shifted function printed in orange. Press

 to switch between the shifted and regular functions. See **[page](#page-40-0) 41** for *Shift Esc*

more information on  $\beta$ *Shift Esc* **View**

**WARNING** Remove the test leads from the measuring source or target before changing the rotary switch position.

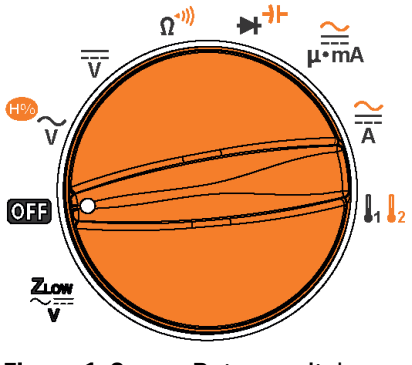

**Figure 1-9** Rotary switch

<span id="page-36-0"></span>**Table 1-5** Rotary switch functions

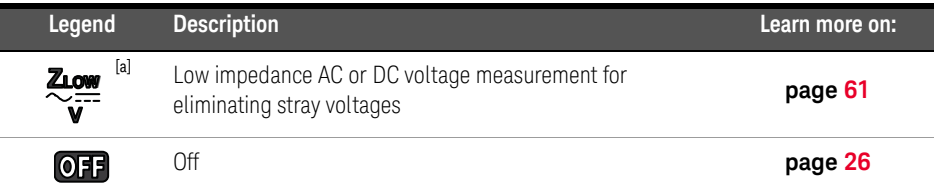

| <b>Legend</b>              | <b>Description</b>                                                                                                    | Learn more on:         |
|----------------------------|----------------------------------------------------------------------------------------------------|------------------------|
|                            | AC voltage measurement or harmonic ratio function <sup>[a]</sup>                                                                                                    | page 53 and<br>page 55 |
|                            | DC voltage measurement                                                                                                    | page 57                |
| $\Omega$ <sup>-1)</sup>    | Resistance measurement or continuity test                                                                                                    | page 63 and<br>page 66 |
|                            | Diode test or capacitance measurement                                                                                                    | page 69 and<br>page 73 |
| µ•mA                       | AC or DC current measurement (up to milliamperes)                                                                                                    | page 85                |
|                            | AC or DC current measurement                                                                                                    | page 85                |
| $\mathbf{l}_1\mathbf{l}_2$ | Temperature (T1, T2[a], or T1-T2[a]) measurement or AC/DC<br>mV measurement (when enabled from the Setup menu; refer<br>to "Changing the thermocouple type or setting the<br>mV measurement" on page 126) | page 59 and<br>page 79 |

Table 1-5 Rotary switch functions (continued)

[a] U1242C only.

### Keypad

**[Table 1-6](#page-38-0)** describes the operation of each key. Pressing a key enables a function, displays a related symbol, and emits a beep. Turning the rotary switch to another position resets the current operation of the key.

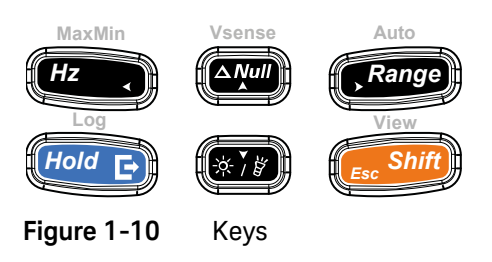

### <span id="page-38-0"></span>**Table 1-6** Keypad functions

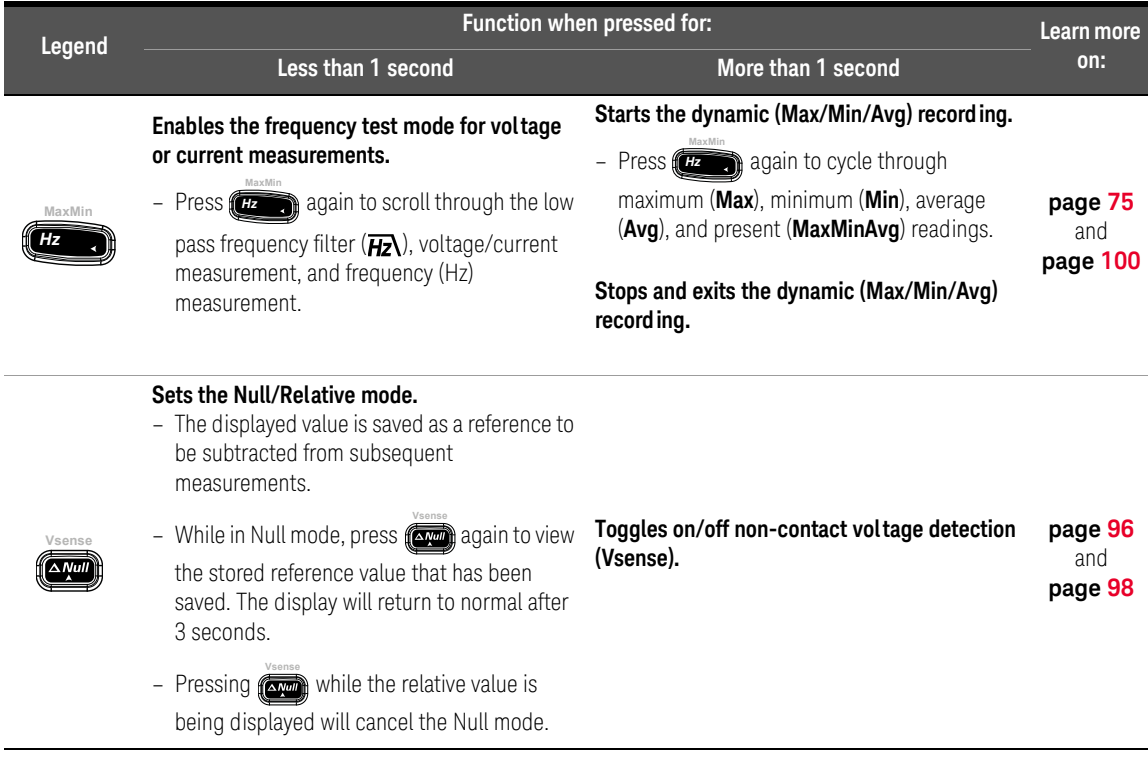

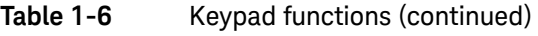

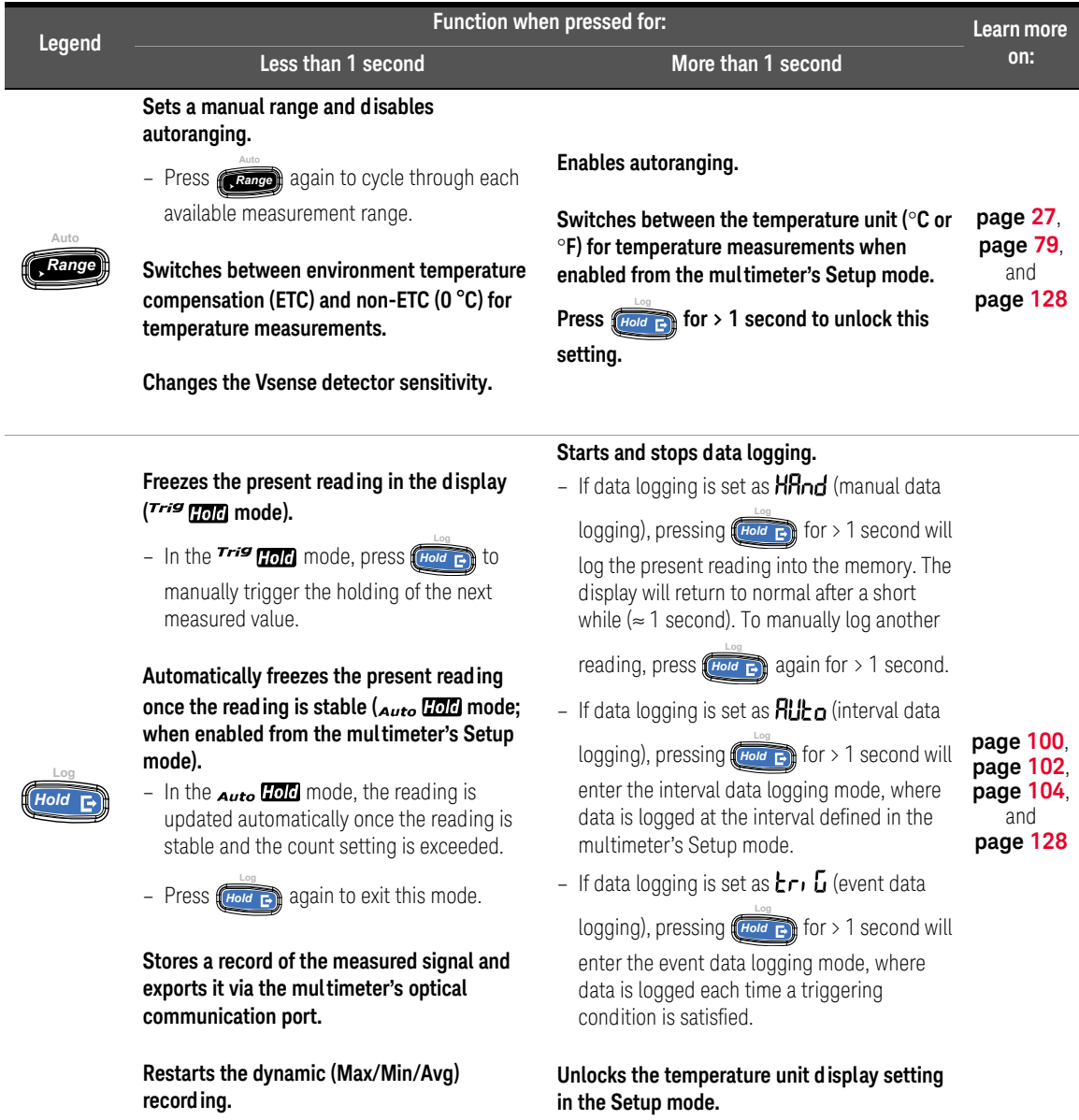

<span id="page-40-0"></span>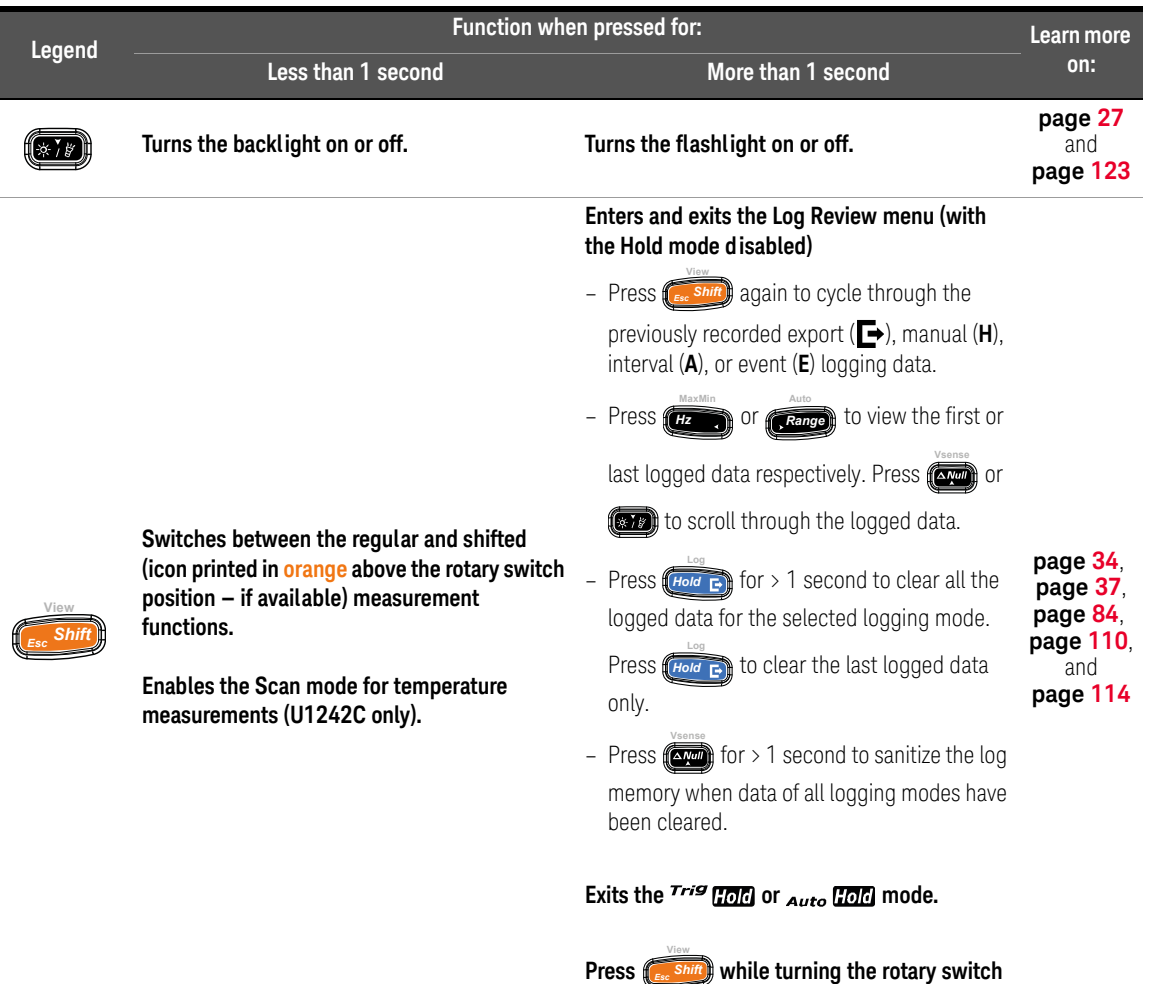

**(from OFF to on) to access the Setup menu.**

### **Table 1-6** Keypad functions (continued)

### 1 Introduction

### Display screen

**[Table 1-7](#page-41-0)** describes the general display annunciators of your multimeter. See also "**[Measurement units](#page-44-0)**" on page 45 for a list of available measurement signs and notations and "**[Analog bar graph](#page-45-0)**" on page 46 for a tutorial on the analog bar graph located at the bottom of your display screen.

General display annunciators

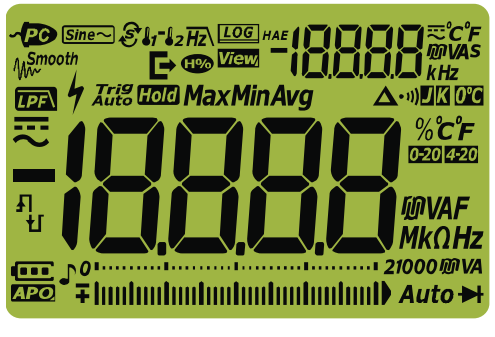

**Figure 1-11** Display screen

### <span id="page-41-0"></span>**Table 1-7** General annunciators

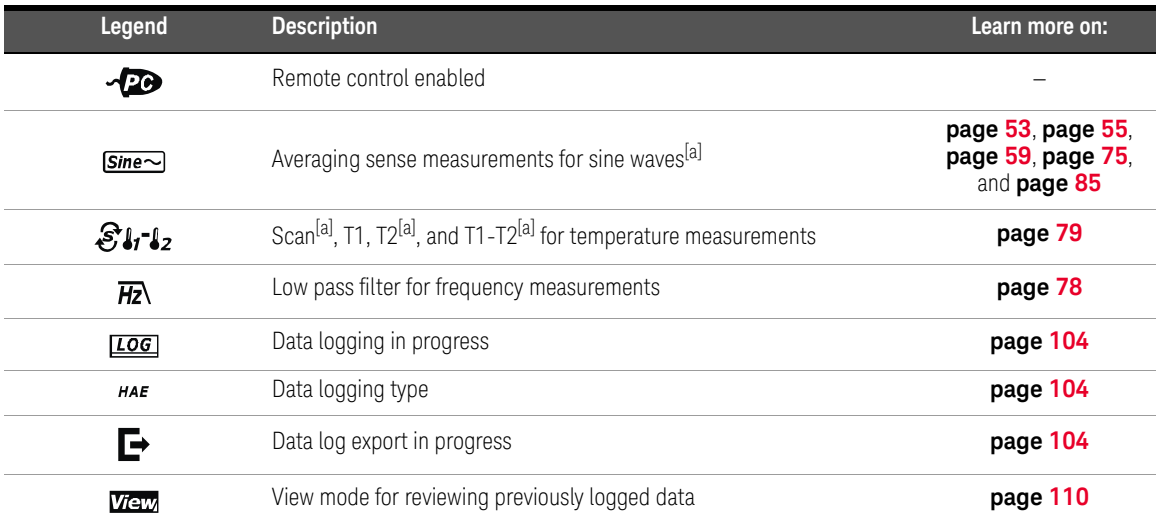

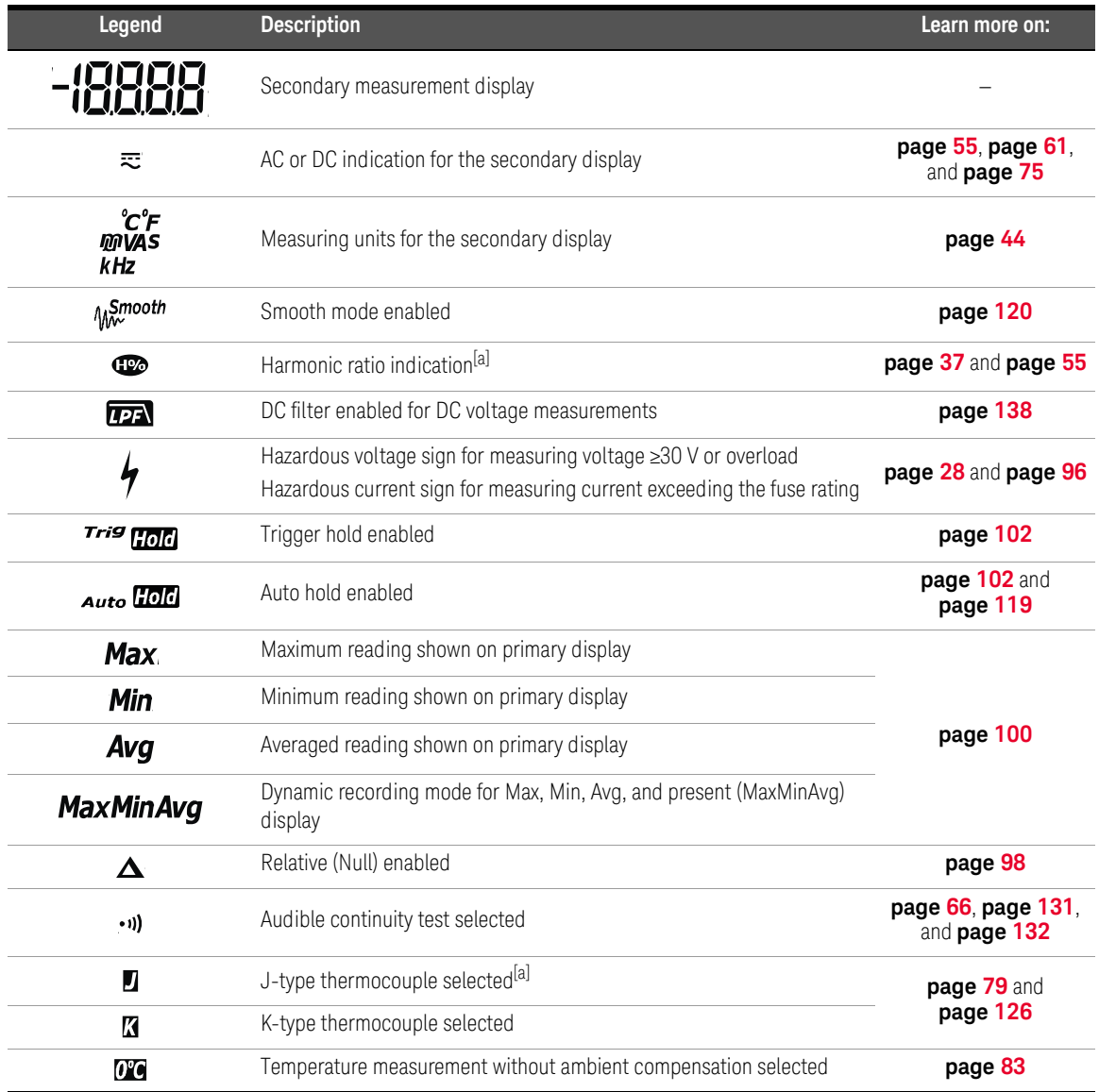

### **Table 1-7** General annunciators (continued)

| Legend                                                          | <b>Description</b>                                                                | Learn more on:                                        |  |
|-----------------------------------------------------------------|-----------------------------------------------------------------------------------|-------------------------------------------------------|--|
| $%c^{\circ}$ F                                                  |                                                                                   |                                                       |  |
| Measuring units for the primary display<br><b>柳VAF</b><br>MKOHz |                                                                                   | page 44                                               |  |
| $0-20$                                                          | 0-20 mA % scale mode selected                                                     | page 91 and<br>page 139                               |  |
| 4-20                                                            | 4-20 mA % scale mode selected                                                     |                                                       |  |
|                                                                 | Primary measurement display                                                       |                                                       |  |
|                                                                 | DC (direct current)                                                               | page 57, page 59,<br>and page 85                      |  |
|                                                                 | AC (alternating current)                                                          | page 53, page 59,<br>page 61, page 85,<br>and page 96 |  |
| łГ,                                                             | - Capacitor is charging (during capacitance measurement)<br>- Open continuity     | page 66 and page 73                                   |  |
| Łľ                                                              | - Capacitor is discharging (during capacitance measurement)<br>- Short continuity |                                                       |  |
| <b>Floatiartiartiartiartiartiarti</b>                           | Analog bar graph and measurement range                                            | page 27 and page 46                                   |  |
| Auto                                                            | Autoranging enabled                                                               |                                                       |  |
| ₩                                                               | Diode test selected                                                               |                                                       |  |
| ♪                                                               | Tone enabled                                                                      |                                                       |  |
| œ                                                               | Battery capacity indication                                                       |                                                       |  |
| <b>APO</b>                                                      | Auto power off (APO) enabled                                                      |                                                       |  |
|                                                                 | Overload (the reading exceeds the display range)                                  |                                                       |  |

**Table 1-7** General annunciators (continued)

<span id="page-43-0"></span>[a] U1242C only.

### <span id="page-44-0"></span>Measurement units

**[Table 1-8](#page-44-1)** describes the available signs and notations for each measurement function in your multimeter. The units listed below are applicable to the primary display and secondary display measurements of your multimeter.

| Sign/Notation                      | <b>Description</b>                                              |                     |  |
|------------------------------------|-----------------------------------------------------------------|---------------------|--|
| M                                  | Mega                                                            | 1E+06 (1000000)     |  |
| k                                  | kilo                                                            | 1E+03 (1000)        |  |
| $\mathsf{n}$                       | nano                                                            | 1E-09 (0.000000001) |  |
| μ                                  | micro                                                           | 1E-06 (0.000001)    |  |
| m                                  | milli                                                           | 1E-03 (0.001)       |  |
| mV, V                              | Voltage units for voltage measurement                           |                     |  |
| A, mA, µA                          | Ampere units for current measurement                            |                     |  |
| $nF, \mu F, mF$                    | Farad units for capacitance measurement                         |                     |  |
| $\Omega$ , k $\Omega$ , M $\Omega$ | Ohm units for resistance measurement                            |                     |  |
| MHz, kHz, Hz                       | Hertz units for frequency measurement                           |                     |  |
| $% 0-20$                           | Percent, unit for the scale proportional to DC $0$ $\sim$ 20 mA |                     |  |
| $%4-20$                            | Percent, unit for the scale proportional to DC $4~20$ mA        |                     |  |
| $^{\circ}$ C                       | Degree Celsius, unit for temperature measurement                |                     |  |
| $\circ$ F                          | Degree Fahrenheit, unit for temperature measurement             |                     |  |

<span id="page-44-1"></span>**Table 1-8** Measurement units display

### <span id="page-45-0"></span>Analog bar graph

The analog bar emulates the needle on an analog multimeter, without displaying the overshoot. When measuring peak or null adjustments and viewing fast-changing inputs, the bar graph provides a useful indication because it has a faster updating rate<sup>[1]</sup> to cater to fast-response applications.

For frequency, 4-20 mA % scale, 0-20 mA % scale, and temperature measurements, the bar graph does not represent the primary display value.

For example, when frequency is displayed on the primary display during voltage or current measurement, the bar graph represents the voltage or current value (not the frequency value). Another example is when the 4-20 mA % scale or 0-20 mA % scale is displayed on the primary display, the bar graph represents the current value and not the percentage value.

The "+" or "–" sign indicates whether the measured or calculated value is positive or negative. Each segment represents 250 counts based on 10000 counts depending on the range indicated on the peak bar graph.

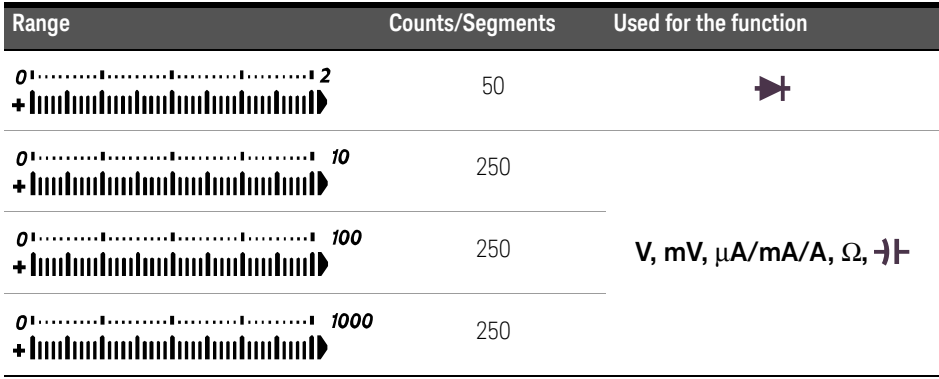

### **Table 1-9** Analog bar graph display

An unstable bar graph and unmatched primary display when measuring DC voltage usually means the presence of AC voltages in the circuit.

<sup>[1]</sup> The analog bar graph measurement rate is > 30 times/second for DC voltage, current, and resistance measurements.

### Input terminals

**[Table 1-10](#page-47-0)** describes the terminal connections for the different measurement functions of your multimeter. Observe the rotary switch position of your multimeter before connecting the test leads to the connector terminals.

### **WARNING** Ensure that the terminal connections are correct for that particular measurement function before starting any measurement.

**CAUTION** To avoid damaging this multimeter, do not exceed the rated input limit.

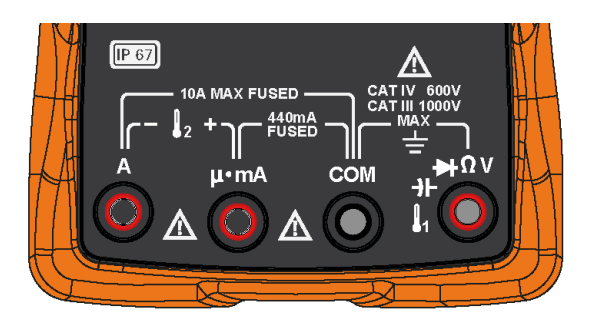

**Figure 1-12** Connector terminals

| <b>Rotary switch</b><br>position   | Input terminals                         | <b>Overload protection</b>          |
|------------------------------------|-----------------------------------------|-------------------------------------|
| ZLOW                               |                                         |                                     |
| H <sub>20</sub>                    |                                         | 1000 Vrms                           |
|                                    | <b>COM</b><br>$\bigstar \Omega V$<br>ォト |                                     |
| $\Omega^{(0)}$                     |                                         |                                     |
| $\textbf{H}^{\text{4} \text{+}}$   |                                         | 1000 Vrms for short circuit < 0.3 A |
| $\pmb{\mathbf{I}_1}^{[\text{a}]}$  |                                         |                                     |
| $\mathbf{l}_2$                     | $\mathbf{I}_{2}$                        |                                     |
|                                    | $\mu$ ·mA<br><b>COM</b>                 | 440 mA/1000 V, fast-acting fuse     |
| µ•mA                               |                                         |                                     |
| $\overline{\overline{\mathbb{A}}}$ | <b>COM</b><br>А                         | 11 A/1000 V, fast-acting fuse       |

<span id="page-47-0"></span>**Table 1-10** Terminal connections for different measurement functions

[a] Also includes the AC/DC mV function when enabled from the Setup menu. Refer to "**[Measuring AC or DC mV](#page-58-0)**" [on page](#page-58-0) 59.

# Cleaning Your Multimeter

### **WARNING** To avoid electrical shock or damage to the multimeter, ensure that the insides of the casing stay dry at all times.

Dirt or moisture in the terminals can distort readings. Follow the steps below to clean your multimeter.

- **1** Turn the multimeter off and remove the test leads.
- **2** Turn the multimeter over and shake out any dirt that may have accumulated in the terminals.
- **3** Clean the case with a soft, lint-free, slightly dampened cloth. Do not use detergent, volatile liquids, or chemical solvents.

### 1 Introduction

THIS PAGE HAS BEEN INTENTIONALLY LEFT BLANK.

Keysight U1241C/U1242C Handheld Digital Multimeter User's Guide

# 2 Making Measurements

[Crest Factor 52](#page-51-0) [Measuring AC Voltage 53](#page-52-1) [Measuring Harmonic Ratio \(U1242C only\) 55](#page-54-1) [Measuring DC Voltage 57](#page-56-1) [Measuring AC or DC mV 59](#page-58-1) Using Z<sub>LOW</sub> for Voltage Measurements (U1242C only) 61 [Measuring Resistance 63](#page-62-1) [Testing for Continuity 66](#page-65-1) [Testing Diodes 69](#page-68-1) [Measuring Capacitance 73](#page-72-1) [Measuring Frequency 75](#page-74-1) [Measuring Temperature 79](#page-78-1) [Measuring AC or DC Current 85](#page-84-1)

The following sections describe how to take measurements with your multimeter.

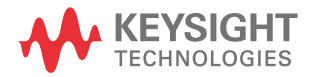

# <span id="page-51-0"></span>Crest Factor

The crest factor may be determined by using this formula:

*Crest factor Peak value True rms value <sup>=</sup> --------------------------------*

The crest factor may be up to 3.0 at full scale except for the 1000 V and 600 mV ranges, where these ranges are 1.5 at full scale. For non-sinusoidal waveforms, add (0.5% reading + 0.3% full scale) typically.

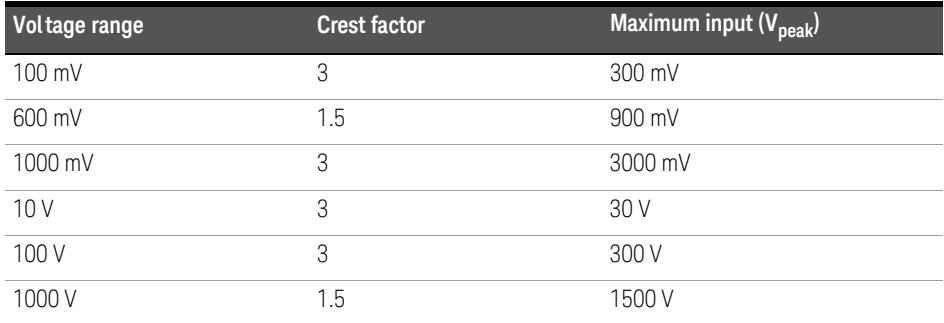

**WARNING** Exceeding the crest factor limit may result in an incorrect or a lower reading. Do not exceed the crest factor limit to avoid instrument damage and the risk of electric shock.

# <span id="page-52-1"></span><span id="page-52-0"></span>Measuring AC Voltage

Set up your multimeter to measure AC voltage as shown in **[Figure 2-2](#page-53-0)**. Probe the test points and read the display.

**Table 2-1** Rotary switch position allowing AC voltage measurements

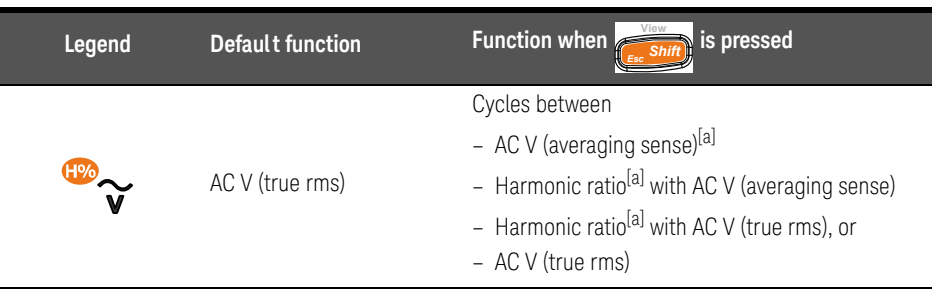

[a] U1242C only. The averaging sense AC measurement applies for sine wave inputs only. It provides more accurate readings for linear loads measurement such as standard induction motors, resistance heating, and incandescent lights.

**NOTE** AC voltage measurements measured with this multimeter are returned as <br>NOTE average reparate redings for sine waves (for 113,420 sph) or true rms average response readings for sine waves (for U1242C only) or true rms readings.

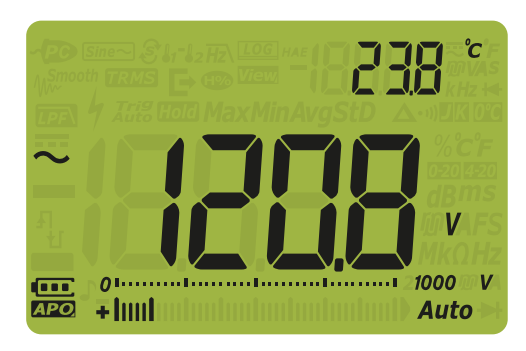

**Figure 2-1** AC voltage display

NOTE Press **FILED SECUTE:** NOTE Press **for the frequency** test mode for voltage measurements. Refer to "**[Measuring Frequency](#page-74-1)**" on page 75. *Hz* **MaxMin**

<span id="page-53-0"></span>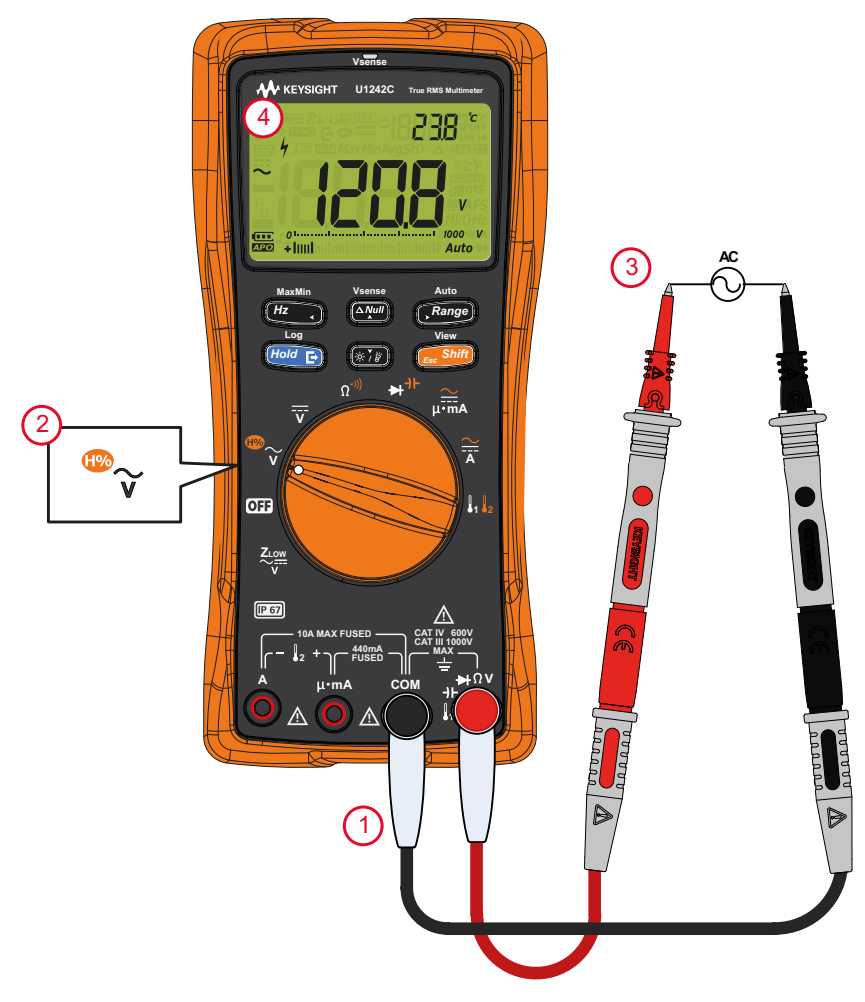

**Figure 2-2** Measuring AC voltage

# <span id="page-54-1"></span><span id="page-54-0"></span>Measuring Harmonic Ratio (U1242C only)

The harmonic ratio function indicates the deviation of non-sinusoidal to sinusoidal waveform from the range of 0% to 100%, which indicates the presence of harmonics. A pure sinusoidal waveform without harmonics gives a value of 0%. A higher harmonic ratio means more harmonics are present on the signal.

| Legend | Default function | Function when <b>Figure</b> is pressed                      |
|--------|------------------|-------------------------------------------------------------|
|        | AC V (true rms)  | Cycles between                                              |
|        |                  | - AC V (averaging sense)[a]                                 |
|        |                  | - Harmonic ratio <sup>[a]</sup> with AC V (averaging sense) |
|        |                  | - Harmonic ratio <sup>[a]</sup> with AC V (true rms), or    |
|        |                  | - AC V (true rms)                                           |

**Table 2-2** Rotary switch position allowing harmonic ratio measurements

### [a] U1242C only.

To set up your multimeter to measure harmonic ratio, first set up your multimeter to measure AC voltage as shown in **[Figure 2-2](#page-53-0)**. Probe the test points and read the display.

**NOTE** The harmonic ratio measurement is shown in the primary display and the AC voltage measurement is shown in the secondary display.

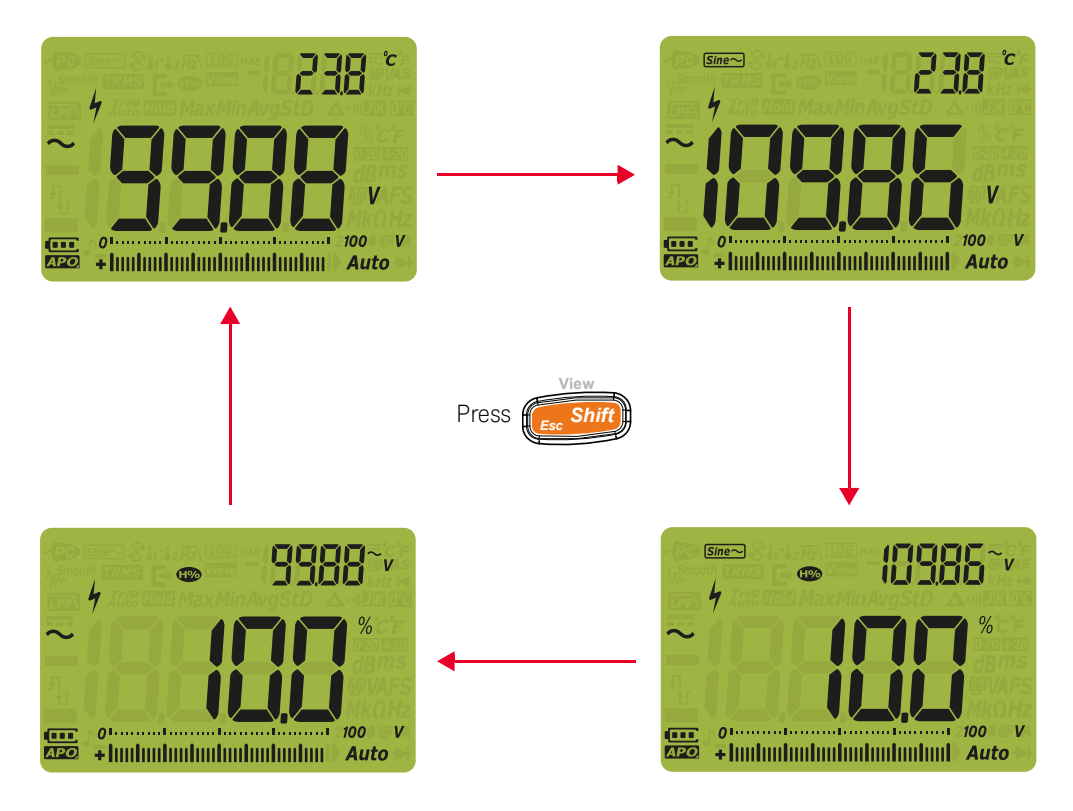

**Figure 2-3** Harmonic ratio measurement

# <span id="page-56-1"></span><span id="page-56-0"></span>Measuring DC Voltage

Set up your multimeter to measure DC voltage as shown in **[Figure 2-5](#page-57-0)**. Probe the test points and read the display.

### **Table 2-3** Rotary switch position allowing DC voltage measurements

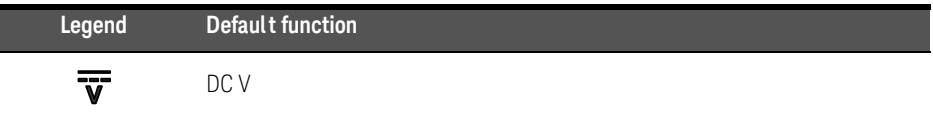

**NOTE** This multimeter displays DC voltage values as well as their polarity. Negative **NOTE** DC voltages will return a negative sign on the left of the display.

**CAUTION** If you are measuring a signal which includes AC components and the peak value is exceeding the measurement range, you will need to lock a range that is greater than the peak of voltage. Use the maximum range of 1000 V to check the signal condition, and manually select a suitable range for the signal.

> As the DC voltage measurement has the Normal (Series) Mode Rejection Rate (NMRR) capability for 50/60 Hz noise, a hazardous voltage indication of

 $\frac{1}{2}$  will be shown even if the display is showing 0 V or < 30 V. The measurement range will automatically be set to a higher range, and the analog bar graph will be varying fast or greater than the displayed value.

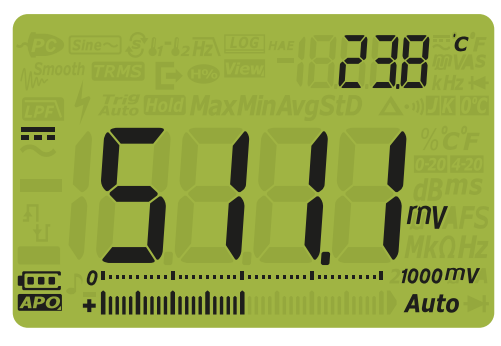

**Figure 2-4** DC voltage display

### 2 Making Measurements

NOTE Press **Press** to enable the frequency test mode for voltage measurements. *Hz* **MaxMin**

Refer to "**[Measuring Frequency](#page-74-1)**" on page 75.

<span id="page-57-0"></span>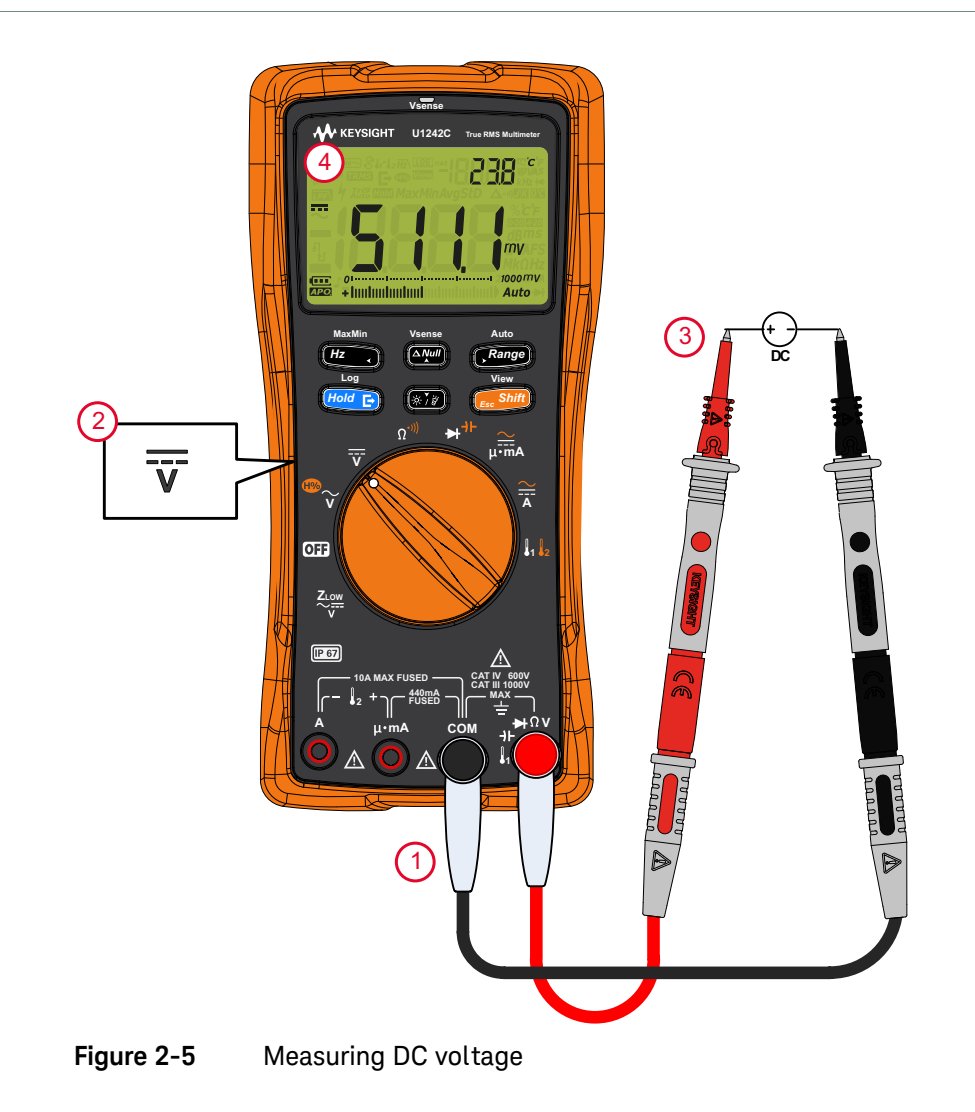

# <span id="page-58-1"></span><span id="page-58-0"></span>Measuring AC or DC mV

You can set the multimeter to measure AC or DC mV at the following rotary switch position (you must first enable the mV measurement function from the Setup menu. Refer to "**[Changing the thermocouple type or setting the mV](#page-125-0)  [measurement](#page-125-0)**" on page 126.).

**NOTE** When this Setup item is enabled, the original temperature functions offered in<br>NOTE this retails are suitable assition are disabled and replaced by AC ar DC mV. this rotary switch position are disabled and replaced by AC or DC mV measurements.

### **Table 2-4** Rotary switch position allowing AC or DC mV measurements

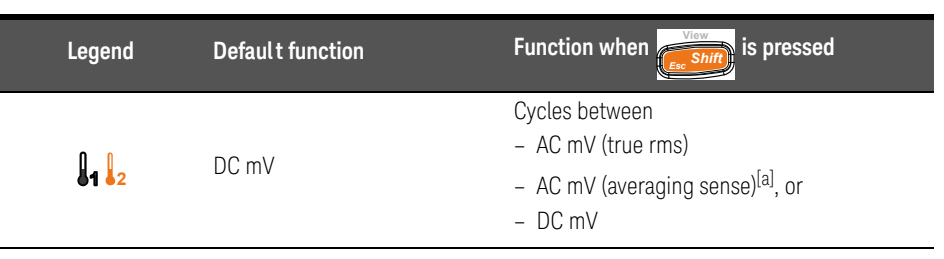

[a] U1242C only.

# **NOTE** It is recommended to use the mV function when measuring low voltages.

Set up your multimeter to measure voltage as shown in **[Figure 2-2](#page-53-0)** or **[Figure 2-5](#page-57-0)**. Probe the test points and read the display.

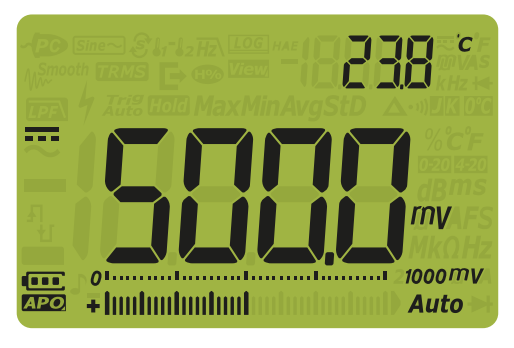

**Figure 2-6** DC mV display

- **NOTE** For AC or DC mV measurements, the measurement range is fixed at 100 mV<br>
or 1000 mV and the input impedance can be set as 10 MO (by default) or or 1000 mV, and the input impedance can be set as 10 MΩ (by default) or >1000 MΩ. Refer to "**[Setting the input impedance](#page-136-0)**" on page 137.
	- $\blacksquare$  to enable the frequency test mode for voltage measurements. Refer to "**[Measuring Frequency](#page-74-1)**" on page 75. **Press MaxMin**

# <span id="page-60-1"></span><span id="page-60-0"></span>Using  $Z_{LOW}$  for Voltage Measurements (U1242C only)

**CAUTION** Do not use the Z<sub>LOW</sub> function to measure voltages in circuits that could be damaged by this function's low impedance (1.8 k $\Omega$  (nominal)).

> The low input impedance  $(Z_{LOW})$  function in your multimeter presents a low impedance across the leads to obtain a more accurate measurement.

### **Table 2-5** Rotary switch position allowing  $Z_{LOW}$  measurements

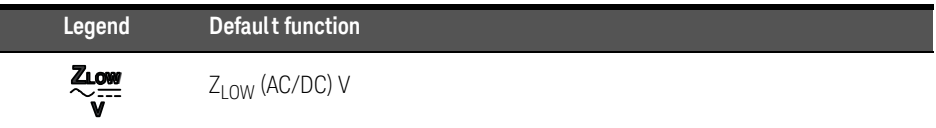

To set up your multimeter to make a  $Z_{\text{LOW}}$  voltage measurement, first set up your multimeter to measure voltage as shown in **[Figure 2-2](#page-53-0)** or **[Figure 2-5](#page-57-0)**. Probe the test points and read the display.

**NOTE** The AC voltage measurement is shown in the primary display and the DC voltage measurement is shown in the secondary display.

**NOTE** *Use the low input impedance (Z<sub>LOW</sub>) function to remove stray or induced voltages from your measurements.*

> Stray (ghost) voltages are voltages present on a circuit that should not be energized. Stray voltages can be caused by capacitive coupling between energized wiring and adjacent unused wiring.

 $Z_{LOW}$  can remove stray voltages from your measurements by dissipating the coupling voltage. Use  $Z_{LOW}$  to reduce the possibility of false readings in areas where the presence of stray voltages are suspected.

You can also use  $Z_{LOW}$  for tripping a residual-current device (RCD) or a residual-current circuit breaker (RCCB).  $Z_{\text{LOW}}$  can discharge stray voltages from probes touching on terminals after the RCD or RCCB is tripped. This will prevent false readings in voltage measurements with high-input impedance after a power off or trip.

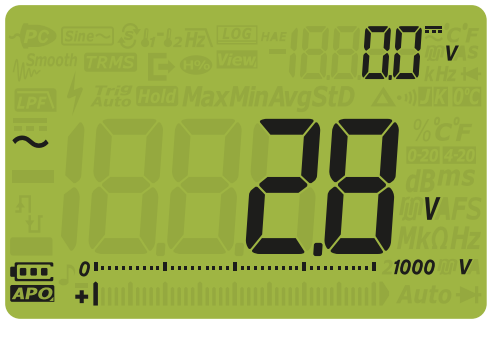

**Figure 2-7**  $Z_{\text{LOW}}$  display

**NOTE** During Z<sub>LOW</sub> measurements, autoranging is disabled and the multimeter's range is set to 1000 V in the manual ranging mode.

### Use  $Z_{LOW}$  to test a battery's health

Aside from reading a battery's voltage level using the DC voltage measurement function, you can also use the  $Z_{LOW}$  function to test a battery's health.

If you detect that the measured battery's voltage shown in the  $Z_{LOW}$  function is declining gradually, this means that the capacity of the battery-under-test is not enough to support regular functions. Use this simple and quick test to determine if a battery has enough voltage capacity to support regular activities.

### **NOTE** Prolonged use of the Z<sub>LOW</sub> function will consume the capacity of the battery-under-test.

## <span id="page-62-1"></span><span id="page-62-0"></span>Measuring Resistance

**CAUTION** To avoid possible damage to your multimeter or to the equipment-under-test, disconnect the circuit power and discharge all high-voltage capacitors before measuring resistance.

> Set up your multimeter to measure resistance as shown in **[Figure 2-9](#page-63-0)**. Probe the test points and read the display.

Table 2-6 Rotary switch position allowing resistance measurements

| Legend | Default function                  | Function when $\left(\frac{V_{low}}{E_{sc}}\right)$ is pressed |
|--------|-----------------------------------|----------------------------------------------------------------|
|        | Resistance measurement $(\Omega)$ | Continuity test (•יוי)                                         |

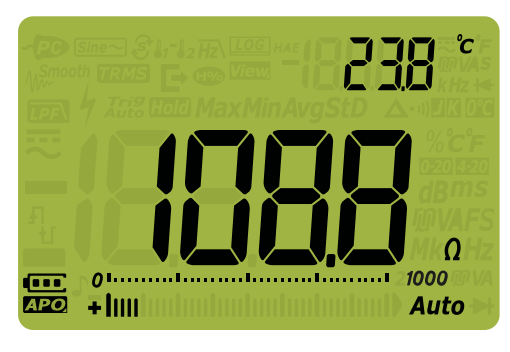

**Figure 2-8** Resistance display

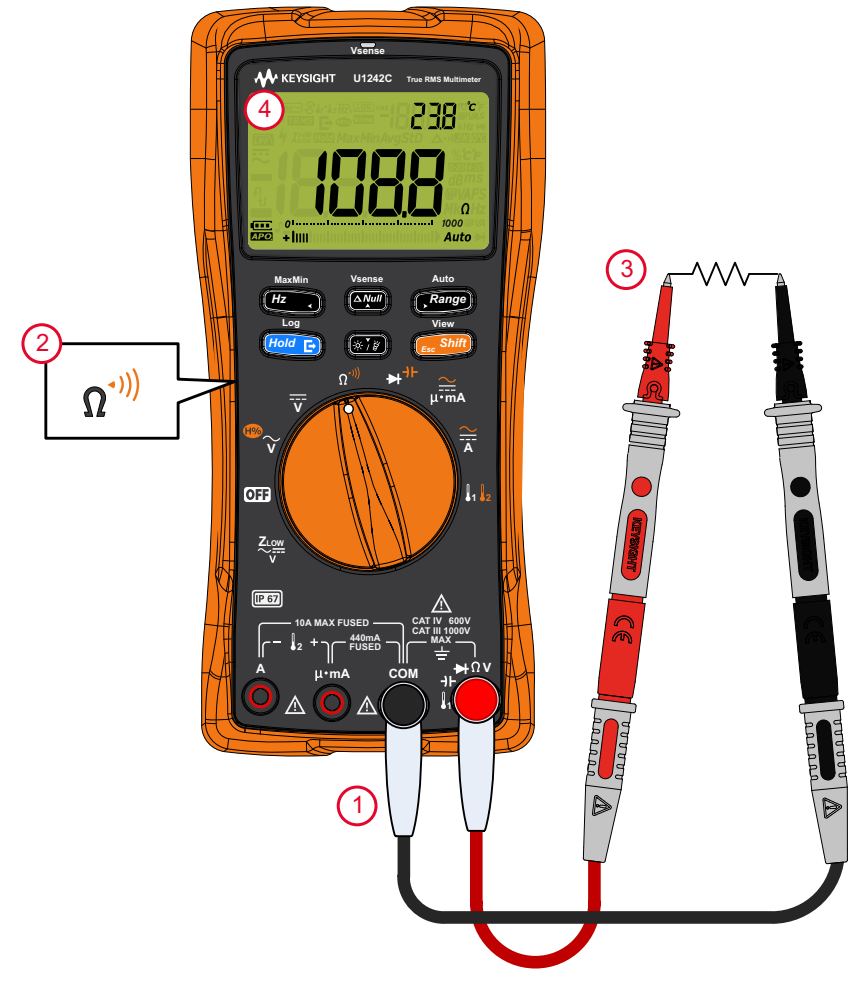

<span id="page-63-0"></span>**Figure 2-9** Measuring resistance

**NOTE** Keep the following in mind when measuring resistance.

– The test leads can add 0.1 Ω to 0.2 Ω of error to resistance measurements. To test the leads, touch the probe tips together and read the resistance of the leads. To remove lead resistance from the measurement, hold the test lead

tips together and press . Now the resistance at the probe tips will be **Vsense**subtracted from all future display readings.

– Be aware that the resistance function can produce enough voltage to forward-bias silicon diode or transistor junctions.

### 2 Making Measurements

# <span id="page-65-1"></span><span id="page-65-0"></span>Testing for Continuity

**CAUTION** To avoid possible damage to the multimeter or to the equipment-under-test, disconnect circuit power and discharge all high-voltage capacitors before measuring continuity. Use the DC voltage function to confirm that the capacitor is fully discharged.

> Set up your multimeter to test for continuity as shown in **[Figure 2-10](#page-67-0)**. Probe the test points and read the display.

### **Table 2-7** Rotary switch position allowing continuity tests

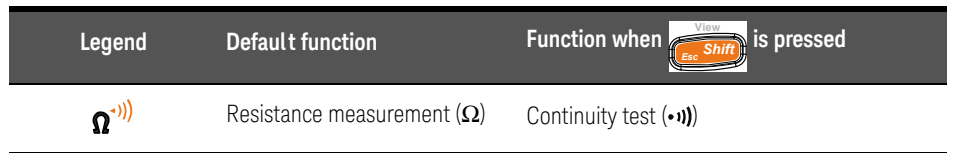

**NOTE** The continuity test features a beeper that sounds and a red LED indicator that  $\frac{1}{2}$ lights up as long as a circuit is incomplete or broken. The audible and visual alerts allow you to perform quick continuity tests without having to watch the display.

In continuity, a short means a measured value is less than the threshold resistance

**Auto**

values listed in **[Table 2-8](#page-66-0)**. Press **(Range)** to select different threshold resistance values.

| <b>Range</b>          | <b>Resolution</b>      | Accuracy                                                                | <b>Continuity threshold</b>      | <b>Overload protection</b>                         |
|-----------------------|------------------------|-------------------------------------------------------------------------|----------------------------------|----------------------------------------------------|
| $100 \Omega$          | $0.01 \Omega$          | $0.2% + 5$                                                              | $28 \pm 10 \Omega$               | 1000 Vrms<br>$\langle$ 0.3 A short circuit current |
| $1000 \Omega$         | $0.1 \Omega$           | $0.2\% +2$                                                              | $28 \pm 10 \Omega$               |                                                    |
| 10 $k\Omega$          | $0.001 k\Omega$        | $0.2% +2$                                                               | $0.151 \pm 0.05 \text{ k}\Omega$ |                                                    |
| 100 k $\Omega$        | $0.01 \text{ k}\Omega$ | $0.2\% +2$                                                              | $1.38 \pm 0.5$ kΩ                |                                                    |
| 1000 k $\Omega$       | $0.1 k\Omega$          | $0.2\% +2$                                                              | $13.8 \pm 4.3 \text{ k}\Omega$   |                                                    |
| $10 \text{ M}\Omega$  | $0.001$ M $\Omega$     | $0.8\% +2$                                                              | $0.12 \pm 0.04$ M $\Omega$       |                                                    |
| $100 \text{ M}\Omega$ | $0.01 \text{ M}\Omega$ | $1.5\% + 3 \times 50 \text{ M}\Omega$<br>$3.0\% + 3$ (> 50 M $\Omega$ ) | $0.12 \pm 0.04$ M $\Omega$       |                                                    |

<span id="page-66-0"></span>**Table 2-8** Threshold resistance values

**NOTE** You can set the beeper to sound and the red LED indicator to light up as a NOTE continuity indication whether the circuit-under-test is less than (short) or more than or equal to (open) the threshold resistance. Refer to "**[Changing the](#page-130-0)  [continuity type](#page-130-0)**" on page 131.

- Normal open: The circuit is normally open, the beeper will sound and the LED indicator will light up when a short is detected.
- Normal closed: The circuit is normally closed, the beeper will sound and the LED indicator will light up when an open is detected.

The audible continuity will be locked in the minimum range of 1000  $\Omega$  for resistance measurement.

- **NOTE** The continuity function detects intermittent shorts and opens lasting as briefly as 1 ms. A brief short or open causes the multimeter to emit a short beep and its red LED indicator to light up.
	- You can enable or disable the audible and visual alerts via the multimeter's Setup. Refer to "**[Changing the continuity alert type](#page-131-0)**" on page 132.

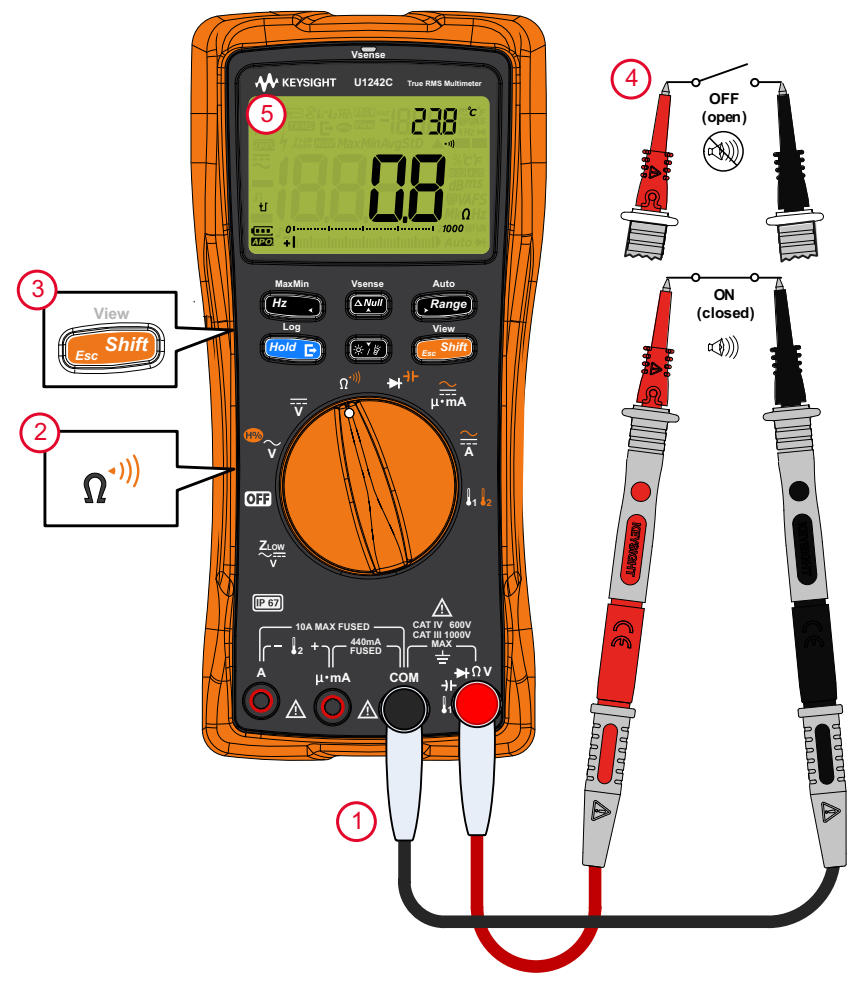

<span id="page-67-0"></span>**Figure 2-10** Testing for continuity

# <span id="page-68-1"></span><span id="page-68-0"></span>Testing Diodes

### **CAUTION** To avoid possible damage to your multimeter or to the equipment-under-test, disconnect the circuit power and discharge all high-voltage capacitors before testing diodes.

Set up your multimeter to test diodes as shown in **[Figure 2-13](#page-70-0)**. Probe the test points and read the display.

**Table 2-9** Rotary switch position allowing diode tests

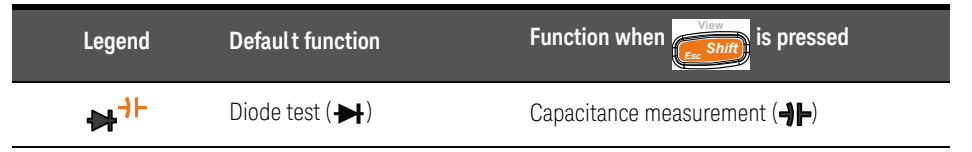

- **NOTE** Use the diode test to check diodes, transistors, silicon controlled rectifiers<br>(CCDs) and other cominenduator devises. A seed diode allows surrent to (SCRs), and other semiconductor devices. A good diode allows current to flow in one direction only.
	- This test sends a current through a semiconductor junction and then measures the junction's voltage drop. A typical junction drop is 0.3 V to 0.8 V.
	- Connect the red test lead to the positive terminal (anode) of the diode and the black test lead to the negative terminal (cathode).

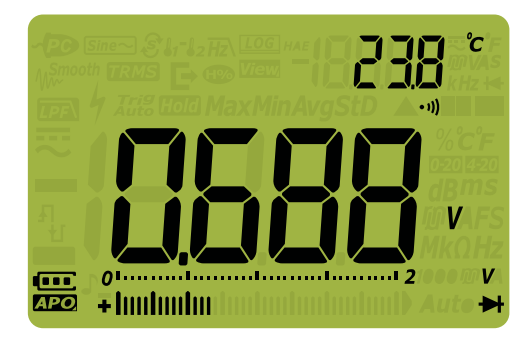

**Figure 2-11** Diode display

- NOTE Your multimeter can display diode forward bias of up to approximately 2.1 V.<br>NOTE The formately bias of a tuning diade is within the reaso of 0.3 V to 0.0 W. The forward bias of a typical diode is within the range of 0.3 V to 0.8 V; however, the reading can vary depending on the resistance of other pathways between the probe tips.
	- If the beeper is enabled during a diode test, the multimeter will emit a beep for a normal junction and a continuous beep for a shorted junction below 0.050 V. See "**[Changing the beep frequency](#page-128-0)**" on page 129 to disable the beeper.

Reverse the probes (as shown in **[Figure 2-14](#page-71-0)**) and measure the voltage across the diode again. Assess the diode according to the following guidelines:

- A diode is considered good if the multimeter displays OL in reverse bias mode.
- A diode is considered shorted if the multimeter displays approximately 0 V in both forward and reverse bias modes, and the multimeter beeps repeatedly.
- A diode is considered open if the multimeter displays OL in both forward and reverse bias modes.

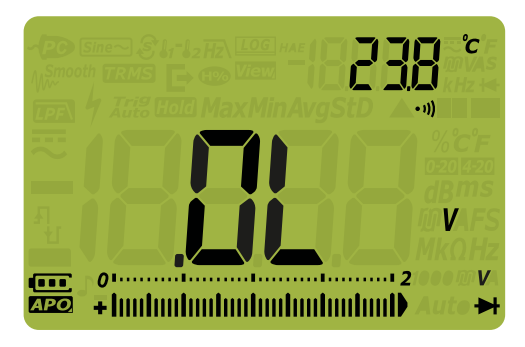

**Figure 2-12** Open diode display

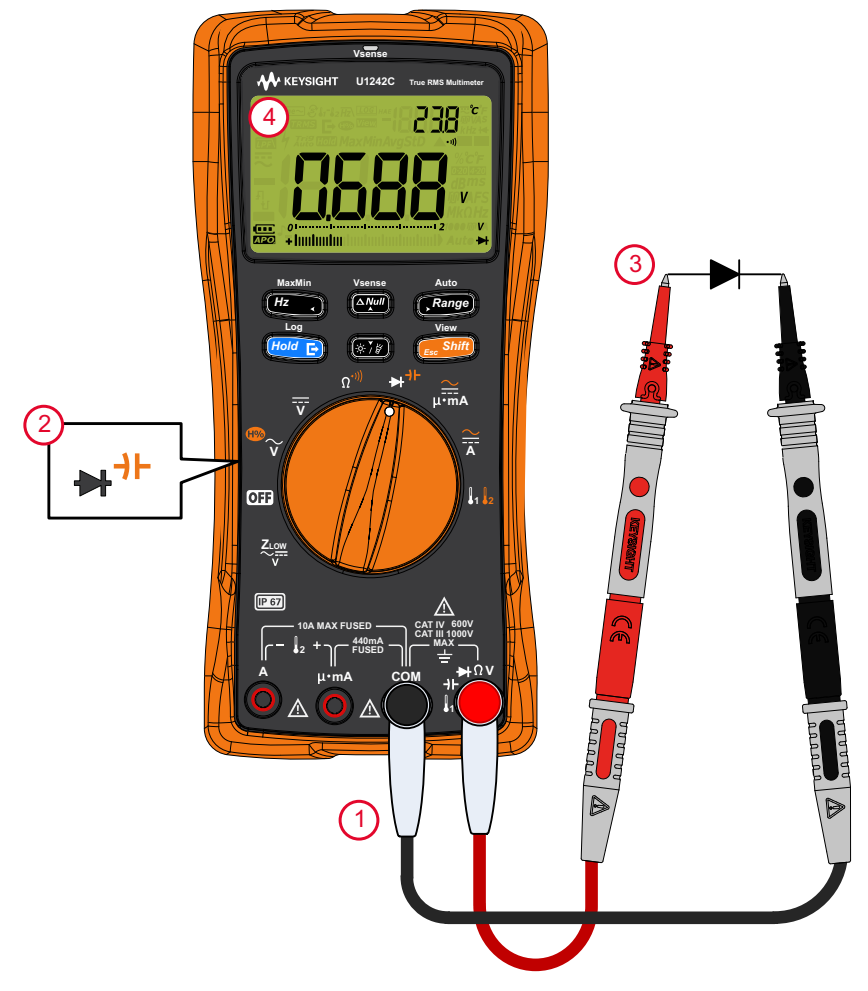

<span id="page-70-0"></span>**Figure 2-13** Testing a forward bias diode

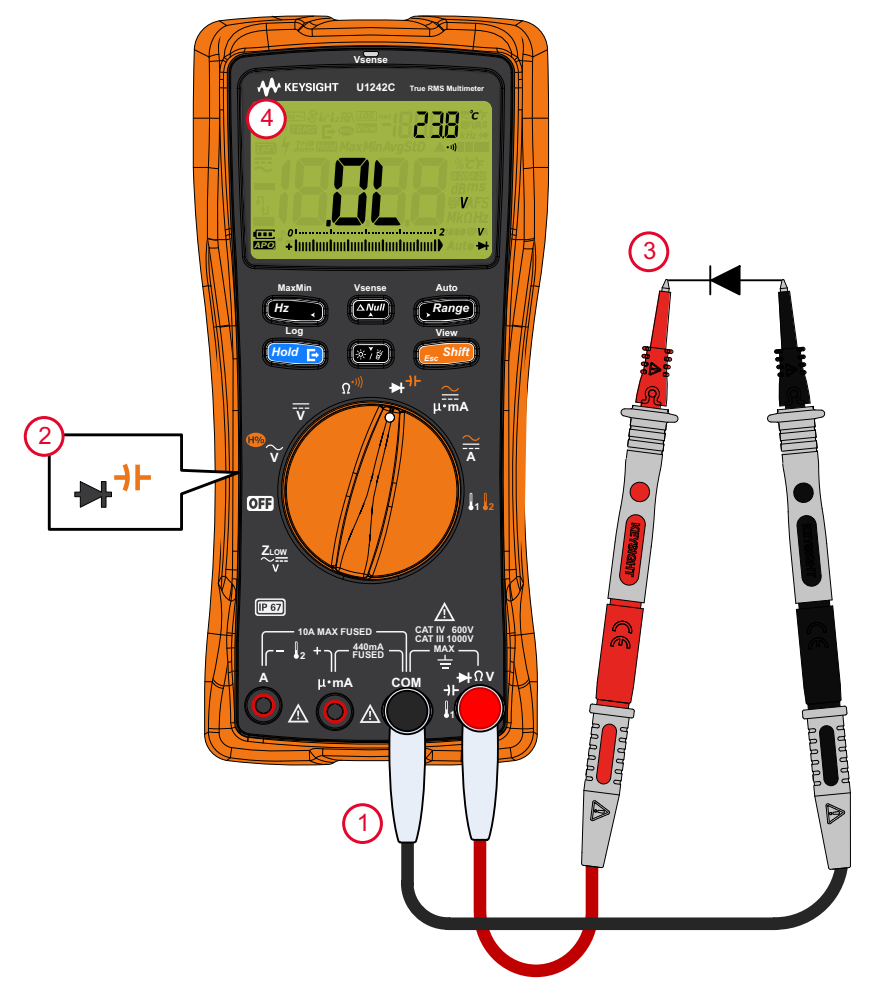

<span id="page-71-0"></span>**Figure 2-14** Testing a reverse bias diode
# Measuring Capacitance

**CAUTION** To avoid possible damage to the multimeter or to the equipment under test, disconnect circuit power and discharge all high-voltage capacitors before measuring capacitance. Use the DC voltage function to confirm that the capacitor is fully discharged.

> Set up your multimeter to measure capacitance as shown in **[Figure 2-16](#page-73-0)**. Probe the test points and read the display.

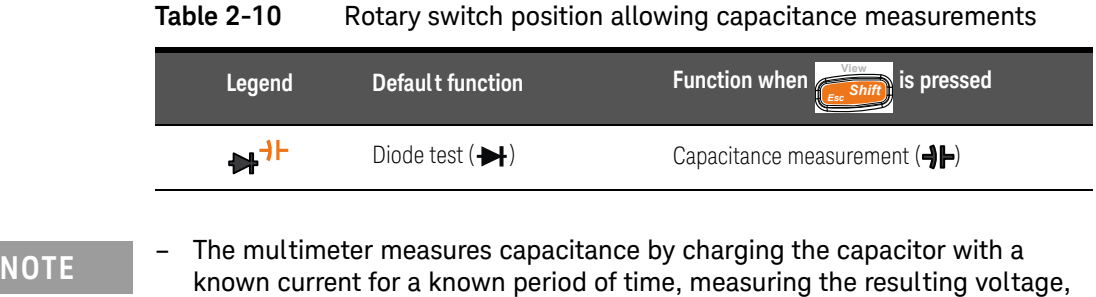

 $\overline{ }$  =  $\overline{ }$  is shown on the bottom left of the display when the capacitor is charging, and  $\mathbf{H}$  is shown when the capacitor is discharging.

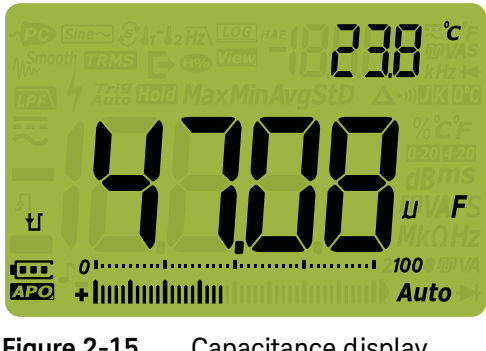

and then calculating the capacitance.

- **NOTE** To improve measurement accuracy of small value capacitors, press  $\sqrt{\frac{2}{n}}$ with the test leads open to subtract the residual capacitance of the multimeter and leads.
	- For measuring capacitance values  $> 1000 \mu$ F, discharge the capacitor first, and then select a suitable range for measurement. This will speed up the measurement time and also ensure that the correct capacitance value is obtained.

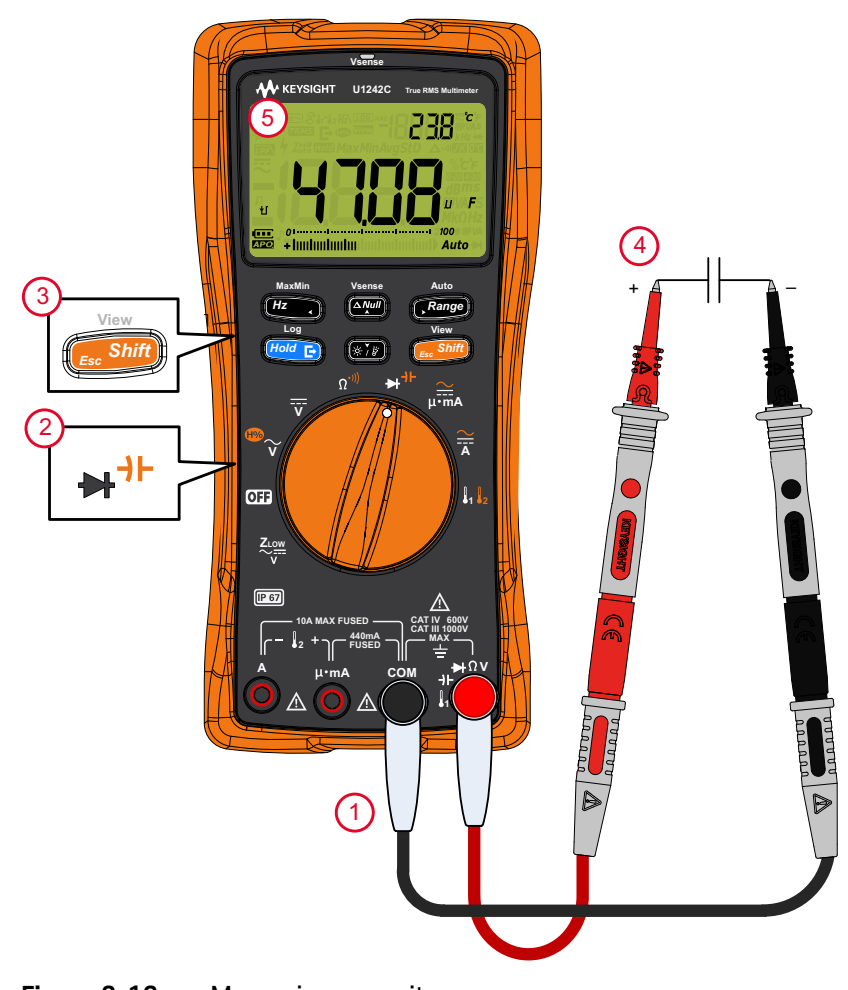

<span id="page-73-0"></span>**Figure 2-16** Measuring capacitance

**Vsense**

# <span id="page-74-1"></span>Measuring Frequency

### **WARNING** Never measure the frequency where the voltage or current level exceeds the specified range. Manually set the voltage or current range if you want to measure frequencies < 20 Hz.

Your multimeter allows simultaneous monitoring of real-time voltage or current with frequency measurements. **[Table 2-11](#page-74-0)** highlights the functions allowing frequency measurements in your multimeter.

| Legend | <b>Default function</b>  | Function when<br>is pressed<br>Shif                                                                                                    |
|--------|--------------------------|----------------------------------------------------------------------------------------------------|
|        | AC V (true rms)          | Cycles between<br>$-$ AC V (averaging sense)[a]<br>- Harmonic ratio <sup>[a]</sup> with AC V (averaging sense)<br>- Harmonic ratio <sup>[a]</sup> with AC V (true rms), or<br>- AC V (true rms)            |
|        | DC V                     |                                                                                                    |
|        | DC A                     | Cycles between<br>- AC A (true rms)<br>- AC A (averaging sense) <sup>[a]</sup> , or<br>$-DCA$                                                                                                    |
|        | $DC \, mA$ (or $\mu A$ ) | Cycles between<br>$-$ % scale of 4-20 mA (or 0-20 mA) with DC mA (or $\mu$ A)<br>$-$ AC mA (or $\mu$ A) (true rms)<br>- AC mA (or $\mu$ A) (averaging sense) <sup>[a]</sup> , or<br>$-$ DC mA (or $\mu$ A) |

<span id="page-74-0"></span>**Table 2-11** Rotary switch positions allowing frequency measurements

[a] U1242C only.

- **NOTE** Measuring the frequency of a signal helps detect the presence of harmonic currents in neutral conductors and determines whether these neutral currents are the result of unbalanced phases or non-linear loads.
	- Frequency is the number of cycles a signal completes each second. Frequency is defined as 1/Period. Period is defined as the time between the middle threshold crossings of two consecutive, like-polarity edges, as shown in **[Figure 2-17](#page-75-0)**.
	- The multimeter measures the frequency of a voltage or current signal by counting the number of times the signal crosses a threshold level within a specified period of time.

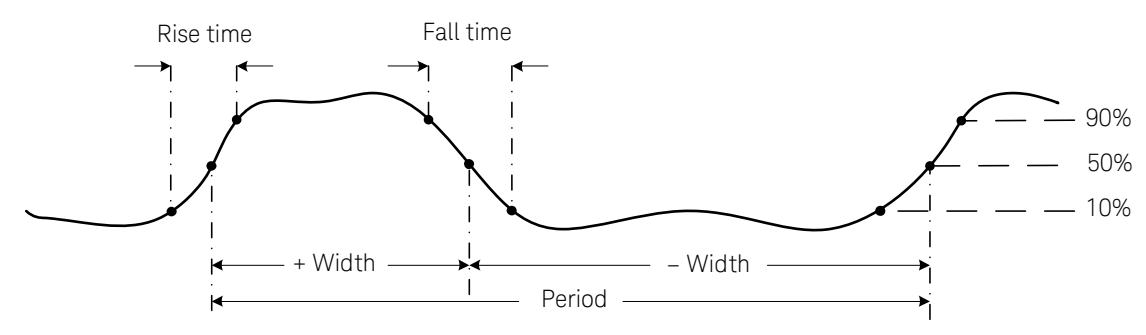

<span id="page-75-0"></span>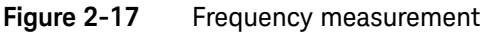

**Auto**

Pressing (**Range**) controls the input range of the voltage or ampere and not the frequency range.

**1** To measure frequency, rotate the switch to one of the primary functions allowing frequency measurements highlighted in **[Table 2-11](#page-74-0)**.

**NOTE** To obtain the best measuring results for frequency measurements, use the AC measuring path.

**2** Probe the test points and press  $\mathbf{f}$  **Read the display.** 

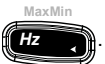

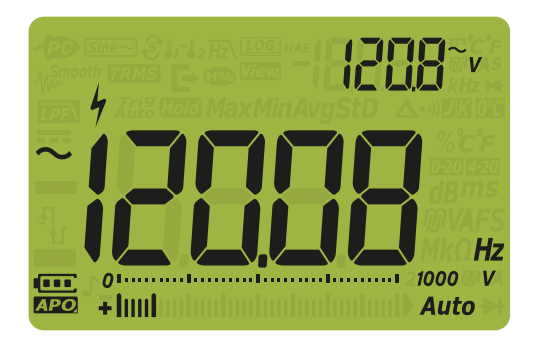

### **Figure 2-18** Frequency display

The frequency of the input signal is shown in the primary display. The voltage or ampere value of the signal is shown in the secondary display. The bar graph does not indicate frequency but indicates the voltage or ampere value of the input signal.

 $\blacksquare$  to cycle through the low pass frequency filter function (see **[page](#page-77-0) 78**), voltage/current measurements, and frequency measurements. Press *(T<sub>Iz</sub>* **MaxMin**

## <span id="page-77-0"></span>Using the low pass frequency filter function for frequency measurements

Your multimeter is equipped with a low pass frequency filter  $(\overline{H_2})$  to help reduce unwanted noise when measuring frequency. When the filter is enabled, your multimeter continues measuring voltage/current via the selected averaging sense or true rms function, but now the signal diverts through a filter that blocks unwanted frequency of  $\sim$  1 kHz. The filter with the averaging sense circuit can improve measurement performance on composite sine waves that are typically generated by inverters and variable frequency drives.

During frequency measurement, press  $f(x)$  to enable the low pass frequency filter. **MaxMin**

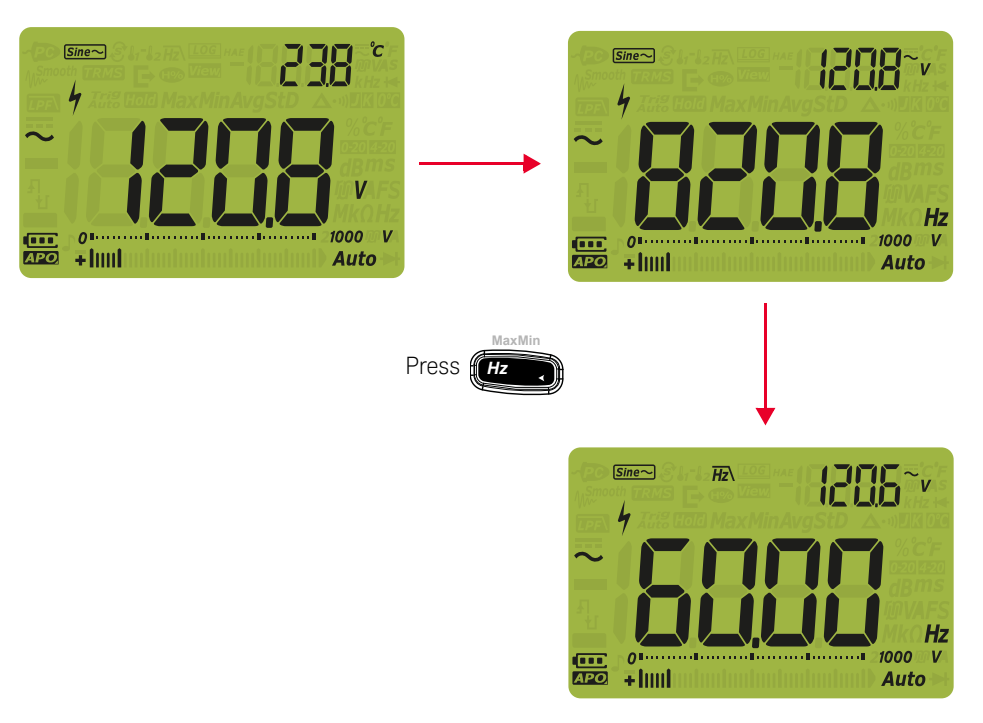

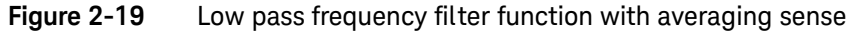

# Measuring Temperature

**WARNING** Do not connect the thermocouple to electrically live circuits. Doing so will potentially cause fire or electric shock.

### **CAUTION** Do not bend the thermocouple leads at sharp angles. Repeated bending over a period of time can break the leads.

The multimeter uses a type-K (default setting) or a type-J (U1242C only) temperature probe for measuring temperature. To measure temperature 1 (T1), set up your multimeter as shown in **[Figure 2-21](#page-81-0)**.

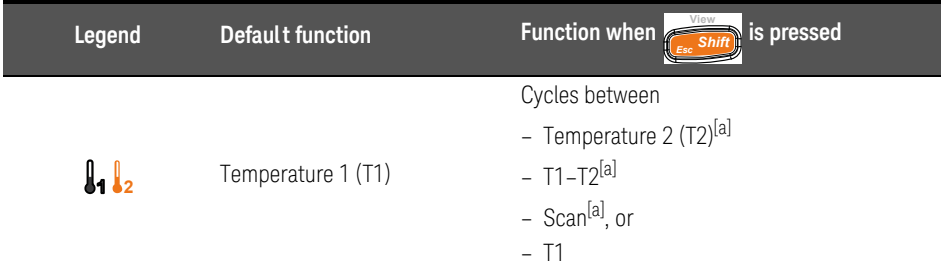

### **Table 2-12** Rotary switch position allowing temperature measurements

[a] U1242C only.

Probe the test points and read the display. The primary display normally shows temperature or the message OL (open thermocouple). The open thermocouple message may be due to a broken (open) probe or because no probe is installed into the input terminals of the multimeter.

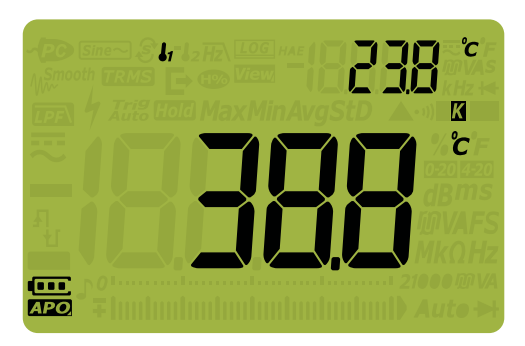

**Figure 2-20** T1 temperature display

To measure temperature for T2 (U1242C only), connect the probe to the

**2** T input terminal.

Press **Formal Example 1** for > 1 second to change the temperature units between °C or °F **Auto**

(you must first change the temperature unit to switch between °C and °F or °F and °C). Refer to "**[Changing the temperature unit](#page-127-0)**" on page 128.

**CAUTION** The option to change the temperature unit is locked for certain regions. Always set the temperature unit display per the official requirements and in compliance with the National laws of your region.

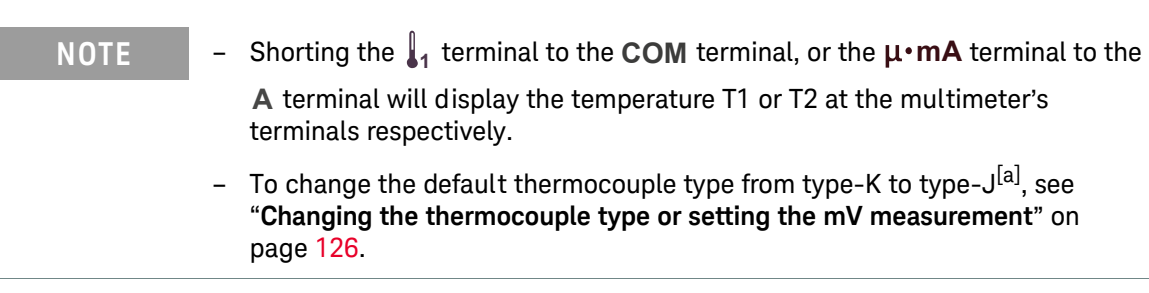

[a] U1242C only.

**NOTE** Temperature measurements via thermocouple sensors rely on cold junction<br>NOTE compresenting which reflects the embient temperature. This embient compensation which reflects the ambient temperature. This ambient temperature is most important to ensure the accuracy of the thermocouple measurement. The multimeter must be placed in a stable operating environment for at least 1 hour to obtain a stable reference of the ambient temperature. The ambient temperature is shown on the secondary display for most measurements, which helps you to record the measurement reading and the ambient temperature as a controlled environment for checking a relative characteristic.

> For applications with ambient temperature indication such as voltage reference, resistance temperature detector (RTD), thermistor, and poly-switch, the battery capacity or the measuring characteristic is referred on the operating temperature and additional temperature coefficients. Thus, the ambient temperature can only be used as a reference.

If you want to use a thermocouple other than the J or K type, you may use the DC 60 mV range with a 1  $\mu$ V resolution and the ambient temperature in your application.

The bead-type thermocouple probe is suitable for measuring temperatures from –40 °C to 204 °C (399 °F) in PTFE-compatible environments. Above this temperature range, the probe may emit toxic gas. Do not immerse this thermocouple probe in any liquid. For best results, use a thermocouple probe designed for each specific application — an immersion probe for liquid or gel, and an air probe for air measurement.

Observe the following measurement techniques:

- Clean the surface to be measured and ensure that the probe is securely touching the surface. Remember to disable the applied power.
- When measuring above ambient temperatures, move the thermocouple along the surface until you get the highest temperature reading.
- When measuring below ambient temperatures, move the thermocouple along the surface until you get the lowest temperature reading.
- Place the multimeter in a stable operating environment for at least 1 hour to obtain a stable reference of the ambient temperature for cold junction compensation of thermocouple temperature measurements.
- Allow the multimeter to cool down after high current measurements.

**NOTE** For quick measurement, use the **compensation to view the temperature** variation of the thermocouple sensor. The **compensation assists you in** measuring relative temperature immediately.

<span id="page-81-0"></span>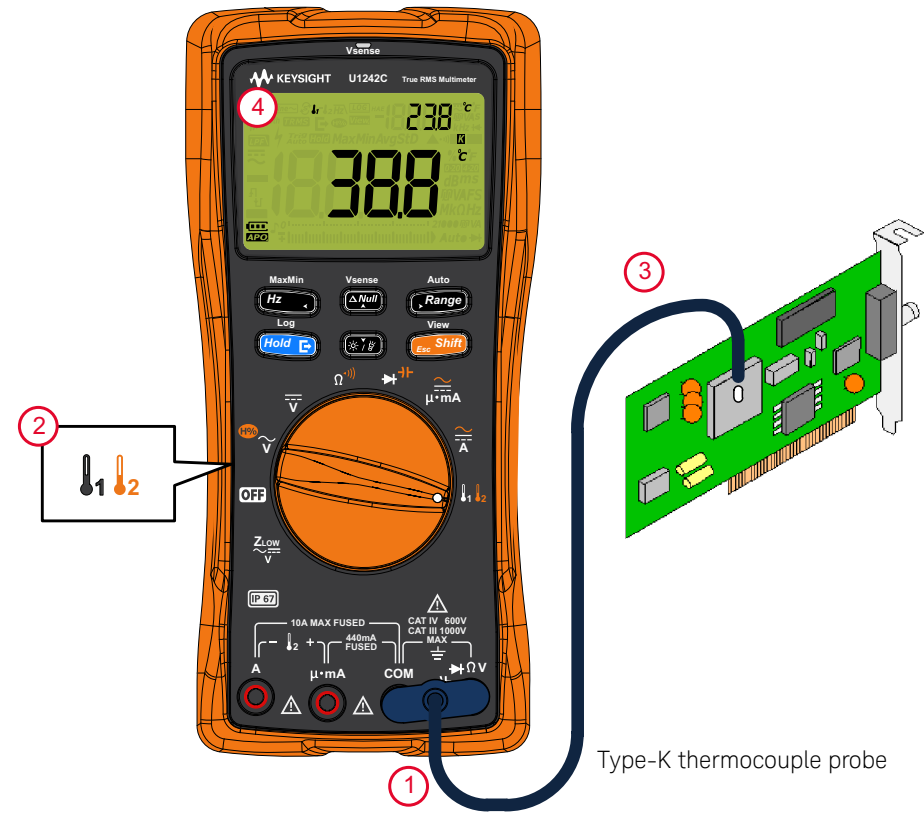

**Figure 2-21** Measuring surface temperature (T1)

### Temperature measurement without ambient compensation

If you are working in a constantly varying environment, where ambient temperatures are not constant, do the following:

**1** Press **to select CO** compensation. This allows a quick measurement of *Range* **Auto**

the relative temperature.

- **2** Avoid contact between the thermocouple probe and the surface to be measured.
- **3** After a constant reading is obtained, press  $f(x,y)$  to set the reading as the relative reference temperature. **Vsense**
- **4** Touch the surface to be measured with the thermocouple probe and read the display.

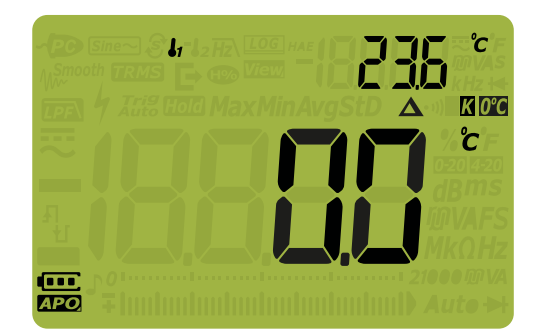

### **Figure 2-22** Temperature measurement without ambient compensation

### Dual temperature measurement for refrigeration applications

You can perform T1 and T2 temperature measurements to measure the efficiency of a condensor for an air conditioning unit as follows:

**1** Plug the adapter with thermocouple probe into the  $\downarrow$ <sub>1</sub> and **COM** terminals

 $(T1)$  and the  $\mu \cdot mA$  and  $A$  terminals (T2) respectively.

**2** Touch the condenser to be measured with the T1 thermocouple probe, and the air surrounding the condenser with the T2 thermocouple probe. Read the display.

Scanning temperature measurements (U1242C only)

This scanning temperature measurement function allows you to measure and display temperature T1, T2, and T1–T2 sequentially.

- **1** Press  $\epsilon$  shift to step to the Scan mode. *Shift Esc* **View**
- **2** In the Scan mode, the multimeter will scan through and display the values of T1, T2, and T1–T2 periodically.

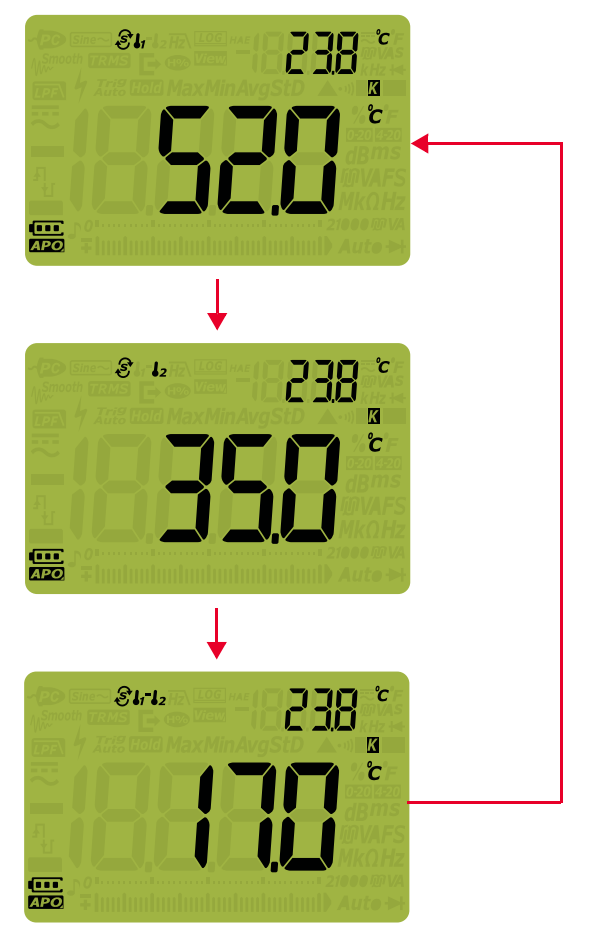

**Figure 2-23** Scan mode for temperature measurements

# <span id="page-84-0"></span>Measuring AC or DC Current

**WARNING** Never attempt an in-circuit current measurement where the open-circuit potential to earth is greater than 1000 V. Doing so will cause damage to the multimeter and possible electric shock or personal injury.

**CAUTION** To avoid possible damage to the multimeter or to the equipment-under-test:

- Check the multimeter's fuses before measuring current.
- Use the proper terminals, function, and range for your measurement.
- Never place the probes across (in parallel with) any circuit or component when the leads are plugged into the current terminals.

Current can be measured at 440 mA continuously, and > 440 mA to 600 mA for 20 hours maximum. After measuring > 440 mA current, cool down the multimeter for twice the measuring time taken and use the Null function (see "**[Making Relative Measurements \(Null\)](#page-97-0)**" on page 98) to zero the thermal effect before proceeding for low current measurement.

Current can be measured at 10 A continuously, and 10 A  $\sim$  20 A for 30 seconds maximum. After measuring > 10 A current, cool down the multimeter for twice the measuring time taken before proceeding for low current measurement.

Set up your multimeter to measure AC or DC current as shown in **[Figure 2-26](#page-88-0)** and **[Figure 2-27](#page-89-0)**. Open the circuit path to be tested. Probe the test points and read the display.

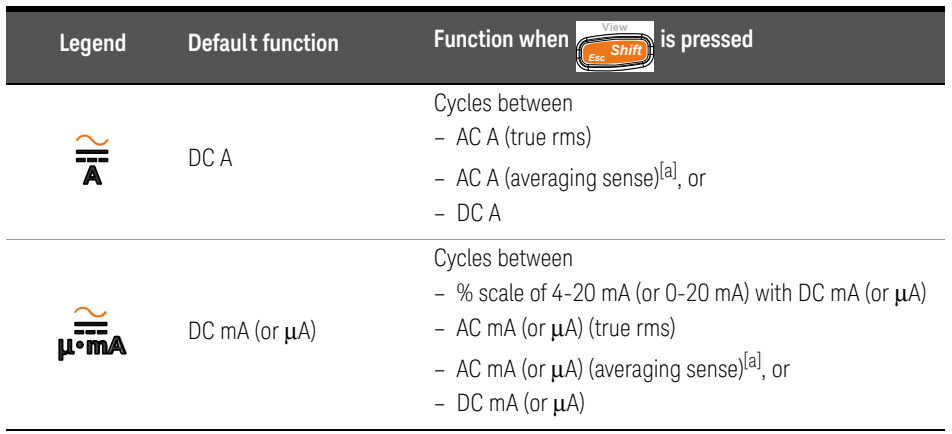

### <span id="page-85-0"></span>**Table 2-13** Rotary switch positions allowing current measurements

[a] U1242C only.

- **NOTE** To measure current, you must open the circuit-under-test, and then place the multimeter in series with the circuit.
	- Turn off power to the circuit. Discharge all high-voltage capacitors. Insert the black test lead into the COM terminal. Insert the red test lead in an input appropriate for the measurement range.
		- If you are using the A terminal, set the rotary switch to  $\overline{A}$ .
		- If you are using the  $\mu$ •mA terminal, set the rotary switch to  $\mu$ •ma for

current < 440 mA, or  $\overline{A}$  for current ≥ 440 mA.

- Press  $\left(\frac{1}{\epsilon_{\rm sc}}\right)$  to cycle through different current measurements as stated in **[Table 2-13](#page-85-0)**. **View**
- Reversing the leads will produce a negative reading, but it will not damage the multimeter.

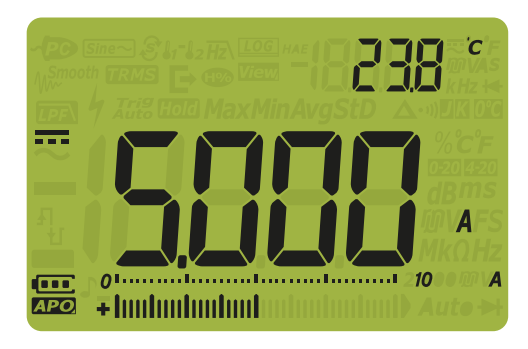

**Figure 2-24** DC current display

- **CAUTION**  $\blacksquare$   $\blacksquare$  To avoid blowing the multimeter's 440 mA fuse, use the  $\mu \cdot mA$  terminal only if you are sure the current is < 440 mA. See **[Figure 2-27](#page-89-0)** for test lead connections and function selection. Refer to the **[Alerts and warnings](#page-27-0)  [during measurement](#page-27-0)** section for information on the alerts the multimeter uses for hazardous current or when leads are not used correctly during current measurement.
	- Placing the probes across (in parallel with) a powered circuit when a lead is plugged into a current terminal can damage the circuit you are testing and blow the multimeter's fuse. This happens because the resistance through the multimeter's current terminals are very low, resulting in a short circuit.

**Press** *FIZ* **MaxMin**

**NOTE** Press **Property** to enable the frequency test mode for current measurements.

Refer to "**[Measuring Frequency](#page-74-1)**" on page 75.

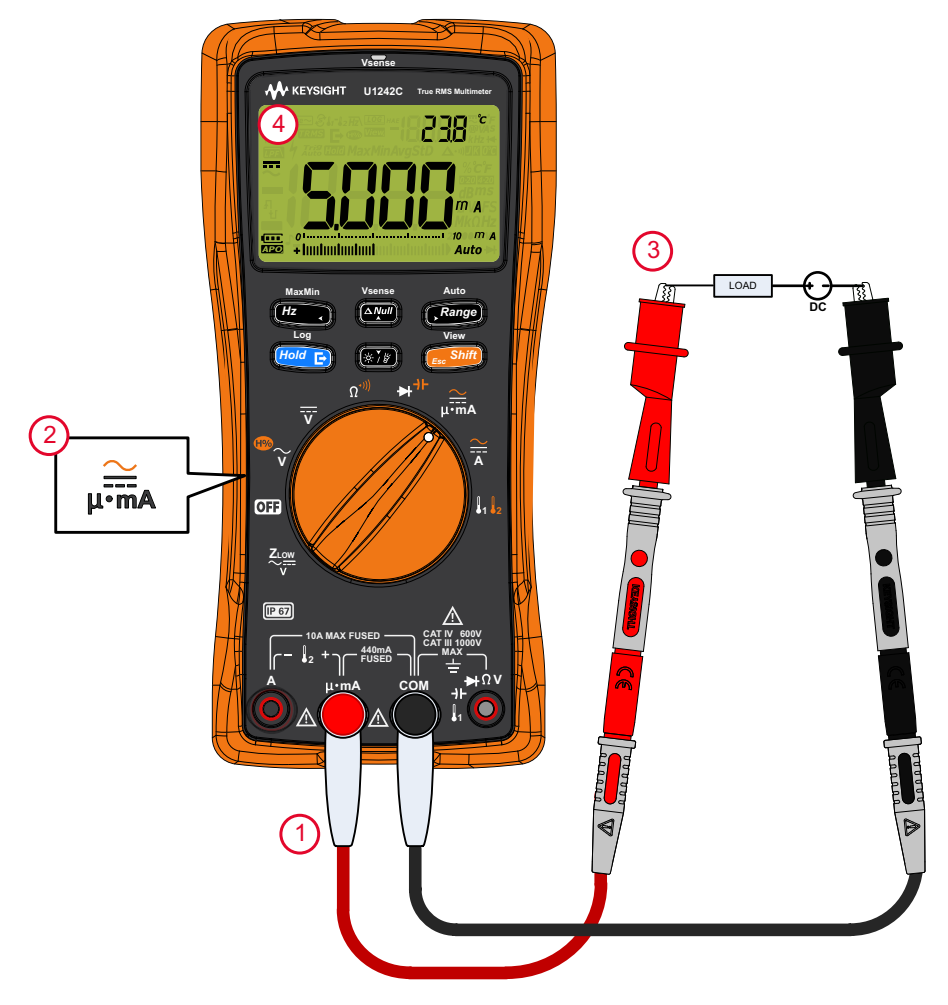

**Figure 2-25** Measuring DC current

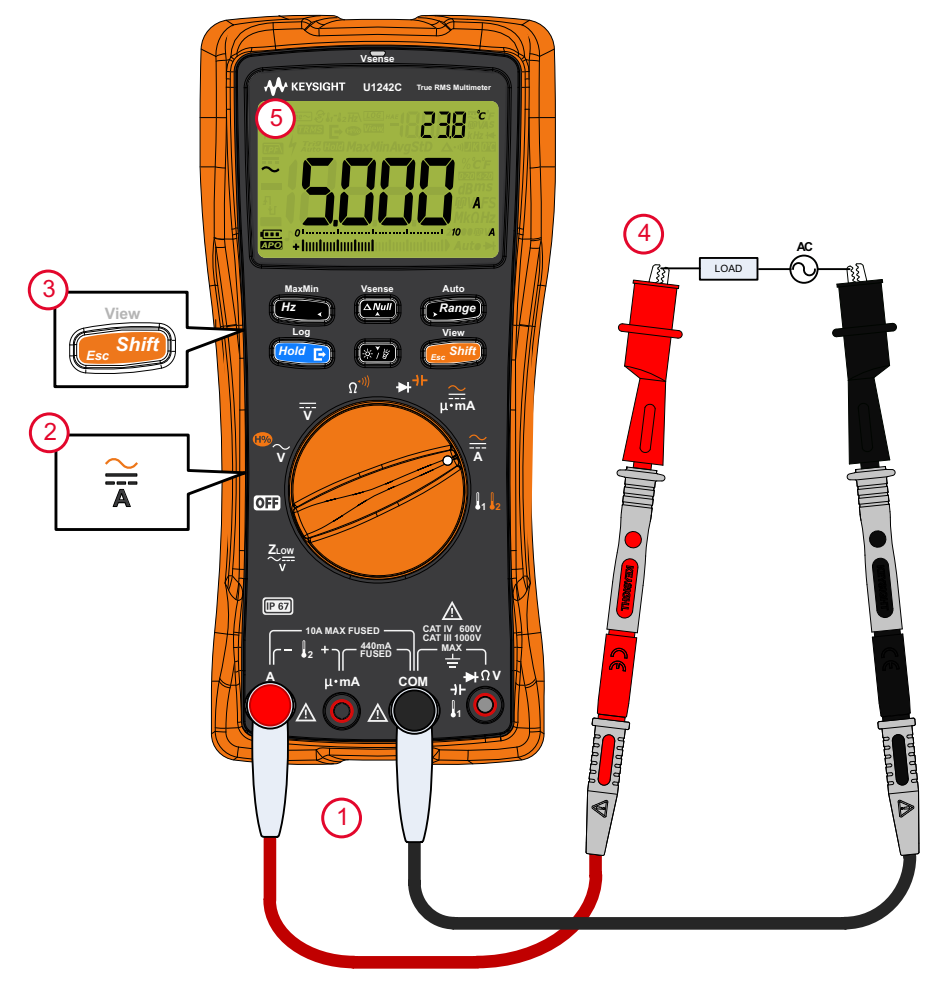

<span id="page-88-0"></span>**Figure 2-26** Measuring AC current

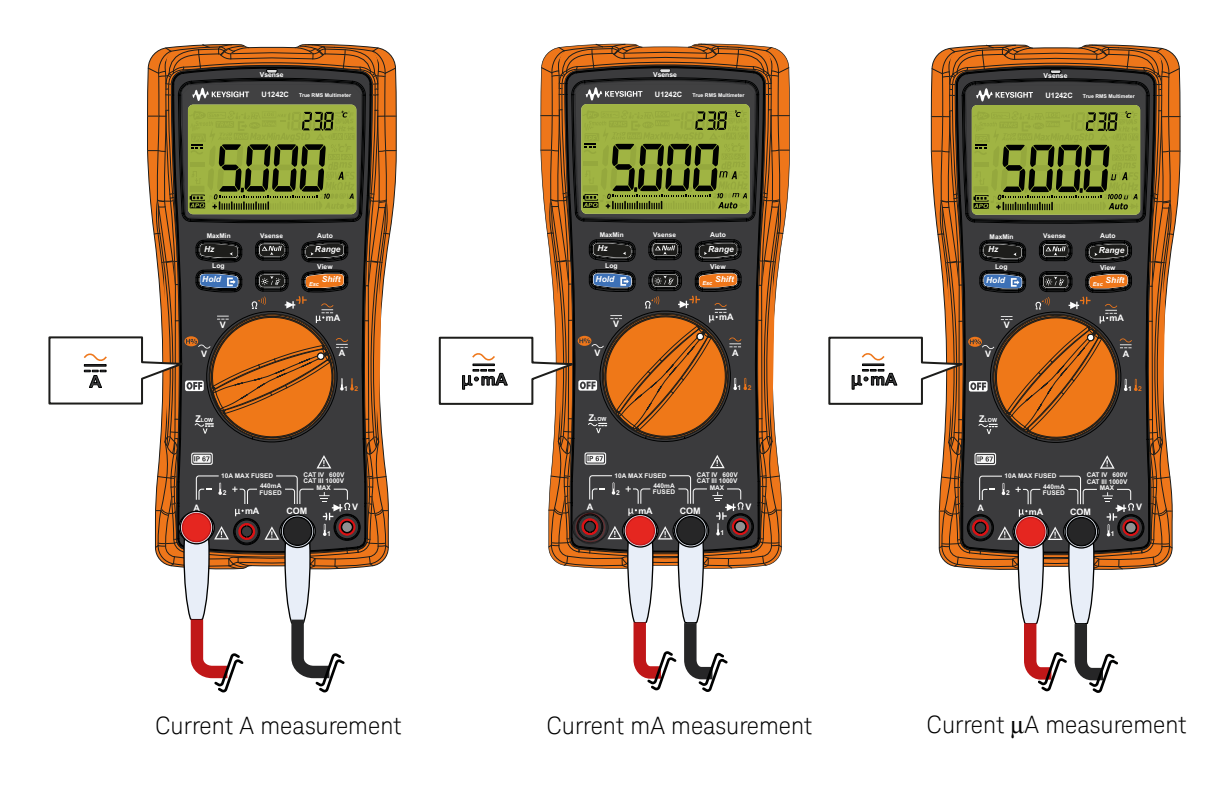

<span id="page-89-0"></span>**Figure 2-27** Current measurement setup

# % Scale of 4-20 mA or 0-20 mA

To display the current measurement in % scale, position your multimeter's rotary switch to  $\lim_{\mu \to \infty}$  and set up your multimeter to measure DC current by following the steps listed in "**[Measuring AC or DC Current](#page-84-0)**" on page 85.

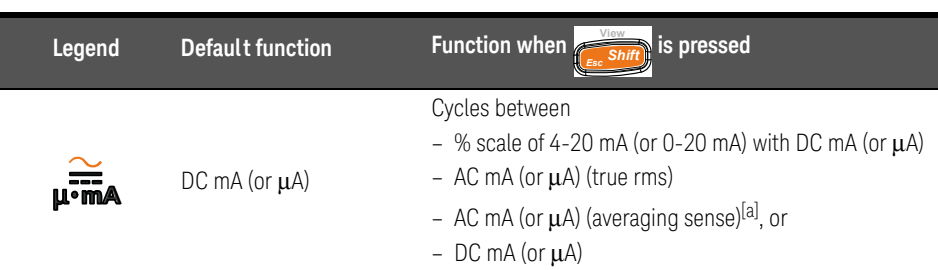

### **Table 2-14** Rotary switch positions allowing current measurements

[a] U1242C only.

**NOTE** The 4-20 mA current loop output from a transmitter is a type of electrical signal<br>NOTE that is used in a series significal special associated as a series of the line that is used in a series circuit to provide a robust measurement signal that is proportional to the applied pressure, temperature, or flow in process control. The signal is a current loop where 4 mA represents the 0% signal and 20 mA represents the 100% signal.

> The % scale for 4-20 mA or 0-20 mA in this multimeter is calculated using its corresponding DC mA measurement. The multimeter will automatically optimize the best resolution for the selected measurement. Two ranges are available for the % scale as shown in **[Table 2-15](#page-91-0)**.

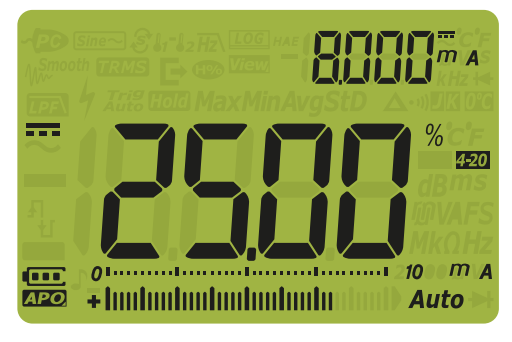

**Figure 2-28** 4-20 mA % scale display

The analog bar graph displays the current measurement value. (In the example above, 8 mA is represented as 25% in the 4-20 mA % scale.)

### <span id="page-91-0"></span>**Table 2-15** % scale measurement range

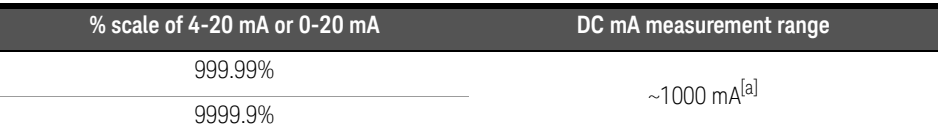

[a] Applies to both autoranging and manual range selection.

You can change the % scale range (4-20 mA or 0-20 mA) by accessing the multimeter's setup. Refer to "**[Changing the % scale range](#page-138-0)**" on page 139.

Use the % scale with a pressure transmitter, a valve positioner, or other output actuators to measure pressure, temperature, flow, pH, or other process variables.

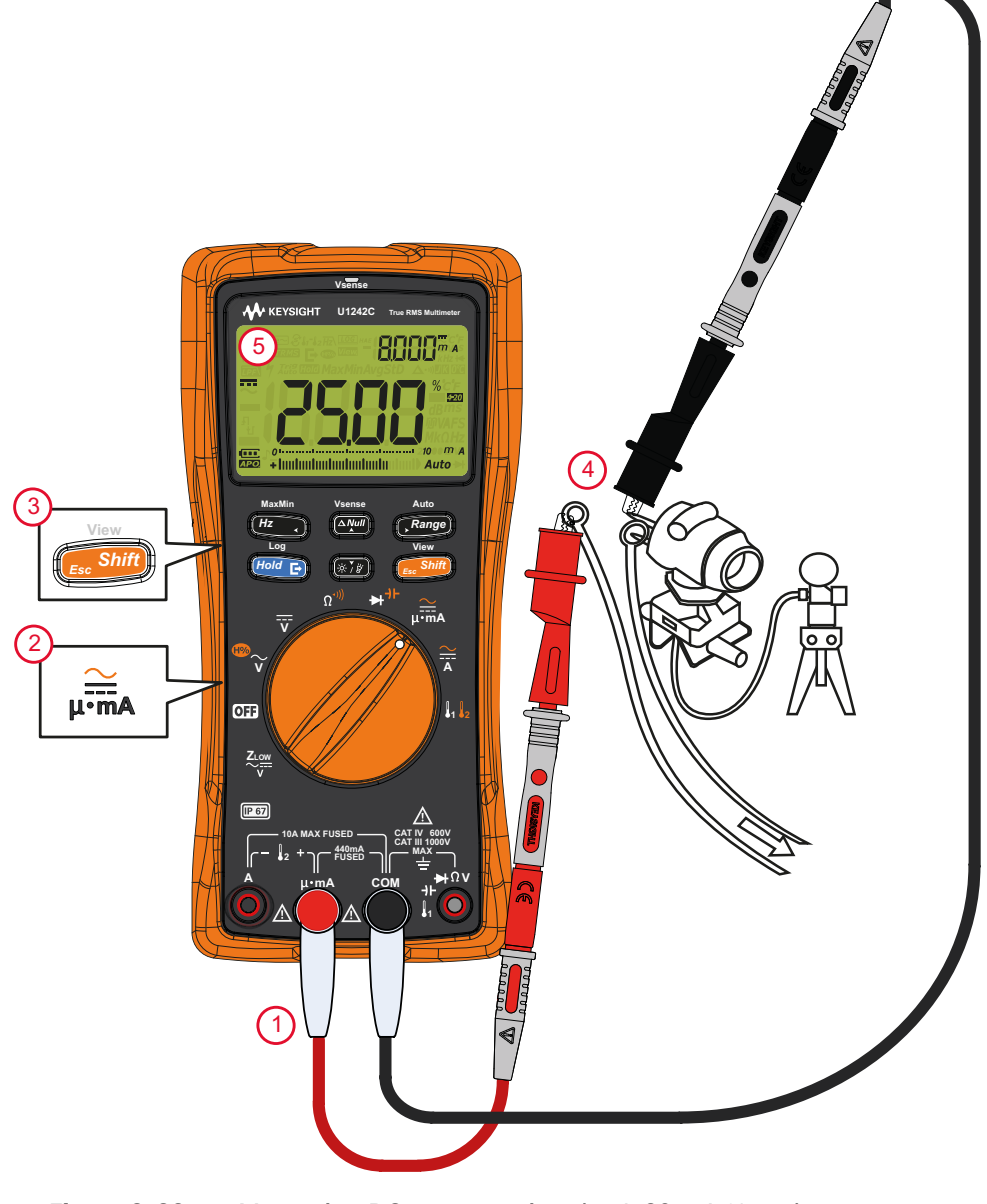

**Figure 2-29** Measuring DC current using the 4-20 mA % scale

### 2 Making Measurements

THIS PAGE HAS BEEN INTENTIONALLY LEFT BLANK.

Keysight U1241C/U1242C Handheld Digital Multimeter User's Guide

# 3 Multimeter Features

[Detecting AC Voltage Presence \(Vsense\) \(U1242C only\) 96](#page-95-0) [Making Relative Measurements \(Null\) 98](#page-97-1) [Capturing Maximum and Minimum Values \(MaxMin\) 100](#page-99-0) [Freezing the Display \(TrigHold and AutoHold\) 102](#page-101-0) [Recording Measurement Data \(Data Logging\) 104](#page-103-0) [Reviewing Previously Recorded Data \(View\) 110](#page-109-0)

The following sections describe the additional features available in your multimeter.

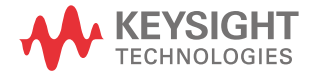

# <span id="page-95-0"></span>Detecting AC Voltage Presence (Vsense) (U1242C only)

The Vsense detector is a non-contact voltage detector that detects the presence of AC voltages nearby.

- **WARNING** You are advised to test on a known live circuit within the rated AC voltage range of this multimeter before and after each use to ensure that the Vsense detector works.
	- Voltage could still be present even if there is no Vsense alert indication. Do not rely on the Vsense detector with shielded wires. Never touch live voltage or conductor without the necessary insulation protection, or power off the voltage source.
	- The Vsense detector may be affected by differences in socket design, insulation thickness, and insulation type.

**CAUTION** You are advised to measure voltage by using test leads through the Z<sub>LOW</sub>, AC V, or DC V function after using the Vsense function, even if there is no alert indication.

> Press and hold for > 1 second to enable or disable the Vsense function (on **Vsense** any position of the rotary switch except **OFF**).

**NOTE** If the presence of AC voltage is sensed, the multimeter's beeper will sound, the red LED indicator will light up, and  $\frac{1}{2}$  will be displayed. The audible and visual alerts allow you to easily sense nearby AC voltage presence.

> No resolution and accuracy of voltage measurement will be displayed in this mode.

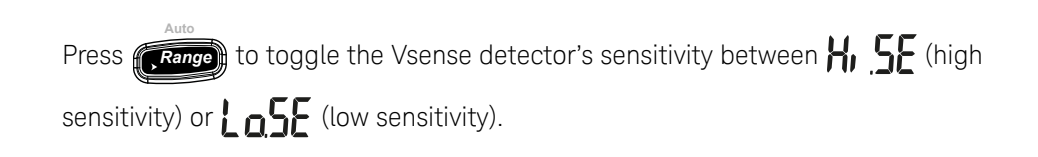

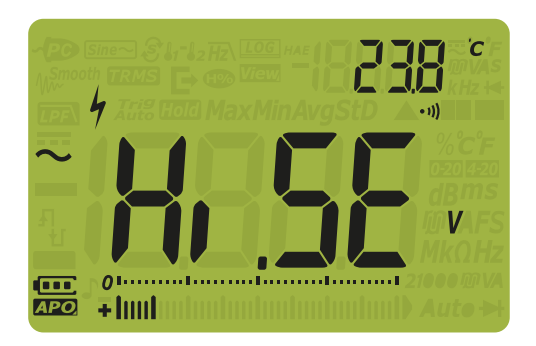

Figure 3-1 High Vsense sensitivity display

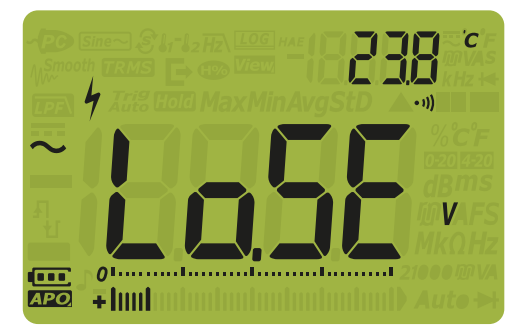

**Figure 3-2** Low Vsense sensitivity display

- **NOTE** Place the top of the multimeter (with the Vsense indicator) close to a conductor when sensing for AC voltages (as low as 24 V in the  $H_1$ ,  $\overline{5}F$ setting).
	- The low sensitivity setting can be used on flush mounted wall sockets or outlets and various power strips or cords.
	- The high sensitivity setting allows for AC voltage sensing on other styles of recessed power connectors or sockets where the actual AC voltage is recessed within the connector itself.

### 3 Multimeter Features

# <span id="page-97-1"></span><span id="page-97-0"></span>Making Relative Measurements (Null)

When making null measurements, also called relative, each reading is the difference between a null value (stored or measured) and the input signal.

One possible application is to increase the accuracy of a resistance measurement by nulling the test lead resistance. Nulling the leads is also particularly important prior to making capacitance measurements.

### **NOTE** Null can be set for both auto and manual range settings, but an overload reading cannot be stored as a null value.

**1** To activate the relative mode, press **.........** The measurement value at the time that when Null  $(\triangle)$  is enabled, is stored as the reference value. **Vsense**

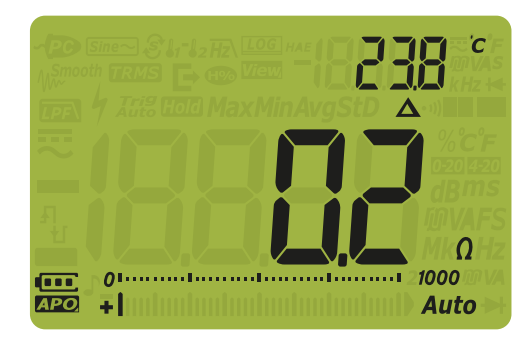

**Figure 3-3** Null display

- **2** Press  $\sqrt{\alpha}$  again to view the stored reference value ( $\Delta$  flashes). The display will return to normal after 3 seconds. **Vsense**
- **3** To disable the Null function, press **solution** while the stored reference value is shown. **Vsense**

**NOTE** – In resistance measurement, the multimeter will read a non-zero value even<br>NOTE when the two test leads are in direct contest, because of the resistance of when the two test leads are in direct contact, because of the resistance of these leads. Use the null function to zero-adjust the display.

– For DC voltage measurements, the thermal effect will influence the accuracy

of the measurements. Short the test leads and press **For an** when the displayed value is stable to zero-adjust the display. **Vsense**

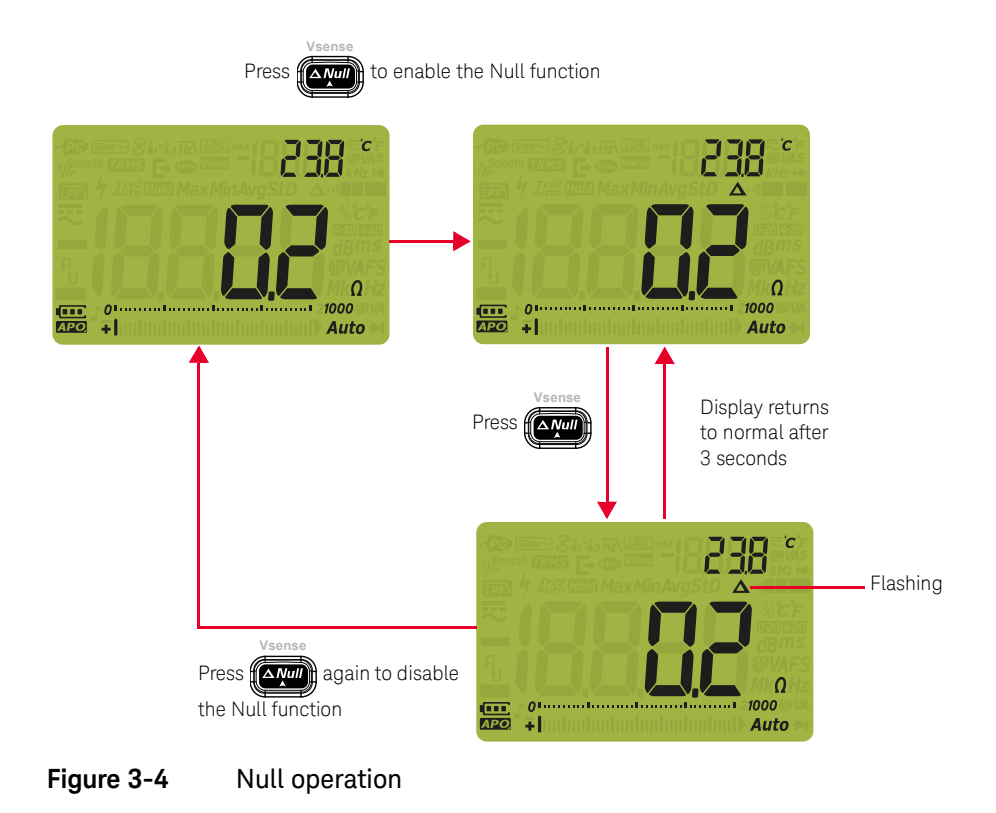

# <span id="page-99-0"></span>Capturing Maximum and Minimum Values (MaxMin)

The MaxMin operation stores the maximum, minimum, and average input values during a series of measurements.

When the input goes below the recorded minimum value or above the recorded maximum value, the multimeter beeps and records the new value. The elapsed time since the recording session was started is stored and shown on the display at the same time. The multimeter also calculates an average of all readings taken since the MaxMin mode was activated.

From the multimeter's display, you can view the following statistical data for any set of readings:

- **Max:** highest reading since the MaxMin function was enabled
- **Min**: lowest reading since the MaxMin function was enabled
- **Avg**: average or mean of all readings since the MaxMin function was enabled
- **MaxMinAvg**: present reading (actual input signal value)

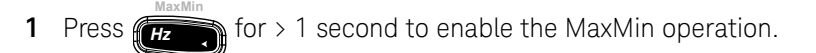

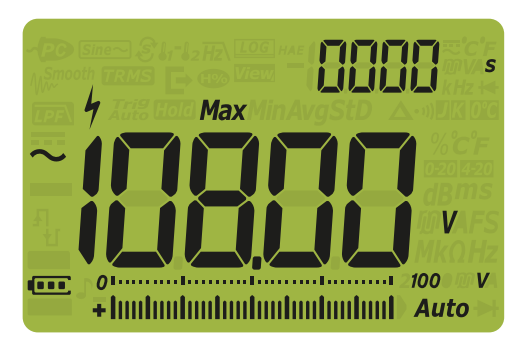

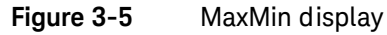

- **2** Press  $f(x)$  for  $> 1$  second to exit the MaxMin operation. *Hz* **MaxMin**
- **3** Press **Figure 3** again to cycle through the **Min, Avg, MaxMinAvg** (present), or **Max** input values. *Hz* **MaxMin**

**4** The elapsed time is shown on the secondary display. Press **from h** to restart the recording session. **Log**

- **NOTE** Changing the range manually will also restart the recording session.
	- The multimeter beeps when a new maximum or minimum value is recorded.
	- If an overload is recorded, the averaging function will be stopped. OL is shown in place of the average value.
	- The auto power-off (APO) function is disabled when MaxMin is enabled.
	- The maximum recording time is 19999 seconds (5 hours, 33 minutes, 19 seconds). OL is shown if the recording exceeds the maximum time.

This mode is useful for capturing intermittent readings, recording minimum and maximum readings unattended, or recording readings while equipment operation keeps you from observing the multimeter display.

The average value displayed is the true arithmetic mean of all readings taken since the start of recording. The average reading is useful for smoothing out unstable inputs, calculating power consumption, or estimating the percentage of time a circuit is active.

# <span id="page-101-1"></span><span id="page-101-0"></span>Freezing the Display (TrigHold and AutoHold)

# TrigHold operation

Press **(Hold H**) to freeze the display for any function only if: **Log**

- the **AH** (AutoHold) Setup menu entry is disabled (refer to "**[Changing the](#page-118-0)  [variation count](#page-118-0)**" on page 119).
- the multimeter is not in the MaxMin or data logging recording modes.

To exit, press  $\left(\frac{1}{\epsilon_{\text{sc}}}\sin\theta\right)$  for > 1 second. **View**

In the TrigHold mode, press **(Hold Fig** to manually trigger the holding of the next measured value. The  $\tau$  icon flashes before the display is updated. **Log**

# <span id="page-101-2"></span>AutoHold operation

**Press** *(Hold* **Fi**) to activate the AutoHold mode only if: **Log**

- the **AH** (AutoHold) Setup menu entry is enabled (refer to "**[Changing the](#page-118-0)  [variation count](#page-118-0)**" on page 119).
- the multimeter is not in the MaxMin or data logging recording modes.

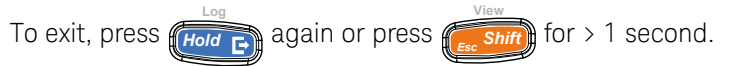

The AutoHold operation monitors the input signal and updates the display and, if enabled, emits a beep, whenever a new stable measurement is detected. The **Auto** icon flashes before the display is updated. The AutoHold mode will be triggered when the input signal varies more than a selected adjustable (AutoHold threshold) variation count (default 50 counts).

To change the default AutoHold threshold count, refer to "**[Changing the variation](#page-118-0)  count**[" on page](#page-118-0) 119.

The reading value will not be updated if the reading is below the following threshold counts:

- Voltage: 50 counts
- Resistance: OL or Open
- Capacitance: 50 counts

### **NOTE** If the reading value is unable to reach a stable state, the reading value will not be updated.

# <span id="page-103-0"></span>Recording Measurement Data (Data Logging)

The Data Logging function provides you the convenience of recording test data for future review or analysis. Since data is stored in the nonvolatile memory, the data remains saved even when the multimeter is turned OFF or if the battery is replaced.

The Data Logging feature collects measurement information over a user-specified duration. There are four data logging options that can be used to capture measurement data: manual ( $H_H$ <sub>nd</sub>), interval ( $H_H$ <sub>n</sub>), event ( $\vdash$ ,  $\vdash$ ), or export ( $\blacktriangleright$ ).

- A manual log stores an instance of the measured signal each time **from F** is pressed for > 1 second. See **[page](#page-104-0) 105**. **Log**
- An interval log stores a record of the measured signal at a user-specified interval. See **[page](#page-105-0) 106**.
- An event log stores a record of the measured signal each time a trigger condition is satisfied. See **[page](#page-106-0) 107**.
- An export log stores a record of the measured signal and exports it via the

**Inductimeter's optical communication port each time** *from* **Fig.** is pressed. See **Log**

**[page](#page-108-0) 109**.

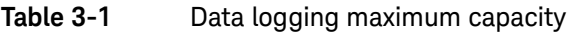

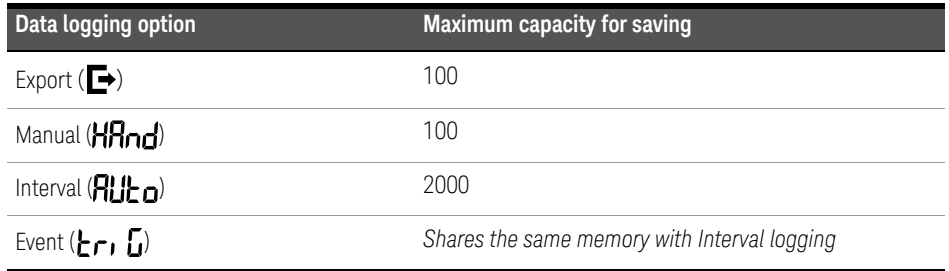

Before starting a recording session, set up the multimeter for the measurements to be recorded.

To change the data logging option, refer to "**[Changing the recording option](#page-123-0)**" on [page](#page-123-0) 124.

### <span id="page-104-0"></span>Performing manual logs (HAnd)

Ensure that  $H\eta_{\Omega}$  is selected as the data logging option in the multimeter's Setup.

<span id="page-104-1"></span>**1** Press **follow F**<sup>a</sup> for > 1 second to store the present input signal value. **Log**

 $\underline{\text{LOG}}$ <sub>H</sub> and the log entry number are displayed at the top of the display. The display will return to normal after a short while  $($   $\approx$  1 second).

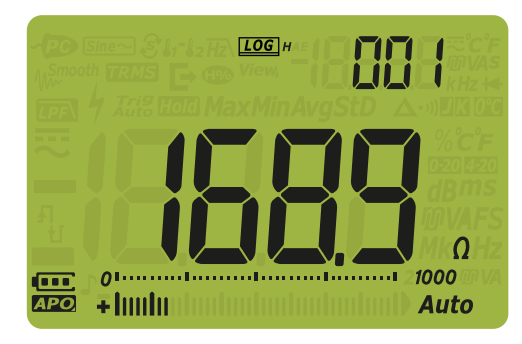

**Figure 3-6** Manual log display

**2** Repeat **[step 1](#page-104-1)** to save the next input signal value.

The maximum number of readings that can be stored for the manual log is 100

entries. When all entries are occupied, **Fill L** will be shown when **from i**s is **Log**

pressed for > 1 second.

See **[Reviewing Previously Recorded Data \(View\)](#page-109-0)** to review or erase the recorded entries.

# <span id="page-105-0"></span>Performing interval logs (AUto)

Ensure that  $\mathbf{H}^{\prime\prime}$  is selected as the data logging option in the multimeter's setup.

The default recording interval duration is 1 second. To change the recording interval duration, refer to "**[Changing the sample interval duration](#page-124-0)**" on page 125.

The duration set in the multimeter's setup will determine how long each recording interval takes. The input signal value at the end of each interval will be recorded and saved into the multimeter's memory.

### Start the interval log mode

**1** Press **for**  $\overline{H}$  for > 1 second to start the interval log mode. **Log**

**LOG** A and the log entry number are displayed at the top of the display. Subsequent readings are automatically recorded into the multimeter's memory at the interval specified in the Setup menu.

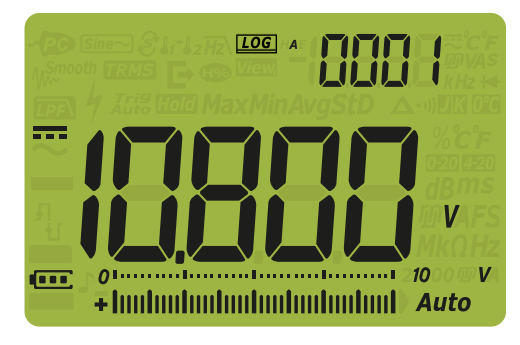

**Figure 3-7** Interval log display

**2** Press **for**  $\overline{H}$  for > 1 second to exit the interval log mode. **Log**

The maximum number of readings that can be stored for the interval log is 2000 entries. When all entries are occupied,  $\left\{ \cdot \right\}$  will be shown.

The interval and event log share the same memory buffer. Increased usage of the interval log entries will lead to the decrease of the maximum entries for the event log, and vice versa.

See **[Reviewing Previously Recorded Data \(View\)](#page-109-0)** to review or erase the recorded entries.

**NOTE** Auto power-off (APO) is disabled during the recording session.

# <span id="page-106-0"></span>Performing event logs (triG)

Ensure that  $\mathbf{f}_r$ ,  $\mathbf{f}_i$  is selected as the data logging option in the multimeter's Setup.

Event logs are used only with the following modes:

- TrigHold and AutoHold (**[page](#page-101-1) 102** and **[page](#page-101-2) 102**)
- MaxMin recording (**[page](#page-99-0) 100**)

Event records are triggered by the measured signal satisfying a trigger condition set by the measurement function used in the following modes:

<span id="page-106-1"></span>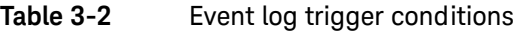

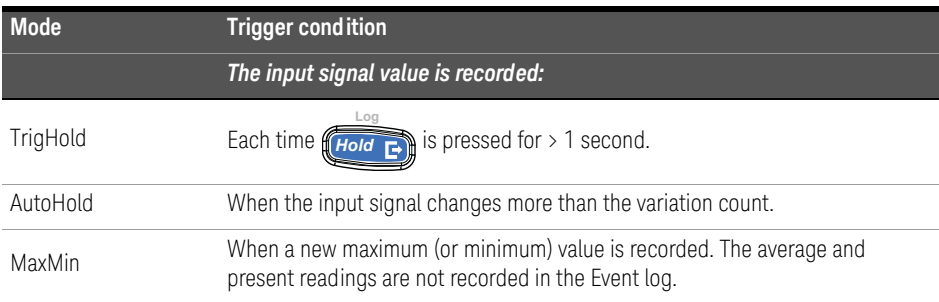

### Start the event log mode

- **1** Select one of the modes stated in **[Table 3-2](#page-106-1)**.
- **2** Press  $\lim_{t \to 0}$  for > 1 second to start the event log mode. **Log**

**Log**

 $\overline{LOG}$   $\epsilon$  and the log entry number are displayed at the top of the display. The display will return to normal after a short while ( $\approx$  1 second) but with **LCC**  $\epsilon$ 

being displayed. Press **from F** to record subsequent readings into the

multimeter's memory every time the trigger condition specified in **[Table 3-2](#page-106-1)** is satisfied.

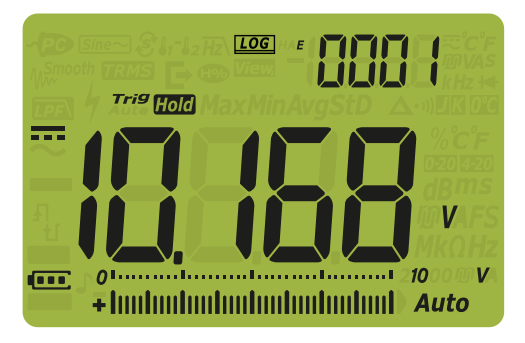

### **Figure 3-8** Event log display

**3** Press  $\left(\begin{array}{cc} \hline \text{Hold} & \hline \text{Hold} & \hline \end{array}\right)$  for  $> 1$  second to exit the event log mode. **Hold Log**

The maximum number of readings that can be stored for the event log is 2000

```
entries. When all entries are occupied, | ||| | will be shown when \left| \frac{H_{old}}{H_{old}} \right| is
                                                                                     Log
```
pressed.

The event and interval log share the same memory buffer. Increased usage of the event log entries will lead to the decrease of the maximum entries for the interval log, and vice versa.

See **[Reviewing Previously Recorded Data \(View\)](#page-109-0)** to review or erase the recorded entries.
# **NOTE** Auto power-off (APO) is disabled during the recording session.

#### Performing export logs

<span id="page-108-0"></span>**1** Press **f** Hold **F** during measurement to store the present input signal value. **Log**

 $\Box$  , and the log entry number are displayed at the top of the display, along with Tris **Hold**. The display will return to normal after a short while  $($ ≈ 1 second).

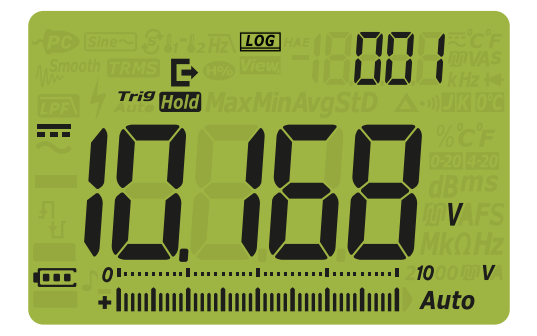

**Figure 3-9** Export log display

**2** Repeat **[step 1](#page-108-0)** to save the next input signal value.

The maximum number of readings that can be stored for the export log is 100

entries. When all entries are occupied, **|- ||||** will be shown when **if Hold** and is pressed. **Log**

See **[Reviewing Previously Recorded Data \(View\)](#page-109-0)** to review or erase the recorded entries.

## <span id="page-109-0"></span>Reviewing Previously Recorded Data (View)

Viewing data stored in the multimeter's memory is performed through the **View**

Mhevelaring TrigHold or AutoHold must be disabled during this mode. *Shift Esc*

**1** Press  $f_{\text{sc}}$  shift for  $> 1$  second to enter the multimeter's View mode. Press again to cycle through the manual (**H**), interval (**A**), event (**E**), or *Shift Esc* **View** *Shift Esc* **View**

export  $(\rightarrow)$  previously stored records.

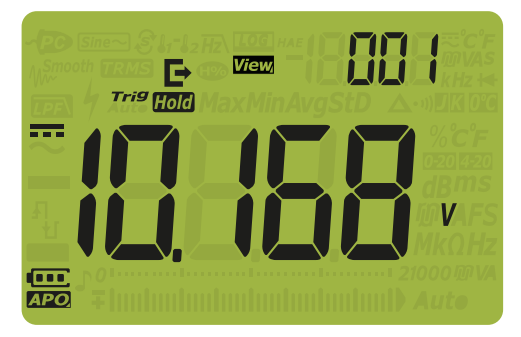

#### **Figure 3-10** View display

If nothing has been recorded, the secondary display will show horizontal lines instead.

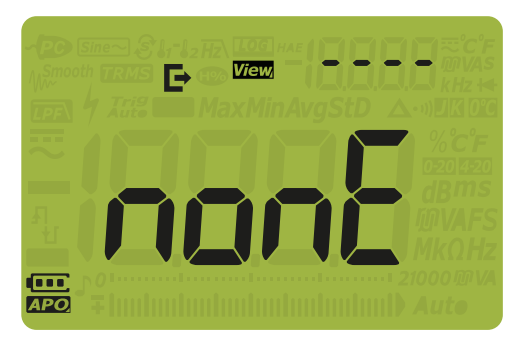

**Figure 3-11** Empty view display

**2** Select the desired recording category to view its entries.

**MaxMin**

**Auto**

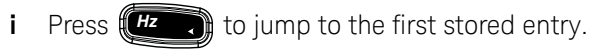

- **ii** Press **for the i**ndent to jump to the last stored entry.
- **iii** Press **to view the next stored entry. The index number increases** by one. **Vsense**
- **iv** Press  $(\sqrt{2\pi})$  to view the previous stored entry. The index number decreases by one.
- <span id="page-110-0"></span>for  $> 1$  second to clear all entries for the selected log **Press** *Hold* **F Log Log**

type. Press **from F** to clear the last stored entry only.

Press  $\int_{\epsilon}$  shift for > 1 second to exit the View mode. *Shift Esc* **View**

Sanitizing the log memories

You have the option to sanitize the log memories of your multimeter. This operation erases the log memories of your multimeter thoroughly. The data stored in the multimeter's memory will not be able to be reconstructed in any way after the data sanitization operation.

Prior to sanitizing the log memories, ensure that all manual (**H**), interval (**A**), event

- **(E)**, or export ( $\blacktriangleright$ ) entries have been cleared (see **[step v](#page-110-0)**). Then press  $\ell_{\text{RMSR}}^{\text{Vsense}}$  for
- > 1 second to sanitize the log memories.

**CAUTION** The data sanitization operation may take up to 1 - 2 minutes to complete. Do not press any keys, turn the rotary switch, or turn off the multimeter until the data sanitization operation is completed.

#### 3 Multimeter Features

THIS PAGE HAS BEEN INTENTIONALLY LEFT BLANK.

Keysight U1241C/U1242C Handheld Digital Multimeter User's Guide

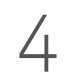

# 4 Multimeter Setup Options

[Using the Setup Menu 114](#page-113-0) [Setup Menu Summary 116](#page-115-0) [Setup Menu Items 119](#page-118-0)

The following sections describe how to change the preset features of your multimeter.

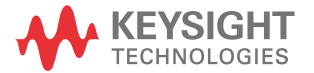

## <span id="page-113-0"></span>Using the Setup Menu

The multimeter's Setup menu allows you to change a number of nonvolatile preset features. Modifying these settings affects the general operation of your multimeter across several functions. Select a setting to edit to perform one of the following:

- Switch between two values, such as on or off.
- Cycle through multiple values from a predefined list.
- Decrease or increase a numerical value within a fixed range.

To contents of the Setup menu are summarized in **[Table 4-2](#page-115-1)**.

**Table 4-1** Setup menu key functions

| Legend                  | <b>Description</b>                                                                                                    |
|-------------------------|----------------------------------------------------------------------------------------------------|
| View                    | Press and hold $\left(\frac{E_{esc}}{E_{sc}}$ shift) while turning the rotary switch (from OFF to on)<br>to access the Setup menu.                     |
|                         | $\overline{\text{shift}}$ for > 1 second to exit the Setup menu.<br>Press for                                                                          |
|                         | While the menu item is flashing, press $\mathbf f$<br><b>Esc</b> Shift to discard your changes.                                                        |
| Auto<br>MaxMin<br>Range | MaxMin<br>to step through the menu items.<br>Press <b>(FE</b><br>Of <i>Range</i>                                                                       |
| Vsense                  | Press (ayon) or (say it the selected menu item. The                                                                                                    |
|                         | menu item's value will flash to indicate that you can now change the value<br>shown.                                                                   |
|                         | Press (or (and ) or (and ) again to switch between two values, to cycle<br>through multiple values from a list, or to decrease or increase a numerical |
|                         | value.                                                                                                    |
|                         | While the menu item is flashing, press (Hold<br>to save your changes.                                                                                  |

#### **NOTE** The Setup menu mode will automatically return to normal operation after 30 seconds if there is no activity.

#### Editing numerical values

**Auto**

When editing numerical values, use  $(Hz)$  and  $(f, Range)$  to position the cursor on a numerical digit. **MaxMin Auto**

- Press  $(Hz)$  to move the cursor to the left, and *Hz* **MaxMin**
- Press **ff, Range** to move the cursor to the right.

When the cursor is positioned over a digit, use  $\sqrt{\Delta w}$  and  $\sqrt{\Delta w}$  to change the numerical digit.

**Vsense**

- Press  $f(\Delta x)$  to increment the digit, and **Vsense**
- Press  $f(x,y)$  to decrement the digit.

When you have completed your changes, save the new numerical value by

pressing (*Hold* **Fi**). (Alternatively, if you wish to discard the changes you made, **Log View**

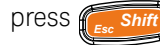

# <span id="page-115-0"></span>Setup Menu Summary

The Setup menu items are summarized in the table below.

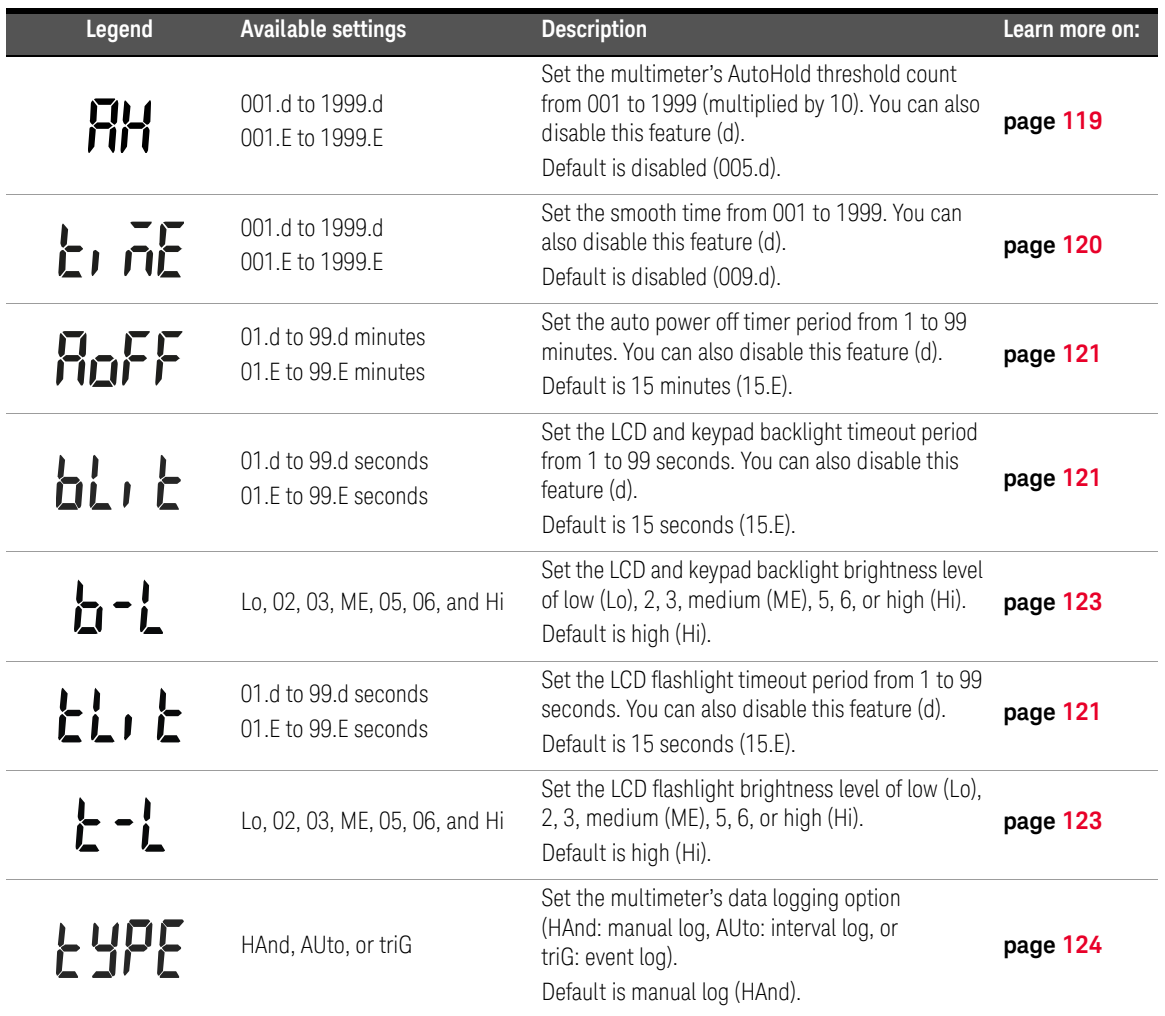

#### <span id="page-115-1"></span>**Table 4-2** Setup menu item descriptions

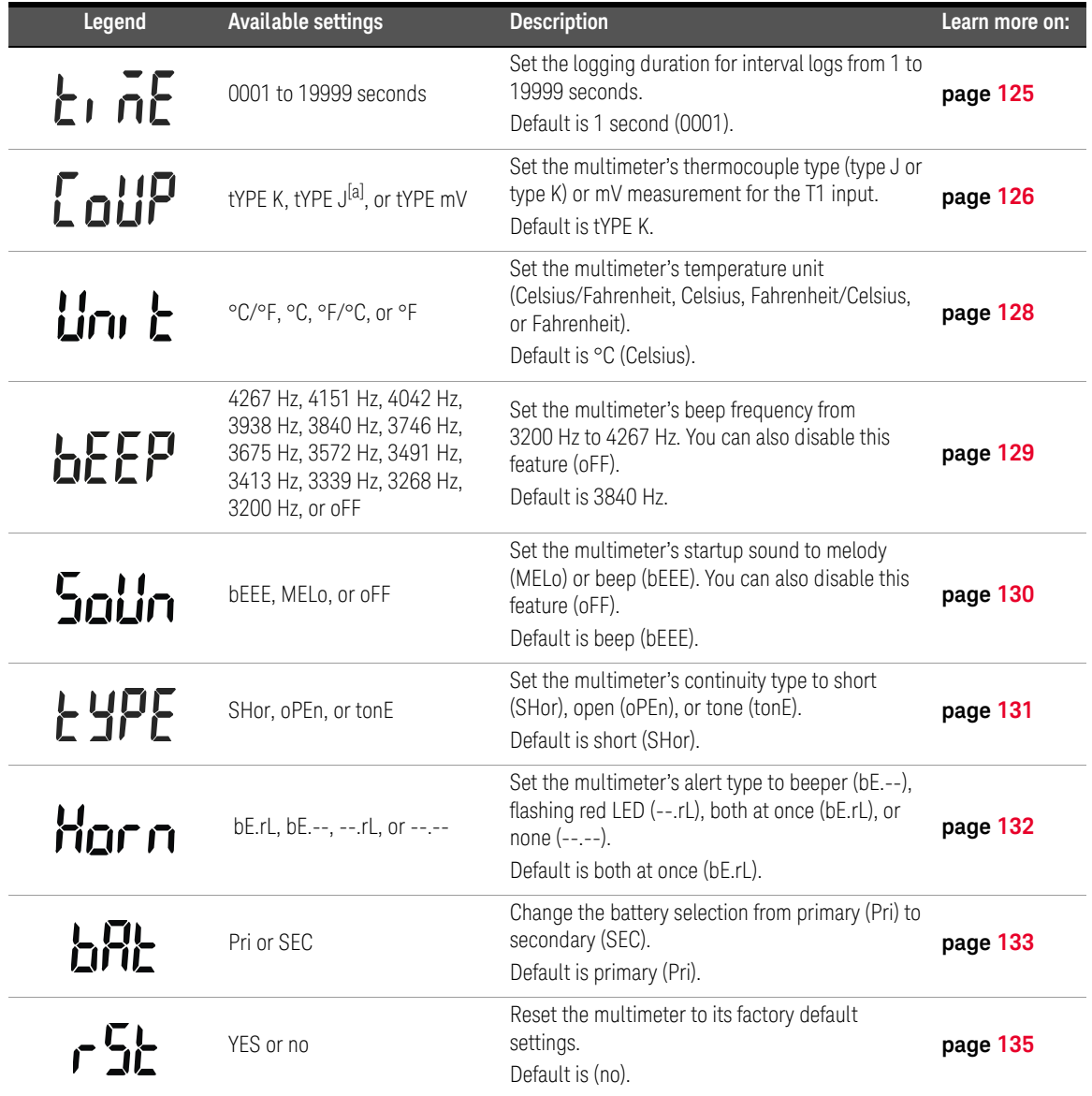

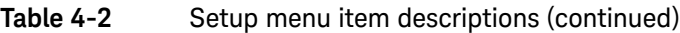

| Legend                                    | Available settings               | <b>Description</b>                                                                                                    | Learn more on: |
|-------------------------------------------|----------------------------------|----------------------------------------------------------------------------------------------------|----------------|
| 112d                                      | $05$ or $40$                     | Set the multimeter's display refresh rate to 5 or 40<br>times/second.<br>Default is 5 times/second.                                   | page 136       |
| $\mathbf{r}$ of $\mathbf{r}$ $\mathbf{r}$ | 10 M $\Omega$ or 1000 M $\Omega$ | Set the multimeter's input impedance for mV<br>measurements to 10 M $\Omega$ or > 1000 M $\Omega$ .<br>Default is 10 M $\Omega$ .     | page 137       |
|                                           | on or oFF                        | Enable the DC filter (LPF) for DC coupling of<br>voltage measurements.<br>Default is (oFF).                                           | page 138       |
| 25 c C                                    | 0-20 mA, 4-20 mA, or oFF         | Set the multimeter's % scale selection (0-20 mA<br>or 4-20 mA). You can also disable this feature<br>$(OFF)$ .<br>Default is 4-20 mA. | page 139       |

**Table 4-2** Setup menu item descriptions (continued)

[a] U1242C only.

## <span id="page-118-1"></span><span id="page-118-0"></span>Setup Menu Items

#### Changing the variation count

This setting is used with the multimeter's AutoHold feature (see **[page](#page-101-0) 102**). When the variation of the measured value exceeds the value of the variation count, the AutoHold feature will be ready to trigger. You can enable or disable variation count from the Setup menu.

The variation count is defined as the set value multiplied by 10, which means setting 001 to 1999 is equivalent to setting 10 to 19990 counts respectively.

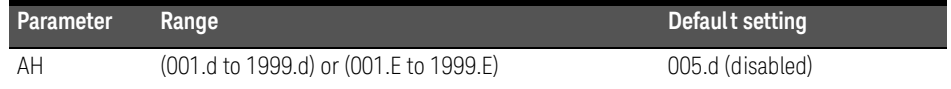

To change the variation count:

- **1** Press and hold  $\left(\frac{\epsilon}{\epsilon_{\text{sc}}} \sin t \frac{1}{2}\right)$  while turning the rotary switch (from OFF to on) to access the Setup menu. *Shift Esc* **View**
- **2** Press  $\left(\frac{Hz}{l^2}\right)$  or  $\left(\frac{Ra}{l^2}\right)$  until  $\left[\frac{R}{l}\right]$  is shown on the secondary display. *Hz* **MaxMin Auto**

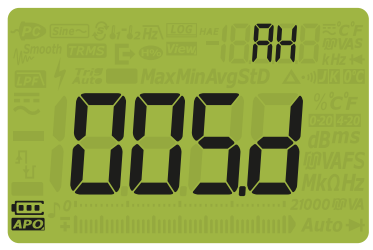

**Figure 4-1** AH display

- **3** Press ( $\Delta x$ ,  $\alpha$ ) or  $\Delta x$  and  $\Delta x$  or  $\Delta x$  ange to set the variation count. To enable variation count, change the last digit shown from **d** (disabled) to **E** (enabled). **Vsense** or  $\left(\sqrt{N}$ **)** and  $\left(\sqrt{Hz}\right)$ **MaxMin Auto**
- **4** Press **(Hold E)** to save your changes or  $\left(\frac{1}{\epsilon_{sc}}\sin\theta\right)$  to discard your changes. **Log View**

**5** Press and hold  $\left(\frac{1}{\epsilon_{sc}} \sin \theta \right)$  until the multimeter restarts to return to normal operation. **View**

### <span id="page-119-0"></span>Enabling smooth mode

Smooth is used to smoothen the refresh rate of the readings in order to reduce the impact of unexpected noise and to help you achieve a stable reading.

The smooth time is defined as the set value +1. Smooth will be restarted when the variation count is exceeded, when the range is changed, or after a multimeter function or feature is enabled. The variation count is set to the value used for the AutoHold feature (see "**[Changing the variation count](#page-118-1)**" on page 119). You can permanently enable or disable Smooth from the Setup menu.

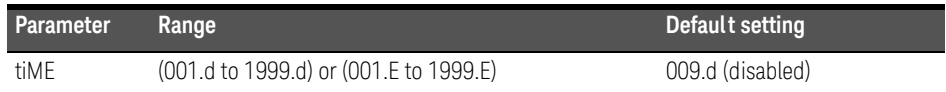

To enable Smooth:

**MaxMin**

- **1** Press and hold  $\left(\frac{\epsilon}{\epsilon_0 c} \sin \theta \right)$  while turning the rotary switch (from OFF to on) to access the Setup menu. *Shift Esc*
- **2** Press (*Hz* ) or  $\int$  Range)) until **i n** is shown on the secondary display and the  $\mu$ <sup>Smooth</sup> icon appears to the left of the primary display. 2 Press (F<sub>z</sub> **Auto**

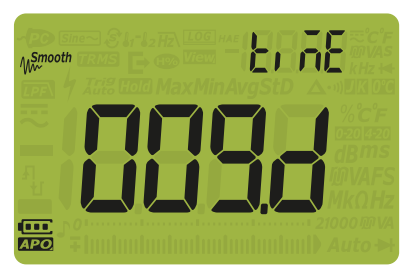

**View**

**Figure 4-2** tiME display - Smooth

- **3** Press  $(\sqrt{2\pi})$  or  $(\sqrt{2\pi})$  and  $(\sqrt{4\pi})$  or  $(\sqrt{2\pi})$  to set the Smooth refresh rate. To permanently enable Smooth, change the last digit shown from **d** (disabled) to **E** (enabled). **Vsense MaxMin Auto Log View**
- **4** Press **(Hold F**) to save your changes or  $\left(\frac{1}{\epsilon_{sc}}\text{Shift}\right)$  to discard your changes. *Esc Shift* to discard your changes.
- **5** Press and hold  $\left(\frac{\epsilon_{sc}}{\epsilon_{sc}}$  *shift*  $\left| \right\rangle$  until the multimeter restarts to return to normal operation.

**View**

<span id="page-120-0"></span>Changing the auto power off (APO), backlight, and flashlight timeouts

The multimeter's automatic power off (see **[page](#page-25-0) 26**), backlight (see **[page](#page-26-0) 27**), and flashlight features use timers to determine when to turn off the backlight and flashlight, and when to automatically turn the multimeter off. You can enable or disable these features from the Setup menu.

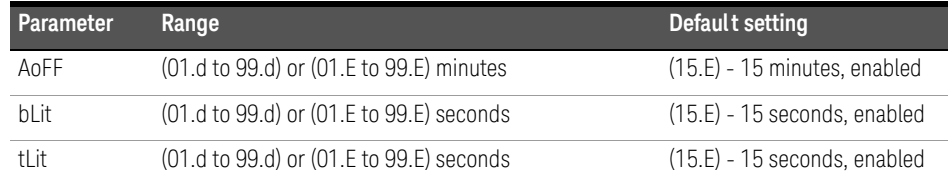

To change the APO, backlight, or flashlight timeout period:

**View**

**MaxMin**

- **1** Press and hold  $\left(\frac{1}{\epsilon_{\text{sc}}} \sin \theta \right)$  while turning the rotary switch (from OFF to on) to access the Setup menu. *Shift Esc*
- 2 Press (*Hz* 3) or (*Range*)) until Hrit F, hi, i, or ti, t is shown on the secondary display. 2 Press **FE Auto**

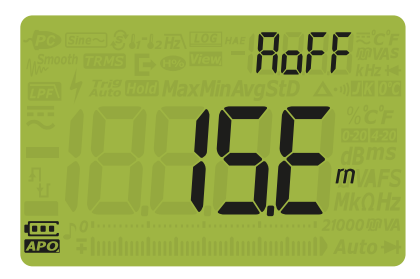

**Figure 4-3** AoFF display

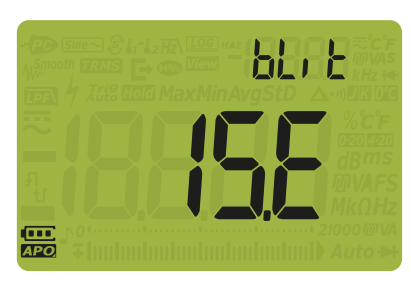

**Figure 4-4** bLit display

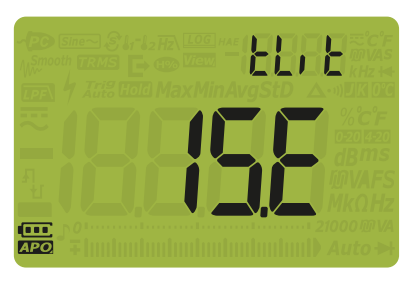

**Figure 4-5** tLit display

**3** Press ((AM) or (\**i* iii) and (*Hz* and or (*Range*) to change the timeout period. **Vsense MaxMin Auto**

To disable the timeout feature, change the last digit shown from **E** (enabled) to **d** (disabled).

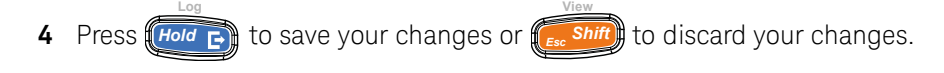

**5** Press and hold  $\left(\frac{\epsilon_{sc}}{\epsilon_{sc}}$  *shift*  $\left| \right\rangle$  until the multimeter restarts to return to normal operation.

<span id="page-122-0"></span>Changing the backlight and flashlight brightness

**View**

You can manually control the brightness of the backlight and flashlight (the backlight and flashlight features must be enabled).

**NOTE** If the Vsense detector is enabled, the brightness level for both the backlight and<br> **NOTE** floablight will always be set as IIi flashlight will always be set as Hi.

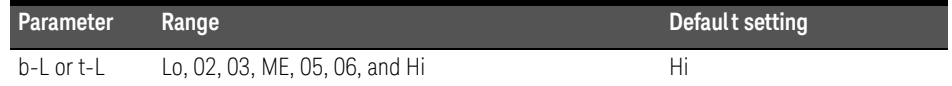

To change the backlight or flashlight brightness:

- **1** Press and hold  $\left(\frac{\epsilon_{\text{ss}}}{\epsilon_{\text{ss}}} \sin \theta \right)$  while turning the rotary switch (from OFF to on) to access the Setup menu. **View**
- **2** Press  $(Ez)$  or  $\int$ , Range iii until  $z = 1$  or  $z = 1$  is shown on the secondary display. 2 Press **F MaxMin Auto**

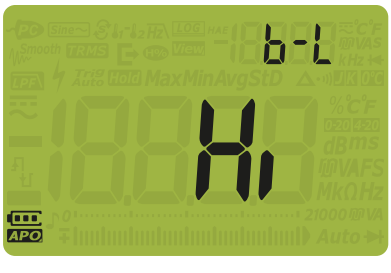

**Figure 4-6** b-L display

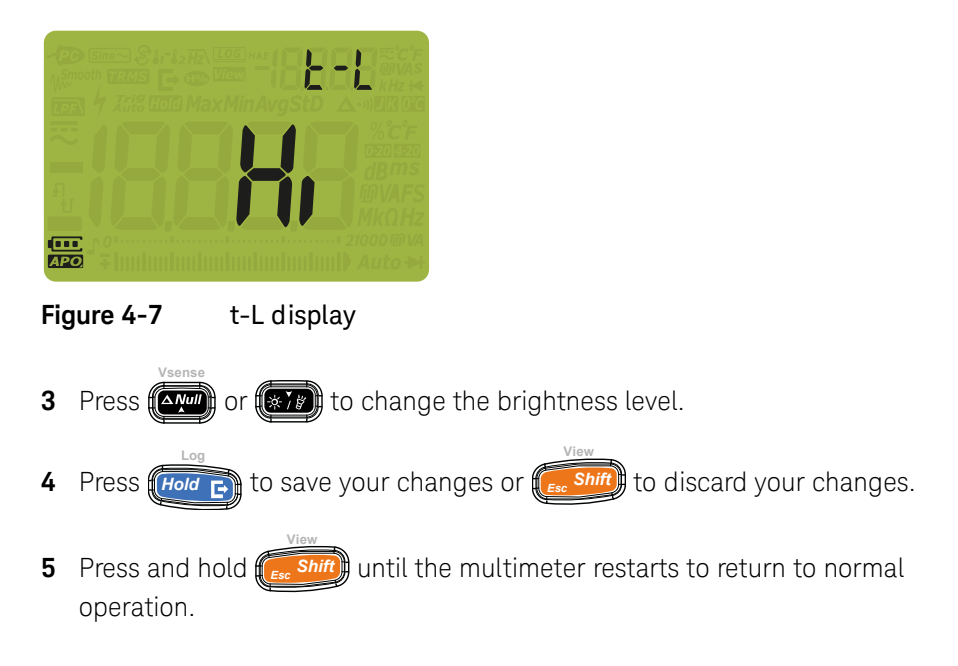

### <span id="page-123-0"></span>Changing the recording option

The recording options are used with the multimeter's data logging feature (see **[page](#page-103-0) 104**).

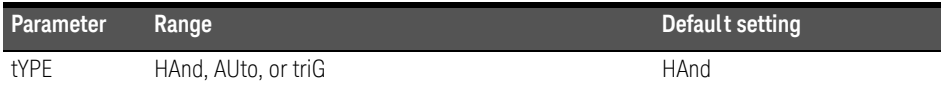

To change the recording option:

**View**

- **1** Press and hold  $\left(\frac{\epsilon_{\text{sc}} \sin \theta}{\epsilon_{\text{sc}}} \sin \theta \right)$  while turning the rotary switch (from OFF to on) to access the Setup menu. *Shift Esc*
- **2** Press  $(Ez)$  or  $E$ , Range until  $\sum_i P_i$  is shown on the secondary display and the  $\overline{\text{Log}}$  icon appears to the left of the secondary display. **2** Press (Fiz **MaxMin Auto**

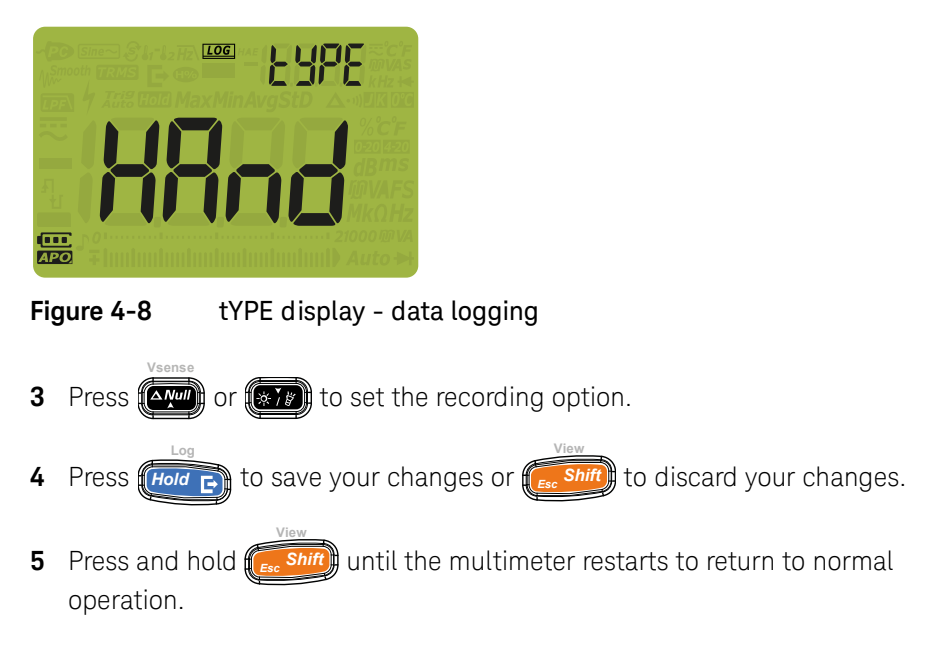

<span id="page-124-0"></span>Changing the sample interval duration

This setting is used with the multimeter's interval data logging feature (see **[page](#page-105-0) 106**). The multimeter will record a measurement value at the beginning of every sample interval.

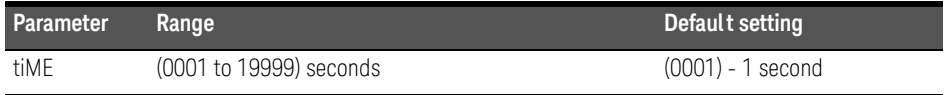

To change the sample interval duration:

**View**

- **1** Press and hold  $\left(\frac{\epsilon}{\epsilon_{\text{ss}}} \sin \theta \right)$  while turning the rotary switch (from OFF to on) to access the Setup menu.
- **2** Press  $\left(\frac{MaxMin}{Hz}\right)$  or  $\left(\frac{Range}{R} \right)$  until  $\frac{1}{L}$  ,  $\frac{1}{L}$  is shown on the secondary display and the  $\overline{c}$  icon appears to the left of the secondary display. 2 Press **Fiz** *Range* **Auto**

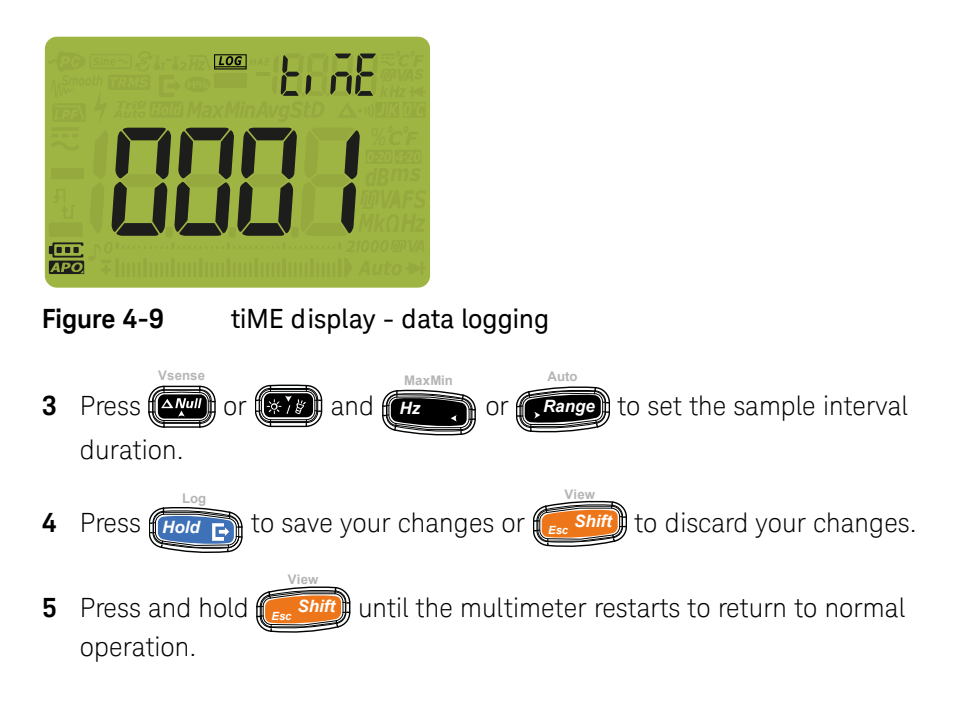

#### <span id="page-125-0"></span>Changing the thermocouple type or setting the mV measurement

This setting is used with temperature measurements (see **[page](#page-78-0) 79**) or for performing mV measurements (see **[page](#page-58-0) 59**). Select a thermocouple type that matches the thermocouple sensor you are using for temperature measurements, or set the mV measurement function for the T1 input.

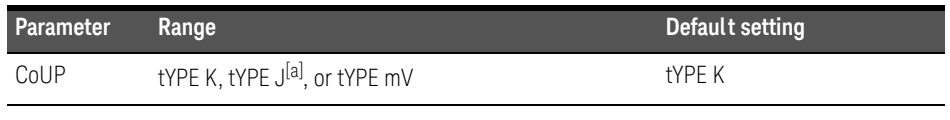

[a] U1242C only.

To change the thermocouple type or to set the mV measurement function:

**1** Press and hold  $\left(\frac{\epsilon_{\text{ss}}}{\epsilon_{\text{ss}}}$  shift while turning the rotary switch (from OFF to on) to access the Setup menu. *Shift Esc* **View**

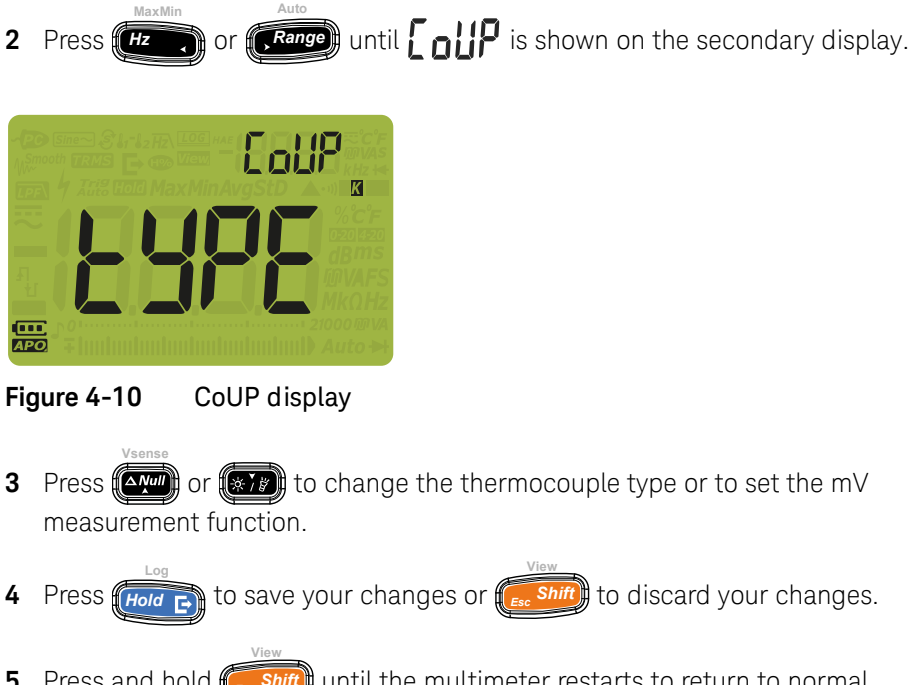

**5** Press and hold  $\left(\frac{1}{\epsilon_{\text{ss}}} \sin\theta\right)$  until the multimeter restarts to return to normal operation.

#### Changing the temperature unit

<span id="page-127-0"></span>**CAUTION** This setup item is locked for certain regions. Always set the temperature unit display per the official requirements and in compliance with the National laws of your region.

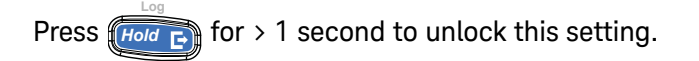

This setting is used with temperature measurements (see **[page](#page-78-0) 79**). Four combinations of displayed temperature unit(s) are available:

- Celsius only: Temperature measured in °C.
- Fahrenheit/Celsius: During temperature measurements, press (**f, Range**)) for > 1 second to switch between °F and °C.
- Celsius/Fahrenheit: During temperature measurements, press (**Range)** for > 1 second to switch between °C and °F.
- Fahrenheit only: Temperature measured in °F.

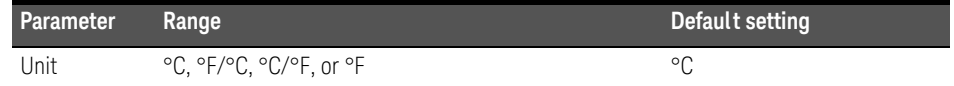

To change the temperature unit:

- **1** Press and hold  $\left(\frac{1}{\epsilon_{\rm sc}} \sin \theta \right)$  while turning the rotary switch (from OFF to on) to access the Setup menu. *Shift Esc* **View**
- **2** Press  $\left(\frac{HZ}{H} \right)$  or  $\left(\frac{Range}{F} \right)$  until  $\left(\frac{1}{F}\right)$  is shown on the secondary display. 2 Press **Fiz MaxMin Auto**

**NOTE** Press **For Press** for > 1 second to unlock this setting. **Log**

**Auto**

**Auto**

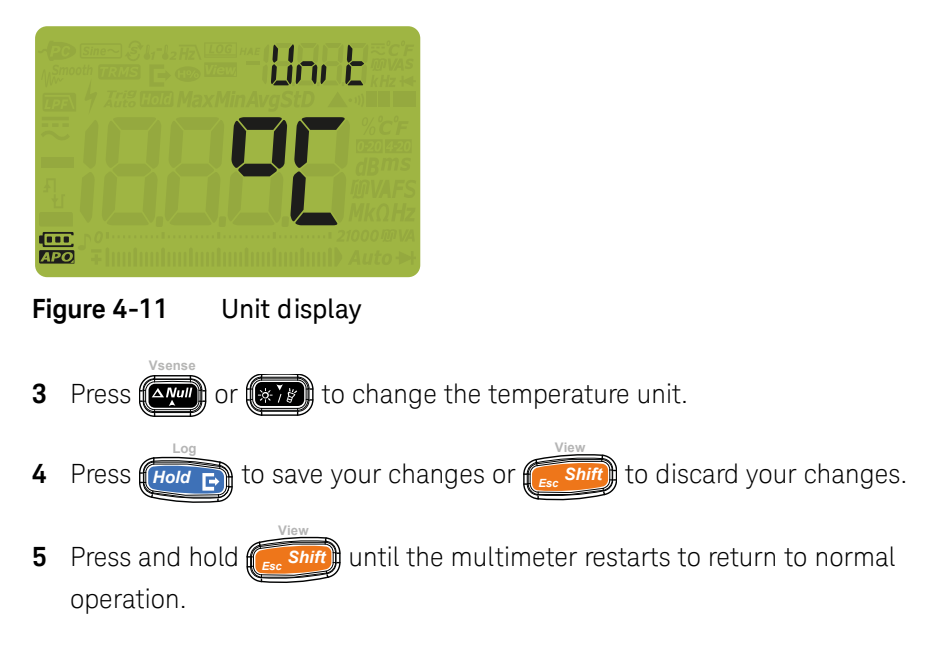

### <span id="page-128-0"></span>Changing the beep frequency

The multimeter's beeper alerts you to the presence of circuit continuities, operator errors such as incorrect lead connections for the selected function, and newly sensed values for MaxMin recordings.

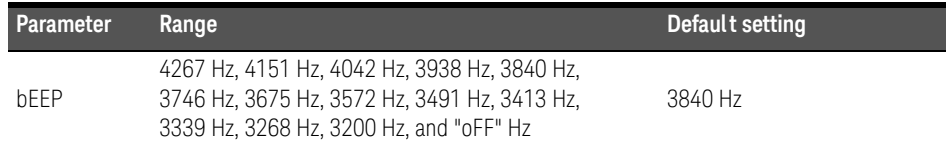

To change the beep frequency:

**1** Press and hold  $f_{\epsilon s}$  shift) while turning the rotary switch (from OFF to on) to access the Setup menu. *Shift* **View**

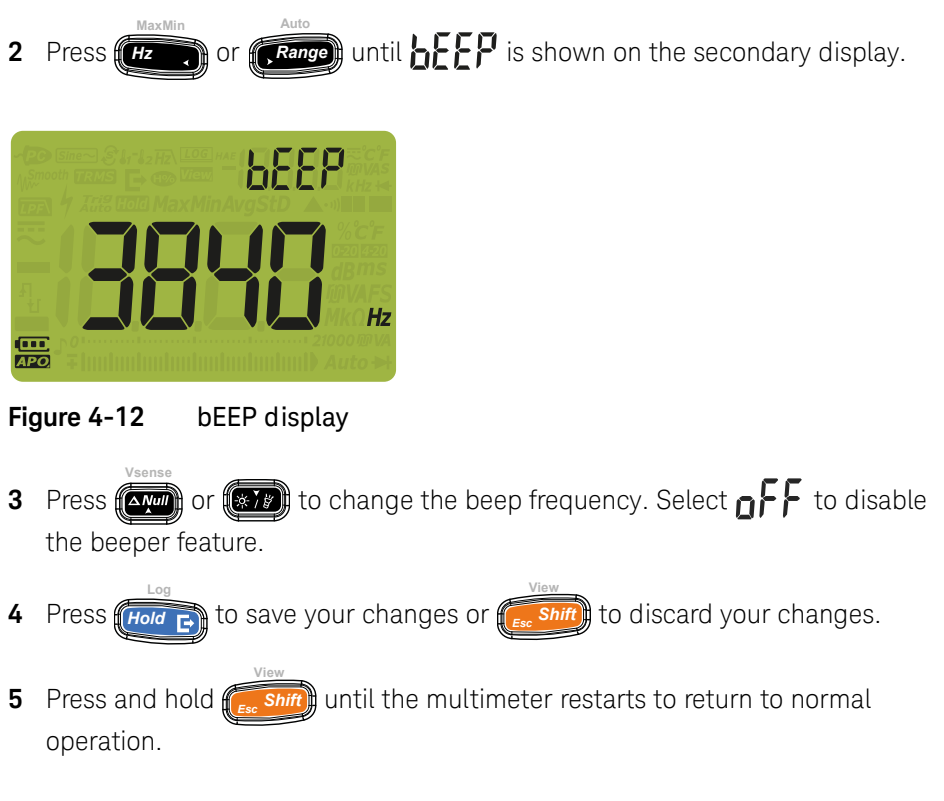

<span id="page-129-0"></span>Changing the startup sound

During startup, the multimeter emits a sound and displays the model number and the installed fimware version. You may change the sound or disable it.

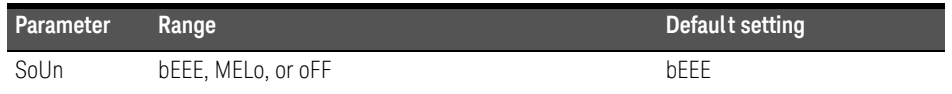

To change the startup sound:

**1** Press and hold  $f_{\epsilon_{ss}}$  *shift* while turning the rotary switch (from OFF to on) to access the Setup menu. *Shift Esc* **View**

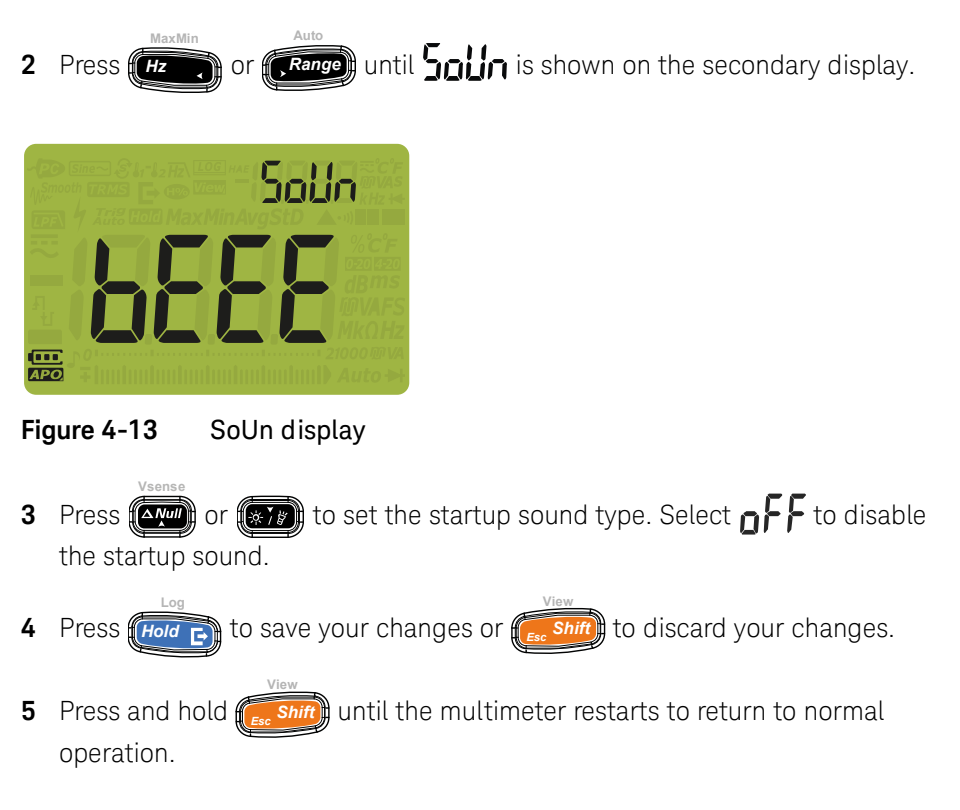

<span id="page-130-0"></span>Changing the continuity type

This setting is used to indicate the circuit type at which the alert sounds. You may choose the alert type under "**[Changing the continuity alert type](#page-131-0)**" on page 132.

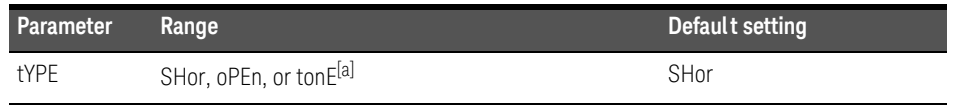

[a] tonE is not applicable for the auto diode mode.

To change the continuity type:

**1** Press and hold  $\left(\frac{\epsilon}{\epsilon_{ss}} \sin \theta \right)$  while turning the rotary switch (from OFF to on) to access the Setup menu. **View**

**2** Press  $(E \rightarrow E)$  or  $E$  range until  $\sum_i P_i$  is shown on the secondary display and 2 Press **Fiz MaxMin Auto**

the  $\cdot$ <sub>1</sub>) icon appears below the secondary display.

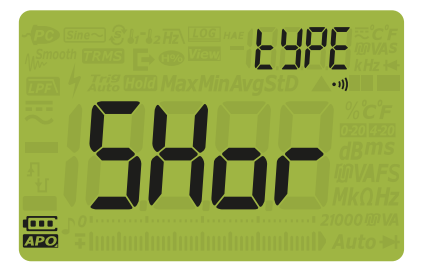

**Figure 4-14** tYPE display - continuity

- **3** Press  $(\sqrt{2\pi}\pi)$  or  $(\sqrt{2\pi}\pi)$  to set the continuity type. **Vsense**
- **4** Press **f** Hold **F** to save your changes or  $\left(\frac{1}{\epsilon_{\text{sc}}}$  shift to discard your changes. *Hold* **Log View**
- **5** Press and hold  $f_{\text{res}}$  shift) until the multimeter restarts to return to normal operation. *Shift Esc* **View**

<span id="page-131-0"></span>Changing the continuity alert type

This setting is used to define the continuity alert. You may choose among the beeper, the red LED, or both, or disable the alert.

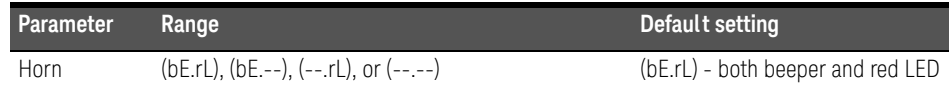

To change the continuity alert type:

**1** Press and hold  $f_{\text{free}}$  shift) while turning the rotary switch (from OFF to on) to access the Setup menu. *Shift Esc* **View**

**2** Press (*Hz* and in or  $\left(\sqrt{\frac{Range}{} \cdot \cdot} \right)$  and is shown on the secondary display and 2 Press fra **MaxMin Auto**

the  $\cdot$ <sub>1</sub>) icon appears below the secondary display.

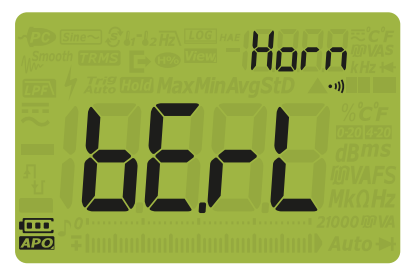

**View**

**Figure 4-15** Horn display

- **3** Press  $\left(\frac{\alpha}{\alpha}\right)$  or  $\left(\frac{\alpha}{\alpha}\right)$  to set the continuity alert type. Select  $\alpha$   $\alpha$   $\alpha$  to disable the alert. **Vsense**
- **4** Press (*Hold* **E)** to save your changes or  $\left(\frac{1}{\epsilon_{\text{ss}}}$  *Shift* if to discard your changes. Press *Hold* **Log View**
- **5** Press and hold  $f_{\epsilon s}$  shift) until the multimeter restarts to return to normal operation. *Shift Esc*

#### <span id="page-132-0"></span>Changing the battery type

This setting is used to change the battery type. The battery capacity indication is based on this setting.

If you are using rechargeable batteries to power your multimeter, change the battery type from **Pri** to **SEC** for the multimeter to accurately reflect the battery capacity indication.

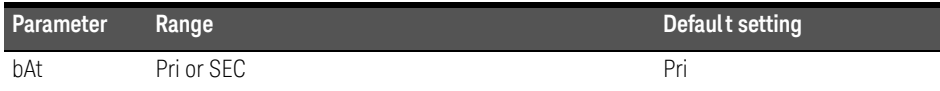

To change the battery type:

- **1** Press and hold  $\left(\frac{E_{\text{ss}}}{E_{\text{ss}}} \sin \theta \right)$  while turning the rotary switch (from OFF to on) to access the Setup menu. **View**
- **2** Press **(Hz, No. 1)** or *Range* until *Qill* is shown on the secondary display. 2 Press **Fiz MaxMin Auto**

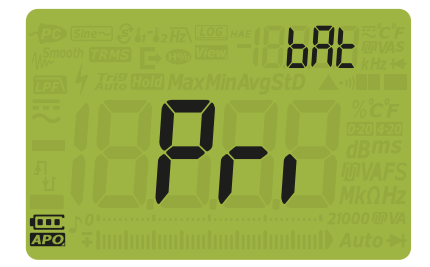

**Figure 4-16** bAt display

- **3** Press  $\left(\frac{2\pi}{\sqrt{2}}\right)$  to change the battery type. **Vsense**
- **4** Press **(Hold F**) to save your changes or  $\left(\frac{1}{\epsilon_{sc}}\right)$  and to discard your changes. **Log** *Shift Esc* **View**
- **5** Press and hold  $\int_{\epsilon_{\text{ss}}}$  *shift*) until the multimeter restarts to return to normal operation. **View**

#### <span id="page-134-0"></span>Resetting the multimeter's setup options

The multimeter's setup options can be reset to its default values through the setup menu.

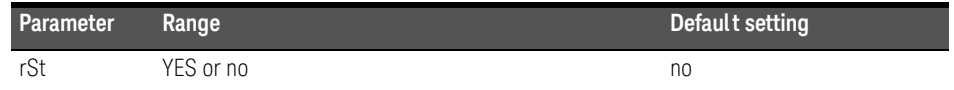

To reset the setup options:

- **1** Press and hold  $\left(\frac{E_{\text{ss}}}{E_{\text{ss}}} \sin \theta \right)$  while turning the rotary switch (from OFF to on) to access the Setup menu. **View**
- **2** Press (*Hz* and or  $\int$ , Range) until  $\int$  **h** is shown on the secondary display. *Hz* **MaxMin Auto**

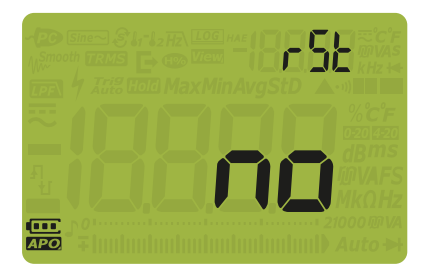

**Figure 4-17** rSt display

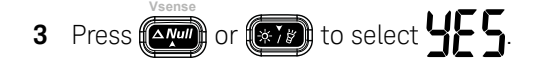

- **4** Press (*Hold* **F**) to perform the reset or  $\left(\frac{1}{\epsilon_{\text{sc}}}$  shift if to discard your changes. Reset will not affect the temperature unit option. **Log View**
- **5** The multimeter will beep once and return to the first setup menu item  $(\mathbf{H}^{\prime})$ .

#### 4 Multimeter Setup Options

#### <span id="page-135-0"></span>Setting the data refresh rate

This setting is used to set the multimeter's data refresh rate for voltage, current, resistance, and diode measurements.

**NOTE** To perform high-speed measurements of voltage, current, resistance, and diode, set the data refresh rate to 40 times per second. This will produce more than double the measurement speed for these measurements.

> CMRR and NMRR rejections are not applicable for this high-speed measurement mode. Under this specialized condition, this mode provides reduced accuracy results at 40 readings per second.

In applications where sample-to-sample levels vary widely, a longer settling time is required for each new reading.

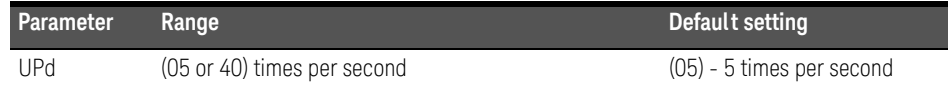

To change the refresh rate:

- **1** Press and hold  $\left(\frac{1}{\epsilon_{\text{sc}}} \sin \theta \right)$  while turning the rotary switch (from OFF to on) to access the Setup menu. *Shift Esc* **View**
- **2** Press (*Hz* and or  $\int$  *Range*)) until  $\iint$  **r** is shown on the secondary display. 2 Press **Fiz MaxMin Auto**

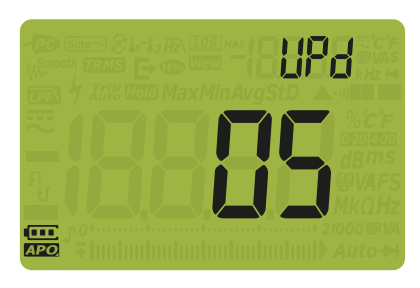

**Figure 4-18** UPd display

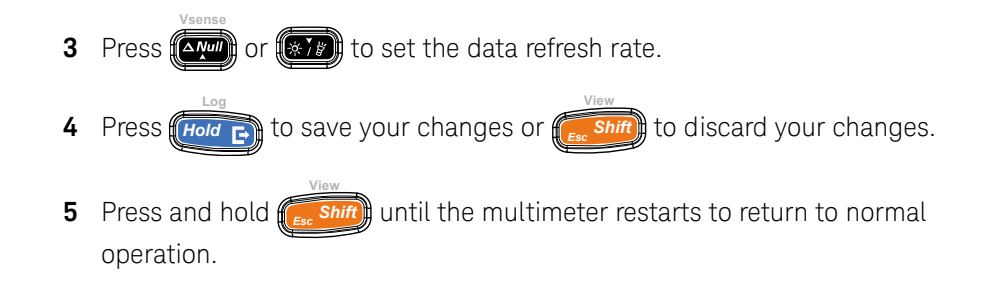

<span id="page-136-0"></span>Setting the input impedance

This setting is used with mV measurements. You can manually set the impedance for a 10 M $\Omega$  or >1 G $\Omega$  reading.

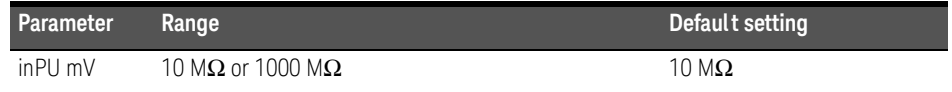

To change the input impedance:

- **1** Press and hold  $\left(\frac{E_{\text{sc}}}{E_{\text{sc}}} \sin \theta \right)$  while turning the rotary switch (from OFF to on) to access the Setup menu. **View**
- **2** Press (*Hz* ) or (*Range*) until **i**n  $\mathbb{P}'$  is shown on the secondary display. *Hz* **MaxMin Auto**

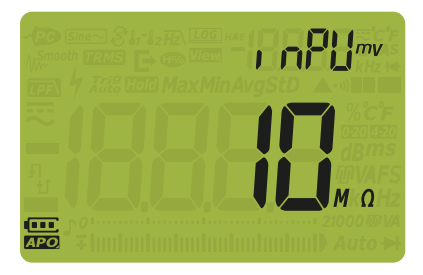

**Figure 4-19** inPU mV display

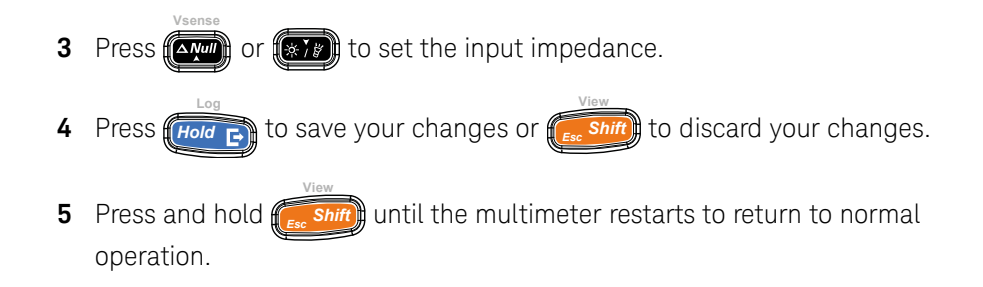

### <span id="page-137-0"></span>Enabling the DC path filter

This filter is used with DC voltage measurements. The AC signal will be attenuated to the lowest possible, increasing the NMRR for DC measurements. This will result in reduced AC noise.

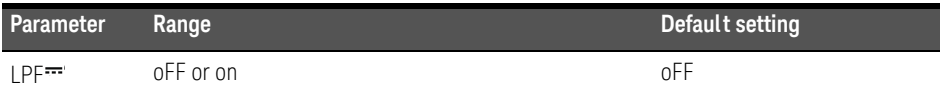

The filter is dependent on both frequency and range as shown below.

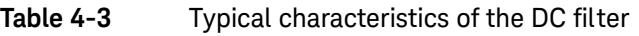

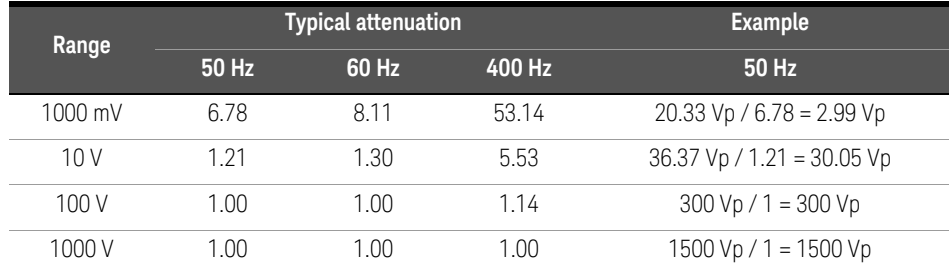

To enable the DC path filter:

- **1** Press and hold  $f_{\text{esc}}$  shift) while turning the rotary switch (from OFF to on) to access the Setup menu. *Shift Esc* **View**
- **2** Press  $\left(\frac{Hz}{L}\right)$  or  $\left(\frac{Range}{L}\right)$  until  $\left[\frac{P}{L}\right]$  is shown on the secondary display. 2 Press fra **MaxMin Auto**

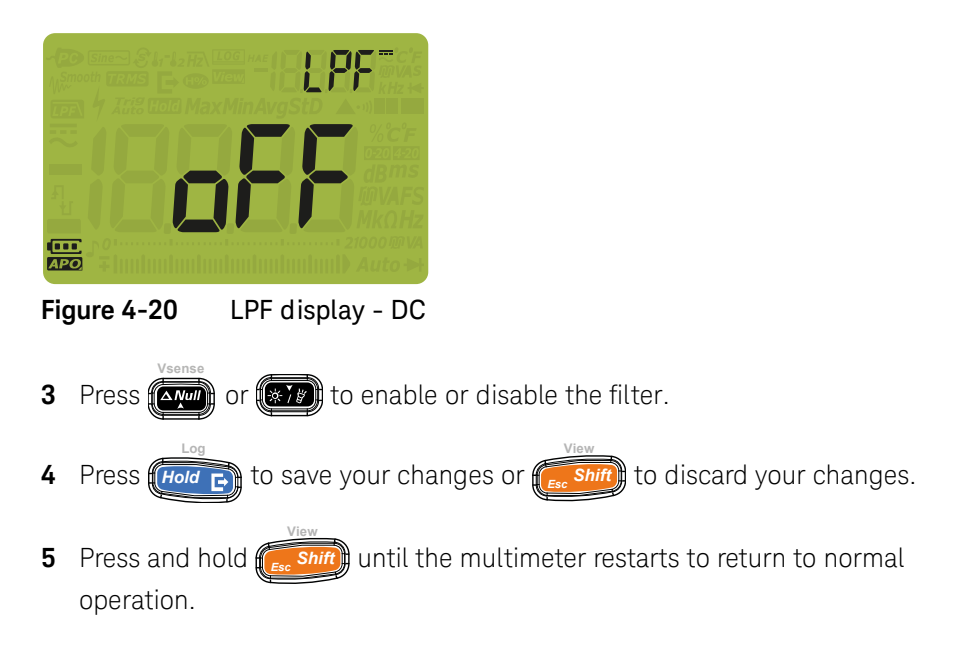

#### <span id="page-138-0"></span>Changing the % scale range

This setting is used with % scale current measurements (see **[page](#page-90-0) 91**). The multimeter converts DC current measurements to a percentage scale readout of 0% to 100% based on the selected range in this menu. For example, a 25% readout represents a DC current of 8 mA on the 4-20 mA % scale, or a DC current of 5 mA on the 0-20 mA % scale.

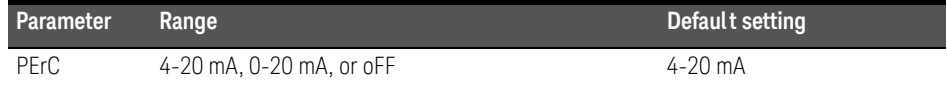

To change the % scale range:

- **1** Press and hold  $\left(\frac{\epsilon_{\text{ss}}}{\epsilon_{\text{ss}}} \sin{\theta} \right)$  while turning the rotary switch (from OFF to on) to access the Setup menu. **View**
- **2** Press  $(Ez)$  or  $E$  range until  $r'$   $r'$  is shown on the secondary display. *Hz* **MaxMin Auto**

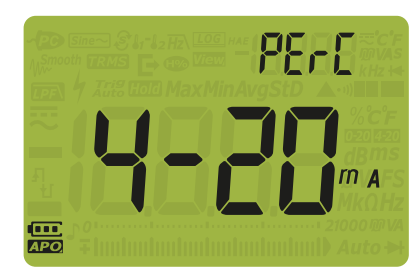

**Figure 4-21** PErC display

- **3** Press ( $\alpha$ /w) or (\*/\*)) to change the % scale range. Select  $\eta \vdash \vdash$  to disable the % scale readout. **Vsense**
- **4** Press **Hold F** to save your changes or  $\left(\frac{1}{\epsilon_{sc}}\right)$  to discard your changes. **Log** *Shift Esc* **View**
- **5** Press and hold  $\left(\frac{E_{\text{sc}}}{E_{\text{sc}}} \sin \theta\right)$  until the multimeter restarts to return to normal operation. **View**

Keysight U1241C/U1242C Handheld Digital Multimeter User's Guide

# 5 Characteristics and Specifications

For the characteristics and specifications of the U1241C/U1242C Handheld Digital Multimeter, refer to the datasheet at [http://literature.cdn.keysight.com/](http://literature.cdn.keysight.com/litweb/pdf/5992-0848EN.pdf) [litweb/pdf/5992-0848EN.pdf.](http://literature.cdn.keysight.com/litweb/pdf/5992-0848EN.pdf)

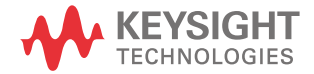

5 Characteristics and Specifications

THIS PAGE HAS BEEN INTENTIONALLY LEFT BLANK.

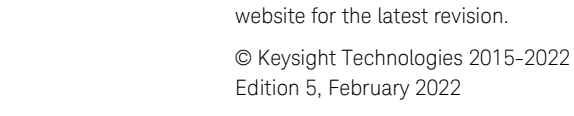

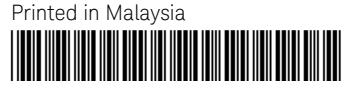

This information is subject to change without notice. Always refer to the English version at the Keysight

U1241-90105 www.keysight.com

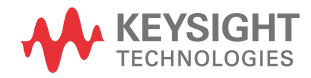

# Keysight U1241C/U1242C Multimètre numérique portable

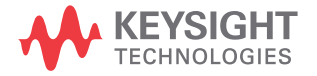

Guide d'utilisation
# Avertissements

# Avis de droits d'auteur

© Keysight Technologies 2015-2020

Conformément aux lois internationales et des Etats-Unis relatives à la propriété intellectuelle, la reproduction, le stockage électronique et la traduction de ce manuel, même partiels, sous quelque forme et par quelque moyen que ce soit, sont interdits, sauf consentement écrit préalable de la société Keysight Technologies.

## Marque déposée

*Bluetooth* et les logos *Bluetooth* sont des marques déposées détenues par Bluetooth SIG, Inc., U.S.A. et cédées sous licence à Keysight Technologies.

### Référence du manuel

U1241-90108

### Edition

Edition 5, 3 juin 2020

### Imprimé en :

Imprimé en Malaisie

### Publié par :

Keysight Technologies Bayan Lepas Free Industrial Zone, 11900 Penang, Malaisie

## Licences technologiques

Le matériel et les logiciels décrits dans ce document sont protégés par un accord de licence et leur utilisation ou reproduction est soumise aux termes et conditions de ladite licence.

## Déclaration de conformité

Il est possible de télécharger la déclaration de conformité pour ces produits et d'autres produits Keysight sur le Web. Allez à [http://](http://www.keysight.com/go/conformity) [www.keysight.com/go/conformity](http://www.keysight.com/go/conformity).

Pour pourrez alors exécuter une recherche par numéro de produit pour trouver la dernière déclaration de conformité.

## Droits gouvernementaux des Etats-Unis

Le logiciel est un "logiciel commercial" tel que défini dans la réglementation FAR (Federal Acquisition Regulation) 2.101. Conformément à la réglementation FAR 12.212 et 27.405-3 et à l'addenda FAR du Ministère de la Défense ("SDFARS") 227.7202, le gouvernement des Etats-Unis acquiert le logiciel commercial selon les mêmes conditions habituellement utilisées pour la livraison du logiciel au public. De ce fait, Keysight fournit le Logiciel aux clients du gouvernement des Etats-Unis sous la licence commerciale standard, incluse dans son contrat de licence d'utilisateur final (EULA). Vous trouverez une copie de ce contrat sur le site

### http://www.keysight.com/find/sweula. La licence stipulée dans l'EULA

représente le pouvoir exclusif par lequel le gouvernement des Etats-Unis peut utiliser, modifier, distribuer ou divulguer le logiciel. L'EULA et la licence mentionnées dans les présente n'imposent ni n'autorisent, entre autres, que Keysight : (1) fournisse des informations techniques relatives au logiciel commercial ou à la documentation du logiciel commercial non habituellement fournies au public ; ou (2) abandonne ou fournisse des droits gouvernementaux allant au-delà des droits habituellement accordés au public d'utiliser, de reproduire, de communiquer, d'exécuter, d'afficher ou de divulguer le logiciel commercial ou la documentation du logiciel commercial. Aucune exigence gouvernementale autre que celle établie dans l'EULA ne s'applique, sauf dans la mesure où ces conditions, droits ou licences sont explicitement requis de la part de tous les prestataires de logiciels commerciaux conformément au FAR et au DFARS et sont spécifiquement établis par écrit ailleurs dans l'EULA. Keysight n'est tenu par aucune obligation de mettre à jour, réviser ou modifier d'une autre manière le logiciel. En ce qui concerne les caractéristiques techniques telles que définies par la réglementation FAR 2.101, conformément à FAR 12.211 et 27.404.2 et à DFARS 227.7102, le gouvernement des Etats-Unis acquerra des droits limités tels que définis dans les réglementations FAR 27.401 ou DFAR 227.7103-5 (c), applicables à toutes les caractéristiques techniques.

## Garantie

LES INFORMATIONS CONTENUES DANS CE DOCUMENT SONT FOURNIES EN L'ETAT ET POURRONT FAIRE L'OBJET DE MODIFICATIONS SANS PREAVIS DANS LES EDITIONS ULTÉRIEURES. DANS LES LIMITES DE LA LÉGISLATION EN VIGUEUR, KEYSIGHT EXCLUT EN OUTRE TOUTE GARANTIE, EXPRESSE OU IMPLICITE, CONCERNANT CE MANUEL ET LES INFORMATIONS QU'IL CONTIENT, Y COMPRIS, MAIS NON EXCLUSIVEMENT, LES GARANTIES IMPLICITES DE QUALITÉ MARCHANDE ET D'ADÉQUATION À UN USAGE PARTICULIER. KEYSIGHT NE SAURAIT EN AUCUN CAS ETRE TENUE RESPONSABLE DES ERREURS OU DES DOMMAGES ACCESSOIRES OU INDIRECTS LIES À LA FOURNITURE, A L'UTILISATION OU A L'EXACTITUDE DES INFORMATIONS CONTENUES DANS CE DOCUMENT OU AUX PERFORMANCES DE TOUT PRODUIT AUQUEL IL SE RAPPORTE. SI KEYSIGHT ET L'UTILISATEUR SONT LIES PAR UN CONTRAT ECRIT SEPARE DONT LES CONDITIONS DE GARANTIE CONCERNANT CE DOCUMENT SONT EN CONFLIT AVEC LES PRESENTES CONDITIONS, LES CONDITIONS DE LA GARANTIE DU CONTRAT SEPARE PREVALENT.

Informations relatives à la sécurité

# **ATTENTION**

La mention ATTENTION signale un danger. Si la manœuvre ou la procédure correspondante n'est pas exécutée correctement, il peut y avoir un risque d'endommagement de l'appareil ou de perte de données importantes. En présence de la mention ATTENTION, il convient de s'interrompre tant que les conditions indiquées n'ont pas été parfaitement comprises et remplies.

# **AVERTISSEMENT**

La mention AVERTISSEMENT signale un danger pour la sécurité de l'opérateur. Si la manœuvre ou la procédure correspondante n'est pas exécutée correctement, il peut y avoir un risque grave, voire mortel pour les personnes. En présence d'une mention AVERTISSEMENT, il convient de s'interrompre tant que les conditions indiquées n'ont pas été parfaitement comprises et satisfaites.

# <span id="page-145-1"></span><span id="page-145-0"></span>Symboles de sécurité

Les symboles suivants portés sur l'instrument et contenus dans sa documentation indiquent les précautions à prendre afin de garantir son utilisation en toute sécurité.

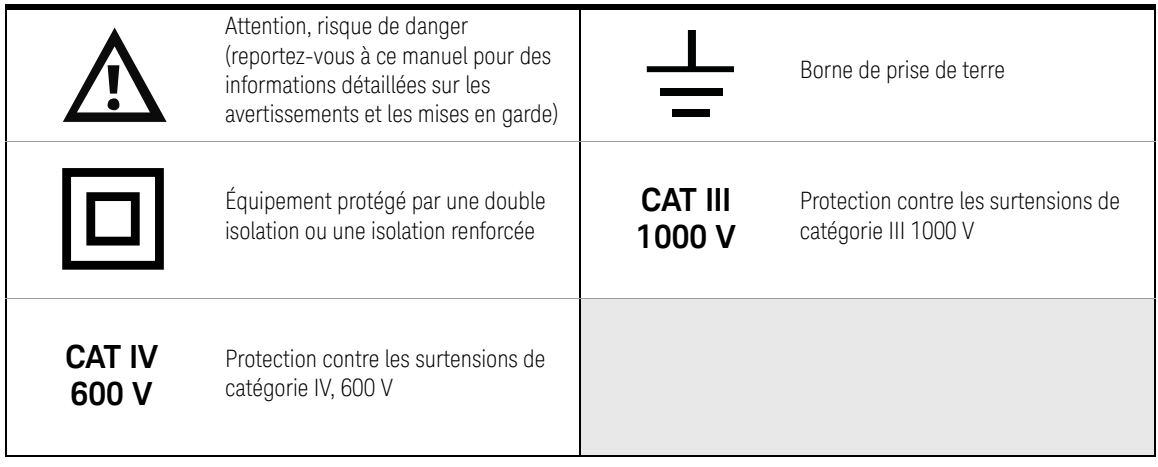

# <span id="page-146-0"></span>Consignes de sécurité

Lisez les informations ci-dessous avant d'utiliser cet instrument.

Les consignes de sécurité présentées dans cette section doivent être appliquées dans toutes les phases de l'utilisation, de l'entretien et de la réparation de cet équipement. Le non-respect de ces précautions ou des avertissements spécifiques mentionnés dans ce manuel constitue une violation des normes de sécurité établies lors de la conception, de la fabrication et de l'usage normal de l'instrument. Keysight Technologies ne saurait être tenu pour responsable du non-respect de ces consignes.

- **AVERTISSEMENT** Ne dépassez aucune des limites de mesure définies dans les spécifications afin d'éviter un dommage de l'instrument et un risque d'électrocution.
	- N'utilisez pas le multimètre s'il est endommagé. Vérifiez l'état du boîtier avant d'utiliser l'instrument. Recherchez des fissures ou des trous. Faites particulièrement attention à l'isolement autour des connecteurs.
	- Vérifiez que les cordons de test sont intacts ; aucune partie métallique ne doit être exposée. Vérifiez la continuité des cordons de test. Remplacez les cordons endommagés avant d'utiliser le multimètre.
	- N'utilisez pas le multimètre à proximité de vapeurs, de gaz explosifs ou dans des environnements humides.
	- N'appliquez pas de tensions supérieures à la tension nominale (indiquée sur le multimètre) entre les bornes ou entre une borne et la terre.
	- N'utilisez jamais le multimètre dans un environnement humide ou si sa surface est mouillée. Si le multimètre est mouillé, confiez l'opération de séchage à une personne qualifiée.
	- Avant d'utiliser l'instrument, vérifiez son bon fonctionnement en mesurant une tension connue.
	- Pour mesurer un courant, mettez le circuit à mesurer hors tension avant d'y connecter le multimètre. N'oubliez pas de toujours connecter le multimètre en série avec le circuit.
	- Lors de l'entretien du multimètre, utilisez exclusivement les pièces de rechange indiquées.
	- Soyez prudent lorsque vous travaillez avec des tensions supérieures à 60 V CC, 30 V CA efficaces ou 42,4 V crête. Ces tensions présentent un risque d'électrocution.

- **AVERTISSEMENT** Si vous utilisez des sondes, gardez les doigts derrière les protège-doigts des sondes.
	- Utilisez uniquement les assemblages de sondes de CATEGORIE DE MESURE NOMINALE III ou IV pour les mesures ELECTRIQUES.
	- Connectez le commun du cordon de test avant le cordon de test sous tension. Pour déconnecter les cordons de test, commencez par le cordon sous tension.
	- Débranchez les cordons de test du multimètre avant d'ouvrir le capot du compartiment des piles.
	- Débranchez les cordons de test de la source ou de la cible à mesurer avant de changer la position du commutateur rotatif.
	- N'utilisez pas le multimètre lorsque le capot du compartiment des piles ou une partie du capot est retiré ou mal fixé.
	- Pour éviter les relevés erronés, susceptibles d'entraîner des risques d'électrocution ou des dommages corporels, remplacez la pile dès que l'indicateur de faible niveau de charge apparaît et clignote.
	- Respectez les exigences locales et nationales de sécurité lors du travail dans des zones dangereuses et utilisez un équipement de protection adéquat.

- **ATTENTION** Débranchez l'alimentation du circuit et déchargez tous les condensateurs<br>A tension élevée avant de tester la résistance, la continuité, les diodes ou à tension élevée avant de tester la résistance, la continuité, les diodes ou la capacité.
	- Utilisez les bornes, la fonction et la plage qui conviennent pour toutes les mesures envisagées.
	- Ce multimètre est conçu pour être utilisé à une altitude inférieure à 3 000 m.
	- Ne mesurez jamais une tension lorsque la fonction de mesure de courant est sélectionnée.
	- Utilisez toujours le type de pile spécifié. Le multimètre est alimenté par quatre piles AA de 1,5 V. Respectez les marquages indiquant la bonne polarité des piles afin de garantir leur insertion correcte dans le multimètre.
	- Pour empêcher qu'une fuite des piles n'endommage le multimètre :
		- Retirez toujours immédiatement les piles vides.
		- Retirez toujours les piles et conservez-les séparément si le multimètre n'est pas utilisé pendant une longue période.

# <span id="page-148-0"></span>Catégorie de mesure

Le U1241C/U1242C est conforme au niveau de sécurité de CAT III (1 000 V) et CAT IV (600 V).

**Catégorie I** Mesures réalisées sur des circuits CA qui ne sont pas directement connectés au secteur. Exemples : mesures effectuées sur les circuits non dérivés du secteur CA et sur ceux dérivés du secteur mais équipés d'une protection spéciale (interne).

**Catégorie II** Mesures réalisées sur les circuits directement connectés à une installation basse tension. Exemples : mesures effectuées sur les appareils électroménagers, les outils portables et autres équipements similaires.

**Catégorie III** Mesures réalisées sur les installations électriques de bâtiments. Exemples : mesures effectuées sur les tableaux de distribution, les disjoncteurs, le câblage, notamment les câbles, les barres omnibus, les boîtes de jonction, les commutateurs et les prises de courant d'installation fixe, les équipements à usage industriel et d'autres équipements tels que les moteurs stationnaires disposant d'une connexion permanente à l'installation fixe.

**Catégorie IV** Mesures réalisées sur des sources d'installations basse tension. Exemples : compteurs électriques et mesures effectuées sur des périphériques primaires de protection contre la surintensité.

Utiliser uniquement la catégorie de mesure nominale du produit à l'emplacement des circuits de mesure décrits ci-dessous.

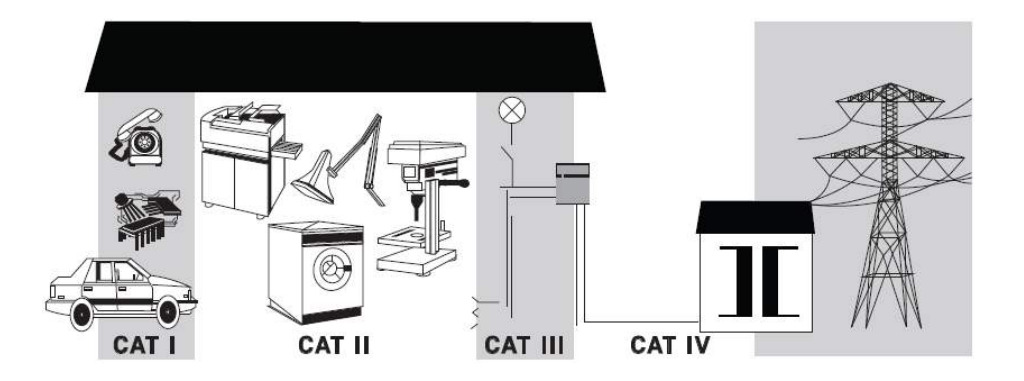

# <span id="page-149-0"></span>Conditions d'environnement

Ce U1241C/U1242C est conçu pour être utilisé dans des locaux fermés où la condensation est faible. Le tableau ci-dessous illustre les conditions ambiantes générales requises pour cet instrument.

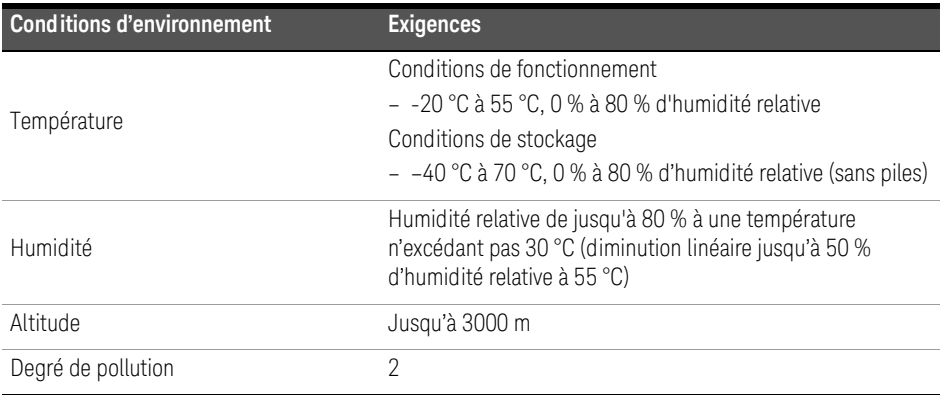

# <span id="page-150-0"></span>Informations relatives à la sécurité et à la réglementation

Le U1241C/U1242C est conforme aux normes de sécurité et aux normes EMC suivantes :

## Conformité de sécurité

- CEI/EN 61010-1
- CEI /EN 61010-2:-033
- Canada : CAN/CSA-C22.2 No. 61010-1, CAN/CSA-C22.2 No. 61010-033
- Etats-Unis : ANSI/UL Std. N° 61010-1, ANSI/UL Std. N° 61010-033

## Conformité CEM

- CEI 61326-1/EN 61326-1
- Canada : ICES/NMB-001
- Australie/Nouvelle-Zélande : AS/NZS CISPR 11

# <span id="page-151-0"></span>Marquages réglementaires

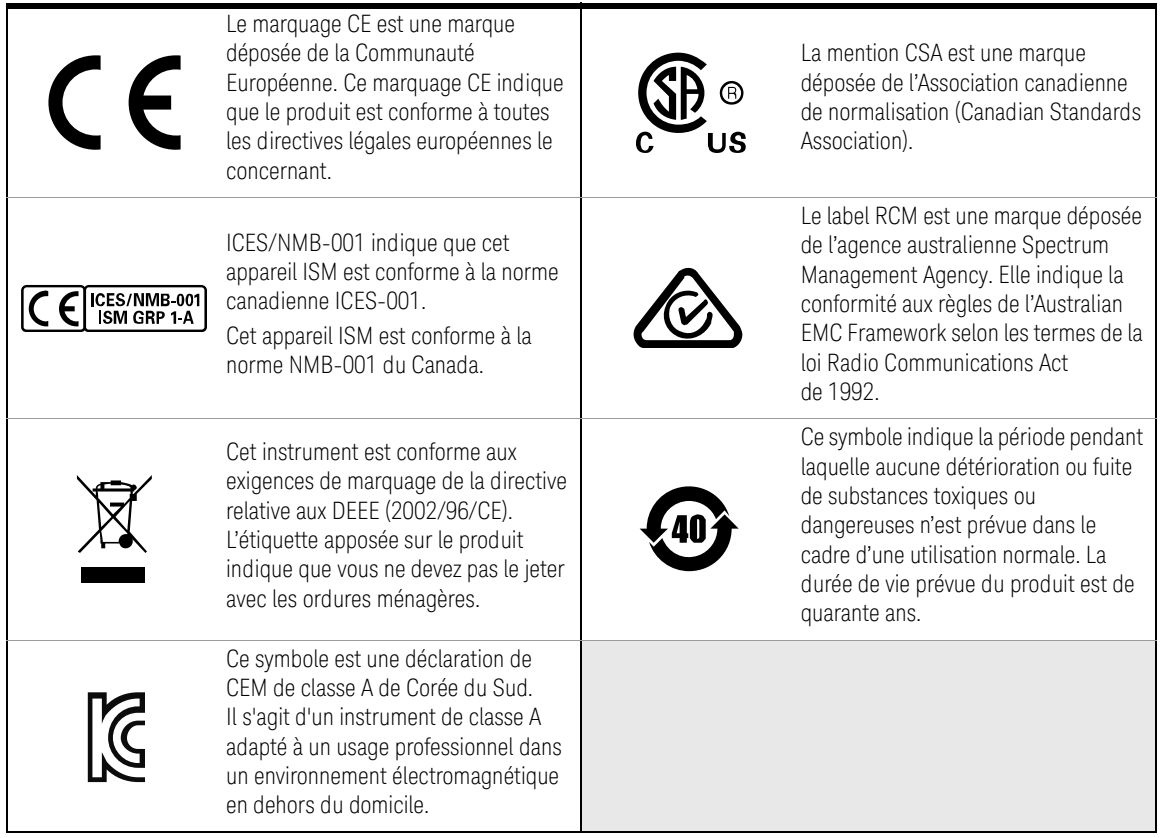

<span id="page-152-0"></span>Directive européenne 2002/96/CE relative aux déchets d'équipements électriques et électroniques (DEEE)

> Cet instrument est conforme aux exigences de marquage de la directive relative aux DEEE (2002/96/CE). L'étiquette apposée sur le produit indique que vous ne devez pas le jeter avec les ordures ménagères.

<span id="page-152-1"></span>Catégorie du produit

en référence aux types d'équipement définis à l'Annexe 1 de la directive DEEE, cet instrument est classé comme "instrument de surveillance et de contrôle".

L'étiquette apposée sur l'appareil est celle représentée ci-dessous.

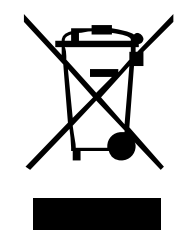

Ne le jetez pas avec les ordures ménagères.

Si vous souhaitez retourner votre instrument, contactez le Centre de services Keysight le plus proche ou consultez le site Web [http://about.keysight.com/en/](http://about.keysight.com/en/companyinfo/environment/takeback.shtml) [companyinfo/environment/takeback.shtml](http://about.keysight.com/en/companyinfo/environment/takeback.shtml) pour de plus amples informations.

# <span id="page-152-2"></span>Support technique et commercial

Pour contacter Keysight afin d'obtenir un support technique et commercial, consultez les liens d'assistance des sites Web Keysight suivants :

- www.keysight.com/find/U1241C ou www.keysight.com/find/U1242C (informations et support spécifiques au produit, mises à jour logicielles et documentation)
- www.keysight.com/find/assist (informations de contact dans le monde entier pour les réparations et le support)

# Table des matières

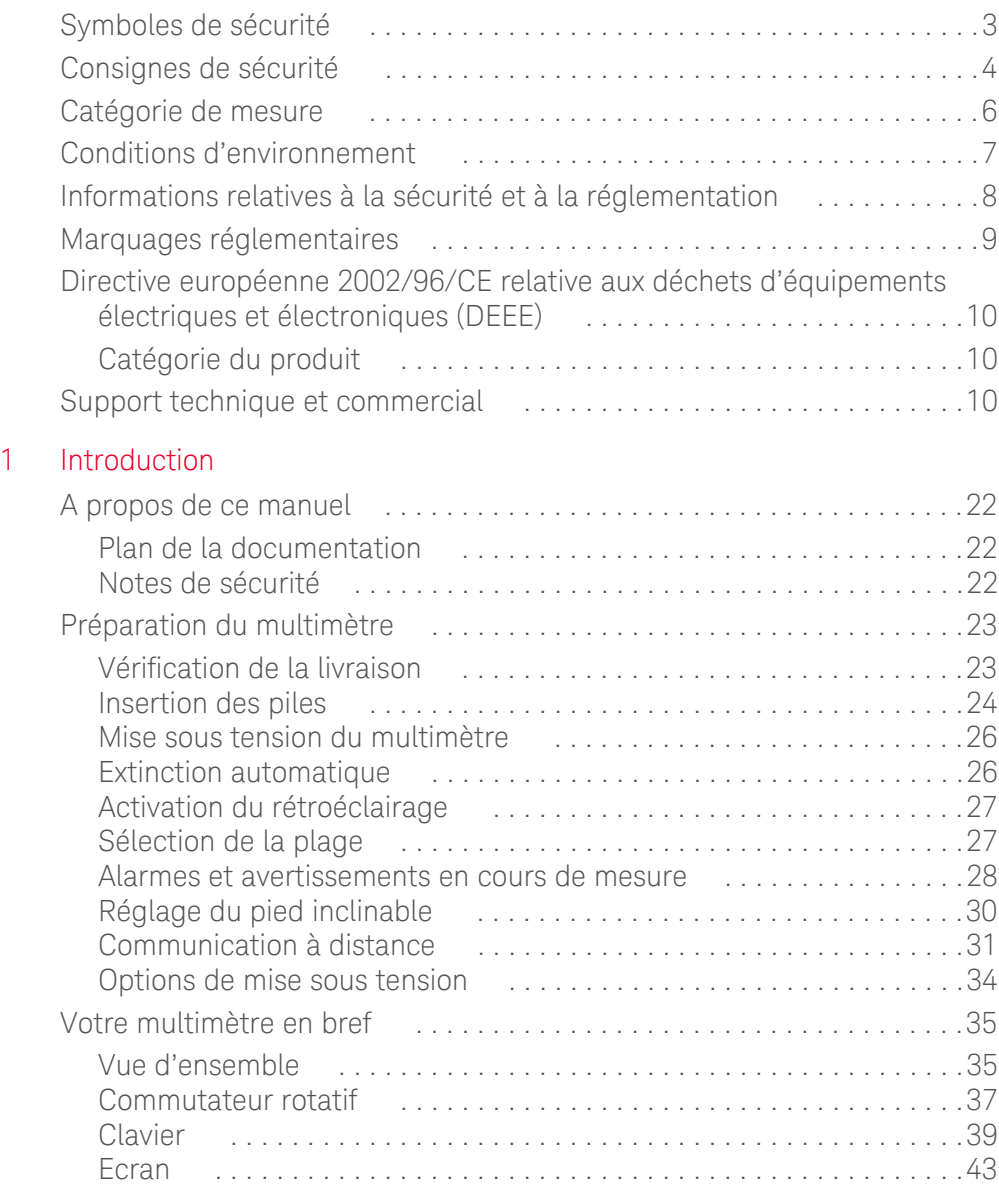

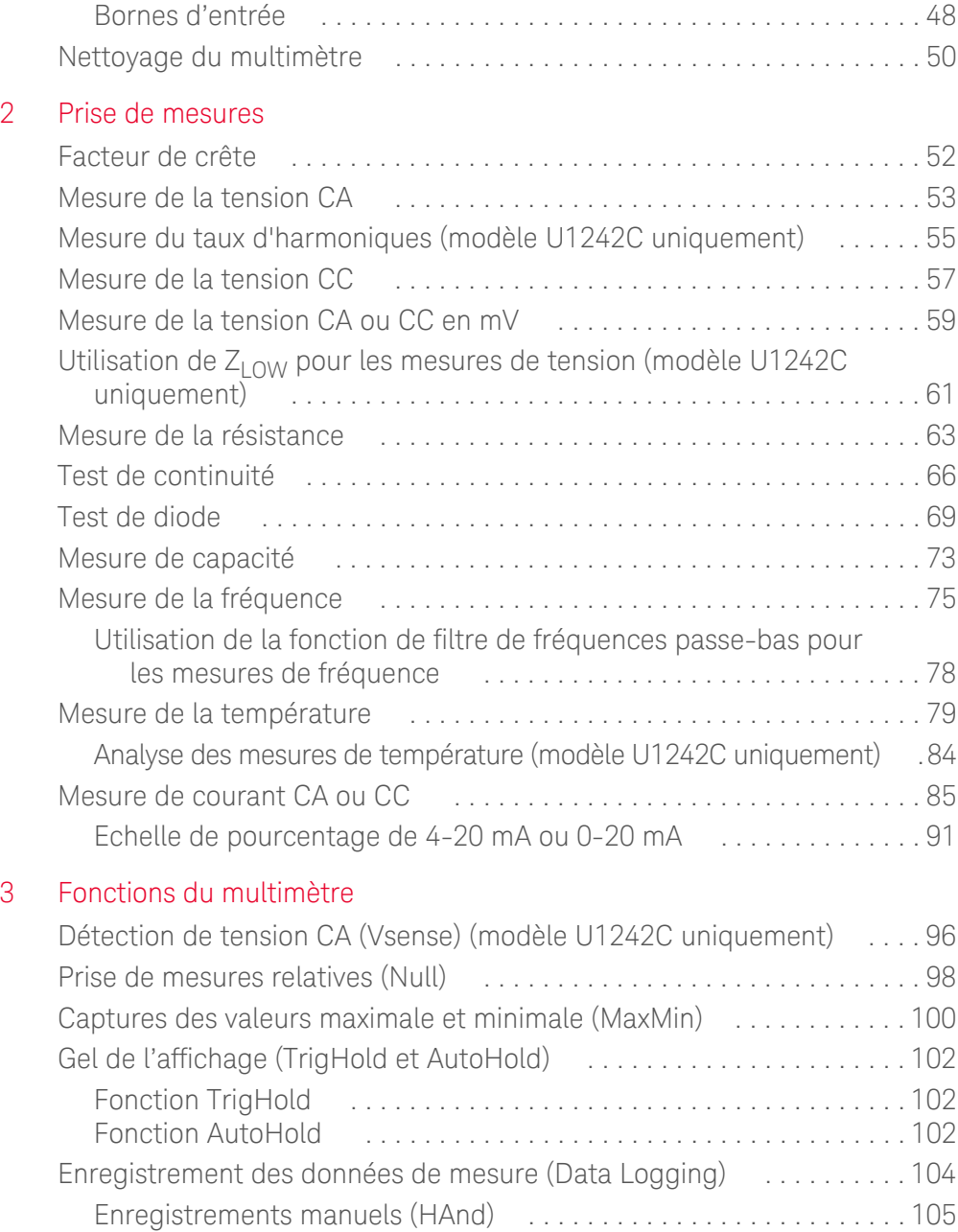

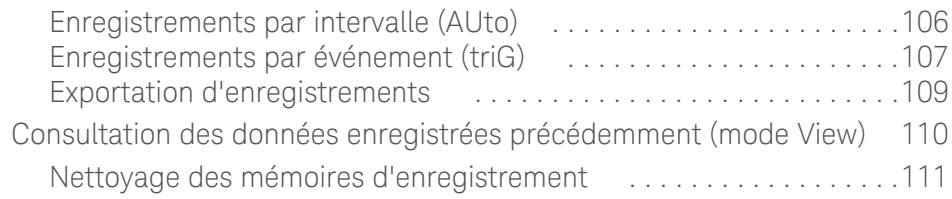

# [4 Options de configuration du multimètre](#page-255-0)

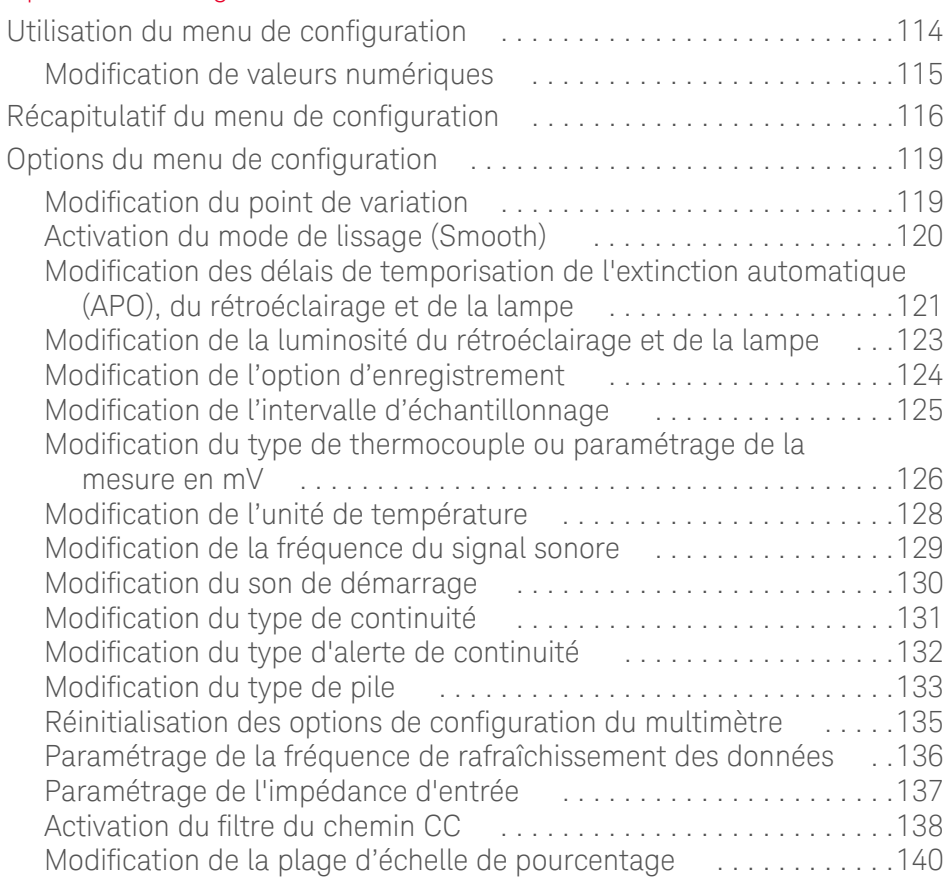

# [5 Caractéristiques et spécifications](#page-285-0)

CETTE PAGE EST INTENTIONNELLEMENT BLANCHE.

# Liste des figures

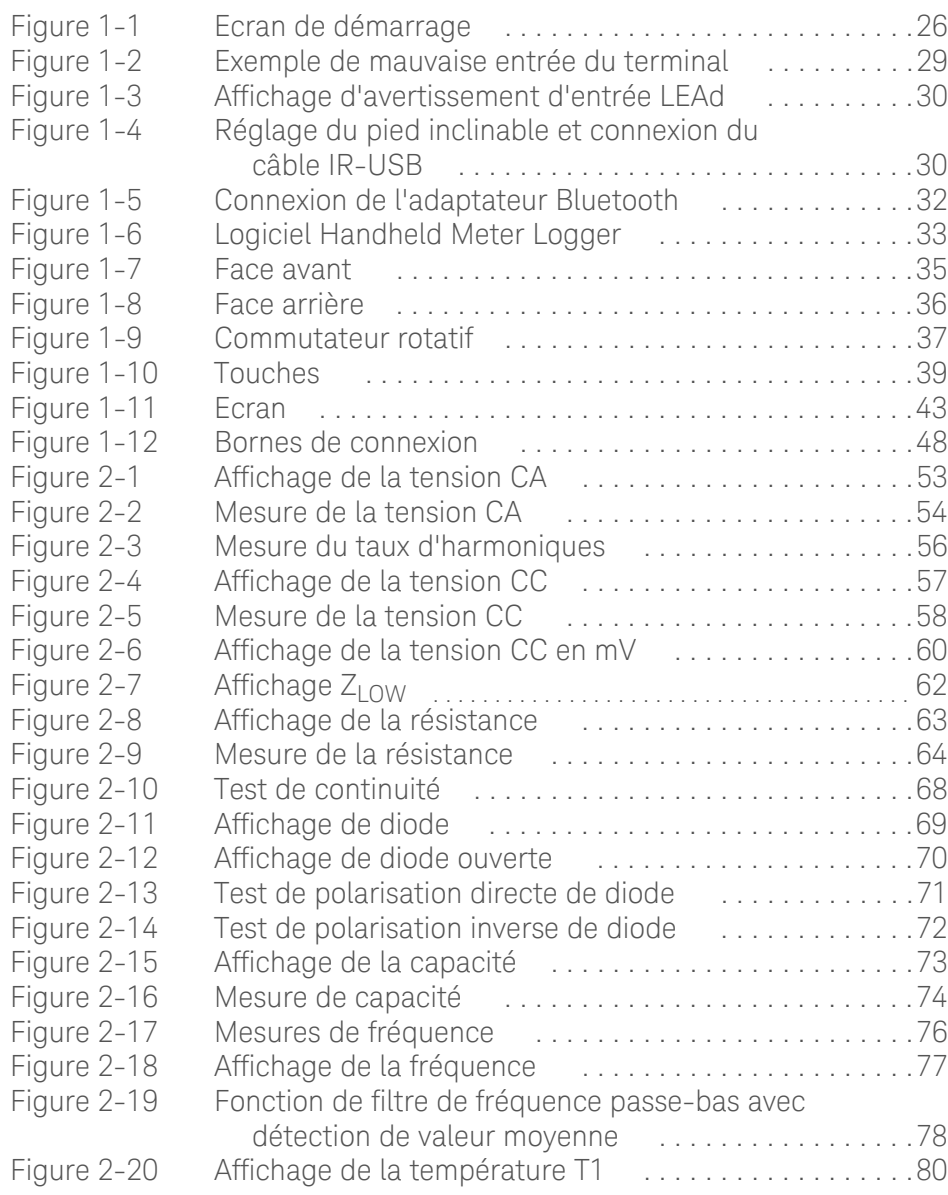

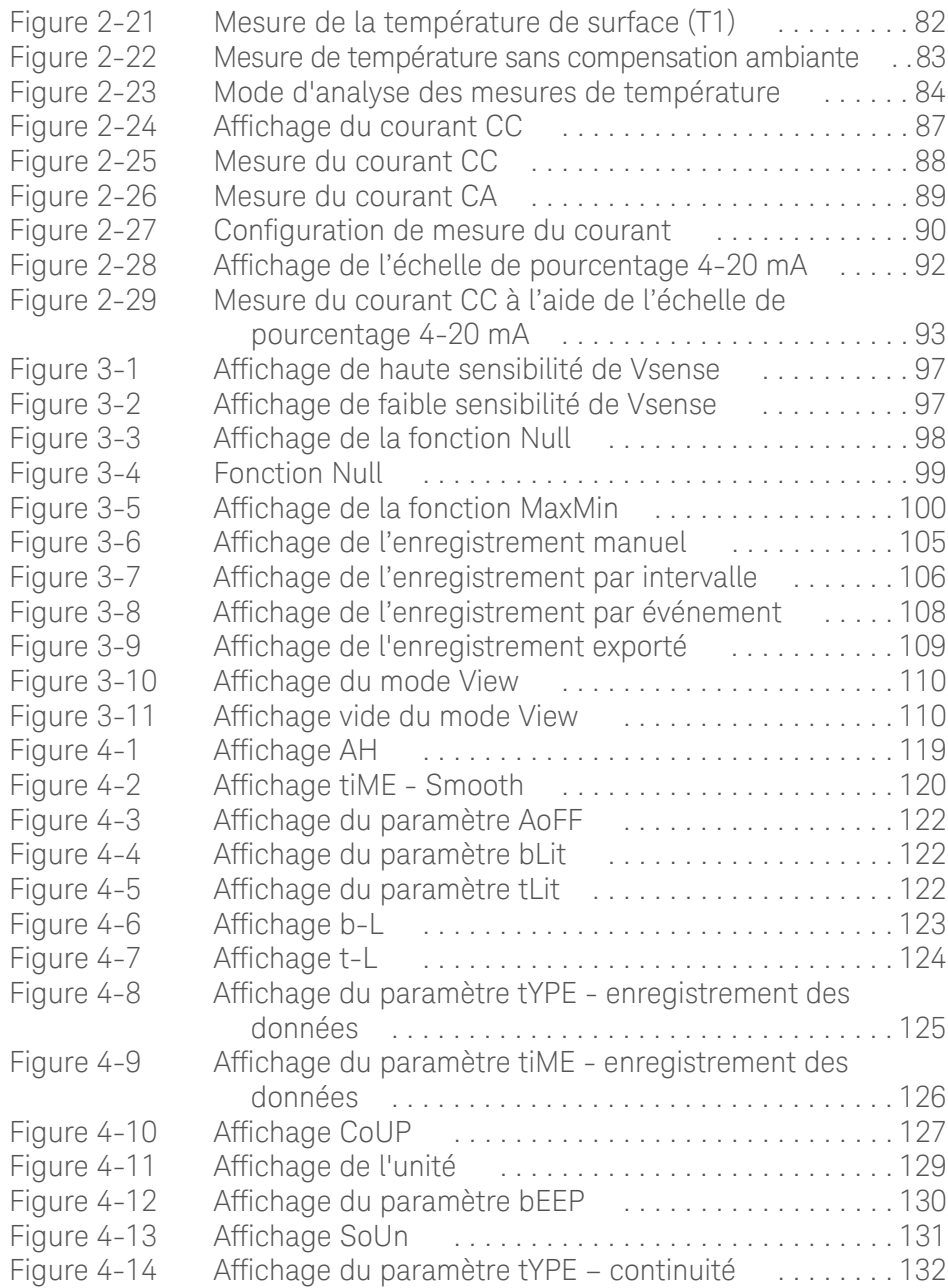

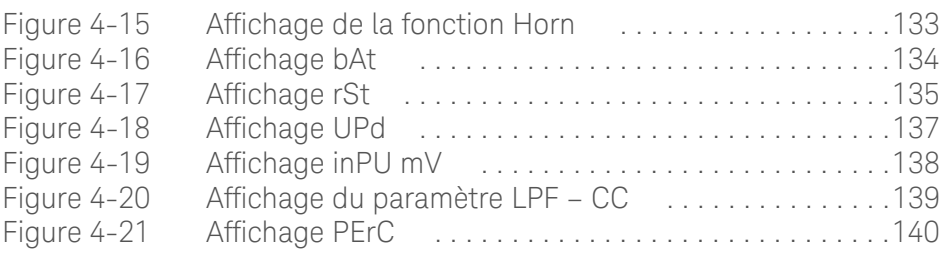

CETTE PAGE EST INTENTIONNELLEMENT BLANCHE.

# Liste des tableaux

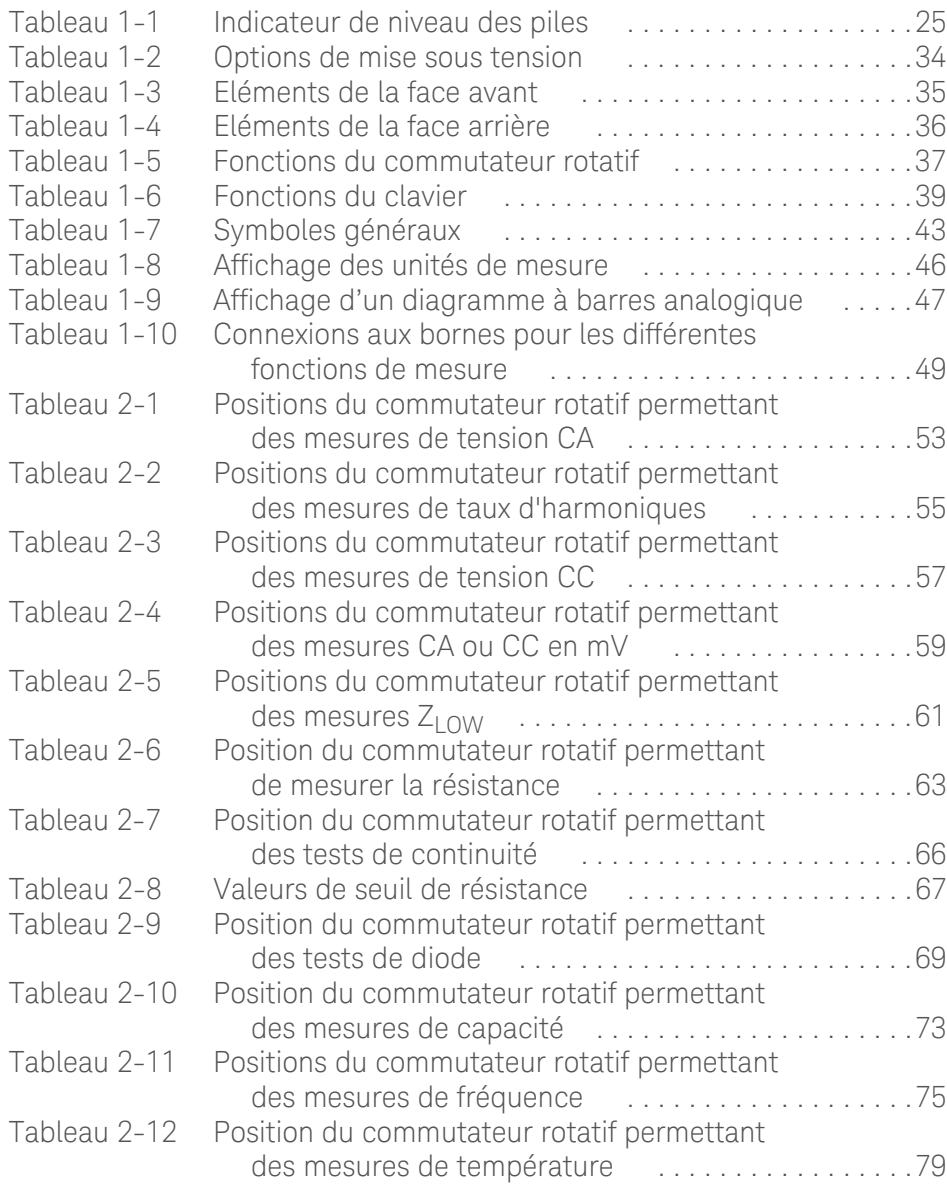

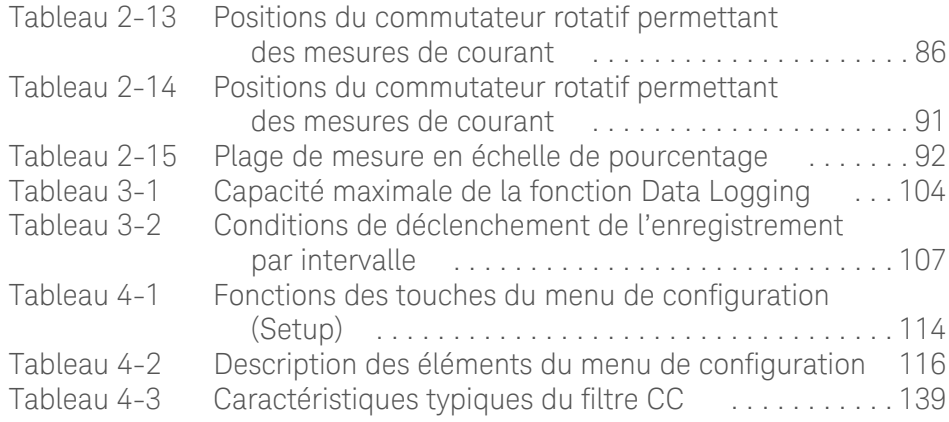

Keysight U1241C/U1242C Multimètre numérique portable Guide d'utilisation

# <span id="page-163-0"></span>**Introduction**

[A propos de ce manuel](#page-164-0) 22 [Préparation du multimètre](#page-165-0) 23 [Votre multimètre en bref](#page-177-0)  35 [Nettoyage du multimètre](#page-192-0)  50

Ce chapitre décrit le contenu de l'emballage de ce multimètre et vous explique comment procéder à la configuration initiale de ce dernier. Vous y trouverez également une présentation de toutes les fonctionnalités du multimètre. Les exemples de base proposés dans cette section vous aideront à exécuter des opérations de base sur votre multimètre.

**REMARQUE** Le modèle U1242C apparaît dans toutes les illustrations de ce manuel.

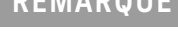

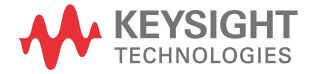

## 1 Introduction

# <span id="page-164-1"></span><span id="page-164-0"></span>A propos de ce manuel

# Plan de la documentation

Les manuels et logiciels suivants sont disponibles pour votre multimètre. Pour obtenir la dernière version en date, visitez notre site Web à l'adresse http://www.keysight.com/find/hhTechLib pour consulter la dernière version.

Vérifiez l'édition du manuel à la première page de chaque manuel.

**Guide d'utilisation** : le présent manuel.

**Guide de mise en route** : version imprimée pour une utilisation en extérieur (fournie avec l'appareil).

**Guide de maintenance** : téléchargeable depuis le site Web http://www.keysight.com/find/hhTechLib.

**Logiciel Keysight Handheld Meter Logger** : téléchargeable depuis le site Web http://www.keysight.com/find/hhmeterlogger.

## <span id="page-164-2"></span>Notes de sécurité

Les notes de sécurité suivantes sont utilisées dans ce manuel. Familiarisez-vous avec chacune des notes et leur signification avant d'utiliser votre multimètre. Vous trouverez, à la section **[Symboles de sécurité](#page-145-1)**, des notes de sécurité plus pertinentes concernant l'utilisation de cet instrument.

**ATTENTION** La mention ATTENTION signale un danger. Si la procédure, le procédé ou les consignes ne sont pas exécutés correctement, vous risquez d'endommager l'appareil ou de perdre des données importantes. En présence de la mention ATTENTION, il convient de ne pas poursuivre tant que les conditions indiquées n'ont pas été parfaitement comprises et remplies.

**AVERTISSEMENT** La mention AVERTISSEMENT signale un danger pour la sécurité de l'opérateur. Si la manœuvre ou la procédure correspondante n'est pas exécutée correctement, il peut y avoir un risque grave, voire mortel pour les personnes. En présence de la mention AVERTISSEMENT, il convient de ne pas poursuivre tant que les conditions indiquées n'ont pas été parfaitement comprises et respectées.

# <span id="page-165-1"></span><span id="page-165-0"></span>Préparation du multimètre

# Vérification de la livraison

A la réception de votre multimètre, vérifiez la livraison conformément à la procédure décrite ci-après.

- **1** Vérifiez que l'emballage d'expédition n'est pas endommagé. L'emballage d'expédition est endommagé si, par exemple, il présente des traces de choc ou s'il est déchiré, ou si le matériau de bourrage présente des traces de tension ou de compression inhabituelles. Conservez le matériau d'emballage au cas où vous devriez renvoyer le multimètre.
- **2** Retirez le contenu de l'emballage et vérifiez que les accessoires standard et les options que vous avez commandées s'y trouvent, d'après la liste des éléments standard incluse dans la version imprimée du *U1241C/U1242CGuide de mise en route*.
- **3** En cas de questions ou de problèmes, vous trouvez tous les numéros de contact de Keysight sur le site www.keysight.com/find/assist.

## 1 Introduction

# <span id="page-166-0"></span>Insertion des piles

Le multimètre est alimenté par quatre piles AAA de 1,5 V (fournies avec l'appareil). Notez que l'instrument est livré sans les piles insérées.

Procédez comme suit pour les insérer.

**ATTENTION** Avant de procéder à l'insertion des piles, débranchez tous les câbles connectés aux bornes et assurez-vous que le commutateur rotatif est en position **OFF**. Utilisez uniquement les piles fournies avec votre multimètre.

- **1** Levez le pied inclinable comme illustré à droite.
- **2** Desserrez les deux vis avec un tournevis Phillips adapté comme illustré à droite.

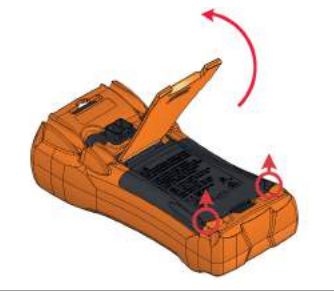

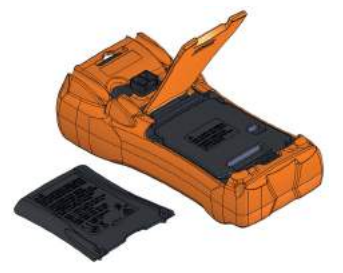

**3** Soulevez et retirez le cache des piles comme illustré à gauche.

**4** Soulevez le couvercle interne pour accéder au logement des piles.

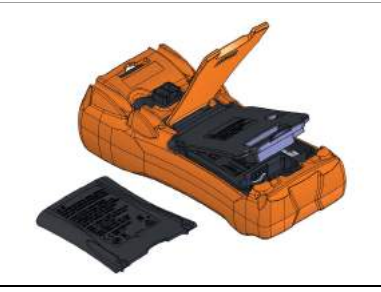

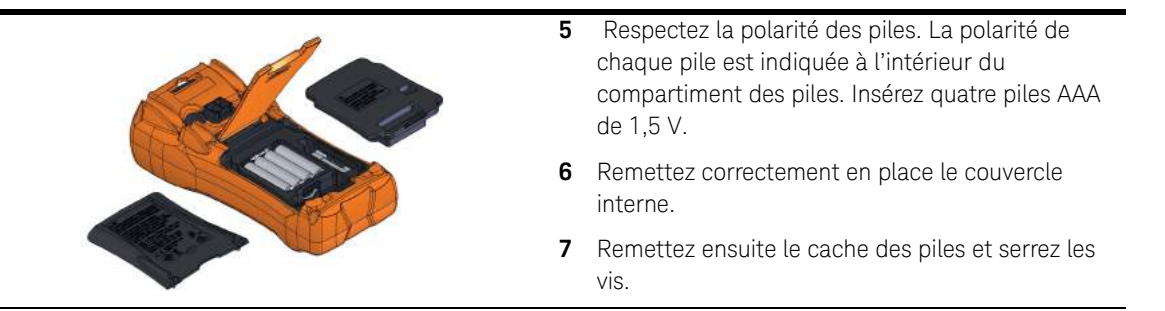

L'indicateur de niveau de charge situé dans l'angle inférieur gauche de l'écran indique l'état relatif des piles. Le **[Tableau](#page-167-0) 1-1** décrit les différents niveaux de charge représentés par l'indicateur.

### <span id="page-167-0"></span>**Tableau 1-1** Indicateur de niveau des piles

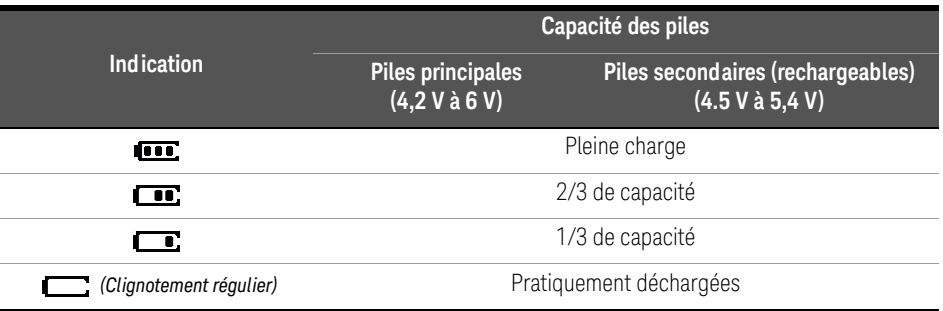

**REMARQUE** Lorsque la tension des piles est inférieure à 3,8 V, le multimètre s'éteint automatiquement, que la fonction d'extinction automatique ait été désactivée ou non.

**AVERTISSEMENT** Pour éviter toute fausse mesure supposant un risque d'électrocution ou de blessures, remplacez les piles dès que l'indicateur de faible niveau de charge apparaît. Ne déchargez pas les piles en les court-circuitant, ni en inversant la polarité.

**ATTENTION** Pour éviter qu'une fuite des piles n'endommage l'instrument :

- Retirez toujours immédiatement les piles déchargées.
- Retirez toujours les piles et conservez-les à part si le multimètre n'est pas utilisé pendant une longue période.

# <span id="page-168-0"></span>Mise sous tension du multimètre

Pour mettre le multimètre sous tension, réglez le commutateur rotatif dans une position autre que **OFF**. Le numéro de modèle et la version du micrologiciel de votre multimètre apparaît brièvement sur l'affichage principal et l'affichage secondaire, respectivement.

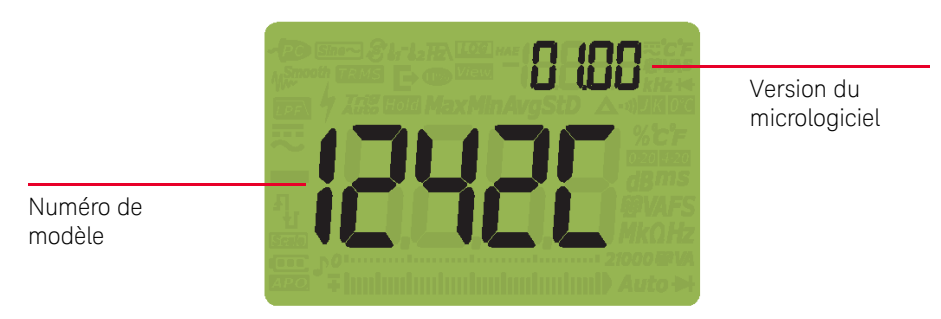

<span id="page-168-2"></span>**Figure 1-1** Ecran de démarrage

Pour mettre le multimètre hors tension, mettez le commutateur rotatif en position **OFF** 

# <span id="page-168-1"></span>Extinction automatique

Le multimètre s'éteint automatiquement après 15 minutes (par défaut) si :

- Le commutateur rotatif n'a pas été utilisé, ou
- aucune touche n'a été utilisée, ou
- le mode d'enregistrement dynamique est désactivé.

Pour remettre le multimètre sous tension après son extinction automatique :

- Mettez le commutateur rotatif en position  $\circ$  77, puis réglez-le dans n'importe quelle position allumée, ou
- appuyez sur une touche quelconque, ou
- bougez le commutateur rotatif.

## <span id="page-169-0"></span>Activation du rétroéclairage

Si l'affichage n'est pas suffisamment lisible dans des conditions d'éclairage faible,

appuyez sur  $(x,y)$  pour activer le rétroéclairage de l'écran LCD et du clavier. Pour préserver l'autonomie des piles, une temporisation réglable par l'utilisateur contrôle la durée de fonctionnement du rétroéclairage. Le délai de temporisation par défaut est de 15 secondes.

# <span id="page-169-1"></span>Sélection de la plage

La plage sélectionnée du multimètre est toujours affichée à l'extrême droite du

diagramme à barres. Appuyez sur le bouton *Range pour sélectionner la plage* 

manuellement ou appuyez sur le bouton **per sange in** pendant plus d'une seconde pour

**Auto**

**Auto**

la sélectionner automatiquement. Elle permet également de parcourir les plages de multimètre disponibles lorsque la sélection manuelle de plage est activée.

La sélection automatique de plage permet de sélectionner automatiquement la plage de détection appropriée et d'afficher automatiquement chaque mesure. La sélection manuelle de la plage garantit cependant de meilleures performances, car le multimètre n'a pas à déterminer la plage à utiliser pour chaque mesure.

### REMARQUE La plage est fixe pour les tests de diode ainsi que les mesures de température, de courant (A) et  $Z_{LOW}$ .

En mode de sélection automatique de plage, le multimètre sélectionne la plage la plus basse pour afficher le signal d'entrée avec la plus haute précision (résolution) possible. Si la sélection manuelle de plage est déjà activée, maintenez la touche

 enfoncée pendant plus d'une seconde pour passer en mode de sélection *Range* automatique de plage.

**Auto**

Si le mode de sélection de plage automatique est activé, appuyez sur *Range* pour passer en mode de sélection de plage manuel. **Auto**

Chaque pression supplémentaire sur la touche *(Range)* sélectionne la plage supérieure suivante, sauf s'il s'agit déjà de la plage la plus élevée, auquel cas le multimètre revient à la plage la plus basse. **Auto**

<span id="page-170-0"></span>Alarmes et avertissements en cours de mesure

## Indication de tension dangereuse

Le multimètre affiche le symbole de tension dangereuse  $\langle \bigtriangledown \rangle$  en guise de précaution lorsque la tension mesurée est la suivante :

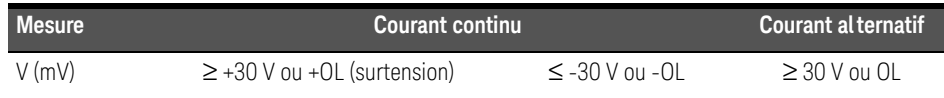

Ce symbole est également affiché lorsque le signal d'entrée dépasse la limite du circuit de mesures comme dépendance en fréquence.

## Indication de courant dangereux

Le multimètre affiche le symbole  $\bigtriangledown$  en guise de précaution lorsque le courant mesuré a atteint le calibre maximal du fusible comme suit :

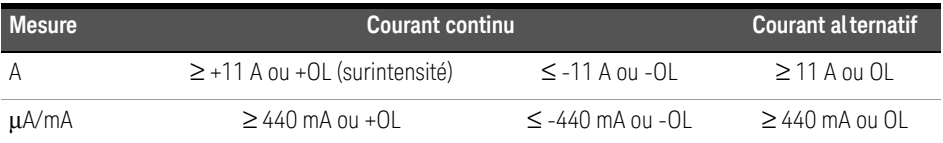

**ATTENTION** Si le courant mesuré est supérieur à 10 A ~ 19,999 A, vous devrez diminuer le courant dans une limite de 30 secondes pour éviter de griller le fusible du multimètre.

## Avertissement d'entrée

**ATTENTION** Pour éviter d'endommager les circuits ou de griller le fusible du multimètre, ne placez pas les sondes aux bornes (en parallèle) d'un circuit sous tension lorsqu'un cordon est branché sur une borne de courant. Cela entraînerait un court-circuit, car la résistance aux bornes de courant du multimètre est très faible.

> Le multimètre émet un signal sonore discontinu et le voyant rouge s'allume lorsque le cordon de test est inséré dans la borne d'entrée A ou  $\mu$ ·mA et que le commutateur rotatif n'est pas réglé dans la position actuelle correcte. L'affichage secondaire affiche  $\beta$ - $\epsilon$ r ou  $\beta$  $\beta$ <sub>r</sub> jusqu'à ce que le cordon de test soit retiré. Le signal sonore s'arrête automatiquement après 5 secondes, même si le cordon de test n'est pas retiré.

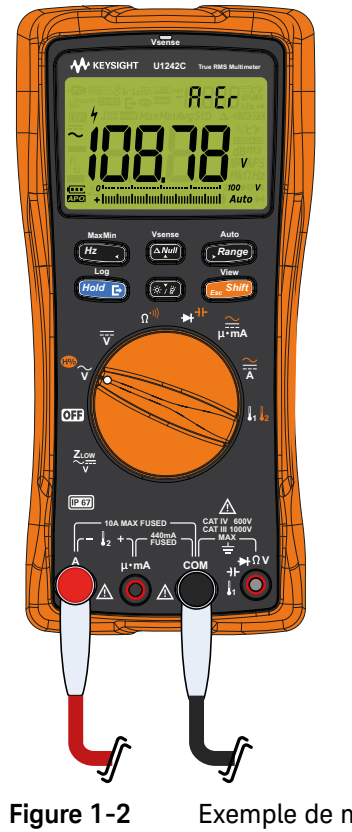

<span id="page-171-0"></span>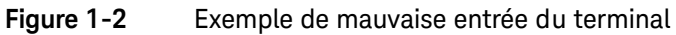

Cet avertissement est destiné à vous empêcher de mesurer les valeurs de tension, de continuité, de résistance, de capacité, de diode ou de température lorsque les cordons sont branchés sur une borne de courant.

Lorsque le commutateur rotatif est réglé dans la position de mesure actuelle, mais qu'aucun cordon n'a été inséré dans la borne d'entrée correspondante, le multimètre émet un signal sonore continu et le voyant rouge s'allume. L'affiche secondaire affiche  $LFA$  et l'avertissement s'arrête après environ 3 secondes.

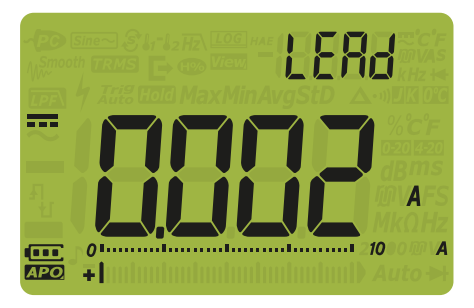

**Figure 1-3** Affichage d'avertissement d'entrée LEAd

<span id="page-172-1"></span><span id="page-172-0"></span>Réglage du pied inclinable

Pour incliner le multimètre de 60°, tirez le pied inclinable au maximum vers l'extérieur.

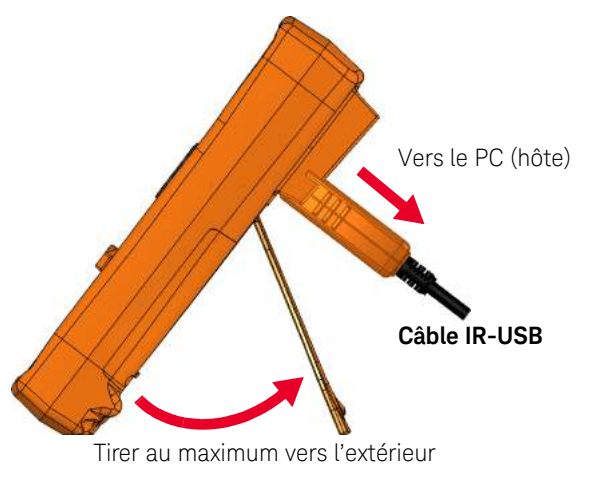

<span id="page-172-2"></span>**Figure 1-4** Réglage du pied inclinable et connexion du câble IR-USB

# <span id="page-173-0"></span>Communication à distance

Vous pouvez communiquer à distance avec le multimètre depuis votre PC via une connexion IR-USB (voir la section **[Utilisation d'un câble IR-USB](#page-173-1)**) ou une connexion IR-*Bluetooth* (voir la section **[Utilisation d'un adaptateur Bluetooth](#page-173-2)**).

Lorsque vous configurez l'interface IR du multimètre, utilisez les paramètres suivants comme valeurs par défaut :

- Débit en bauds : 9 600 bits par seconde
- Bit de parité : Aucun
- Bits de données : 8 bits de données
- Nombre de bits d'arrêt : 1 bit

Vous pouvez utiliser l'un des logiciels suivants pour communiquer avec le multimètre :

- Keysight Handheld Meter Logger (pour PC Windows)
- Keysight Mobile Meter (pour périphériques Android ou iOS)
- Keysight Mobile Logger (pour périphériques Android ou iOS)

## <span id="page-173-1"></span>Utilisation d'un câble IR-USB

Le câble IR-USB U1173B (fourni avec l'appareil) permet de connecter le multimètre à votre PC via une liaison de communication IR (port de communication IR, situé sur à l'arrière de l'appareil). Assurez-vous que le logo Keysight figurant sur le câble IR-USB connecté au multimètre est orienté vers le haut. Enfoncez fermement l'extrémité IR dans le port de communication IR du multimètre jusqu'à ce qu'elle soit bien en place (voir la **[Figure](#page-172-2) 1-4**).

## <span id="page-173-2"></span>Utilisation d'un adaptateur *Bluetooth*

L'adaptateur U1117A infrarouge (IR)-*Bluetooth* (à acheter séparément) permet de connecter le multimètre sans fil à n'importe quel PC Windows, périphérique Android ou périphérique iOS.

L'U1117A est compatible avec les applications ou logiciels suivants :

- Keysight Handheld Meter Logger (pour PC Windows)
- Keysight Mobile Meter (pour périphériques Android ou iOS)
- Keysight Mobile Logger (pour périphériques Android ou iOS)

*Adaptateur* Bluetooth

Connectez le côté optique de l'adaptateur U1117A au port de communication IR du multimètre.

## <span id="page-174-0"></span>**Figure 1-5** *Connexion de l'adaptateur Bluetooth*

Reportez-vous aux *Instructions d'utilisation de l'adaptateur U1117A IR-Bluetooth* (téléchargeables depuis le site http://www.keysight.com/find/U1117A) pour en savoir plus sur la manière d'installer l'adaptateur U1117A sur un PC Windows, un périphérique Android ou un périphérique iOS.

## Utilisation du logiciel Handheld Meter Logger

Vous pouvez utiliser la liaison de communication IR et le logiciel Keysight Handheld Meter Logger pour contrôler votre multimètre à distance, exécuter des opérations d'enregistrement des données et transférer le contenu de la mémoire de votre multimètre sur un PC. Pour plus d'informations sur la liaison de communication IR et le logiciel Handheld Meter Logger, consultez le *fichier d'aide du logiciel Handheld Meter Logger*.

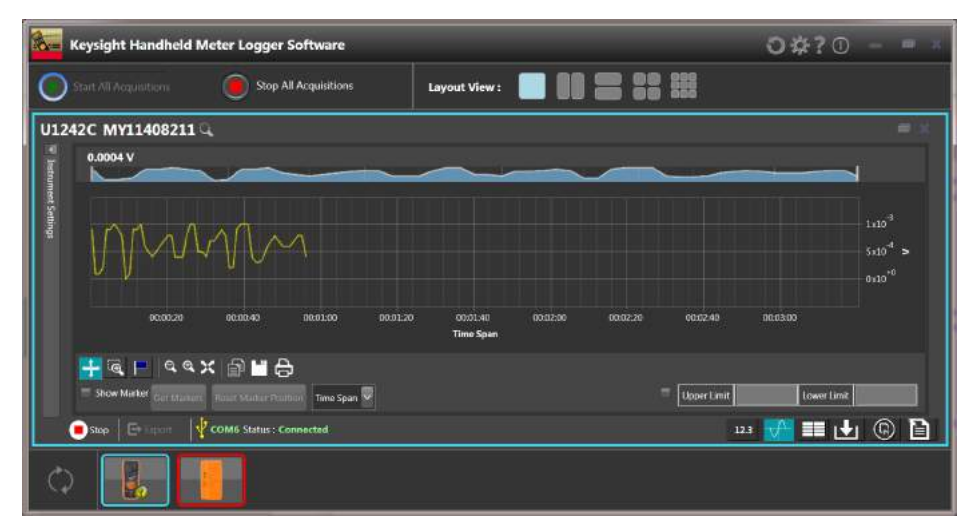

<span id="page-175-0"></span>**Figure 1-6** Logiciel Handheld Meter Logger

Vous pouvez télécharger le logiciel Handheld Meter Logger et la documentation correspondante depuis le site http://www.keysight.com/find/hhmeterlogger.

# <span id="page-176-0"></span>Options de mise sous tension

Certaines options ne peuvent être sélectionnées que lors de la mise sous tension du multimètre. Pour sélectionner une option de mise sous tension, appuyez sur la touche spécifiée et maintenez-la enfoncée tout en réglant le commutateur rotatif dans une autre position (de la position OFF à une position allumée). Les options de mise sous tension restent sélectionnées jusqu'à ce que le multimètre soit mis hors tension.

## <span id="page-176-1"></span>**Tableau 1-2** Options de mise sous tension

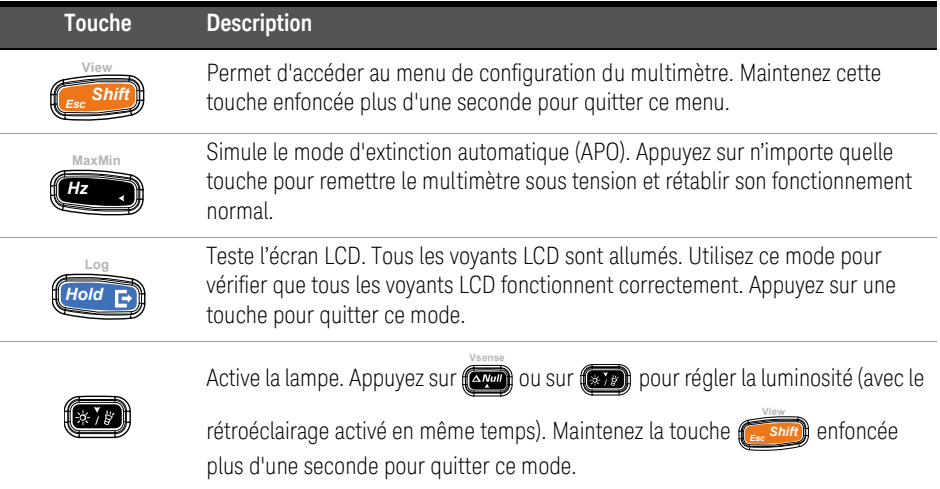

# <span id="page-177-1"></span><span id="page-177-0"></span>Votre multimètre en bref

# Vue d'ensemble

## Face avant

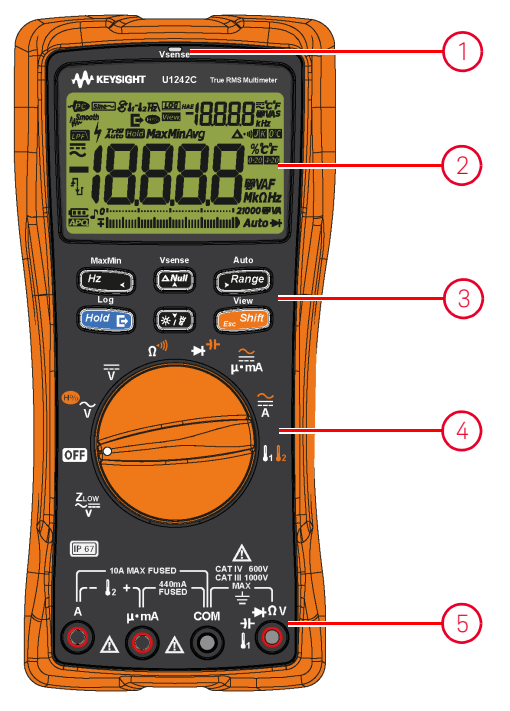

<span id="page-177-2"></span>**Figure 1-7** Face avant

<span id="page-177-3"></span>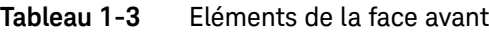

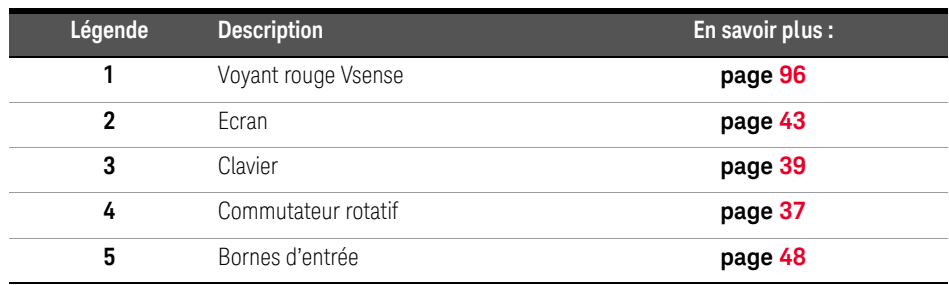

# Face arrière

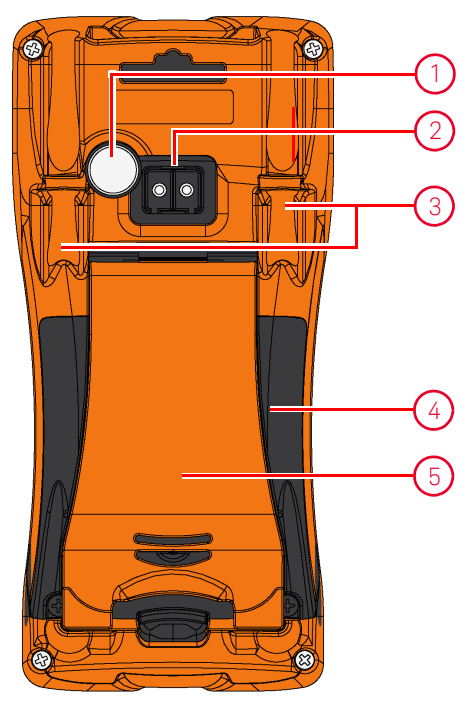

**Figure 1-8** Face arrière

## <span id="page-178-1"></span><span id="page-178-0"></span>**Tableau 1-4** Eléments de la face arrière

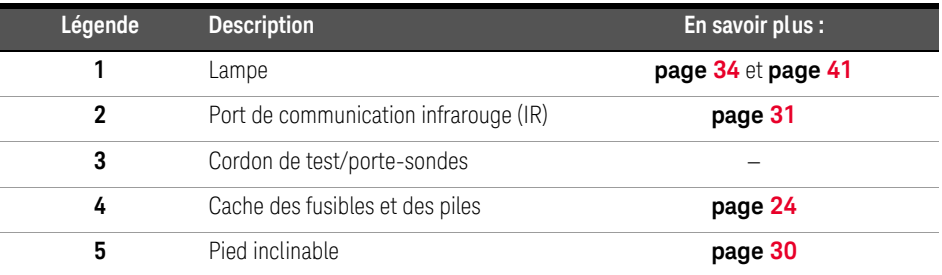

# <span id="page-179-0"></span>Commutateur rotatif

Le **[Tableau](#page-179-2) 1-5** décrit les fonctions de mesure de chaque position du commutateur rotatif. L'activation du commutateur rotatif a pour effet de changer la fonction de mesure et de réinitialiser toutes les autres options de mesure.

**REMARQUE** Certaines positions du commutateur rotatif disposent d'une fonction dérivée, indiquée en <mark>orange</mark>. Appuyez sur  $\left(\frac{\epsilon}{\epsilon_{\rm s\epsilon}}\right)$  pour basculer entre les fonctions dérivées et les fonctions normales. Reportez-vous à la **[page](#page-184-0) 42** pour plus d'informations sur la touche  $\beta$ **View** *Shift Esc* **View**

**AVERTISSEMENT** Débranchez les cordons de test de la source ou de la cible à mesurer avant de changer la position du commutateur rotatif.

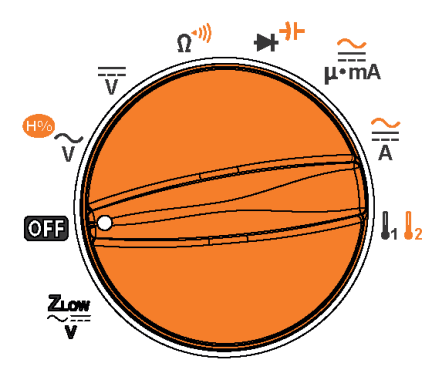

**Figure 1-9** Commutateur rotatif

<span id="page-179-2"></span><span id="page-179-1"></span>**Tableau 1-5** Fonctions du commutateur rotatif

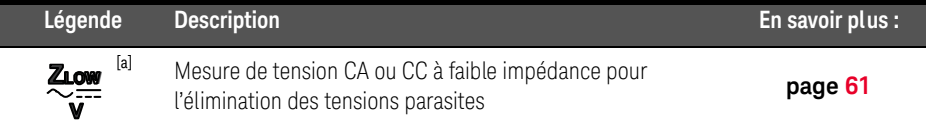
| Légende                             | <b>Description</b>                                                                                                    | En savoir plus :   |
|-------------------------------------|----------------------------------------------------------------------------------------------------|--------------------|
| [OFF]                               | Mise hors tension                                                                                                    | page 26            |
|                                     | Mesure de tension CA ou fonction de mesure du taux<br>d'harmoniques <sup>[a]</sup>                                                                                                    | page 53 et page 55 |
| V                                   | Mesure de tension CC                                                                                                    | page 57            |
| $\Omega$ <sup>-1)</sup>             | Mesure de résistance ou test de continuité                                                                                                    | page 63 et page 66 |
| $\blacktriangleright$ <sup>++</sup> | Test de diode ou mesure de capacité                                                                                                    | page 69 et page 73 |
| µ•mA                                | Mesure de courant CA ou CC (jusqu'aux milliampères)                                                                                                    | page 85            |
| 冨                                   | Mesure de courant CA ou CC                                                                                                    | page 85            |
| I4 I2                               | Mesure de température (T1, T2[a] ou T1-T2[a]) ou mesure de<br>tension CA/CC en mV (si elle activée dans le menu de<br>configuration, reportez-vous à la section "Mod ification du<br>type de thermocouple ou paramétrage de la<br>mesure en mV" à la page 126) | page 59 et page 79 |

**Tableau 1-5** Fonctions du commutateur rotatif (suite)

[a] Modèle U1242C uniquement.

### Clavier

Le **[Tableau](#page-181-0) 1-6** décrit le fonctionnement de chaque touche. La pression sur une touche active une fonction, affiche un symbole correspondant et émet un signal sonore. Le changement de position du commutateur rotatif réinitialise la fonction actuelle de la touche.

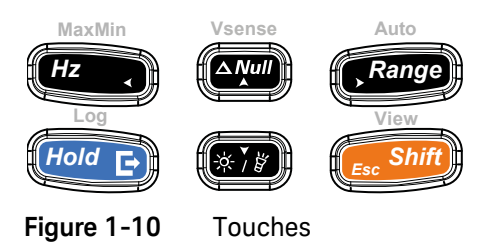

### <span id="page-181-0"></span>**Tableau 1-6** Fonctions du clavier

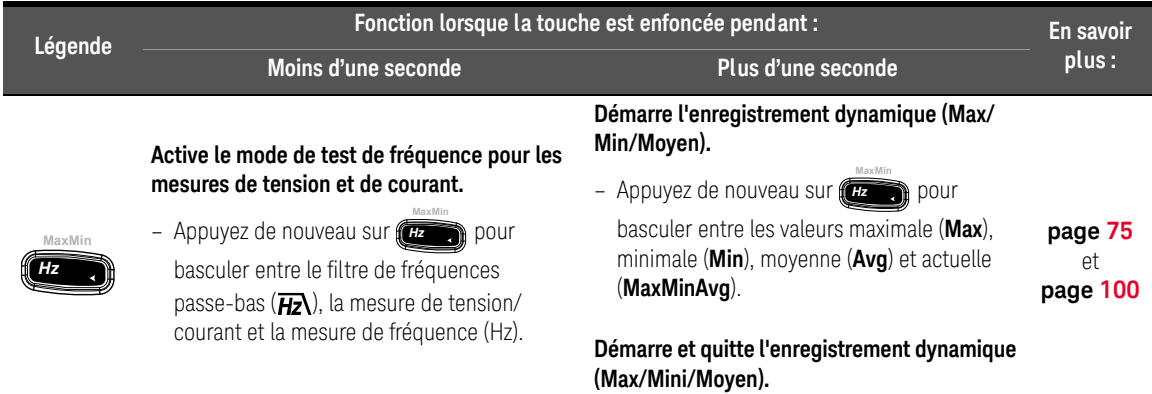

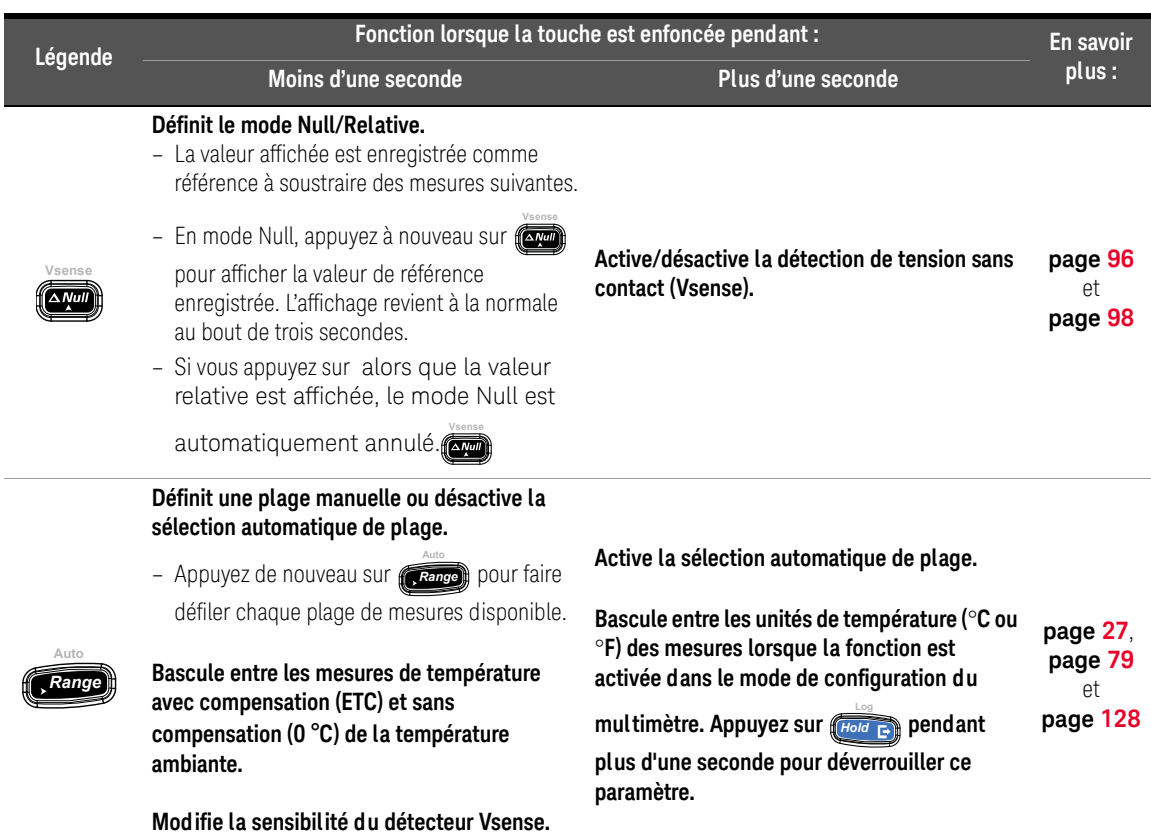

### **Tableau 1-6** Fonctions du clavier (suite)

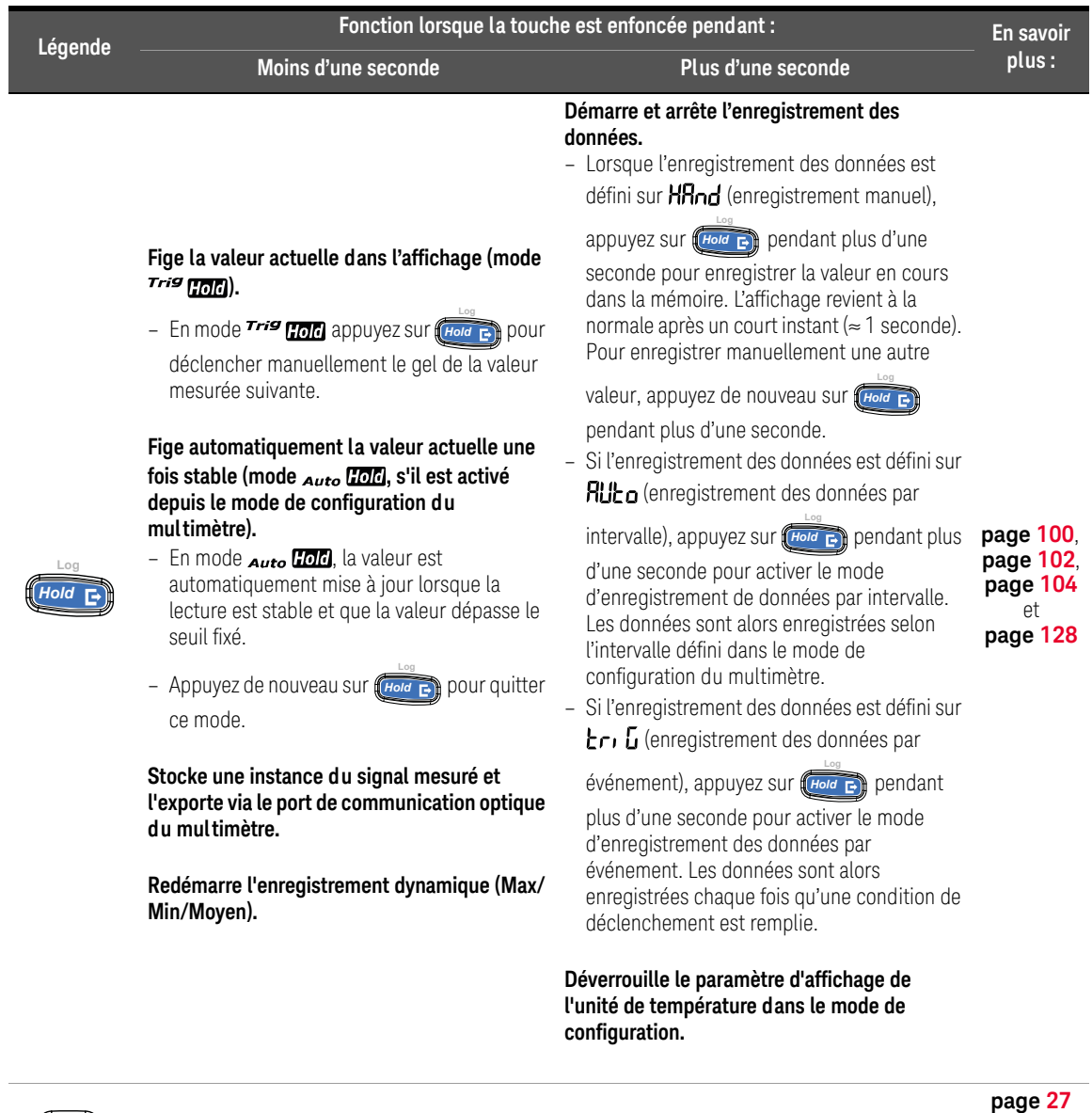

### **Tableau 1-6** Fonctions du clavier (suite)

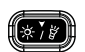

**Active ou désactive le rétroéclairage. Active ou désactive la lampe.**

et **[page](#page-265-0) 123**

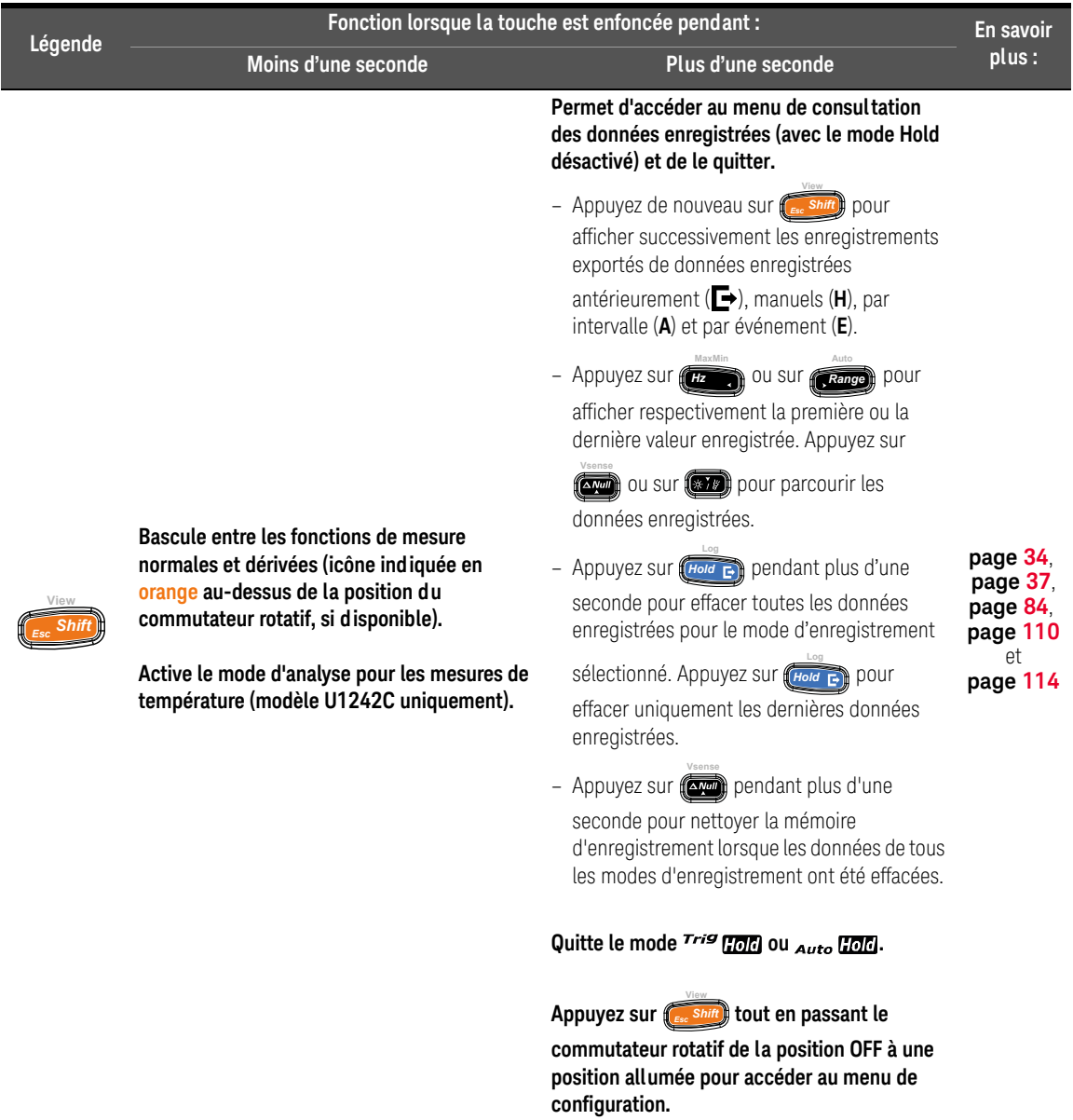

### **Tableau 1-6** Fonctions du clavier (suite)

### Ecran

Le **[Tableau](#page-185-0) 1-7** décrit les symboles généraux de l'affichage de votre multimètre. Reportez-vous également à la section "**[Unités de mesure](#page-188-0)**" à la page 46 pour consulter la liste des symboles de mesure disponibles et à la section "**[Diagramme](#page-189-0)  [à barres analogique](#page-189-0)**" à la page 47 pour parcourir le didacticiel du diagramme à barres analogique situé au bas de l'écran.

### Symboles généraux de l'affichage

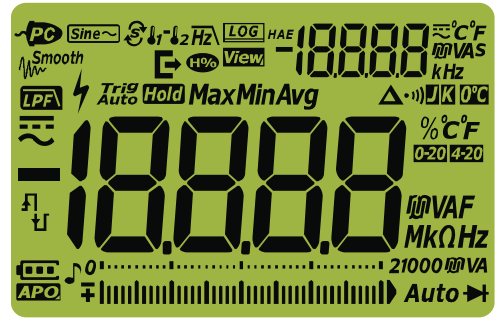

**Figure 1-11** Ecran

### <span id="page-185-0"></span>**Tableau 1-7** Symboles généraux

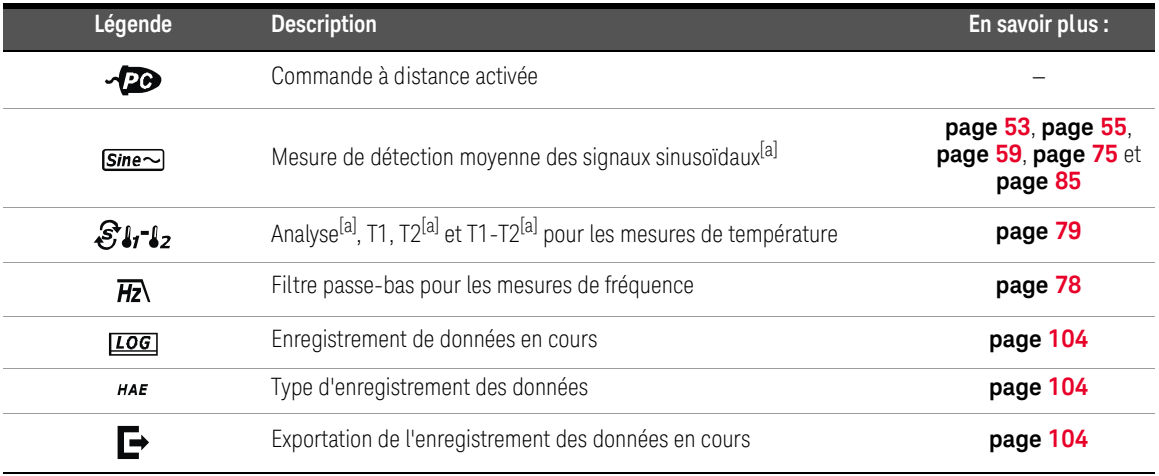

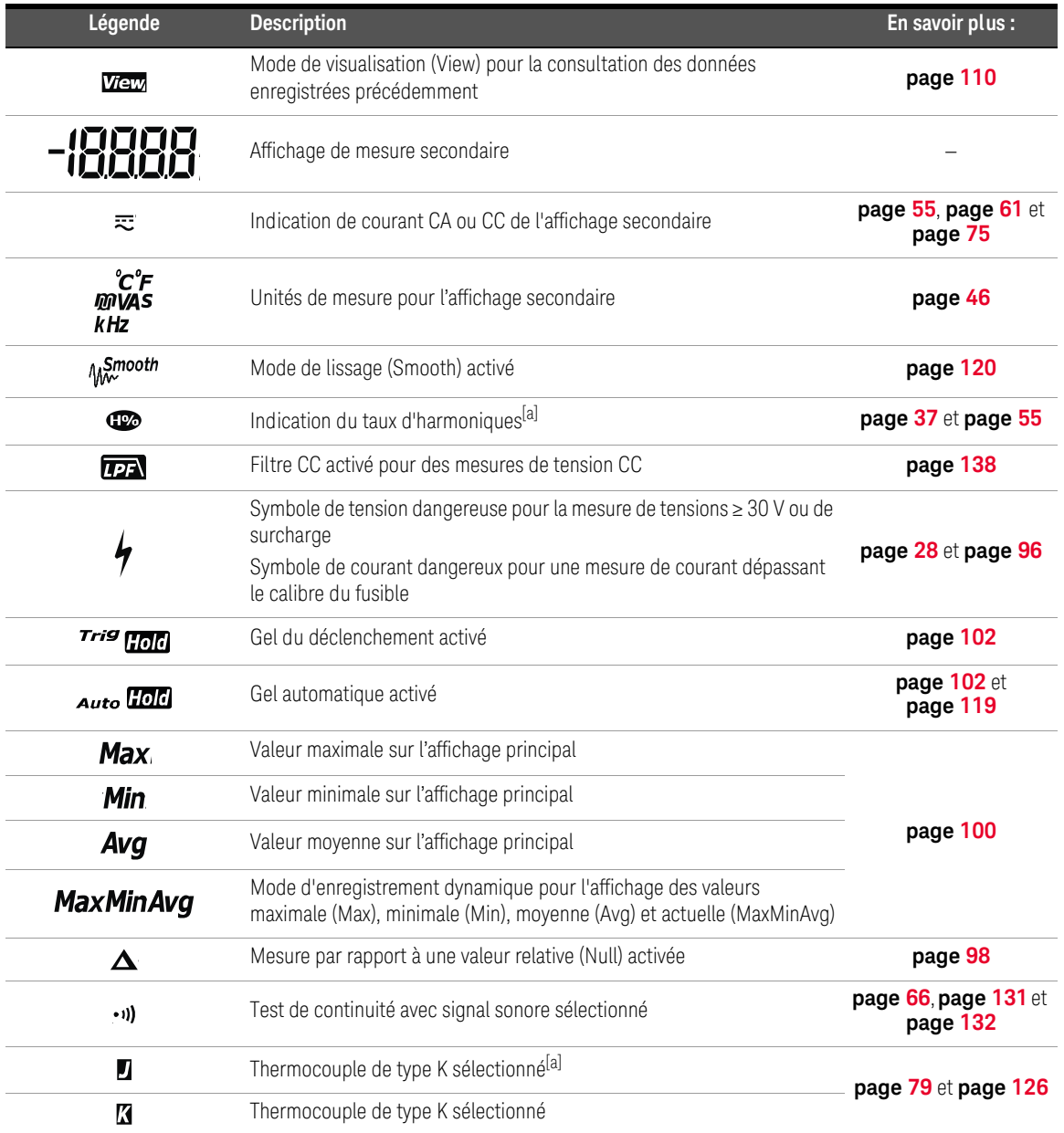

### **Tableau 1-7** Symboles généraux (suite)

| Légende                      | <b>Description</b>                                                                                  | En savoir plus:                                     |  |
|------------------------------|----------------------------------------------------------------------------------------------------|-----------------------------------------------------|--|
| $O^{\circ}C$                 | Mesure de température sans compensation ambiante sélectionnée                                       | page 83                                             |  |
| %°CF<br><b>I</b> <i>nvaF</i> | Unités de mesure pour l'affichage principal                                                         | page 46                                             |  |
| <b>MkOHz</b>                 |                                                                                                    |                                                     |  |
| $0 - 20$                     | Mode d'échelle de pourcentage 0-20 mA sélectionné                                                   | page 91 et page 140                                 |  |
| 4-20                         | Mode d'échelle de pourcentage 4-20 mA sélectionné                                                   |                                                     |  |
|                              | Affichage de mesure principal                                                                       |                                                     |  |
|                              | Courant continu (CC)                                                                                | page 57, page 59 et<br>page 85                      |  |
|                              | Courant alternatif (CA)                                                                             | page 53, page 59,<br>page 61, page 85 et<br>page 96 |  |
| R                            | - Condensateur en cours de charge (pendant la mesure de capacité)<br>- Continuité du circuit ouvert | page 66 et page 73                                  |  |
| 廿                            | - Condensateur en décharge (pendant la mesure de capacité)<br>- Continuité du court-circuit         |                                                     |  |
| Thabahahahahahahahah         | Diagramme à barres analogique et plage de mesures                                                   | page 27 et page 47                                  |  |
| Auto                         | Sélection automatique de plage activée                                                              | page 27                                             |  |
| ₩                            | Test de diode sélectionné                                                                           | page 69                                             |  |
| J                            | Signal sonore activé                                                                                |                                                     |  |
| (iii)                        | Indication de niveau de charge des piles                                                            | page 24                                             |  |
| <b>APO</b>                   | Extinction automatique (APO) activée                                                                | page 26, page 34 et<br>page 121                     |  |
|                              | Surcharge (la valeur est supérieure à la plage d'affichage)                                         |                                                     |  |

**Tableau 1-7** Symboles généraux (suite)

[a] Modèle U1242C uniquement.

### <span id="page-188-0"></span>Unités de mesure

Le **[Tableau](#page-188-1) 1-8** décrit les symboles disponibles pour chaque fonction de mesure de votre multimètre. Les unités indiquées ci-dessous s'appliquent aux mesures de l'affichage principal et de l'affichage secondaire de votre multimètre.

| <b>Symbole/Notation</b>            | <b>Description</b>                                                       |                     |
|------------------------------------|--------------------------------------------------------------------------|---------------------|
| M                                  | Méga                                                                     | 1E+06 (1000000)     |
| k                                  | kilo                                                                     | 1E+03 (1000)        |
| $\mathsf{n}$                       | nano                                                                     | 1E-09 (0,000000001) |
| μ                                  | micro                                                                    | 1E-06 (0,000001)    |
| m                                  | milli                                                                    | 1E-03 (0,001)       |
| mV, V                              | Unités Volt pour la mesure de tension                                    |                     |
| A, mA, µA                          | Unités Ampère pour la mesure de courant                                  |                     |
| $nF, \mu F, mF$                    | Unités Farad pour la mesure de capacité                                  |                     |
| $\Omega$ , k $\Omega$ , M $\Omega$ | Unités Ohm pour la mesure de résistance                                  |                     |
| MHz, kHz, Hz                       | Unités Hertz pour la mesure de fréquence                                 |                     |
| $% 0-20$                           | Pourcentage, unité de barème proportionnel pour un courant CC de 0-20 mA |                     |
| %420                               | Pourcentage, unité de barème proportionnel pour un continu CC de 4-20 mA |                     |
| $^{\circ}C$                        | Degré Celsius, unité de mesure de la température                         |                     |
| $\circ$ F                          | Degré Fahrenheit, unité de mesure de la température                      |                     |

<span id="page-188-1"></span>**Tableau 1-8** Affichage des unités de mesure

### <span id="page-189-0"></span>Diagramme à barres analogique

La barre analogique imite l'aiguille d'un multimètre analogique, sans afficher la suroscillation. Lorsque vous mesurez des réglages de pic ou de valeur de référence avec un changement rapide des entrées affichées, le diagramme à barres est une indication utile, car il offre un taux de mise à jour plus rapide<sup>[1]</sup>. adapté aux applications à réponse rapide.

Le diagramme à barres ne représente pas la valeur de l'affichage principal pour les mesures de fréquence, de d'échelle de pourcentage pour les plages 4-20 mA et 0-20 mA et de température.

Par exemple, lorsque la fréquence apparaît sur l'affichage principal durant une mesure de tension ou de courant, le diagramme à barres représente la valeur de tension ou de courant (et non la valeur de fréquence). Autre exemple : lorsque l'échelle de pourcentage pour les plages 4-20 mA ou 0-20 mA apparaît sur l'affichage principal, le diagramme à barres représente la valeur de courant et non le pourcentage.

Les signes "+" et "-" indiquent si la valeur mesurée ou calculée est positive ou négative. Chaque segment représente 250 points sur 10 000, selon la plage maximale indiquée sur le diagramme à barres de pics.

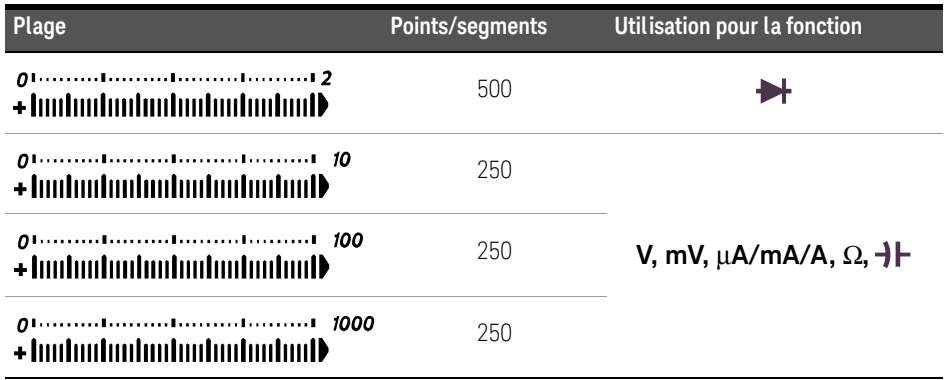

### **Tableau 1-9** Affichage d'un diagramme à barres analogique

La présence d'un diagramme à barres instable et d'un affichage principal ne correspondant pas lors de la mesure d'une tension CC indique généralement la présence de tensions CA dans le circuit.

[1] La fréquence de mesure du diagramme à barres analogique est supérieure à 30 fois/seconde pour les mesures de tension CC, de courant et de résistance.

### 1 Introduction

### Bornes d'entrée

Le **[Tableau](#page-191-0) 1-10** décrit les connexions aux bornes pour les différences fonctions de mesure de votre multimètre. Observez la position du commutateur rotatif de votre multimètre avant de connecter les cordons de test aux bornes du connecteur.

**AVERTISSEMENT** Avant de commencer toute mesure, vérifiez que les connexions aux bornes sont correctes pour cette fonction de mesure spécifique.

**ATTENTION** Pour éviter d'endommager le multimètre, ne dépassez pas la limite d'entrée nominale.

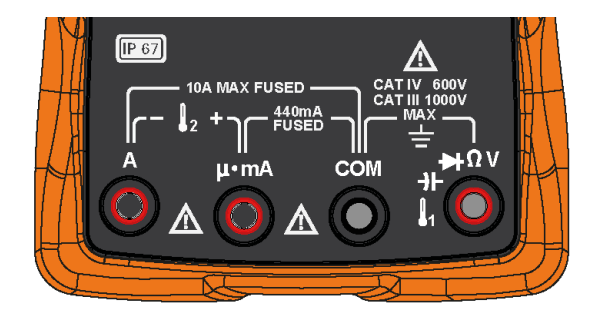

**Figure 1-12** Bornes de connexion

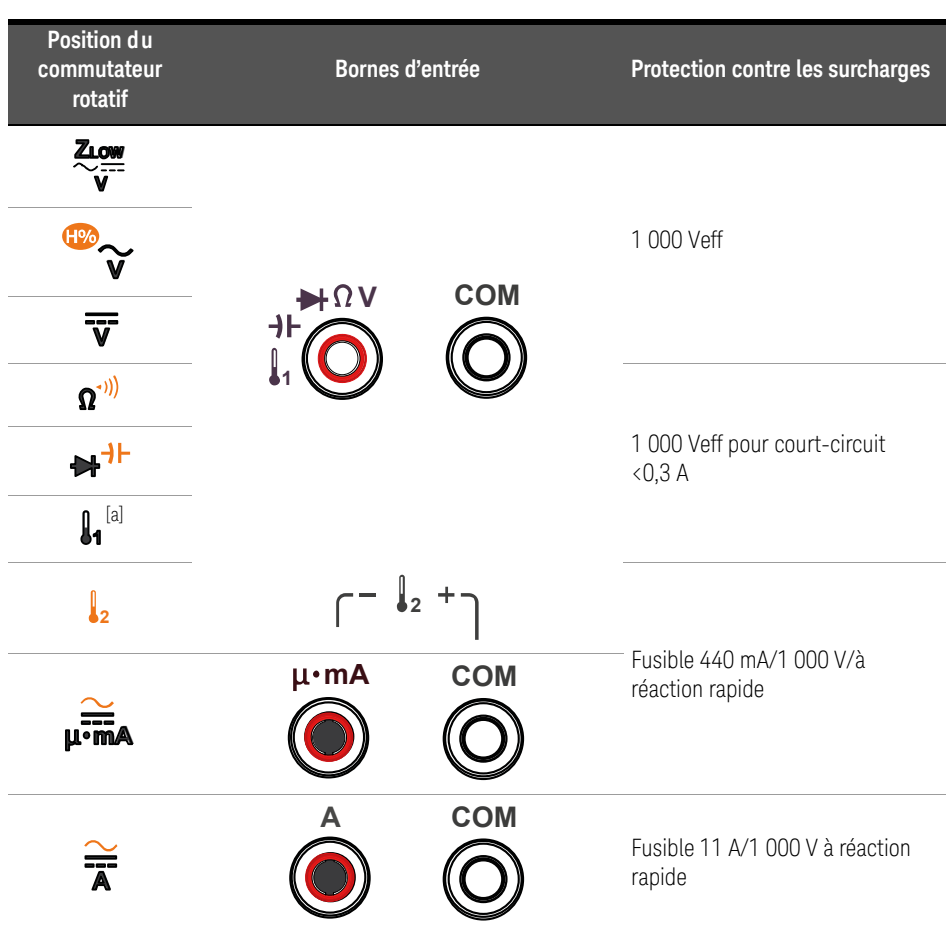

### <span id="page-191-0"></span>**Tableau 1-10** Connexions aux bornes pour les différentes fonctions de mesure

[a] Inclut également la fonction de mesure CA/CC en mV si elle est activée dans le menu de configuration. Reportez-vous à la section "**[Mesure de la tension CA ou CC en mV](#page-201-0)**" à la page 59.

## Nettoyage du multimètre

**AVERTISSEMENT** Pour éviter tout risque d'électrocution ou d'endommagement du multimètre, assurez-vous que l'intérieur du boîtier est toujours sec.

> La présence de poussière ou d'humidité au niveau des bornes peut perturber les mesures. Procédez comme suit pour nettoyer votre multimètre.

- **1** Eteignez le multimètre et déconnectez les cordons de test.
- **2** Retournez le multimètre et vérifiez qu'il n'y a pas de poussière accumulée dans les bornes.
- **3** Nettoyez le boîtier à l'aide d'un chiffon doux non pelucheux légèrement humidifié. N'utilisez pas de détergent, de liquides volatiles ou de solvants chimiques.

Keysight U1241C/U1242C Multimètre numérique portable Guide d'utilisation

# 2 Prise de mesures

[Facteur de crête](#page-194-0) [Mesure de la tension CA](#page-195-1) [Mesure du taux d'harmoniques \(modèle U1242C uniquement\)](#page-197-1)  55 [Mesure de la tension CC](#page-199-1) [Mesure de la tension CA ou CC en mV](#page-201-1) Utilisation de  $Z_{LOW}$  pour les mesures de tension (modèle U1242C uniquement) 61 [Mesure de la résistance](#page-205-1) [Test de continuité](#page-208-1)  66 [Test de diode](#page-211-1) [Mesure de capacité](#page-215-1) [Mesure de la fréquence](#page-217-1)  75 [Mesure de la température](#page-221-1) [Mesure de courant CA ou CC](#page-227-1) 

Les sections suivantes décrivent la procédure de prise de mesures à l'aide du multimètre.

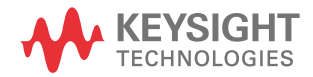

## <span id="page-194-0"></span>Facteur de crête

Le facteur de crête peut être déterminé à l'aide de la formule suivante :

*Facteur de crête = Valeur de pic Valeur rms vraie*

Le facteur de crête peut atteindre 3.0 à pleine échelle, sauf pour les plages de 1 000 V et 600 mV , où il est de 1,5 à pleine échelle. Pour des signaux non sinusoïdaux, ajoutez généralement (valeur relevée de 0,5 % + 0,3 % à pleine échelle).

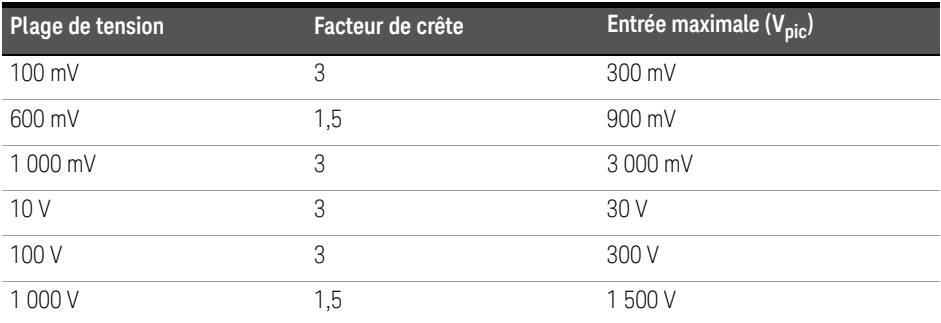

**AVERTISSEMENT** Le dépassement de la limite du facteur de crête peut entraîner une lecture incorrecte ou inférieure. Ne dépassez pas la limite du facteur de crête afin d'éviter tout dommage de l'instrument et tout risque d'électrocution.

## <span id="page-195-1"></span><span id="page-195-0"></span>Mesure de la tension CA

Configurez votre multimètre pour mesurer la tension CA, comme illustré sur la **[Figure](#page-196-0) 2-2**. Sondez les points de test et lisez les résultats affichés.

### **Tableau 2-1** Positions du commutateur rotatif permettant des mesures de tension CA

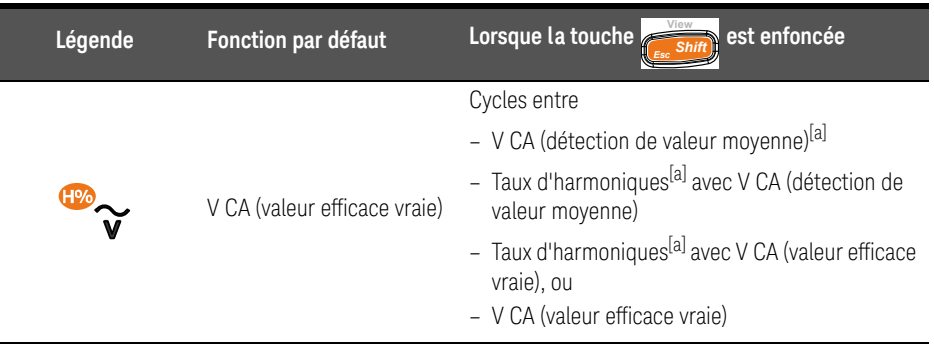

[a] Modèle U1242C uniquement. La mesure CA de détection de valeur moyenne s'applique aux entrées de signaux sinusoïdaux uniquement. Elle fournit des lectures plus précises de mesure de charges linéaires, telles que des moteurs à induction standard, un chauffage à résistance et des lumières incandescentes.

**REMARQUE** Les mesures de tension CA prises avec ce multimètre sont renvoyées sous forme de valeurs de réponse moyenne pour les signaux sinusoïdaux (pour le modèle U1242C uniquement) ou de valeurs efficaces vraies.

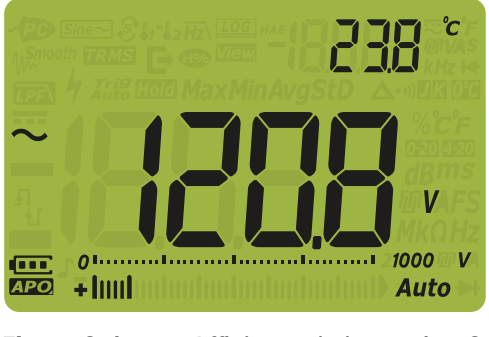

**Figure 2-1** Affichage de la tension CA

### 2 Prise de mesures

### REMARQUE Appuyez sur **FILE** pour activer le mode de test de fréquence pour les mesures de tension. Reportez-vous à la section "**[Mesure de la fréquence](#page-217-1)**" à la *Hz* **MaxMin**

[page](#page-217-1) 75.

<span id="page-196-0"></span>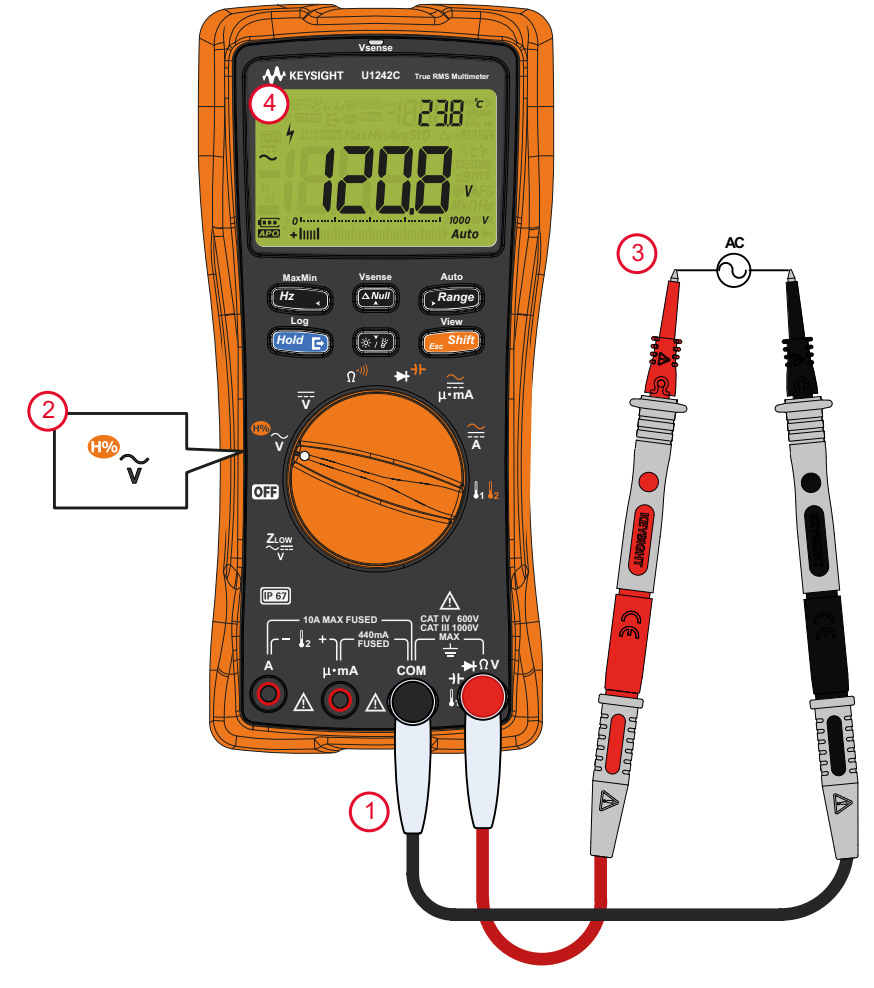

**Figure 2-2** Mesure de la tension CA

## <span id="page-197-1"></span><span id="page-197-0"></span>Mesure du taux d'harmoniques (modèle U1242C uniquement)

La fonction de mesure du taux d'harmoniques indique l'écart entre un signal non sinusoïdal et sinusoïdal, sur une échelle allant de 0 % à 100 %, qui indique la présence d'harmoniques. Un signal sinusoïdal pur sans harmoniques renvoie une valeur de 0 %. Un taux d'harmoniques élevé indique la présence d'un grand nombre d'harmoniques dans le signal.

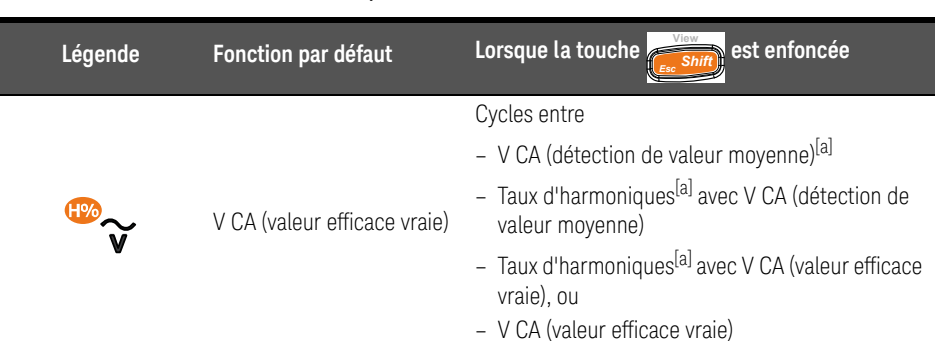

### **Tableau 2-2** Positions du commutateur rotatif permettant des mesures de taux d'harmoniques

[a] Modèle U1242C uniquement.

Pour configurer votre multimètre pour mesurer le taux d'harmoniques, configurez-le d'abord pour mesurer la tension CA, comme illustré sur la **[Figure](#page-196-0) 2-2**. Sondez les points de test et lisez les résultats affichés.

**REMARQUE** La mesure du taux d'harmoniques apparaît sur l'affichage principal, tandis que la tension CA apparaît sur l'affichage secondaire.

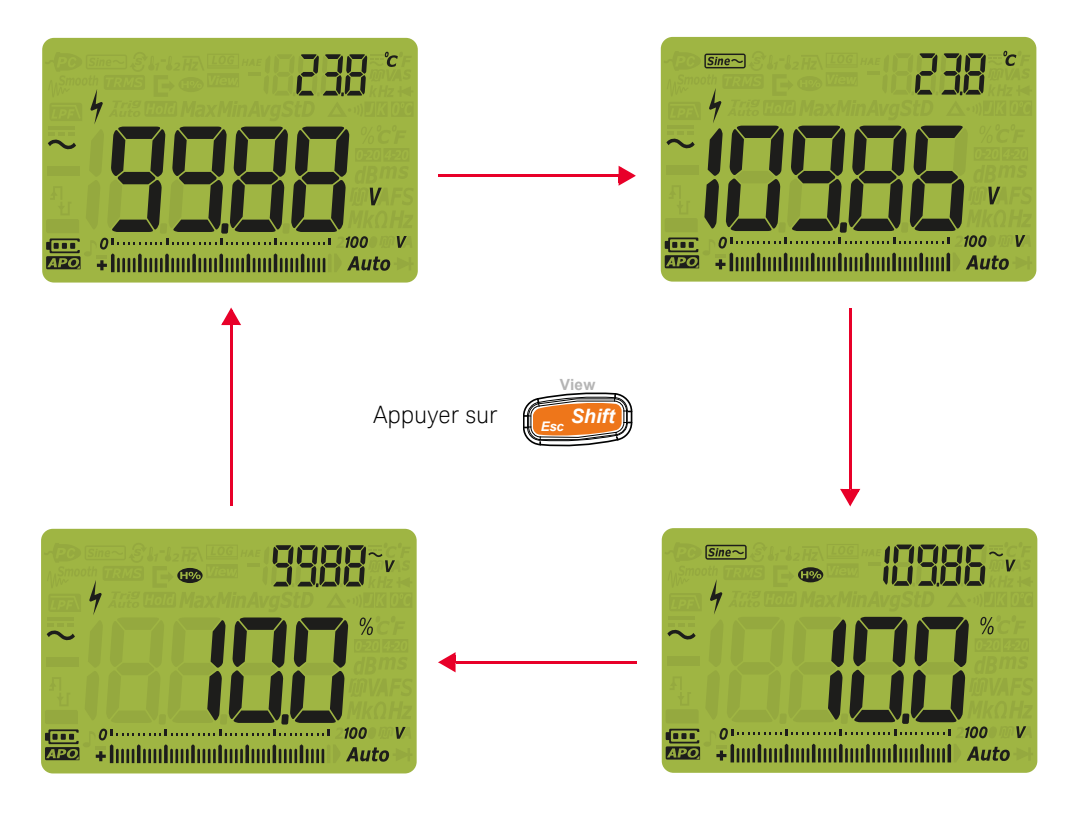

**Figure 2-3** Mesure du taux d'harmoniques

## <span id="page-199-1"></span><span id="page-199-0"></span>Mesure de la tension CC

Configurez votre multimètre pour mesurer la tension CC, comme illustré sur la **[Figure](#page-200-0) 2-5**. Sondez les points de test et lisez les résultats affichés.

### **Tableau 2-3** Positions du commutateur rotatif permettant des mesures de tension CC

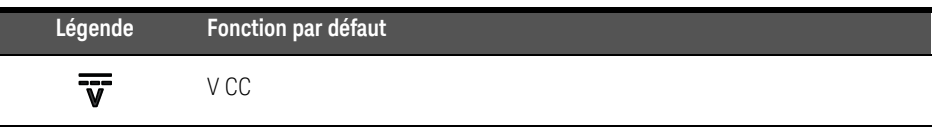

**REMARQUE** Ce multimètre affiche les valeurs de tension CC, ainsi que leur polarité. En cas de tensions CC négatives, un signe moins (-) apparaît dans la partie gauche de l'écran.

**ATTENTION** Si vous mesurez un signal incluant des composants CC et que la valeur de pic dépasse la plage de mesures, vous devez verrouiller une plage supérieure au pic de tension. Utilisez la plage maximale de 1 000 V pour vérifier l'état du signal et sélectionnez manuellement une plage correcte pour le signal.

La mesure de tension CA a une capacité NMRR (Normal Mode Rejection Rate)

pour un bruit de 50/60 Hz. Une indication de tension dangereuse  $\left(\right)$  apparaîtra si 0 V ou < 30 V s'affiche à l'écran. La plage de mesures sera automatiquement définie sur une plage supérieure et le diagramme à barres analogique affichera des valeurs plus rapides et supérieures à la valeur affichée.

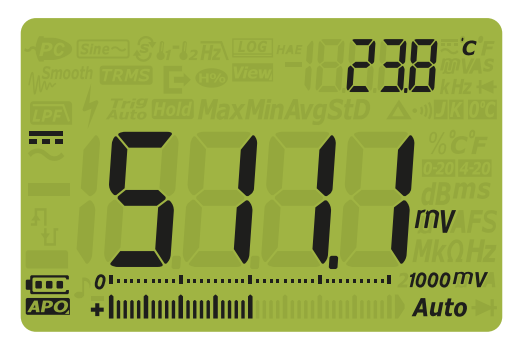

**Figure 2-4** Affichage de la tension CC

REMARQUE Appuyez sur **pour activer le mode de test de fréquence pour les** Appuyez sur **MaxMin**

> mesures de tension. Reportez-vous à la section "**[Mesure de la fréquence](#page-217-1)**" à la [page](#page-217-1) 75.

<span id="page-200-0"></span>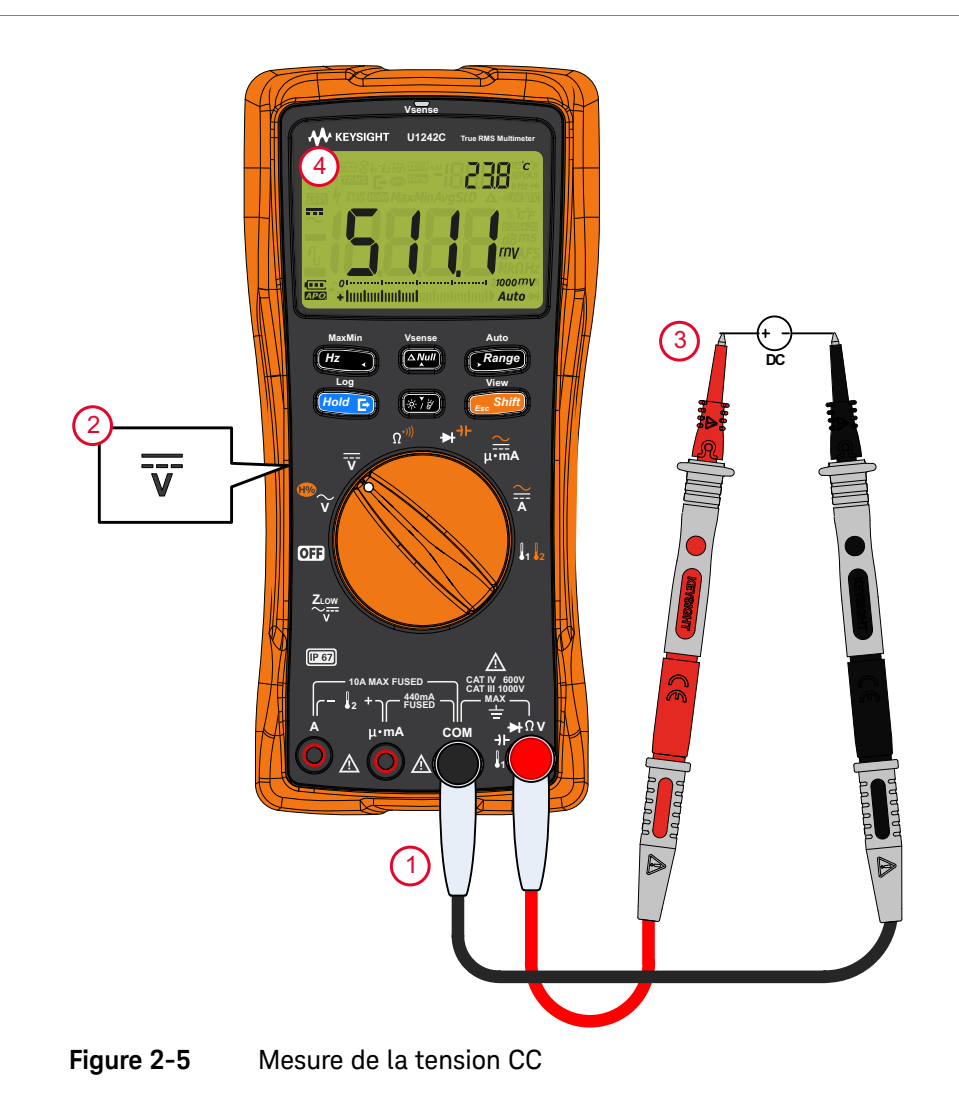

## <span id="page-201-1"></span><span id="page-201-0"></span>Mesure de la tension CA ou CC en mV

Vous pouvez configurer le multimètre pour mesurer la tension CA ou CC en mV en sélectionnant la position ci-dessous du commutateur rotatif (vous devez d'abord activer la fonction de mesure mV dans le menu de configuration.Reportez-vous à la section "**[Modification du type de thermocouple ou paramétrage de la mesure](#page-268-0)  en mV**[" à la page](#page-268-0) 126.).

### **REMARQUE** Lorsque ce paramètre de configuration est activé, les fonctions de température par défaut disponibles dans cette position du commutateur rotatif sont désactivées et remplacées par la fonction de mesure CA ou CC en mV.

### **Tableau 2-4** Positions du commutateur rotatif permettant des mesures CA ou CC en mV

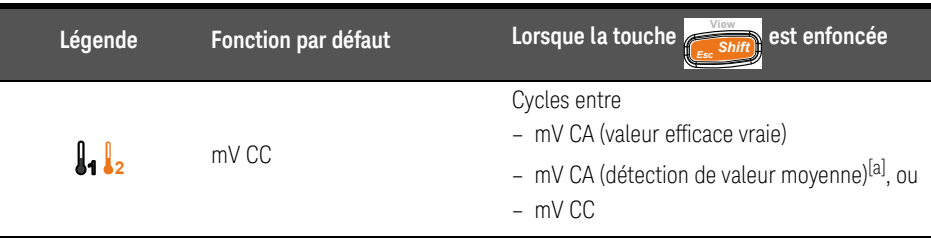

[a] Modèle U1242C uniquement.

## **REMARQUE** Il est recommandé d'utiliser la fonction mV pour mesurer des basses tensions.

Configurez votre multimètre pour mesurer la tension, comme illustré sur la **[Figure](#page-196-0) 2-2** ou la **[Figure](#page-200-0) 2-5**. Sondez les points de test et lisez les résultats affichés.

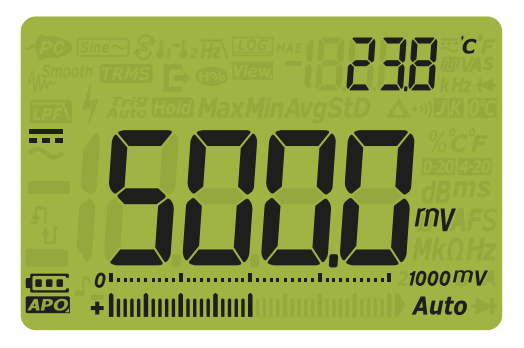

**MaxMin**

**Figure 2-6** Affichage de la tension CC en mV

- **REMARQUE** Pour les mesures de tension CA ou CC, la plage de mesures est réglée sur<br>100 mV ou 1.000 mV et l'impédance d'entrée peut être définie sur 10 MO 100 mV ou 1 000 mV, et l'impédance d'entrée peut être définie sur 10 MΩ (par défaut) ou >1000 MΩ. Reportez-vous à la section "**[Paramétrage de](#page-279-0)  [l'impédance d'entrée](#page-279-0)**" à la page 137.
	- Appuyez sur  $\left(\frac{HZ}{HZ}\right)$  pour activer le mode de test de fréquence pour les

mesures de tension. Reportez-vous à la section "**[Mesure de la fréquence](#page-217-1)**" à [la page](#page-217-1) 75.

## <span id="page-203-1"></span><span id="page-203-0"></span>Utilisation de  $Z_{\text{low}}$  pour les mesures de tension (modèle U1242C uniquement)

### **ATTENTION** N'utilisez pas la fonction Z<sub>LOW</sub> pour mesurer des tensions dans les circuits<br>ATTENTION expressatibles d'être producent és pouls faible investigance de ce mode (1,0) susceptibles d'être endommagés par la faible impédance de ce mode (1.8 kΩ (nominale)).

La fonction de faible impédance d'entrée  $(Z_{LOW})$  du multimètre présente une faible impédance entre les cordons afin d'obtenir une mesure plus précise.

### **Tableau 2-5** Positions du commutateur rotatif permettant des mesures Z<sub>LOW</sub>

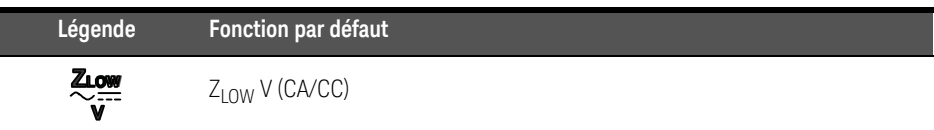

Pour que votre multimètre puisse effectuer une mesure de tension  $Z_{LOW}$ , [configurez-](#page-196-0)le d'a[bord pour m](#page-200-0)esurer la tension, comme illustré sur la figure **Figure 2-2** ou la **Figure 2-5**. Sondez les points de test et lisez les résultats affichés.

REMARQUE La mesure de tension CA apparaît sur l'affichage principal, tandis que la tension CC apparaît sur l'affichage secondaire.

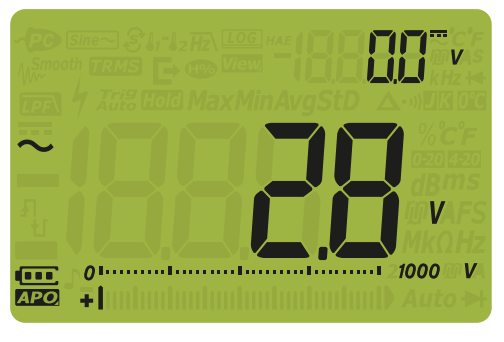

**Figure 2-7** Affichage  $Z_{\text{LOW}}$ 

**REMARQUE** En cas de mesures Z<sub>LOW</sub>, la sélection automatique de plage est désactivée et la plage du multimètre est définie sur 1 000 V dans le mode de sélection manuelle de plage.

### Utilisation de  $Z_{LOW}$  pour tester l'état d'une pile

Outre la lecture du niveau de tension d'une pile à l'aide de la fonction de mesure de tension CC, vous pouvez utiliser la fonction  $Z_{LOW}$  pour tester l'état d'une pile.

Si vous détectez une diminution graduelle de la tension de la pile mesurée qui s'affiche dans la fonction  $Z_{LOW}$ , cela signifie que la capacité de la pile actuellement testée n'est pas suffisante pour prendre en charge des fonctions normales. Ce test, simple et rapide, permet de déterminer si la capacité de tension de la batterie est suffisante pour réaliser des activités normales.

**REMARQUE** Une utilisation prolongée de la fonction Z<sub>LOW</sub> entraîne une consommation de la capacité de la pile en cours de test.

## <span id="page-205-1"></span><span id="page-205-0"></span>Mesure de la résistance

**ATTENTION** Pour ne pas endommager le multimètre ou l'équipement testé, débranchez l'alimentation du circuit et déchargez tous les condensateurs à haute tension avant de mesurer la résistance.

> Configurez votre multimètre pour mesurer la résistance, comme illustré sur la **[Figure](#page-206-0) 2-9**. Sondez les points de test et lisez les résultats affichés.

### **Tableau 2-6** Position du commutateur rotatif permettant de mesurer la résistance

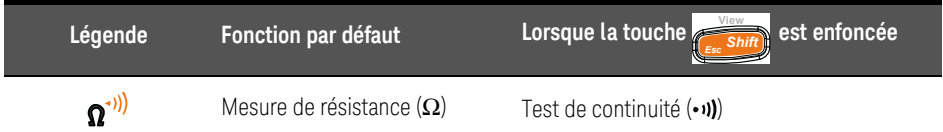

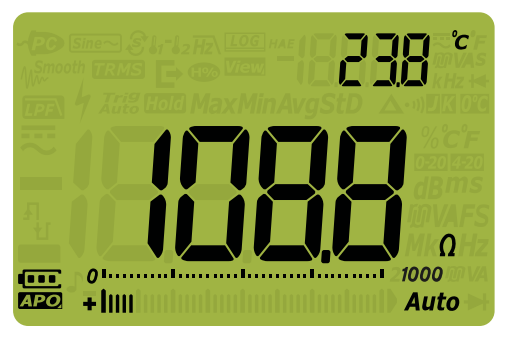

**Figure 2-8** Affichage de la résistance

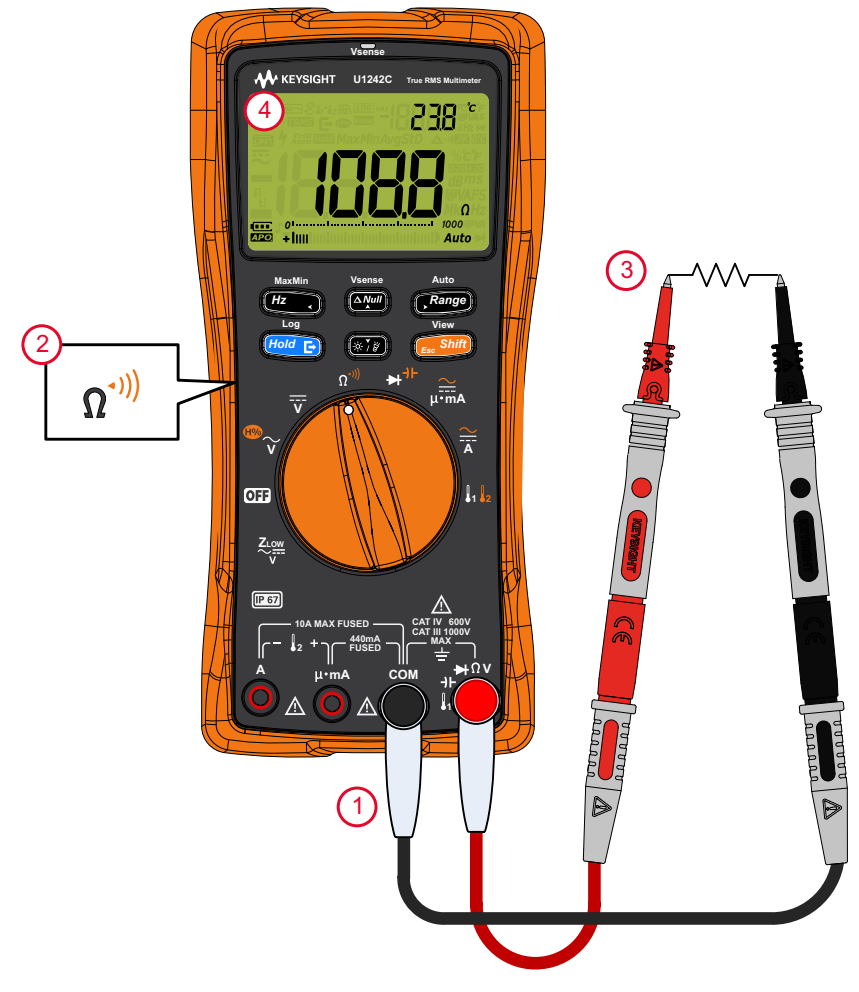

<span id="page-206-0"></span>**Figure 2-9** Mesure de la résistance

**REMARQUE** Tenez compte des remarques suivantes pour mesurer la résistance.

– Les cordons de mesure peuvent ajouter 0,1 Ω à 0,2 Ω d'erreur aux mesures de résistance. Pour tester les cordons, mettez les pointes des sondes en contact entre elles et notez la résistance des cordons. Pour éliminer la résistance des cordons de la mesure, maintenez les pointes des cordons en

contact et appuyez sur la touche  $\sqrt{\alpha}$ . La résistance au niveau des pointes **Vsense**

des sondes sera désormais soustraite de toutes les valeurs d'affichage.

– Tenez compte du fait que la fonction de résistance peut produire une tension suffisante pour une polarisation directe des jonctions d'un transistor ou d'une diode au silicium.

### 2 Prise de mesures

## <span id="page-208-1"></span><span id="page-208-0"></span>Test de continuité

**ATTENTION** Pour ne pas endommager le multimètre ou l'équipement testé, débranchez l'alimentation du circuit et déchargez tous les condensateurs à haute tension avant de mesurer la continuité. Utilisez la fonction de tension CC pour confirmer la décharge complète du condensateur.

> Configurez votre multimètre pour tester la continuité, comme illustré sur la **[Figure](#page-210-0) 2-10**. Sondez les points de test et lisez les résultats affichés.

### **Tableau 2-7** Position du commutateur rotatif permettant des tests de continuité

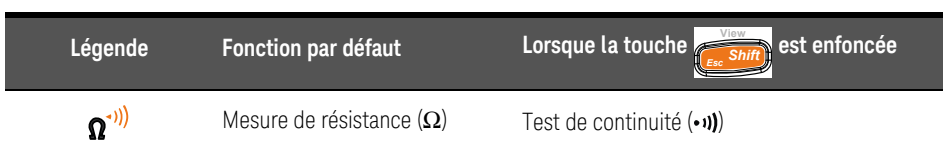

**REMARQUE** Lors d'un test de continuité, un signal sonore est émis et un voyant rouge s'allume tant qu'un circuit est incomplet ou interrompu. Ces alarmes, à la fois sonore et visuelle, vous permettent d'effectuer des tests de continuité rapides sans regarder l'affichage.

> Dans la mesure de continuité, un court-circuit indique que la valeur mesurée est inférieure aux valeurs de seuil de résistance indiquées dans le **[Tableau](#page-209-0) 2-8**.

> > **Auto**

Appuyez sur *ff, Range* pour sélectionner différentes valeurs de seuil de résistance.

| Plage                 | <b>Résolution</b>      | <b>Précision</b>                                                      | Seuil de continuité            | <b>Protection contre les</b><br>surcharges |
|-----------------------|------------------------|-----------------------------------------------------------------------|--------------------------------|--------------------------------------------|
| $100 \Omega$          | $0.01 \Omega$          | $0.2% + 5$                                                            | $28 \pm 10 \Omega$             | 1 000 Veff                                 |
| $1000 \Omega$         | $0.1 \Omega$           | $0.2 \% + 2$                                                          | $28 \pm 10 \Omega$             |                                            |
| 10 $k\Omega$          | $0.001 k\Omega$        | $0.2 \% + 2$                                                          | $0.151 \pm 0.05$ k $\Omega$    |                                            |
| 100 k $\Omega$        | $0.01 \text{ k}\Omega$ | $0.2 \% + 2$                                                          | $1,38\pm0.5$ k $\Omega$        | Courant de court-circuit <                 |
| 1 000 k $\Omega$      | $0.1 k\Omega$          | $0.2 \% + 2$                                                          | $13.8 \pm 4.3 \text{ k}\Omega$ | 0.3A                                       |
| $10 \text{ M}\Omega$  | $0.001$ M $\Omega$     | $0.8 \% + 2$                                                          | $0.12 \pm 0.04$ M $\Omega$     |                                            |
| $100 \text{ M}\Omega$ | $0.01$ M $\Omega$      | $1.5\% + 3 \times 50 \text{ M}\Omega$<br>$3\% + 3$ (> 50 M $\Omega$ ) | $0.12 \pm 0.04$ M $\Omega$     |                                            |

<span id="page-209-0"></span>**Tableau 2-8** Valeurs de seuil de résistance

**REMARQUE** Vous pouvez configurer l'instrument pour qu'un signal sonore soit émis et que le REMARQUE voyant rouge s'allume pour indiquer que le circuit en cours de test est inférieur (court-circuit), ou bien supérieur ou égal (circuit ouvert) au seuil de résistance. Reportez-vous à la section "**[Modification du type de continuité](#page-273-0)**" à la page 131.

- Normalement ouvert : le circuit est normalement ouvert, le signal sonore est émis et le voyant s'allume lorsqu'un court-circuit est détecté.
- Normalement fermé : le circuit est normalement fermé, le signal sonore est émis et le voyant s'allume lorsqu'un circuit ouvert est détecté.

Le signal sonore de continuité est verrouillé dans la plage minimale de 1 000  $\Omega$ pour la mesure de résistance.

- **REMARQUE** La fonction de continuité détecte des ouvertures et des courts-circuits intermittents d'une durée aussi brève qu'une milliseconde (ms). En cas de bref court-circuit ou circuit ouvert, le multimètre émet un signal sonore bref et son voyant rouge s'allume.
	- Vous pouvez activer ou désactiver les alarmes sonore et visuelle depuis le menu configuration du multimètre. Reportez-vous à la section "**[Modification](#page-274-0)  [du type d'alerte de continuité](#page-274-0)**" à la page 132.

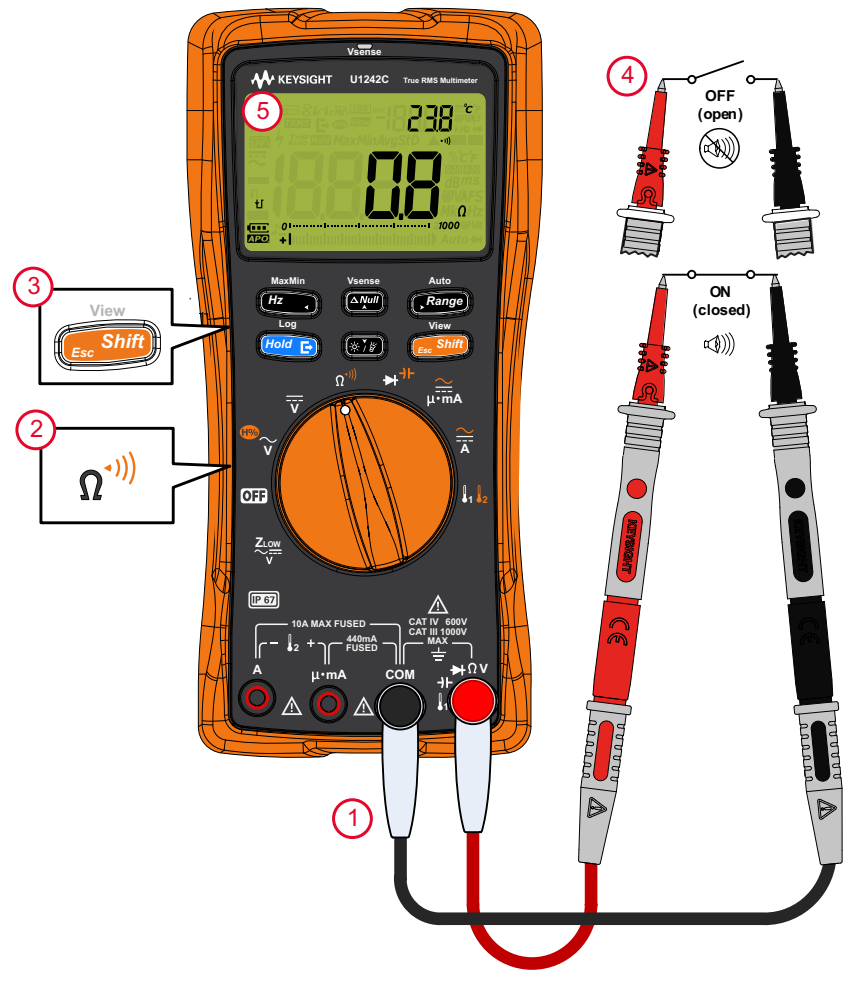

<span id="page-210-0"></span>**Figure 2-10** Test de continuité

## <span id="page-211-1"></span><span id="page-211-0"></span>Test de diode

### **ATTENTION** Pour ne pas endommager le multimètre ou l'équipement testé, débranchez l'alimentation du circuit et déchargez tous les condensateurs à haute tension avant de tester des diodes.

Configurez votre multimètre pour tester les diodes, comme illustré sur la **[Figure](#page-213-0) 2-13**. Sondez les points de test et lisez les résultats affichés.

**Tableau 2-9** Position du commutateur rotatif permettant des tests de diode

| Léaende   | Fonction par défaut           | Lorsque la touche (Fee Shift) est enfoncée |
|-----------|-------------------------------|--------------------------------------------|
| $H^{\pm}$ | Test de diode $(\rightarrow)$ | Mesure de capacité $(\biguplus)$           |

- **REMARQUE** Utilisez le test de diode pour vérifier les diodes, transistors, redresseurs<br>
REMARQUE commandée au cilieum (SCP) et autres dispositifs à somi-conducteur l commandés au silicium (SCR) et autres dispositifs à semi-conducteur. Une diode en bon état permet le passage du courant dans un seul sens uniquement.
	- Ce test vérifie une jonction de semi-conducteur en la faisant traverser par un courant, puis en mesurant la chute de tension au niveau de la jonction. Une chute de jonction type est comprise entre 0,3 V et 0,8 V.
	- Connectez le cordon de test rouge à la borne positive (anode) de la diode et le cordon de test noir à la borne négative (cathode).

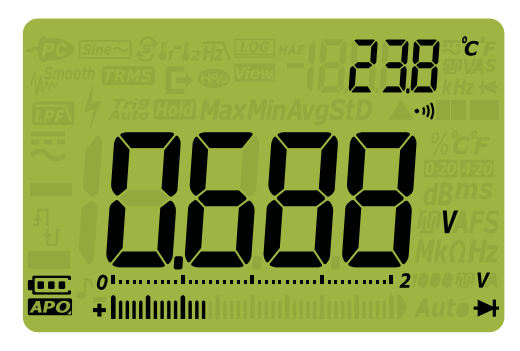

**Figure 2-11** Affichage de diode

- **REMARQUE** Le multimètre peut afficher la tension de polarisation directe jusqu'à environ 2,1 V. La tension de polarisation directe d'une diode type est comprise entre 0,3 V et 0,8 V. Toutefois, la valeur obtenue peut varier en fonction de la résistance des autres trajets entre les pointes des sondes.
	- Si le signal sonore est activé pendant un test de diode, le multimètre émet un signal pour signaler une jonction normale et un signal continu pour signaler une jonction court-circuitée, en dessous de 0,050 V. Pour désactiver le signal sonore, reportez-vous à la section "**[Modification de la fréquence du signal](#page-271-0)  sonore**[" à la page](#page-271-0) 129.

Inversez les sondes (comme illustré à la **[Figure](#page-214-0) 2-14**) et mesurez de nouveau la tension aux bornes de la diode. Evaluez la diode selon les critères suivants :

- Une diode est considérée correcte si le multimètre affiche OL en polarisation inverse.
- Une diode est considérée court-circuitée si le multimètre affiche 0 V environ en modes de polarisation directe et inverse et si le multimètre émet un signal sonore répétitif.
- Une diode est considérée ouverte si le multimètre affiche OL dans les deux modes de polarisation (directe et inverse).

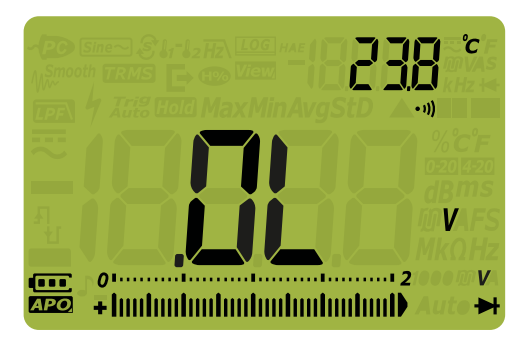

**Figure 2-12** Affichage de diode ouverte

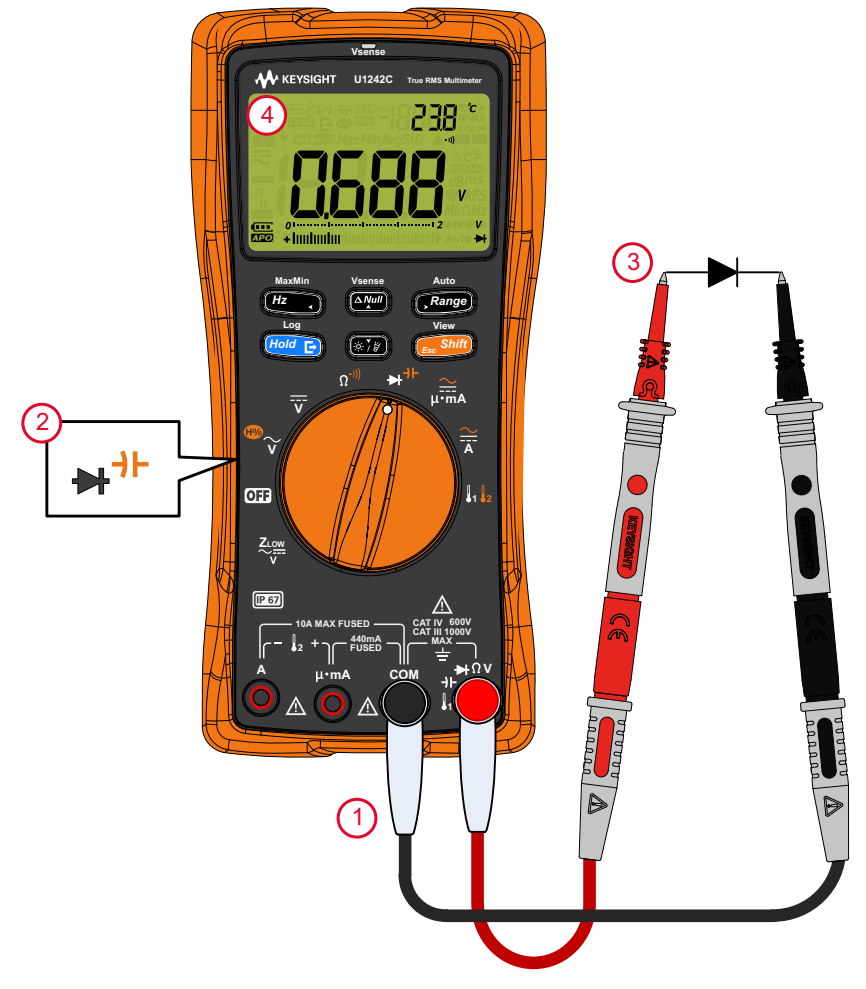

<span id="page-213-0"></span>**Figure 2-13** Test de polarisation directe de diode

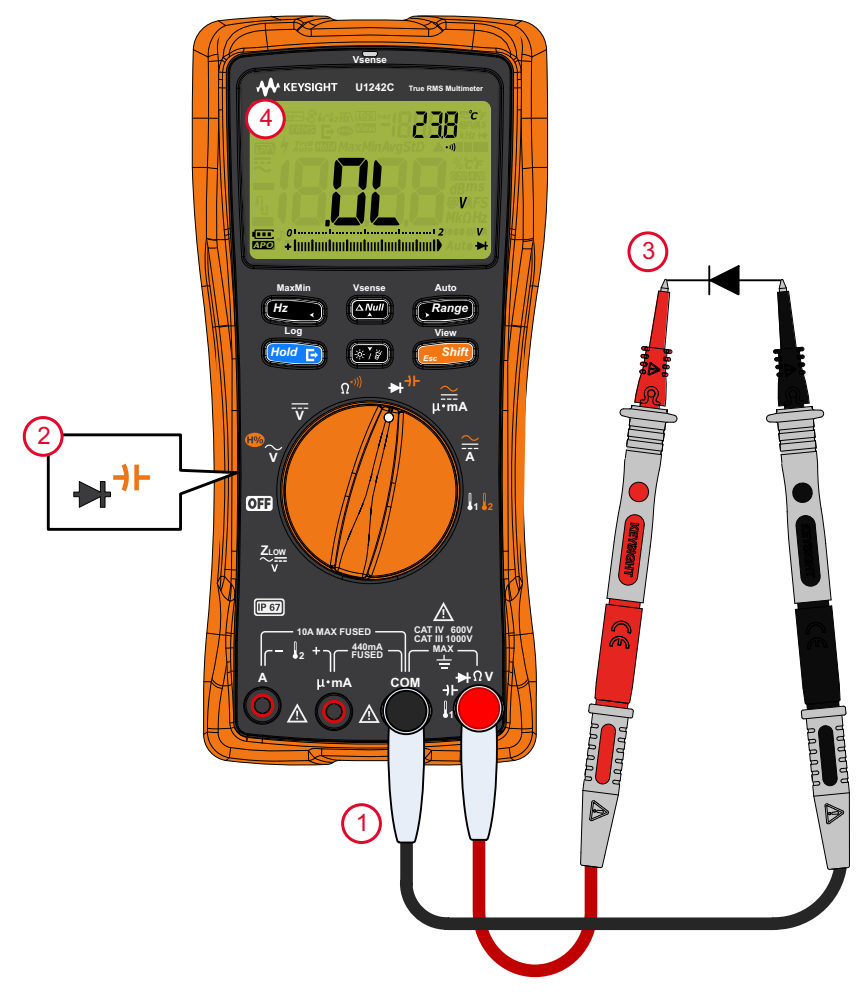

<span id="page-214-0"></span>**Figure 2-14** Test de polarisation inverse de diode

## <span id="page-215-1"></span><span id="page-215-0"></span>Mesure de capacité

**ATTENTION** Pour éviter d'endommager le multimètre ou l'équipement contrôlé, débranchez l'alimentation du circuit et déchargez tous les condensateurs à tension élevée avant de mesurer la capacité. Utilisez la fonction de tension CC pour confirmer la décharge complète du condensateur.

> Configurez votre multimètre pour mesurer la capacité, comme illustré sur la **[Figure](#page-216-0) 2-16**. Sondez les points de test et lisez les résultats affichés.

### **Tableau 2-10** Position du commutateur rotatif permettant des mesures de capacité

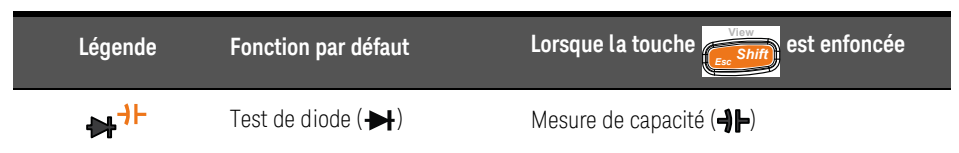

- **REMARQUE** Pour mesurer la capacité, le multimètre charge le condensateur avec un<br>REMARQUE courrent connu nondent une période connue mesure le tension résultant courant connu pendant une période connue, mesure la tension résultante, puis calcule la capacité.
	- s'affiche en bas à gauche de l'écran lorsque le condensateur est en cours de chargement et  $\pm$  s'affiche lorsque le condensateur se décharge.

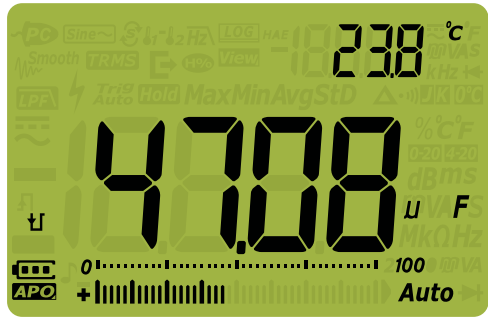

**Figure 2-15** Affichage de la capacité
- **REMARQUE** Pour améliorer la précision des mesures de petites capacités, appuyez sur **(AVIII)** avec les cordons d'entrée ouverts pour retirer la capacité résiduelle de l'instrument et des cordons. **Vsense**
	- Pour mesurer des capacités supérieures à 1 000 μF, déchargez d'abord le condensateur, puis sélectionnez une plage adaptée à la mesure. Cela réduit le temps de mesure nécessaire à l'obtention de la valeur de capacité.

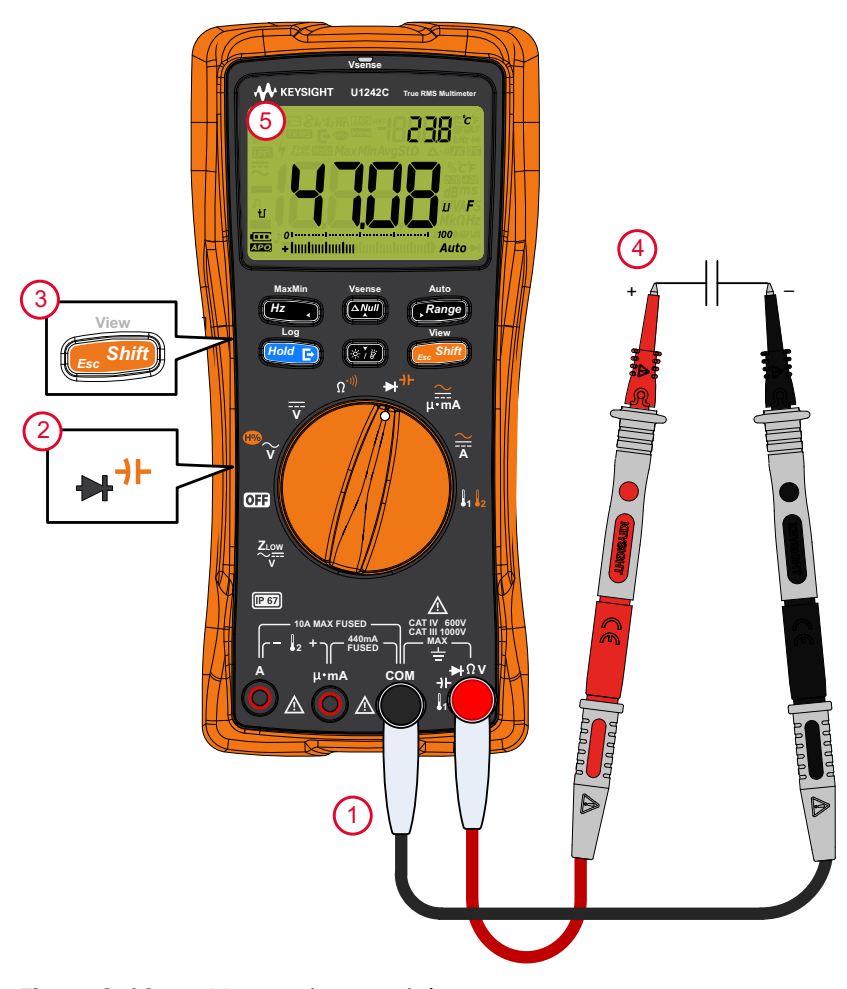

**Figure 2-16** Mesure de capacité

# <span id="page-217-1"></span>Mesure de la fréquence

**AVERTISSEMENT** Ne mesurez jamais la fréquence lorsque le niveau de tension ou de courant dépasse la plage spécifiée. Réglez manuellement la plage de tension ou de courant si vous souhaitez mesurer des fréquences inférieures à 20 Hz.

> Votre multimètre permet une surveillance simultanée de la tension ou du courant en temps réel avec des mesures de fréquence. Le **[Tableau](#page-217-0) 2-11** indique les fonctions permettant des mesures de fréquence sur votre multimètre.

### <span id="page-217-0"></span>**Tableau 2-11** Positions du commutateur rotatif permettant des mesures de fréquence

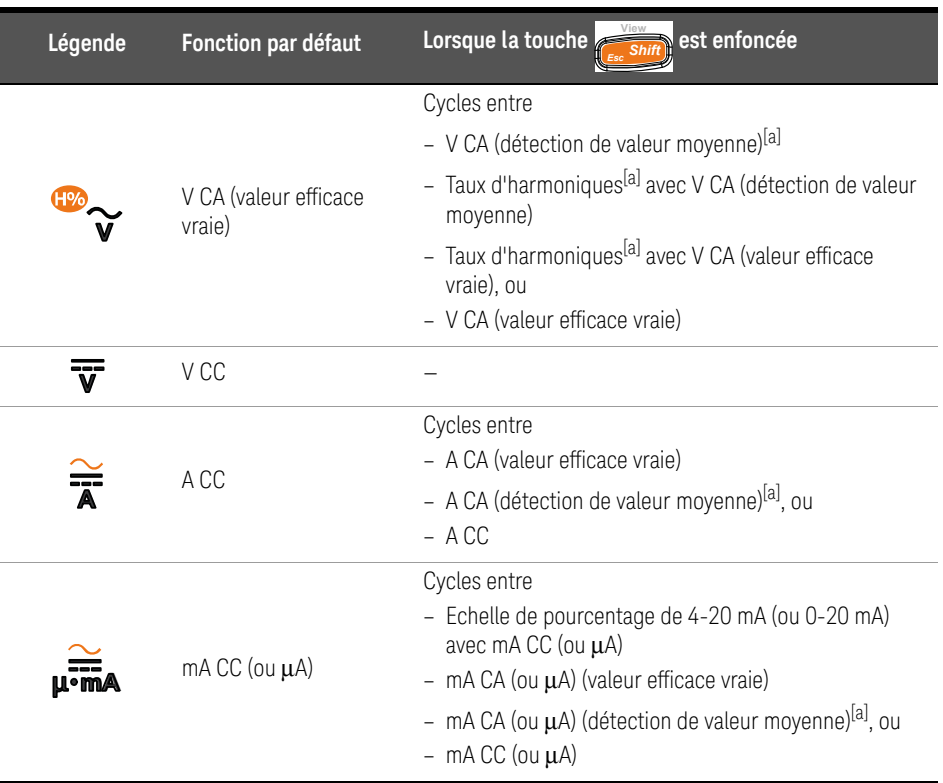

[a] Modèle U1242C uniquement.

- **REMARQUE** La mesure de la fréquence d'un signal permet de détecter la présence de courants harmoniques dans les conducteurs neutres et de déterminer si ces courants neutres résultent de phases déséquilibrées ou de charges non linéaires.
	- La fréquence désigne le nombre de cycles qu'un signal effectue à chaque seconde. La fréquence se définit comme l'inverse de la période (1/période). La période se définit comme le temps entre les croisements du seuil moyen de deux fronts consécutifs de même polarité, comme illustré à la **[Figure](#page-218-0) 2-17**.
	- Le multimètre mesure la fréquence d'un signal de courant ou de tension en comptant le nombre de fois que le signal dépasse un seuil limite au cours d'une période spécifiée.

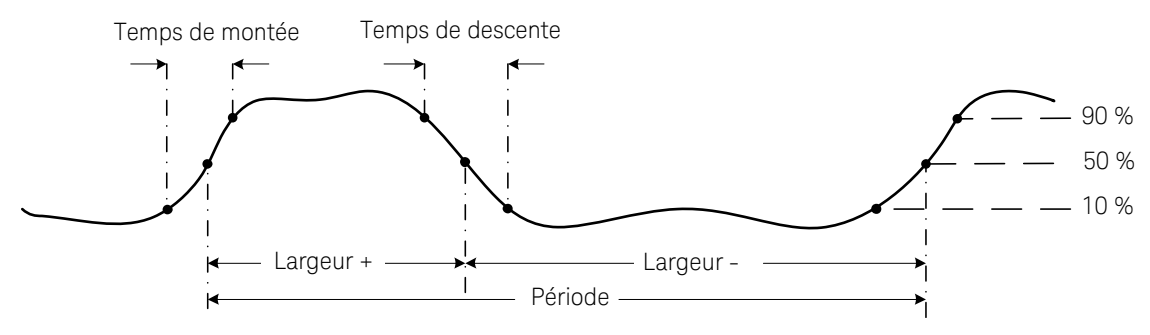

<span id="page-218-0"></span>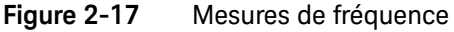

**Auto**

Appuyez sur  $\left(\sqrt{\frac{Range}{2}}\right)$  pour contrôler la plage d'entrée de la fonction de tension ou de courant, et non la plage de fréquences.

**1** Pour mesurer la fréquence, réglez le commutateur sur l'une des fonctions principales autorisant des mesures de fréquence, indiquées dans le **[Tableau](#page-217-0) 2-11**.

### **REMARQUE** Pour optimiser les résultats dans le cadre de mesures de fréquence, utilisez le trajet de mesure CA.

**2** Sondez les points de test et appuyez sur  $\left(\frac{1}{2}$ . Lisez les résultats affichés. **MaxMin**

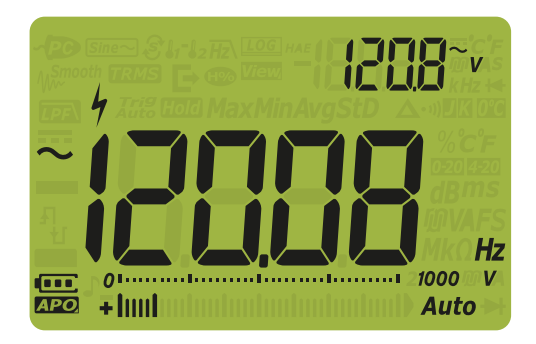

### **Figure 2-18** Affichage de la fréquence

La fréquence du signal d'entrée apparaît sur l'affichage principal. La valeur en volts ou en ampères du signal apparaît sur l'affichage secondaire. Le diagramme à barres n'indique pas la fréquence, mais il affiche la valeur en volts ou en ampères du signal d'entrée.

**Appur basculer entre la fonction de filtre de fréquences** passe-bas (voir **[page](#page-220-0) 78**), la mesure de tension/courant et la mesure de fréquence. **Appuyez sur FE MaxMin**

 $Sine \sim$ 

 $O<sub>1</sub>$ œ

**APO** 

**+lint** 

<span id="page-220-0"></span>Utilisation de la fonction de filtre de fréquences passe-bas pour les mesures de fréquence

> Le multimètre est doté d'un filtre de fréquences passe-bas ( $\overline{H2}$ ) permettant de réduire le bruit indésirable lors de la mesure de fréquences. Lorsque le filtre est activé, le multimètre continue à mesurer la tension ou le courant via la fonction de détection de valeur moyenne ou la fonction de valeur efficace vraie sélectionnée, mais le signal est dévié vers un filtre qui bloque la fréquence indésirable de ~ 1 kHz. Le filtre avec le circuit de détection de valeur moyenne peut améliorer les performances de mesure sur les signaux sinusoïdaux composites le plus souvent générés par les inverseurs et les entraînements à fréquence variable.

Lors de la mesure de fréquences, appuyez sur **(Fizience)** pour activer le filtre de fréquences passe-bas. **MaxMin**

238

V 1000

Auto

 $Sine\sim$ 

œ

**APO** 

 $1000$ 

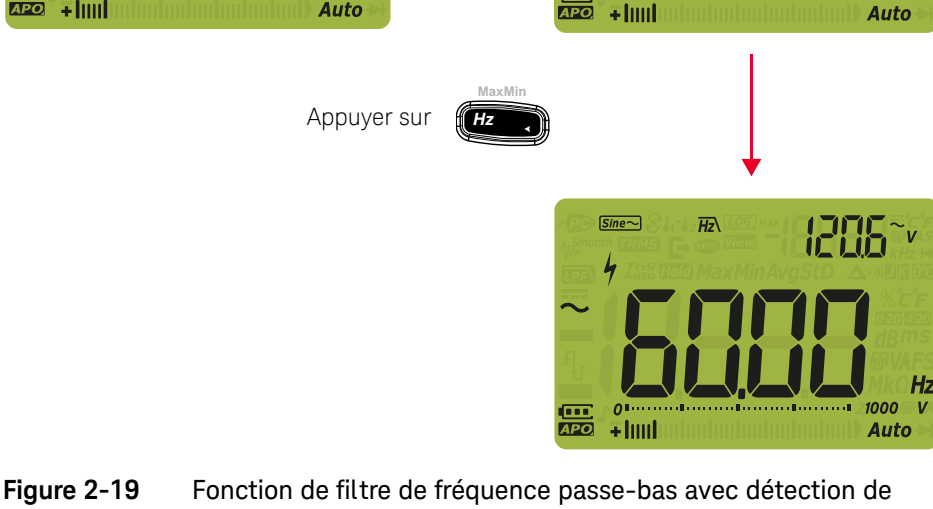

valeur moyenne

# Mesure de la température

**AVERTISSEMENT** Ne connectez pas le thermocouple à des circuits sous tension. Vous risqueriez de provoquer un incendie ou choc électrique.

### **ATTENTION** Ne pliez pas les fils des thermocouples à des angles trop aigus. Une torsion répétée peut casser les fils.

Le multimètre utilise une sonde de température de type K (paramètre par défaut) ou de type J (modèle U1242C uniquement) pour mesurer la température. Pour mesurer la température 1 (T1), configurez le multimètre comme illustré sur la **[Figure](#page-224-0) 2-21**.

### **Tableau 2-12** Position du commutateur rotatif permettant des mesures de température

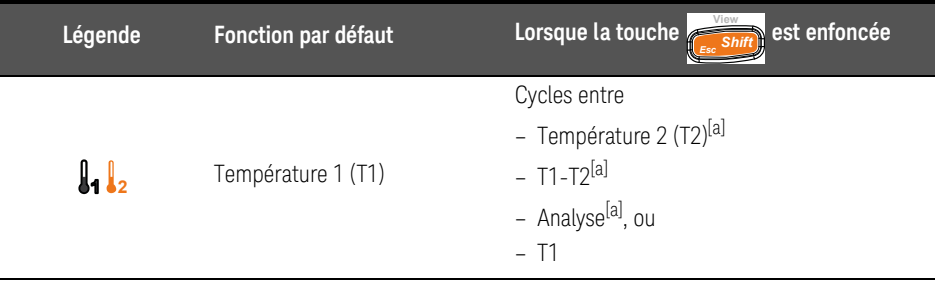

[a] Modèle U1242C uniquement.

Sondez les points de test et lisez les résultats affichés. L'affichage principal montre normalement la température ou le message OL (thermocouple ouvert). Le message de thermocouple ouvert peut-être dû à une sonde brisée (ouverte) ou à l'absence de sonde aux bornes d'entrée du multimètre.

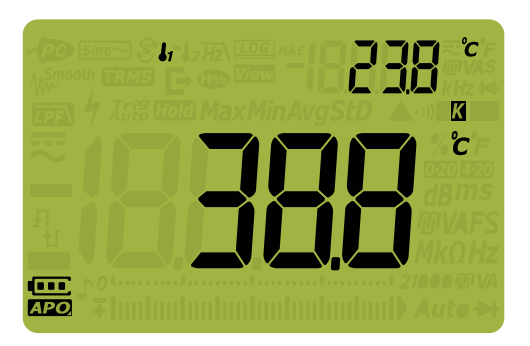

**Figure 2-20** Affichage de la température T1

Pour mesurer la température T2 (modèle U1242C uniquement), connectez la

sonde à la borne d'entrée  $\begin{bmatrix} 0 & 0 \\ 0 & 1 \end{bmatrix}$ .

Appuyez sur **Rangell** pendant plus d'une seconde pour permuter les unités de température °C et °F (vous devez d'abord modifier l'unité de température pour basculer de °C à °F ou de °F à °C). Reportez-vous à la section "**[Modification de](#page-270-0)  [l'unité de température](#page-270-0)**" à la page 128. **Auto**

**ATTENTION** L'option de modification de l'unité de température est bloquée pour certaines régions. Configurez toujours l'unité de température conformément aux exigences officielles et dans le respect de la législation en vigueur dans votre région.

**REMARQUE** - En cas de court-circuitage de la borne  $\int_1^2$  sur la borne **COM**, ou de la borne

mA sur la borne A, la température T1 ou T2 s'affichera aux bornes du multimètre, respectivement.

<sup>[a]</sup>Pour plus d'informations sur la manière de passer le type de thermocouple par défaut de K à J, reportez-vous à la section "**[Modification du type de](#page-268-0)  [thermocouple ou paramétrage de la mesure en mV](#page-268-0)**" à la page 126.

[a] Modèle U1242C uniquement.

REMARQUE Les mesures de température via les sondes à thermocouple sont basées sur une<br>REMARQUE componention de jonction froide qui reflète la température ambiente. Cette compensation de jonction froide qui reflète la température ambiante. Cette température ambiante est primordiale pour garantir la précision de la mesure du thermocouple. Le multimètre doit être placé dans un environnement de fonctionnement stable pendant au moins 1 heure afin d'obtenir une référence stable de la température ambiante. La température ambiante est indiquée sur l'affichage secondaire pour la plupart des mesures, ce qui vous permet d'enregistrer la valeur de mesure et la température ambiante en tant qu'environnement contrôlé pour la vérification d'une caractéristique relative.

> Pour des applications avec une indication de la température ambiante, comme une référence de tension, un détecteur de température à résistance, une thermistance ou un polyswitch, la capacité des piles ou la caractéristique de mesure est basée sur la température de fonctionnement et d'autres coefficients de température. La température ambiante peut donc uniquement être utilisée en tant que référence.

Si vous souhaitez utiliser un thermocouple autre que de type J ou K, vous pouvez utiliser la plage de 60 mV CC avec une résolution de 1 μV et la température ambiante de votre application.

La sonde à thermocouple de type perle convient parfaitement pour mesurer des températures comprises entre -40 °C et 204 °C (399 °F) dans des environnements compatibles PTFE. Au-delà de cette gamme de températures, la sonde peut émettre un gaz toxique. Ne plongez pas cette sonde à thermocouple dans des liquides. Pour obtenir de meilleurs résultats, utilisez une sonde à thermocouple conçue pour chaque application, à savoir une sonde immergeable pour les liquides ou les gels, et une sonde atmosphérique pour les mesures à l'air libre.

Respectez les recommandations suivantes :

- Nettoyez la surface à mesurer et vérifiez que la sonde touche correctement la surface. N'oubliez pas de couper l'alimentation.
- Lors de la mesure de températures supérieures à la température ambiante, déplacez le thermocouple le long de la surface jusqu'à ce que vous obteniez la valeur de température la plus élevée.
- Lors de la mesure de températures inférieures à la température ambiante, déplacez le thermocouple le long de la surface jusqu'à la lecture de température la plus faible.
- Placez le multimètre dans un environnement de fonctionnement stable pendant au moins 1 heure afin d'obtenir une référence stable de la température ambiante pour une compensation de jonction froide des mesures de température du thermocouple.
- Laissez le multimètre refroidir après des mesures à haute intensité.

**REMARQUE** Si vous souhaitez effectuer une mesure rapide, utilisez la compensation **DO** pour observer la variation de température de la sonde à thermocouple. La compensation **De** permet de mesurer immédiatement une température relative.

<span id="page-224-0"></span>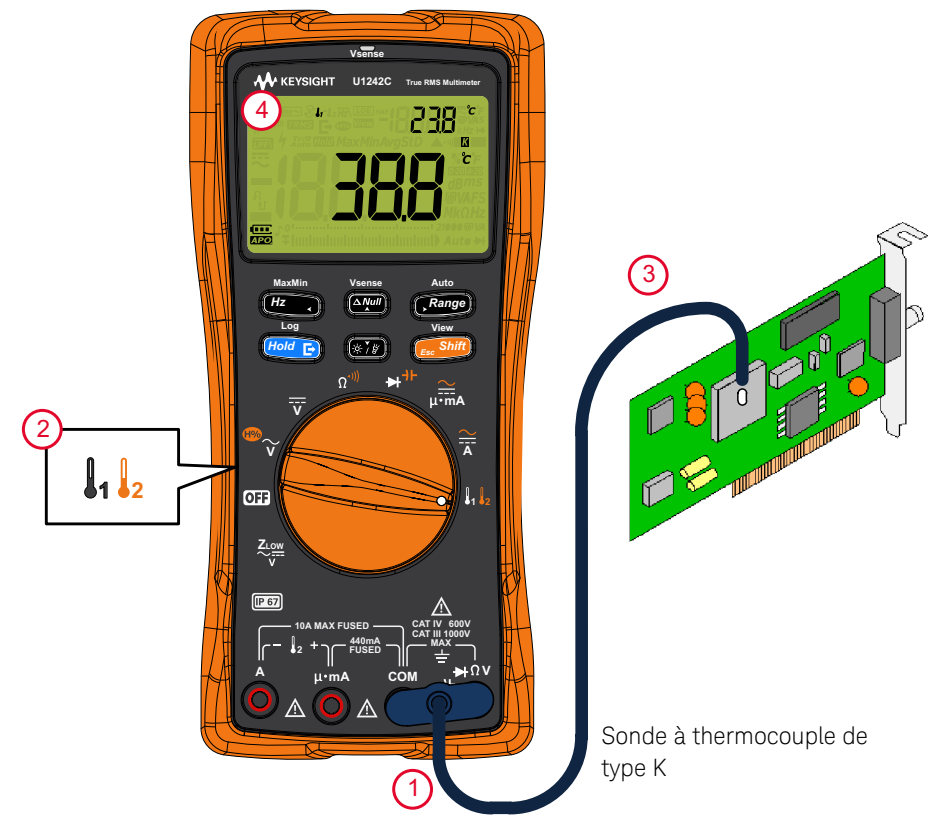

**Figure 2-21** Mesure de la température de surface (T1)

### Mesure de température sans compensation ambiante

Si vous travaillez dans un environnement changeant, dans lequel la température ambiante n'est pas constante, procédez comme suit :

**1** pour sélectionner la compensation **10** Cette fonction *Range* **Auto**

permet de mesurer rapidement la température relative.

- **2** Evitez tout contact entre la sonde à thermocouple et la surface à mesurer.
- **3** Lorsqu'une valeur constante est obtenue, appuyez sur **produit** pour définir cette valeur comme température de référence relative. **Vsense**
- **4** Touchez la surface à mesurer avec la sonde à thermocouple et lisez l'affichage.

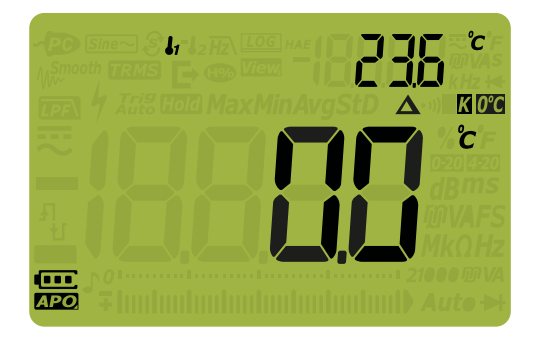

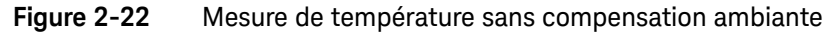

### Double prise de mesure de température pour les applications de réfrigération

Vous pouvez prendre des mesures de température T1 et T2 pour mesurer l'efficacité d'un condensateur pour un système de climatisation en procédant comme suit :

**1** Connectez l'adaptateur avec la sonde à thermocouple aux bornes  $\downarrow$ <sub>1</sub> et **COM** 

(T1), et aux bornes  $\mu$ **·mA** et **A** (T2), respectivement.

**2** Touchez le condensateur à mesurer avec la sonde à thermocouple T1, et l'air autour du condensateur avec la sonde à thermocouple T2. Lisez les résultats affichés.

Analyse des mesures de température (modèle U1242C uniquement)

Cette fonction permet de mesurer et d'afficher l'une après l'autre les températures T1, T2 et T1-T2.

- **1** Appuyez sur **produit au mode d'analyse**. *Shift Esc* **View**
- **2** Dans ce mode, le multimètre analyse et affiche périodiquement les valeurs T1, T2 et T1-T2.

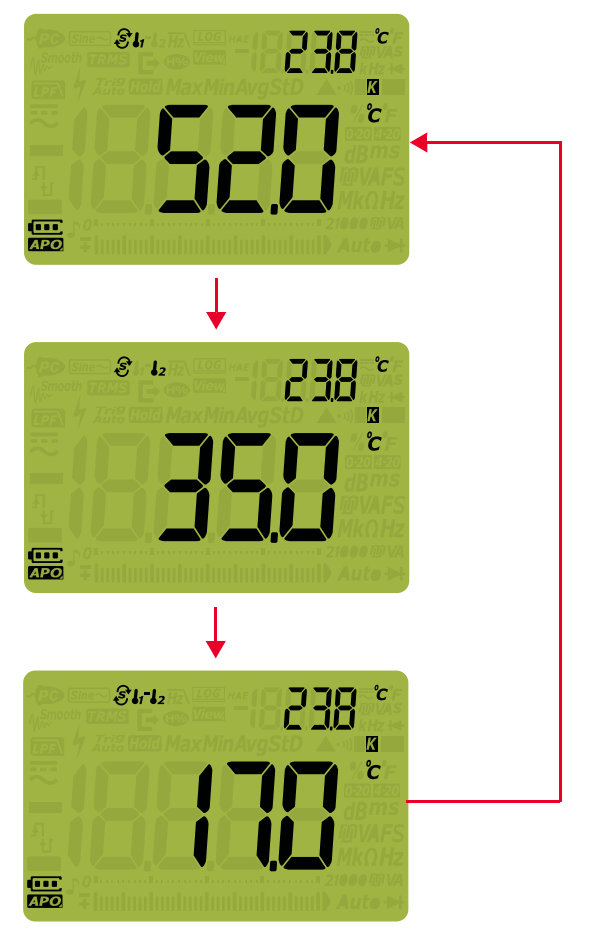

**Figure 2-23** Mode d'analyse des mesures de température

# <span id="page-227-0"></span>Mesure de courant CA ou CC

**AVERTISSEMENT** N'essayez jamais de mesurer le courant interne au circuit si le potentiel du<br>AVERTISSEMENT circuit ouvert à la terre est supérieur à 1000 V. Vous risqueriez, en effet, d'endommager le multimètre ou encore de vous blesser ou de vous électrocuter.

**ATTENTION** Pour éviter d'endommager le multimètre ou l'équipement testé :

- Vérifiez les fusibles du multimètre avant de mesurer le courant.
- Utilisez les bornes, la fonction et la plage qui conviennent pour toutes les mesures envisagées.
- Ne placez jamais les sondes aux bornes (en parallèle) d'un circuit ou composant si les cordons sont branchés sur les bornes de courant.

Le courant peut être mesuré à 440 mA en continu, et entre plus de 440 mA et 600 mA pendant 20 heures maximum. Après avoir mesuré un courant supérieur à 440 mA, laissez le multimètre refroidir pendant une durée deux fois supérieure au temps nécessaire pour effectuer la mesure et utilisez la fonction Null (voir la section "**[Prise de mesures relatives \(Null\)](#page-240-0)**" à la page 98) pour mettre à zéro l'effet thermique avant de procéder à une mesure de courant faible.

Le courant peut être mesuré à 10 A en continu, et entre 10 A et 20 A pendant 30 secondes maximum. Après avoir mesuré un courant supérieur à 10 A, laissez refroidir le multimètre pendant une durée deux fois supérieure au temps nécessaire pour effectuer la mesure avant de passer à une mesure de courant faible.

Configurez votre multimètre pour mesurer le courant CA ou CC, comme illustré sur la **[Figure](#page-231-0) 2-26** et la **[Figure](#page-232-0) 2-27**. Ouvrez le trajet du circuit à contrôler. Sondez les points de test et lisez les résultats affichés.

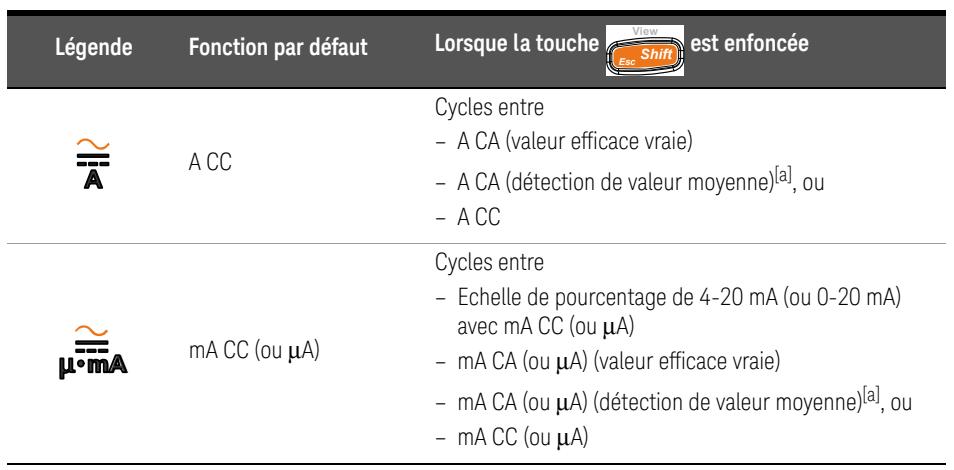

### <span id="page-228-0"></span>**Tableau 2-13** Positions du commutateur rotatif permettant des mesures de courant

[a] Modèle U1242C uniquement.

- **REMARQUE** Pour mesurer le courant, vous devez ouvrir le circuit testé, puis placer le multimètre en série avec le circuit.
	- Mettez le circuit hors tension. Déchargez tous les condensateurs à tension élevée. Insérez le cordon de test noir dans la borne **COM**. Insérez le cordon de test rouge dans une entrée adaptée à la plage de mesure.
		- Si vous utilisez la borne  $\mathbf{A}$ , placez le commutateur rotatif sur la position  $\overline{\mathbf{A}}$ .
		- Si vous utilisez la borne  $\mu$ ·mA, positionnez le commutateur rotatif sur

**ma** pour un courant inférieur à 440 mA, ou sur  $\frac{1}{\sqrt{2}}$  pour un courant supérieur ou égal à 440 mA.

- Appuyez sur  $\left(\frac{1}{\epsilon_{ss}}\frac{S\text{Hint}}{S\text{Hint}}\right)$  pour faire défiler les différentes mesures actuelles définies dans le **[Tableau](#page-228-0) 2-13**. **View**
- L'inversion des cordons produit un résultat négatif, sans toutefois endommager le multimètre.

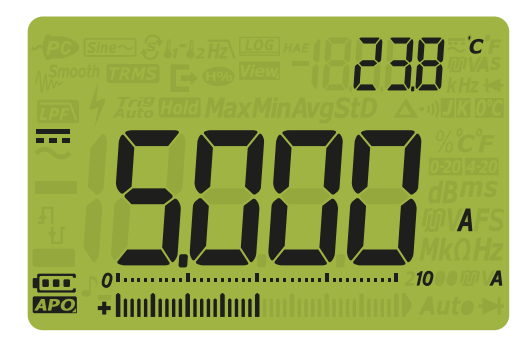

**Figure 2-24** Affichage du courant CC

- **ATTENTION** Pour éviter de griller le fusible de 440 mA du multimètre, n'utilisez la borne  $\mu$ • mA qu'après avoir vérifié que le courant est inférieur à 440 mA. Reportez-vous à la **[Figure](#page-232-0) 2-27** pour en savoir plus sur les connexions des cordons de test et la sélection de fonctions. Pour plus d'informations sur les alarmes utilisées par le multimètre en cas de courant dangereux ou d'utilisation incorrecte des cordons de test pour des mesures de courant, reportez-vous à la section **[Alarmes et avertissements en cours de](#page-170-0)  [mesure](#page-170-0)**.
	- Le branchement d'un cordon enfiché sur une borne de courant, alors que des sondes sont placées aux bornes (en parallèle) d'un circuit sous tension, risque d'endommager le circuit contrôlé et de faire sauter le fusible du multimètre. Cela se produit car la résistance passant par les bornes de courant du multimètre est très faible, ce qui se traduit par un court-circuit.

REMARQUE Appuyez sur **Figure** pour activer le mode de test de fréquence pour les *Hz* **MaxMin**

> mesures de courant. Reportez-vous à la section "**[Mesure de la fréquence](#page-217-1)**" à la [page](#page-217-1) 75.

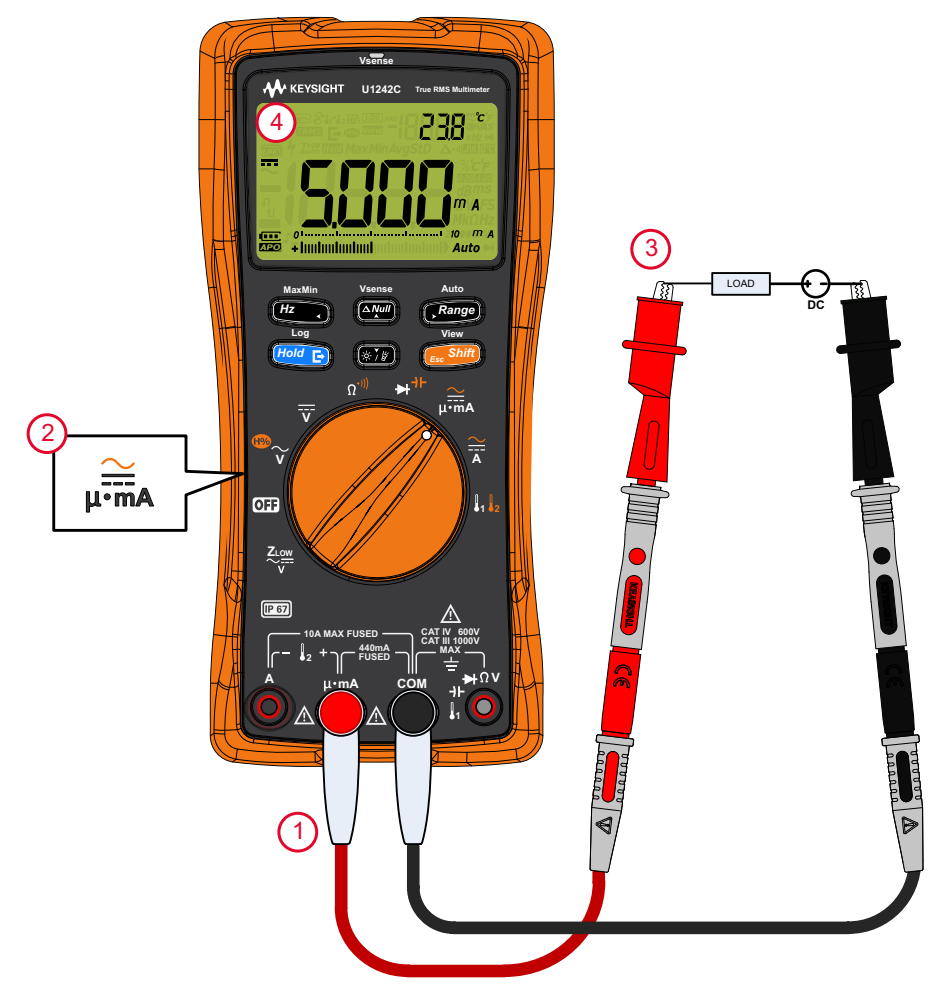

**Figure 2-25** Mesure du courant CC

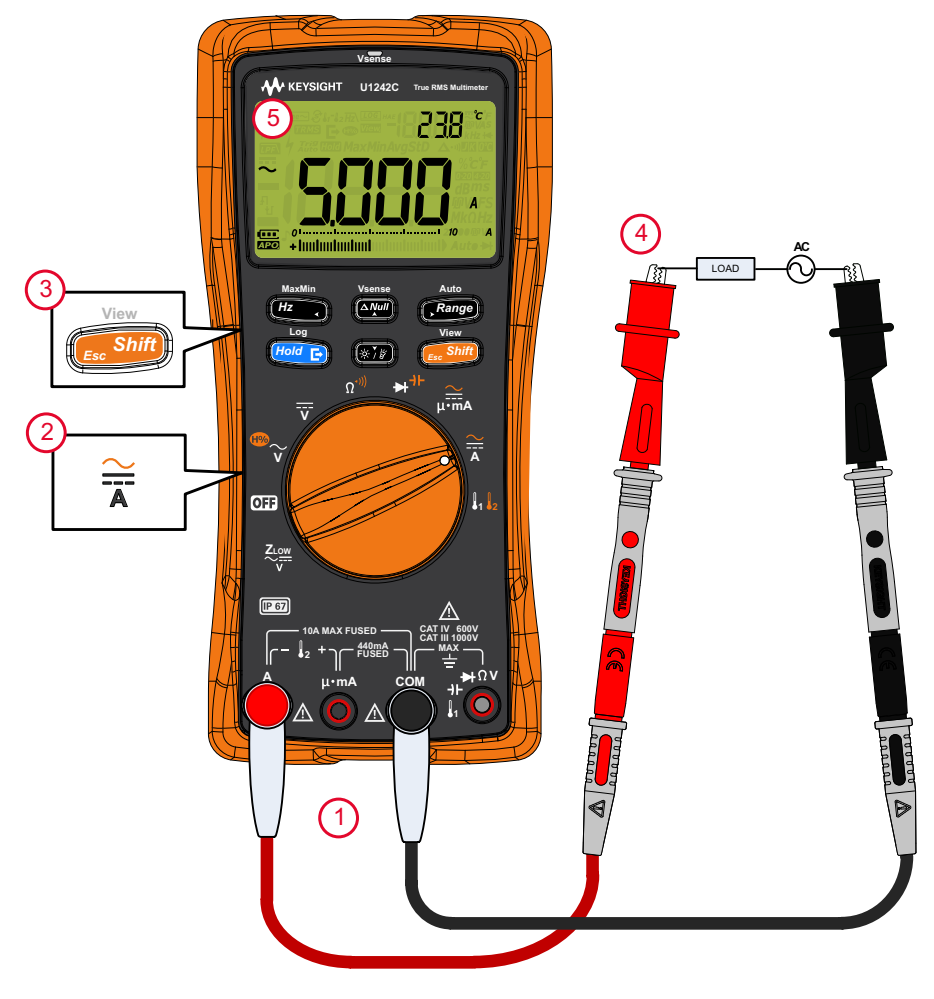

<span id="page-231-0"></span>**Figure 2-26** Mesure du courant CA

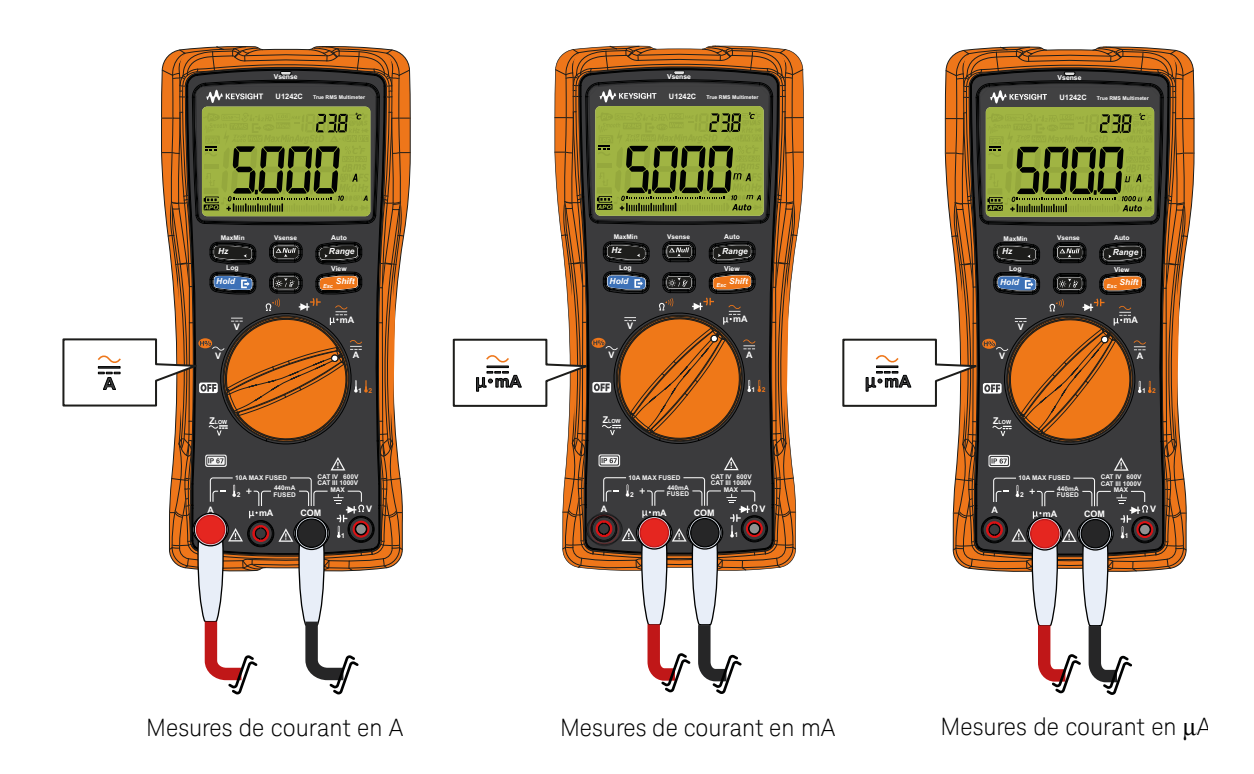

<span id="page-232-0"></span>**Figure 2-27** Configuration de mesure du courant

### Echelle de pourcentage de 4-20 mA ou 0-20 mA

Pour afficher la mesure actuelle en échelle de pourcentage, positionnez le commutateur rotatif de votre multimètre sur  $\mathop{\lim}\limits_{\mathop{\rm Hom}\nolimits}$  et configurez le multimètre pour mesurer un courant CC en suivant les étapes décrites dans la section "**[Mesure de courant CA ou CC](#page-227-0)**" à la page 85.

**Tableau 2-14** Positions du commutateur rotatif permettant des mesures de courant

| Légende                 | Fonction par défaut | Lorsque la touche <b>(Expandit)</b> est enfoncée                                                                                                    |
|-------------------------|---------------------|----------------------------------------------------------------------------------------------------|
| $\frac{2}{\mu \cdot m}$ | $mA CC (ou \muA)$   | Cycles entre<br>- Echelle de pourcentage de 4-20 mA (ou 0-20 mA)<br>avec mA CC (ou µA)<br>$-$ mA CA (ou $\mu$ A) (valeur efficace vraie)<br>- mA CA (ou $\mu$ A) (détection de valeur moyenne) <sup>[a]</sup> , ou<br>$-$ mA CC (ou $\mu$ A) |

<sup>[</sup>a] Modèle U1242C uniquement.

**REMARQUE** La boucle de courant de 4 à 20 mA en sortie d'un transducteur est un type de signal électrique utilisé dans un circuit en série pour fournir un signal de mesure puissant, proportionnel à la pression appliquée, à la température ou au flux dans le contrôle du processus. Le signal est une boucle de courant où 4 mA représente le signal à 0 % et 20 mA le signal à 100 %.

> Sur ce multimètre, l'échelle de pourcentage de 4-20 mA ou 0-20 mA est calculée à l'aide de la mesure correspondante en mA CC. Le multimètre optimise automatiquement la résolution en fonction de la mesure sélectionnée. Deux plages sont disponibles pour l'échelle de pourcentage, comme illustré dans le **[Tableau](#page-234-0) 2-15**.

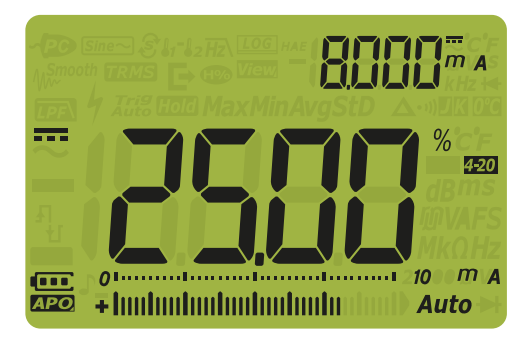

### **Figure 2-28** Affichage de l'échelle de pourcentage 4-20 mA

Le diagramme à barres analogique affiche la valeur de mesure de courant. (Dans l'exemple ci-dessus, la valeur 8 mA est représentée sous la forme 25 % dans l'échelle de pourcentage 4-20 mA.)

### <span id="page-234-0"></span>**Tableau 2-15** Plage de mesure en échelle de pourcentage

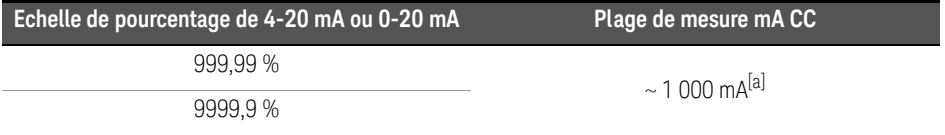

[a] S'applique à la fois aux modes de sélection de plage automatique et manuel.

Vous pouvez modifier la plage d'échelle de pourcentage (4-20 mA ou 0-20 mA) en accédant au menu de configuration du multimètre. Reportez-vous à la section "**[Modification de la plage d'échelle de pourcentage](#page-282-0)**" à la page 140.

Utilisez l'échelle de pourcentage avec un transducteur de pression, un positionneur de vanne ou d'autres commandes de sortie pour mesurer la pression, la température, le flux, le pH ou d'autres variables de processus.

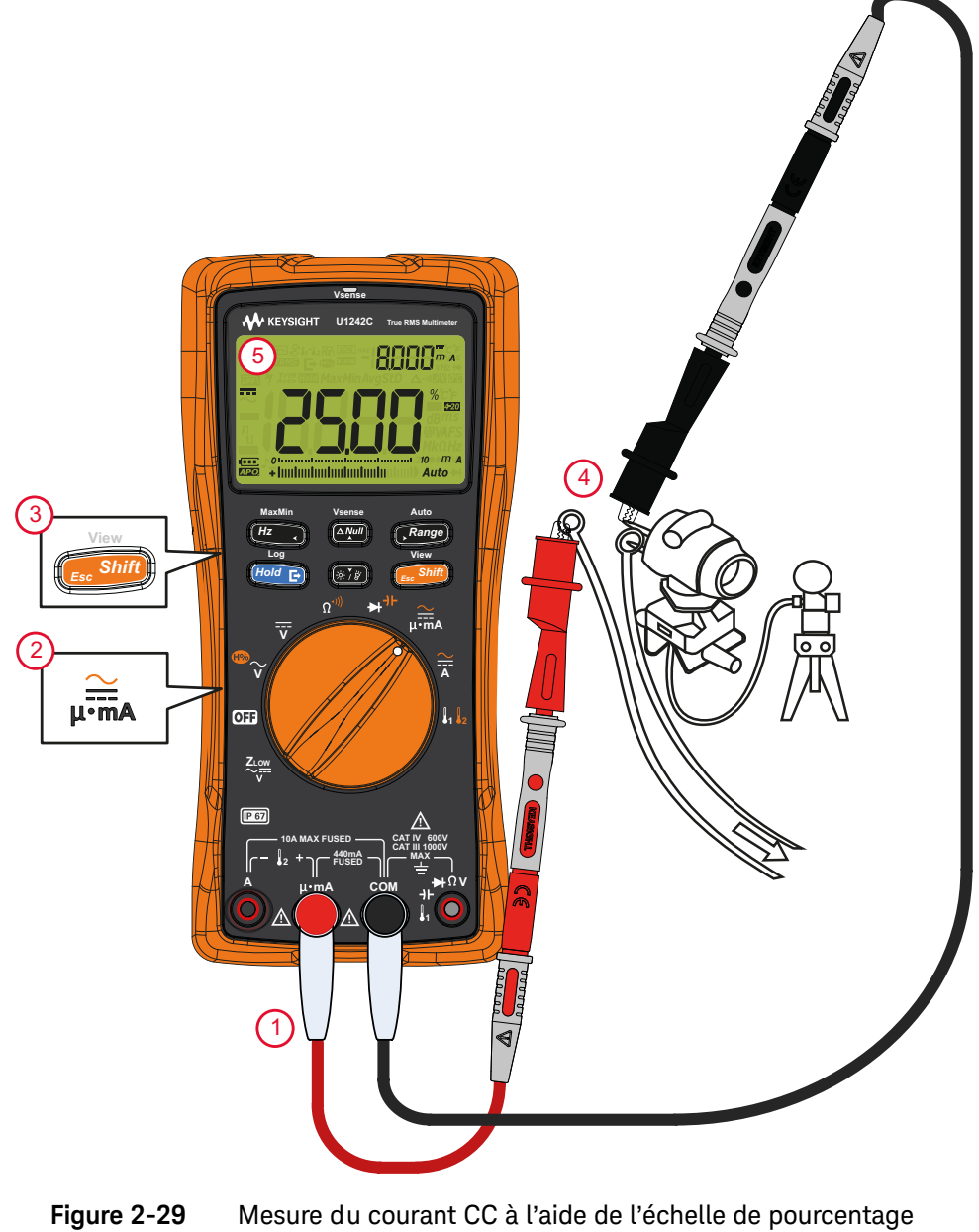

### 2 Prise de mesures

CETTE PAGE EST INTENTIONNELLEMENT BLANCHE.

Keysight U1241C/U1242C Multimètre numérique portable Guide d'utilisation

# 3 Fonctions du multimètre

[Détection de tension CA \(Vsense\) \(modèle U1242C uniquement\)](#page-238-0)  96 [Prise de mesures relatives \(Null\)](#page-240-1) 98 [Captures des valeurs maximale et minimale \(MaxMin\)](#page-242-0)  100 [Gel de l'affichage \(TrigHold et AutoHold\)](#page-244-0)  102 [Enregistrement des données de mesure \(Data Logging\)](#page-246-0)  104 [Consultation des données enregistrées précédemment \(mode View\)](#page-252-0)  110

Les deux sections suivantes décrivent les fonctions supplémentaires disponibles sur votre multimètre.

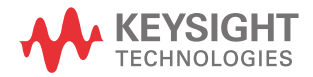

# <span id="page-238-0"></span>Détection de tension CA (Vsense) (modèle U1242C uniquement)

Le détecteur Vsense est un détecteur de tension sans contact qui détecte la présence de tensions CA avoisinantes.

- **AVERTISSEMENT** Pour vérifier que le détecteur Vsense fonctionne, il est recommandé de réaliser un test sur un circuit sous tension, dans la plage de tension CA nominale de ce multimètre, avant et après chaque utilisation.
	- La tension peut toujours être présente, même sans indication d'alerte Vsense. Ne vous fiez pas au détecteur Vsense avec des câbles blindés. Ne touchez jamais une tension ou un conducteur sous tension sans vous protéger ou sans éteindre la source de tension.
	- Le détecteur Vsense peut être affecté par des différences de conception de prise, d'épaisseur d'isolation et de type d'isolation.

### **ATTENTION** Il est conseillé de mesurer la tension à l'aide de cordons de test avec la fonction Z<sub>LOW</sub>, V CA ou V CC après avoir utilisé la fonction Vsense, même s'il n'y a pas d'indication d'alerte.

Maintenez enfoncée la touche **pour pendant plus d'une seconde pour activer la** fonction Vsense (dans n'importe quelle position du commutateur rotatif, sauf **OFF**). **Vsense**

**REMARQUE** Si une tension CA est détectée, le multimètre émet un signal sonore, le voyant rouge s'allume et  $\frac{1}{2}$  s'affiche. Ces alarmes, à la fois visuelle et sonore, vous permettent de détecter facilement la présence d'une tension CA avoisinante. Aucune résolution ou précision de la mesure de tension ne s'affiche dans ce

mode.

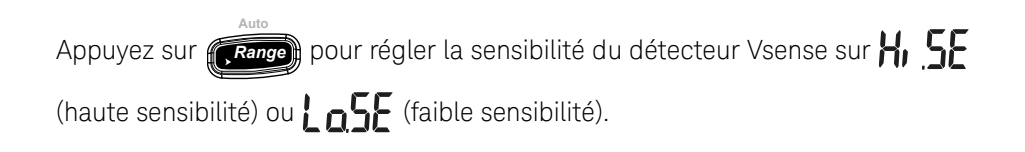

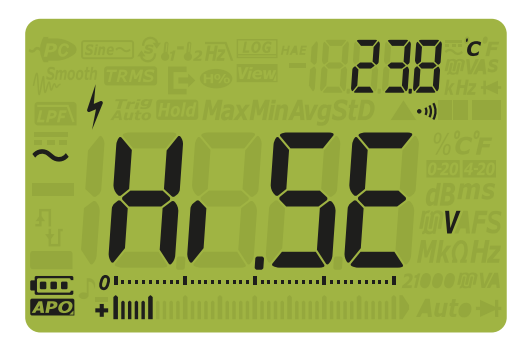

**Figure 3-1** Affichage de haute sensibilité de Vsense

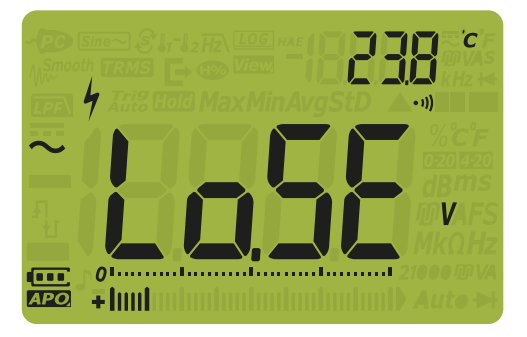

**Figure 3-2** Affichage de faible sensibilité de Vsense

- **REMARQUE** Placez le dessus du multimètre (avec l'indicateur Vsense) à proximité d'un conducteur afin de détecter les tensions CA (aussi faibles que 24 V avec le paramètre  $H_1$ ,  $5E$ ).
	- Le paramètre de faible sensibilité peut être utilisé avec des prises murales encastrées et divers cordons d'alimentation.
	- Le paramètre de haute sensibilité permet la détection de tension CA sur d'autres types de connecteurs d'alimentation ou prises encastrés, où la tension CA réelle se trouve dans le connecteur proprement dit.

### 3 Fonctions du multimètre

# <span id="page-240-1"></span><span id="page-240-0"></span>Prise de mesures relatives (Null)

Lorsque vous effectuez des mesures nulles, également appelées mesures relatives, chaque lecture correspond à la différence entre une valeur nulle (enregistrée ou mesurée) et le signal d'entrée.

L'une des méthodes consiste à accroître la précision d'une mesure d'une résistance en ne tenant pas compte de la résistance des cordons de test. Cette méthode est très utile lorsque vous envisagez d'effectuer des mesures de capacité.

**REMARQUE** La fonction Null peut être définie pour les paramètres des plages automatique et manuelle, mais une lecture de surcharge ne peut pas être enregistrée comme valeur nulle.

**1** Pour activer le mode de mesures relatives, appuyez sur **region**. La valeur de

mesure au moment de l'activation de la fonction Null  $(\triangle)$  est enregistrée comme valeur de référence.

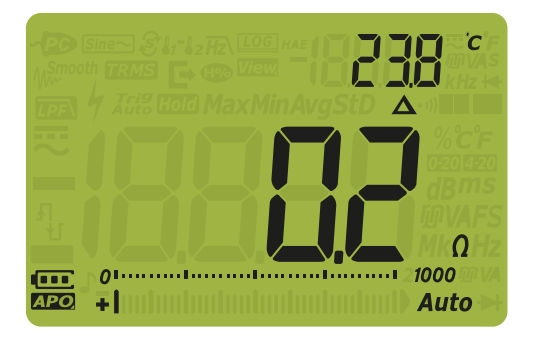

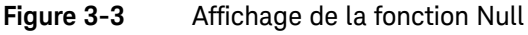

- **2** Appuyez de nouveau sur **pour** pour afficher la valeur de référence enregistrée  $(\Delta$  clignote). L'affichage revient à la normale au bout de trois secondes. **Vsense**
- **3** Pour désactiver la fonction Null, appuyez sur **la seultrale** lorsque la valeur de référence enregistrée est affichée. **Vsense**

### **REMARQUE** – Lors des mesures de résistance, le multimètre lit une valeur non nulle même si les deux cordons de test sont en contact direct, en raison de la résistance de ces cordons. Utilisez la fonction Null pour ajuster l'affichage par rapport à la valeur zéro.

– L'effet thermique influence la précision des mesures de tension CC.

Court-circuitez les cordons de test et appuyez sur dès que la valeur **Vsense** affichée est stable afin d'ajuster l'affichage par rapport à la valeur zéro.

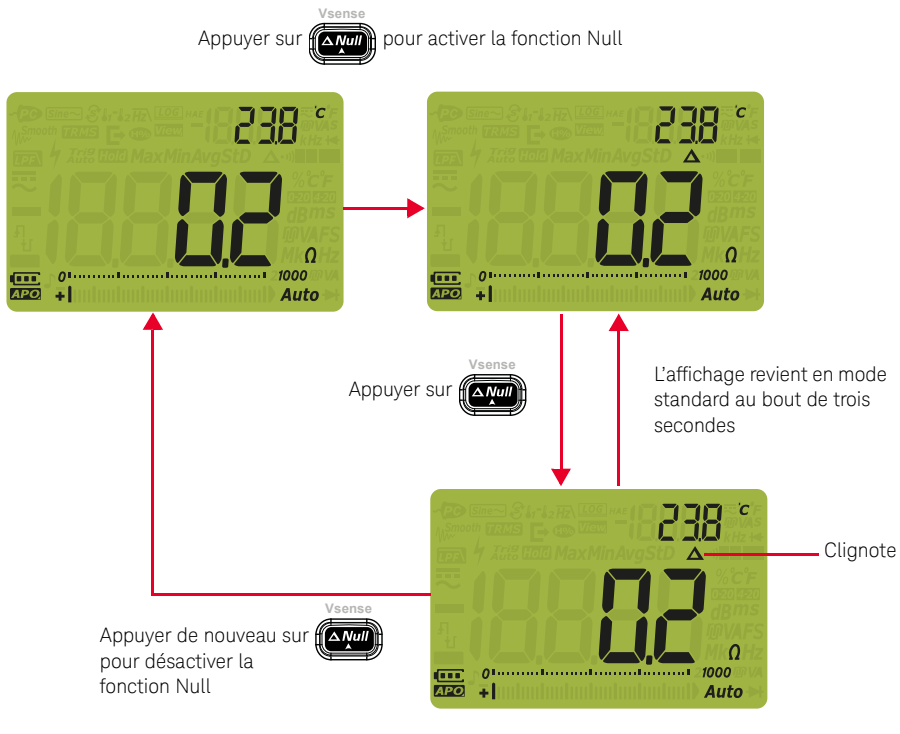

**Figure 3-4** Fonction Null

# <span id="page-242-0"></span>Captures des valeurs maximale et minimale (MaxMin)

La fonction MaxMin enregistre les valeurs d'entrée maximale, minimale et moyenne pendant une série de mesures.

Lorsque les entrées passent en dessous de la valeur minimale enregistrée ou au-dessus de la valeur maximale enregistrée, le multimètre émet un signal sonore et enregistre la nouvelle valeur. Dans le même temps, le multimètre enregistre le temps écoulé depuis le début de la session d'enregistrement et le fait apparaître sur l'affichage. Il calcule également la moyenne de toutes les valeurs relevées depuis l'activation du mode MaxMin.

Vous pouvez consulter les statistiques suivantes sur l'affichage du multimètre pour toute série de valeurs :

- **Max** : valeur la plus élevée depuis l'activation de la fonction MaxMin
- **Min** : valeur la plus basse depuis l'activation de la fonction MaxMin
- **Avg** : moyenne de toutes les valeurs relevées depuis l'activation de la fonction MaxMin
- **MaxMinAvg** : valeur actuelle (valeur réelle du signal d'entrée)
- **1** Appuyez sur  $T_z$  pendant plus d'une seconde pour activer la fonction MaxMin. *Hz* **MaxMin**

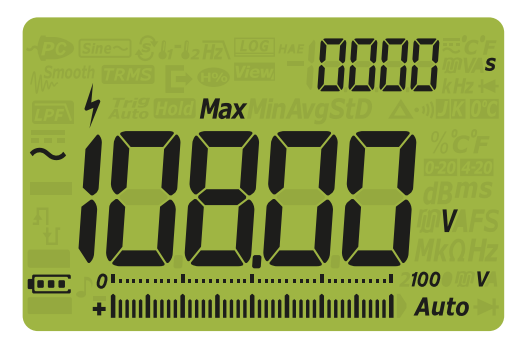

### **Figure 3-5** Affichage de la fonction MaxMin

- **p** pendant plus d'une seconde pour quitter la fonction MaxMin. **2** Appuyez sur Fra **MaxMin**
- **p** pour basculer entre les valeurs d'entrée minimale (**Min**), moyenne (**Avg**), actuelle (**MaxMinAvg**) et maximale (**Max**). **3** Appuyez de nouveau sur **MaxMin**

100 Keysight U1241C/U1242C Guide d'utilisation

**4** Le temps écoulé est indiqué sur l'affichage secondaire. Appuyez sur *(Hold* pour redémarrer la session d'enregistrement. **Log**

- REMARQUE <sup>–</sup> La modification manuelle de la plage a également pour effet de redémarrer la<br>REMARQUE coccion d'entremistrement session d'enregistrement.
	- Le multimètre émet un signal sonore lorsqu'une nouvelle valeur maximale ou minimale est enregistrée.
	- En cas d'enregistrement d'une surcharge, la fonction de calcul de moyenne est arrêtée. OL s'affiche à la place de la valeur moyenne.
	- La fonction d'extinction automatique (APO) est désactivée lorsque la fonction MaxMin est activée.
	- Le temps d'enregistrement maximal est de 19 999 secondes (5 jours, 33 minutes et 19 secondes). OL s'affiche si la durée de l'enregistrement est supérieure au temps maximal.

Ce mode permet de capturer des valeurs intermittentes, d'enregistrer les valeurs minimale et maximale sans surveillance ou encore d'enregistrer les mesures lorsque le fonctionnement de l'équipement empêche la surveillance de l'affichage du multimètre.

La valeur moyenne affichée est la moyenne arithmétique vraie de toutes les valeurs relevées depuis le début de l'enregistrement. Les valeurs moyennes servent notamment à lisser les entrées instables, à calculer la consommation d'énergie ou à évaluer le pourcentage du temps d'activité d'un circuit.

# <span id="page-244-1"></span><span id="page-244-0"></span>Gel de l'affichage (TrigHold et AutoHold)

# Fonction TrigHold

Appuyez sur *(Hold E*) pour figer l'affichage de toute fonction uniquement si : **Log**

- Le paramètre **AH** (AutoHold) du menu de configuration est désactivé (reportez-vous à la section "**[Modification du point de variation](#page-261-0)**" à la [page](#page-261-0) 119).
- Le multimètre ne se trouve pas en mode MaxMin ou en mode d'enregistrement de données.

Pour quitter cette fonction, appuyez sur  $f_{\epsilon}$  shift) pendant plus d'une seconde. *Shift Esc* **View**

En mode TrigHold, appuyez sur from **Paris pour déclencher manuellement le gel de Log**

la valeur mesurée suivante. L'icône  $\tau$ rig clignote, car l'affichage est mis à jour.

### <span id="page-244-2"></span>Fonction AutoHold

Appuyez sur **from Explorit Autority Contains** in pour activer le mode AutoHold uniquement si : **Log**

- Le paramètre **AH** (AutoHold) du menu de configuration est activé (reportez-vous à la section "**[Modification du point de variation](#page-261-0)**" à la page 119).
- Le multimètre ne se trouve pas en mode MaxMin ou en mode d'enregistrement de données.

Pour quitter cette fonction, appuyez de nouveau sur *field* **Fig. 200** appuyez sur **Log**

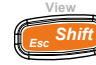

pendant plus d'une seconde.

La fonction AutoHold surveille le signal d'entrée et actualise l'affichage. Lorsqu'elle est activée, un signal sonore est émis chaque fois qu'une nouvelle mesure stable est détectée. L'icône  $\Delta u \cdot \omega$  clignote, car l'affichage est mis à jour. Le mode AutoHold est déclenché lorsque le signal d'entrée varie de plus d'un point de variation réglable (seuil AutoHold) (50 points par défaut).

Pour changer le seuil AutoHold par défaut, reportez-vous à la section "**[Modification du point de variation](#page-261-0)**" à la page 119.

La valeur relevée ne sera pas mise à jour si elle est inférieure aux seuils suivants :

- Tension : 50 points
- Résistance : OL ou ouvert
- Capacité : 50 points

**REMARQUE** Si la valeur relevée ne se stabilise pas, elle ne sera pas mise à jour.

# <span id="page-246-0"></span>Enregistrement des données de mesure (Data Logging)

La fonction d'enregistrement des données (Data Logging) vous offre la possibilité d'enregistrer des données de test pour révision ou analyse ultérieure. Les données étant enregistrées dans la mémoire rémanente, elles demeurent enregistrées même lorsque le multimètre est éteint ou en cas de remplacement des piles.

La fonction Data Logging collecte des informations de mesure pendant une durée spécifiée par l'utilisateur. Quatre options d'enregistrement des données sont utilisées pour capturer des données de mesure, à savoir : enregistrement manuel

 $(\mathbf{H}\mathbf{H}\mathbf{H}\mathbf{H})$ , par intervalle  $(\mathbf{H}\mathbf{H}\mathbf{H})$ , par événement  $(\mathbf{H}\mathbf{H})$  ou exporté  $(\mathbf{H})$ .

– Un enregistrement manuel stocke une instance du signal mesuré chaque fois **Log**

que vous appuyez sur *freid* **Example 2** pendant plus d'une seconde. Reportez-vous à

### la **[page](#page-247-0) 105**.

- Un enregistrement par intervalle stocke une instance du signal mesuré selon un intervalle spécifié par l'utilisateur. Reportez-vous à la **[page](#page-248-0) 106**.
- Un enregistrement par événement stocke une instance du signal mesuré chaque fois qu'une condition de déclenchement est satisfaite. Reportez-vous à la **[page](#page-249-0) 107**.
- Un enregistrement exporté stocke une instance du signal mesuré et l'exporte via le port de communication optique du multimètre chaque fois que vous

appuyez sur *field* En Reportez-vous à la **[page](#page-251-0) 109**. **Log**

### **Tableau 3-1** Capacité maximale de la fonction Data Logging

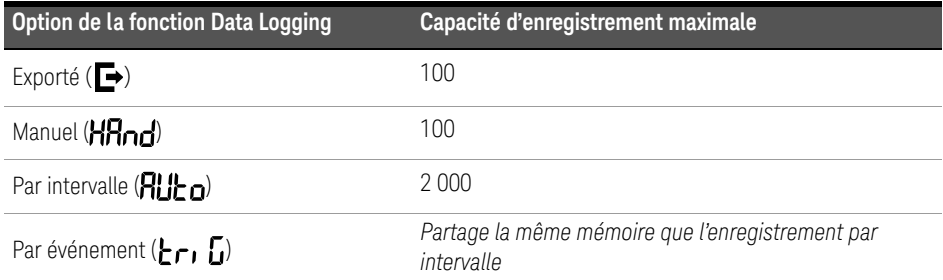

Avant de lancer une session d'enregistrement, configurez le multimètre pour les mesures à enregistrer.

Pour changer d'option d'enregistrement des données, reportez-vous à la section "**[Modification de l'option d'enregistrement](#page-266-0)**" à la page 124.

## <span id="page-247-0"></span>Enregistrements manuels (HAnd)

Assurez-vous que **HA<sub>nd</sub>** est sélectionnée comme option d'enregistrement de données dans la configuration du multimètre.

<span id="page-247-1"></span>**1** Appuyez sur **from Example 1** pendant plus d'une seconde pour stocker la valeur du **Log**

signal d'entrée actuelle.

LOG<sub>H</sub> et le numéro d'entrée de l'enregistrement apparaissent en haut de l'affichage. L'affichage revient à la normale après un court instant (≈ 1 seconde).

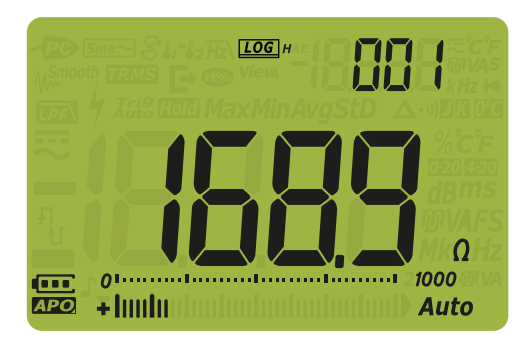

### **Figure 3-6** Affichage de l'enregistrement manuel

**2** Répétez l'**[étape](#page-247-1) 1** pour enregistrer la valeur du signal d'entrée suivante.

Il est possible de stocker un maximum de 100 entrées en mode d'enregistrement manuel. Une fois cette limite atteinte,  $\mathsf{F} \mathsf{L} \mathsf{L}$  s'affiche lorsque vous appuyez sur

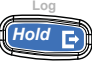

**Hold E** pendant plus d'une seconde.

Reportez-vous à la section **[Consultation des données enregistrées](#page-252-0)  [précédemment \(mode View\)](#page-252-0)** pour consulter ou effacer les entrées enregistrées.

# <span id="page-248-0"></span>Enregistrements par intervalle (AUto)

Assurez-vous que  $\prod_{i=0}^{n}$  est sélectionnée comme option d'enregistrement de données dans la configuration du multimètre.

L'intervalle d'enregistrement par défaut est 1 seconde. Pour modifier l'intervalle d'enregistrement, reportez-vous à la section "**[Modification de l'intervalle](#page-267-0)  [d'échantillonnage](#page-267-0)**" à la page 125.

La durée définie dans la configuration du multimètre détermine l'intervalle entre deux enregistrements. La valeur du signal d'entrée à la fin de chaque intervalle est enregistrée et stockée dans la mémoire du multimètre.

### Démarrage du mode d'enregistrement par intervalle

**1** Appuyez sur  $\left(\begin{matrix} H_{old} \\ H_{old} \end{matrix}\right)$  pendant plus d'une seconde pour activer le mode **Log**

d'enregistrement par intervalle.

 et le numéro d'entrée de l'enregistrement apparaissent en haut de l'affichage. Les valeurs successives sont enregistrées automatiquement dans la mémoire du multimètre à l'intervalle défini dans le menu de configuration.

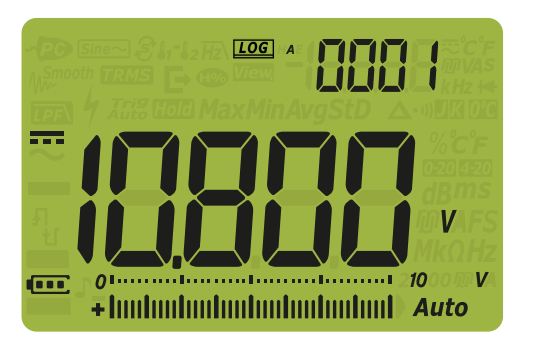

### **Figure 3-7** Affichage de l'enregistrement par intervalle

**p** pendant plus d'une seconde pour quitter le mode d'enregistrement par intervalle. **2** Appuyez sur fried **P Log**

Il est possible de stocker un maximum de 2 000 entrées en mode d'enregistrement par intervalle. Une fois cette limite atteinte,  $\mathsf{F}\mathbf{||}\mathbf{||}$  s'affiche. Les modes d'enregistrement par intervalle et par événement partagent la même mémoire tampon. Par conséquent, une utilisation accrue des entrées d'enregistrement par intervalle entraînera une diminution du nombre maximal d'entrées disponibles pour l'enregistrement par événement, et inversement.

Reportez-vous à la section **[Consultation des données enregistrées](#page-252-0)  [précédemment \(mode View\)](#page-252-0)** pour consulter ou effacer les entrées enregistrées.

### **REMARQUE** La fonction d'extinction automatique (APO) est désactivée pendant l'enregistrement.

# <span id="page-249-0"></span>Enregistrements par événement (triG)

Assurez-vous que  $\uparrow$ ,  $\uparrow$  est sélectionnée comme option d'enregistrement de données dans la configuration du multimètre.

Les enregistrements par événement sont utilisés uniquement avec les modes suivants :

- TrigHold et AutoHold (**[page](#page-244-1) 102** et **[page](#page-244-2) 102**)
- Enregistrement MaxMin (**[page](#page-242-0) 100**)

Les enregistrements par événement sont déclenchés par le signal mesuré s'il satisfait une condition définie par la fonction de mesure utilisée dans les modes suivants :

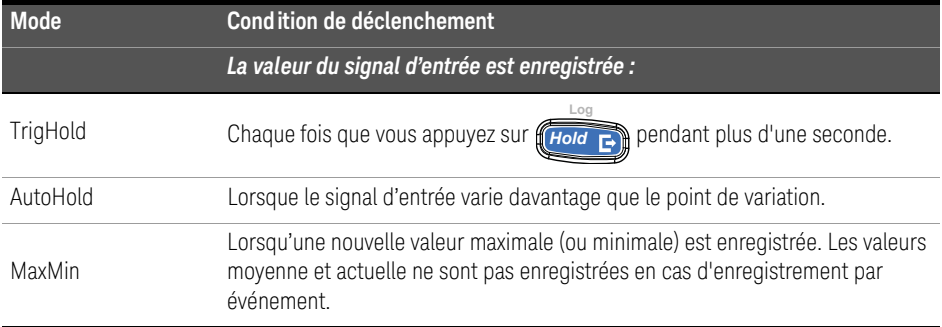

### <span id="page-249-1"></span>**Tableau 3-2** Conditions de déclenchement de l'enregistrement par intervalle

### Démarrage du mode d'enregistrement par événement

- **1** Sélectionnez l'un des modes mentionnés dans le **[Tableau](#page-249-1) 3-2**.
- **2** Appuyez sur  $\left(\begin{matrix} H_{old} \\ H_{old} \end{matrix}\right)$  pendant plus d'une seconde pour activer le mode **Log**

d'enregistrement par événement.

LOG  $\epsilon$  et le numéro d'entrée de l'enregistrement apparaissent en haut de l'affichage. L'affichage revient à la normale après un court instant (≈ 1 seconde),

**Log**

mais avec **LOG**  $\epsilon$  affiché. Appuyez sur **f**<sub>Hold</sub> **A** pour enregistrer les valeurs

relevées suivantes dans la mémoire du multimètre chaque fois que la condition de déclenchement définie dans le **[Tableau](#page-249-1) 3-2** est remplie.

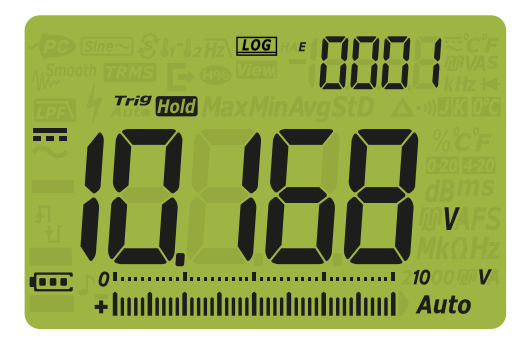

**Figure 3-8** Affichage de l'enregistrement par événement

**3** Appuyez sur  $\left(\begin{matrix} H_{old} \\ H_{old} \end{matrix}\right)$  pendant plus d'une seconde pour quitter le mode d'enregistrement par événement. **Log**

Il est possible de stocker un maximum de 2 000 entrées en mode d'enregistrement par événement. Une fois cette limite atteinte,  $\lceil \cdot \rceil \cdot \rceil$  s'affiche

lorsque vous appuyez sur **from Ell**. **Log**

Les modes d'enregistrement par événement et par intervalle partagent la même mémoire tampon. Par conséquent, une utilisation accrue des entrées d'enregistrement par événement entraînera une diminution du nombre maximal d'entrées disponibles pour l'enregistrement par intervalle, et inversement.

Reportez-vous à la section **[Consultation des données enregistrées](#page-252-0)  [précédemment \(mode View\)](#page-252-0)** pour consulter ou effacer les entrées enregistrées.

### **REMARQUE** La fonction d'extinction automatique (APO) est désactivée pendant l'enregistrement.

### <span id="page-251-0"></span>Exportation d'enregistrements

<span id="page-251-1"></span>**1** Appuyez sur  $\int_{H\text{old}}$  **p**endant la mesure pour stocker la valeur actuelle du signal d'entrée. **Log**

**LOG**,  $\rightarrow$  et le numéro d'entrée de l'enregistrement apparaissent en haut de l'affichage, ainsi que *Tri<sup>g</sup> [[d]*. L'affichage revient à la normale après un court instant ( $≈ 1$  seconde).

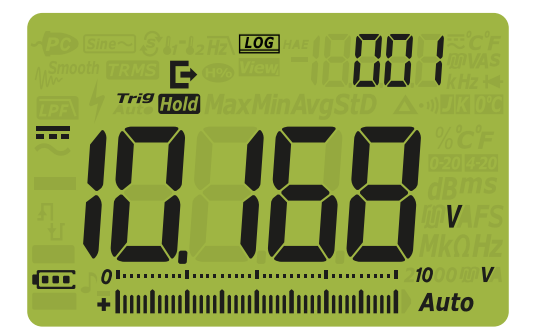

### **Figure 3-9** Affichage de l'enregistrement exporté

**2** Répétez l'**[étape](#page-251-1) 1** pour enregistrer la valeur du signal d'entrée suivante. Il est possible de stocker un maximum de 100 entrées en mode d'enregistrement

exporté. Une fois cette limite atteinte,  $\left\lceil \prod_{i=1}^{n} \right\rceil$  s'affiche lorsque vous appuyez sur

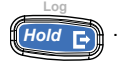

### Reportez-vous à la section **[Consultation des données enregistrées](#page-252-0)**

**[précédemment \(mode View\)](#page-252-0)** pour consulter ou effacer les entrées enregistrées.
## Consultation des données enregistrées précédemment (mode View)

Pour afficher les données stockées dans la mémoire du multimètre, appuyez sur la touche **Shift** . Le mode TrigHold ou AutoHold doit être désactivé dans ce mode. *Shift Esc* **View**

**1** Appuyez sur **pendant** plus d'une seconde pour accéder au mode *Shift Esc* **View**

d'affichage (View) du multimètre. Appuyez de nouveau sur  $\left(\frac{1}{\epsilon_{\text{sec}}}\frac{S\text{hift}}{S\text{hift}}\right)$  pour afficher successivement les enregistrements manuels (**H**), par intervalle (**A**), par événement (**E**) et exportés ( $\blacktriangleright$ ) des données enregistrées antérieurement. *Shift Esc* **View**

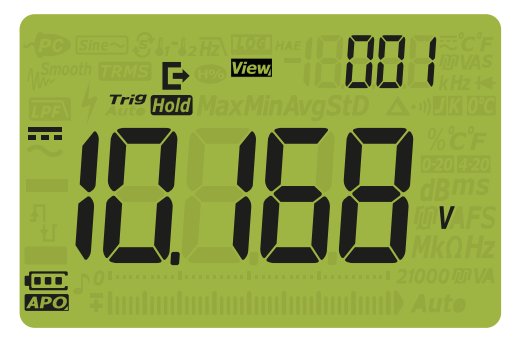

### **Figure 3-10** Affichage du mode View

Si aucune donnée n'a été enregistrée, l'affichage secondaire montre des lignes pointillées.

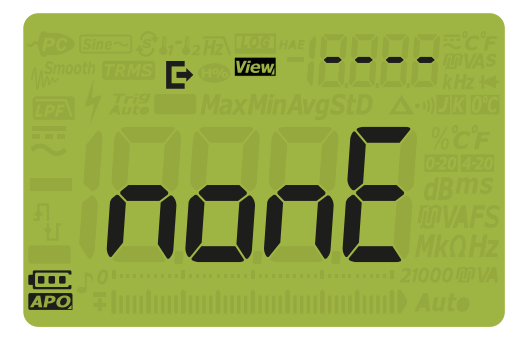

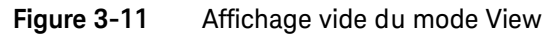

110 Keysight U1241C/U1242C Guide d'utilisation

**2** Sélectionnez la catégorie d'enregistrement de votre choix pour afficher les entrées qu'elle contient.

**MaxMin**

- **i** pour accéder à la première entrée stockée. *i* Appuyez sur the
- **ii** Appuyez sur **Range** pour accéder à la dernière entrée stockée. **Auto**
- **iii** Appuyez sur **Four** pour afficher l'entrée stockée suivante. Le numéro d'index augmente d'une unité. **Vsense**
- **iv** Appuyez sur  $\sqrt{\frac{2}{n}}$  pour afficher l'entrée stockée précédente. Le numéro d'index diminue d'une unité.
- <span id="page-253-0"></span>**v** Appuyez sur **from a** pendant plus d'une seconde pour effacer toutes **Log**

les entrées du type d'enregistrement sélectionné. Appuyez sur f<mark>f<sub>roid</sub></mark> pour effacer uniquement la dernière entrée stockée. **Log**

**3** Appuyez sur **produce produce pour and all the Seconde** pour quitter le mode View. *Shift Esc* **View**

### Nettoyage des mémoires d'enregistrement

Vous avez la possibilité de nettoyer les mémoires d'enregistrement de votre multimètre. Cette opération efface entièrement les mémoires d'enregistrement du multimètre. Les données stockées dans la mémoire ne pourront pas être récupérées après l'opération de nettoyage des données.

Avant de nettoyer les mémoires d'enregistrement, assurez-vous que toutes les entrées manuelles (**H**), par intervalle (**A**), par événement (**E**) ou exportées ( $\blacktriangleright$ ) ont été supprimées (voir l'**[étape](#page-253-0) v**). Appuyez ensuite sur pendant plus d'une **Vsense** seconde pour nettoyer les mémoires d'enregistrement.

**ATTENTION** L'opération de nettoyage des données peut prendre jusqu'à 1 ou 2 minutes. N'appuyez sur aucune touche, n'utilisez pas le commutateur rotatif et n'éteignez pas le multimètre tant que l'opération de nettoyage des données n'est pas entièrement terminée.

3 Fonctions du multimètre

CETTE PAGE EST INTENTIONNELLEMENT BLANCHE.

Keysight U1241C/U1242C Multimètre numérique portable Guide d'utilisation

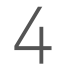

# 4 Options de configuration du multimètre

[Utilisation du menu de configuration](#page-256-0)  114 [Récapitulatif du menu de configuration](#page-258-0)  116 [Options du menu de configuration](#page-261-0)  119

Les sections suivantes décrivent la procédure de modification des fonctions prédéfinies de votre multimètre.

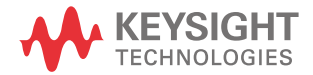

# <span id="page-256-0"></span>Utilisation du menu de configuration

Le menu de configuration du multimètre vous permet de modifier un certain nombre de fonctions prédéfinies non volatiles. La modification de ces paramètres a une incidence sur plusieurs fonctions et donc sur l'utilisation de l'instrument. Sélectionnez un paramètre à modifier pour effectuer l'une des opérations suivantes :

- Passer d'une valeur à l'autre : par exemple, on (activé) ou off (désactivé).
- Parcourir les différentes valeurs d'une liste prédéfinie.
- Diminuer ou augmenter une valeur numérique dans une plage fixe.

Le contenu du menu de configuration est décrit dans le **[Tableau](#page-258-1) 4-2**.

**Tableau 4-1** Fonctions des touches du menu de configuration (Setup)

| Légende        | <b>Description</b>                                                                                                    |
|----------------|----------------------------------------------------------------------------------------------------|
|                | Maintenez la touche $\left(\frac{\epsilon_{\text{sc}} \sin \theta}{\epsilon_{\text{sc}}} \right)$ enfoncée tout en faisant tourner le<br>commutateur rotatif de la position OFF à la position allumée pour accéder<br>au menu de configuration. |
|                | <i>shift</i> ) pendant plus de 1 seconde pour quitter ce menu.<br>Appuyez sur                                                                                                    |
|                | Lorsque l'option de menu clignote, appuyez sur «<br>shift) pour ignorer vos<br>modifications.                                                                                                    |
| MaxMin<br>Auto | MaxMir<br>pour faire défiler les options du<br>Appuyez sur f<br>Maousur <b>n</b><br>Hz<br>Range<br>menu.                                                                                                    |
| Vsense         | Appuyez sur (W) ou sur (***) pour modifier l'élément de menu<br>sélectionné La<br>valeur de l'élément de menu clignotera pour indiquer que vous pouvez<br>modifier la valeur affichée.                                                          |
|                | Appuyez à nouveau sur (Ayun) ou (ave) pour basculer entre deux<br>valeurs, pour parcourir les différentes valeurs d'une liste ou encore pour<br>diminuer ou augmenter une valeur numérique.                                                     |
|                | Lorsque l'option de menu clignote, appuyez sur <i>(Hold</i> )<br>pour enregistrer<br>vos modifications.                                                                                                    |

### **REMARQUE** Le mode du menu de configuration reviendra automatiquement au<br>**REMARQUE** fonctionnement permel au bout de 20 secondes s'il plu a pes d'acti fonctionnement normal au bout de 30 secondes s'il n'y a pas d'activité.

### Modification de valeurs numériques

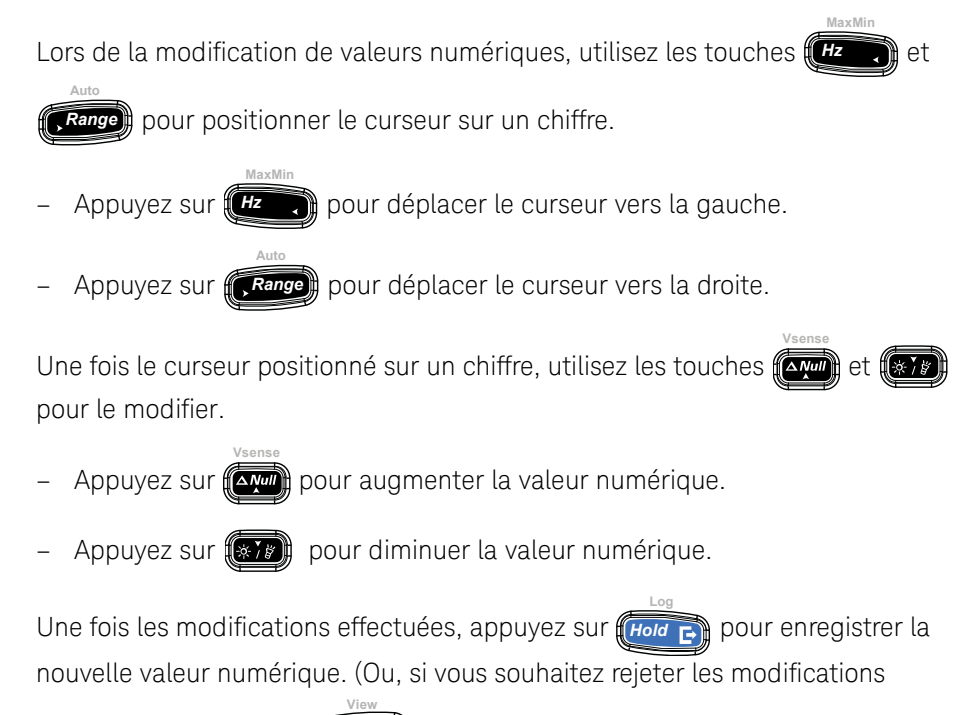

effectuées, appuyez sur é *Shift Esc*

# <span id="page-258-0"></span>Récapitulatif du menu de configuration

Les éléments du menu de configuration sont mentionnés dans le tableau ci-dessous.

| Légende  | Paramètres proposés                                | <b>Description</b>                                                                                                    | En savoir plus: |
|----------|----------------------------------------------------|----------------------------------------------------------------------------------------------------|-----------------|
| RH<br>MH | de 001 d à 1999 d<br>de 001.E à 1999.E             | Définir le seuil AutoHold du multimètre sur une<br>valeur comprise entre 001 et 1999 (multipliée par<br>10). Vous pouvez également désactiver cette<br>fonction (d).<br>Par défaut, ce paramètre est désactivé (005.d).                          | page 119        |
| ti nE    | de 001 d à 1999 d<br>de 001.E à 1999.E             | Définir le temps de lissage entre 001 et 1999. Vous<br>pouvez également désactiver cette fonction (d).<br>Par défaut, ce paramètre est désactivé (009.d).                                                                                        | page 120        |
| RoFF     | 01.d $\lambda$ 99.d minutes<br>01.E à 99.E minutes | Définir la période d'extinction automatique entre 1<br>et 99 minutes. Vous pouvez également désactiver<br>cette fonction (d).<br>La valeur par défaut est 15 minutes (15.E).                                                                     | page 121        |
| birt     | 01.d à 99.d secondes<br>01.E à 99.E secondes       | Régler le délai de temporisation du rétroéclairage<br>du clavier et de l'écran LCD sur une valeur<br>comprise entre et 1 et 99 secondes. Vous pouvez<br>également désactiver cette fonction (d).<br>La valeur par défaut est 15 secondes (15.E). | page 121        |
| h-1      | Lo, 02, 03, ME, 05, 06 et Hi                       | Régler la luminosité du rétroéclairage de l'écran<br>LCD et du clavier sur faible (Lo), 2, 3, moyenne<br>(ME), 5, 6 ou élevée (hi).<br>La valeur par défaut est élevée (Hi).                                                                     | page 123        |
| としょと     | 01.d à 99.d secondes<br>01.E à 99.E secondes       | Régler le délai de temporisation de la lampe LCD sur<br>une valeur comprise entre 1 et 99 secondes. Vous<br>pouvez également désactiver cette fonction (d).<br>La valeur par défaut est 15 secondes (15.E).                                      | page 121        |
|          | Lo, 02, 03, ME, 05, 06 et Hi                       | Régler la luminosité de la lampe LCD sur faible<br>(Lo), 2, 3, moyenne (ME), 5, 6 ou élevée (hi).<br>La valeur par défaut est élevée (Hi).                                                                                                    | page 123        |
| 5 YPF    | HAnd, AUto ou triG                                 | Définir l'option d'enregistrement des données du<br>multimètre (HAnd : enregistrement manuel, AUto :<br>enregistrement d'intervalle ou triG :<br>enregistrement d'événements).<br>La valeur par défaut est Manuel (HAnd).                        | page 124        |

<span id="page-258-1"></span>**Tableau 4-2** Description des éléments du menu de configuration

| Légende | Paramètres proposés                                                                                                    | <b>Description</b>                                                                                                    | En savoir plus : |
|---------|----------------------------------------------------------------------------------------------------|----------------------------------------------------------------------------------------------------|------------------|
| En AE   | De 0001 à 19999 secondes                                                                                                    | Définir la durée des enregistrements d'intervalle<br>entre 1 et 19999 secondes.<br>La valeur par défaut est 1 seconde (0001).                                                                                  | page 125         |
| Coup    | tYPE K, tYPE J[a] ou tYPE mV                                                                                                    | Définir le type de thermocouple du multimètre<br>(type J ou type K) ou la mesure en mV pour<br>l'entrée T1.                                                                                                    | page 126         |
|         |                                                                                                    | Le type par défaut est K.                                                                                                    |                  |
| Linu E  | °C/°F, °C, °F/°C ou °F                                                                                                    | Définir l'unité de température du multimètre<br>(Celsius/Fahrenheit, Celsius, Fahrenheit/Celsius<br>ou Fahrenheit).<br>L'unité par défaut est °C (Celsius).                                                    | page 128         |
| beep    | 4267 Hz, 4151 Hz, 4042 Hz,<br>3938 Hz, 3840 Hz, 3746 Hz,<br>3675 Hz, 3572 Hz, 3491 Hz,<br>3413 Hz, 3339 Hz, 3268 Hz,<br>3200 Hz ou oFF | Définir la fréquence du signal sonore du<br>multimètre entre 3 200 Hz et 4 267 Hz. Vous<br>pouvez également désactiver cette fonction (oFF).<br>La valeur par défaut est 3 840 Hz.                             | page 129         |
| Solin   | bEEE, MELo ou oFF                                                                                                    | Régler le son de démarrage du multimètre sur<br>mélodie (MELo) ou sur signal sonore (bEEE). Vous<br>pouvez également désactiver cette fonction (oFF).<br>Le signal sonore (bEEE) est utilisé par défaut.       | page 130         |
|         | SHor, oPEn ou TonE                                                                                                    | Définir le type de continuité du multimètre sur<br>court (SHor), ouvert (oPEn) ou son (tonE).<br>Le réglage par défaut est court (SHor).                                                                       | page 131         |
| Horn    | bE.rL, bE.--, --.rL ou --.--                                                                                                    | Définir le type d'alerte du multimètre sur signal<br>sonore (bE.--), voyant rouge clignotant (--.rL), les<br>deux à la fois (bE.rL) ou aucun (--.--).<br>Le réglage par défaut est les deux à la fois (bE.rL). | page 132         |
| 品品      | Pri ou SEC                                                                                                    | Modifier la sélection de batterie PRi) de principale<br>à secondaire (SEC).<br>Principale (PRi) est le réglage par défaut.                                                                                     | page 133         |
| r 56    | YES ou No                                                                                                    | Rétablir les paramètres d'usine du multimètre.<br>Le réglage par défaut est (no).                                                                                                    | page 135         |

**Tableau 4-2** Description des éléments du menu de configuration (suite)

| Légende             | Paramètres proposés              | <b>Description</b>                                                                                                    | En savoir plus : |
|---------------------|----------------------------------|----------------------------------------------------------------------------------------------------|------------------|
| LIP d               | 05 ou 40                         | Définir la fréquence de rafraîchissement du<br>multimètre sur 5 ou 40 fois/seconde.<br>La valeur par défaut est 5 fois/seconde.                                        | page 136         |
| ▏┍┟╵ <del>╎</del> ┉ | 10 M $\Omega$ ou 1000 M $\Omega$ | Définir l'impédance d'entrée du multimètre pour<br>les mesures en mV sur 10 M $\Omega$ ou > 1 000 M $\Omega$<br>La valeur par défaut est 10 M $\Omega$ .               | page 137         |
| ' 'a'               | on ou oFF                        | Activer le filtre CC (LPF) pour le couplage CC des<br>mesures de tension.<br>Le réglage par défaut est (oFF).                                                          | page 138         |
| <b>PF - L</b>       | 0-20 mA, 4-20 mA ou oFF          | Définir l'échelle de pourcentage du multimètre<br>(0-20 mA ou 4-20 mA). Vous pouvez également<br>désactiver cette fonction (oFF).<br>La valeur par défaut est 4-20 mA. | page 140         |

**Tableau 4-2** Description des éléments du menu de configuration (suite)

[a] Modèle U1242C uniquement.

# <span id="page-261-1"></span><span id="page-261-0"></span>Options du menu de configuration

### Modification du point de variation

Ce paramètre est utilisé avec la fonction AutoHold du multimètre (voir **[page](#page-244-0) 102**). Lorsque la variation de la valeur mesurée dépasse la valeur du point de variation, la fonction AutoHold est prête à se déclencher. Vous pouvez activer ou désactiver le point de variation dans le menu de configuration.

Le point de variation est défini comme la valeur définie multipliée par 10, ce qui signifie qu'un réglage de 001 à 1999 équivaut respectivement à un réglage de 10 à 19990 points.

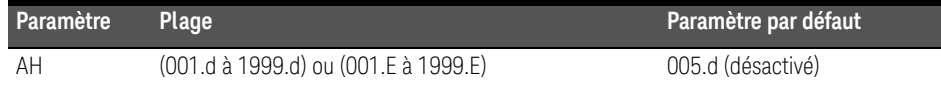

Pour modifier le point de variation :

**MaxMin**

**View**

- **1** Maintenez la touche  $\left(\frac{1}{\epsilon_{\text{sc}}} \sin \theta\right)$  enfoncée tout en faisant tourner le commutateur rotatif de la position OFF à la position allumée pour accéder au menu de configuration. *Shift Esc*
- **2** Appuyez sur (*Range*) ou sur *f Range*) jusqu'à ce que **apparaisse sur** l'affichage secondaire. **2** Appuyez sur free **Auto**

|            | 88                |  |
|------------|-------------------|--|
| 71 T I     |                   |  |
|            | <b>ENER I LIE</b> |  |
| <b>APO</b> |                   |  |

**Figure 4-1** Affichage AH

- **3** Appuyez sur  $(\sqrt{a}$   $\sqrt{a})$ , sur  $(\sqrt{a}$  **i** et sur  $(\sqrt{a}$  ou bien sur  $f$  *Range* pour définir le point de variation. Pour activer le point de variation, modifiez le dernier chiffre affiché de **d** (désactivé) à **E** (activé). **Vsense MaxMin Auto**
- **4** Appuyez sur (*Hold* **F**) pour enregistrer vos modifications ou sur (E<sub>se</sub> Shift) pour les rejeter. **Log** *Shift Esc* **View**

Keysight U1241C/U1242C Guide d'utilisation 119

**5** Maintenez la touche ((Esc<sup>Shift</sup>)) enfoncée jusqu'à ce que le multimètre redémarre afin de revenir à son mode de fonctionnement normal. **View**

### <span id="page-262-0"></span>Activation du mode de lissage (Smooth)

Le mode de lissage permet de lisser la fréquence de rafraîchissement des valeurs, afin de réduire l'impact de bruit inattendu et d'obtenir une lecture stable.

Le temps de lissage est défini comme la valeur définie +1. Le lissage est redémarré lorsque le point de variation est dépassé, lorsque la plage est modifiée ou après l'activation d'une fonction du multimètre. Le point de variation est défini sur la valeur utilisée pour la fonction AutoHold (voir "**[Modification du point de](#page-261-1)  variation**[" à la page](#page-261-1) 119). Vous pouvez activer ou désactiver de manière permanente le mode de lissage (Smooth) à partir du menu de configuration.

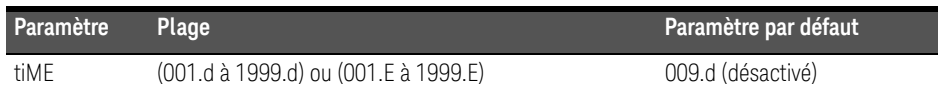

Pour activer le mode de lissage (Smooth) :

**View**

- **1** Maintenez la touche ((Esc<sup>-Shift</sup>)) enfoncée tout en faisant tourner le commutateur rotatif de la position OFF à la position allumée pour accéder au menu de configuration.
- **2** Appuyez sur  $\left(\frac{Hz}{L^2}\right)$  ou sur  $\left(\frac{Range}{L}\right)$  jusqu'à ce que  $\frac{1}{L}$ ,  $\eta$  apparaisse sur **MaxMin** *Range* **Auto**

l'affichage secondaire et que l'icône Manouth apparaisse à gauche sur l'affichage principal.

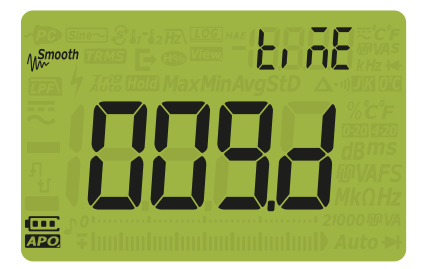

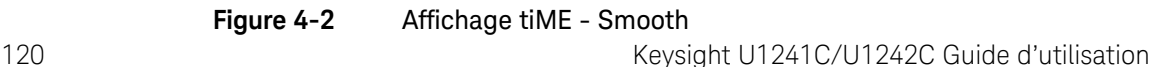

**View**

- **3** Appuyez sur $(\sqrt{2\pi})$  , sur  $(\sqrt[3]{2})$  et sur  $(\sqrt[4]{4z})$  ou sur  $(\sqrt[4]{2\pi})$  pour définir la fréquence de rafraîchissement du mode de lissage. Pour activer le mode de lissage de manière permanente, faites passer le dernier chiffre affiché de **d** (désactivé) à **E** (activé). **Vsense MaxMin** *Range), pour définir la* **Auto**
- **4** Appuyez sur  $\left(\begin{matrix} H \circ d \\ h \end{matrix}\right)$  pour enregistrer vos modifications ou sur  $\left(\begin{matrix} H \circ g \circ h \circ f \end{matrix}\right)$  pour les rejeter. *Shift Esc*
- **5** Maintenez la touche  $\left(\frac{1}{\epsilon_{\text{sec}}}$  Shift) enfoncée jusqu'à ce que le multimètre redémarre afin de revenir à son mode de fonctionnement normal. *Shift Esc*

### <span id="page-263-0"></span>Modification des délais de temporisation de l'extinction automatique (APO), du rétroéclairage et de la lampe

**Log**

**View**

Les fonctions d'extinction automatique (voir **[page](#page-168-0) 26**), de rétroéclairage (voir **[page](#page-169-0) 27**) et de lampe du multimètre utilisent des minuteurs pour déterminer quand éteindre le rétroéclairage et la lampe et quand éteindre automatiquement le multimètre. Vous pouvez activer ou désactiver ces fonctions dans le menu de configuration.

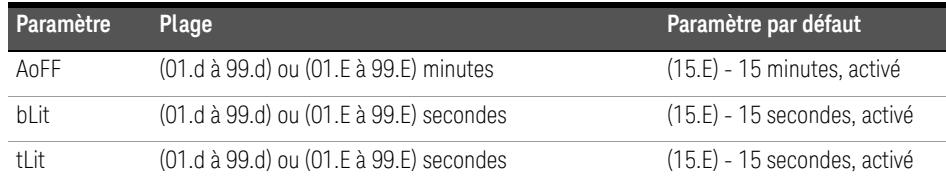

Pour modifier le délai de temporisation de l'extinction automatique (APO), du rétroéclairage ou de la lampe :

- **1** Maintenez la touche  $\left(\frac{\epsilon}{\epsilon s} s_{\text{diff}}\right)$  enfoncée tout en faisant tourner le commutateur rotatif de la position OFF à la position allumée pour accéder au menu de configuration. **View**
- 2 Appuyez sur (*[Hz* ,] ou sur (*[Range* ) jusqu'à ce que Hr] \_\_\_\_\_\_\_\_\_\_\_\_\_\_\_\_\_\_\_\_  $\vdash$   $\vdash$  apparaisse sur l'affichage secondaire. **2** Appuyez sur **MaxMin Auto**

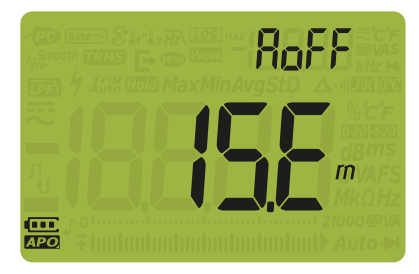

**Figure 4-3** Affichage du paramètre AoFF

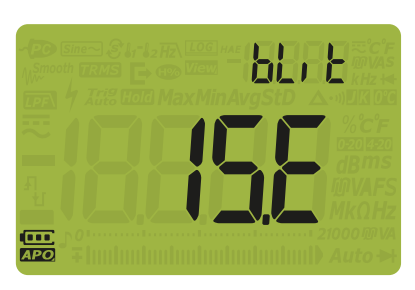

**Figure 4-4** Affichage du paramètre bLit

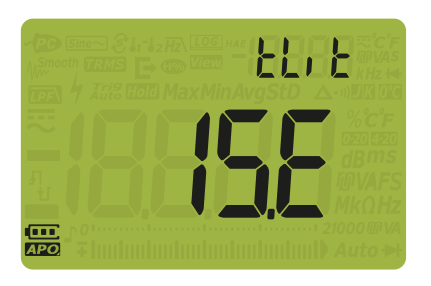

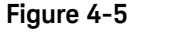

**Figure 4-5** Affichage du paramètre tLit

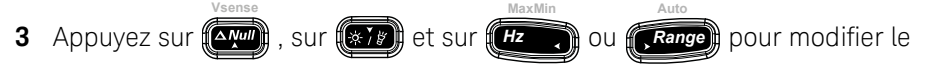

délai de temporisation. Pour désactiver la fonction de temporisation, modifiez le dernier chiffre affiché de **E** (activé) à **d** (désactivé).

- **4** Appuyez sur (*Hold* **F**) pour enregistrer vos modifications ou sur (E<sub>se</sub> Shift)) pour les rejeter. **Log** *Shift Esc* **View**
- **5** Maintenez la touche ((Esc<sup>shift</sup>)) enfoncée jusqu'à ce que le multimètre redémarre afin de revenir à son mode de fonctionnement normal.

<span id="page-265-0"></span>Modification de la luminosité du rétroéclairage et de la lampe

**View**

Vous pouvez commander manuellement la luminosité du rétroéclairage et de la lampe (les fonctions rétroéclairage et lampe doivent être activées).

**REMARQUE** Si le détecteur Vsense est activé, le niveau de luminosité pour le rétroéclairage et la lampe sera toujours mis sur Hi.

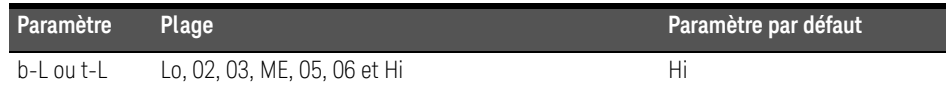

Pour modifier la luminosité du rétroéclairage ou de la lampe :

**View**

- **1** Maintenez la touche  $\left(\frac{\epsilon}{\epsilon s} s_{\text{diff}}\right)$  enfoncée tout en faisant tourner le commutateur rotatif de la position OFF à la position allumée pour accéder au menu de configuration.
- 2 Appuyez sur (*CE* and ou sur (*Range*) jusqu'à ce que **het au apparaisse** apparaisse sur l'affichage secondaire. **2** Appuyez sur free **MaxMin Auto**

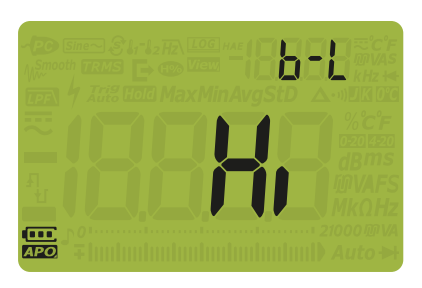

Keysight U1241C/U1242C Guide d'utilisation 123 **Figure 4-6** Affichage b-L

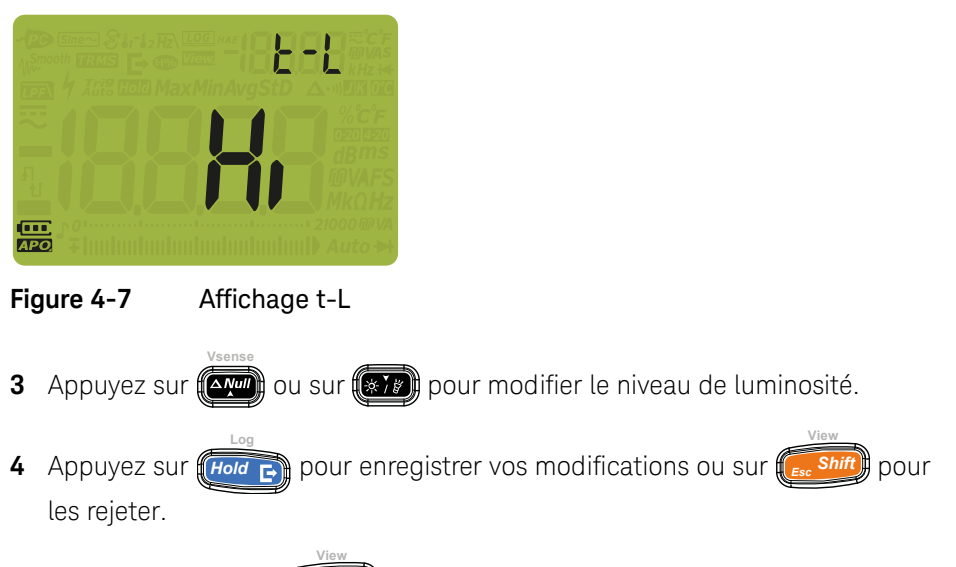

**5** Maintenez la touche  $\left(\frac{1}{\epsilon_{\text{sc}}} \sin t \right)$  enfoncée jusqu'à ce que le multimètre redémarre afin de revenir à son mode de fonctionnement normal. *Shift Esc*

### <span id="page-266-0"></span>Modification de l'option d'enregistrement

Les options d'enregistrement sont utilisées avec la fonction d'enregistrement des données du multimètre (voir **[page](#page-246-0) 104**).

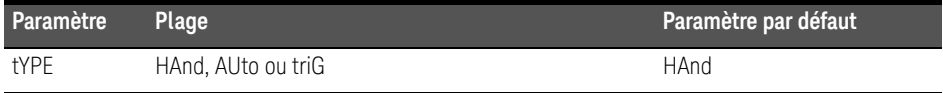

Pour modifier l'option d'enregistrement :

- **1** Maintenez la touche  $\left(\frac{\epsilon}{\epsilon_{ss}} \sin t \right)$  enfoncée tout en faisant tourner le commutateur rotatif de la position OFF à la position allumée pour accéder au menu de configuration. **View**
- **2** Appuyez sur (*Range*) ou sur (*Range*) jusqu'à ce que **a** HP apparaisse sur **2** Appuyez sur **f MaxMin Auto**

l'écran secondaire et que l'icône **Log** apparaisse à gauche sur l'affichage principal.

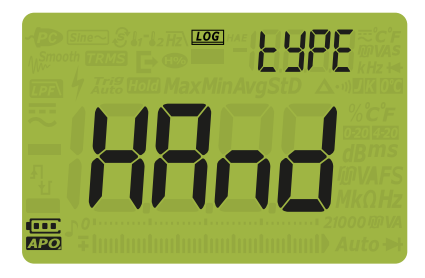

**Figure 4-8** Affichage du paramètre tYPE - enregistrement des données

- **3** Appuyez sur  $\left(\frac{N}{2}\right)$  ou sur  $\left(\frac{N}{2}\right)$  pour définir l'option d'enregistrement. **Vsense**
- **4** Appuyez sur (*Hold* **F**) pour enregistrer vos modifications ou sur (Esc Shift) pour les rejeter. **Log** *Shift Esc* **View**
- **5** Maintenez la touche  $\left(\frac{1}{\epsilon_{\text{sec}}} \sin t \right)$  enfoncée jusqu'à ce que le multimètre redémarre afin de revenir à son mode de fonctionnement normal. *Shift Esc* **View**

### <span id="page-267-0"></span>Modification de l'intervalle d'échantillonnage

Ce paramètre est utilisé avec la fonction d'enregistrement de données par intervalle du multimètre (voir **[page](#page-248-0) 106**). Le multimètre enregistre une valeur de mesure au début de chaque intervalle d'échantillonnage.

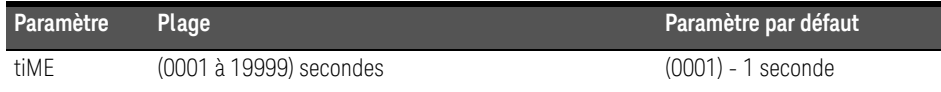

Pour modifier l'intervalle d'échantillonnage :

- **1** Maintenez la touche ((Esc<sup>cshift</sup>)) enfoncée tout en faisant tourner le commutateur rotatif de la position OFF à la position allumée pour accéder au menu de configuration. **View**
- **2** Appuyez sur  $\left(\frac{1}{2}a\right)$  ou sur  $\left(\frac{Range}{}a\right)$  jusqu'à ce que  $\frac{1}{2}$  n  $\frac{1}{2}$  apparaisse sur l'écran secondaire et que l'icône **Log** apparaisse à gauche sur l'affichage principal. **2** Appuyez sur free **MaxMin Auto**

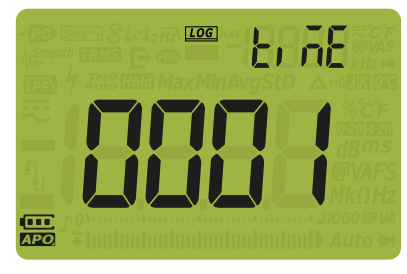

**Figure 4-9** Affichage du paramètre tiME - enregistrement des données

- **3** Appuyez sur  $(\sqrt{2\pi})$ , sur  $(\sqrt{2\pi})$  et  $(\sqrt{4\pi})$  ou sur l'intervalle d'échantillonnage. **Vsense** *Hz* **MaxMin** *Range* pour définir **Auto**
- **4** Appuyez sur **from A** pour enregistrer vos modifications ou sur free shift j pour les rejeter. **Log** *Shift Esc* **View**
- **5** Maintenez la touche (Escaptit foncée jusqu'à ce que le multimètre redémarre ) afin de revenir à son mode de fonctionnement normal.

<span id="page-268-0"></span>Modification du type de thermocouple ou paramétrage de la mesure en mV

**View**

Ce paramètre est utilisé avec les mesures de température (voir **[page](#page-221-0) 79**) ou pour effectuer des mesures en mV (voir **[page](#page-201-0) 59**). Sélectionnez un type de thermocouple adapté à la sonde de thermocouple que vous utilisez pour les mesures de température, ou définissez la fonction de mesure en mV pour l'entrée T1.

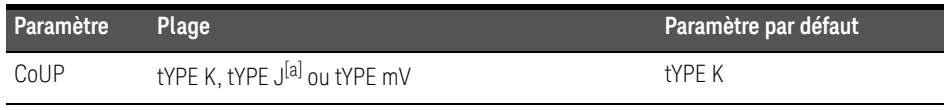

[a] Modèle U1242C uniquement.

Pour modifier le type de thermocouple ou définir la fonction de mesure en mV :

**1** Maintenez la touche  $\left(\frac{\epsilon}{\epsilon s} \sin t \right)$  enfoncée tout en faisant tourner le commutateur rotatif de la position OFF à la position allumée pour accéder au menu de configuration. **View**

**2** Appuyez sur  $\left(\frac{Hz}{2}\right)$  ou sur  $\left(\frac{Range}{2}\right)$  jusqu'à ce que  $\left(\frac{a}{2}\right)$  **e** apparaisse sur l'affichage secondaire. **2** Appuyez sur  $\sqrt{Hz}$ **MaxMin Auto**

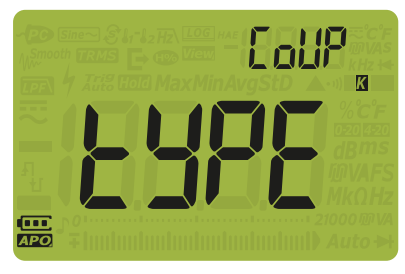

**Vsense**

**Figure 4-10** Affichage CoUP

- **3** Appuyez sur  $x$  is a sur  $(x, y)$  pour modifier le type de thermocouple ou définir la fonction de mesure en mV.
- **4** Appuyez sur  $\left(\begin{array}{c} H_{old} \\ H_{old} \end{array}\right)$  pour enregistrer vos modifications ou sur  $\left(\begin{array}{c} H_{new} \\ H_{new} \end{array}\right)$  pour les rejeter. **Log** *Shift Esc* **View**
- **5** Maintenez la touche (Escapting enfoncée jusqu'à ce que le multimètre redémarre ) afin de revenir à son mode de fonctionnement normal. **View**

**Auto**

**Auto**

### Modification de l'unité de température

<span id="page-270-0"></span>**ATTENTION** Cet élément de configuration est bloqué pour certaines régions. Configurez toujours l'unité de température conformément aux exigences officielles et dans le respect de la législation en vigueur dans votre région.

> Appuyez sur **From Exectant > 1** seconde pour déverrouiller ce paramètre. **Log**

> Ce paramètre est utilisé avec les mesures de température (voir **[page](#page-221-0) 79**). Il existe quatre combinaisons d'affichage des unités de température, à savoir :

- Celsius uniquement : Température mesurée en °C.
- Fahrenheit/Celsius : Pendant les mesures de température, appuyez sur

pendant > 1 seconde pour basculer entre °F et °C. *Range*

– Celsius/Fahrenheit : Pendant les mesures de température, appuyez sur

pendant > 1 seconde pour basculer entre °C et °F. *Range*

– Fahrenheit uniquement : Température mesurée en °F.

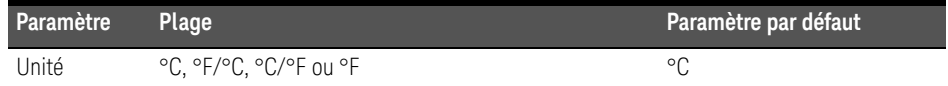

Pour changer l'unité de température :

- **1** Maintenez la touche  $\left(\frac{\epsilon}{\epsilon s} \cdot \frac{Shift}{B}\right)$  enfoncée tout en faisant tourner le commutateur rotatif de la position OFF à la position allumée pour accéder au menu de configuration. **View**
- **2** Appuyez sur *f* **Hz** and sur **f Range** in jusqu'à ce que **i i qu h** apparaisse sur l'affichage secondaire. **2** Appuyez sur fra **MaxMin Auto**

REMARQUE Appuyez sur **from pendant > 1** seconde pour déverrouiller ce paramètre. **Log**

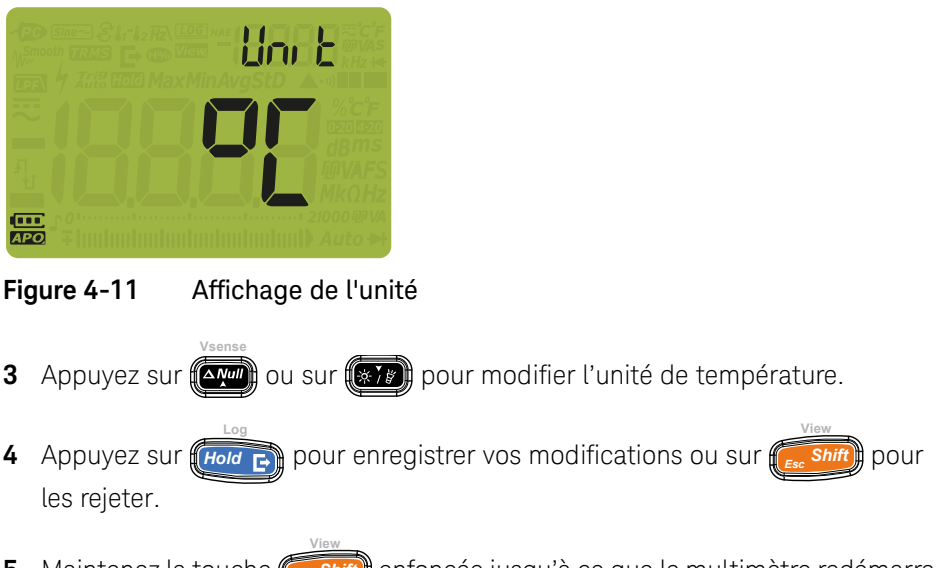

**5** Maintenez la touche  $\left(\frac{1}{\epsilon_{\text{sc}}} \sin \theta\right)$  enfoncée jusqu'à ce que le multimètre redémarre afin de revenir à son mode de fonctionnement normal. *Shift Esc*

### <span id="page-271-0"></span>Modification de la fréquence du signal sonore

Le signal sonore du multimètre vous alerte en présence de la présence d'erreurs d'opérateur et de continuités de circuits, notamment la présence de branchements de cordon incorrects pour la fonction sélectionnée et les valeurs récemment détectées pour les enregistrements MaxMin et Peak.

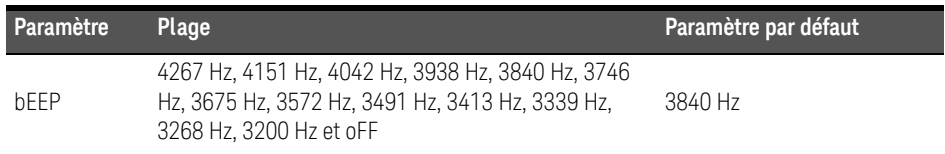

Pour modifier la fréquence du signal sonore :

**1** Maintenez la touche  $\left(\frac{S}{\epsilon_{ss}}\right)$  enfoncée tout en faisant tourner le commutateur rotatif de la position OFF à la position allumée pour accéder au menu de configuration. **View**

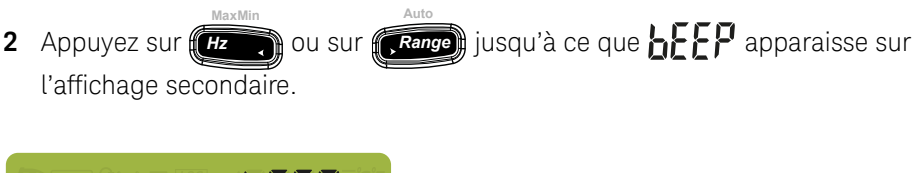

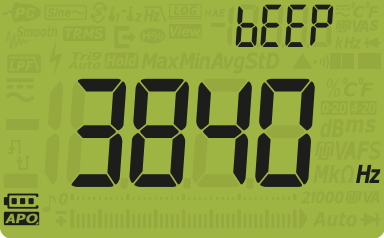

**Figure 4-12** Affichage du paramètre bEEP

- **3** Appuyez sur  $\left(\frac{1}{2}, \frac{1}{2}\right)$  pour modifier la fréquence du signal sonore. Sélectionnez  $\cap$  F F pour désactiver le signal sonore. **Vsense**
- **4** Appuyez sur **from By DOM** POUR enregistrer vos modifications ou sur free shift pour les rejeter. **Log** *Shift Esc* **View**
- **5** Maintenez la touche  $\left(\frac{E}{\epsilon_{sc}} \sin \theta\right)$  enfoncée jusqu'à ce que le multimètre redémarre afin de revenir à son mode de fonctionnement normal. **View**

### <span id="page-272-0"></span>Modification du son de démarrage

Au cours du démarrage, le multimètre émet un son et affiche le numéro du modèle et la version du micrologiciel installée. Vous pouvez modifier le son ou le désactiver.

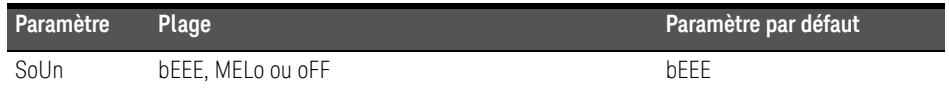

Pour modifier le son de démarrage :

130 Keysight U1241C/U1242C Guide d'utilisation **1** Maintenez la touche  $\left(\frac{S}{\epsilon_{ss}}\right)$  enfoncée tout en faisant tourner le commutateur rotatif de la position OFF à la position allumée pour accéder au menu de configuration. **View**

**2** Appuyez sur (*Range* and *Range* in jusqu'à ce que **applique** apparaisse sur l'affichage secondaire. **2** Appuyez sur **f MaxMin Auto**

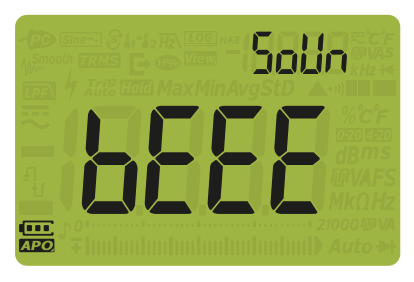

**Figure 4-13** Affichage SoUn

- **3** Appuyez sur  $\left(\frac{\Delta w}{w}\right)$  ou  $\left(\frac{2}{w}, \frac{2}{w}\right)$  pour définir le type de son de démarrage. Sélectionnez  $\cap$  F F pour désactiver le son de démarrage. **Vsense**
- **4** Appuyez sur **From Property** pour enregistrer vos modifications ou sur **Frank Shift** pour les rejeter. *Hold* **Log** *Shift Esc* **View**
- **5** Maintenez la touche  $f_{\text{esc}}$  *shift*  $\frac{1}{2}$  enfoncée jusqu'à ce que le multimètre redémarre afin de revenir à son mode de fonctionnement normal. **Shift View**

### <span id="page-273-0"></span>Modification du type de continuité

Ce paramètre est utilisé pour indiquer le type de circuit pour lequel l'alerte retentit. Vous pouvez choisir un type d'alerte sous "**[Modification du type d'alerte](#page-274-0)  [de continuité](#page-274-0)**" à la page 132.

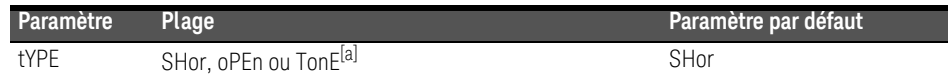

[a] tonE n'est pas applicable pour le mode automatique de la diode.

Pour modifier le type de continuité :

**1** Maintenez la touche  $\left(\frac{2}{\epsilon_{\text{ss}}}$  shift) enfoncée tout en faisant tourner le commutateur rotatif de la position OFF à la position allumée pour accéder au menu de configuration. **View**

Keysight U1241C/U1242C Guide d'utilisation 131

**2** Appuyez sur  $\left(\frac{1}{2}a\right)$  ou sur  $\left(\frac{0}{2}a\right)$  jusqu'à ce que  $\sum_{n=1}^{\infty} a_n^2$  apparaisse sur **2** Appuyez sur free **MaxMin Auto**

l'affichage secondaire et que l'icône  $\cdot$  apparaisse en dessous de l'affichage secondaire.

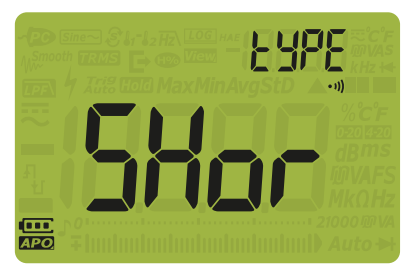

**Figure 4-14** Affichage du paramètre tYPE – continuité

- **3** Appuyez sur  $(\sqrt{a}$  ou sur  $(\sqrt{x})$  pour définir le type de continuité. **Vsense**
- **4** pour enregistrer vos modifications ou sur  $f_{esc}$  shift pour les rejeter. 4 Appuyez sur Frold **Log** *Shift Esc* **View**
- **5** Maintenez la touche  $\left(\frac{E}{\epsilon_{sc}} \sin \theta\right)$  enfoncée jusqu'à ce que le multimètre redémarre afin de revenir à son mode de fonctionnement normal. **View**

### <span id="page-274-0"></span>Modification du type d'alerte de continuité

Ce paramètre permet de définir l'alerte de continuité. Vous pouvez choisir entre le signal sonore, le voyant rouge ou les deux, ou désactiver l'alerte.

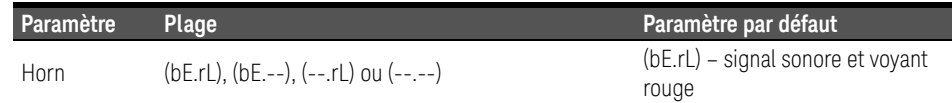

Pour modifier le type d'alerte de continuité :

**1** Maintenez la touche  $\left(\frac{S}{\epsilon_{ss}}\right)$  enfoncée tout en faisant tourner le commutateur rotatif de la position OFF à la position allumée pour accéder au menu de configuration. **View**

**2** Appuyez sur  $\left(\frac{d\mathbf{z}}{d\mathbf{z}}\right)$  ou sur  $\left(\frac{Range}{}\right)$  jusqu'à ce que **rign n** apparaisse sur **2** Appuyez sur frz **MaxMin Auto**

l'affichage secondaire et que l'icône  $\cdot$ ) apparaisse en dessous de l'affichage secondaire.

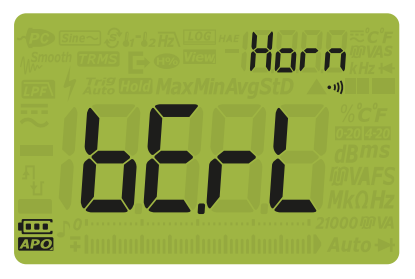

**Figure 4-15** Affichage de la fonction Horn

**3** Appuyez sur  $\sqrt{2}$  ou sur  $\sqrt{3}$  pour définir le type d'alerte de continuité. **Vsense**

Sélectionnez **= = = =** pour désactiver l'alerte.

- **4** Appuyez sur (*Hold* **F**) pour enregistrer vos modifications ou sur (F<sub>ESC</sub> Shift) pour les rejeter. **Log** *Shift Esc* **View**
- **5** Maintenez la touche  $\int_{\epsilon}$  shift) enfoncée jusqu'à ce que le multimètre redémarre afin de revenir à son mode de fonctionnement normal. *Shift Esc* **View**

### <span id="page-275-0"></span>Modification du type de pile

Ce paramètre permet de modifier le type de pile. L'indication de capacité de la pile est basée sur ce paramètre.

Si vous utilisez des piles rechargeables pour alimenter votre multimètre, modifiez le type de pile de **Pri** à **SEC** pour que le multimètre indique avec précision la capacité de la pile.

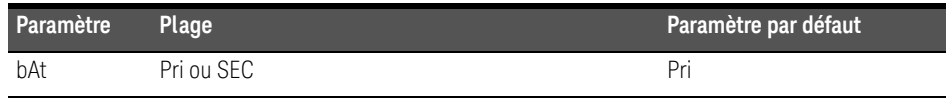

Pour modifier le type de pile :

- **1** Maintenez la touche  $\left(\frac{E}{E} \right)$  enfoncée tout en faisant tourner le commutateur rotatif de la position OFF à la position allumée pour accéder au menu de configuration. **View**
- 2 Appuyez sur *(Hz* ) ou sur *frange*) jusqu'à ce que **hrit** apparaisse sur l'affichage secondaire. **2** Appuyez sur **MaxMin Auto**

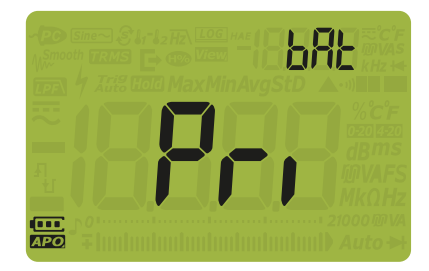

**Figure 4-16** Affichage bAt

- **3** Appuyez sur  $\left(\frac{2\pi}{3}\right)$  ou sur  $\left(\frac{2\pi}{3}\right)$  pour modifier le type de pile. **Vsense**
- **4** Appuyez sur (*Hold* **F**) pour enregistrer vos modifications ou sur (Fesc Shift) pour les rejeter. **Log** *Shift Esc* **View**
- **5** Maintenez la touche  $\left(\frac{E_s}{E_s} S_{\text{diff}}\right)$  enfoncée jusqu'à ce que le multimètre redémarre afin de revenir à son mode de fonctionnement normal. **View**

### <span id="page-277-0"></span>Réinitialisation des options de configuration du multimètre

Vous pouvez rétablir les options de configuration par défaut du multimètre par le biais de son menu de configuration.

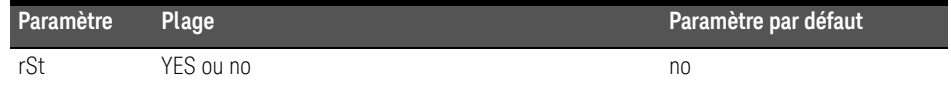

Pour réinitialiser les options de configuration :

- **1** Maintenez la touche  $\left(\frac{E_{esc}}{E_{esc}}\right)$  enfoncée tout en faisant tourner le commutateur rotatif de la position OFF à la position allumée pour accéder au menu de configuration. **View**
- **2** Appuyez sur (*Range*) ou *f Range*) jusqu'à ce que **r'hi** apparaisse sur l'affichage secondaire. **2** Appuyez sur **MaxMin Auto**

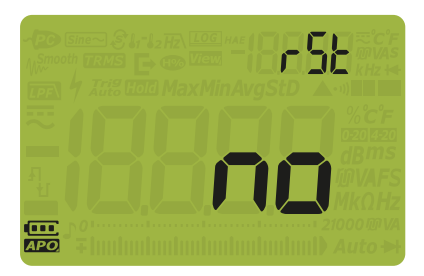

### **Figure 4-17** Affichage rSt

- **3** Appuyez sur (**AMII**) ou sur (\*18) pour sélectionner  $\P$  **F Vsense**
- **4** Appuyez sur  $\left(\begin{matrix} \mu_{old} \\ \mu_{old} \end{matrix}\right)$  pour exécuter la réinitialisation ou  $\left(\begin{matrix} \mu_{sol} \\ \mu_{old} \end{matrix}\right)$  rejeter vos modifications. La réinitialisation n'affectera pas l'option d'unité de température **Log View**
- **5** Le multimètre émet un signal sonore et revient à la première option du menu de configuration  $(\overline{H}H)$ .

### <span id="page-278-0"></span>Paramétrage de la fréquence de rafraîchissement des données

Ce paramètre est utilisé pour définir la fréquence de rafraîchissement des données du multimètre pour les mesures de tension, de courant, de résistance et de diode.

**REMARQUE** Pour exécuter des mesures à grande vitesse de tension, de courant, de résistante et<br>REMARQUE de diode, définissez la fréquence d'actualisation des données sur 40 fois par secondes. De cette manière, vous pourrez plus que doubler la vitesse de ces mesures.

> Les rejets CMRR et NMRR ne sont pas applicables pour ce mode de mesure à grande vitesse. Sous cette condition, ce mode fournit des résultats à précision réduite à 40 lectures par seconde.

Dans les applications dans lesquelles les niveaux d'échantillon à échantillon varient largement, un délai de stabilisation est requis pour chaque nouvelle lecture.

La résolution de comptage pour la fréquence d'actualisation des données de 40 fois par seconde est de 60 000, et la résolution pour la fréquence d'actualisation des données de 5 fois par seconde est de 6 000.

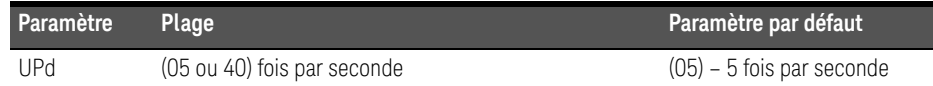

Pour modifier la fréquence de rafraîchissement :

- **1** Maintenez la touche  $\left(\frac{S}{ES}S\right)$  enfoncée tout en faisant tourner le commutateur rotatif de la position OFF à la position allumée pour accéder au menu de configuration. **View**
- **2** Appuyez sur (*Range*) ou sur (*Range*) jusqu'à ce que *ij*<sup>-</sup> d'apparaisse sur l'affichage secondaire. **2** Appuyez sur **f MaxMin Auto**

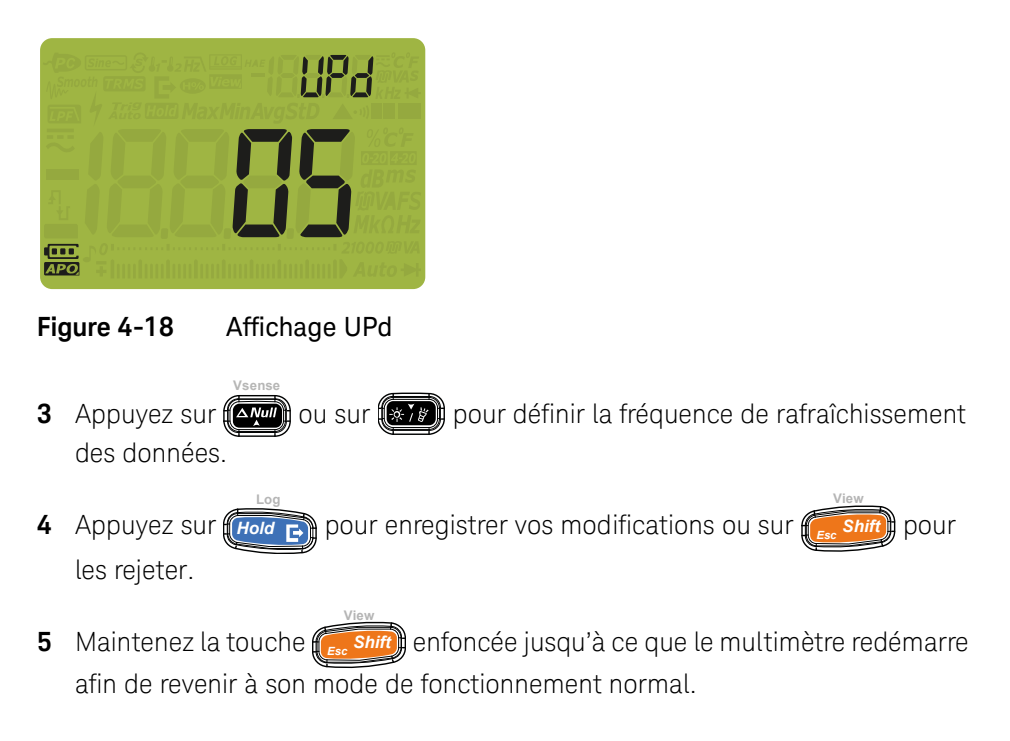

### <span id="page-279-0"></span>Paramétrage de l'impédance d'entrée

Ce paramètre est utilisé avec les mesures en mV. Vous pouvez définir manuellement l'impédance pour une lecture de 10 M $\Omega$  ou > 1 G $\Omega$ .

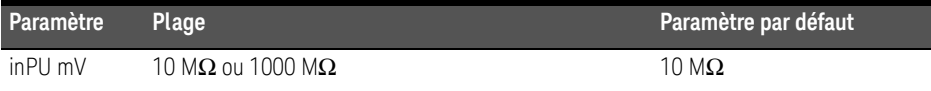

Pour modifier l'impédance d'entrée :

**1** Maintenez la touche  $\left(\frac{1}{\epsilon_{ss}} \cdot \frac{S\cdot h\cdot H}{S}\right)$  enfoncée tout en faisant tourner le commutateur rotatif de la position OFF à la position allumée pour accéder au menu de configuration. **View**

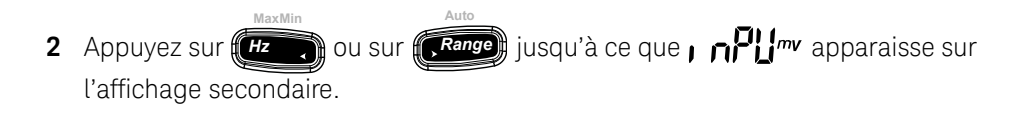

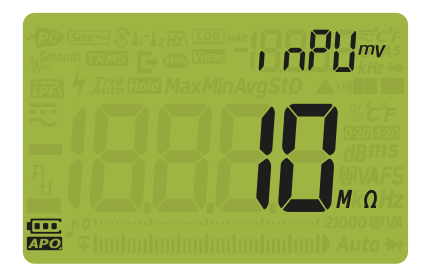

**Figure 4-19** Affichage inPU mV

- **3** Appuyez sur **pour de la constitution** ou sur **pour définir l'impédance d'entrée. Vsense**
- **4** Appuyez sur  $\left(\begin{array}{c} \uparrow \\ \uparrow \downarrow \end{array}\right)$  pour enregistrer vos modifications ou sur  $\left(\begin{array}{c} \downarrow \\ \downarrow \end{array}\right)$  pour les rejeter. **Log** *Esc* **Shift p** pour **View**
- **5** Maintenez la touche  $\left(\frac{E_s}{E_s} S\right)$  enfoncée jusqu'à ce que le multimètre redémarre afin de revenir à son mode de fonctionnement normal. **View**

### <span id="page-280-0"></span>Activation du filtre du chemin CC

Ce filtre est utilisé avec les mesures de tension CC. Le signal CA sera atténué au maximum, augmentant le NMRR pour la mesure CC. Le son CA est alors réduit.

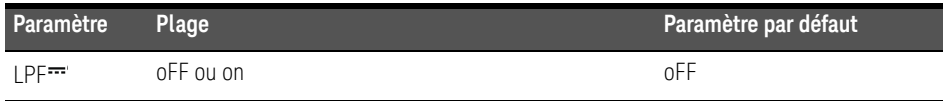

Le filtre dépend de la fréquence et de la plage conformément aux indications ci-dessous.

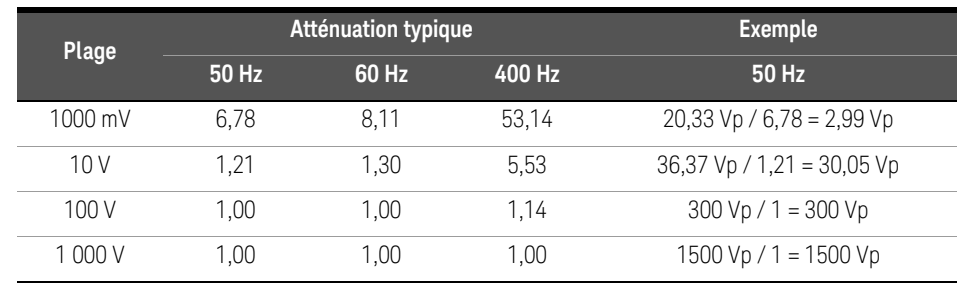

### **Tableau 4-3** Caractéristiques typiques du filtre CC

Pour activer le filtre du chemin CC :

- **1** Maintenez la touche  $\left(\frac{E_{esc}}{E_{esc}}\right)$  enfoncée tout en faisant tourner le commutateur rotatif de la position OFF à la position allumée pour accéder au menu de configuration. **View**
- **2** Appuyez sur (*Hz* and all ou sur (*Range*) jusqu'à ce que **l**e  $\mathbb{H}^1$  apparaisse sur l'affichage secondaire. **MaxMin Auto**

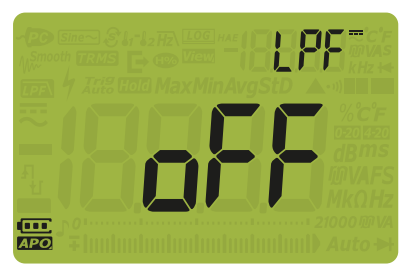

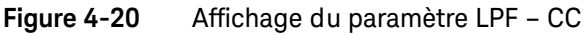

- **3** Appuyez sur  $\left(\frac{1}{2}, \frac{1}{2}\right)$  pour activer ou désactiver le filtre. **Vsense**
- **4** Appuyez sur (*Hold* **F**) pour enregistrer vos modifications ou sur  $\int_{\epsilon_{\text{BS}}}$  shift) pour les rejeter. **Log** *Shift Esc* **View**
- **5** Maintenez la touche  $\left(\frac{E}{\epsilon_{ss}}$  shift) enfoncée jusqu'à ce que le multimètre redémarre afin de revenir à son mode de fonctionnement normal. **View**

## <span id="page-282-0"></span>Modification de la plage d'échelle de pourcentage

Ce paramètre est utilisé avec les mesures de courant en échelle de pourcentage (voir **[page](#page-233-0) 91**). Le multimètre convertit les mesures de courant CC en une valeur d'échelle de pourcentage comprise entre 0 % et 100 %, en fonction de la plage sélectionnée dans ce menu. Par exemple, une valeur de 25 % représente un courant CC de 8 mA sur l'échelle de pourcentage 4-20 mA ou un courant CC de 5 mA sur l'échelle 0-20 mA.

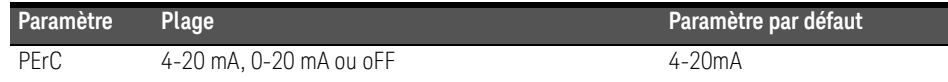

Pour changer l'échelle de pourcentage :

**View**

- **1** Maintenez la touche  $\left(\frac{\epsilon}{\epsilon_{\rm sc}}$  shift) enfoncée tout en faisant tourner le commutateur rotatif de la position OFF à la position allumée pour accéder au menu de configuration.
- **2** Appuyez sur  $\left(\frac{Hz}{L}\right)$  ou sur  $\left(\frac{Range}{R} \right)$  jusqu'à ce que  $f'$   $f$   $f$  apparaisse sur l'affichage secondaire. **2** Appuyez sur fra **MaxMin Auto**

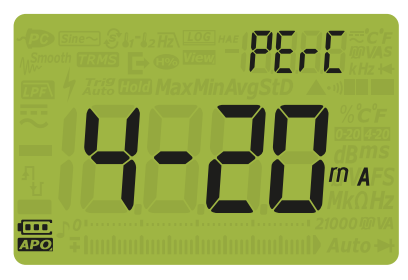

**Figure 4-21** Affichage PErC

**3** Appuyez sur  $(\sqrt{2\pi})$  ou sur  $(\sqrt{2\pi})$  pour modifier la plage d'échelle de pourcentage. Sélectionnez  $\cap$ FF pour désactiver la lecture en échelle de pourcentage. **Vsense**

- **4** Appuyez sur (*Hold* **F**) pour enregistrer vos modifications ou sur (F<sub>ESC</sub> Shift)) pour les rejeter. **Log** *Shift Esc* **View**
- **5** Maintenez la touche  $\left(\frac{E}{\epsilon_{ss}}$  *Shift*  $\right)$  enfoncée jusqu'à ce que le multimètre redémarre afin de revenir à son mode de fonctionnement normal. **View**

4 Options de configuration du multimètre

CETTE PAGE EST INTENTIONNELLEMENT BLANCHE.

Keysight U1241C/U1242C Multimètre numérique portable Guide d'utilisation

# 5 Caractéristiques et spécifications

Pour connaitre les caractéristiques et les spécifications du multimètre numérique portable U1241C/U1242C, consultez sa fiche technique sur le site <http://literature.cdn.keysight.com/litweb/pdf/5992-0848EN.pdf>.

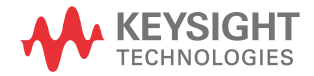

5 Caractéristiques et spécifications

CETTE PAGE EST INTENTIONNELLEMENT BLANCHE.

Ces informations peuvent faire l'objet de modifications sans préavis. Référez-vous toujours à la version anglaise disponible sur le site Web de Keysight pour obtenir la dernière mise à jour.

© Keysight Technologies 2015-2020 Edition 5, 3 juin 2020

Imprimé en Malaisie

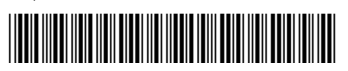

U1241-90108 www.keysight.com

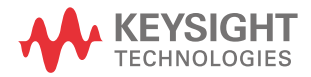
# Keysight U1241C/U1242C Multimetro digitale palmare

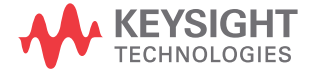

Manuale dell'utente

# Avvisi

### Avviso sui diritti d'autore

© Keysight Technologies 2015-2020

Nessuna parte del presente manuale può essere riprodotta in qualsiasi forma o con qualsiasi mezzo, inclusa la memorizzazione in un sistema elettronico di reperimento delle informazioni o la traduzione in altra lingua, senza previo accordo e consenso scritto di Keysight Technologies, come previsto dalle leggi sul diritto d'autore in vigore negli Stati Uniti e in altri Paesi.

### Marchi

*Bluetooth* e i loghi *Bluetooth* sono marchi registrati di Bluetooth SIG, Inc., U.S.A. , concessi in licenza a Keysight Technologies.

Codice del manuale

U1241-90109

### Edizione

Edizione 5, 3 giugno 2020

### Stampato in:

Stampato in Malesia

### Pubblicato da:

Keysight Technologies Bayan Lepas Free Industrial Zone, 11900 Penang, Malaysia

### Licenze tecnologiche

I componenti hardware e/o software descritti nel presente documento sono forniti dietro licenza e possono essere utilizzati o copiati esclusivamente in accordo con i termini previsti dalla licenza.

### Dichiarazione di conformità

Le Dichiarazioni di conformità di questo e altri prodotti Keysight possono essere scaricate online. Accedere al sito [http://www.keysight.com/go/](http://www.keysight.com/go/conformity) [conformity](http://www.keysight.com/go/conformity). È possibile trovare la Dichiarazione di conformità più recente effettuando una ricerca per codice prodotto.

### Diritti per il governo statunitense.

Come da definito dal Federal Acquisition Regulation ("FAR") 2.101, il Software è un "commercial computer software" (software per computer ad uso commerciale). Ai sensi del FAR 12.212 e 27.405-3 e del Department of Defense FAR Supplement ("DFARS") 227.7202, il governo statunitense acquisisce il software per computer ad uso commerciale alle stesse condizioni con cui il software viene di norma fornito al pubblico. Conformemente a ciò, Keysight concede ai clienti governativi statunitensi il Software con licenza commerciale standard (compresa nell'accordo di licenza con l'utente finale, EULA). Una copia è disponibile all'indirizzo <http://www.keysight.com/find/sweula>. La licenza nell'accordo EULA

costituisce l'unica autorità alla quale il governo statunitense deve attenersi per poter usare, modificare, distribuire o divulgare il Software. L'EULA, e la licenza qui prevista, non richiede o permette, tra l'altro, che Keysight: (1) Fornisca informazioni tecniche riguardanti il software per computer ad uso commerciale o la relativa documentazione che non siano di norma concesse al pubblico; o (2) Ceda, o in altro modo fornisca, altri diritti governativi oltre a questi concessi di norma al pubblico, per utilizzare, modificare, riprodurre, rilasciare, eseguire, visualizzare o divulgare il software per computer ad uso commerciale o la relativa documentazione. Non saranno applicati ulteriori requisiti governativi oltre quelli previsti nell'EULA, salvo nella misura in cui questi termini, diritti o licenze siano esplicitamente richiesti da tutti i fornitori di software per computer ad uso commerciale in conformità con il FAR e il DFARS e che siano definiti specificatamente per scritto nell'EULA. Keysight non sarà tenuta ad aggiornare, rivedere o in altro modo modificare il Software. In conformità con i dati tecnici, come da FAR 2.101, FAR 12.211 e 27.404.2 e DFARS 227.7102, il governo statunitense non acquisisce ulteriori diritti oltre i Diritti limitati come definito nel FAR 27.401 o DFAR 227.7103-5 (c), per quanto applicabile in dati tecnici.

### Garanzia

LE INFORMAZIONI CONTENUTE NEL PRESENTE DOCUMENTO VENGONO FORNITE "AS IS" (NEL LORO STATO CONTINGENTE) E, NELLE EDIZIONI SUCCESSIVE, POSSONO ESSERE SOGGETTE A MODIFICA SENZA ALCUN PREAVVISO. NELLA MISURA MASSIMA CONSENTITA DALLA LEGGE IN VIGORE, KEYSIGHT NON FORNISCE ALCUNA GARANZIA, ESPRESSA O IMPLICITA RIGUARDANTE IL PRESENTE MANUALE E LE INFORMAZIONI IN ESSO CONTENUTE, IVI INCLUSE, IN VIA ESEMPLIFICATIVA, LE GARANZIE DI COMMERCIABILITÀ E IDONEITÀ A UN PARTICOLARE SCOPO. IN NESSUN CASO KEYSIGHT SARÀ RESPONSABILE DI ERRORI O DANNI INCIDENTALI O CONSEGUENTI CONNESSI ALLA FORNITURA, ALL'UTILIZZO O ALLE PRESTAZIONI DEL PRESENTE DOCUMENTO O DELLE INFORMAZIONI IN ESSO CONTENUTE. IN CASO DI DIVERSO ACCORDO SCRITTO, STIPULATO TRA KEYSIGHT E L'UTENTE, NEL QUALE SONO PREVISTI TERMINI DI GARANZIA PER IL MATERIALE DESCRITTO NEL PRESENTE DOCUMENTO IN CONTRASTO CON LE CONDIZIONI DELLA GARANZIA STANDARD, SI APPLICANO LE CONDIZIONI DI GARANZIA PREVISTE DALL'ACCORDO SEPARATO.

Informazioni sulla sicurezza

### **ATTENZIONE**

La dicitura ATTENZIONE indica la presenza di condizioni di rischio. L'avviso richiama l'attenzione su una procedura operativa, una prassi o comunque un'azione che, se non eseguita correttamente o attenendosi scrupolosamente alle indicazioni, potrebbe comportare danni al prodotto o la perdita di dati importanti. In presenza della dicitura ATTENZIONE interrompere l'attività finché le condizioni indicate non siano state perfettamente comprese e soddisfatte.

### **AVVERTENZA**

La dicitura AVVERTENZA indica la presenza di condizioni di rischio. L'avviso richiama l'attenzione su una procedura operativa, una prassi o comunque un'azione che, se non eseguita correttamente o attenendosi scrupolosamente alle indicazioni, potrebbe causare lesioni personali anche mortali. In presenza della dicitura AVVERTENZA interrompere l'attività finché le condizioni indicate non siano state perfettamente comprese e soddisfatte.

# <span id="page-290-1"></span><span id="page-290-0"></span>Simboli di sicurezza

I seguenti simboli sullo strumento e nella documentazione indicano precauzioni che devono essere assunte per garantire un utilizzo sicuro dello strumento.

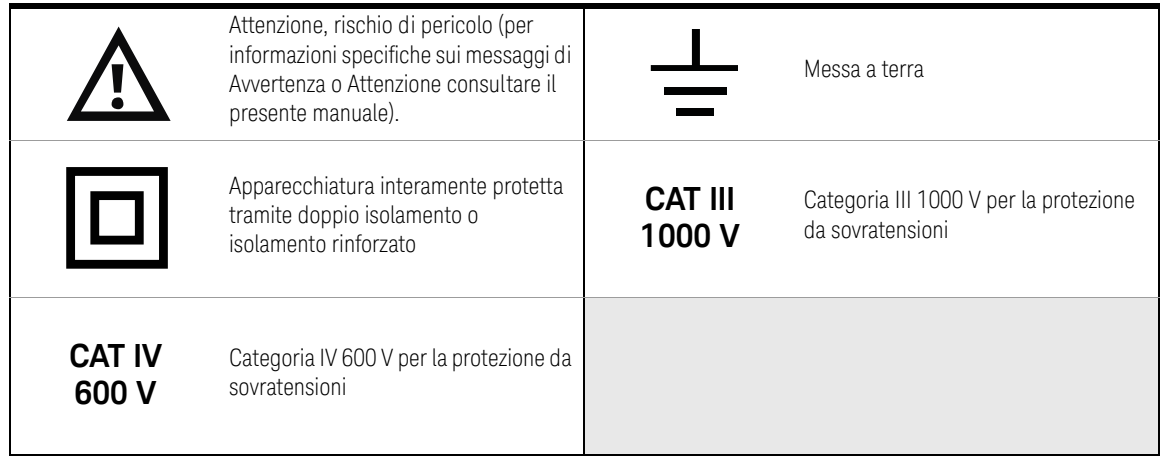

# <span id="page-291-0"></span>Considerazioni sulla sicurezza

Leggere le informazioni riportate di seguito prima di utilizzare lo strumento.

Le seguenti precauzioni generali per la sicurezza devono essere osservate in tutte le fasi del funzionamento, dell'assistenza e della riparazione di questo strumento. La mancata osservanza di queste precauzioni o di avvertenze specifiche riportate altrove nel presente manuale viola gli standard di sicurezza in base ai quali questo strumento è stato progettato, costruito e destinato all'uso. Keysight Technologies non si assume alcuna responsabilità per l'inosservanza di tali requisiti da parte del cliente.

- **AVVERTENZA** Non superare i limiti di misurazione definiti nelle specifiche per non danneggiare lo strumento ed evitare il rischio di scossa elettrica.
	- Non utilizzare il multimetro se è danneggiato. Prima di utilizzare il multimetro, ispezionare le parti esterne. Verificare che non vi siano incrinature o parti in plastica mancanti. Esaminare con particolare attenzione il rivestimento isolante dei connettori.
	- Controllare che i puntali di misura non presentino danni al rivestimento isolante o al metallo esposto. Verificare la continuità dei puntali di misura. Sostituire i puntali di misura danneggiati prima di utilizzare il multimetro.
	- Non utilizzare il multimetro in presenza di gas esplosivo, vapore o in un ambiente umido.
	- Non applicare una tensione maggiore di quella nominale (riportata sul multimetro) tra i morsetti o tra un qualsiasi morsetto e la terra.
	- Non utilizzare mai il multimetro in condizioni umide o in caso di presenza di acqua sulla superficie. Se il multimetro è bagnato, verificare che solo il personale qualificato asciughi il dispositivo.
	- Prima dell'utilizzo, verificare la funzionalità del multimetro misurando una tensione nota.
	- Quando si misura la corrente, scollegare l'alimentazione del circuito prima di collegare il multimetro al circuito. Non dimenticare di inserire il multimetro in serie con il circuito.
	- Durante le operazioni di manutenzione del multimetro, utilizzare solo le parti di ricambio specificate.
	- Prestare attenzione in presenza di tensioni superiori a 60 V CC, 30 V CA RMS o picco di 42,4 V. Tali tensioni possono comportare il rischio di scosse elettriche.

- **AVVERTENZA** Quando si utilizzano le sonde, tenere le dita dietro il proteggi dita presente sulle sonde.
	- Per la misurazione delle RETI PRINCIPALI, è possibile utilizzare solo sonde con CATEGORIA DI MISURA (NOMINALE) III o IV.
	- Collegare il puntale di misura comune prima di collegare il puntale di misura sotto tensione. Quando si scollegano i puntali, scollegare per primo il puntale di misura sotto tensione.
	- Rimuovere i puntali di misura dal multimetro prima di aprire il coperchio della batteria.
	- Rimuovere i puntali di misura dal punto di origine o destinazione della misurazione prima di modificare la posizione del selettore.
	- Non utilizzare il multimetro se il coperchio del vano batteria è aperto o non è perfettamente chiuso.
	- Per evitare letture errate, che potrebbero comportare il rischio di folgorazioni o lesioni, sostituire la batteria non appena l'indicatore di batteria scarica lampeggia sul display.
	- Se si lavora in aree pericolose, rispettare le normative di sicurezza locali e nazionali e utilizzare le protezioni corrette.

- **ATTENZIONE** Scollegare l'alimentazione del circuito e fare scaricare tutti i condensatori ad alta tensione prima di misurare resistenza, continuità, diodi o capacitanza.
	- Utilizzare i terminali, la funzione e la portata adatti al tipo di misurazione.
	- Questo multimetro può essere utilizzato fino a un'altitudine di 3000 m.
	- Non eseguire misurazioni di tensione quando è selezionata la funzione di misurazione della corrente.
	- Utilizzare sempre il tipo di batteria specificato. Il multimetro è alimentato da quattro batterie da 1,5 V AAA. Controllare attentamente i simboli della polarità prima di inserire le batterie per assicurarsi che siano alloggiate correttamente nel multimetro.
	- Per evitare che le perdite dalla batteria possano danneggiare il multimetro:
		- Rimuovere immediatamente le batterie esaurite.
		- Rimuovere sempre le batterie e conservarle separatamente se il multimetro non verrà utilizzato per molto tempo.

# <span id="page-293-0"></span>Categoria di misura

Il modello U1241C/U1242C ha un livello di sicurezza classificato come CAT III, 1000 V e CAT IV 600 V.

**Misura CAT I** Misurazioni su circuiti non direttamente collegati alla rete di corrente elettrica CA ad esempio le misurazioni su circuiti non derivati dalla rete di corrente CA e circuiti derivati dalla presa di corrente con protezione speciale (interna).

**Misura CAT II** Misurazioni eseguite su circuiti collegati direttamente a installazioni a bassa tensione ad esempio, le misurazioni su elettrodomestici, dispositivi portatili e apparecchiature simili.

**Misura CAT III** Misurazioni eseguite nelle installazioni di impianti negli edifici ad esempio, le misurazioni su quadri di distribuzione, interruttori di circuito, cablaggio, inclusi cavi, sbarre passanti, cassette di collegamento, commutatori, prese nelle installazioni elettriche fisse, attrezzature per uso industriale e altre attrezzature inclusi motori stazionari con connessione permanente all'installazione fissa.

**Misura CAT IV** Misurazioni eseguite alla sorgente dell'installazione a bassa tensione ad esempio misure elettriche e misurazioni su dispositivi primari di protezione da sovracorrente e unità di controllo ad ondulazione.

Rispettare la categoria di misura e il luogo dei circuiti da misurare come di seguito indicato.

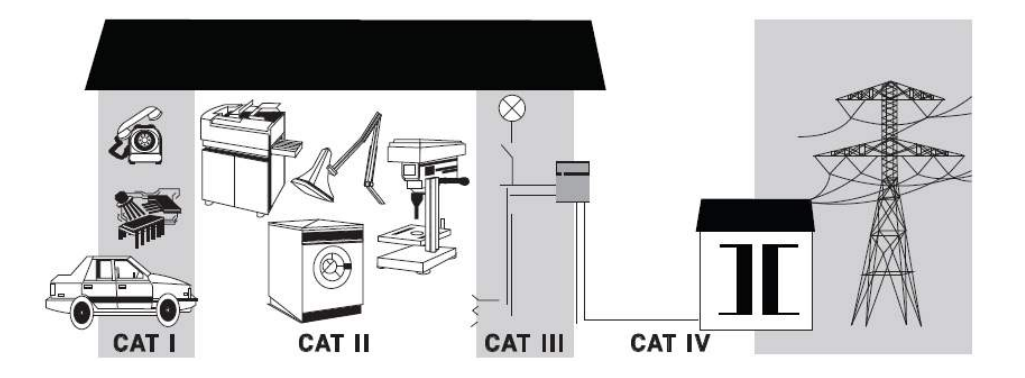

# <span id="page-294-0"></span>Condizioni ambientali

Il multimetro U1241C/U1242C è stato progettato per essere utilizzato in interni e in aree a bassa condensa. Nella tabella seguente sono riportati i requisiti ambientali generali per lo strumento.

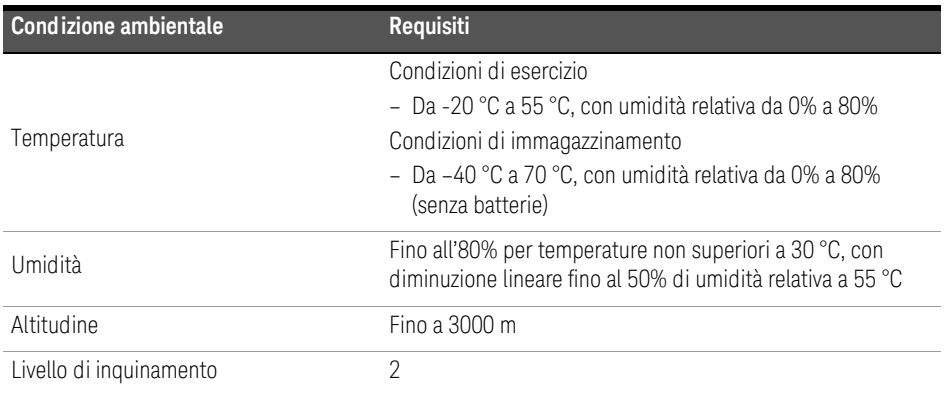

# <span id="page-295-0"></span>Informazioni di sicurezza e conformità

Il multimetro U1241C/U1242C soddisfa i seguenti requisiti di sicurezza e di compatibilità elettromagnetica (EMC):

### Conformità alla sicurezza

- IEC/EN 61010-1
- IEC/EN 61010-2-033
- Canada: CAN/CSA-C22.2 No. 61010-1, CAN/CSA-C22.2 No. 61010-033
- USA: ANSI/UL Std. N. 61010-1, ANSI/UL Std. N. 61010-033

### Conformità EMC

- IEC 61326-1/EN61326-1
- Canada: ICES/NMB-001
- Australia/Nuova Zelanda: AS/NZS CISPR 11

# <span id="page-296-0"></span>Marchi relativi alle normative

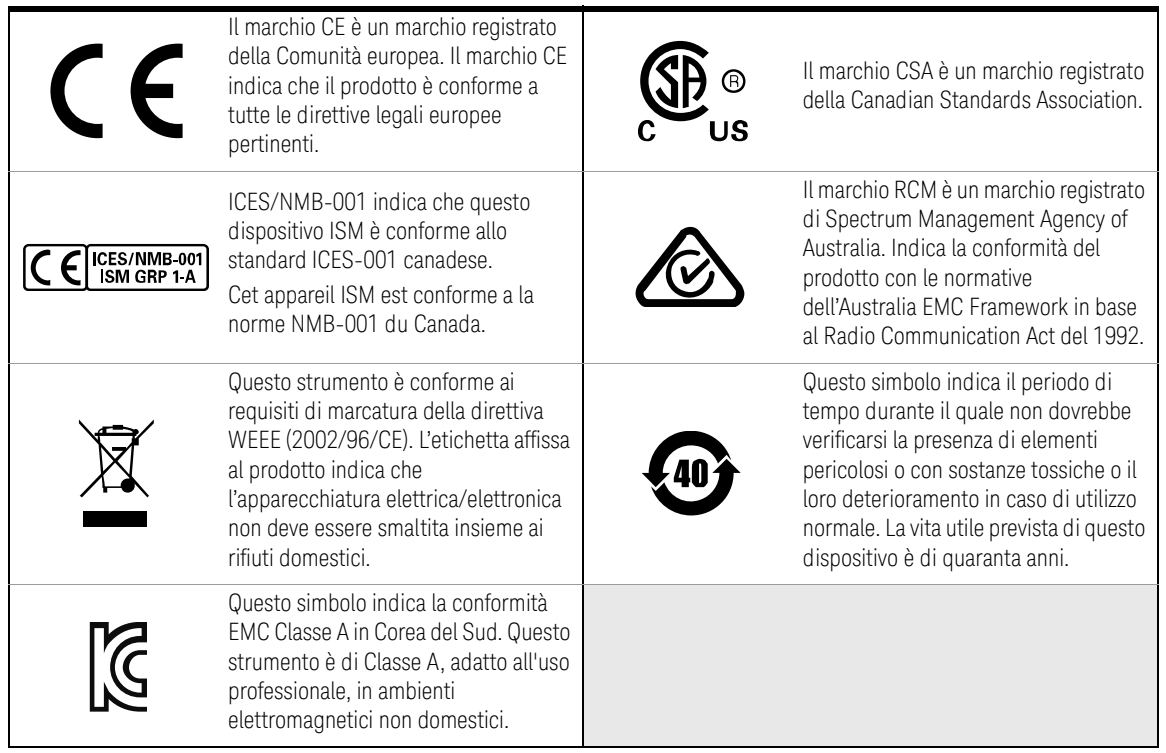

# <span id="page-297-0"></span>Direttiva WEEE (Waste Electrical and Electronic Equipment) n. 2002/96/CE

Questo strumento è conforme ai requisiti di marcatura della direttiva WEEE (2002/96/CE). L'etichetta affissa al prodotto indica che l'apparecchiatura elettrica/elettronica non deve essere smaltita insieme ai rifiuti domestici.

<span id="page-297-1"></span>Categoria di prodotto

Con riferimento ai tipi di apparecchiature incluse nell'Allegato 1 della direttiva WEEE, questo prodotto è classificato tra gli "Strumenti di monitoraggio e di controllo".

L'etichetta affissa al prodotto è riportata di seguito.

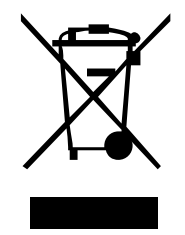

Non smaltire con i normali rifiuti domestici.

Per restituire questo strumento (qualora non richiesto), contattare il centro assistenza Keysight di zona o visitare il sito [http://about.keysight.com/en/](http://about.keysight.com/en/companyinfo/environment/takeback.shtml) [companyinfo/environment/takeback.shtml](http://about.keysight.com/en/companyinfo/environment/takeback.shtml) per ulteriori informazioni.

# <span id="page-297-2"></span>Supporto vendite e tecnico

Per contattare Keysight e richiedere supporto vendite e tecnico, selezionare uno dei seguenti collegamenti e siti Web Keysight:

- www.keysight.com/find/U1241C o www.keysight.com/find/U1242C (informazioni e supporto specifici per prodotto, aggiornamenti software e documentazione)
- www.keysight.com/find/assist (contatti di tutto il mondo per informazioni su riparazione e assistenza)

# Sommario

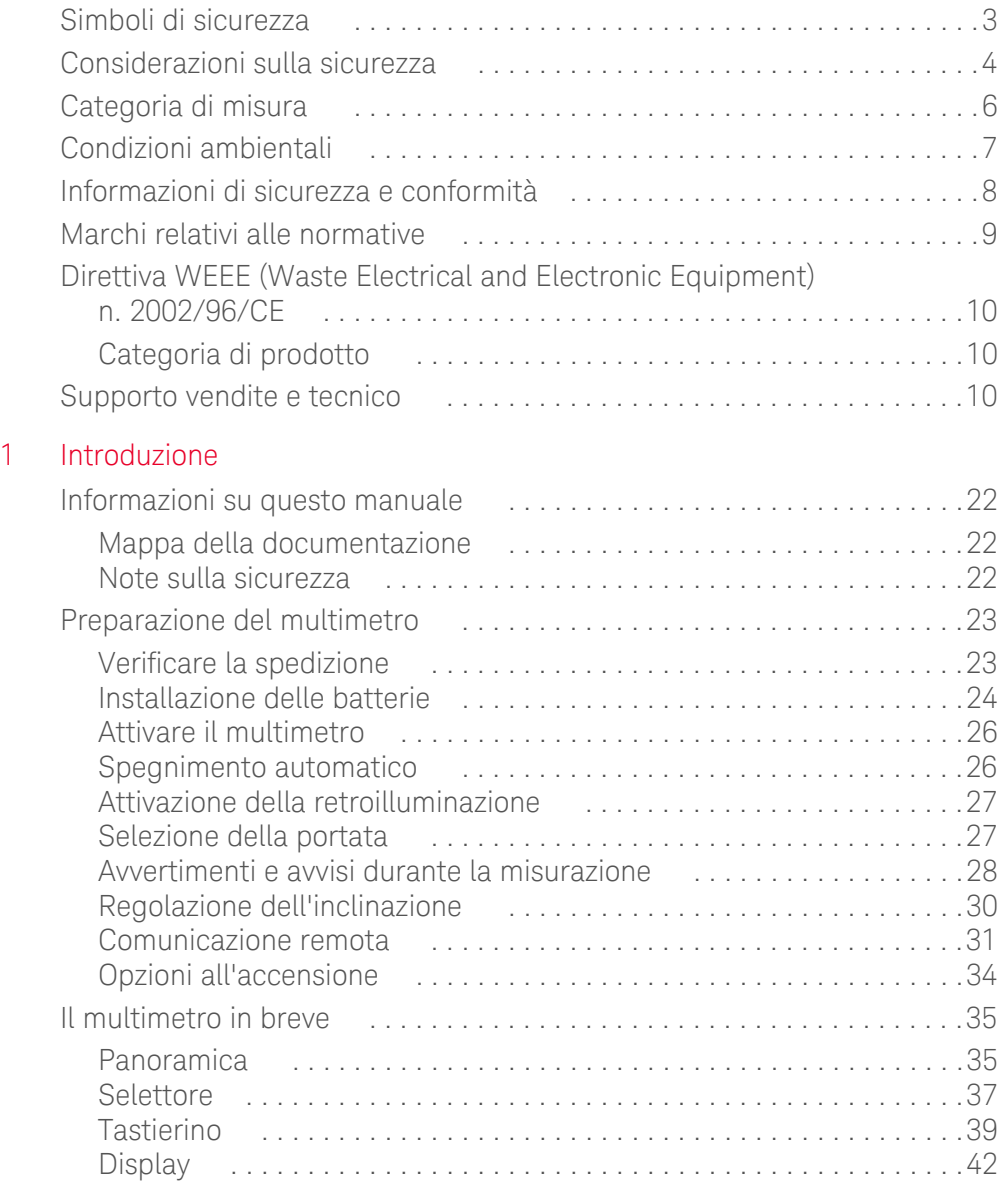

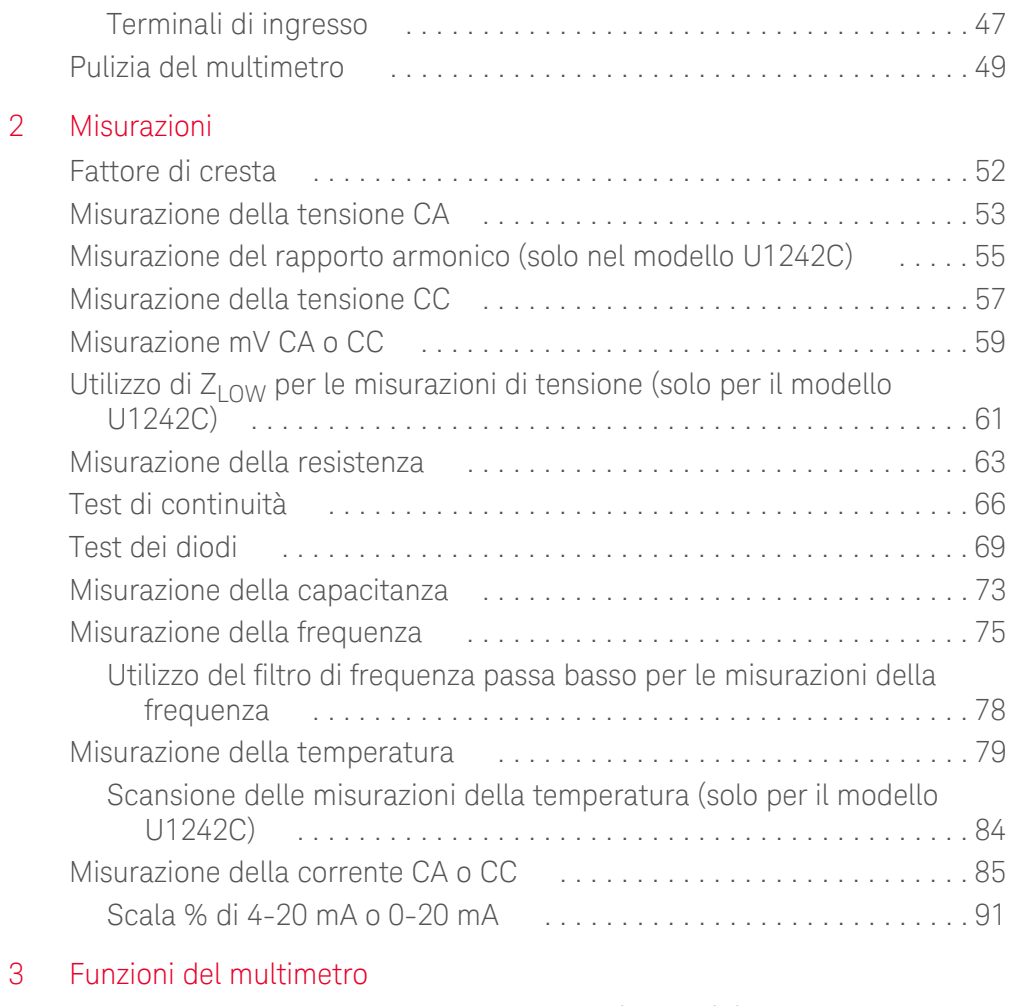

### [3 Funzioni del multimetro](#page-382-0)

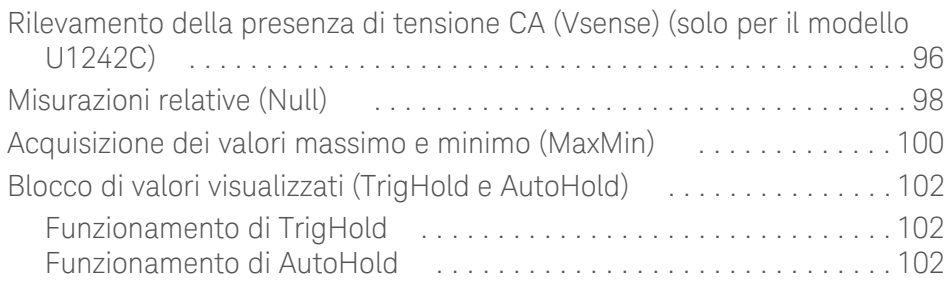

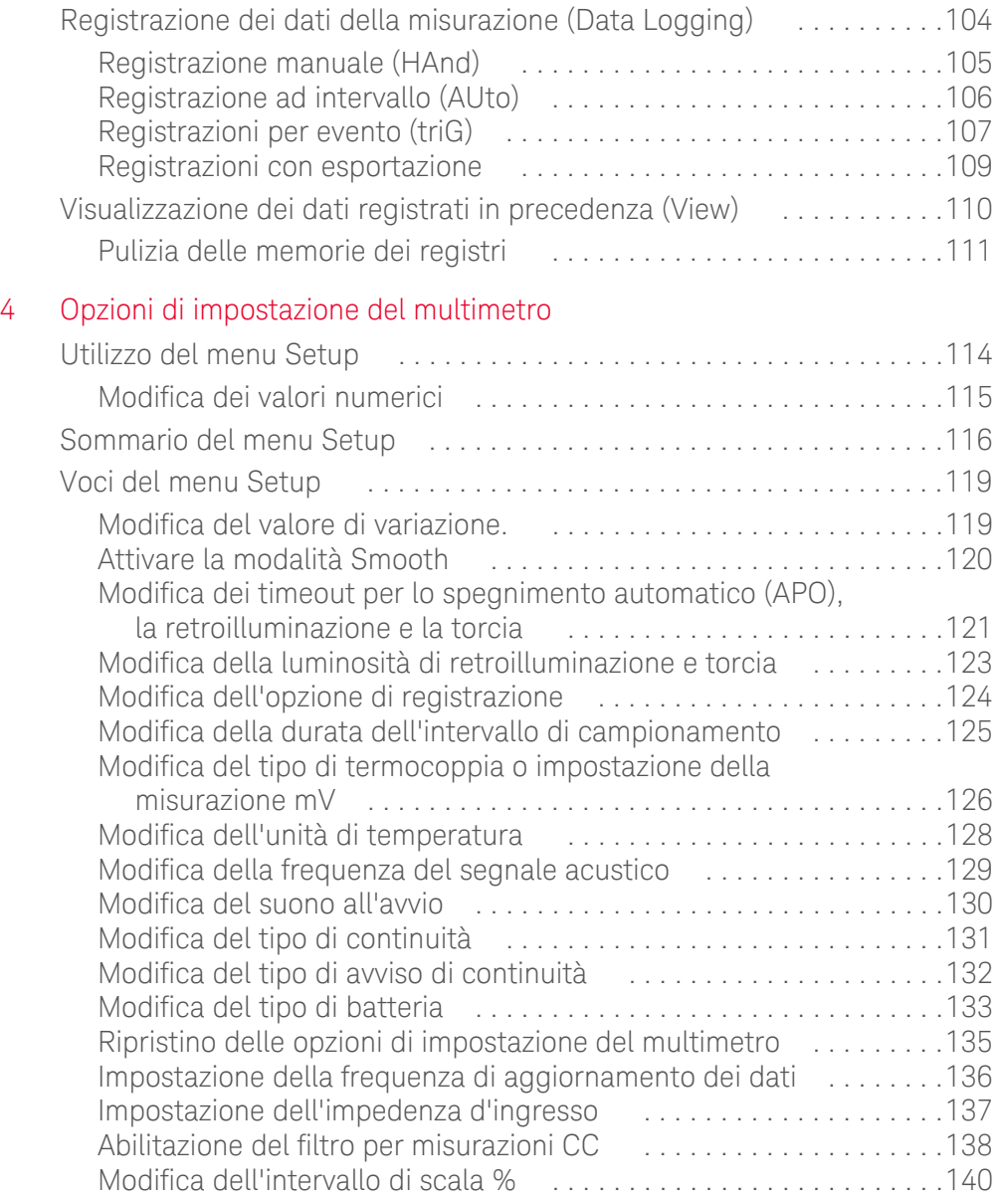

# [5 Caratteristiche e specifiche](#page-428-0)

QUESTA PAGINA È STATA LASCIATA VOLUTAMENTE BIANCA.

# Elenco delle figure

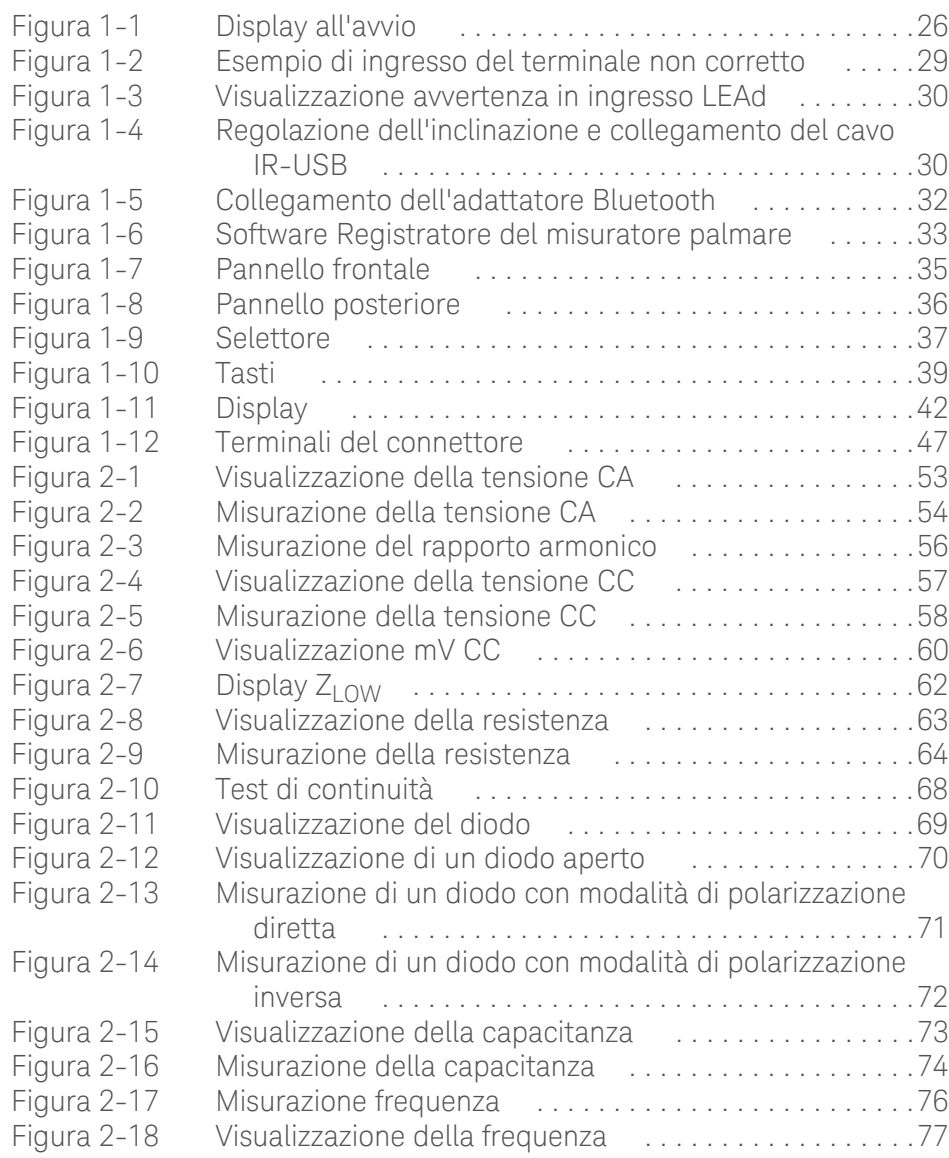

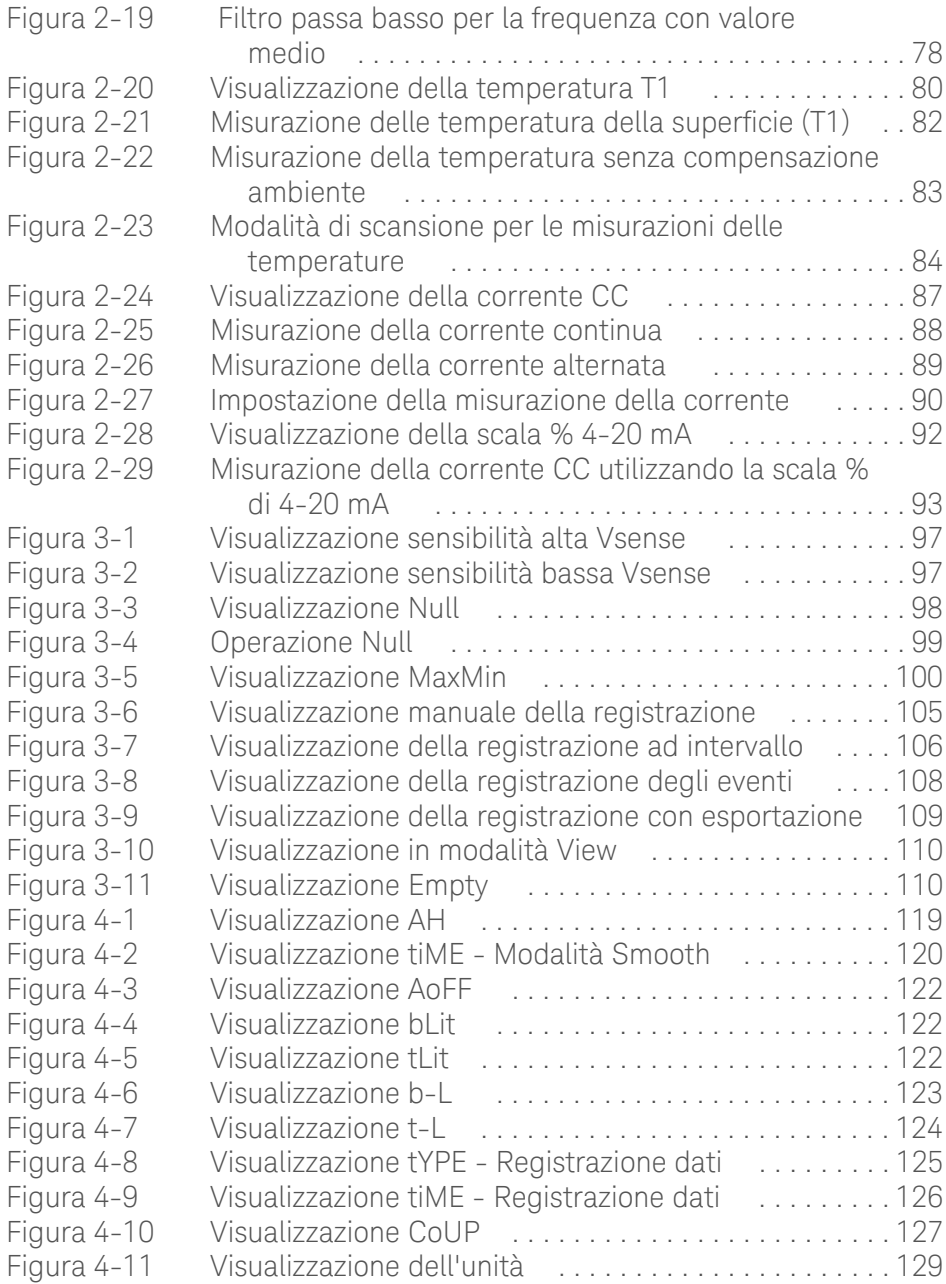

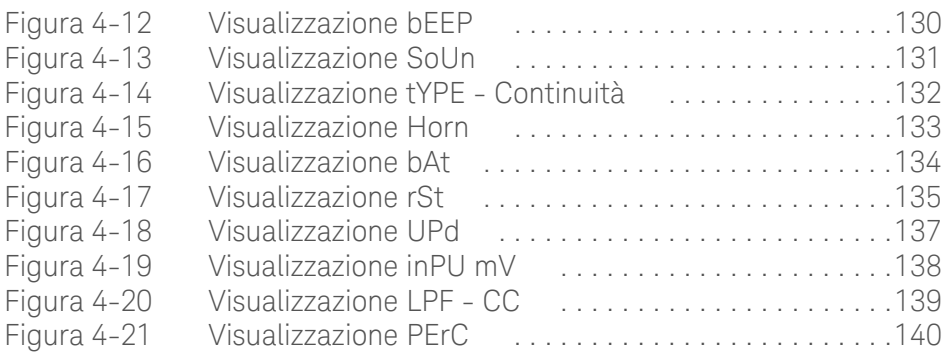

QUESTA PAGINA È STATA LASCIATA VOLUTAMENTE BIANCA.

# Elenco delle tabelle

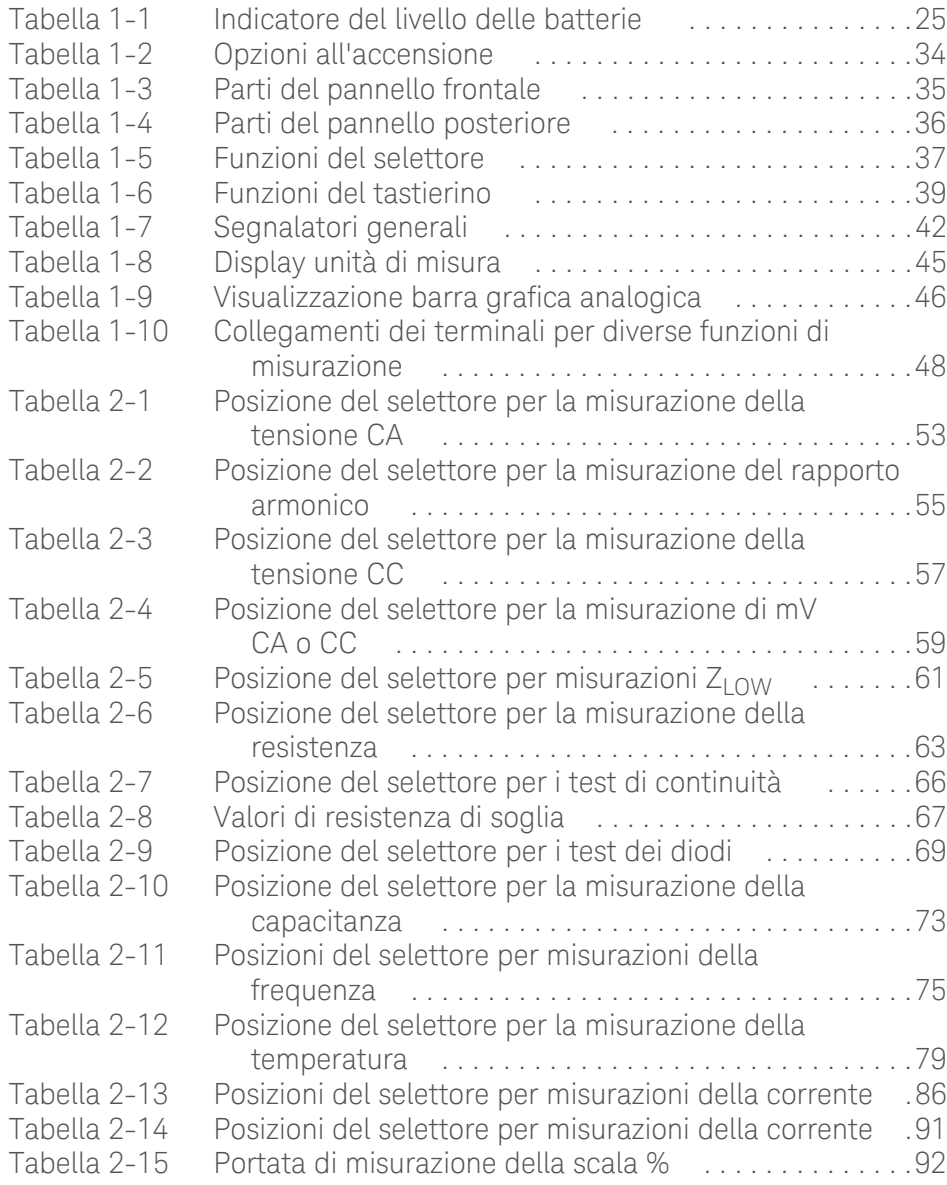

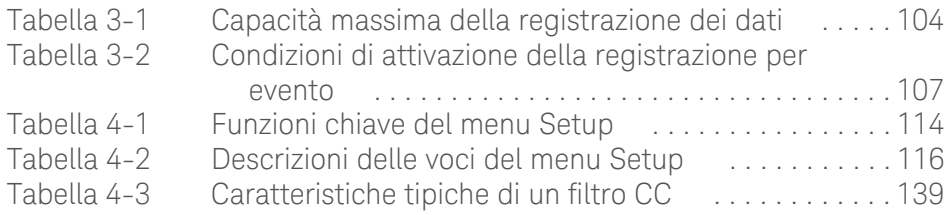

Keysight U1241C/U1242C Multimetro digitale palmare Manuale dell'utente

# <span id="page-308-0"></span>Introduzione

[Informazioni su questo manuale](#page-309-0)  22 [Preparazione del multimetro](#page-310-0)  23 [Il multimetro in breve](#page-322-0)  35 [Pulizia del multimetro](#page-336-0)  49

Questo capitolo elenca il contenuto dell'imballo del multimetro e illustra come configurarlo per il primo utilizzo. Viene inoltre fornita una presentazione di tutte le funzioni del multimetro. Questa presentazione non copre tutte le funzionalità del multimetro, ma fornisce esempi di base per consentire all'utente di eseguire le operazioni di base sullo strumento.

**NOTA** Per tutte le immagini di questo manuale viene utilizzato il modello U1242C.

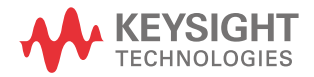

## <span id="page-309-1"></span><span id="page-309-0"></span>Informazioni su questo manuale

### Mappa della documentazione

I seguenti manuali e software sono disponibili per il multimetro. Per la versione più recente, visitare il nostro sito Web all'indirizzo <http://www.keysight.com/find/hhTechLib>per la versione più recente.

Verificare l'edizione del manuale sulla prima pagina di ciascun manuale.

**Manuale dell'utente**. Questo manuale.

**Guida introduttiva**. Copia stampata per uso esterno, fornita con lo strumento.

**Guida alla manutenzione**. Scaricabile da [http://www.keysight.com/find/hhTechLib.](http://www.keysight.com/find/hhTechLib)

**Software Registratore del misuratore palmare Keysight**. Scaricabile da <http://www.keysight.com/find/hhmeterlogger>.

### <span id="page-309-2"></span>Note sulla sicurezza

Le seguenti note sulla sicurezza sono utilizzate nel corso del presente manuale. Familiarizzare con ciascuna di queste note e il relativo significato prima di utilizzare il multimetro. È possibile trovare note sulla sicurezza più rilevanti per l'utilizzo di questo prodotto nella sezione **[Simboli di sicurezza](#page-290-1)**.

**ATTENZIONE** La dicitura ATTENZIONE indica la presenza di condizioni di rischio. L'avviso richiama l'attenzione su una procedura operativa, una prassi o comunque un'azione che, se non eseguita correttamente o attenendosi scrupolosamente alle indicazioni, potrebbe comportare danni al prodotto o la perdita di dati importanti. In presenza della dicitura ATTENZIONE interrompere l'attività finché le condizioni indicate non siano state perfettamente comprese e soddisfatte.

**AVVERTENZA** La dicitura AVVERTENZA indica la presenza di condizioni di rischio. L'avviso richiama l'attenzione su una procedura operativa, una prassi o comunque un'azione che, se non eseguita correttamente o attenendosi scrupolosamente alle indicazioni, potrebbe causare lesioni personali anche mortali. In presenza della dicitura AVVERTENZA interrompere l'attività finché le condizioni indicate non siano state perfettamente comprese e soddisfatte.

# <span id="page-310-1"></span><span id="page-310-0"></span>Preparazione del multimetro

### Verificare la spedizione

Al ricevimento del multimetro, verificare la spedizione secondo la procedura seguente.

- **1** Verificare se l'imballaggio presenta danni. Un imballaggio ammaccato o lacerato o materiale di imbottitura che indichi segnali di tensione o compattazione insolita possono rappresentare segnali indicativi di un danno. Conservare il materiale dell'imballaggio, nel caso in cui il multimetro debba essere reso.
- **2** Rimuovere con delicatezza il contenuto dall'imballo e verificare che gli accessori standard e i pezzi ordinati siano compresi nella spedizione e corrispondano a quelli standard specificati nella copia stampata della *U1241C/U1242C Guida introduttiva*.
- **3** Per qualsiasi domanda o problema, fare riferimento ai numeri di contatto di Keysight all'indirizzo www.keysight.com/find/assist.

### <span id="page-311-0"></span>Installazione delle batterie

Il multimetro è alimentato da quattro batterie AAA da 1,5 V (incluse nella spedizione). Al ricevimento del multimetro, le batterie non sono installate. Utilizzare la seguente procedura per installare le batterie.

**ATTENZIONE** Prima di procedere all'installazione della batteria, rimuovere tutti i collegamenti via cavo ai terminali e assicurarsi che il selettore sia nella posizione **OFF**. Utilizzare solo le batterie fornite insieme al multimetro.

- **1** Sollevare i supporti come illustrato nella figura a destra.
- **2** Allentare le due viti utilizzando un cacciavite Phillips come illustrato a destra.

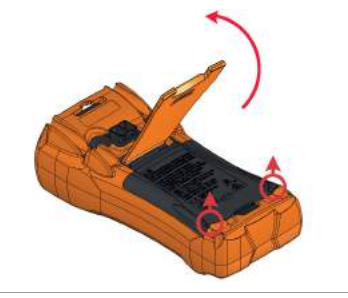

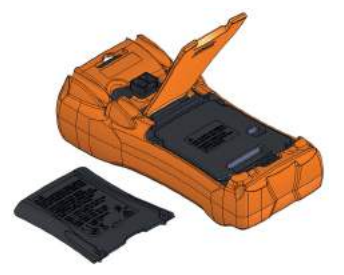

**3** Sollevare e rimuovere il coperchio delle batterie come illustrato a sinistra.

**4** Sollevare il coperchio interno per accedere allo scomparto delle batterie.

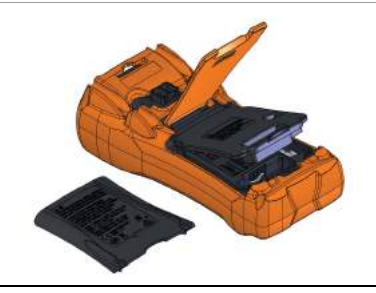

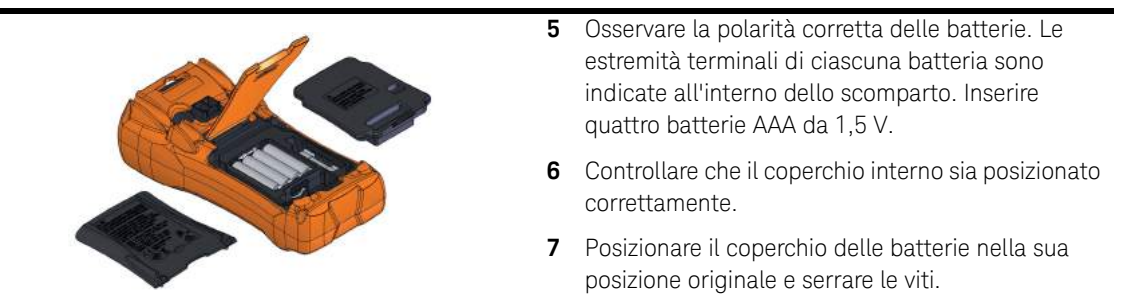

L'indicatore del livello della batteria nell'angolo in basso a sinistra del display indica la condizione della batteria. La **[Tabella](#page-312-0) 1-1** descrive i diversi livelli di batterie che l'indicatore rappresenta.

### <span id="page-312-0"></span>**Tabella 1-1** Indicatore del livello delle batterie

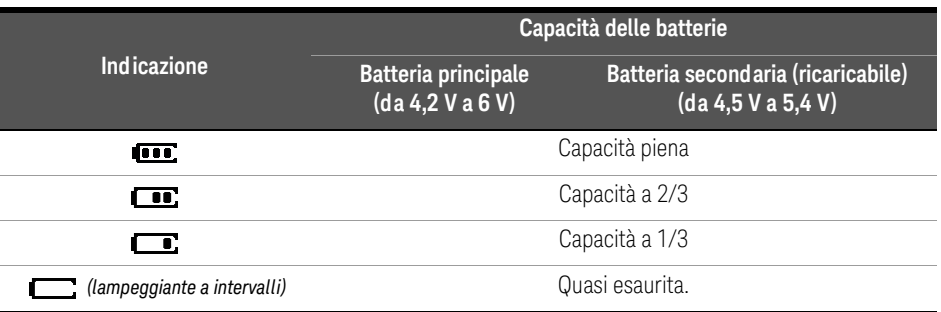

**NOTA** Se la tensione della batteria è < 3,8 V, il multimetro si arresterà automaticamente indipendentemente che lo spegnimento automatico sia abilitato o meno.

**AVVERTENZA** Per evitare letture false che potrebbero portare a eventuali scosse elettriche o lesioni alla persona, sostituire le batterie non appena è visualizzato l'indicatore di batteria scarica. Non scaricare la batteria mettendola in corto o invertendo la polarità della batteria di uno degli elementi.

**ATTENZIONE** Per evitare che il dispositivo si danneggi a causa di fuoriuscite dalla batteria: – Rimuovere immediatamente le batterie esaurite.

> – Rimuovere sempre le batterie e conservarle separatamente se il multimetro non verrà utilizzato per molto tempo.

### <span id="page-313-0"></span>Attivare il multimetro

Per accendere il multimetro, ruotare il selettore su qualsiasi altra posizione diversa da **OFF**. Il numero di modello e la versione del firmware del multimetro vengono brevemente visualizzati rispettivamente sul display principale e secondario.

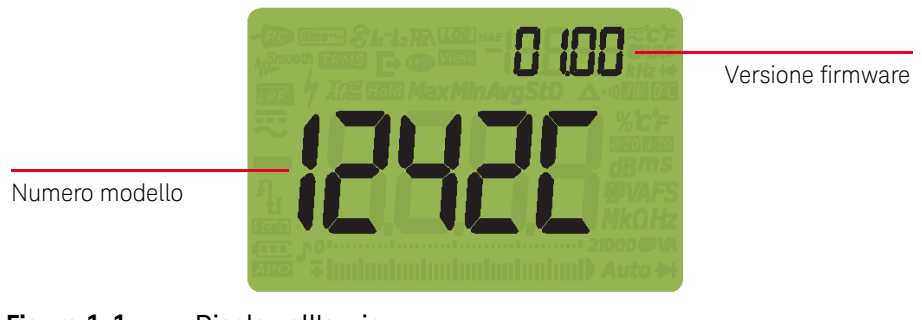

<span id="page-313-2"></span>**Figura 1-1** Display all'avvio

Per spegnere il multimetro, ruotare il selettore sulla posizione **OFF**.

### <span id="page-313-1"></span>Spegnimento automatico

Il multimetro si spegne automaticamente dopo 15 minuti (impostazione predefinita) se:

- Il selettore non viene ruotato o
- Non viene premuto alcun tasto, o
- La modalità di registrazione dinamica non è abilitata.

Per riaccendere il multimetro dopo che si spento automaticamente:

- $-$  Ruotare il selettore nella posizione **OFF**, quindi riportarlo nella posizione ON, oppure
- Premere un tasto qualsiasi, o
- Ruotare il selettore.

### <span id="page-314-0"></span>Attivazione della retroilluminazione

Se la lettura del display risulta difficoltosa in caso di luce scarsa, premere per attivare la retroilluminazione del display LCD e del tastierino.

Per preservare la durata della batteria, un timeout regolabile dall'utente controlla il tempo in cui la retroilluminazione rimane accesa. Il timeout predefinito è 15 secondi.

### <span id="page-314-1"></span>Selezione della portata

La portata selezionata del multimetro rimane sempre visualizzata sulla barra **Auto**

grafica, in fondo a destra. Premere *per al* per abilitare la definizione manuale

della portata, premere *per* > 1 secondo per la definizione automatica. **Auto**

Cambia inoltre tra le portate disponibili del multimetro quando è attivata l'impostazione manuale della portata.

L'impostazione automatica è comoda perché il multimetro seleziona automaticamente una portata appropriata per rilevare e visualizzare ciascuna misurazione. Tuttavia, l'impostazione manuale permette migliori performance, poiché il multimetro non deve determinare quale portata utilizzare per ciascuna misurazione.

### **NOTA** La portata è fissa per i test dei diodi e la misurazione di temperatura, corrente (A) e Z<sub>LOW</sub>.

Nella portata automatica, il multimetro seleziona la portata più bassa per visualizzare la precisione disponibile più alta (risoluzione) per il segnale di input.

Se la portata manuale è già attivata, premere *perange* per > 1 secondo per entrare **Auto**

in modalità di impostazione automatica della portata (autoranging).

Se è attivata l'impostazione automatica della portata, premere *Range* per entrare nella modalità di portata manuale. **Auto**

Ciascuna pressione aggiuntiva di *Range i* imposta il multimetro alla portata **Auto**

superiore successiva, a meno che non sia già alla portata più elevata, nel punto in cui la portata passa a quella più bassa.

<span id="page-315-0"></span>Avvertimenti e avvisi durante la misurazione

### Indicazione di tensione pericolosa

Il multimetro visualizzerà il simbolo di tensione pericolosa  $($ <sup> $\bullet$ </sup>) come misura preventiva se la tensione misurata è:

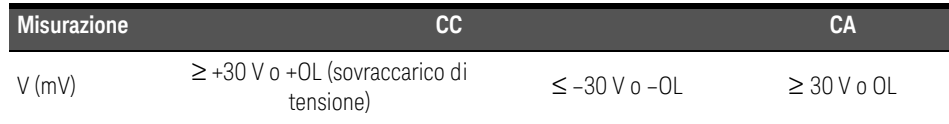

Questo simbolo comparirà anche nel caso in cui il segnale d'ingresso superi il limite del circuito di misura come dipendenza della frequenza.

### Indicatore di corrente pericolosa

Il multimetro visualizzerà il simbolo  $\gamma$  come misura preventiva se la corrente misurata ha raggiunto la portata massima per il fusibile, come di seguito spiegato:

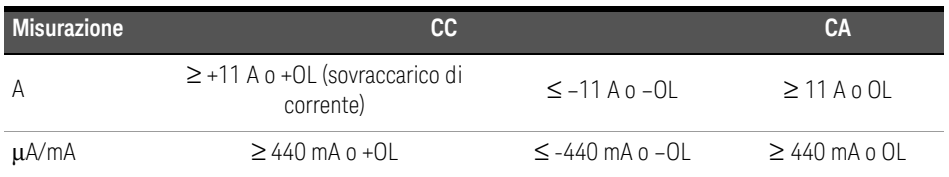

**ATTENZIONE** Se la corrente di misurazione è > 10 A ~ 19.999 A, ridurre a 30 secondi max la corrente per evitare di bruciare il fusibile del misuratore.

### Avvertenza in ingresso

**ATTENZIONE** Per evitare di danneggiare il circuito e di bruciare il fusibile di corrente del multimetro, non posizionare le sonde in un circuito alimentato (parallelamente ad esso) quando un puntale è inserito in un terminale di corrente. Questo causa un cortocircuito perché la resistenza attraverso i terminali di corrente è molto bassa.

> Il multimetro emette un segnale acustico continuo e il LED rosso si accende se il puntale di misura è inserito nel terminale di ingresso **A** o  $\mu$ •mA ma il selettore non è stato ruotato nella posizione corretta. Il display secondario visualizzerà

o  $f'$ i $f'$  $f'$  finché il puntale non sarà rimosso. Il segnale acustico si arresterà automaticamente dopo 5 secondi indipendentemente che il puntale venga o meno rimosso.

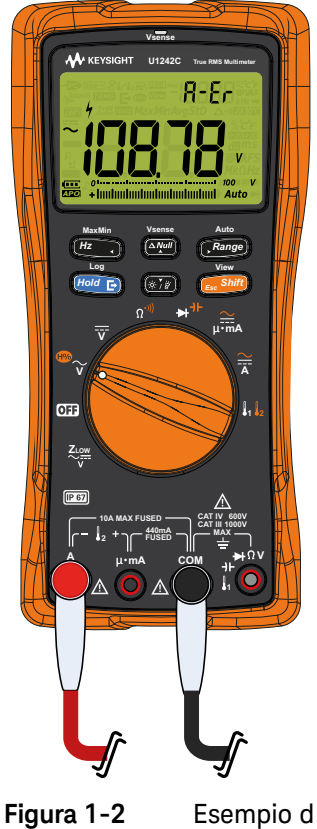

<span id="page-316-0"></span>**Figura 1-2** Esempio di ingresso del terminale non corretto

Questa avvertenza è intesa ad evitare che l'utente misuri valori di tensione, continuità, resistenza, capacitanza, diodi, o temperatura quando i puntali sono inseriti in un terminale di corrente.

Quando il selettore è impostato sulla posizione di misura della corrente ma nessun puntale di misura è inserito nell'ingresso corrispondente, il multimetro emette un segnale acustico continuo e il LED rosso si accende. Il display

secondario visualizzerà  $\int \mathbf{F} \cdot \mathbf{H} \cdot \mathbf{F}$ e il messaggio di avvertenza si arresterà dopo ca. 3 secondi.

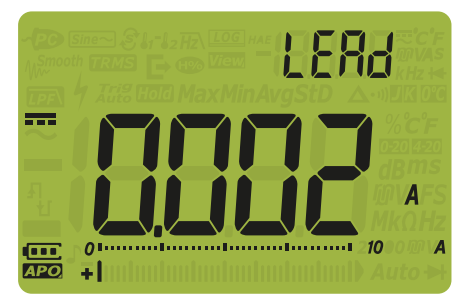

**Figura 1-3** Visualizzazione avvertenza in ingresso LEAd

<span id="page-317-1"></span><span id="page-317-0"></span>Regolazione dell'inclinazione

Per posizionare il multimetro con un'inclinazione di 60°, tirare completamente il supporto verso l'esterno.

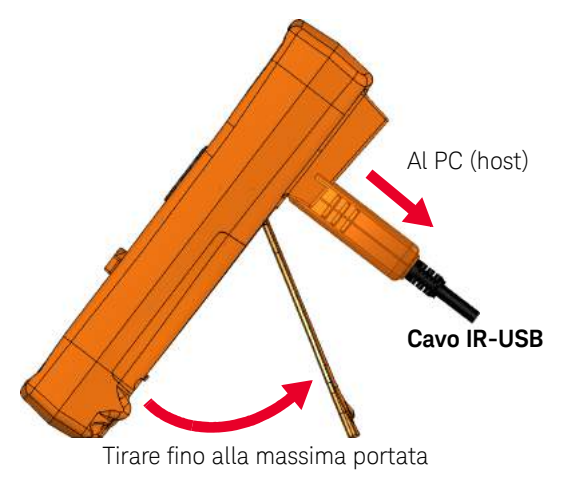

<span id="page-317-2"></span>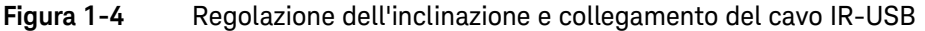

30 Keysight U1241C/U1242C Manuale dell'utente

### <span id="page-318-0"></span>Comunicazione remota

È possibile comunicare in remoto dal multimetro utilizzando un PC e un cavo IR-USB (vedere **[Utilizzo di un cavo IR-USB](#page-318-1)**) o tramite un collegamento IR-*Bluetooth* (vedere **[Utilizzo di un adattatore a Bluetooth](#page-318-2)**).

Durante la configurazione dell'interfaccia IR del multimetro, attenersi alle seguenti impostazioni predefinite:

- Baud rate: 9600 bit al secondo
- Bit di parità: Nessuno
- Bit di dati: 8 bit di dati
- Numero di bit di stop: 1 bit

Per comunicare con il multimetro, è possibile anche utilizzare uno dei seguenti software:

- Registratore del misuratore palmare Keysight (per PC Windows)
- Keysight Mobile Meter (per dispositivi Android o iOS)
- Keysight Mobile Logger (per dispositivi Android o iOS)

### <span id="page-318-1"></span>Utilizzo di un cavo IR-USB

È possibile utilizzare il cavo U1173B IR-USB (fornito insieme al prodotto) per collegare il multimetro al PC tramite il cavo di comunicazione IR (porta di comunicazione IR, sul pannello posteriore). Assicurarsi che il logo Keysight sul cavo IR-USB collegato al multimetro sia rivolto verso l'alto. Premere fermamente la testa IR nella porta di comunicazione IR del multimetro finché scatta in posizione (vedere **[Figura](#page-317-2) 1-4**).

### <span id="page-318-2"></span>Utilizzo di un adattatore a *Bluetooth*

L'adattatore U1117A da infrarossi (IR) a *Bluetooth* (da acquistare a parte) consente di collegare in modalità wireless il multimetro ad un qualsiasi PC Windows, un dispositivo Android o iOS.

L'adattatore U1117A è compatibile con le seguenti applicazioni o software:

- Registratore del misuratore palmare Keysight (per PC Windows)
- Keysight Mobile Meter (per dispositivi Android o iOS)
- Keysight Mobile Logger (per dispositivi Android o iOS)

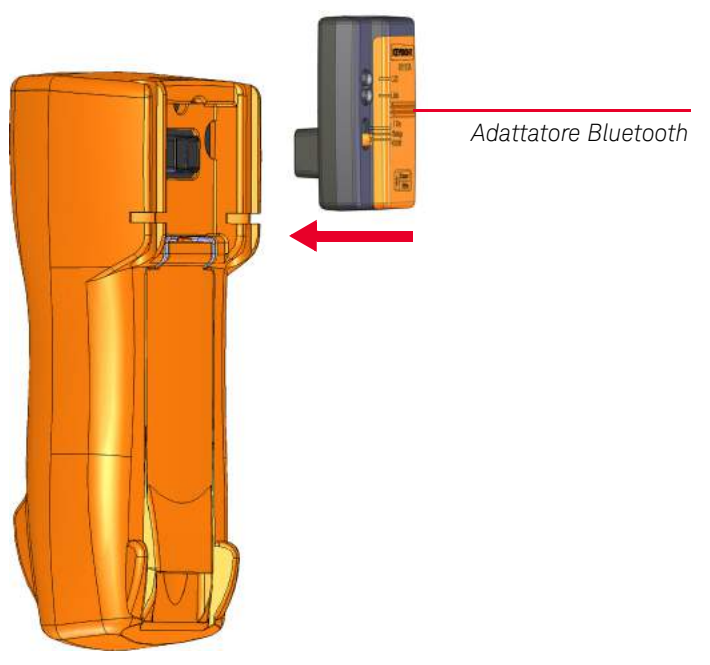

Inserire il lato ottico dell'U1117A nella porta di comunicazione IR del multimetro.

### <span id="page-319-0"></span>**Figura 1-5** *Collegamento dell'adattatore Bluetooth*

Consultare le istruzioni *U1117A IR-to-Bluetooth Adapter Operating Instructions* (scaricabili dal sito [http://www.keysight.com/find/U1117A\)](http://www.keysight.com/find/U1117A) per ulteriori informazioni sulla procedura di configurazione dell'adattatore U1117A ad un PC Windows, ad un dispositivo Android o iOS.

### Utilizzo del software Registratore del misuratore palmare

Per controllare il multimetro da remoto, registrare i dati e trasferire i contenuti sulla memoria del multimetro ad un PC, è possibile utilizzare il cavo di comunicazione IR e il software Registratore del misuratore palmare Keysight. Consultare la *Guida al software Registratore del misuratore palmare* per ulteriori informazioni sul cavo di comunicazione IR e sul software Registratore del misuratore palmare.

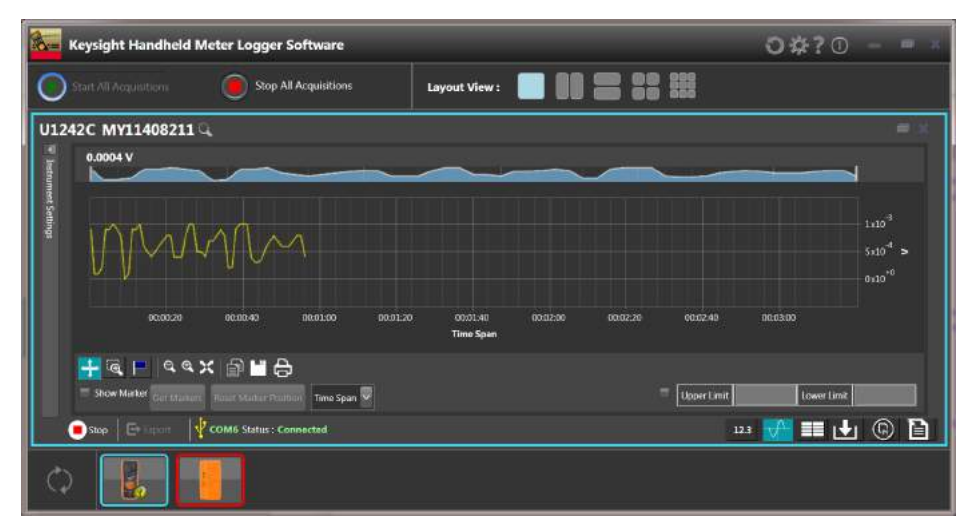

<span id="page-320-0"></span>**Figura 1-6** Software Registratore del misuratore palmare

È possibile scaricare il software Registratore del misuratore palmare e i rispetti documenti dal sito [http://www.keysight.com/find/hhmeterlogger.](http://www.keysight.com/find/hhmeterlogger)

### <span id="page-321-0"></span>Opzioni all'accensione

È possibile selezionare alcune opzioni solo mentre si attiva il multimetro. Per selezionare un'opzione all'accensione, tenere premuto il tasto specificato ruotando il selettore in una posizione diversa da OFF o ON. Le opzioni all'accensione rimangono selezionate finché il multimetro non viene spento.

| <b>Tasto</b> | <b>Descrizione</b>                                                                                                    |
|--------------|----------------------------------------------------------------------------------------------------|
| View         | Apre il menu Setup del multimetro. Premere questo tasto per > 1 secondo per<br>uscire dal menu Setup.                                                                                                   |
| MaxMin       | Simula la modalità APO (spegnimento automatico). Premere un tasto qualsiasi per<br>riportare il multimetro nella posizione precedente e riprendere il funzionamento<br>normale.                         |
| Log          | Verifica l'LCD. Tutti i segnalatori LCD sono accesi. Utilizzare questa modalità per<br>verificare che non vi siano segnalatori LED difettosi. Premere qualsiasi tasto per<br>uscire da questa modalità. |
|              | Accende la torcia. Premere (avail) o (avail) per modificare il livello di luminosità                                                                                                    |
|              | (si accende contemporaneamente la retroilluminazione). Premere (a<br>per > 1<br>secondo per uscire da questa modalità.                                                                                  |

<span id="page-321-1"></span>**Tabella 1-2** Opzioni all'accensione

# <span id="page-322-1"></span><span id="page-322-0"></span>Il multimetro in breve

### Panoramica

### Pannello frontale

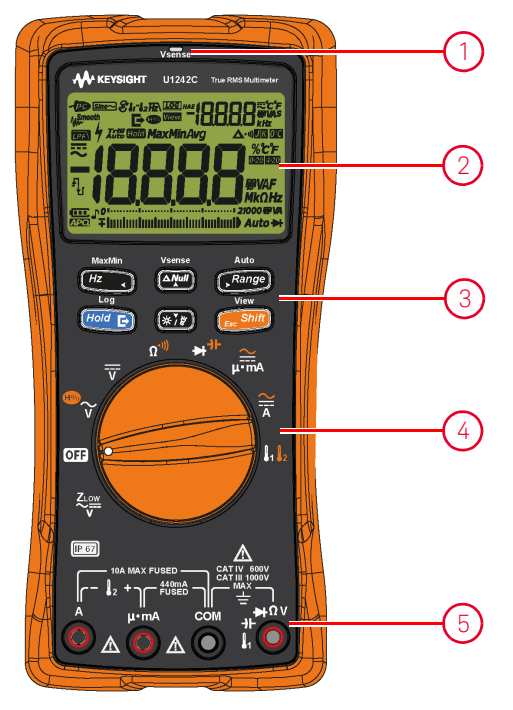

<span id="page-322-2"></span>**Figura 1-7** Pannello frontale

### <span id="page-322-3"></span>**Tabella 1-3** Parti del pannello frontale

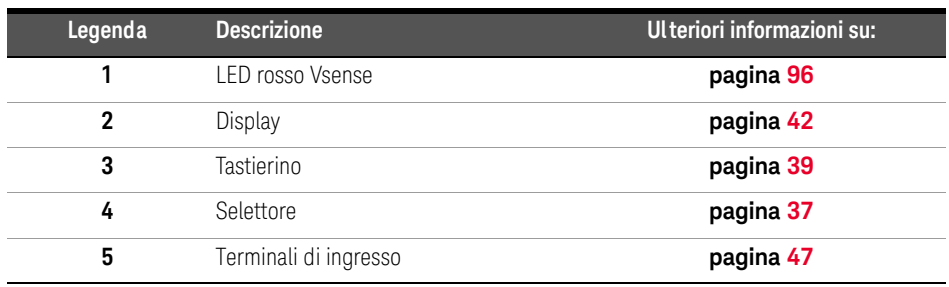

### Pannello posteriore

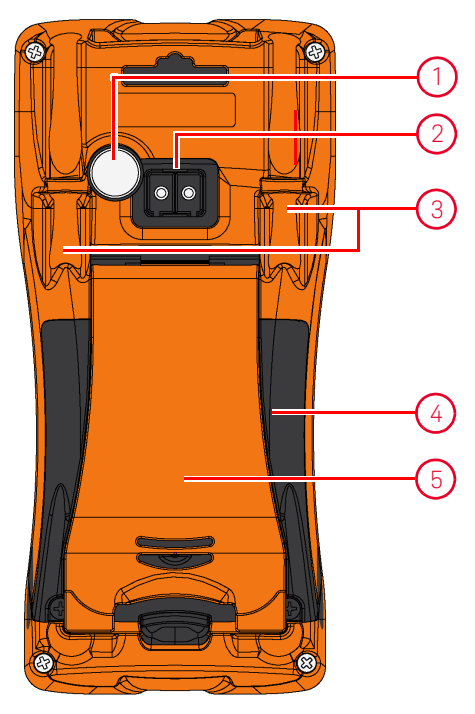

<span id="page-323-0"></span>**Figura 1-8** Pannello posteriore

### <span id="page-323-1"></span>**Tabella 1-4** Parti del pannello posteriore

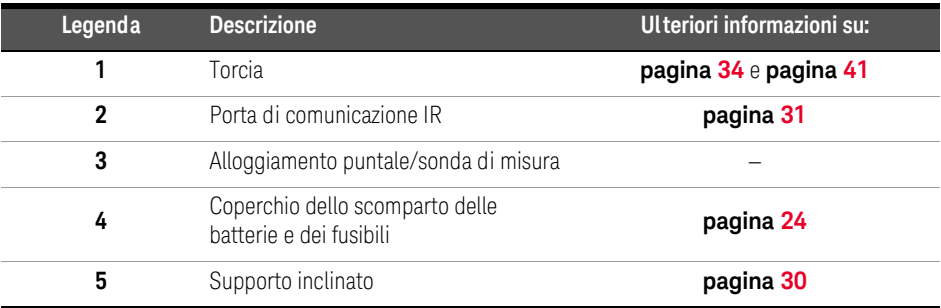
## <span id="page-324-1"></span>Selettore

Le funzioni di misurazione per ciascuna posizione del selettore sono descritte nella **[Tabella](#page-324-0) 1-5**. La rotazione del selettore cambia la funzione di misurazione e reimposta tutte le opzioni di misurazione.

**NOTA** Alcune posizioni del selettore hanno una funzione alternativa stampata in

arancione. Premere *(Esc<sup>entif</sup>f*) per passare tra la funzione alternativa e quella **View**

regolare. Vedere **[pagina 41](#page-328-0)** per ulteriori informazioni su . *Shift Esc* **View**

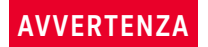

**AVVERTENZA** Rimuovere i puntali di misura dal punto di origine o destinazione della misurazione prima di modificare la posizione del selettore.

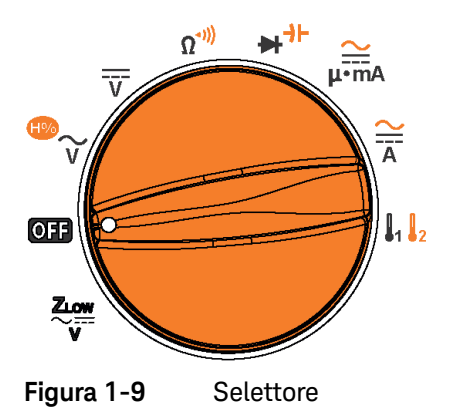

<span id="page-324-0"></span>**Tabella 1-5** Funzioni del selettore

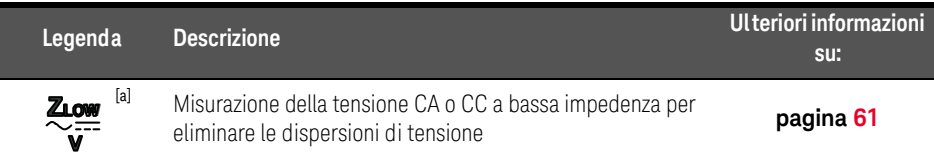

| Legenda                     | <b>Descrizione</b>                                                                                                    | Ul teriori informazioni<br>SU:  |
|-----------------------------|----------------------------------------------------------------------------------------------------|---------------------------------|
| OFF                         | Spegnimento                                                                                                    | pagina 26                       |
|                             | Misurazione delle tensione CA o funzione di rapporto<br>armonico <sup>[a]</sup>                                                                                                    | pagina 53 e<br>pagina 55        |
| v                           | Misurazione della tensione CC                                                                                                    | pagina 57                       |
| $\boldsymbol{\Omega}^{(0)}$ | Misurazione della resistenza o test di continuità                                                                                                    | <b>pagina 63</b> e<br>pagina 66 |
| ""                          | Test diodi o misurazione capacitanza                                                                                                    | <b>pagina 69</b> e<br>pagina 73 |
| µ•mA                        | Misurazione della corrente CA o CC (fino a milliampere)                                                                                                    | pagina 85                       |
| ᆕ                           | Misurazione della corrente CA o CC                                                                                                    | pagina 85                       |
| J. J.                       | Misurazione delle temperatura (T1, T2[a], o T1-T2[a]) o<br>misurazione di mV CA/CC (se abilitata nel menu Setup;<br>consultare "Modifica del tipo di termocoppia o<br>impostazione della misurazione mV" a pagina 126) | <b>pagina 59</b> e<br>pagina 79 |

**Tabella 1-5** Funzioni del selettore (continua)

[a] Solo per il modello U1242C.

## Tastierino

La **[Tabella](#page-326-0) 1-6** descrive il funzionamento di ciascun tasto. La pressione di ciascun tasto attiva una funzione, visualizza un simbolo collegato e determina l'emissione di un segnale acustico. Quando si cambia la posizione del selettore, l'operazione corrente viene resettata.

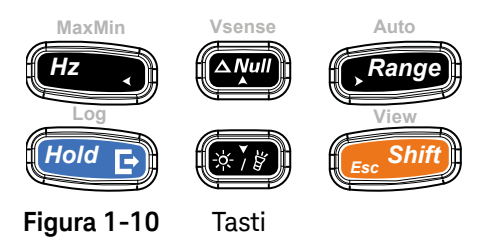

<span id="page-326-0"></span>**Tabella 1-6** Funzioni del tastierino

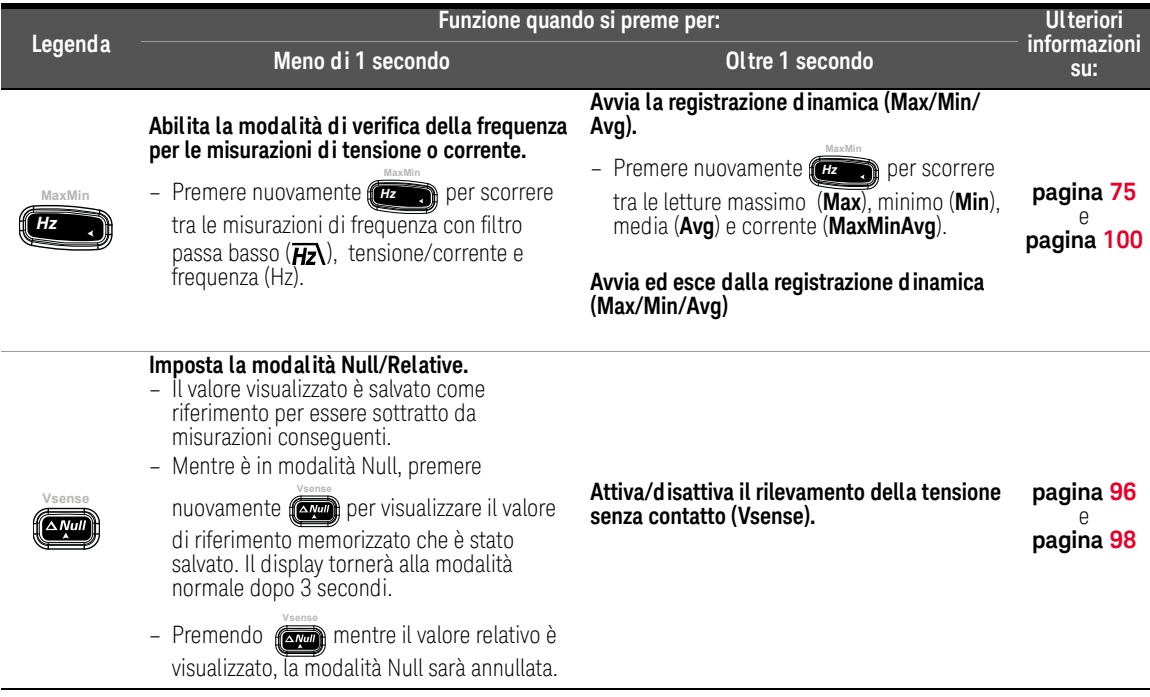

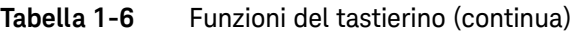

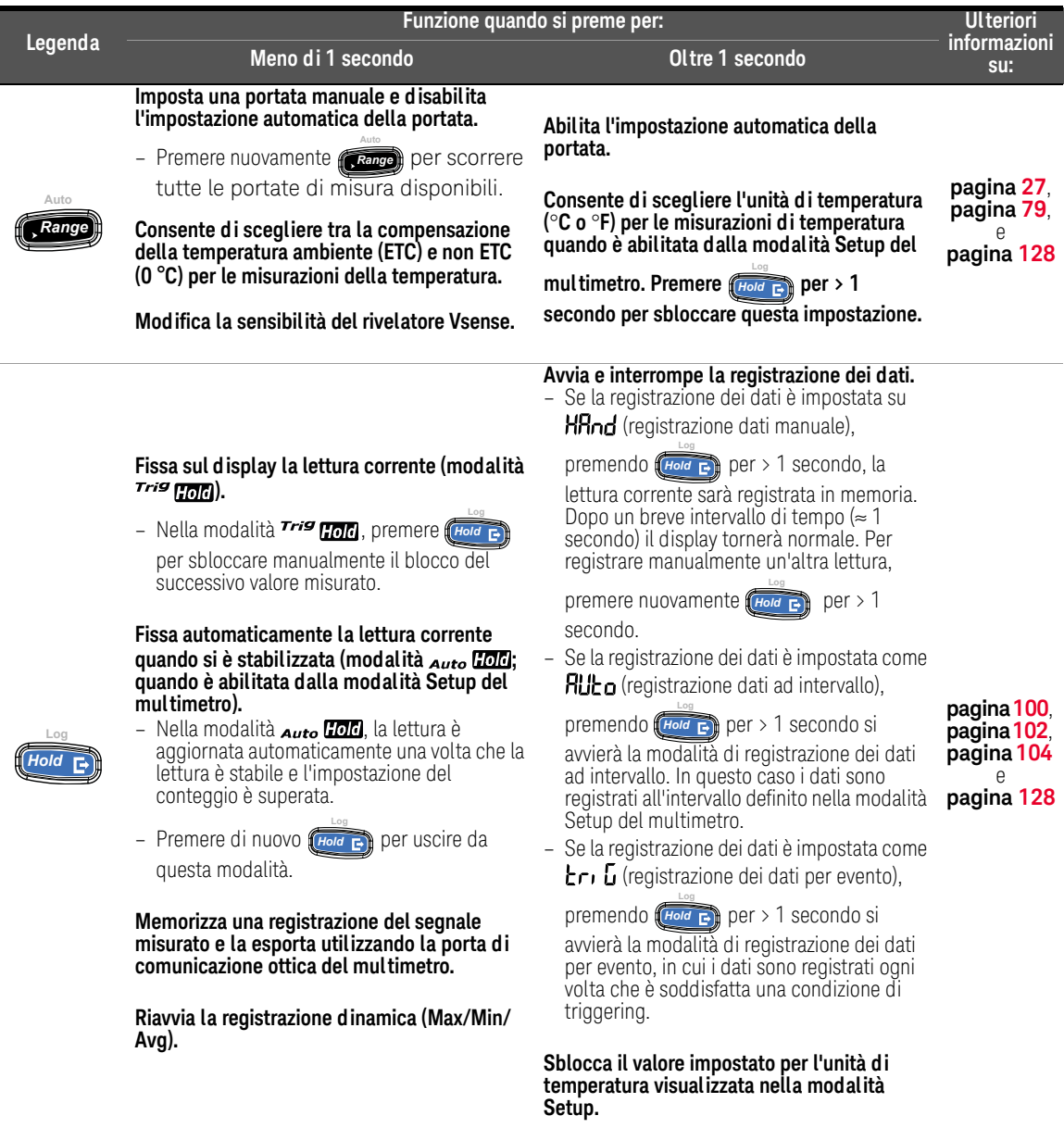

<span id="page-328-0"></span>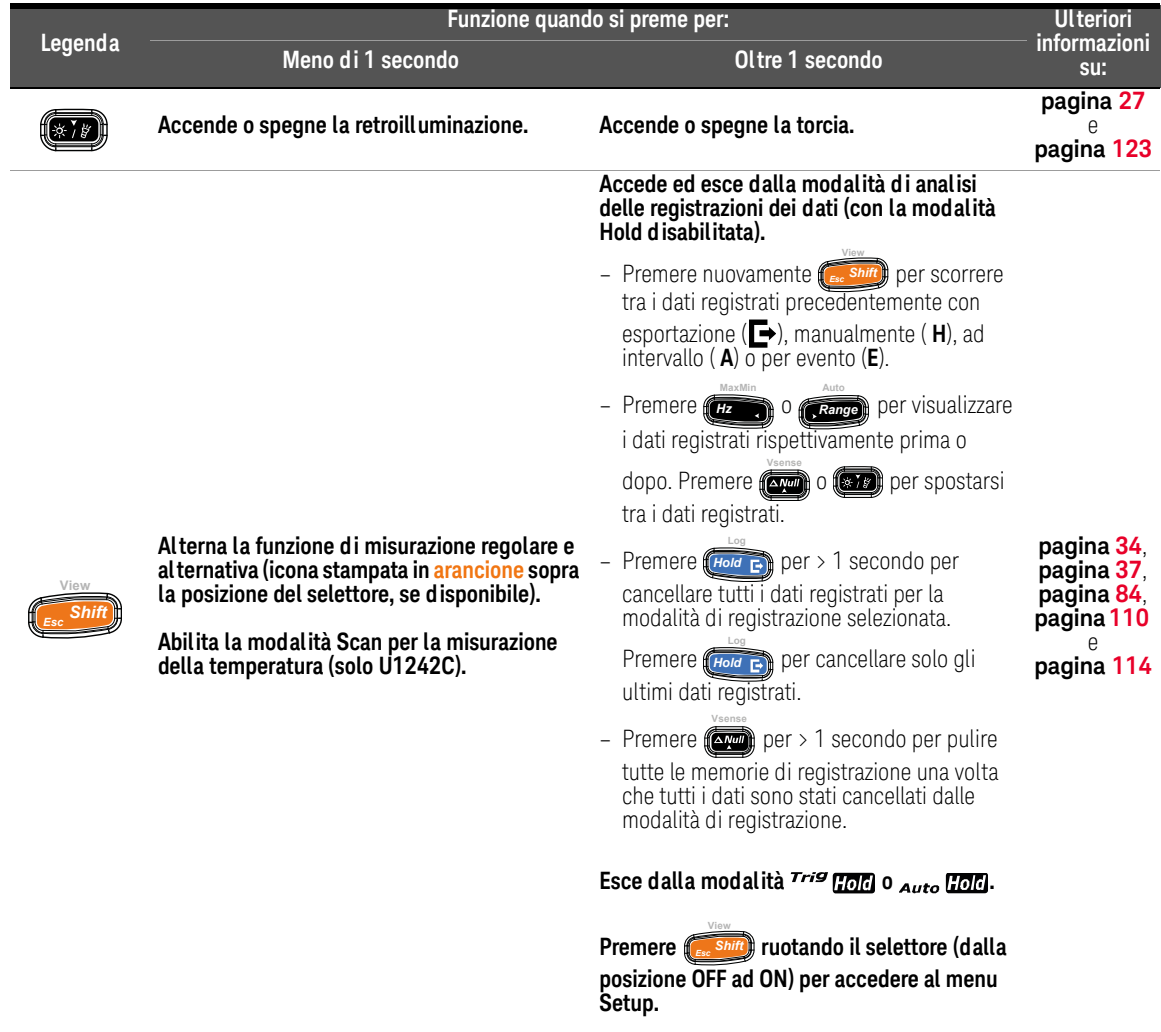

## **Tabella 1-6** Funzioni del tastierino (continua)

## Display

Nella **[Tabella](#page-329-0) 1-7** sono descritti i segnalatori generali del multimetro. Fare riferimento anche a "**[Unità di misura](#page-332-0)**" a pagina 45 per un elenco di indicazioni e annotazioni delle misure e a "**[Grafico a strisce analogico](#page-333-0)**" a pagina 46 per un tutorial sul grafico a strisce analogico che si trova in basso allo schermo del display.

Segnalatori generali del display

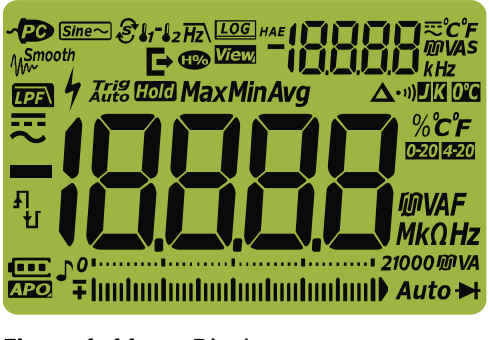

**Figura 1-11** Display

## <span id="page-329-0"></span>**Tabella 1-7** Segnalatori generali

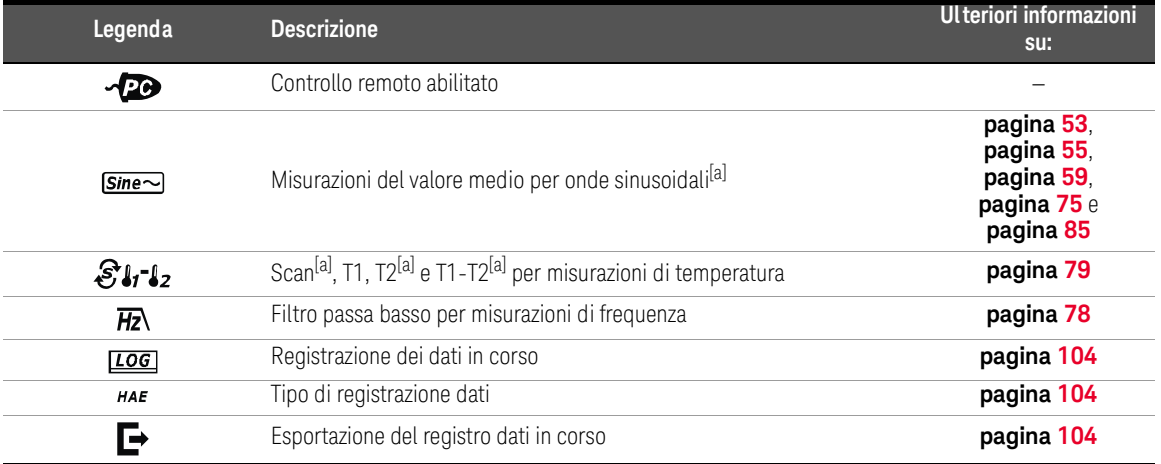

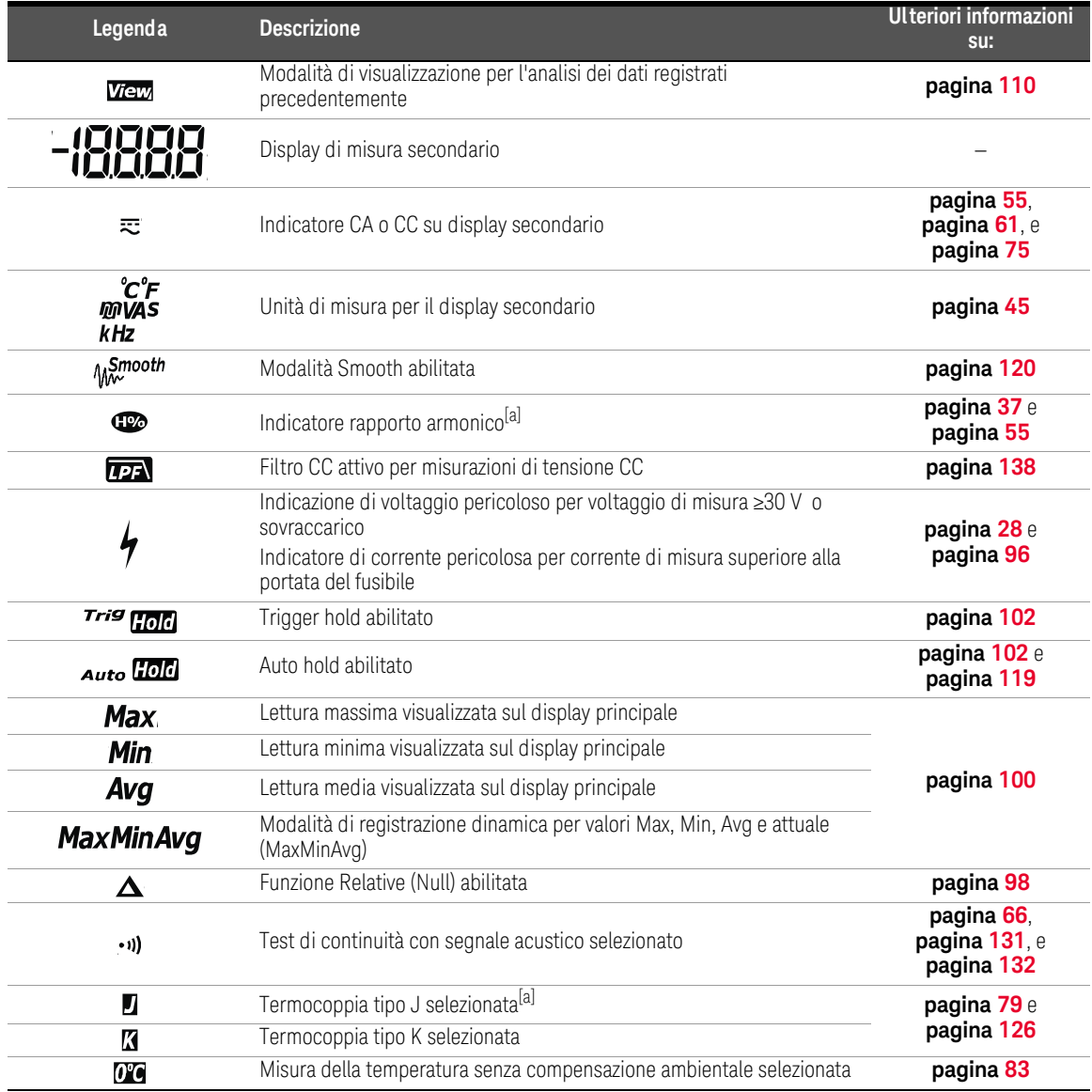

## **Tabella 1-7** Segnalatori generali (continua)

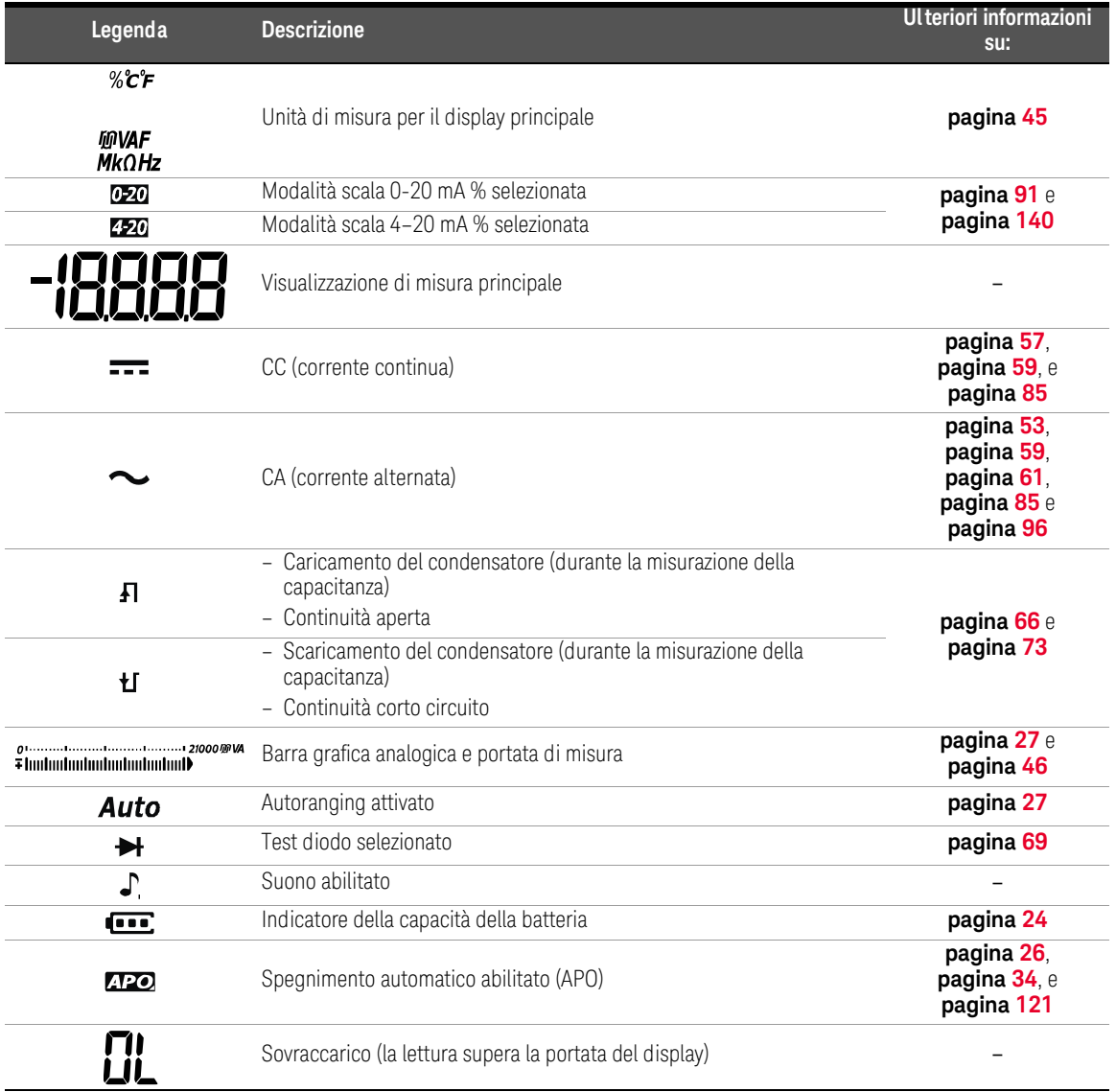

## **Tabella 1-7** Segnalatori generali (continua)

[a] Solo per il modello U1242C.

## <span id="page-332-0"></span>Unità di misura

La **[Tabella](#page-332-1) 1-8** descrive gli indicatori e le annotazioni disponibili per ciascuna funzione di misura del multimetro Le unità elencate sotto sono applicabili alle misure del display principale e secondario del multimetro.

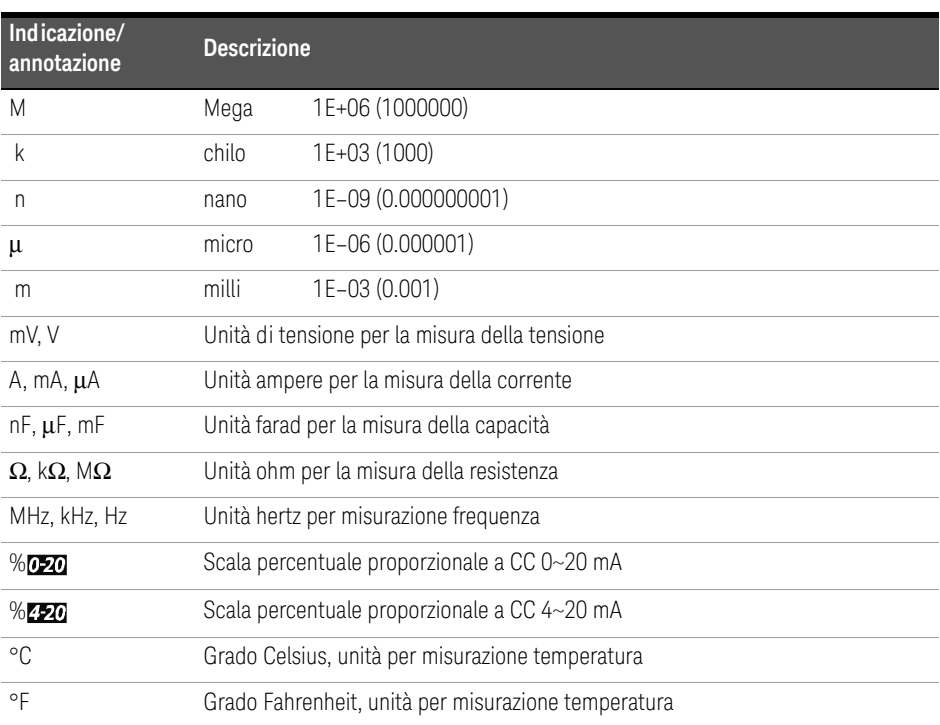

<span id="page-332-1"></span>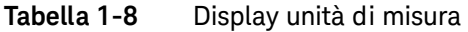

### <span id="page-333-0"></span>Grafico a strisce analogico

La barra analogica emula l'ago di un multimetro analogico, senza che siano visualizzati i valori superati. Quando si misura il picco o le regolazioni dello zero e appaiono input che cambiano rapidamente, la barra grafica offre indicazioni utili perché è dotata di una velocità di aggiornamento più elevata<sup>[1]</sup> per soddisfare applicazioni che richiedono tempi di risposta rapidi.

Per frequenza, scala % 4-20 mA, scala % 0-20 mA e misurazioni della temperatura, la barra grafica non rappresenta il valore nel display principale.

Ad esempio, quando sul display principale viene visualizzata la frequenza durante la misurazione della tensione e della corrente, la barra grafica rappresenta il valore della tensione e della corrente (non quello della frequenza). Altro esempio: quando la scala % 4-20 mA o 0-20 mA appare sul display principale, la barra grafica rappresenta il valore della corrente e non il valore percentuale.

Il segno "+" o "–" indica quando il valore misurato o calcolato è positivo o negativo. Ciascun segmento rappresenta 250 conteggi su una base di 10000 a seconda della portata indicata sulla barra grafica dei valori di picco.

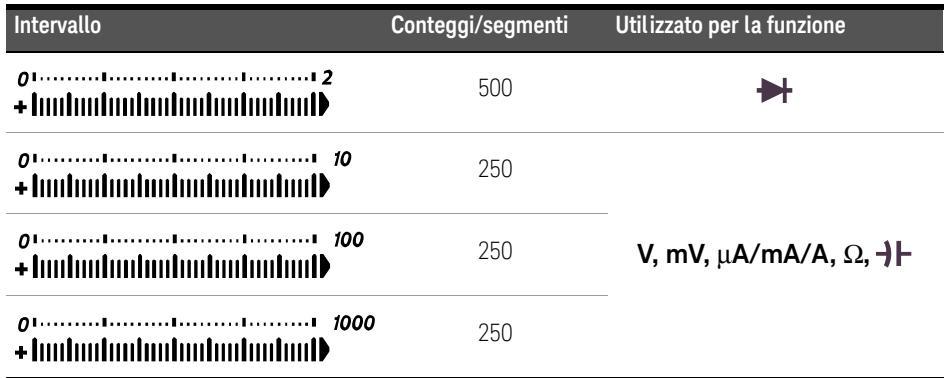

### **Tabella 1-9** Visualizzazione barra grafica analogica

Durante la misurazione della tensione CC, una barra grafica instabile e un display principale ineguagliato indicano generalmente la presenza di tensione CA nel circuito.

[1] La velocità di misurazione sulla barra grafica analogica è > 30 volte/secondo per la misurazione di tensione CC, corrente e resistenza.

## Terminali di ingresso

Nella **[Tabella](#page-335-0) 1-10** sono descritti i collegamenti dei terminali per le diverse funzioni di misurazione del multimetro. Osservare la posizione del selettore del multimetro prima di collegare i puntali di misura ai morsetti del connettore.

**AVVERTENZA** Assicurarsi che le connessioni del morsetto siano corrette per quella funzione di misurazione particolare prima di iniziare qualsiasi misurazione.

**ATTENZIONE** Per evitare di danneggiare il multimetro, non superare il limite nominale di ingresso.

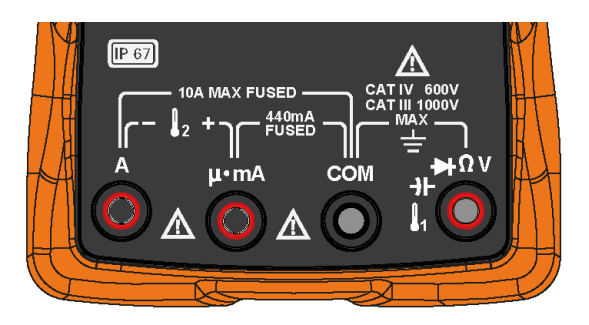

**Figura 1-12** Terminali del connettore

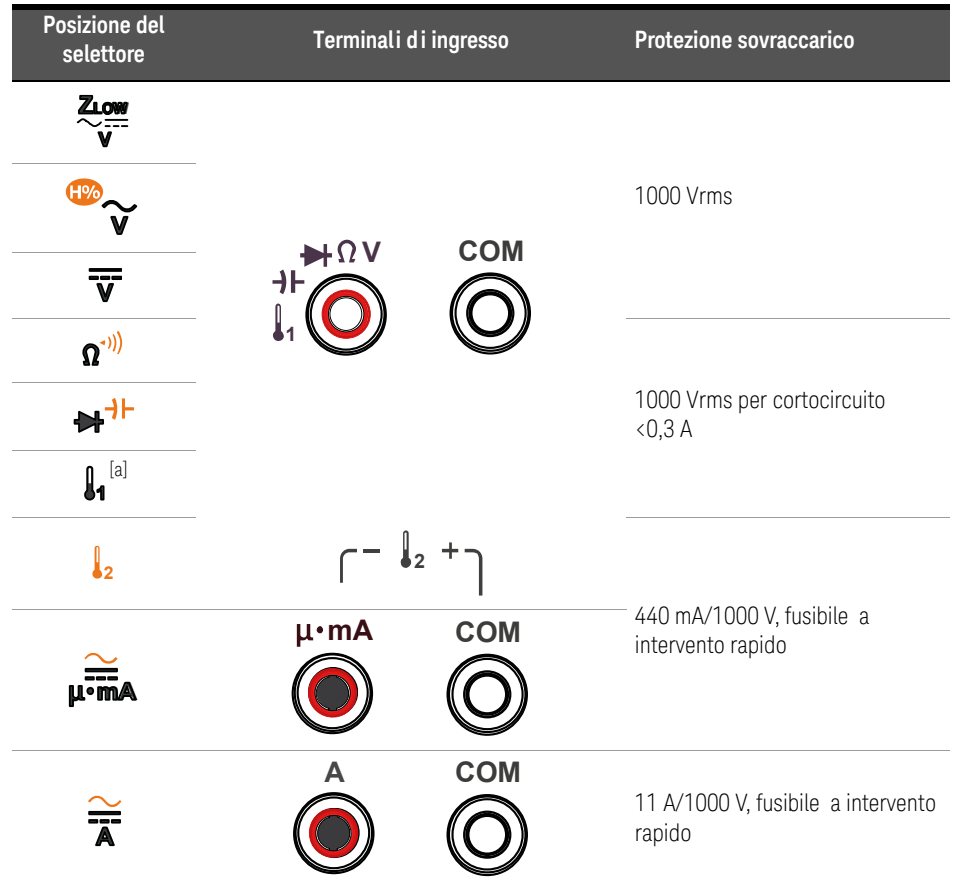

## <span id="page-335-0"></span>**Tabella 1-10** Collegamenti dei terminali per diverse funzioni di misurazione

[a] Comprende anche la funzione mV CA/CC se abilitata dal menu Setup. Consultare "**[Misurazione mV CA o CC](#page-346-0)**" a [pagina](#page-346-0) 59.

## Pulizia del multimetro

**AVVERTENZA** Per evitare shock elettrico o danni al multimetro, assicurarsi che l'interno della scatola sia sempre asciutto.

> Polvere e umidità nei terminali possono alterare le letture. Seguire i passaggi riportati di seguito per pulire il multimetro.

- **1** Spegnere il multimetro e rimuovere i puntali di misura.
- **2** Capovolgere il multimetro e scuoterlo leggermente per rimuovere la polvere accumulatasi nei terminali.
- **3** Pulire il telaio con un panno morbido, privo di lanugine e leggermente umido. Non usare detergenti, liquidi soggetti a evaporazione o solventi chimici.

## 1 Introduzione

QUESTA PAGINA È STATA LASCIATA VOLUTAMENTE BIANCA.

Keysight U1241C/U1242C Multimetro digitale palmare Manuale dell'utente

# 2 Misurazioni

[Fattore di cresta](#page-339-0) 52 [Misurazione della tensione CA](#page-340-1) 53 [Misurazione del rapporto armonico \(solo nel modello U1242C\)](#page-342-1)  55 [Misurazione della tensione CC](#page-344-1)  57 [Misurazione mV CA o CC](#page-346-1) 59 Utilizzo di  $Z_{LOW}$  per le misurazioni di tensione (solo per il modello U1242C) 61 [Misurazione della resistenza](#page-350-1)  63 [Test di continuità](#page-353-1)  66 [Test dei diodi](#page-356-1)  69 [Misurazione della capacitanza](#page-360-1)  73 [Misurazione della frequenza](#page-362-1)  75 [Misurazione della temperatura](#page-366-1)  79 [Misurazione della corrente CA o CC](#page-372-1)  85

Le seguenti sezioni descrivono come prendere le misurazioni con il multimetro.

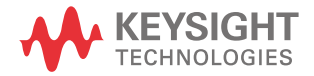

## 2 Misurazioni

## <span id="page-339-0"></span>Fattore di cresta

Il fattore di cresta può essere determinato utilizzando la formula seguente:

*Fattore di crescita* <sup>=</sup> *Valore picco Vero valore RMS*

Il fattore di cresta può essere di massimo 3,0 a fondo scala, eccetto per portate comprese tra 1000 V e 600 mV che è invece di 1,5. Per le onde non sinusoidali, aggiungere 0,5% di lettura + 0,3% fondo scala.

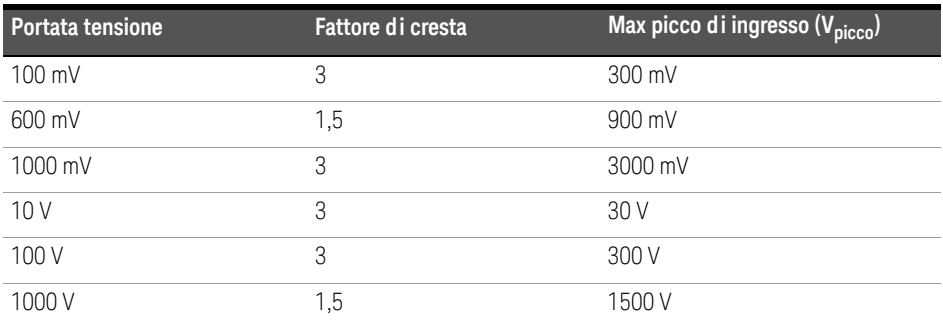

**AVVERTENZA** Se si supera il fattore di cresta, la lettura potrebbe essere non corretta o più bassa Non superare il fattore di cresta per non danneggiare lo strumento ed evitare il rischio di scossa elettrica.

## <span id="page-340-1"></span><span id="page-340-0"></span>Misurazione della tensione CA

Impostare il multimetro per misurare la tensione CA come illustra la **[Figura](#page-341-0) 2-2**. Misurare i punti di test e leggere il display.

**Legenda Funzione predefinita Funzione premendo**  V CA (vero RMS) Modalità possibili – V CA (valore medio)<sup>[a]</sup> – Rapporto armonico<sup>[a]</sup> con V CA (valore medio) – Rapporto armonico<sup>[a]</sup> con V CA (vero RMS) – V CA (vero RMS) *Shift Esc* **View V**

**Tabella 2-1** Posizione del selettore per la misurazione della tensione CA

[a] Solo per il modello U1242C. La misura della tensione CA media è applicata solo alle onde sinusoidali in ingresso. Fornisce letture più precise nella misurazione di carichi lineari, come motori standard ad induzione, riscaldamento a resistenza e lampade ad incandescenza .

**NOTA** La tensione CA misurata con questo multimetro restituisce valori relativi alla risposta media di onde sinusoidali (solo per il modello U1242C) o a vero RMS.

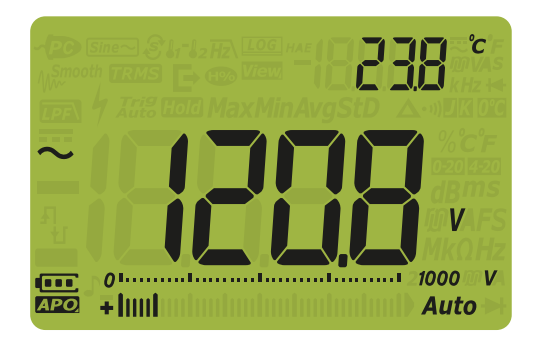

**Figura 2-1** Visualizzazione della tensione CA

## 2 Misurazioni

**NOTA** Premere **premeral per attivare la modalità di test della frequenza per misurazioni** di tensione. Consultare la "**[Misurazione della frequenza](#page-362-1)**" a pagina 75. *Hz* **MaxMin**

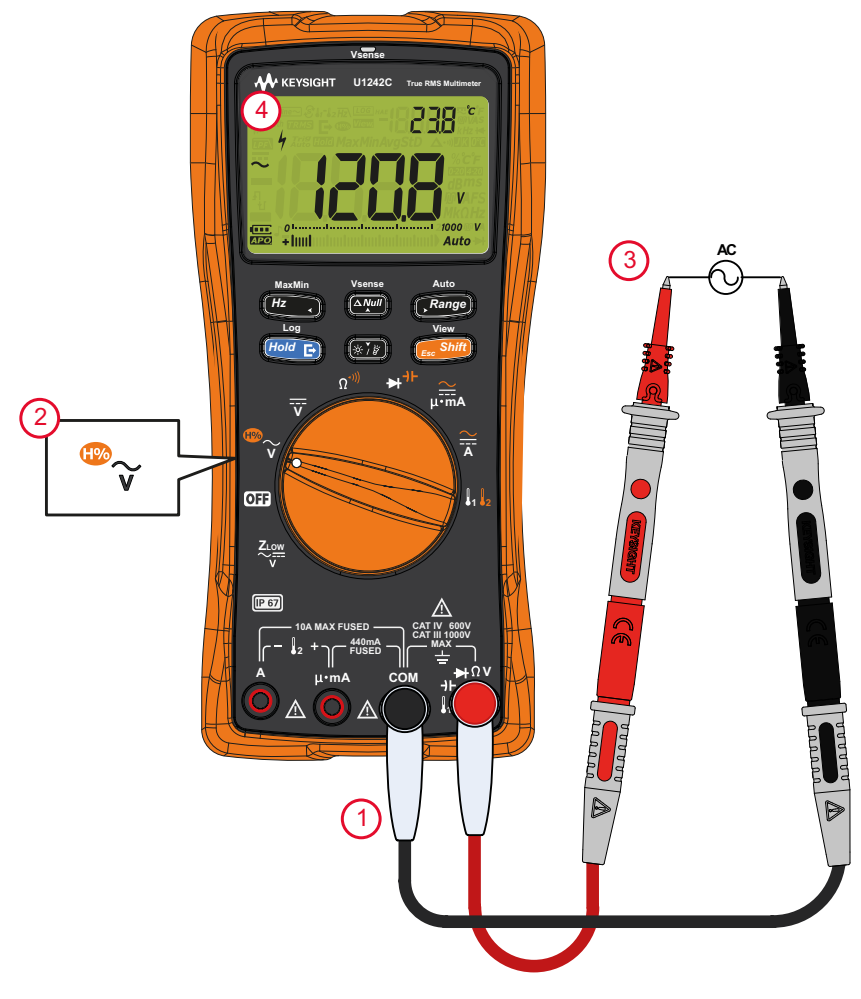

<span id="page-341-0"></span>**Figura 2-2** Misurazione della tensione CA

## <span id="page-342-1"></span><span id="page-342-0"></span>Misurazione del rapporto armonico (solo nel modello U1242C)

La funzione di rapporto armonico indica la deviazione della forma d'onda da non sinusoidale a sinusoidale dall'intervallo da 0% a 100%, che indica la presenza di armoniche. Una forma d'onda puramente sinusoidale senza armoniche fornisce un valore di 0%. Un rapporto armonico più elevato indica la presenza di un numero maggiore di armoniche sul segnale.

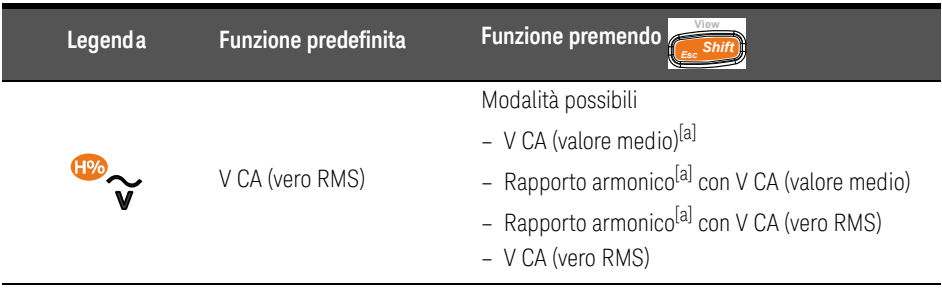

### **Tabella 2-2** Posizione del selettore per la misurazione del rapporto armonico

[a] Solo per il modello U1242C.

Perché il multimetro misuri il rapporto armonico, impostare innanzitutto la misura della tensione CA come illustra la **[Figura](#page-341-0) 2-2**. Misurare i punti di test e leggere il display.

**NOTA** La misurazione del rapporto armonico viene visualizzata sul display principale, mentre la misurazione di tensione CA viene visualizzata su quello secondario.

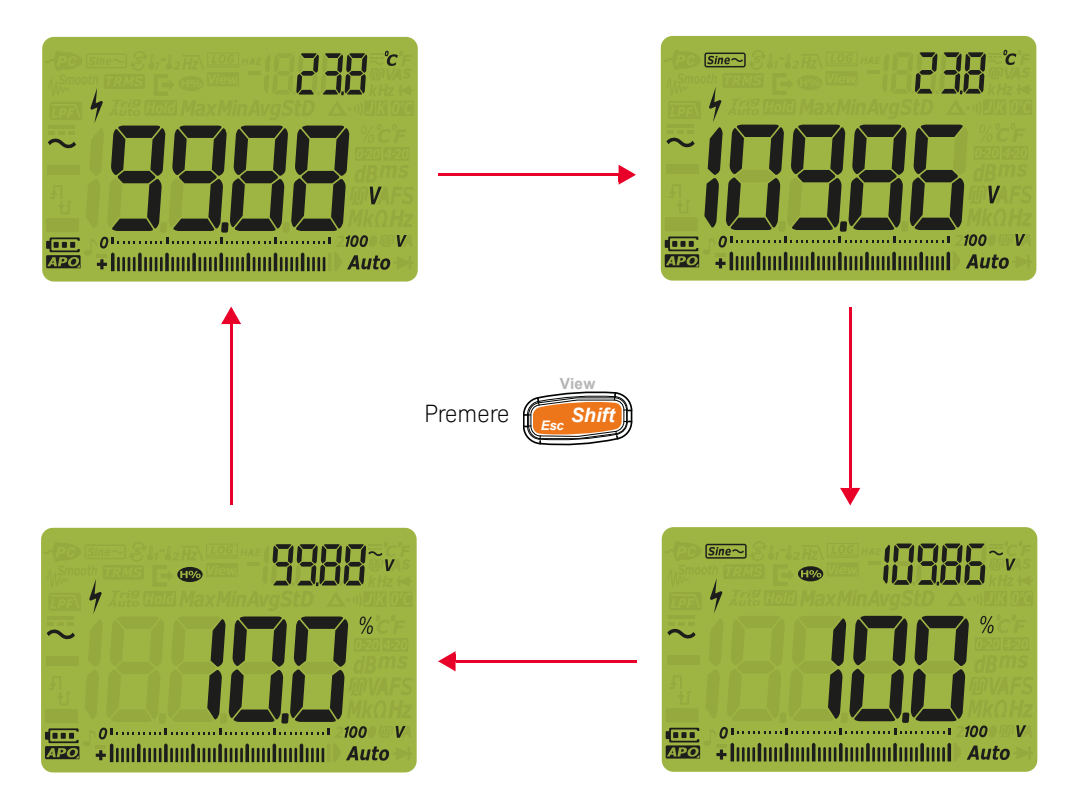

**Figura 2-3** Misurazione del rapporto armonico

## <span id="page-344-1"></span><span id="page-344-0"></span>Misurazione della tensione CC

Impostare il multimetro per misurare la tensione CC come illustra la **[Figura](#page-345-0) 2-5**. Misurare i punti di test e leggere il display.

### **Tabella 2-3** Posizione del selettore per la misurazione della tensione CC

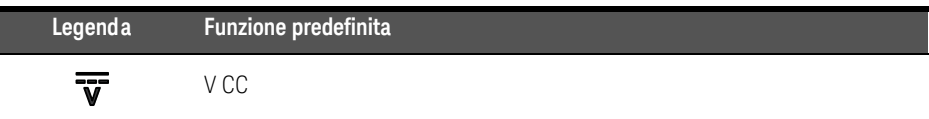

**NOTA** Questo multimetro visualizza i valori della tensione CC nonché la loro polarità. Tensioni CC negative riporteranno un segno negativo sulla sinistra del display.

**ATTENZIONE** Se il segnale che si sta misurando comprende componenti CA e il picco supera l'intervallo di misura, bloccare l'intervallo superiore al picco di tensione. Utilizzare il valore massimo di 1000 V per verificare la condizione del segnale, quindi selezionare manualmente un intervallo adatto per il segnale.

> La misura della tensione CC prevede una capacità NMRR (rapporto di reiezione di modo normale) per rumori a 50/60 Hz. Quindi, l'indicatore di

tensione pericolosa  $\frac{1}{2}$  comparirà se vengono visualizzati valori 0 V o < 30 V. L'intervallo di misura sarà impostato automaticamente sul valore più alto e la barra grafica analogica varierà in maniera veloce o rappresenterà un valore più grande di quello visualizzato.

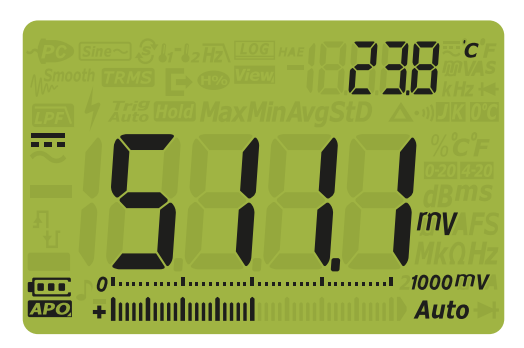

**Figura 2-4** Visualizzazione della tensione CC

## 2 Misurazioni

**NOTA** Premere **premerie per attivare la modalità di test della frequenza per misurazioni** di tensione. Consultare la "**[Misurazione della frequenza](#page-362-1)**" a pagina 75. *Hz* **MaxMin**

<span id="page-345-0"></span>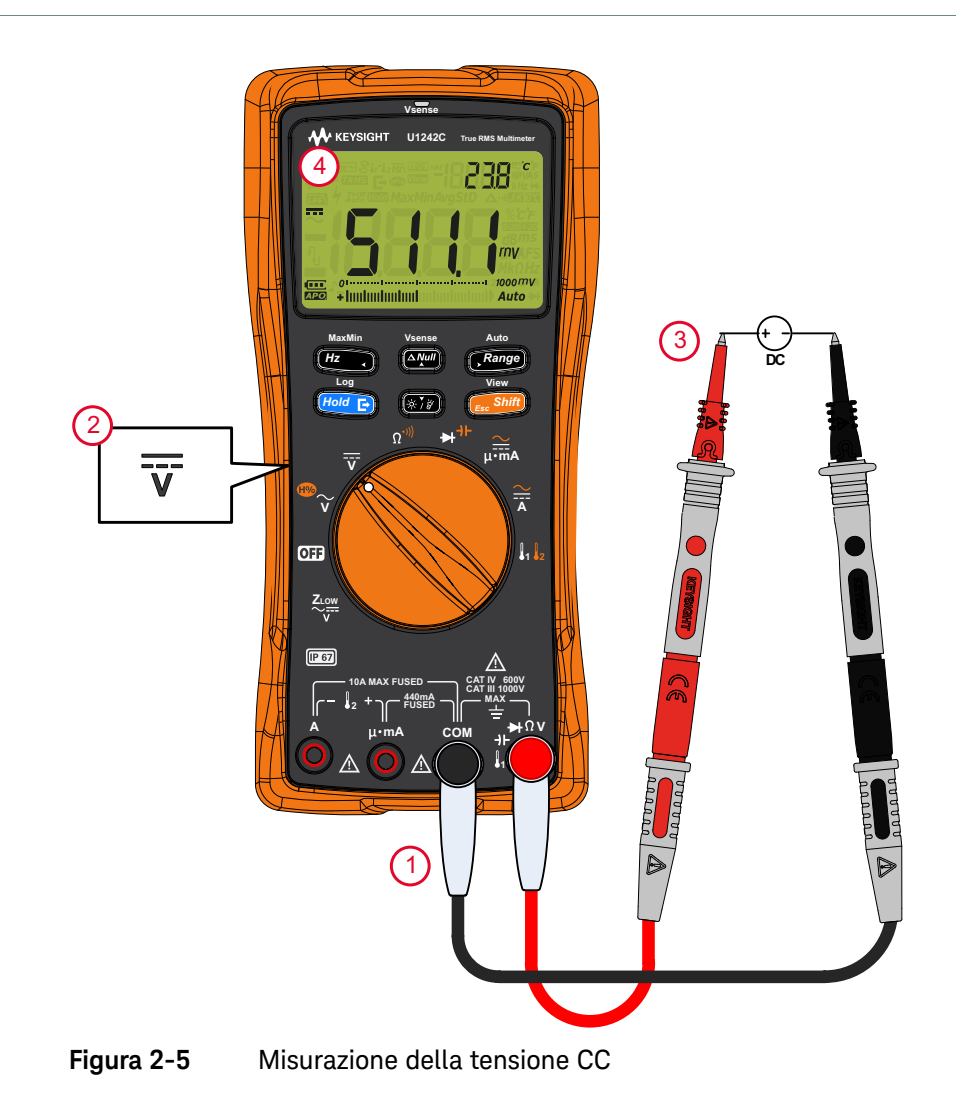

## <span id="page-346-1"></span><span id="page-346-0"></span>Misurazione mV CA o CC

Per misurare mV CA o CC, impostare il multimetro nella seguente posizione (abilitare innanzitutto la funzione di misurazione mV dal menu Setup. Consultare "**[Modifica del tipo di termocoppia o impostazione della misurazione mV](#page-413-0)**" a [pagina](#page-413-0) 126.).

**NOTA** Una volta abilitata la voce nel menu Setup, le funzioni di temperatura originali per questa posizione del selettore vengono disabilitate e sostituite dalle misurazioni mV CA o CC.

### **Tabella 2-4** Posizione del selettore per la misurazione di mV CA o CC

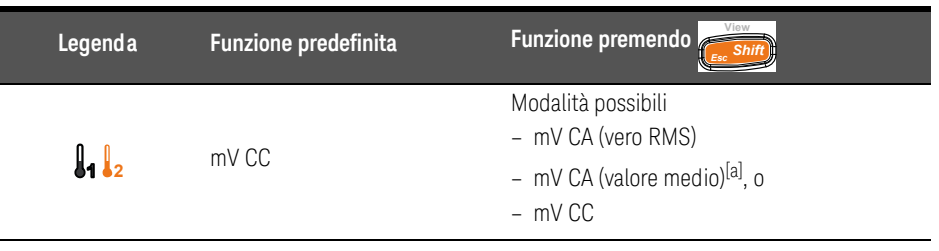

[a] Solo per il modello U1242C.

**NOTA** Si consiglia di utilizzare la funzione mV per misurare tensioni basse.

Impostare il multimetro per misurare la tensione come illustra la **[Figura](#page-341-0) 2-2** o la **[Figura](#page-345-0) 2-5**. Misurare i punti di test e leggere il display.

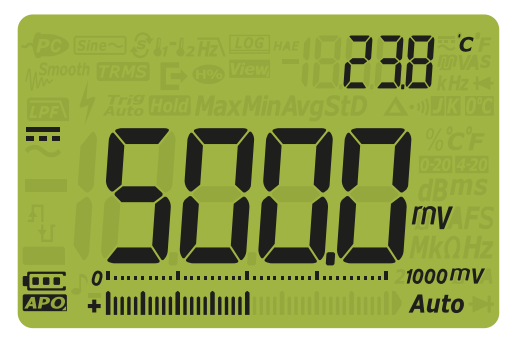

**Figura 2-6** Visualizzazione mV CC

**MaxMin**

- **NOTA** Per le misurazioni mV CA o CC, la portata di misura è fissa su 100 mV o 1000 mV. L'impedenza d'ingresso può essere impostata su 10 MΩ (predefinito) o >1000 MΩ. Consultare "**[Impostazione dell'impedenza](#page-424-0)  [d'ingresso](#page-424-0)**" a pagina 137.
	- Premere *(Hz)* per attivare la modalità di test della frequenza per

misurazioni di tensione. Consultare "**[Misurazione della frequenza](#page-362-1)**" a [pagina](#page-362-1) 75.

## <span id="page-348-1"></span><span id="page-348-0"></span>Utilizzo di Z<sub>LOW</sub> per le misurazioni di tensione (solo per il modello U1242C)

## **ATTENZIONE** Non utilizzare la funzione Z<sub>LOW</sub> per misurare la tensione di circuiti che potrebbero venire danneggiati dalla bassa impedenza della funzione (1.8 kΩ (nominale)).

Per una misurazione più precisa, la funzione di bassa impedenza di ingresso  $(Z_{LOW})$  del multimetro presenta un'impedenza bassa sui puntali.

**Tabella 2-5** Posizione del selettore per misurazioni Z<sub>LOW</sub>

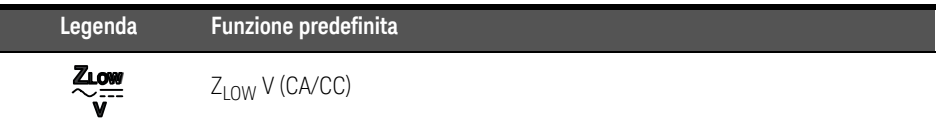

Per una misurazione della t[ensione con](#page-341-0) funzione  $Z_{LOW}$ , impostare innanzitutto il multimetro come illustra la **Figura 2-2** o la **Figura 2-5**. Misurare i punti di test e leggere il display.

**NOTA** La misurazione di tensione CA viene visualizzata sul display principale, mentre la **NOTA** misurazione di tensione CC viene visualizzata su quello secondario.

**NOTA** *Utilizzare la funzione di bassa impedenza di ingresso (Z<sub>LOW</sub>) per rimuovere dispersioni di tensione o tensioni indotte dalle misurazioni.*

> In un circuito, le dispersioni di tensione (fantasma) sono quelle che non possono essere energizzate. Le dispersioni di tensione possono essere generate da accoppiamenti capacitivi tra cavi energizzati e cavi adiacenti non utilizzati.

 $Z<sub>LOW</sub>$  può rimuovere le dispersioni di tensione dalle misurazioni dissipando la tensione di accoppiamento. Utilizzare  $Z_{\text{low}}$  per ridurre la possibilità di letture false in aree in cui si sospetta la presenza di dispersioni di tensione.

È possibile utilizzare la funzione  $Z_{LOW}$  per azionare un dispositivo RCCD o un interruttore RCCB. La funzione Z<sub>LOW</sub> può scaricare le tensioni disperse dalle sonde che toccano i terminali dopo aver avviato il dispositivo RCCD o l'interruttore RCCB. Si evitano così false letture nella misurazione delle tensione con impedenza d'ingresso elevata dopo uno spegnimento o un avvio.

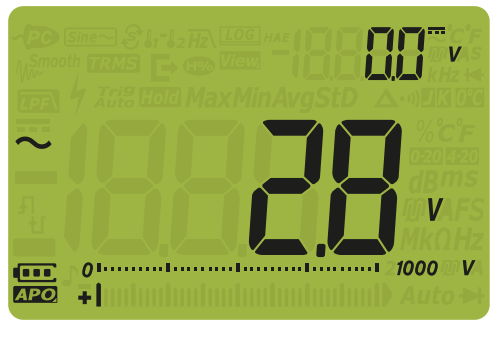

**Figura 2-7** Display  $Z_{LOM}$ 

**NOTA** Durante le misurazioni eseguite per mezzo della funzione Z<sub>LOW</sub>, l'impostazione automatica della portata viene disattivata e la portata del multimetro viene impostata su 1000 V in modalità manuale.

## Utilizzare la funzione  $Z_{LOW}$  per verificare le condizioni di una batteria

Oltre a leggere il livello di tensione di una batteria ricorrendo alla funzione di misura della tensione CC, è anche possibile utilizzare la funzione  $Z_{LOW}$  per verificare le condizioni della batteria.

Se si nota che la tensione della batteria misurata per mezzo della funzione Z<sub>LOW</sub> diminuisce gradualmente, la capacità della batteria sottoposta a misurazione non è sufficiente per supportare le funzioni normali. È possibile ricorrere a questo semplice e veloce test per determinare se la capacità di carica della batteria è sufficiente per supportare le attività normali.

## **NOTA** L'utilizzo prolungato della funzione Z<sub>LOW</sub> ridurrà la capacità della batteria utilizzata per la misurazione.

## <span id="page-350-1"></span><span id="page-350-0"></span>Misurazione della resistenza

### **ATTENZIONE** Prima di misurare la resistenza, togliere l'alimentazione dal circuito e scaricare il condensatore per evitare possibili danni al multimetro o all'attrezzatura sottoposta a test.

Impostare il multimetro per misurare la resistenza come illustra la **[Figura](#page-351-0) 2-9**. Misurare i punti di test e leggere il display.

**Tabella 2-6** Posizione del selettore per la misurazione della resistenza

| Legenda | <b>Funzione predefinita</b>                                              | Funzione premendo |
|---------|--------------------------------------------------------------------------|-------------------|
|         | Misurazione della resistenza $(\Omega)$ Test di continuità $(\cdot \nu)$ |                   |

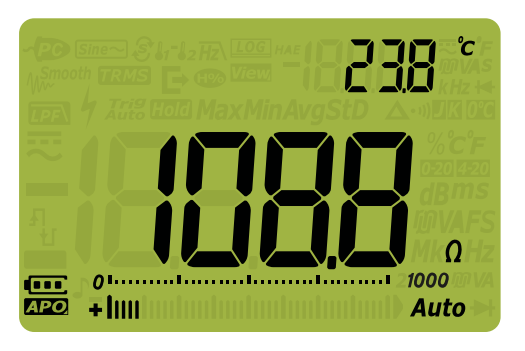

**Figura 2-8** Visualizzazione della resistenza

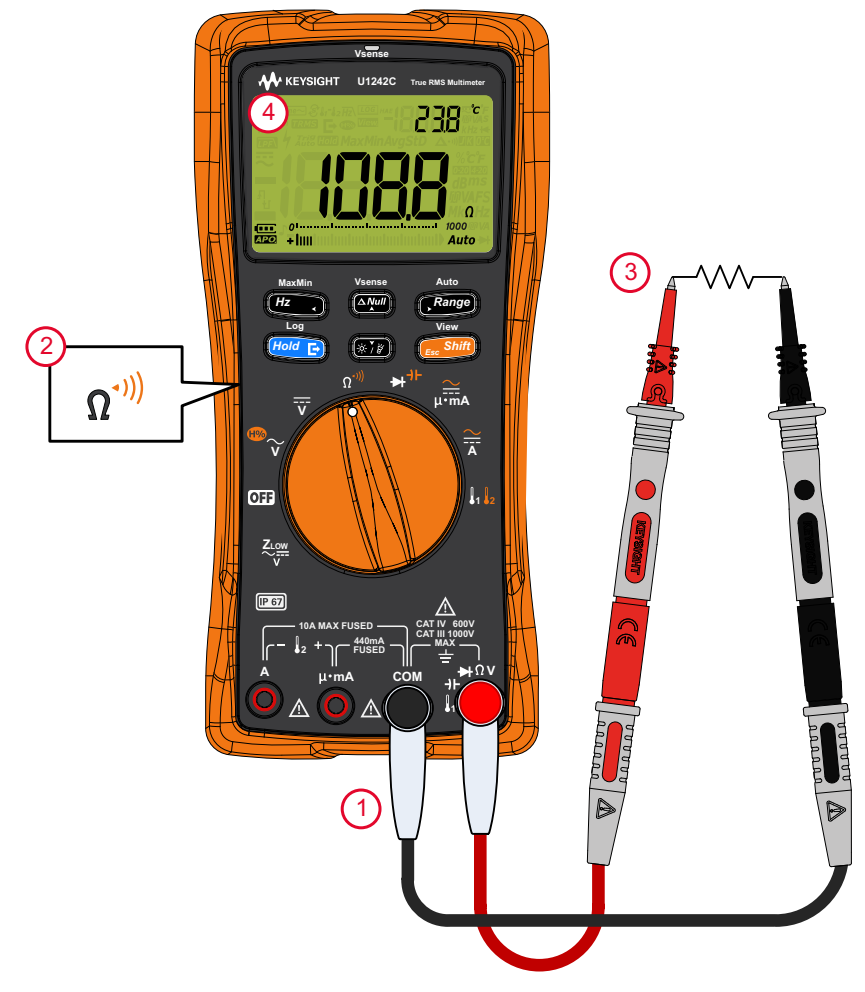

<span id="page-351-0"></span>**Figura 2-9** Misurazione della resistenza

**NOTA** Tenere in considerazione quanto segue nella misurazione della resistenza.

– I puntali di misura possono aggiungere un errore da 0,1 Ω a 0,2 Ω alle misurazioni della resistenza. Per provare i puntali, mettere a contatto le punte delle sonde e leggere la residenza dei puntali. Per rimuovere la resistenza dei puntali dalla misurazione, tenere a contatto le punte dei puntali di misura e

premere  $\sqrt{\Delta x}$ . Adesso la resistenza nelle punte delle sonde sarà sottratta da tutte le future letture del display. **Vsense**

– Ricordare che la funzione di resistenza può generare tensione su un diodo con modalità di polarizzazione diretta o sui giunti di un transistor.

## 2 Misurazioni

## <span id="page-353-1"></span><span id="page-353-0"></span>Test di continuità

**ATTENZIONE** Prima di misurare la continuità, togliere l'alimentazione dal circuito e scaricare tutti i condensatori per alta tensione per evitare possibili danni al multimetro o all'attrezzatura sottoposta a test. Utilizzare la funzione di tensione CC per confermare che il condensatore è completamente scarico.

> Impostare il multimetro per testare la continuità come illustra la **[Figura](#page-355-0) 2-10**. Misurare i punti di test e leggere il display.

### **Tabella 2-7** Posizione del selettore per i test di continuità

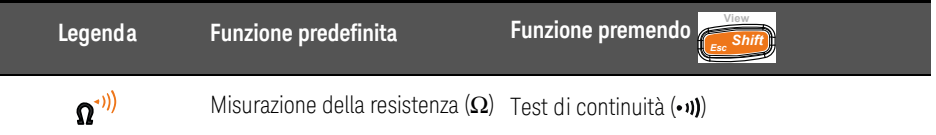

**NOTA** Il test di continuità è indicato da un segnale acustico e da un LED rosso che <br>NOTA de la proposita postutta il tempo che il simulta pop è complete e è interretto lampeggia per tutto il tempo che il circuito non è completo o è interrotto. L'avviso, sonoro e visibile, permette all'utente di eseguire velocemente test di continuità senza dover osservare il display.

Nella continuità, un corto significa che un valore misurato è inferiore ai valori di

resistenza di soglia elencati nella **[Tabella](#page-354-0) 2-8**. Premere *(crange*)) per selezionare i diversi valori di resistenza di soglia.

**Auto**

| Portata               | <b>Risoluzione</b>     | <b>Precisione</b>                                               | Soglia di continuità             | Protezione da<br>sovraccarico                                |
|-----------------------|------------------------|-----------------------------------------------------------------|----------------------------------|--------------------------------------------------------------|
| $100\,\Omega$         | $0.01 \Omega$          | $0.2% + 5$                                                      | $28 \pm 10 \Omega$               | 1000 Vrms<br>Corrente di corto circuito<br>$< 0.3 \text{ A}$ |
| $1000 \Omega$         | $0.1 \Omega$           | $0.2% + 2$                                                      | $28 \pm 10 \Omega$               |                                                              |
| 10 k $\Omega$         | $0.001 k\Omega$        | $0.2% + 2$                                                      | $0.151 \pm 0.05 \text{ k}\Omega$ |                                                              |
| $100 \text{ k}\Omega$ | $0.01 \text{ k}\Omega$ | $0.2% + 2$                                                      | $1.38 \pm 0.5$ kΩ                |                                                              |
| 1000 k $\Omega$       | $0.1 k\Omega$          | $0.2% + 2$                                                      | $13.8 \pm 4.3 \text{ k}\Omega$   |                                                              |
| $10 \text{ M}\Omega$  | $0.001$ M $\Omega$     | $0.8\% + 2$                                                     | $0.12 \pm 0.04$ M $\Omega$       |                                                              |
| $100 \text{ M}\Omega$ | $0.01$ M $\Omega$      | $1,5\%$ +3 (< 50 M $\Omega$ )<br>$3.0\% + 3$ (> 50 M $\Omega$ ) | $0.12 \pm 0.04$ M $\Omega$       |                                                              |

<span id="page-354-0"></span>**Tabella 2-8** Valori di resistenza di soglia

**NOTA** È possibile impostare il segnalatore acustico e il LED rosso affinché suoni o lampeggi come indicazione di continuità quando il circuito sottoposto a test è inferiore (corto), superiore o uguale (aperto) alla resistenza di soglia. Consultare la "**[Modifica del tipo di continuità](#page-418-0)**" a pagina 131.

- Normalmente aperto: il circuito è normalmente aperto, viene emesso un segnale acustico e il LED si accende se viene rilevato un corto.
- Normalmente chiuso: il circuito è normalmente chiuso, viene emesso un segnale acustico e il LED si accende se viene rilevato un circuito aperto.

Il segnale acustico di continuità si bloccherà sul valore minimo di 1000 Ω in caso di misurazione della resistenza.

- **NOTA** La funzione di continuità individua circuiti intermittenti in corto e aperti per almeno 1 ms. Un circuito che è brevemente aperto o in corto fa sì che il multimetro emetta un breve segnale acustico e il LED rosso lampeggi.
	- È possibile attivare o disattivare l'avviso visibile e sonoro tramite il menu Setup del multimetro. Consultare "**[Modifica del tipo di avviso di continuità](#page-419-0)**" [a pagina](#page-419-0) 132.

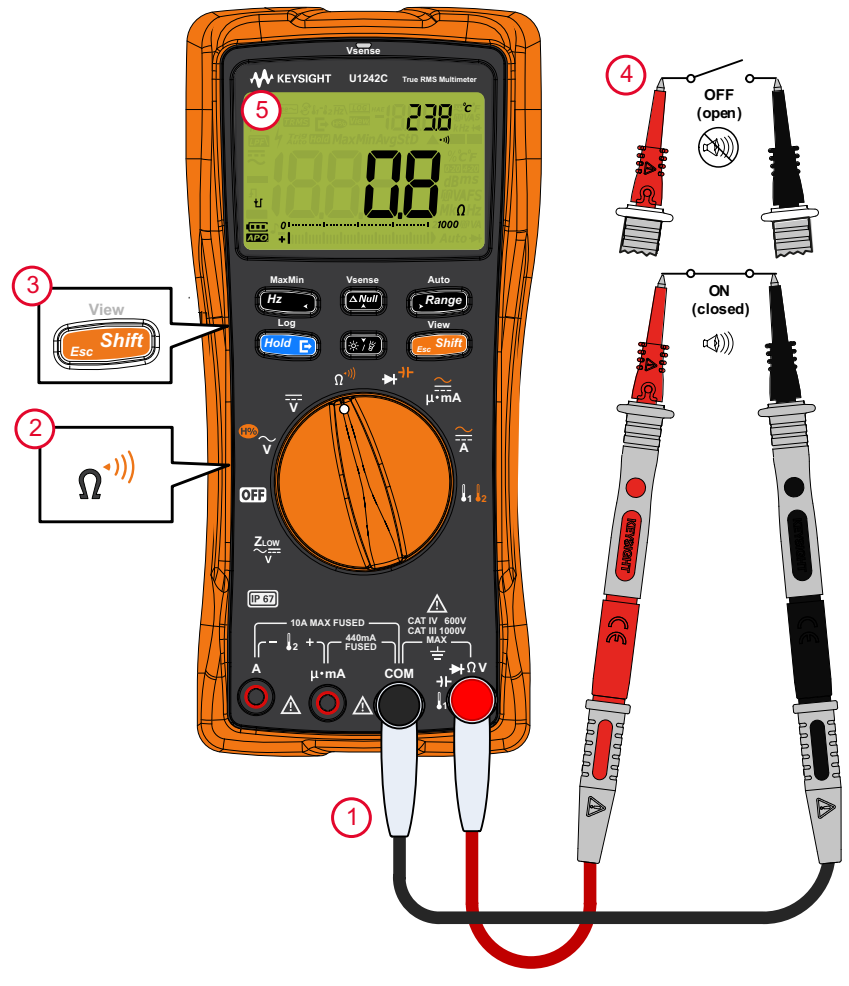

<span id="page-355-0"></span>**Figura 2-10** Test di continuità

## <span id="page-356-1"></span><span id="page-356-0"></span>Test dei diodi

### **ATTENZIONE** Prima di effettuare un test dei diodi, togliere l'alimentazione dal circuito e scaricare tutti i condensatori ad alta capacità per evitare possibili danni al multimetro o all'attrezzatura sottoposta a test.

Impostare il multimetro per testare i diodi come illustra la **[Figura](#page-358-0) 2-13**. Misurare i punti di test e leggere il display.

**Tabella 2-9** Posizione del selettore per i test dei diodi

**View Legenda Funzione predefinita Funzione premendo**  *Shift Esc*  $H$ <sup>++</sup> Test diodi ( $\bigoplus$ ) Misurazione capacitanza ( $\bigoplus$  $\bigoplus$ )

- **NOTA** Utilizzare il test dei diodi per controllare diodi, transistor, tiristori (SCR), e altre periferiche con semiconduttori. Un buon diodo consente un'unica direzione del flusso di corrente.
	- Questo test invia una corrente attraverso un giunto con semiconduttore, quindi misura la caduta di tensione del giunto. Un giunto perde solitamente da 0,3 V a 0,8 V.
	- Collegare il puntale di misura rosso al morsetto positivo (anodo) del diodo e il puntale di misura nero al morsetto negativo (catodo).

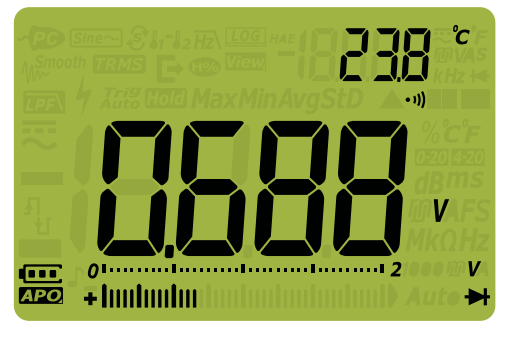

**Figura 2-11** Visualizzazione del diodo

- **NOTA** Il multimetro può visualizzare la polarizzazione diretta di diodi fino a un massimo di 2.1 V. La polarizzazione diretta di un diodo tipico è compresa nell'intervallo tra 0,3 V e 0,8 V; tuttavia la lettura può variare a seconda della resistenza di altri percorsi tra le punte della sonda.
	- Se è attivato il segnalatore acustico durante il test dei diodi, il multimetro emetterà un breve segnale acustico per un giunto normale e un segnale continuo per un giunto in corto al di sotto di 0,050 V. Vedere "**[Modifica della](#page-416-0)  [frequenza del segnale acustico](#page-416-0)**" a pagina 129 per disabilitare il segnalatore acustico.

Invertire le sonde (come mostrato in **[Figura](#page-359-0) 2-14**) e misurare nuovamente la tensione nel diodo. Valutare il diodo in base alla seguenti istruzioni:

- Un diodo è considerato funzionante se il multimetro visualizza OL in modalità di polarizzazione inversa.
- Un diodo è considerato in corto circuito se il multimetro visualizza circa 0 V sia in modalità di polarizzazione diretta che inversa. Il multimetro emette un segnale acustico ripetuto.
- Un diodo è considerato come un circuito aperto se il multimetro visualizza OL sia in modalità di polarizzazione diretta che inversa.

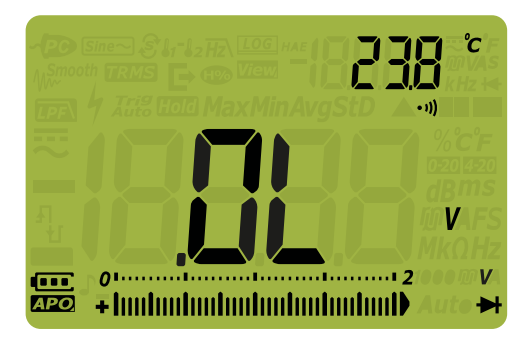

**Figura 2-12** Visualizzazione di un diodo aperto

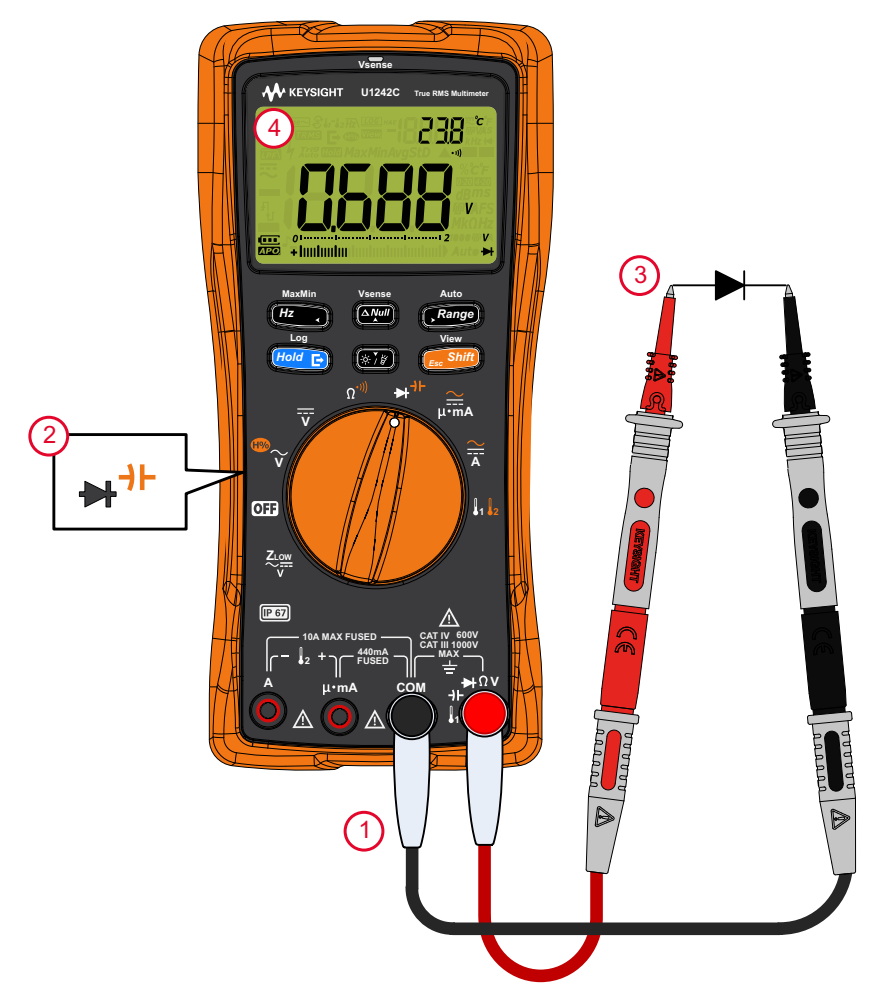

<span id="page-358-0"></span>**Figura 2-13** Misurazione di un diodo con modalità di polarizzazione diretta

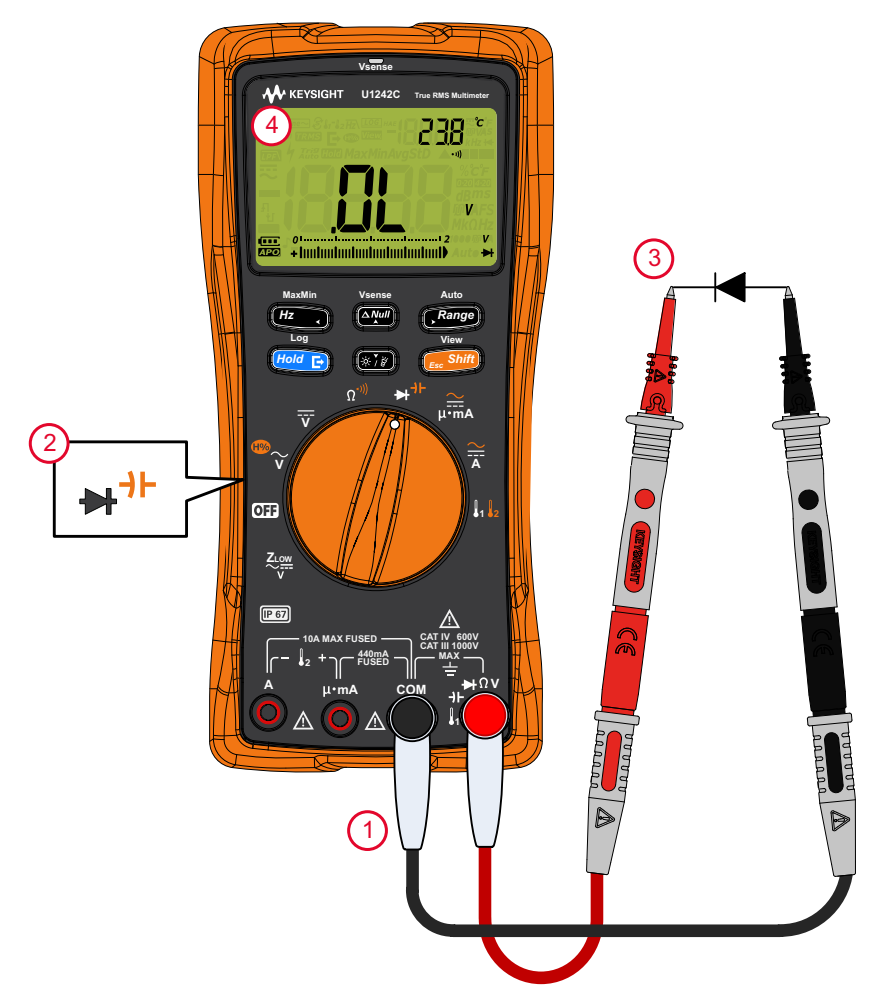

<span id="page-359-0"></span>**Figura 2-14** Misurazione di un diodo con modalità di polarizzazione inversa
# Misurazione della capacitanza

**ATTENZIONE** Prima di misurare la capacitanza, togliere l'alimentazione dal circuito e scaricare tutti i condensatori ad alta capacità per evitare possibili danni al multimetro o all'attrezzatura sottoposta a test. Utilizzare la funzione di tensione CC per confermare che il condensatore è completamente scarico.

> Impostare il multimetro per misurare la capacitanza come illustra la **[Figura](#page-361-0) 2-16**. Misurare i punti di test e leggere il display.

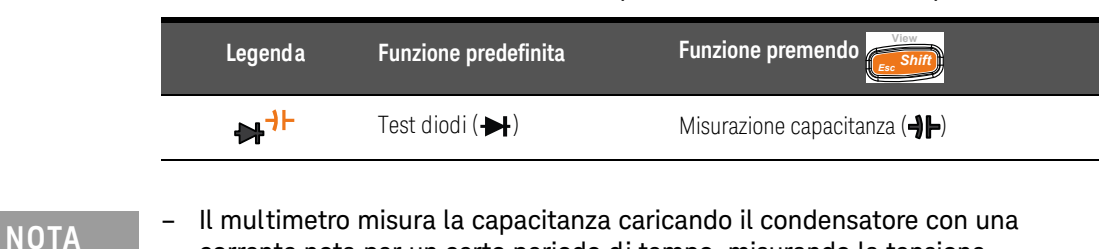

corrente nota per un certo periodo di tempo, misurando la tensione

 $\overline{P}$  viene visualizzato in basso a sinistra sul display quando il condensatore è in carica mentre  $\uparrow$  compare quando il condensatore viene scaricato.

### **Tabella 2-10** Posizione del selettore per la misurazione della capacitanza

Łī Œ.  $100$ **Fluidiadaida APO** Auto

**Figura 2-15** Visualizzazione della capacitanza

risultante, e quindi calcolando la capacitanza.

### 2 Misurazioni

### **NOTA** – Per migliorare la precisione della misurazione di condensatori con piccoli valori di capacitanza, premere (comi puntali di misura aperti per sottrarre la capacitanza residua del multimetro e dei puntali. – Per misurare valori di capacitanza > 1000 μF, scaricare prima il condensatore, quindi selezionare una portata accettabile per la misurazione. Questa procedura velocizza i tempi di misurazione nonché assicura un valore di **Vsense**

capacitanza corretto.

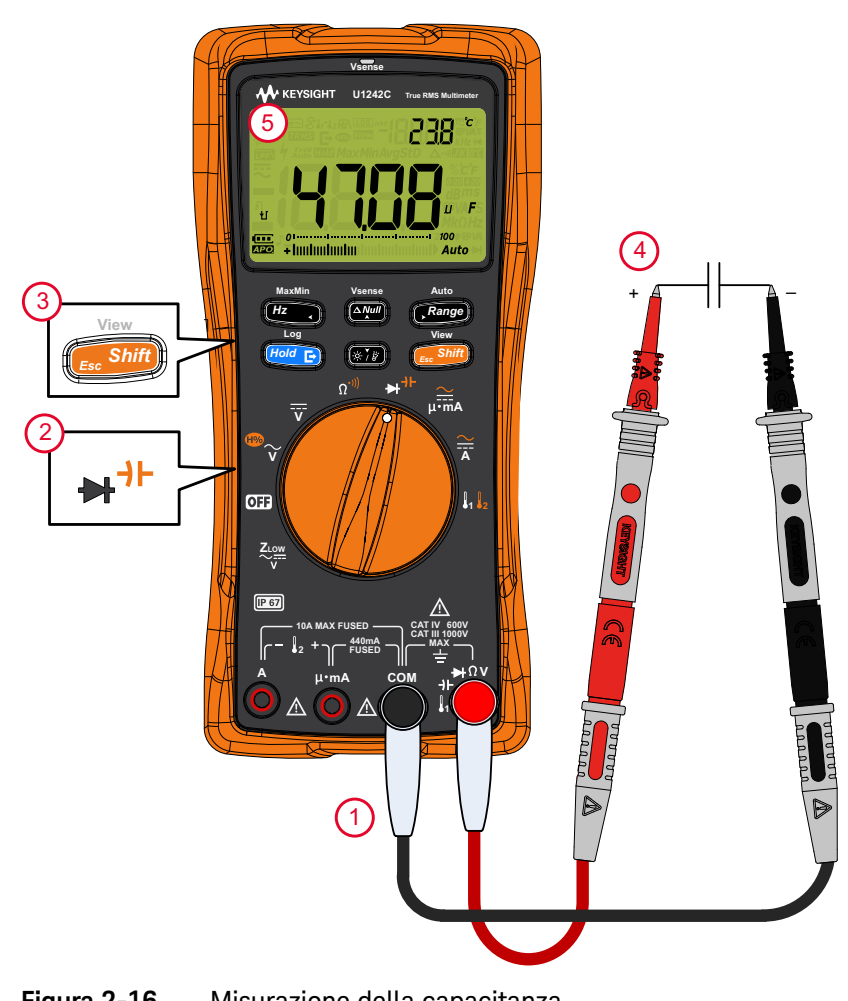

<span id="page-361-0"></span>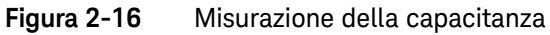

# <span id="page-362-1"></span>Misurazione della frequenza

**AVVERTENZA** Non misurare mai la frequenza con un livello di corrente o una tensione superiori all'intervallo specificato. Impostare manualmente la portata per corrente o tensione se si desidera misurare frequenze < 20 Hz.

> Il multimetro consente di controllare la tensione e la corrente in tempo reale e misurare contemporaneamente la frequenza. **[Tabella](#page-362-0) 2-11** evidenzia le funzioni consentendo le misurazioni di frequenza nel multimetro.

| Legenda | Funzione predefinita | Funzione premendo                                                                                                    |
|---------|----------------------|----------------------------------------------------------------------------------------------------|
|         | V CA (vero RMS)      | Modalità possibili<br>- V CA (valore medio) <sup>[a]</sup><br>- Rapporto armonico <sup>[a]</sup> con V CA (valore medio)<br>- Rapporto armonico <sup>[a]</sup> con V CA (vero RMS)<br>- V CA (vero RMS) |
|         | V CC                 |                                                                                                    |
|         | A CC                 | Modalità possibili<br>- A CA (vero RMS)<br>$-$ A CA (valore medio) <sup>[a]</sup> , o<br>$-$ A CC                                                                                                    |
|         | mA $CC$ (o $\mu$ A)  | Modalità possibili<br>- Scala % di 4-20 mA (o 0-20 mA) con mA CC (o $\mu$ A)<br>$-$ mA CA (o $\mu$ A) (vero RMS)<br>- mA CA (o $\mu$ A) (valore medio) <sup>[a]</sup> , o<br>$-$ mA CC (o $\mu$ A)      |

<span id="page-362-0"></span>**Tabella 2-11** Posizioni del selettore per misurazioni della frequenza

[a] Solo per il modello U1242C.

- **NOTA** La misurazione della frequenza di un segnale consente di rilevare la presenza di correnti armoniche in conduttori neutri e di determinare se le correnti neutre rilevate sono il prodotto di fasi non bilanciate o di carichi non lineari.
	- La frequenza è il numero di cicli completati da un segnale in ciascun secondo. La frequenza è definita come 1/Periodo. Il periodo è definito come il tempo tra gli attraversamenti della soglia media di due estremi consecutivi e con polarità identica, come mostrato in **[Figura](#page-363-0) 2-17**.
	- Il multimetro misura la frequenza di un segnale di corrente o tensione conteggiando il numero di volte che il segnale attraversa un livello di soglia in un periodo di tempo specificato.

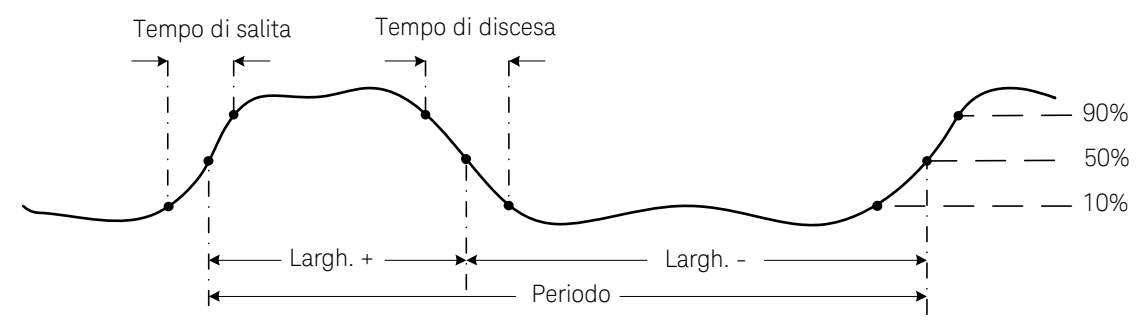

<span id="page-363-0"></span>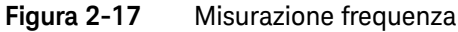

**Auto**

Premendo ((*Range*)) si controlla l'intervallo d'ingresso della tensione o ampere, e non l'intervallo della frequenza.

**1** Per misurare la frequenza, ruotare il selettore in una delle funzioni principali per le misurazioni di frequenza evidenziate in **[Tabella](#page-362-0) 2-11**.

**NOTA** Per ottenere i migliori risultati per la misurazione delle frequenze, utilizzare il percorso di misurazione CA.

**2** Misurare i punti di test e premere  $\|$  **12** . Leggere il display.

**MaxMin**

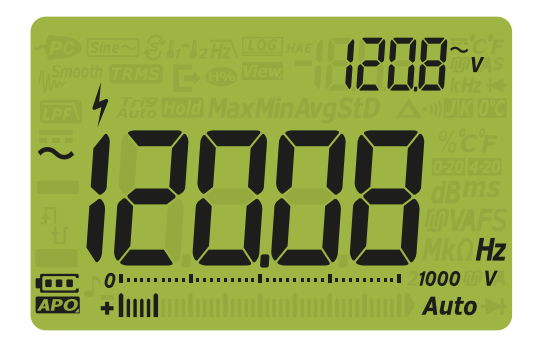

### **Figura 2-18** Visualizzazione della frequenza

La frequenza del segnale d'ingresso è mostrata nel display principale. Il valore in volt o ampere del segnale è mostrato nel display secondario. La barra grafica non indica la frequenza ma il valore in volt o ampere del segnale d'ingresso.

Premere (*Hz* a) per scorrere tra le misurazioni di frequenza con filtro passa basso (vedere **[pagina 78](#page-365-0)**), tensione/corrente e frequenza (Hz). **MaxMin**

 $Sine\sim$ 

# <span id="page-365-0"></span>Utilizzo del filtro di frequenza passa basso per le misurazioni della frequenza

Il multimetro è dotato di un filtro passa basso  $(H_2)$  per consentire di ridurre il rumore indesiderato durante la misurazione della frequenza. Quando il filtro è abilitato, il multimetro continua a misurare la tensione/corrente utilizzando la funzione di valore medio o di vero RMS. Tuttavia il segnale viene ora deviato attraverso un filtro che blocca la frequenza non desiderata di ~ 1 kHz. Il filtro con il circuito a valore medio può ottimizzare le misurazioni su onde sinusoidali composite che sono solitamente generate da inverter e unità a frequenza variabile.

Durante la misurazione della frequenza, premere (*Hz***ze)** per abilitare il filtro passa basso per la frequenza.

P 13

**MaxMin**

 $Sine\sim$ 

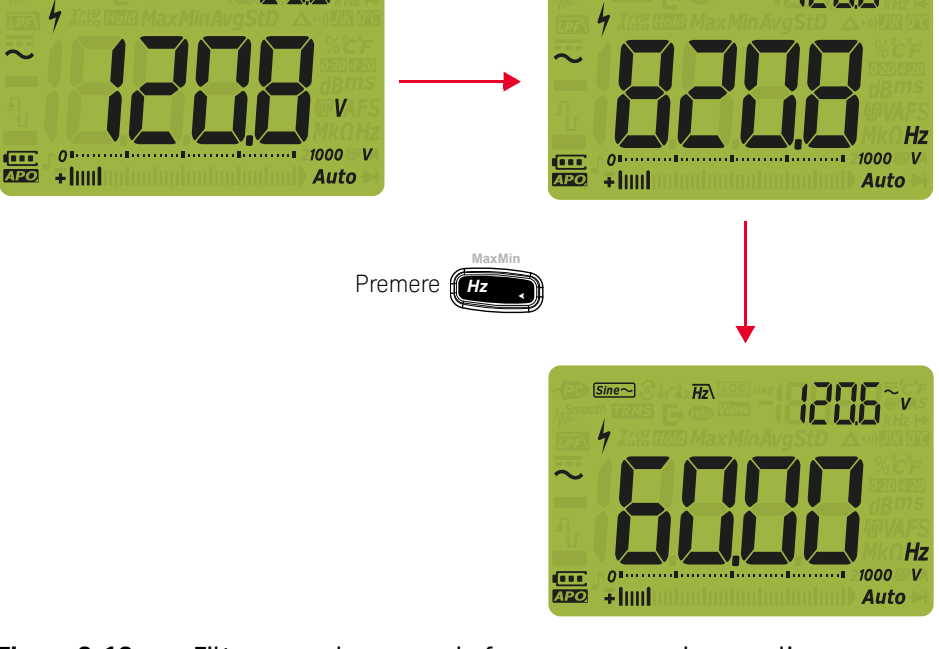

**Figura 2-19** Filtro passa basso per la frequenza con valore medio

# Misurazione della temperatura

**AVVERTENZA** Non collegare la termocoppia a circuiti elettricamente sotto tensione. In questo modo è possibile provocare un incendio o una scossa elettrica.

### **ATTENZIONE** Non piegare eccessivamente i puntali della termocoppia. Il piegamento ripetuto per un lungo periodo di tempo potrebbe causare la rottura dei puntali.

Il multimetro utilizza una sonda di temperatura di tipo K (impostazione predefinita) o tipo J (solo per il modello U1242C) per la misurazione della temperatura. Per misurare la temperatura 1 (T1), impostare il multimetro come illustra la **[Figura](#page-369-0) 2-21**.

#### **Tabella 2-12** Posizione del selettore per la misurazione della temperatura

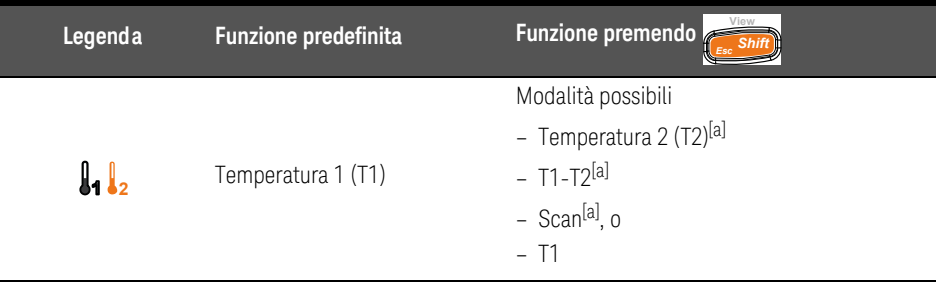

[a] Solo per il modello U1242C.

Misurare i punti di test e leggere il display. Il display principale visualizza normalmente la temperatura o il messaggio OL (termocoppia aperta). Il messaggio di termocoppia aperta può essere dovuto a una sonda interrotta (aperta) o al fatto che non è installata nessuna sonda nei terminali d'ingresso del multimetro.

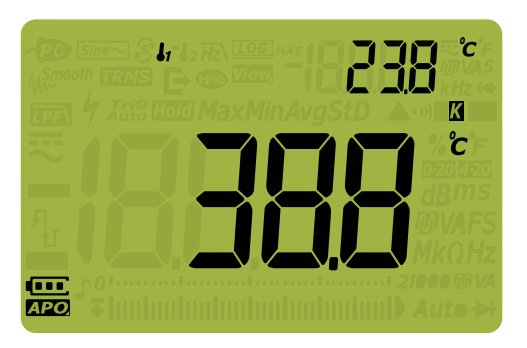

#### **Figura 2-20** Visualizzazione della temperatura T1

Per misurare la temperatura T2 (solo per il modello U1242C), collegare la sonda al

terminale d'ingresso  $\begin{bmatrix} 1 & 1 & 2 \\ 2 & 1 & 1 \end{bmatrix}$ .

Premere *per >* 1 secondo per modificare le unità di temperatura tra °C o **Auto**

°F (è necessario modificare prima l'unità di temperatura per passare da °C e °F o °F e °C). Consultare "**[Modifica dell'unità di temperatura](#page-415-0)**" a pagina 128.

**ATTENZIONE** In alcune aree l'opzione per la modifica dell'unità di temperatura è bloccata. Impostare sempre la visualizzazione dell'unità di temperatura secondo i requisiti ufficiali e in accordo con le leggi nazionali del proprio Paese.

- **NOTA**  $\blacksquare$  Mettendo in corto il terminale  $\blacksquare_1$  sul terminale **COM**, o il terminale  $\boldsymbol{\mu}\cdot\boldsymbol{m}\boldsymbol{A}$ sul terminale **A**, compariranno i valori T1 o T2 sui rispettivi terminali del multimetro.
	- Per modificare il tipo di termocoppia predefinito da tipo K a tipo J<sup>[a]</sup>, vedere "**[Modifica del tipo di termocoppia o impostazione della misurazione mV](#page-413-0)**" a [pagina](#page-413-0) 126.

[a] Solo per il modello U1242C.

**NOTA** Le misurazioni della temperatura tramite sensori a termocoppia si basano sulla<br> **NOTA** componeazione del giunte fredde che rifletto la temperatura ambiente, La compensazione del giunto freddo che riflette la temperatura ambiente. La temperatura ambiente è l'elemento più importante perché sia possibile misurare precisamente utilizzando la termocoppia. Per ottenere temperature ambiente stabili, è essenziale lasciare il multimetro in un ambiente operativo stabile per almeno 1 ora. La temperatura ambiente viene visualizzata sul display secondario per la maggior parte delle misurazioni. In questo modo è possibile registrare la lettura di misura e la temperatura ambiente come ambiente controllato e utilizzare tali valori per il controllo di una caratteristica relativa.

> In applicazioni in cui è indicata la temperatura ambiente (riferimento di tensione, RDT, termistore e polyswitch), la capacità della batteria o la caratteristica che si sta misurando si riferiscono alla temperatura ambiente e ad altri coefficienti di temperatura. Pertanto, la temperatura ambiente può essere utilizzata soltanto come riferimento.

Se si vuole impiegare un tipo di termocoppia diverso da J o K, è possibile utilizzare una portata di 60 mV CC con 1 μV di risoluzione e temperatura ambiente nell'applicazione.

La sonda a termocoppia (tipo perla) è utile per misurare temperature comprese tra -40 °C e 204 °C (399 °F) in ambienti compatibili con PTFE. Al di sopra di queste temperature, la sonda potrebbe emettere gas tossici. Non immergere la sonda della termocoppia in liquidi. Per risultati ottimali, si consiglia di utilizzare una sonda a termocoppia specifica per ciascuna applicazione, ovvero una sonda a immersione per l'utilizzo con liquidi o materiali di tipo gel e una sonda per aria per eseguire misurazioni nell'aria.

È necessario attenersi alle seguenti tecniche di misurazione:

- Pulire la superficie da misurare e assicurarsi che la sonda sia ben a contatto con la superficie. Ricordarsi di scollegare l'alimentazione.
- Quando si effettuano misurazioni al di sopra della temperatura ambiente, spostare la termocoppia lungo la superficie fino a quando non si ottiene la lettura di temperatura massima.
- Quando si effettuano misurazioni al di sotto della temperatura ambiente, spostare la termocoppia lungo la superficie fino a quando non si ottiene la lettura di temperatura minima.
- Lasciare il multimetro in un ambiente operativo con temperatura stabile per almeno 1 ora per ottenere una temperatura ambiente di riferimento stabile e per compensare a giunto freddo le misurazioni della temperatura della termocoppia.
- Lasciare raffreddare il multimetro dopo aver misurato corrente elevata.

**NOTA** Per rendere più rapida la misurazione, utilizzare la compensazione *de* per osservare la variazione di temperatura del sensore della termocoppia. La compensazione **for** facilita la misurazione immediata della temperatura relativa

<span id="page-369-0"></span>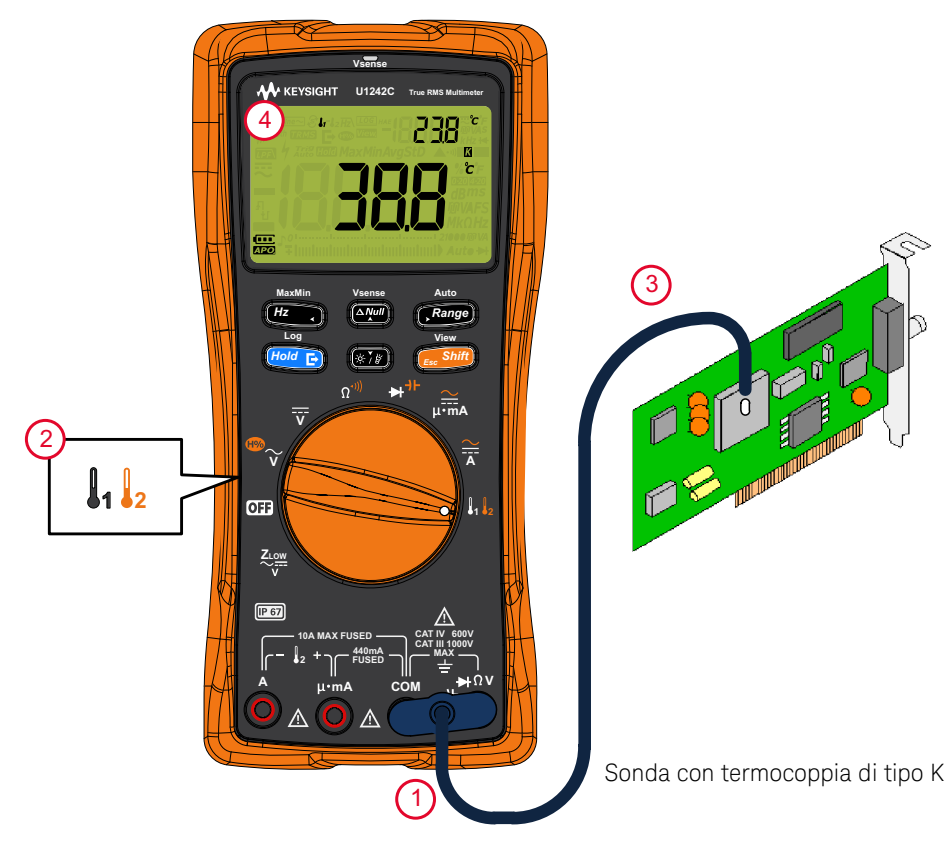

**Figura 2-21** Misurazione delle temperatura della superficie (T1)

### Misurazione della temperatura senza compensazione ambiente

Se si sta lavorando in un ambiente costantemente variabile, nel quale la temperatura ambiente non è costante, procedere come segue:

**p** per selezionare la compensazione **100**. In questo modo si *Range* **Auto**

rende più rapida la misurazione della temperatura relativa.

- **2** Evitare di mettere in contatto la sonda a termocoppia con la superficie da misurare.
- **3** Una volta ottenuta una lettura costante, premere  $\sqrt{\frac{1}{2}}$  per impostare la lettura come temperatura relativa di riferimento. **Vsense**
- **4** Toccare la superficie da misurare con la sonda termocoppia e leggere il display.

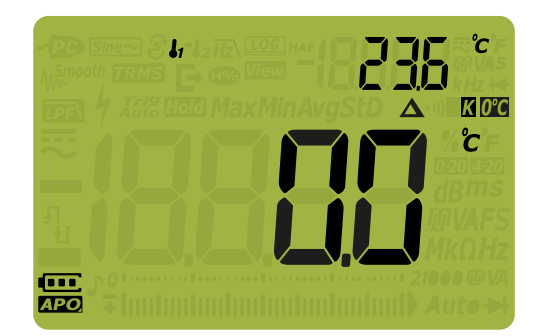

### **Figura 2-22** Misurazione della temperatura senza compensazione ambiente

### Misurazione doppia della temperatura in applicazioni di refrigerazione

È possibile utilizzare le misurazioni di temperatura T1 e T2 per verificare l'efficienza di un condensatore di un impianto di condizionamento:

**1** Collegare l'adattatore alla sonda a termocoppia rispettivamente nei terminali

 $_1$  e COM (T1) e nei terminali  $\mu$ •mA e A (T2).

**2** Toccare il condensatore da misurare con la sonda a termocoppia T1, e l'aria che circonda il condensatore con la sonda a termocoppia T2. Leggere il display.

### Scansione delle misurazioni della temperatura (solo per il modello U1242C)

Questa funzione di scansione delle misurazioni della temperatura consente di misurare e visualizzare le temperature T1, T2 e T1-T2 in modo sequenziale.

- **1** Premere **performance** per passare alla modalità Scan. *Shift Esc* **View**
- **2** Nella modalità Scan, il multimetro scansionerà e visualizzerà i valori di T1, T2 e T1-T2 in maniera periodica.

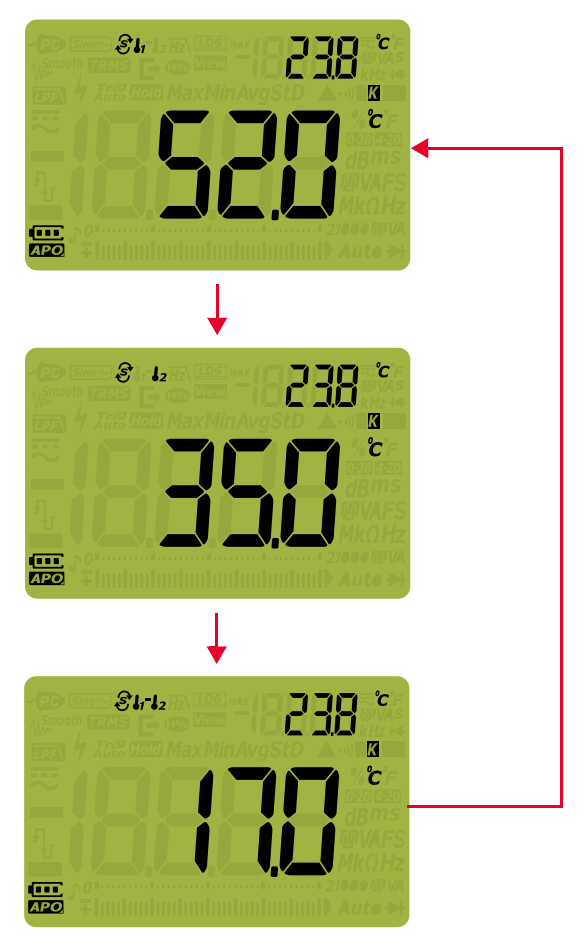

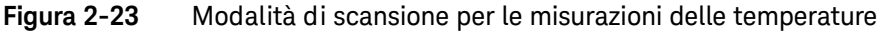

# <span id="page-372-0"></span>Misurazione della corrente CA o CC

**AVVERTENZA** Non cercare mai di effettuare una misurazione di una corrente nel circuito dove il potenziale del circuito aperto verso terra è maggiore di 1000 V. In questo modo si provocano dei danni al multimetro e potenzialmente delle scosse elettriche o delle lesioni personali.

**ATTENZIONE** Per evitare dei possibili danni al multimetro o all'attrezzatura sottoposta a test:

- Controllare i fusibili del multimetro prima di misurare la corrente.
- Utilizzare terminali, funzioni e un intervallo di misurazione idonei.
- Non collegare mai le sonde attraverso (in parallelo con) un qualsiasi circuito o componente quando i puntali sono inseriti nei morsetti della corrente.

È possibile misurare ininterrottamente la corrente a 440 mA e per un massimo di 20 ore tra > 440 mA e 600 mA. Dopo aver misurato la corrente a > 440 mA, lasciare raffreddare il multimetro per il doppio del tempo impiegato per la misurazione, quindi utilizzare la funzione Null (consultare "**[Misurazioni relative \(Null\)](#page-385-0)**" a pagina 98) per azzerare l'effetto termico prima di procedere alla misurazione della corrente bassa.

È possibile misurare ininterrottamente la corrente a 10 A e per un massimo di 30 secondi tra 10 A e 20 A. Dopo aver misurato la corrente a > 10 A, lasciare raffreddare il multimetro per il doppio del tempo impiegato per la misurazione, quindi procedere alla misurazione della corrente bassa.

Impostare il multimetro per misurare la corrente CA o CC come nella **[Figura](#page-376-0) 2-26** e nella **[Figura](#page-377-0) 2-27**. Aprire il percorso del circuito da sottoporre a test. Misurare i punti di test e leggere il display.

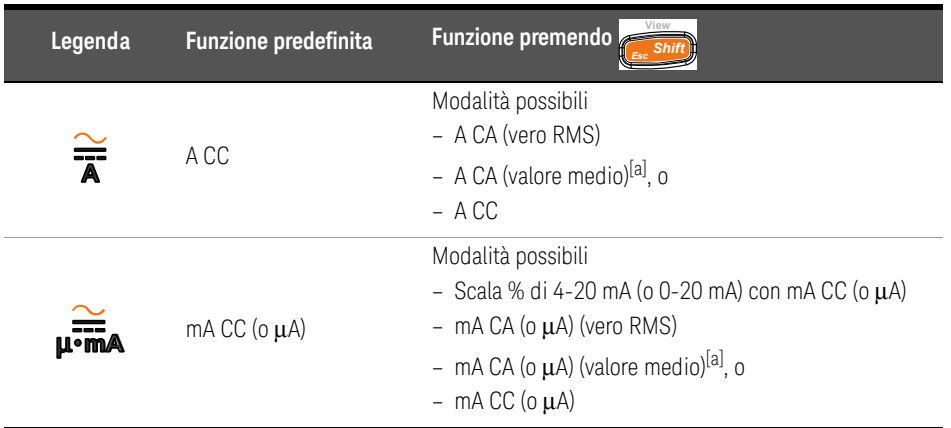

#### <span id="page-373-0"></span>**Tabella 2-13** Posizioni del selettore per misurazioni della corrente

[a] Solo per il modello U1242C.

- **NOTA** Per misurare la corrente, è necessario aprire il circuito sottoposto a test, quindi collocare il multimetro in serie con il circuito.
	- Scollegare l'alimentazione del circuito. Scaricare tutti i condensatori ad alta tensione. Inserire il puntale nero di misura nel terminale **COM**. Inserire il puntale di misura rosso in un ingresso appropriato alla portata di misurazione.
		- $-$  Se si utilizza il terminale **A**, impostare il selettore su  $\overline{A}$ .
		- − Se si utilizza il terminale **µ**∙mA, impostare il selettore su **µ•ma** per  $\text{correctes} < 440 \text{ mA}, \text{o}$   $\overline{A}$  per corrente  $\geq 440 \text{ mA}.$
	- Premere <sub>(Esc</sub> shift) per scegliere una misura di corrente come definito nella **[Tabella](#page-373-0) 2-13**. **View**
	- Invertendo i puntali si ottiene una lettura negativa tuttavia non si danneggia il multimetro.

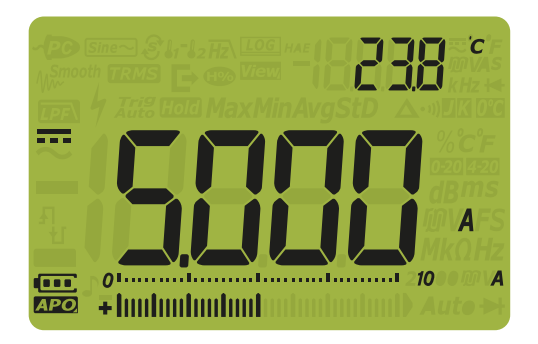

**Figura 2-24** Visualizzazione della corrente CC

**ATTENZIONE** – Per evitare di bruciare il fusibile da 440 mA del multimetro, utilizzare il terminale  $\mu$ •mA solamente se si è certi che la corrente sia < 440 mA. Vedere **[Figura](#page-377-0) 2-27** per i collegamenti dei puntali di misura e per la selezione della funzione. Fare riferimento alla sezione **[Avvertimenti e](#page-315-0)  [avvisi durante la misurazione](#page-315-0)** per informazioni sugli avvisi utilizzati dal multimetro in casi di corrente pericolosa o quando i puntali non sono impiegati correttamente per le misurazioni della corrente.

> – Collocando le sonde attraverso (in parallelo con) un circuito sotto tensione quando è inserito un puntale in un morsetto di corrente è possibile danneggiare il circuito sottoposto a test e far saltare il fusibile del multimetro. Questo avviene perché la resistenza attraverso i morsetti di corrente del multimetro è molto bassa e provoca quindi un corto circuito.

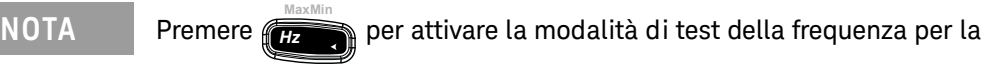

misurazione della corrente. Consultare la "**[Misurazione della frequenza](#page-362-1)**" a [pagina](#page-362-1) 75.

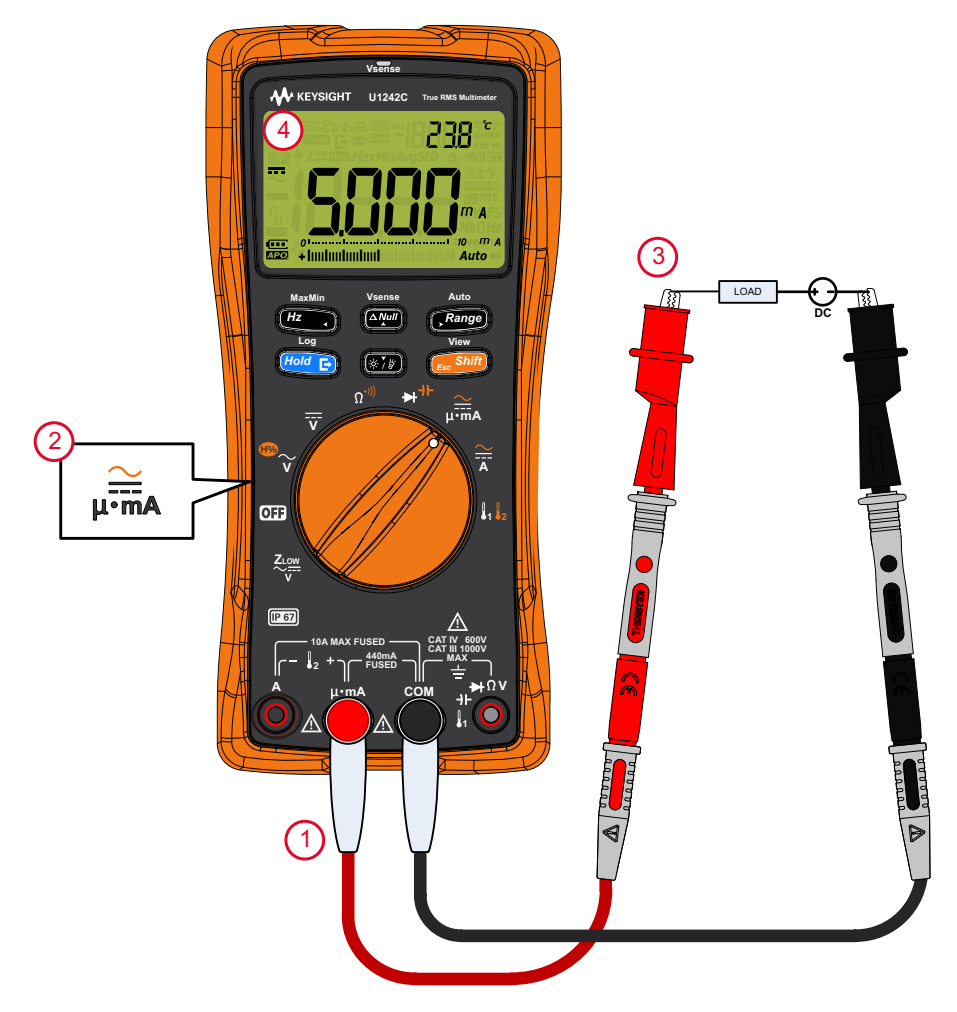

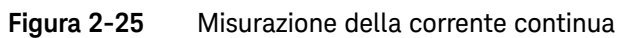

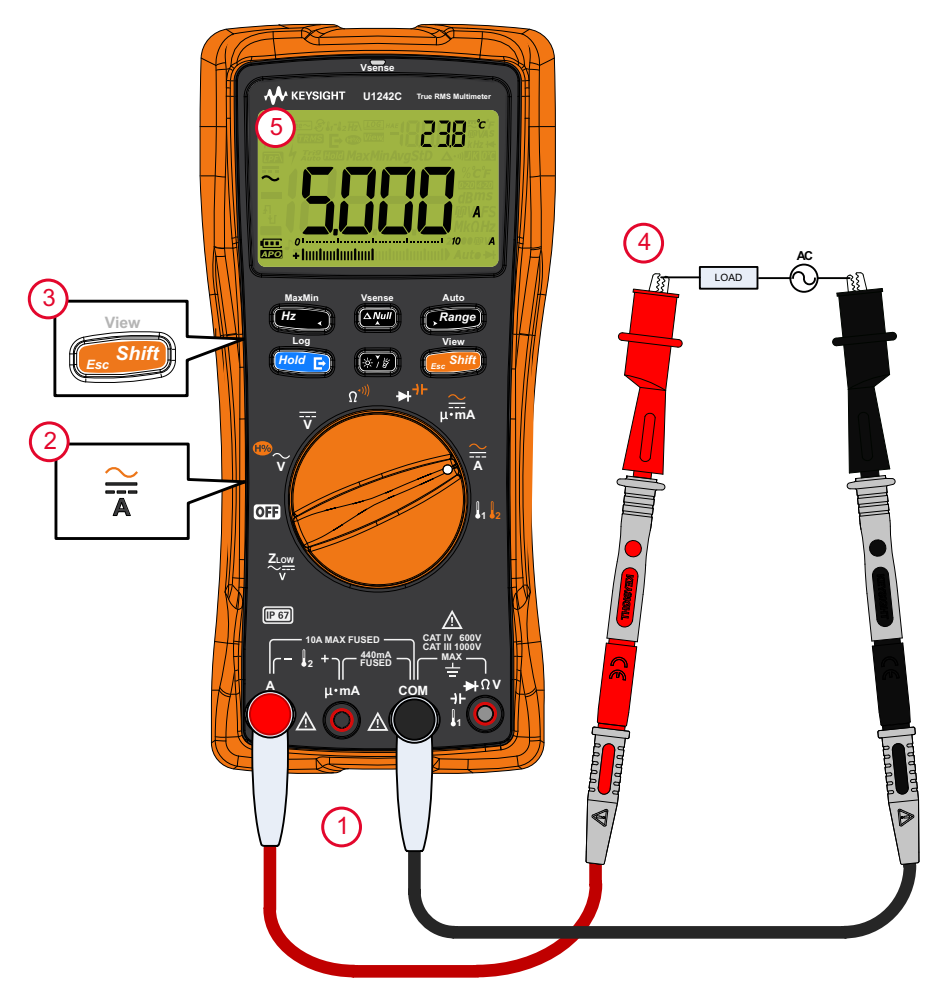

<span id="page-376-0"></span>**Figura 2-26** Misurazione della corrente alternata

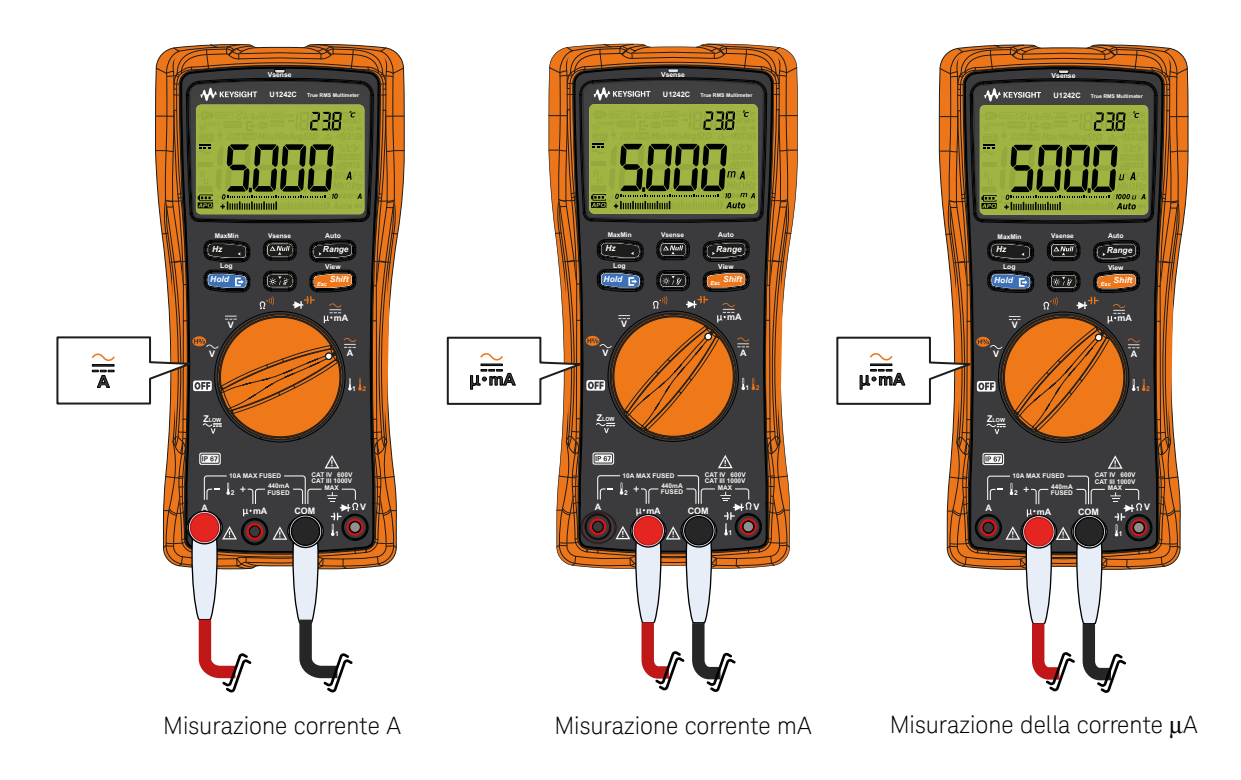

<span id="page-377-0"></span>**Figura 2-27** Impostazione della misurazione della corrente

# Scala % di 4-20 mA o 0-20 mA

Per visualizzare la misurazione della corrente in scala %, ruotare il selettore del multimetro su  $\lim_{\mu \to \infty} e$  impostare lo strumento per la misurazione della corrente CC seguendo i passaggi descritti in "**[Misurazione della corrente CA o CC](#page-372-0)**" a [pagina](#page-372-0) 85.

| Legenda                            | Funzione predefinita | <b>Funzione premendo</b>                                                                                                    |
|------------------------------------|----------------------|----------------------------------------------------------------------------------------------------|
| $\sum_{\mu \cdot m \land \lambda}$ | mA CC ( $o \mu A$ )  | Modalità possibili<br>- Scala % di 4-20 mA (o 0-20 mA) con mA CC (o $\mu$ A)<br>$-$ mA CA (o $\mu$ A) (vero RMS)<br>- mA CA (o $\mu$ A) (valore medio) <sup>[a]</sup> , o<br>$-$ mA CC (o $\mu$ A) |

**Tabella 2-14** Posizioni del selettore per misurazioni della corrente

**NOTA** L'uscita in corrente di 4-20 mA da un trasmettitore è un tipo di segnale elettrico utilizzato in un circuito di serie per offrire un segnale di misura efficace e proporzionale alla pressione applicata, alla temperatura o al flusso nel controllo di processo. Il segnale è un loop di corrente dove 4 mA rappresenta un segnale dello 0% e 20 mA rappresenta un segnale del 100%.

> La scala % di 4-20 mA o 0-20 mA nel multimetro è calcolata utilizzando la misurazione mA CC corrispondente. Il multimetro ottimizzerà automaticamente la risoluzione migliore per la misurazione selezionata. Sono disponibili due intervalli per la scala % come mostrato in **[Tabella](#page-379-0) 2-15**.

<sup>[</sup>a] Solo per il modello U1242C.

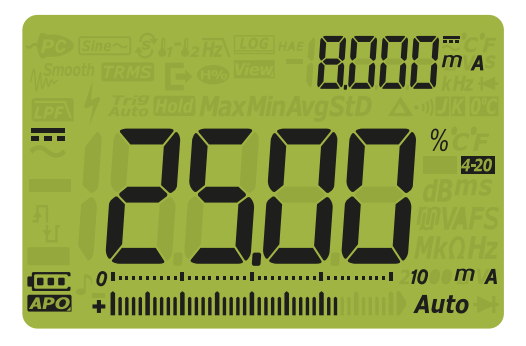

#### **Figura 2-28** Visualizzazione della scala % 4-20 mA

Il grafico della barra analogica visualizza il valore della misurazione della corrente. (Nell'esempio di sopra, 8 mA sono rappresentati come il 25% nella scala % di 4-20 mA.)

#### <span id="page-379-0"></span>**Tabella 2-15** Portata di misurazione della scala %

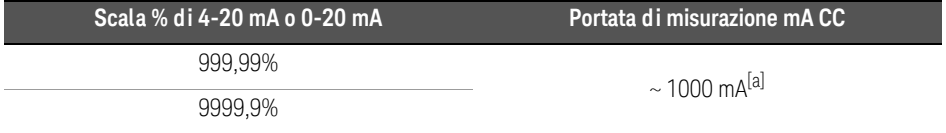

[a] È valido sia per la selezione automatica della portata sia per quella manuale.

È possibile modificare la portata di scala % (4-20 mA o 0-20 mA) utilizzando il menu Setup del multimetro. Consultare la "**[Modifica dell'intervallo di scala %](#page-427-0)**" a [pagina](#page-427-0) 140.

Utilizzare la scala % con un trasmettitore di pressione, un posizionatore di valvola, o altri attuatori di uscita, per misurare la pressione, la temperatura, il flusso, il pH o altre variabili di processo.

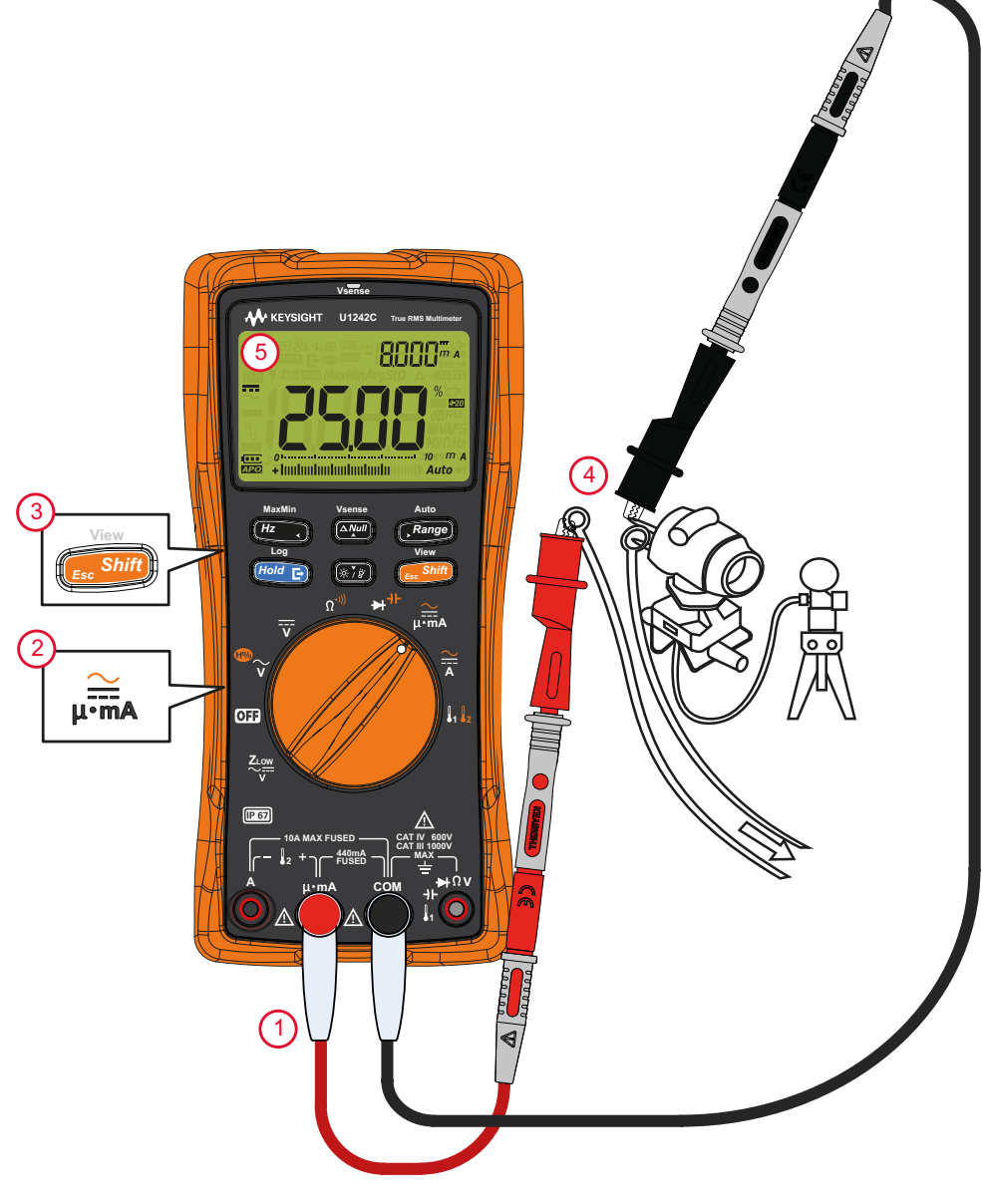

**Figura 2-29** Misurazione della corrente CC utilizzando la scala % di 4-20 mA

### 2 Misurazioni

QUESTA PAGINA È STATA LASCIATA VOLUTAMENTE BIANCA.

Keysight U1241C/U1242C Multimetro digitale palmare Manuale dell'utente

# 3 Funzioni del multimetro

[Rilevamento della presenza di tensione CA \(Vsense\) \(solo per il modello](#page-383-0)  [U1242C\)](#page-383-0)  96 [Misurazioni relative \(Null\)](#page-385-1) 98 [Acquisizione dei valori massimo e minimo \(MaxMin\)](#page-387-0)  100 [Blocco di valori visualizzati \(TrigHold e AutoHold\)](#page-389-0)  102 [Registrazione dei dati della misurazione \(Data Logging\)](#page-391-0)  104 [Visualizzazione dei dati registrati in precedenza \(View\)](#page-397-0)  110

Le seguenti sezioni descrivono le funzioni aggiuntive disponibili nel multimetro.

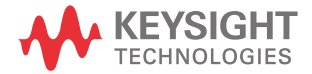

# <span id="page-383-0"></span>Rilevamento della presenza di tensione CA (Vsense) (solo per il modello U1242C)

Il rivelatore Vsense è un rivelatore di tensione senza contatto che rileva la presenza di tensioni CA nelle vicinanze.

- **AVVERTENZA** Per assicurarsi che il rivelatore Vsense funzioni, si consiglia di eseguire un test su un circuito funzionante entro la portata di tensione CA nominale del multimetro, prima e dopo ogni utilizzo.
	- La tensione può essere ancora presente anche in assenza di indicazioni di avviso da parte di Vsense. Non basarsi sul rivelatore Vsense con fili schermati. Non toccare la tensione o il conduttore senza utilizzare le protezioni di isolamento necessarie o senza spegnere la sorgente di tensione.
	- Il rivelatore Vsense può essere influenzato dal tipo di presa, dallo spessore e dal tipo di isolamento.

**ATTENZIONE** Dopo aver utilizzato la funzione Vsense, si consiglia di misurare la tensione con i puntali di misura e la funzione  $Z_{LOW}$ , V CA o VCC anche in assenza di indicazioni di allarme.

Tenere premuto per > 1 secondo per abilitare o disabilitare la funzione **Vsense**

Vsense (su qualsiasi posizione del selettore eccetto **OFF**).

**NOTA** Se viene rilevata tensione CA, il multimetro emetterà un segnale acustico, il LED rosso si accenderà e il simbolo  $\gamma$  sarà visualizzato sul display. L'avviso, sonoro e visibile, permette all'utente di rilevare facilmente la presenza di tensione CA nelle vicinanze.

> In questa modalità non vengono visualizzate risoluzione e precisione della misurazione della tensione.

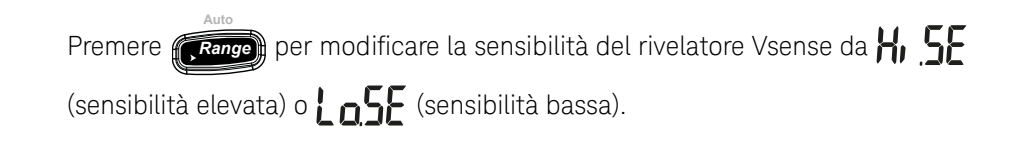

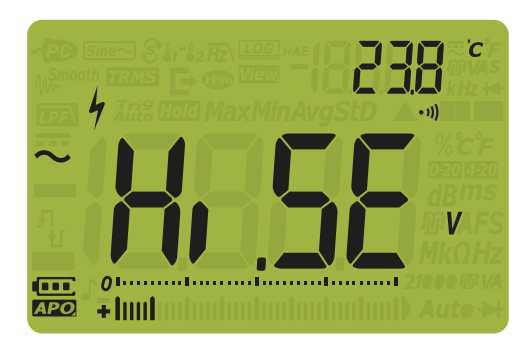

**Figura 3-1** Visualizzazione sensibilità alta Vsense

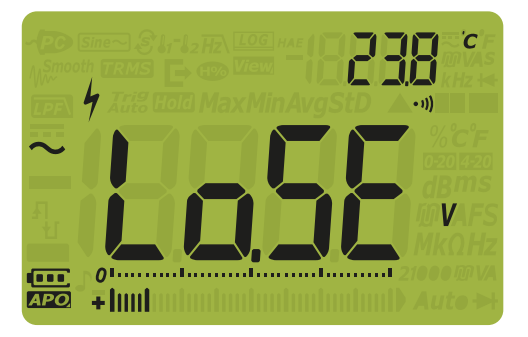

**Figura 3-2** Visualizzazione sensibilità bassa Vsense

- **NOTA** Avvicinare l'estremità superiore del multimetro (indicatore Vsense) al conduttore per rilevare tensioni CA (max 24 V con impostazione  $H_1$ ,  $\P_2$ .
	- L'impostazione di sensibilità bassa può essere utilizzata su prese incassate a muro e tipologia diversa di fili di alimentazione.
	- La sensibilità elevata consente di rilevare la tensione CA su altri tipi di connettori di corrente incassati in cui la tensione CA è interna al connettore stesso.

### 3 Funzioni del multimetro

# <span id="page-385-1"></span><span id="page-385-0"></span>Misurazioni relative (Null)

Le misurazioni Null, note anche come misurazioni relative, indicano la differenza tra un valore archiviato o misurato e il segnale d'ingresso.

Una delle applicazioni possibili è l'aumento dell'accuratezza di una misurazione di resistenza annullando la resistenza dei puntali di misura. L'annullamento dei puntali è molto importante anche prima di effettuare misurazioni di capacitanza.

#### **NOTA** Le misurazioni Null possono essere impostate per definire la portata in maniera automatica e manuale. Tuttavia, non è possibile memorizzare un valore di sovraccarico come valore relativo.

**1** Per attivare la modalità relativa, premere  $\sim$  1 Il valore della misurazione nel momento in cui è attivo Null  $(\triangle)$  è memorizzato come valore di riferimento. **Vsense**

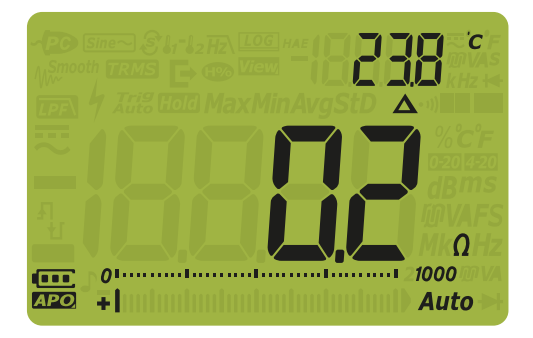

**Figura 3-3** Visualizzazione Null

**2** Premere nuovamente **parameter per visualizzare il valore di riferimento Vsense**

memorizzato (il simbolo  $\triangle$  lampeggia). Il display tornerà alla modalità normale dopo 3 secondi.

**3** Per disattivare la funzione Null, premere  $\leftarrow$  mentre è visualizzato il valore di riferimento memorizzato. **Vsense**

#### **NOTA** – Nella misurazione della resistenza, il multimetro leggerà un valore diverso da zero anche quando i due puntali di misura sono a diretto contatto. Questo è dovuto alla resistenza dei puntali. Utilizzare la funzione NULL per azzerare il display.

– Per le misurazioni della tensione CC, l'effetto termico influirà sulla precisione delle misurazioni. Per azzerare il display mettere in corto i puntali di misura e

premere **non appena il valore visualizzato diventa stabile.** 

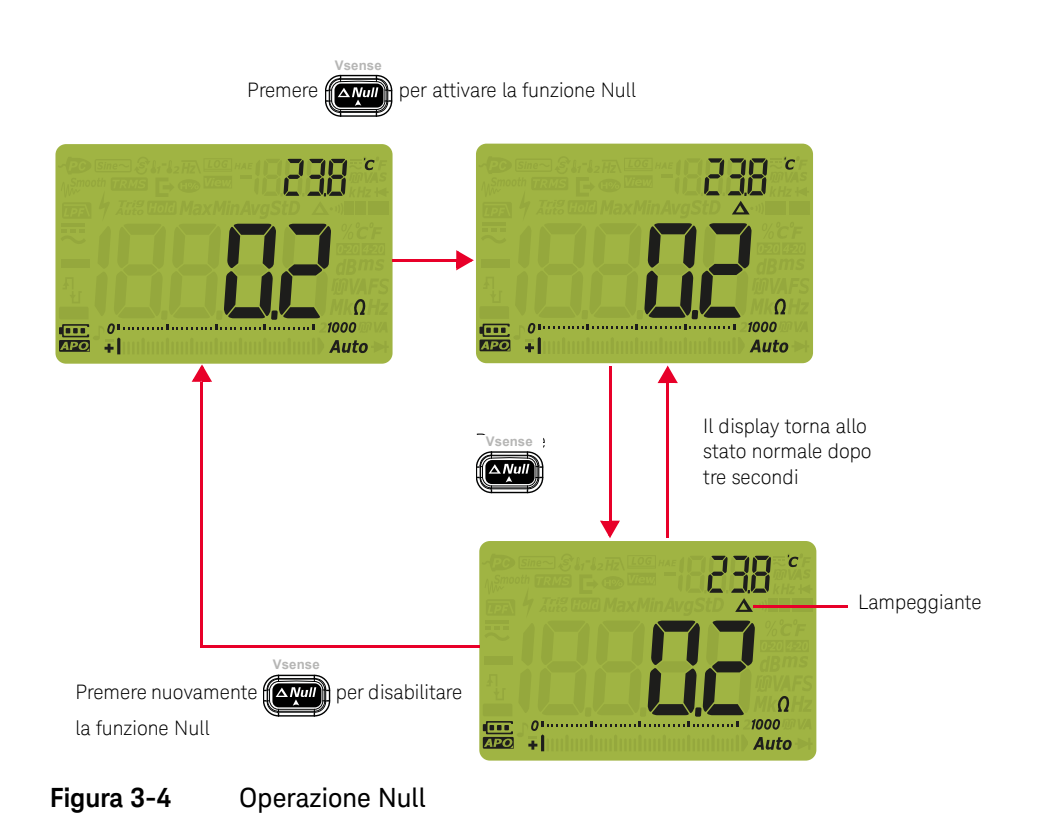

# <span id="page-387-0"></span>Acquisizione dei valori massimo e minimo (MaxMin)

L'operatore MaxMin memorizza i valori d'ingresso massimo, minimo e medio durante una serie di misurazioni.

Quando l'ingresso è inferiore al valore minimo registrato o superiore al valore massimo registrato, il multimetro emette un segnale acustico e registra il nuovo valore. Il tempo trascorso a partire dall'inizio della sessione di registrazione è memorizzato e visualizzato sul display nello stesso momento. Inoltre il multimetro calcola la media di tutte le letture effettuate a partire dal momento in cui è stata attivata la modalità MaxMin.

Per ogni gruppo di misurazioni, sul display del multimetro è possibile visualizzare i seguenti dati statistici:

- **Max**: la lettura più alta a partire dall'attivazione della funzione MaxMin
- **Min**: la lettura più bassa a partire dall'attivazione della funzione MaxMin
- **Avg**: la media di tutte le letture a partire dall'attivazione della funzione MaxMin
- **MaxMinAvg**: lettura attuale (valore attuale del segnale di ingresso)

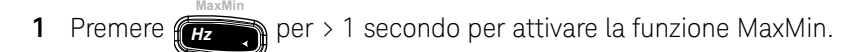

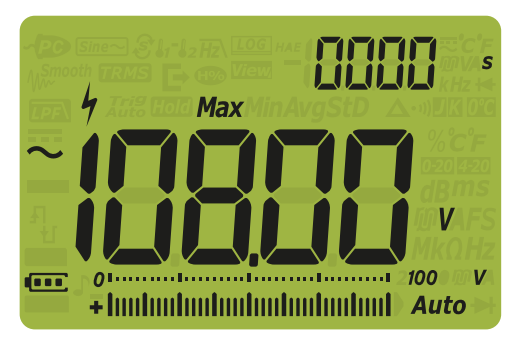

**Figura 3-5** Visualizzazione MaxMin

- **2** Premere  $\mathbb{F}_{H_2}$  per > 1 secondo per abbandonare la funzione MaxMin. *Hz* **MaxMin**
- **3** Premere nuovamente  $\mathbf{p}_{\mathbf{z}}$  per scorrere i valori d'ingresso **Min, Avg**, **MaxMinAvg** (attuale), o **Max** *Hz* **MaxMin**

**4** Il tempo trascorso è visualizzato sul display secondario. Premere *finale* per riavviare la sessione di registrazione. **Log**

- **NOTA** Il riavvio della sessione di registrazione è inoltre possibile modificando manualmente l'intervallo.
	- Il multimetro emette un segnale acustico quando viene registrato un nuovo valore massimo o un nuovo valore minimo.
	- Se si verifica un sovraccarico, la funzione di valore medio viene interrotta. Il simbolo OL viene visualizzato al posto del valore medio.
	- La funzione APO (spegnimento automatico) è disabilitata se è attivata la funzione MaxMin.
	- Il tempo di registrazione massimo è di 19999 secondi (5 ore, 33 minuti e 19 secondi). Il simbolo OL viene visualizzato se il tempo di registrazione massimo viene superato.

Questa modalità è utile per catturare delle letture intermittenti, per registrare delle letture minime e massime inattese o per registrare delle letture mentre l'operazione del dispositivo non permette all'utente di osservare il display del multimetro.

Il valore medio visualizzato è la media aritmetica di tutte le letture a partire dall'inizio della registrazione. La lettura media risulta utile per risolvere i problemi correlati a ingressi instabili, calcolare il consumo di potenza o stimare la percentuale del tempo di funzionamento di un circuito.

# <span id="page-389-1"></span><span id="page-389-0"></span>Blocco di valori visualizzati (TrigHold e AutoHold)

# Funzionamento di TrigHold

Premere *f<sub>leid F* per bloccare il display per qualsiasi funzione soltanto se:</sub> **Log**

- La voce **AH** (AutoHold) del menu Setup è disabilitata (consultare "**[Modifica del](#page-406-0)  [valore di variazione.](#page-406-0)**" a pagina 119).
- Il multimetro non è nella modalità MaxMin o di registrazione dati.

Per uscire, premere  $\left(\frac{1}{\epsilon_{\text{sec}} \sin \theta} \right)$  per > 1 secondo. **View**

Nella modalità TrigHold, premere *finale* per sbloccare manualmente il blocco del successivo valore misurato. L'icona  $\vec{r}$  ampeggia prima che il display venga aggiornato. **Log**

<span id="page-389-2"></span>Funzionamento di AutoHold

Premere **filme and products** per attivare la modalità AutoHold soltanto se: **Log**

- La voce **AH** (AutoHold) del menu Setup è abilitata (consultare "**[Modifica del](#page-406-0)  [valore di variazione.](#page-406-0)**" a pagina 119).
- Il multimetro non è nella modalità MaxMin o di registrazione dati.

Per uscire, premere nuovamente *f Hold* **C** o premere *f Esc shift* per > 1 secondo. **Log View**

L'operazione AutoHold controlla il segnale d'ingresso e aggiorna il display. Inoltre, se attivata, emette un segnale acustico ogni volta che viene rilevata una nuova misurazione stabile. L'icona  $\Delta u$ to lampeggia prima che il display venga aggiornato. La modalità AutoHold viene impiegata quando il segnale d'ingresso varia più del valore regolabile di variazione (50 per impostazione predefinita) selezionato (soglia AutoHold).

Per modificare il valore di soglia predefinito AutoHold, consultare "**[Modifica del](#page-406-0)  [valore di variazione.](#page-406-0)**" a pagina 119.

Il valore di lettura non sarà aggiornato se la lettura è al di sotto dei seguenti valori di soglia:

- Tensione: 50 conteggi
- Resistenza Sovraccarico o aperto
- Capacitanza: 50 conteggi

### **NOTA** Se il valore della lettura non raggiunge la stabilità, la lettura non sarà aggiornata.

# <span id="page-391-0"></span>Registrazione dei dati della misurazione (Data Logging)

La funzione Data Logging offre la possibilità di registrare i dati di test per revisioni e analisi future. I dati sono memorizzati in una memoria non volatile, per questo motivo rimangono disponibili anche dopo lo spegnimento del multimetro o il cambio della batteria.

La funzione Data Logging raccoglie le informazioni delle misurazioni per una durata specificata dall'utente. Per acquisire i dati delle misurazioni, sono disponibili quattro opzioni di registrazione: manuale ( $H\pi_{\Omega}$ ), ad intervallo ( $H\pi_{\Omega}$ ), per evento  $(\cdot \cdot)$   $\cup$  o con esportazione  $(\rightarrow)$ .

– Una registrazione manuale memorizza un'istanza del segnale misurato ogni

**Log**

- volta che si preme *f<sub>roid* per > 1 secondo. Vedere la **[pagina 105](#page-392-0)**.</sub>
- Una registrazione ad intervallo memorizza un record del segnale misurato secondo un intervallo specificato dall'utente. Vedere la **[pagina 106](#page-393-0)**.
- Una registrazione per evento memorizza un record del segnale misurato ogni volta che è soddisfatta una condizione di attivazione. Vedere **[pagina 107](#page-394-0)**.
- Una registrazione con esportazione memorizza una registrazione del segnale misurato e la esporta utilizzando la porta di comunicazione ottica del

**Induitimetro ogni volta che si preme** *(Hold E***). Vedere la <b>[pagina 109](#page-396-0) Log**

#### **Tabella 3-1** Capacità massima della registrazione dei dati

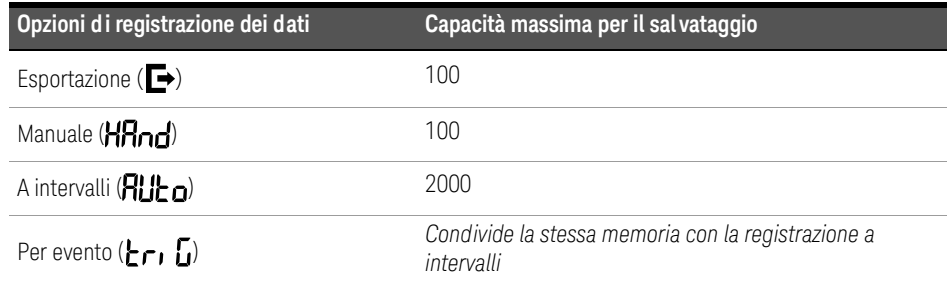

Prima di iniziare una sessione di registrazione, impostare il multimetro per le misurazioni da registrare.

Per modificare l'opzione di registrazione dei dati, consultare "**[Modifica](#page-411-0)  [dell'opzione di registrazione](#page-411-0)**" a pagina 124.

### <span id="page-392-0"></span>Registrazione manuale (HAnd)

Accertarsi che sia selezionata  $H \cap A$  come opzione di registrazione dei dati nel Setup del multimetro.

<span id="page-392-1"></span>**1** Premere **f**<sub>Hold</sub> **F** per > 1 secondo per memorizzare il valore attuale del **Log**

segnale d'ingresso.

LOG<sub>H</sub> e il numero di inserimenti della registrazione sono visualizzati sulla parte superiore del display. Dopo un breve intervallo di tempo (≈ 1 secondo) il display tornerà normale.

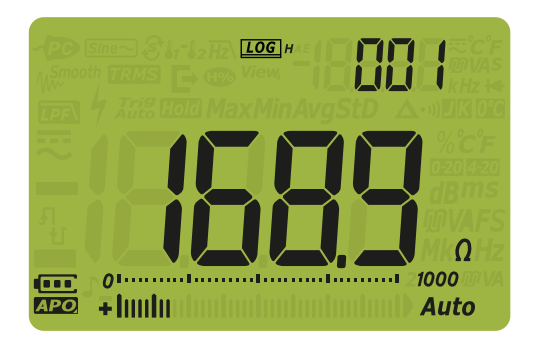

### **Figura 3-6** Visualizzazione manuale della registrazione

**2** Ripetere il **[passo](#page-392-1) 1** per salvare il valore del segnale d'ingresso successivo.

Il numero massimo di letture che possono essere memorizzate per la registrazione manuale è di 100 inserimenti. Al completamento, comparirà l'icona  $\left\lceil \cdot \right\rceil$  se

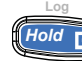

viene premuto per > 1 secondo.

Vedere **[Visualizzazione dei dati registrati in precedenza \(View\)](#page-397-0)** per analizzare o cancellare i dati registrati.

# <span id="page-393-0"></span>Registrazione ad intervallo (AUto)

Accertarsi che sia selezionata  $\eta_{\text{Lip}}$  come opzione di registrazione dei dati nel Setup del multimetro.

L'intervallo di registrazione predefinito è di 1 secondo. Per modificare la durata dell'intervallo di registrazione, consultare "**[Modifica della durata dell'intervallo](#page-412-0)  [di campionamento](#page-412-0)**" a pagina 125.

La durata impostata durante la configurazione del multimetro determinerà il tempo di ciascun intervallo di registrazione. Il valore del segnale d'ingresso al termine di ciascun intervallo sarà registrato e salvato nella memoria del multimetro.

### Avvio della modalità di registrazione ad intervallo

**1** Premere **From P** per > 1 secondo per avviare la modalità di registrazione ad intervallo. **Log**

 e il numero di inserimenti della registrazione sono visualizzati sulla parte superiore del display. Le letture successive sono automaticamente registrate nella memoria del multimetro in base all'intervallo specificato nel menu Setup.

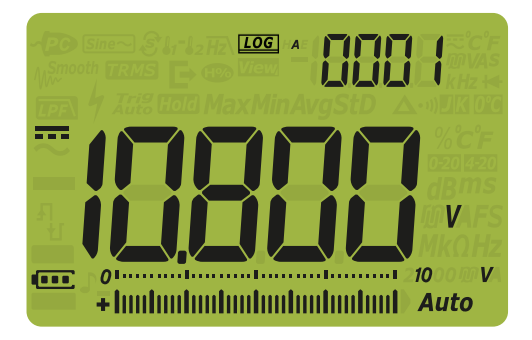

**Figura 3-7** Visualizzazione della registrazione ad intervallo

**2** Premere *f*<sub>Hold</sub> **p**er > 1 secondo per uscire dalla modalità di registrazione ad intervallo. **Log**

Il numero massimo di letture che possono essere memorizzate per la registrazione ad intervallo è di 2000 inserimenti. Al completamento, comparirà l'icona  $\left\lceil \cdot \right\rceil$  .

La registrazione a intervalli e per eventi condividono lo stesso buffer di memoria. Maggiore è l'utilizzo della registrazione ad intervallo, minori saranno gli inserimenti possibili per la registrazione per evento, e viceversa.

Vedere **[Visualizzazione dei dati registrati in precedenza \(View\)](#page-397-0)** per analizzare o cancellare i dati registrati.

#### **NOTA** La funzione APO (spegnimento automatico) è disattivata durante la sessione di registrazione.

# <span id="page-394-0"></span>Registrazioni per evento (triG)

Accertarsi che sia selezionata  $f_{\text{r}}$ ,  $\overline{L}$  come opzione di registrazione dei dati nel Setup del multimetro.

Le registrazioni per evento sono utilizzate solamente con le seguenti modalità:

- TrigHold e AutoHold (**[pagina 102](#page-389-1)** e **[pagina 102](#page-389-2)**)
- Registrazione MaxMin (**[pagina 100](#page-387-0)**)

I record di eventi sono attivati quando il segnale misurato soddisfa una condizione impostata dalla funzione di misurazione utilizzata nelle seguenti modalità:

| Modalità | Condizione di trigger                                                                                                    |  |
|----------|----------------------------------------------------------------------------------------------------|--|
|          | Il valore del segnale d'ingresso è registrato:                                                                                             |  |
| TrigHold | Ogni volta che si preme $\left(\overline{H_{old}} \rightarrow \overline{H_{old}}\right)$ per > 1 secondo.                                  |  |
| AutoHold | Quando il segnale d'ingresso varia di più del valore di variazione.                                                                        |  |
| MaxMin   | Quando è registrato un nuovo valore massimo (o minimo). Le letture medie e<br>attuali non sono memorizzate nella registrazione per evento. |  |

<span id="page-394-1"></span>**Tabella 3-2** Condizioni di attivazione della registrazione per evento

### Avviare la modalità di registrazione per evento

- **1** Selezionare una delle modalità indicate nella **[Tabella](#page-394-1) 3-2**.
- **2** Premere *f<sub>riold</sub>* per > 1 secondo per avviare la modalità di registrazione per evento. **Log**

 $\overline{LOG}$   $\epsilon$  e il numero di inserimenti della registrazione sono visualizzati sulla parte superiore del display. Dopo un breve intervallo di tempo (≈ 1 secondo) il display tornerà normale, visualizzando tuttavia l'icona  $\overline{LOG}$   $\epsilon$ . Premere

per registrare le letture successive nella memoria del multimetro ogni Hold<sub>r</sub> **Log**

volta che è soddisfatta la condizione di trigger specificata nella **[Tabella](#page-394-1) 3-2**.

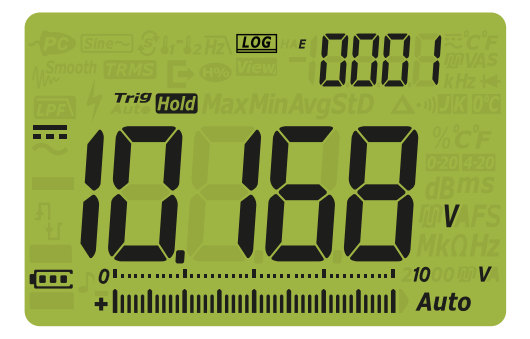

**Figura 3-8** Visualizzazione della registrazione degli eventi

**3** Premere (**Hold Fig** per > 1 secondo per uscire dalla modalità di registrazione per evento. **Log**

Il numero massimo di letture che possono essere memorizzate per la registrazione per evento è di 2000 inserimenti. Quando tutti gli inserimenti sono occupati, è

visualizzato **| | | |** quando si preme *fuolo* E.

**Log**

La registrazione ad intervallo e per evento condividono lo stesso buffer di memoria. Maggiore è l'utilizzo della registrazione per evento minore saranno gli inserimenti possibili per la registrazione ad intervallo e viceversa.

Vedere **[Visualizzazione dei dati registrati in precedenza \(View\)](#page-397-0)** per analizzare o cancellare i dati registrati.
#### **NOTA** La funzione APO (spegnimento automatico) è disattivata durante la sessione di registrazione.

#### Registrazioni con esportazione

<span id="page-396-0"></span>**1** Premere *deu a* durante la misurazione per memorizzare il valore attuale del segnale d'ingresso. **Log**

 $\overline{LOG}$ ,  $\rightarrow$  e il numero di inserimenti della registrazione sono visualizzati sulla parte superiore del display, insieme a *Trig* **Hold**. Dopo un breve intervallo di tempo ( $\approx$  1 secondo) il display tornerà normale.

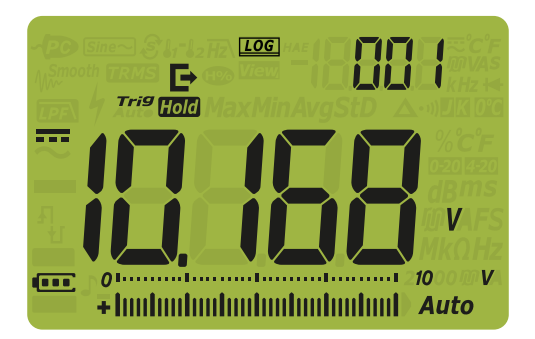

#### **Figura 3-9** Visualizzazione della registrazione con esportazione

**2** Ripetere il **[passo](#page-396-0) 1** per salvare il valore del segnale d'ingresso successivo.

Il numero massimo di letture che possono essere memorizzate nella registrazione con esportazione è di 100 inserimenti. Quando tutti gli inserimenti sono occupati,

e visualizzato **| | | |** quando si preme *[Hold* <del>| ]</del> . **Log**

Vedere **[Visualizzazione dei dati registrati in precedenza \(View\)](#page-397-0)** per analizzare o cancellare i dati registrati.

## <span id="page-397-0"></span>Visualizzazione dei dati registrati in precedenza (View)

Premendo il tasto <sub>(Cesc</sub> snit) è possibile visualizzare i dati salvati nella memoria del multimetro. TrigHold o AutoHold non deve essere abilitato durante questa modalità. **View**

**1** Premere **per** s<sub>hift</sub> per > 1 secondo per accedere alla modalità View del *Shift Esc* **View**

multimetro. Premere nuovamente per start per scorrere i valori precedentemente registrati manualmente (**H**), ad intervallo (**A**), per evento (**E**) con esportazione  $(\blacksquare)$ . *Shift Esc* **View**

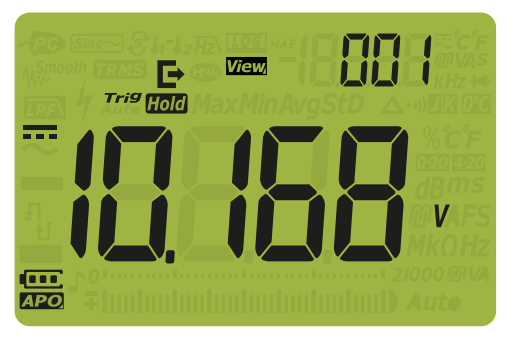

#### **Figura 3-10** Visualizzazione in modalità View

Se non sono stati registrati dati, sul display secondario compariranno invece delle righe orizzontali.

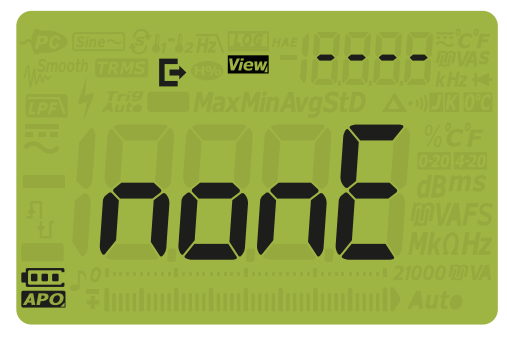

**Figura 3-11** Visualizzazione Empty

- **2** Selezionare la categoria desiderata di registrazione per visualizzarne gli inserimenti.
	- per andare al primo inserimento memorizzato. **i** Premere  $\sqrt{\mu}$ **MaxMin**
		- **ii** Premere **per andare** all'ultimo inserimento memorizzato. **Auto**
	- **iii** Premere **portantica** per visualizzare il successivo inserimento memorizzato. Il numero dell'indice aumenta di uno. **Vsense**
	- **iv** Premere  $\left(\sqrt{2\pi}\right)$  per visualizzare il precedente inserimento memorizzato. Il numero dell'indice diminuisce di uno.
	- **v** Premere **f**<sub>Hold</sub> **P** per > 1 secondo per cancellare tutti gli inserimenti del **Log**

<span id="page-398-0"></span>tipo di registrazione selezionato. Premere *finide* per cancellare solo gli ultimi dati archiviati. **Log**

**3** Premere  $\sqrt{\frac{S_{\text{min}}}{S_{\text{max}}}}$  per > 1 secondo per uscire dalla modalità View. *Shift Esc* **View**

Pulizia delle memorie dei registri

È possibile pulire le memorie dei registri del multimetro. Con questa operazione vengono eliminate tutte le memorie dei registri del multimetro. Al termine della pulizia, non sarà in nessun modo possibile recuperare i dati salvati nella memoria del multimetro.

Prima di ripulire le memorie dei registri, assicurarsi di aver cancellato tutte le voci delle registrazioni manuali (**H**), ad intervallo (**A**), per evento (**E**) o con esportazione

(➡) (vedere il **[passo](#page-398-0) v**). A questo punto, premere (mense) per > 1 secondo per

ripulire le memorie dei registri.

**ATTENZIONE** L'operazione di pulizia terminerà dopo circa 1/2 minuti. Non premere alcun tasto, ruotare il selettore o spegnere il multimetro finché la pulizia non è stata completata.

#### 3 Funzioni del multimetro

QUESTA PAGINA È STATA LASCIATA VOLUTAMENTE BIANCA.

Keysight U1241C/U1242C Multimetro digitale palmare Manuale dell'utente

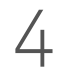

## 4 Opzioni di impostazione del multimetro

[Utilizzo del menu Setup](#page-401-0)  114 [Sommario del menu Setup](#page-403-0) 116 [Voci del menu Setup](#page-406-0)  119

Le sezioni seguenti descrivono come modificare le funzioni predefinite del multimetro.

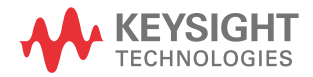

## <span id="page-401-0"></span>Utilizzo del menu Setup

Il menu Setup del multimetro permette la modifica di un numero di funzioni predefinite non volatili. La modifica di queste impostazioni compromette il funzionamento generale di numerose funzioni del multimetro. Selezionare un'impostazione da modificare per eseguire un'azione tra le seguenti:

- Passare da un valore ad un altro, ad esempio da On a Off.
- Procedere attraverso i diversi valori di un elenco predefinito.
- Diminuire o aumentare un valore numerico in un intervallo fisso.

Il contenuto del menu Setup è riepilogato nella **[Tabella](#page-403-1) 4-2**.

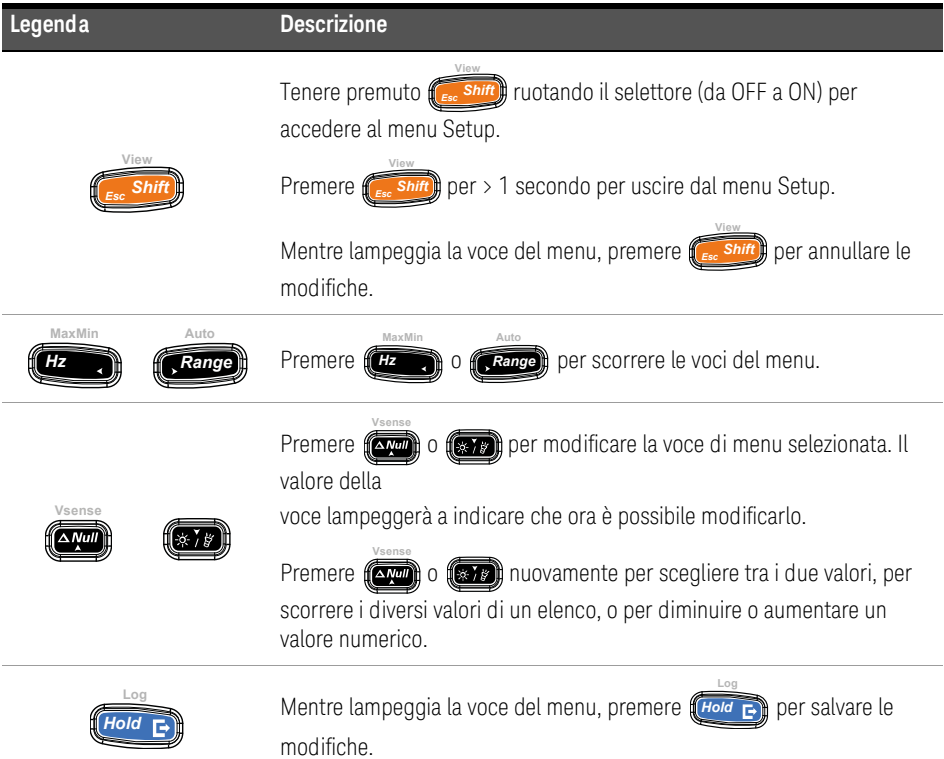

#### **Tabella 4-1** Funzioni chiave del menu Setup

#### **NOTA** La modalità del menu Setup tornerà automaticamente al normale<br>
funcionemente dens 20 secondi di inettività funzionamento dopo 30 secondi di inattività.

#### Modifica dei valori numerici

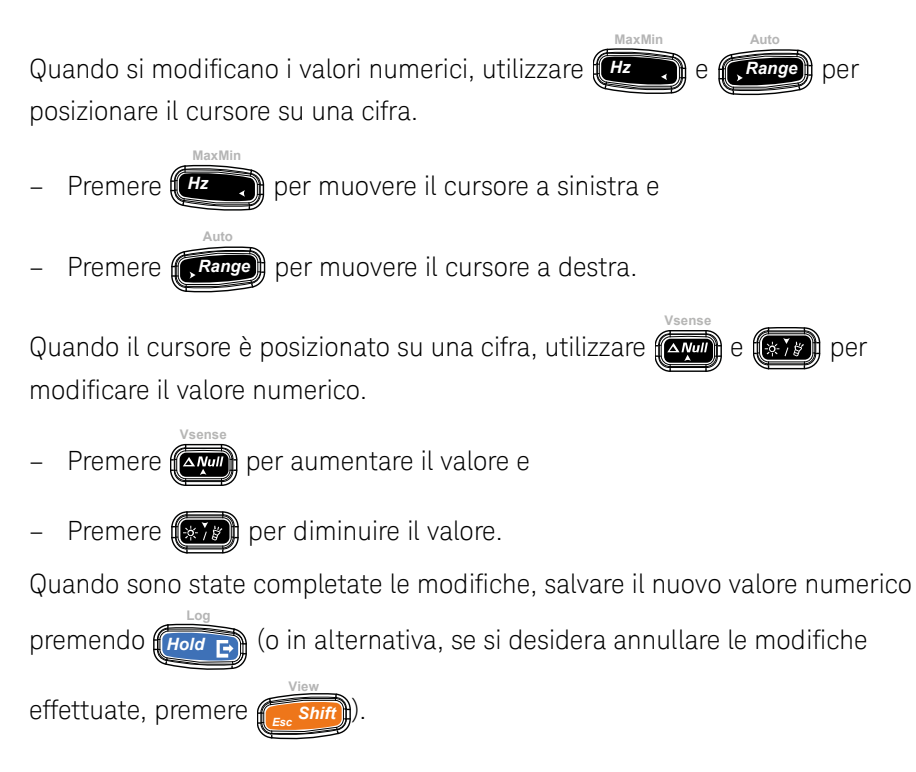

4 Opzioni di impostazione del multimetro

## <span id="page-403-0"></span>Sommario del menu Setup

Le voci del menu Setup sono riepilogate nella tabella di seguito.

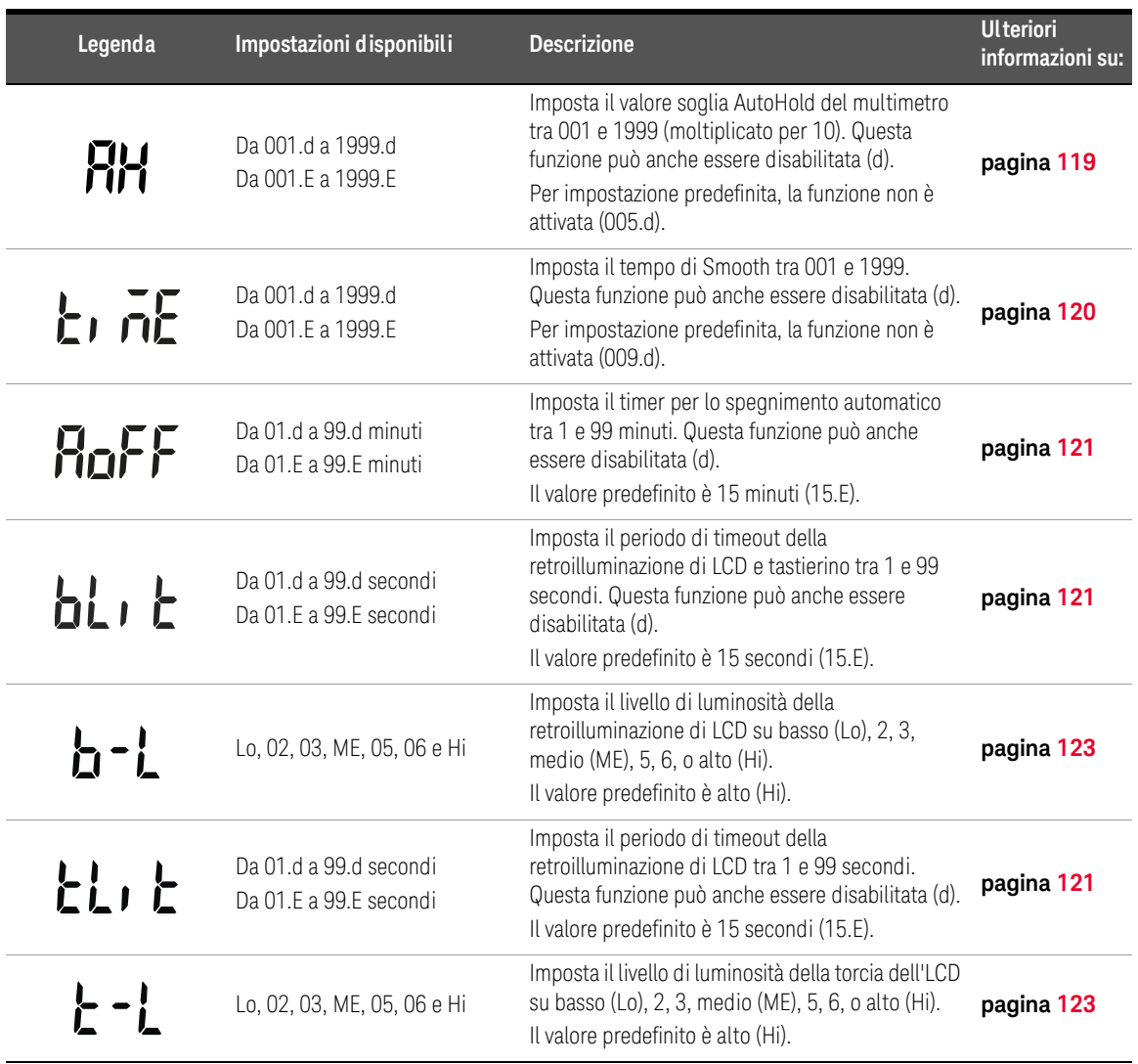

#### <span id="page-403-1"></span>**Tabella 4-2** Descrizioni delle voci del menu Setup

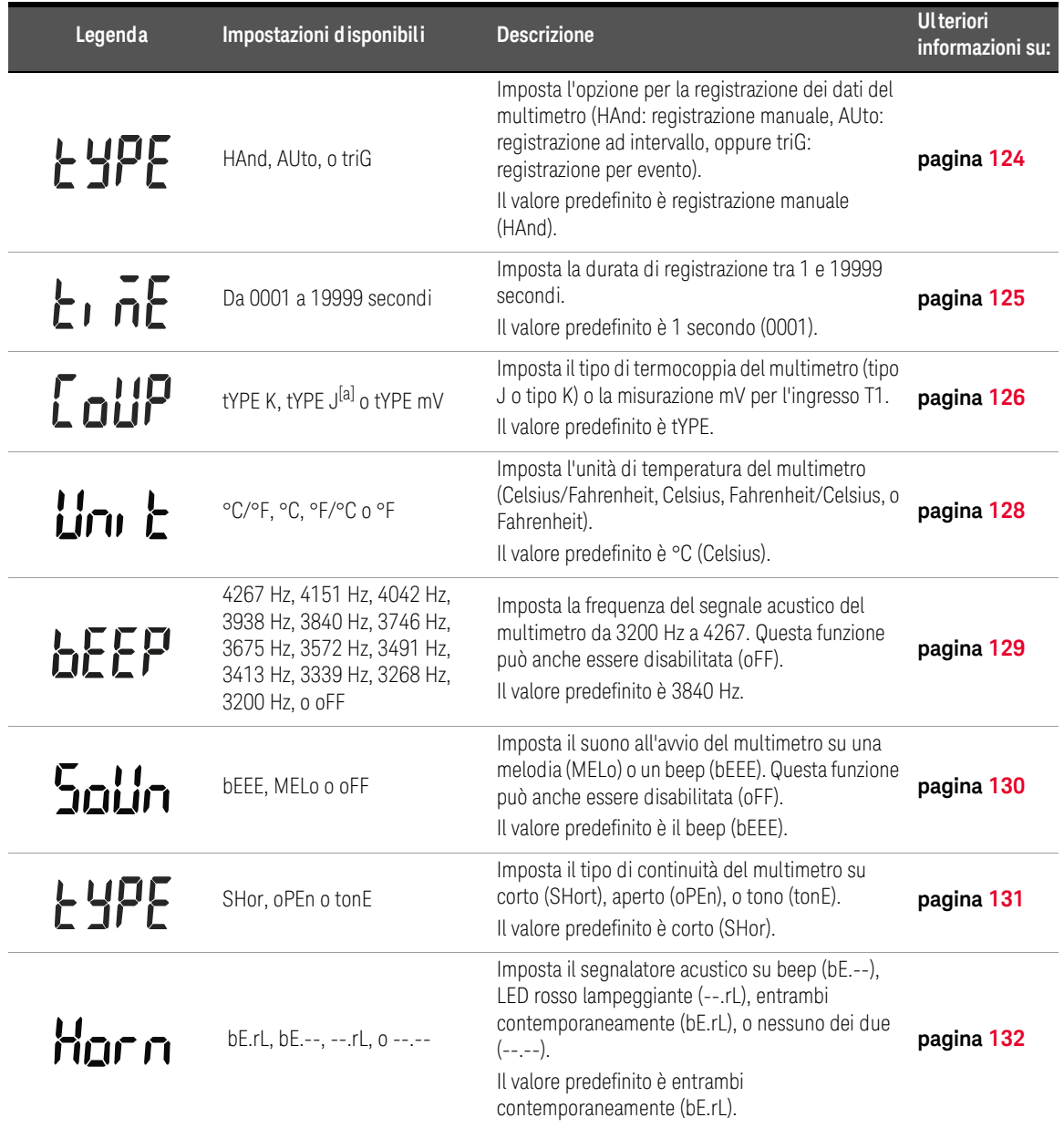

#### **Tabella 4-2** Descrizioni delle voci del menu Setup (continua)

| Legenda                                          | Impostazioni disponibili        | <b>Descrizione</b>                                                                                                    | <b>Ulteriori</b><br>informazioni su: |
|--------------------------------------------------|---------------------------------|----------------------------------------------------------------------------------------------------|--------------------------------------|
| hHr                                              | Pri o SEC                       | Modifica la selezione della batteria da principale<br>(Pri) a secondaria (SEC).<br>Il valore predefinito è principale (Pri).                                 | pagina 133                           |
| r SE                                             | YES o no                        | Ripristina le impostazioni di fabbrica predefinite<br>del multimetro.<br>Il valore predefinito è (no).                                                       | pagina 135                           |
| <b>UPd</b>                                       | 05040                           | Imposta la frequenza di aggiornamento del<br>multimetro su 5 o 40 volte/secondo.<br>Il valore predefinito è 5 volte/secondo.                                 | pagina 136                           |
| $\mathbf{r}$ or $\mathbf{r}$ is the $\mathbf{r}$ | 10 M $\Omega$ o 1000 M $\Omega$ | Imposta l'impedenza di ingresso del multimetro<br>per le misurazioni mV su 10 M $\Omega$ o > 1000 M $\Omega$<br>Il valore predefinito è 10 M $\Omega$ .      | pagina 137                           |
| 1 PF *                                           | on o oFF                        | Abilita il filtro CC (LPF) per l'accoppiamento CC di<br>misurazioni di tensione.<br>Il valore predefinito è (oFF).                                           | pagina 138                           |
| 21 c [                                           | 0-20 mA, 4-20 mA o oFF          | Imposta l'opzione scala % del multimetro<br>(0-20 mA o 4-20 mA). Questa funzione può anche<br>essere disabilitata (oFF).<br>Il valore predefinito è 4-20 mA. | pagina 140                           |

**Tabella 4-2** Descrizioni delle voci del menu Setup (continua)

[a] Solo per il modello U1242C.

#### <span id="page-406-1"></span><span id="page-406-0"></span>Voci del menu Setup

#### Modifica del valore di variazione.

Questa impostazione è utilizzata con la funzione AutoHold del multimetro (vedere **[pagina 102](#page-389-0)**). Quando la variazione del valore misurato è superiore al valore del conteggio delle variazioni, la funzione AutoHold è pronta per essere attivata. Il valore di variazione può essere abilitato o disabilitato dal menu Setup.

Il valore di variazione si definisce moltiplicando il valore impostato per 10. Quindi, 001 / 1999 è l'equivalente dei valori 10 e 19990 rispettivamente.

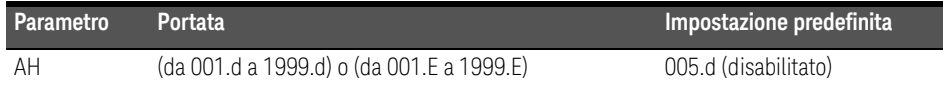

Per modificare il valore di variazione:

- **1** Tenere premuto  $\left(\frac{\epsilon_{\text{ss}}}{\epsilon_{\text{ss}}} \frac{\text{Shift}}{\text{Unit}}\right)$  ruotando il selettore (da OFF a ON) per accedere al menu Setup. *Shift Esc* **View**
- **2** Premere  $\left(\frac{Hz}{R} \right)$  o  $\left(\frac{Range}{R} \right)$  finché  $\left| \cdot \right|$  è visualizzato sul display secondario. *Hz* **Auto**

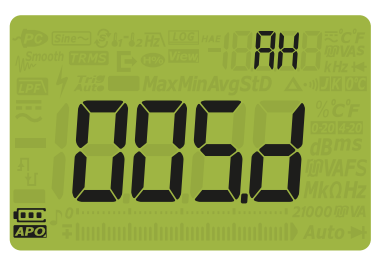

**Vsense**

**MaxMin**

**Figura 4-1** Visualizzazione AH

*Hz* **MaxMin**

**3** Premere  $(\sqrt{a}w)$  o  $(\sqrt{s}w)$  e  $(\sqrt{h^2w})$  o  $(\sqrt{s}w)$  per impostare il valore di

variazione. Per abilitare il valore di variazione, modificare l'ultima cifra mostrata da **d** (disattivato) a **E** (attivato).

**Auto**

**4** Premere  $(H^{old} \rightarrow)$  per salvare le modifiche o  $(f_{\epsilon_{ss}}^{new})$  per annullare le modifiche. **Log View**

**5** Tenere premuto  $\left(\frac{\epsilon}{\epsilon_{ss}}\right)$  finché il multimetro si riavvia per tornare al normale funzionamento. **View**

#### <span id="page-407-0"></span>Attivare la modalità Smooth

La modalità Smooth facilita la velocità di refresh delle letture per ridurre l'influenza di un rumore inatteso e per poter ottenere una lettura stabile.

Il valore predefinito è +1. La modalità Smooth riprende se si supera il valore di variazione, se l'intervallo viene modificato o dopo aver attivato una funzione del multimetro. Il valore di variazione è impostato sul valore utilizzato per la funzione AutoHold (vedere "**[Modifica del valore di variazione.](#page-406-1)**" a pagina 119). La modalità Smooth può essere abilitata o disabilitata in maniera permanente dal menu Setup.

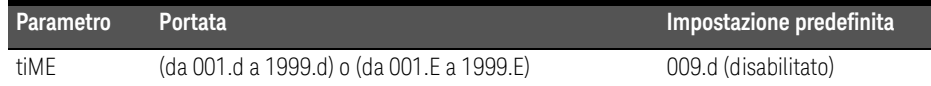

Per attivare Smooth:

- **1** Tenere premuto  $\left(\frac{1}{\epsilon_{\text{ss}}} \sin \theta\right)$  ruotando il selettore (da OFF a ON) per accedere al menu Setup. *Shift Esc* **View**
- **2** Premere (*Hz* ) o (*Range*) su finché  $\vdash$   $\vdash$   $\uparrow$  viene visualizzato sul display **2** Premere **f MaxMin Auto**

secondario e l'icona *M<sub>M</sub>* mooth compare a sinistra del display principale.

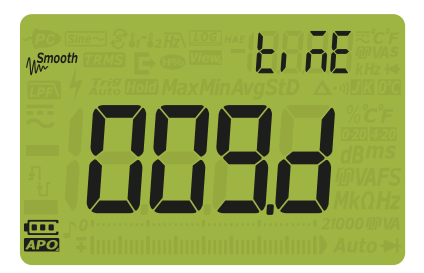

**Figura 4-2** Visualizzazione tiME - Modalità Smooth

- **3** Premere (**AVIII**) o (**RAIII**) e (*Hz* ) o (*Range*)) per impostare la frequenza di aggiornamento di Smooth. Per attivare permanentemente Smooth, modificare l'ultima cifra mostrata da **d** (disattivato) a **E** (attivato). **Vsense 3** Premere  $\sqrt{\Delta N}$  o  $\sqrt{\frac{2N}{N}}$  e  $\sqrt{\frac{1}{N}}$ **MaxMin Auto**
- **4** Premere  $\left($  Hold  $\Gamma$ ) per salvare le modifiche o  $\left(\Gamma_{\text{esc}}\right)$  per annullare le modifiche. **Log View**
- **5** Tenere premuto  $\left(\frac{1}{\epsilon_{\text{ss}}} \sin\theta\right)$  finché il multimetro si riavvia per tornare al normale funzionamento. *Shift Esc* **View**

<span id="page-408-0"></span>Modifica dei timeout per lo spegnimento automatico (APO), la retroilluminazione e la torcia

> Le funzioni di spegnimento automatico (vedere **[pagina 26](#page-313-0)**), retroilluminazione (vedere **[pagina 27](#page-314-0)**) e della torcia del multimetro utilizzano dei timer per determinare quando disattivare la retroilluminazione e la torcia, e quando spegnere automaticamente il multimetro. Queste funzioni possono essere abilitate o disabilitate dal menu Setup.

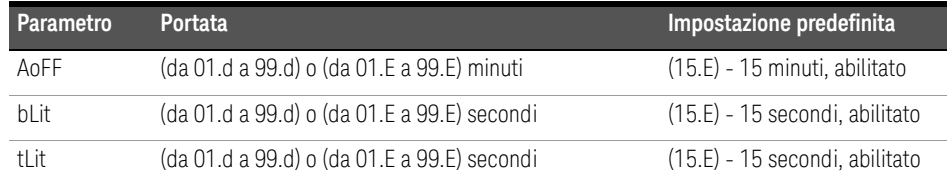

Per modificare i timeout per lo spegnimento automatico, la retroilluminazione o la torcia:

**1** Tenere premuto  $\left(\frac{1}{\epsilon_{ss}} \sin \theta\right)$  ruotando il selettore (da OFF a ON) per accedere al menu Setup. *Shift Esc*

**View**

**2** Premere  $\left(\frac{Hz}{r}\right)$  o  $\left(\frac{Range}{r}\right)$  fino a quando sono visualizzati **Hnr r**, **hi** r **r** o  $\vdash \vdash \vdash$  sul display secondario. 2 Premere fra **MaxMin Auto**

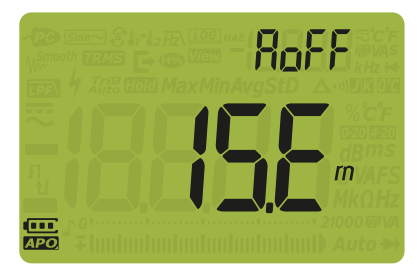

**Figura 4-3** Visualizzazione AoFF

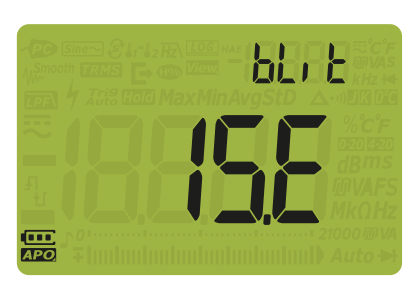

**Figura 4-4** Visualizzazione bLit

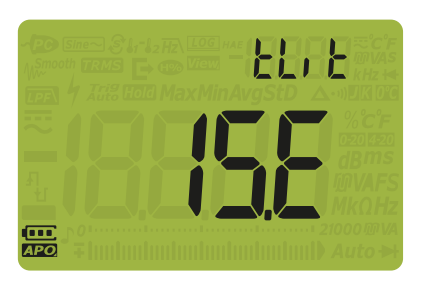

**Figura 4-5** Visualizzazione tLit

**3** Premere  $\left(\frac{\Delta W}{I}\right)$  o  $\left(\frac{\ast I}{I}\right)$  e  $\left(\frac{Hz}{I} - \frac{1}{I}\right)$  o  $\left(\frac{Range}{I}\right)$  per modificare il periodo di **Vsense MaxMin Auto**

timeout. Per disabilitare il timeout, modificare l'ultima cifra da **E** (attivato) a **d** (disattivato).

- **4** Premere (*Hold* **E**) per salvare le modifiche o ((Esc<sup>Shift</sup>) per annullare le modifiche. **Log View**
- **5** Tenere premuto  $\int_{\epsilon_{\text{max}}}$  shift) finché il multimetro si riavvia per tornare al normale funzionamento. *Shift Esc*

<span id="page-410-0"></span>Modifica della luminosità di retroilluminazione e torcia

**View**

È possibile definire manualmente la luminosità della retroilluminazione e della torcia (le funzionalità retroilluminazione e torcia devono essere abilitate).

**NOTA** Se il rivelatore Vsense è abilitato, il livello di luminosità di retroilluminazione e torcia sarà sempre Hi.

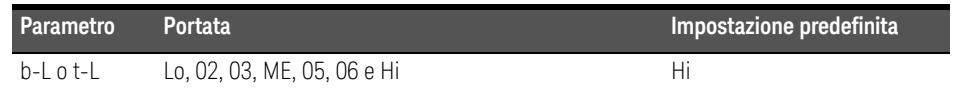

Per modificare la luminosità di retroilluminazione e torcia:

- **1** Tenere premuto  $\left(\frac{\epsilon_{\text{ss}}}{\epsilon_{\text{ss}}} \frac{\text{Shift}}{\text{Unit}}\right)$  ruotando il selettore (da OFF a ON) per accedere al menu Setup. *Shift Esc* **View**
- 2 Premere (*Le* ) o (*Range*) finché **h** i o **h** i viene visualizzato sul display secondario. **2** Premere **FE MaxMin Auto**

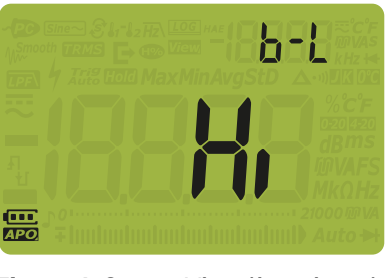

**Figura 4-6** Visualizzazione b-L

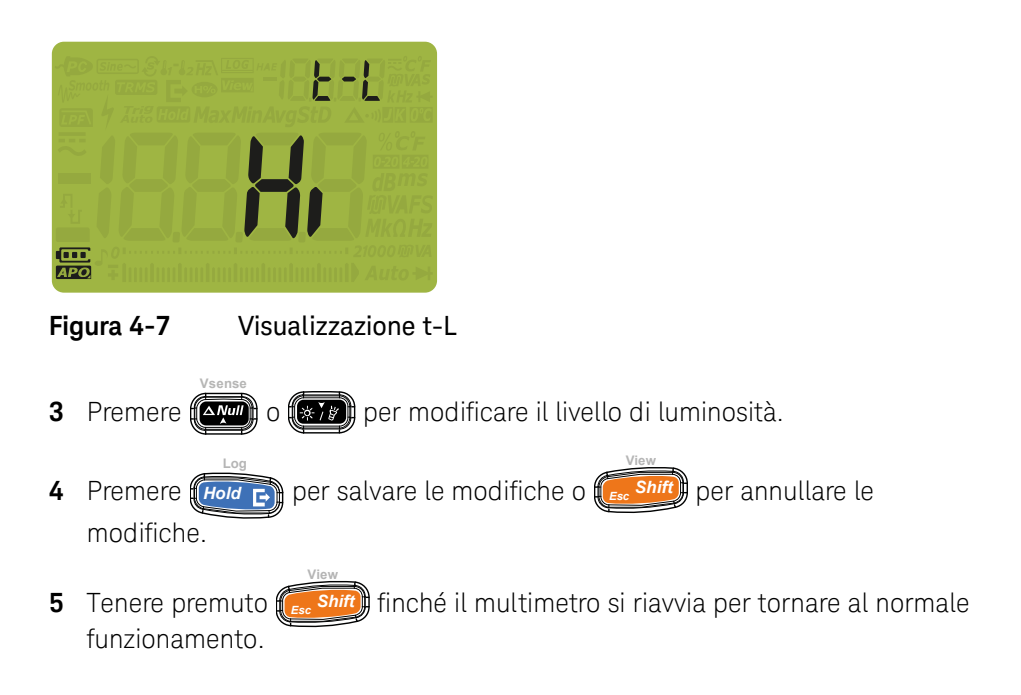

<span id="page-411-0"></span>Modifica dell'opzione di registrazione

Queste opzioni sono utilizzate con la funzione di registrazione dei dati del multimetro (vedere **[pagina 104](#page-391-0)**).

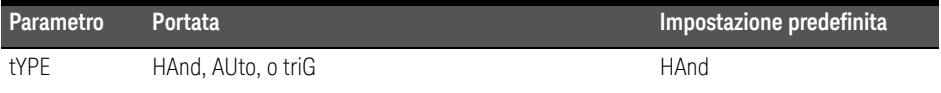

Per modificare l'opzione di registrazione:

- **1** Tenere premuto  $\left(\frac{1}{\epsilon_{\text{sec}}} \frac{\text{Shift}}{\text{dr}}\right)$  ruotando il selettore (da OFF a ON) per accedere al menu Setup. *Shift Esc* **View**
- **2** Premere (*Range*) Premere (*Range*) finché **FHF** viene visualizzato sul display secondario e l'icona **LOG** compare a sinistra del display secondario. *Hz* **MaxMin Auto**

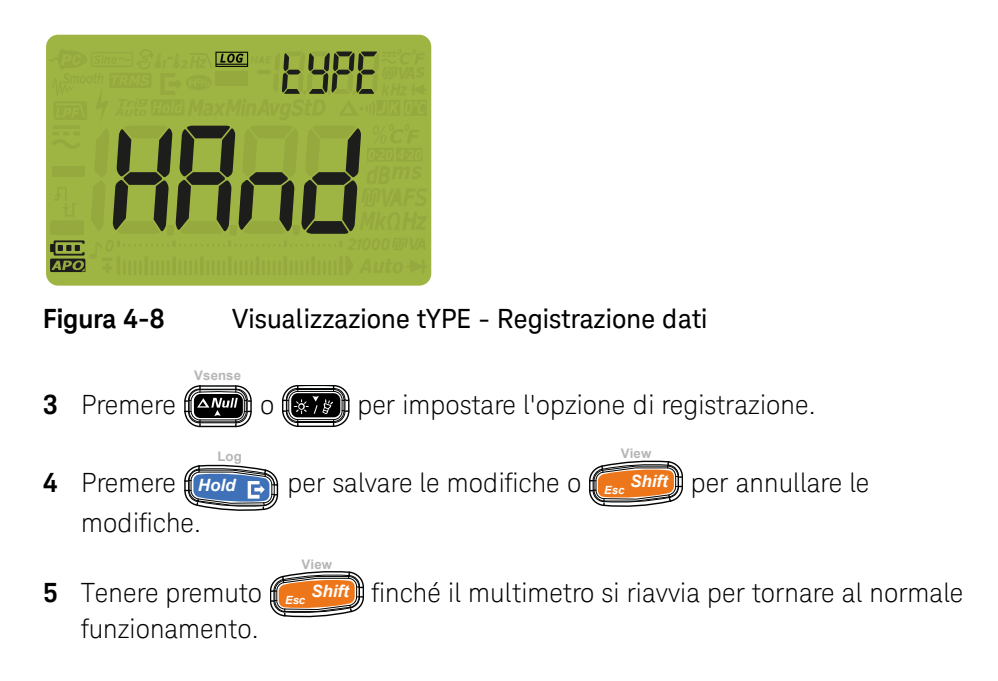

#### <span id="page-412-0"></span>Modifica della durata dell'intervallo di campionamento

Questa impostazione è utilizzata con la registrazione dei dati ad intervallo del multimetro (vedere **[pagina 106](#page-393-0)**). Il multimetro registrerà un valore di misurazione all'inizio di ogni intervallo di campionamento.

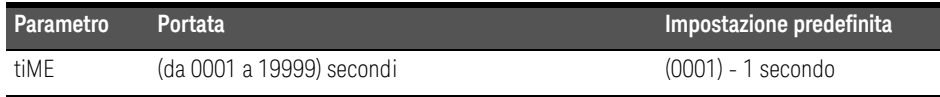

Per modificare la durata dell'intervallo di campionamento:

**View**

- **1** Tenere premuto  $\left(\frac{1}{\epsilon_{\text{ss}}} \sin \theta\right)$  ruotando il selettore (da OFF a ON) per accedere al menu Setup. *Shift Esc*
- **2** Premere (*Hz* ange) finché  $\vdash$  n  $\vdash$  viene visualizzato sul display secondario e l'icona **LOG** compare a sinistra del display secondario. **2** Premere fra **MaxMin Auto**

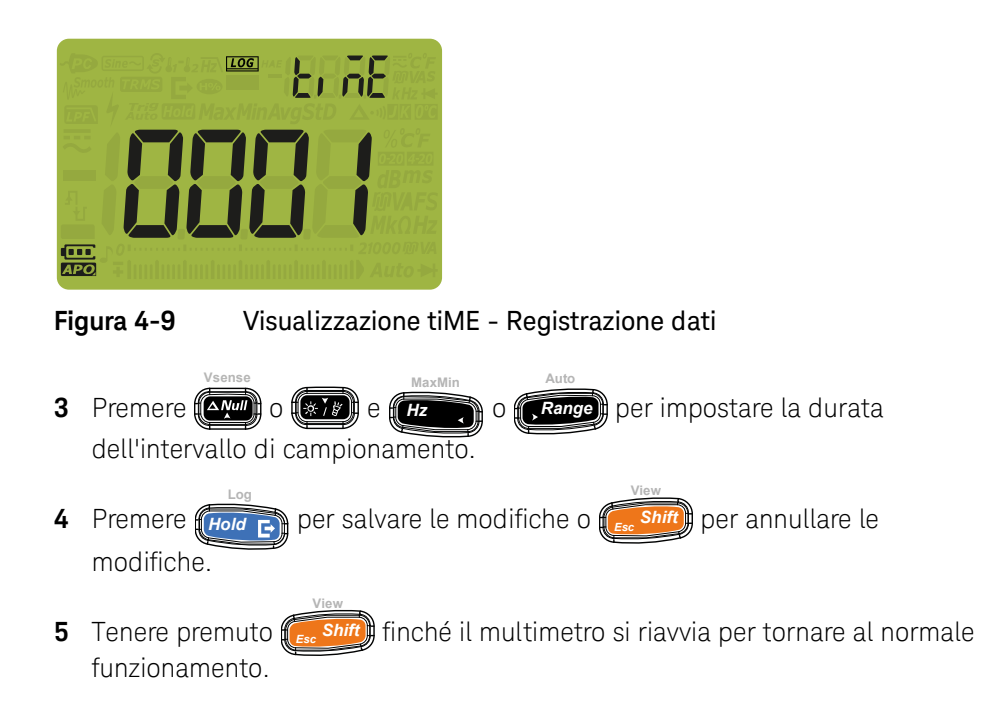

<span id="page-413-0"></span>Modifica del tipo di termocoppia o impostazione della misurazione mV

Questa impostazione serve per misurare la temperatura (vedere **[pagina 79](#page-366-0)**) o per le misurazioni mV (vedere **[pagina 59](#page-346-0)**). Selezionare il tipo di termocoppia adatto al sensore che si sta utilizzando per misurare la temperatura, oppure impostare la funzione di misurazione mV per l'ingresso T1.

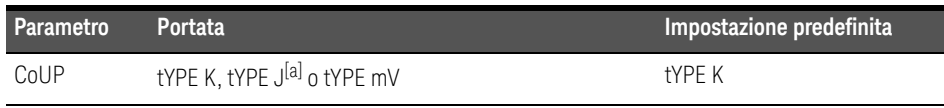

[a] Solo per il modello U1242C.

Per modificare il tipo di termocoppia o impostare funzione di misurazione mV:

**1** Tenere premuto  $\left(\frac{\epsilon}{\epsilon_{ss}} \sin \theta \right)$  ruotando il selettore (da OFF a ON) per accedere al menu Setup. **View**

**2** Premere  $\left(\begin{array}{c} H_{\mathbb{Z}} \\ H_{\mathbb{Z}} \end{array}\right)$  o  $\left(\begin{array}{c} \mathsf{Range} \\ \mathsf{Range} \end{array}\right)$  finché  $\left\{ \begin{array}{c} \mathsf{aligned} \\ \mathsf{triangle} \end{array}\right\}$  è visualizzato sul display secondario. **2** Premere *Hz* **MaxMin Auto**

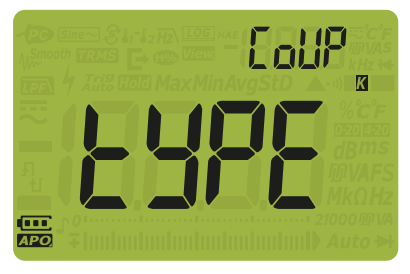

**Figura 4-10** Visualizzazione CoUP

**Vsense**

- **3** Premere  $(\sqrt{2\pi n})$  o  $(\sqrt{2\pi n})$  per modificare il tipo di termocoppia o impostare funzione di misurazione mV.
- **4** Premere **(Hold F**) per salvare le modifiche o  $\left(\frac{F_{esc}}{F_{esc}}\right)$  per annullare le modifiche. **Log**<br>*Shift**Esc* **Per salvare le modifiche of**  $\epsilon$  **<b>Esc** *Shift* **View**
- **5** Tenere premuto  $\left(\frac{1}{\epsilon_{\text{sc}}} \sin t \right)$  finché il multimetro si riavvia per tornare al normale funzionamento. *Shift Esc* **View**

**Auto**

#### Modifica dell'unità di temperatura

<span id="page-415-0"></span>**ATTENZIONE** In alcune aree, tale voce è bloccata. Impostare sempre la visualizzazione **ATTENZIONE** dell'unità di temperatura secondo i requisiti ufficiali e in accordo con le leggi nazionali del proprio Paese.

> Premere **F**<sub>Hold</sub> **p**er > 1 secondo per sbloccare questa impostazione. **Log**

Questa impostazione è utilizzata con le misurazioni delle temperature (vedere **[pagina 79](#page-366-0)**). Sono disponibili quattro combinazioni di unità di temperatura visualizzate:

- Solamente Celsius Temperatura misurata in °C.
- Fahrenheit/Celsius: Durante le misurazioni della temperatura, premere **Auto**

per > 1 per passare dalla visualizzazione in °F a quella in °C. *Range*

– Celsius/Fahrenheit: Durante le misurazioni della temperatura, premere

per > 1 secondoper passare dalla visualizzazione in °C a quella in °F. *Range*

– Solamente Fahrenheit: Temperatura misurata in °F.

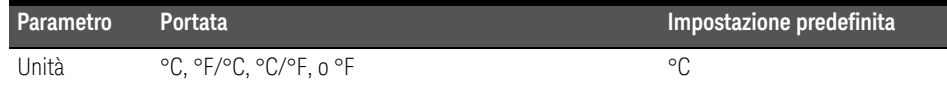

Per modificare l'unità di temperatura

- **1** Tenere premuto  $\left(\frac{\epsilon}{\epsilon_{ss}} \sin{\theta} t\right)$  ruotando il selettore (da OFF a ON) per accedere al menu Setup. **View**
- **2** Premere (*Hz* 0 (*Range*)) finché  $\prod_{i=1}^{n}$  e visualizzato sul display secondario. *Hz* **MaxMin Auto**

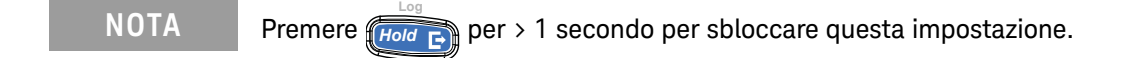

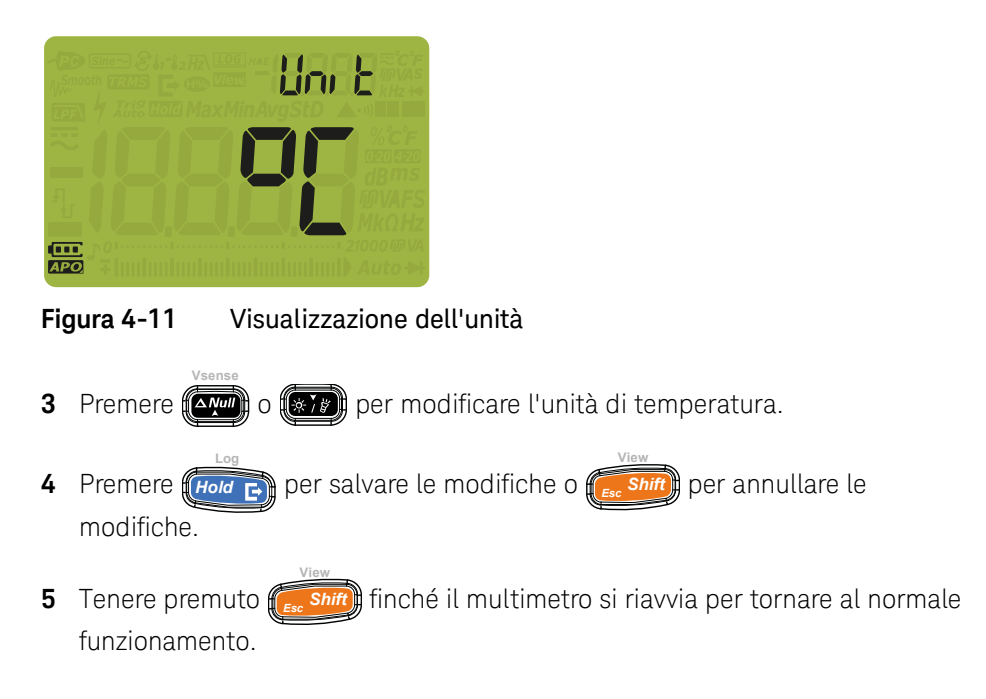

#### <span id="page-416-0"></span>Modifica della frequenza del segnale acustico

Il segnalatore acustico del multimetro avvisa in presenza di continuità del circuito, di errori come il collegamento incorretto dei puntali per la funzione selezionata e di valori rilevati di recente per le registrazioni MaxMin.

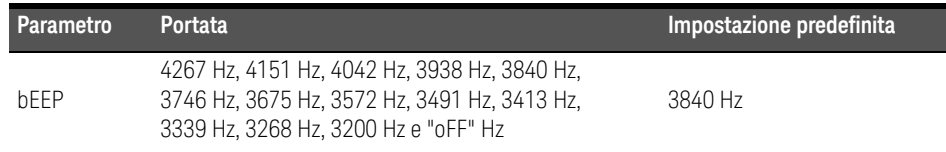

Per modificare la frequenza del segnale acustico:

**1** Tenere premuto  $\int_{\epsilon_{\infty}} \sin it$  ruotando il selettore (da OFF a ON) per accedere al menu Setup. **Shift View**

**2** Premere (*Hz* and of *Range*) finché **here** i e visualizzato sul display secondario. 2 Premere **MaxMin Auto**

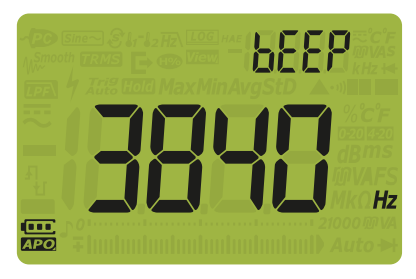

**Figura 4-12** Visualizzazione bEEP

**3** Premere  $\left(\sqrt{2m}\right)$  o  $\left(\sqrt{2m}\right)$  per modificare la frequenza del segnale acustico. Selezionare  $\bigcap_{i=1}^{\infty} F$  per disattivare la funzione del segnalatore acustico. **Vsense**

**4** Premere *(Hold* **F**) per salvare le modifiche o  $\left(\frac{1}{\epsilon_{\text{ss}}}$  shift  $\right)$  per annullare le modifiche. **Log View**

**5** Tenere premuto  $\int_{\epsilon_{ss}}^{\epsilon_{ss}} \sin t \, dt$  finché il multimetro si riavvia per tornare al normale funzionamento. **View**

#### <span id="page-417-0"></span>Modifica del suono all'avvio

All'avvio, il multimetro emette un suono e visualizza il numero del modello e la versione del firmware installato. Il suono può essere modificato oppure disabilitato.

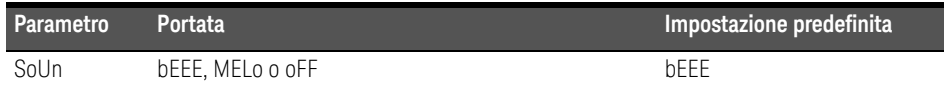

Per modificare il suono all'avvio:

**1** Tenere premuto  $\left(\frac{E_{esc}}{E_{star}}\right)$  ruotando il selettore (da OFF a ON) per accedere al menu Setup. **View**

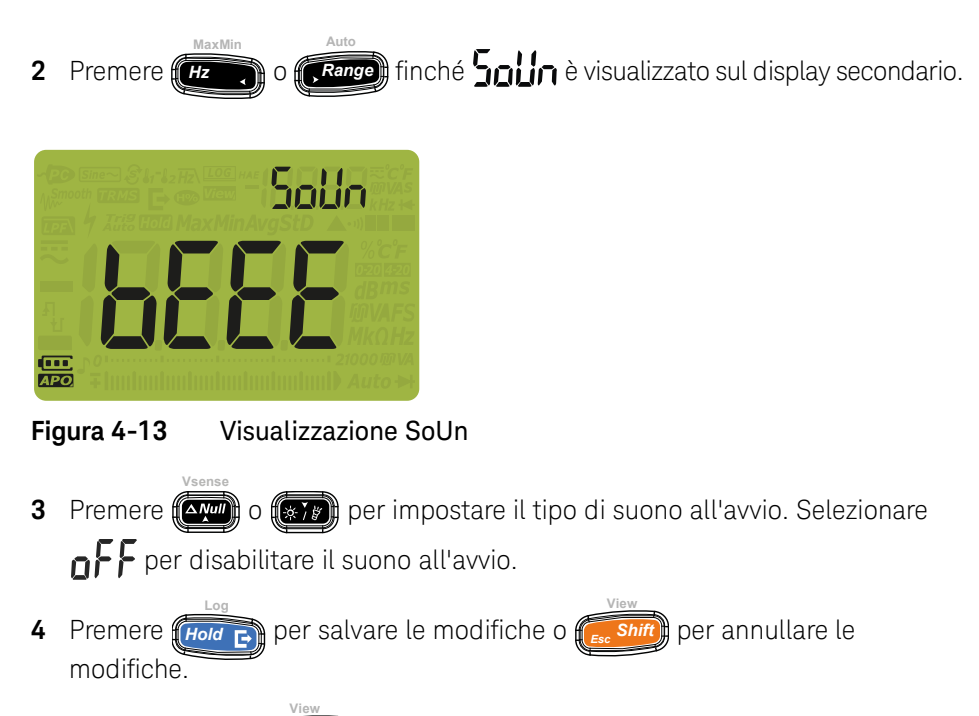

**5** Tenere premuto  $f_{\text{res}}$  shift) finché il multimetro si riavvia per tornare al normale funzionamento. *Shift Esc*

<span id="page-418-0"></span>Modifica del tipo di continuità

Questa impostazione indica il tipo di circuito su cui emettere un suono di avviso. È possibile scegliere il tipo di avviso in "**[Modifica del tipo di avviso di continuità](#page-419-0)**" a [pagina](#page-419-0) 132.

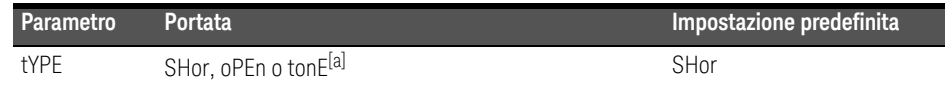

[a] tonE non è applicabile alla modalità per diodi automatica.

Per modificare il tipo di continuità:

**1** Tenere premuto  $\left(\frac{E_{esc}}{E_{star}}$  *Shift*)) ruotando il selettore (da OFF a ON) per accedere al menu Setup. **View**

**2** Premere (*Hz* and of *Range*) finché  $\uparrow$   $\uparrow$   $\uparrow$  viene visualizzato sul display secondario e l'icona  $\cdot$ ) compare sotto il display secondario. **2** Premere **F MaxMin Auto**

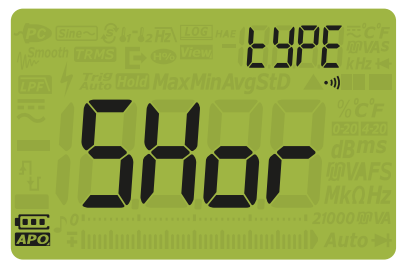

**Figura 4-14** Visualizzazione tYPE - Continuità

- **3** Premere  $\sqrt{2m}$  o  $\sqrt{3m}$  per impostare il tipo di continuità. **Vsense**
- **4** Premere **f**<sub>Hold</sub> **F** per salvare le modifiche o **f Exc** shift per annullare le modifiche. **Log** *Shift Esc* **View**
- **5** Tenere premuto  $\left(\frac{E_{\text{esc}}}{E_{\text{sc}}} \sin \theta \right)$  finché il multimetro si riavvia per tornare al normale funzionamento. **View**

<span id="page-419-0"></span>Modifica del tipo di avviso di continuità

Questa impostazione definisce l'avviso di continuità. È possibile scegliere tra un beep, il LED rosso o entrambe le opzioni, oppure disabilitare l'avviso.

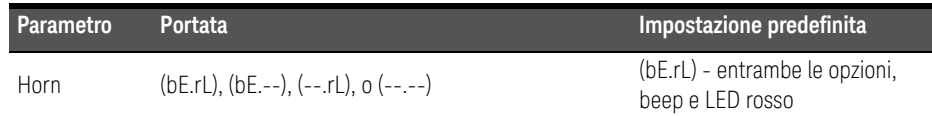

Per modificare il tipo di avviso di continuità:

**1** Tenere premuto  $f_{\text{esc}}$  shift) ruotando il selettore (da OFF a ON) per accedere al menu Setup. **View**

**2** Premere  $\left(\mathbf{E}\right)$  of  $\left(\mathbf{Range}\right)$  finché  $\mathbf{P}$   $\mathbf{C}$  viene visualizzato sul display **2** Premere for **MaxMin Auto**

secondario e l'icona  $\cdot$ ») compare sotto il display secondario.

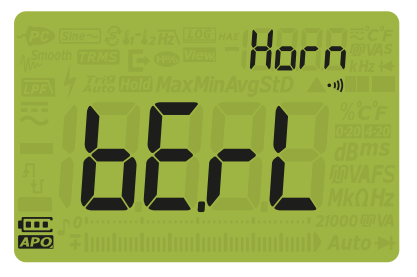

**Figura 4-15** Visualizzazione Horn

- **3** Premere  $\sqrt{\left(\frac{1}{2}\right)^n}$  o  $\sqrt{\left(\frac{1}{2}\right)^n}$  per impostare il tipo avviso di continuità. Selezionare per disabilitare l'avviso. **Vsense**
- **4** Premere **(Hold H**) per salvare le modifiche o  $f_{esc}$  shift per annullare le modifiche. **Log Shift View**
- **5** Tenere premuto  $\left(\frac{1}{\epsilon_{ss}}\sin\theta\right)$  finché il multimetro si riavvia per tornare al normale funzionamento. *Shift* **View**

#### <span id="page-420-0"></span>Modifica del tipo di batteria

Questa impostazione serve a modificare il tipo di batteria. L'indicatore della capacità della batteria si basa su questa impostazione.

Se per alimentare il multimetro vengono utilizzate batterie ricaricabili, modificare il tipo di batteria da **Pri** a **SEC**. In questo modo sul multimetro comparirà il simbolo corretto relativo alla capacità della batteria.

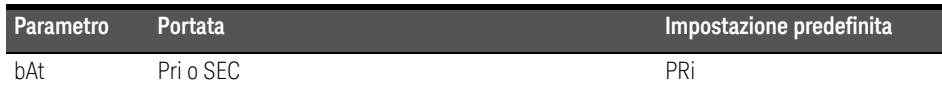

Per modificare il tipo di batteria:

- **1** Tenere premuto  $\left(\frac{E_{esc}}{E_{star}}\right)$  ruotando il selettore (da OFF a ON) per accedere al menu Setup. **View**
- **2** Premere (*Hz* and of *Range*) finché **hiric** è visualizzato sul display secondario. *Hz* **MaxMin Auto**

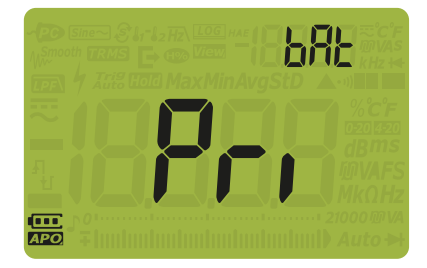

**Figura 4-16** Visualizzazione bAt

- **3** Premere  $\left(\sqrt{\frac{2M}{m}}\right)$  o  $\left(\sqrt{\frac{2M}{m}}\right)$  per modificare il tipo di batteria. **Vsense**
- **4** Premere *(Hold* **F**) per salvare le modifiche o  $f_{esc}$  shift per annullare le modifiche. **Log** *Shift Esc* **View**
- **5** Tenere premuto  $\left(\frac{1}{\epsilon_{\text{sc}}}\sin\theta\right)$  finché il multimetro si riavvia per tornare al normale funzionamento. *Shift Esc* **View**

#### <span id="page-422-0"></span>Ripristino delle opzioni di impostazione del multimetro

Le opzioni di impostazioni del multimetro possono essere ripristinate con i valori predefiniti attraverso il menu Setup.

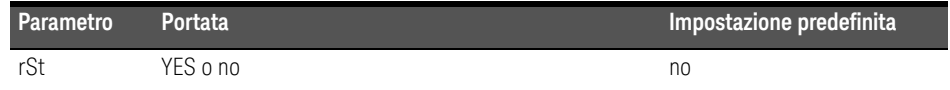

Per ripristinare le opzioni di configurazione:

- **1** Tenere premuto  $f_{\epsilon_{\text{ss}}}$  shift) ruotando il selettore (da OFF a ON) per accedere al menu Setup. *Shift Esc* **View**
- **2** Premere (*Iz* 0 6 Range) finché  $\Gamma$  <sup>1</sup>/<sub>2</sub> è visualizzato sul display secondario. **2** Premere **F MaxMin Auto**

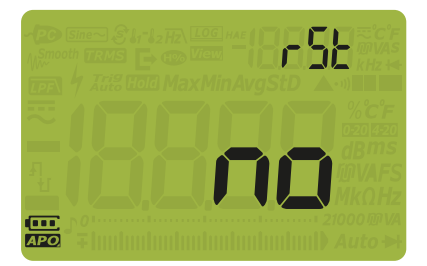

**Figura 4-17** Visualizzazione rSt

- **3** Premere ((AV) o ((\*/\*)) per selezionare **-1- -**1. **Vsense**
- **4** Premere *(Hold*  $\epsilon$ ) per ripristinare o premere  $\epsilon$  *i*  $\epsilon$  *shift*  $\epsilon$  per annullare le modifiche. Il ripristino non influirà sull'unità di temperatura scelta. **Log View**
- **5** Il multimetro emette un segnale acustico e torna alla prima voce del menu Setup  $(HH)$ .

#### <span id="page-423-0"></span>Impostazione della frequenza di aggiornamento dei dati

Questa impostazione serve ad aumentare la velocità di aggiornamento dei dati per le misurazioni di tensione, corrente, resistenza e diodo.

**NOTA** Per misurare la tensione, la corrente, la resistenza e il diodo ad alta velocità, impostare la frequenza di aggiornamento su 40 volte/secondo. In questo modo la velocità di misurazione sarà più che raddoppiata.

> Le reiezioni di CMRR e NMRR non sono applicabili a questa modalità di misurazione a velocità elevata. Con questa specifica condizione, i risultati sono meno precisi (40 letture al secondo).

In applicazioni in cui i livelli di campione per campione variano considerevolmente, è necessario aumentare il tempo di stabilizzazione per ciascuna nuova lettura.

La risoluzione del conteggio con una frequenza di aggiornamento dei dati di 40 volte/secondo è pari a 60.000. Invece, la risoluzione con frequenza di aggiornamento dei dati di 5 volte/secondo è di 6.000

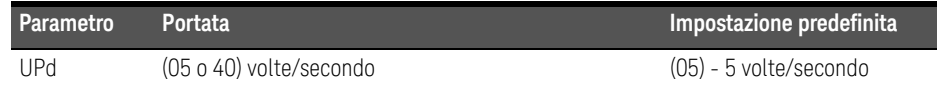

Per modificare la frequenza di aggiornamento:

- **1** Tenere premuto  $f_{\text{esc}}$  shift) ruotando il selettore (da OFF a ON) per accedere al menu Setup. **View**
- **2** Premere (*Hz* and of *Range*) finché *LIF* **d** è visualizzato sul display secondario. **2** Premere **MaxMin Auto**

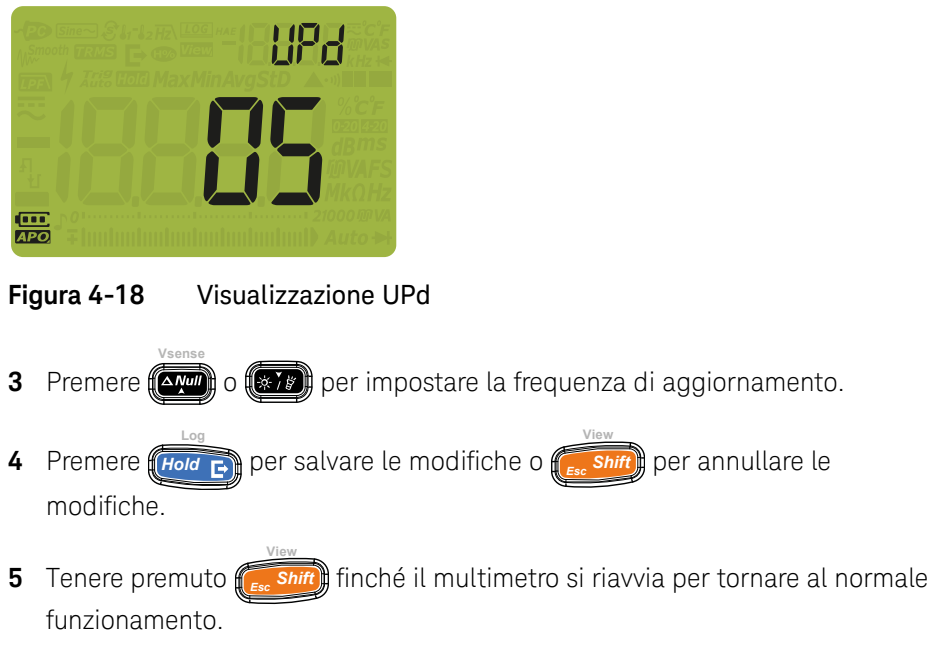

<span id="page-424-0"></span>Impostazione dell'impedenza d'ingresso

Questa impostazione è utilizzata con le misurazioni mV. L'impedenza per una lettura da 10 MΩ o >1 GΩ può essere impostata manualmente.

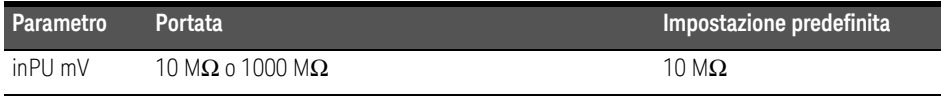

Per modificare l'impedenza d'ingresso:

**1** Tenere premuto  $f_{\text{esc}}$  shift) ruotando il selettore (da OFF a ON) per accedere al menu Setup. **View**

**2** Premere *(Hz* and o *fange)* finché **proprietive** è visualizzato sul display secondario. **2** Premere **FR MaxMin Auto**

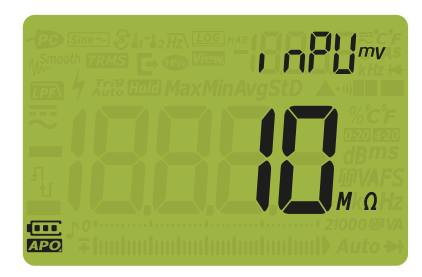

**Figura 4-19** Visualizzazione inPU mV

- **3** Premere  $\left(\frac{1}{2}, \frac{1}{2}\right)$  per impostare l'impedenza d'ingresso. **Vsense**
- **4** Premere *(Hold* **F**) per salvare le modifiche o  $f_{esc}$  shift per annullare le modifiche. **Log Shift** per annullare le **View**
- **5** Tenere premuto **f**<sub>ss</sub> shift) finché il multimetro si riavvia per tornare al normale funzionamento. *Shift Esc* **View**

#### <span id="page-425-0"></span>Abilitazione del filtro per misurazioni CC

Questo filtro viene utilizzato per misurare la tensione CC. Aumentando il valore di NMRR per la misurazione CC, il segnale CA sarà attenuato il più possibile riducendo così il rumore CA.

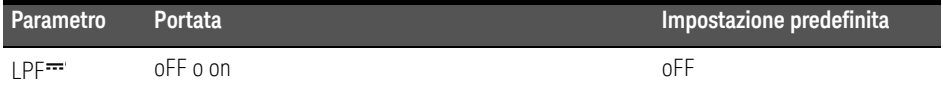

Il filtro dipende sia dalla frequenza che dalla portata indicate qui sotto.

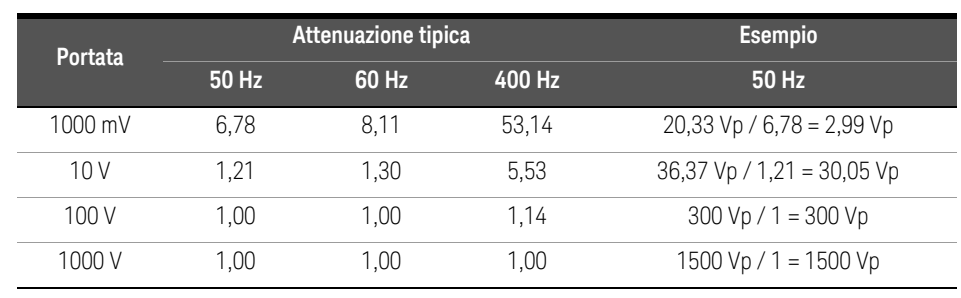

#### **Tabella 4-3** Caratteristiche tipiche di un filtro CC

Per abilitare il filtro per misurazioni CC:

**View**

- **1** Tenere premuto  $\left(\frac{1}{\epsilon_{\text{sc}}} \sin \theta\right)$  ruotando il selettore (da OFF a ON) per accedere al menu Setup. *Shift Esc*
- **2** Premere  $\left(\frac{Hz}{Hz}\right)$  o  $\left(\frac{Range}{F}\right)$  finché  $\frac{1}{L}$   $\left|\frac{P}{r}\right|$  è visualizzato sul display secondario. **2** Premere **Fiz MaxMin Auto**

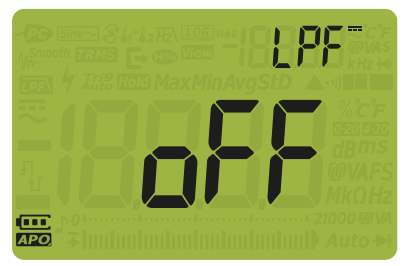

**Figura 4-20** Visualizzazione LPF - CC

- **3** Premere  $\sqrt{2\pi n}$  o  $\sqrt{2\pi n}$  per abilitare il filtro: **Vsense**
- **4** Premere **(Hold H**) per salvare le modifiche o  $f_{esc}$  shift per annullare le modifiche. **Log** *Shift Esc* **View**
- **5** Tenere premuto  $\int_{\epsilon_{ss}}^{\epsilon_{ss}} \sin t \, dt$  finché il multimetro si riavvia per tornare al normale funzionamento. **View**

#### <span id="page-427-0"></span>Modifica dell'intervallo di scala %

Questa impostazione è utilizzata con le misurazioni correnti della scala % (vedere **[pagina 91](#page-378-0)**). Il multimetro converte le misurazioni di corrente CC in una lettura in scala percentuale da 0% a 100% a seconda dell'intervallo selezionato in questo menu. Ad esempio, una lettura del 25% rappresenta una corrente CC di 8 mA su una scala % di 4-20 mA o una corrente CC di 5 mA su una scala % di 0-20 mA.

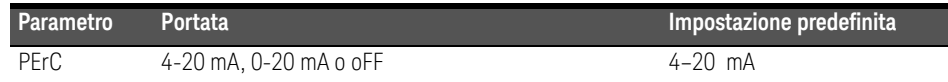

Per modificare l'intervallo della scala %:

- **1** Tenere premuto  $\left(\frac{\epsilon}{\epsilon_{ss}} \sin \theta \right)$  ruotando il selettore (da OFF a ON) per accedere al menu Setup. **View**
- **2** Premere  $\left(\frac{HZ}{H}\right)$  o  $\left(\frac{Range}{Range}\right)$  finché  $\left[\frac{P}{C}\right]$  è visualizzato sul display secondario. *Hz* **MaxMin Auto**

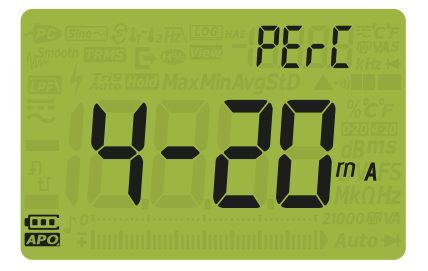

**Figura 4-21** Visualizzazione PErC

**3** Premere  $\left(\frac{1}{2}, \frac{1}{2}\right)$  o  $\left(\frac{1}{2}, \frac{1}{2}\right)$  per modificare l'intervallo della scala %. Selezionare **Vsense**

 $n$ FF per disattivare la lettura della scala %.

- **4** Premere *(Hold* **C**) per salvare le modifiche o  $\left(\frac{1}{\epsilon_{sc}}\sin\theta\right)$  per annullare le modifiche. **Log View**
- **5** Tenere premuto  $\sqrt{5}$  shift) finché il multimetro si riavvia per tornare al normale funzionamento. *Shift Esc* **View**

Keysight U1241C/U1242C Multimetro digitale palmare Manuale dell'utente

# 5 Caratteristiche e specifiche

Per informazioni su caratteristiche e specifiche del Multimetro digitale palmareU1241C/U1242C, consultare la scheda tecnica all'indirizzo <http://literature.cdn.keysight.com/litweb/pdf/5992-0848EN.pdf>.

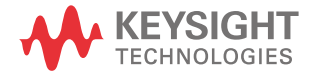

#### 5 Caratteristiche e specifiche

QUESTA PAGINA È STATA LASCIATA VOLUTAMENTE BIANCA.

Queste informazioni sono soggette a modifica senza preavviso.Consultare sempre la versione inglese sul sito Web di Keysight per la revisione più aggiornata.

© Keysight Technologies 2015-2020 Edizione 5, 3 giugno 2020

Stampato in Malesia

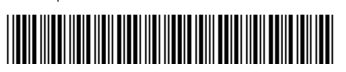

U1241-90109 www.keysight.com

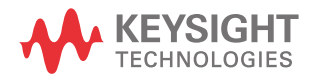

# Keysight U1241C/U1242C Multímetro digital portátil

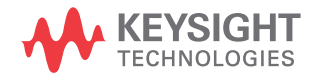

Guía del usuario
# Notificaciones

#### Aviso de copyright

© Keysight Technologies 2015-2020

Queda prohibida la reproducción total o parcial de este manual por cualquier medio (incluyendo almacenamiento electrónico o traducción a un idioma extranjero) sin previo consentimiento por escrito de Keysight Technologies, de acuerdo con las leyes de copyright estadounidenses e internacionales.

#### Marca

*Bluetooth* y los logotipos de *Bluetooth* son marcas registradas propiedad de Bluetooth SIG, Inc., EE. UU. y con licencia para Keysight Technologies.

Número de parte del manual

U1241-90110

Edición

Edición 5, 3 de junio de 2020

Impreso en:

Impreso en Malasia

#### Publicado por:

Keysight Technologies Zona franca industrial Bayan Lepas, 11900 Penang, Malasia

#### Licencias tecnológicas

El hardware y el software descritos en este documento se suministran con una licencia y solo pueden utilizarse y copiarse de acuerdo con las condiciones de dicha licencia.

#### Declaración de conformidad

Las declaraciones de conformidad de este producto y otros productos Keysight se pueden descargar de Internet. Visite [http://](http://www.keysight.com/go/conformity)

[www.keysight.com/go/conformity](http://www.keysight.com/go/conformity). Puede buscar por número de producto la declaración de conformidad más reciente.

#### Derechos del gobierno estadounidense

El Software es "software informático comercial" según la definición de la Regulación de adquisiciones federales ("FAR") 2.101. De acuerdo con FAR 12.212 y 27.405-3 y el Suplemento FAR del Departamento de Defensa ("DFARS") 227.7202, el gobierno estadounidense adquiere software informático comercial bajo las mismas condiciones que lo suele adquirir el público. Por ende, Keysight suministra el Software al gobierno estadounidense con su licencia comercial estándar, plasmada en el Acuerdo de Licencia de usuario final (EULA), cuya copia se encuentra en [http://](http://www.keysight.com/find/sweula)

#### [www.keysight.com/find/sweula](http://www.keysight.com/find/sweula).

La licencia establecida en el EULA representa la autoridad exclusiva por la cual el gobierno estadounidense puede usar, modificar, distribuir y divulgar el Software. El EULA y la licencia allí presentados no exigen ni permiten, entre otras cosas, que Keysight: (1) Suministre información técnica relacionada con software informático comercial o documentación de software informático comercial que no se suministre habitualmente al público; o (2) Ceda o brinde de algún otro modo al gobierno derechos superiores a los brindados habitualmente al público para usar, modificar, reproducir, lanzar, cumplimentar, mostrar o revelar software informático comercial o documentación de software informático comercial. No se aplica ningún requisito gubernamental adicional no estipulado en el EULA, excepto que las condiciones, los derechos o las licencias se exijan explícitamente a todos los proveedores de software informático comercial de acuerdo con FAR y DFARS, y se especifiquen por escrito en otra parte del EULA. Keysight no tiene ninguna obligación de actualizar, corregir ni modificar el Software de manera alguna. En cuanto a los datos técnicos tal como se definen en FAR 2.101, de acuerdo con FAR 12.211 y 27.404.2 y DFARS 227.7102, el gobierno estadounidense no tiene nada más que los derechos limitados definidos en FAR 27.401 o DFAR 227.7103-5 (c), como corresponde para cualquier dato técnico.

#### Garantía

EL MATERIAL INCLUIDO EN ESTE DOCUMENTO SE PROPORCIONA EN EL ESTADO ACTUAL Y PUEDE MODIFICARSE, SIN PREVIO AVISO, EN FUTURAS EDICIONES. KEYSIGHT DESCONOCE, TANTO COMO PERMITAN LAS LEYES APLICABLES, TODAS LAS GARANTÍAS, EXPRESAS O IMPLÍCITAS, RELATIVAS A ESTE MANUAL Y LA INFORMACIÓN AQUÍ PRESENTADA, INCLUYENDO PERO SIN LIMITARSE A LAS GARANTÍAS IMPLÍCITAS DE CALIDAD E IDONEIDAD PARA UN FIN CONCRETO. KEYSIGHT NO SERÁ RESPONSABLE DE ERRORES NI DAÑOS ACCIDENTALES O DERIVADOS RELATIVOS AL SUMINISTRO, AL USO O A LA CUMPLIMENTACIÓN DE ESTE DOCUMENTO O LA INFORMACIÓN AQUÍ INCLUIDA. SI KEYSIGHT Y EL USUARIO TUVIERAN UN ACUERDO APARTE POR ESCRITO CON CONDICIONES DE GARANTÍA QUE CUBRAN EL MATERIAL DE ESTE DOCUMENTO Y CONTRADIGAN ESTAS CONDICIONES, TENDRÁN PRIORIDAD LAS CONDICIONES DE GARANTÍA DEL OTRO ACUERDO.

Información de seguridad

### **PRECAUCIÓN**

Un aviso de PRECAUCIÓN indica peligro. Informa sobre un procedimiento o práctica operativa que, si no se realiza o se cumple en forma correcta, puede resultar en daños al producto o pérdida de información importante. En caso de encontrar un aviso de PRECAUCIÓN no prosiga hasta que se hayan comprendido y cumplido totalmente las condiciones indicadas.

### **ADVERTENCIA**

Un aviso de ADVERTENCIA indica peligro. Informa sobre un procedimiento o práctica operativa que, si no se realiza o cumple en forma correcta, podría causar lesiones o muerte. En caso de encontrar un aviso de ADVERTENCIA, interrumpa el procedimiento hasta que se hayan comprendido y cumplido las condiciones indicadas.

# <span id="page-433-1"></span><span id="page-433-0"></span>Símbolos de seguridad

Los siguientes símbolos del instrumento y de la documentación indican precauciones que deben tomarse para utilizar el instrumento en forma segura.

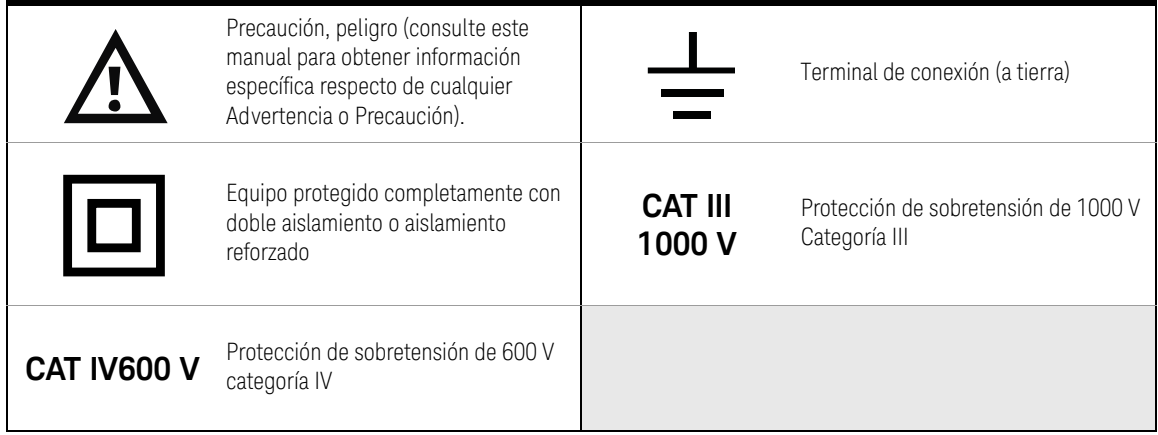

# <span id="page-434-0"></span>Consideraciones de seguridad

Lea la siguiente información antes de usar este instrumento.

Las siguientes precauciones generales de seguridad deben respetarse en todas las fases de operación, servicio y reparación de este instrumento. Si no se respetan estas precauciones o las advertencias específicas mencionadas en este manual, se violan las normas de seguridad de diseño, fabricación y uso intencional del instrumento. Keysight Technologies no asumirá ninguna responsabilidad si el cliente no cumple con estos requisitos.

- **ADVERTENCIA** No exceda los límites de medición definidos en las especificaciones para evitar daños en el instrumento y el riesgo de choque eléctrico.
	- No utilice el dispositivo si está dañado. Antes de utilizar el dispositivo, inspeccione el gabinete. Busque rajaduras o plástico faltante. Preste especial atención al aislamiento de los conectores.
	- Inspeccione los cables de prueba en busca de aislaciones dañadas o metales expuestos. Compruebe los cables de prueba para continuidad. Reemplace los cables de prueba dañados antes de usar el multímetro.
	- No utilice el multímetro cerca de gases explosivos, vapores o ambientes húmedos.
	- No mida más que la tensión señalada (marcada en el multímetro) entre terminales, ni entre el terminal y la conexión a tierra.
	- Nunca use el multímetro en condiciones de humedad o cuando hay agua en la superficie. Si el multímetro se moja, asegúrese de que solamente personal entrenado seque el multímetro.
	- Antes del uso, compruebe que el multímetro funciona midiendo una tensión conocida.
	- Al medir corriente, desconecte la alimentación del circuito antes de conectar el multímetro en el circuito. Siempre coloque el multímetro en serie con el circuito.
	- Para las reparaciones del dispositivo, utilice únicamente los repuestos especificados.
	- Tenga cuidado al trabajar por encima de 60 V CC, 30 V CA rms, o 42.4 V pico. Estas tensiones constituyen un peligro de descarga.

- **ADVERTENCIA** Al utilizar las sondas, mantenga los dedos detrás de las protecciones en las sondas.
	- Solo se deben usar conjuntos de sondas con Categoría de medición con calificaciones III o IV para las mediciones de red.
	- Conecte el cable de prueba común antes de conectar el cable de prueba en vivo. Al desconectar los cables, desconecte el cable de prueba en vivo primero.
	- Retire los cables de prueba del multímetro antes de abrir la tapa de la pila.
	- Retire los cables de prueba de la fuente o destino de medición antes de cambiar la posición del control giratorio.
	- No utilice el multímetro si la cubierta de la pila o parte de esta no está perfectamente cerrada.
	- Para evitar lecturas falsas, que podrían tener como consecuencia choques eléctricos o lesiones personales, reemplace la pila tan pronto como aparezca o parpadee el indicador de pila baja.
	- Cumplir con los requisitos locales y nacionales de seguridad al trabajar en áreas peligrosas, y el uso de equipo de protección adecuado.

- **PRECAUCIÓN** Desconecte la corriente del circuito y descargue todos los condensadores de alta tensión antes de la prueba de resistencia, continuidad, diodos o capacitancia.
	- Utilice los terminales, la función y el rango adecuados para sus mediciones.
	- Este multímetro se puede usar en altitudes de hasta 3000 m.
	- Nunca mida tensión cuando esté seleccionada la medición de corriente.
	- Utilice siempre el tipo de pila especificado. El multímetro se alimenta con cuatro pilas AAA de 1.5 V. Observe las marcas de polaridad correcta antes de insertar las pilas para asegurarse de colocarlas bien en el multímetro.
	- Para evitar daños en el multímetro por fuga de la pila:
		- Siempre extraiga las pilas agotadas inmediatamente.
		- Siempre retire las pilas y guárdelas por separado si no va a utilizar el multímetro durante un largo período.

# <span id="page-436-0"></span>Categoría de medición

El U1241C/U1242C tiene una clasificación de seguridad CAT III, 1000 V y CAT IV, 600 V.

**La medición CAT I** es para mediciones en circuitos sin conexión directa con CA mains. Algunos ejemplos son circuitos no derivados de CA mains, y circuitos derivados de mains y protegidos especialmente (internos).

**Las mediciones CAT II** son mediciones en circuitos conectados directamente con la instalación de baja tensión. Algunos ejemplos son mediciones en electrodomésticos, herramientas portátiles y equipos similares.

**Las mediciones CAT III** son mediciones realizadas en la instalación del edificio. Algunos ejemplos son mediciones en placas de distribución, cortacircuitos, cableado, incluidos cables, barras conductoras, cajas de empalme, interruptores, tomas de la instalación fija, equipos de uso industrial y otros equipos, incluyendo motores fijos con conexión permanente a la instalación fija.

Las mediciones CAT IV son mediciones en el origen de la instalación de baja tensión. Algunos ejemplos son los multímetros de electricidad y las mediciones con dispositivos primarios de protección de picos de tensión y unidades de control de ondas.

Utilice solo la Categoría de medición con calificaciones específicas del producto en el lugar donde medirá los circuitos como se identifica a continuación.

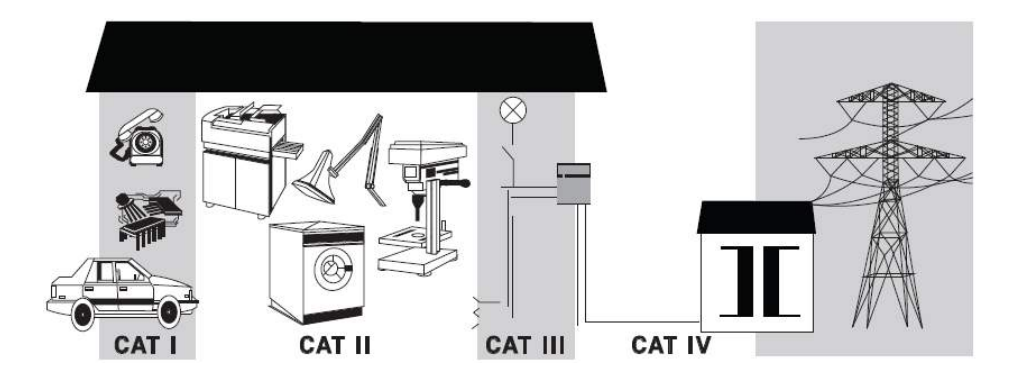

# <span id="page-437-0"></span>Condiciones ambientales

El U1241C/U1242C está diseñado para uso en interiores y en un área con baja condensación. La tabla a continuación muestra los requisitos ambientales generales para este instrumento.

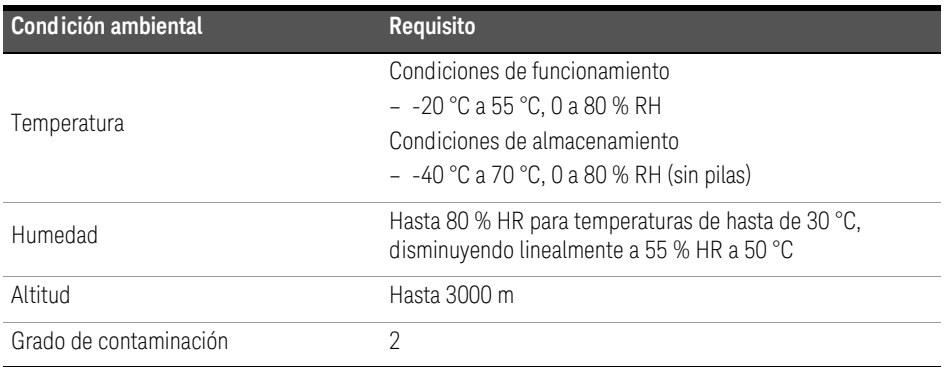

# <span id="page-438-0"></span>Información reglamentaria y de seguridad

La U1241C/U1242C cumple con los siguientes requisitos de seguridad y de compatibilidad electromagnética (EMC):

#### Cumplimiento de seguridad

- IEC/EN 61010-1
- IEC/EN 61010-2-033
- Canadá: CAN/CSA-C22.2 No. 61010-1, CAN/CSA-C22.2 No. 61010-033
- Estados Unidos: ANSI/UL Std. N.° 61010-1, ANSI/UL Std. N.° 61010-033

#### Cumplimiento EMC

- IEC 61326-1/EN 61326-1
- Canadá: ICES/NMB-001
- Australia/Nueva Zelanda: AS/NZS CISPR11

# <span id="page-439-0"></span>Marcas regulatorias

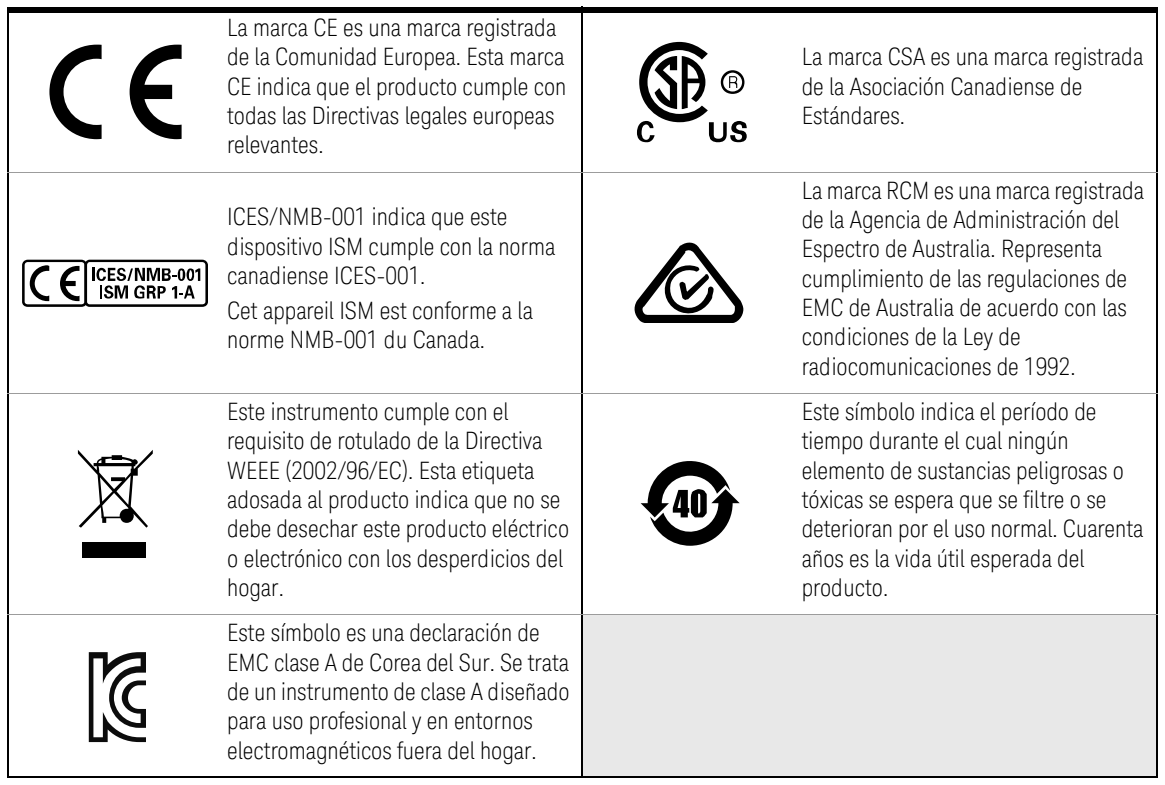

# <span id="page-440-0"></span>Directiva 2002/96/EC de equipos electrónicos y eléctricos en los desperdicios (WEEE)

Este instrumento cumple con el requisito de rotulado de la Directiva WEEE (2002/ 96/EC). Esta etiqueta adosada al producto indica que no se debe desechar este producto eléctrico o electrónico con los desperdicios del hogar.

### <span id="page-440-1"></span>Categoría del producto

En cuanto a los tipos de equipos del Anexo 1 de la directiva WEEE, este instrumento se clasifica como "Instrumento de control y supervisión".

A continuación se presenta la etiqueta adosada al producto.

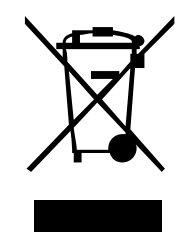

No desechar con desperdicios del hogar.

Para devolver este instrumento si no lo desea, comuníquese con el Centro de Servicio de Keysight más cercano, o visite [http://about.keysight.com/en/](http://about.keysight.com/en/companyinfo/environment/takeback.shtml) [companyinfo/environment/takeback.shtml](http://about.keysight.com/en/companyinfo/environment/takeback.shtml) para ver más información.

# <span id="page-440-2"></span>Soporte para ventas y soporte técnico

Para comunicarse con Keysight y solicitar soporte para ventas y soporte técnico, use los enlaces de soporte de estos sitios web de Keysight:

- <www.keysight.com/find/U1241C>o <www.keysight.com/find/U1242C> (información, soporte y actualizaciones de software y documentación del producto específico)
- [www.keysight.com/find/assist \(](www.keysight.com/find/assist)información de contacto para reparación y servicio en todo el mundo)

# Índice

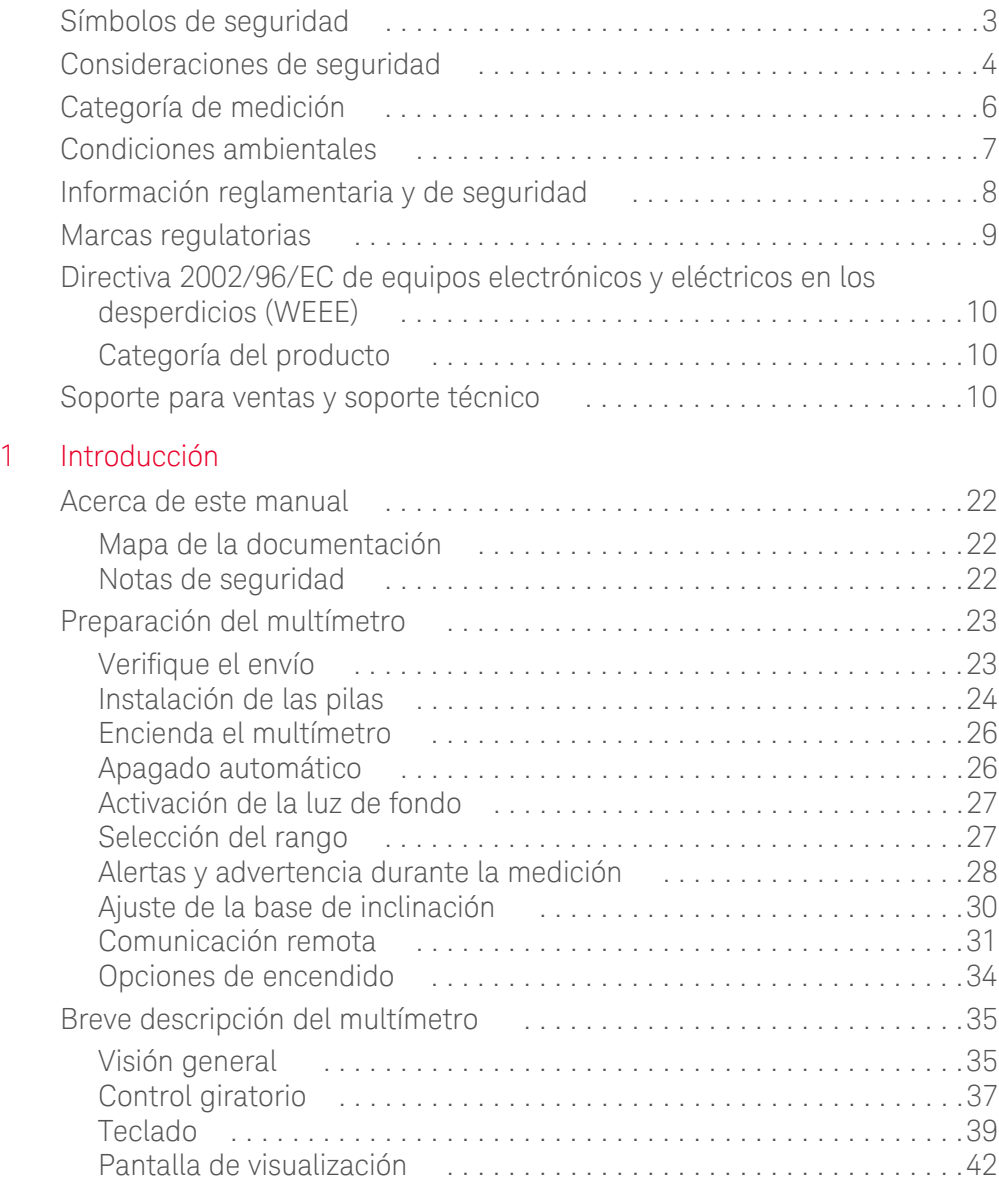

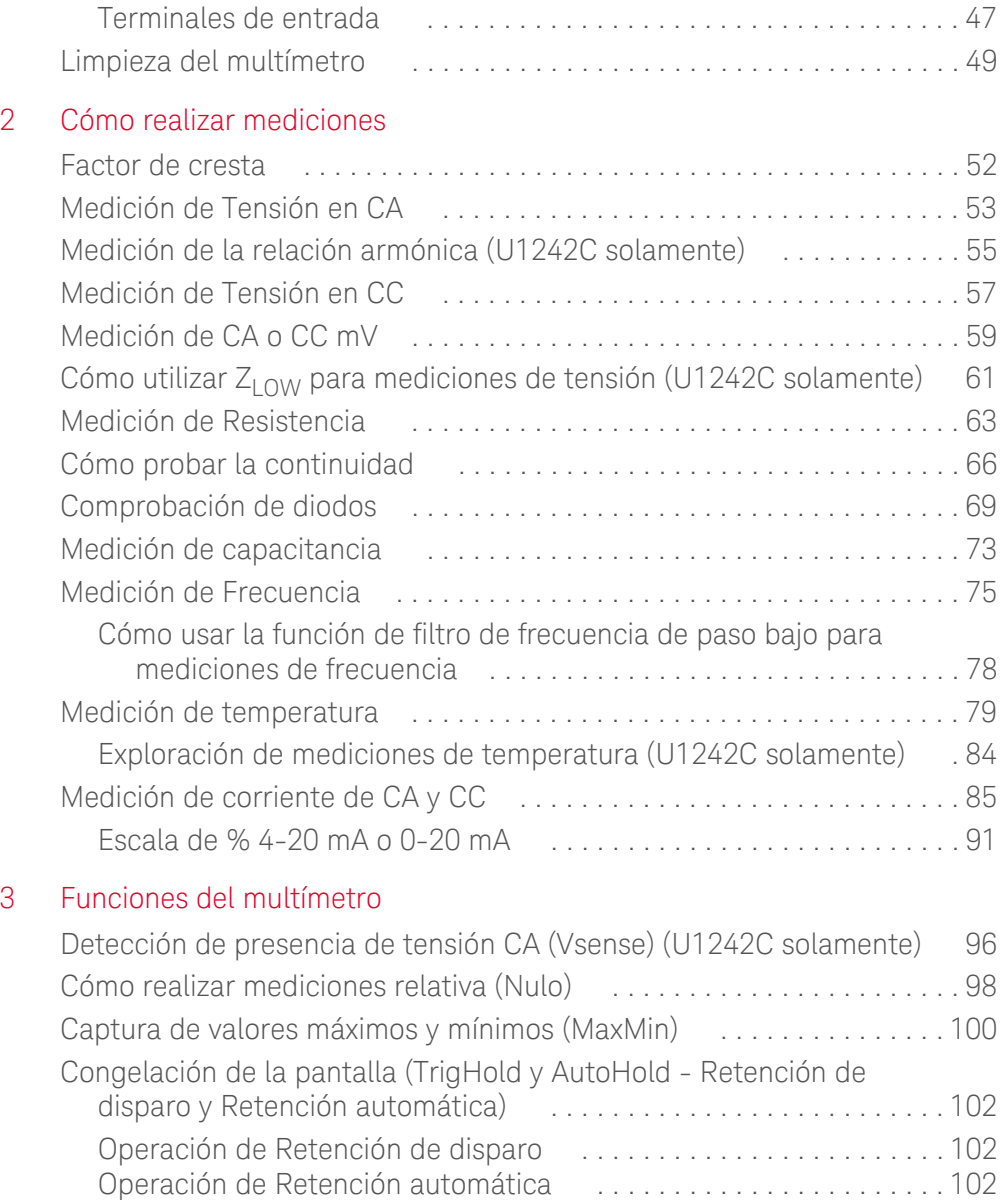

[Registro de medición de datos \(Registro de datos\) . . . . . . . . . . . . . . 104](#page-534-0) [Realización de registros manuales \(HAnd\) . . . . . . . . . . . . . . . . . . . 105](#page-535-0)

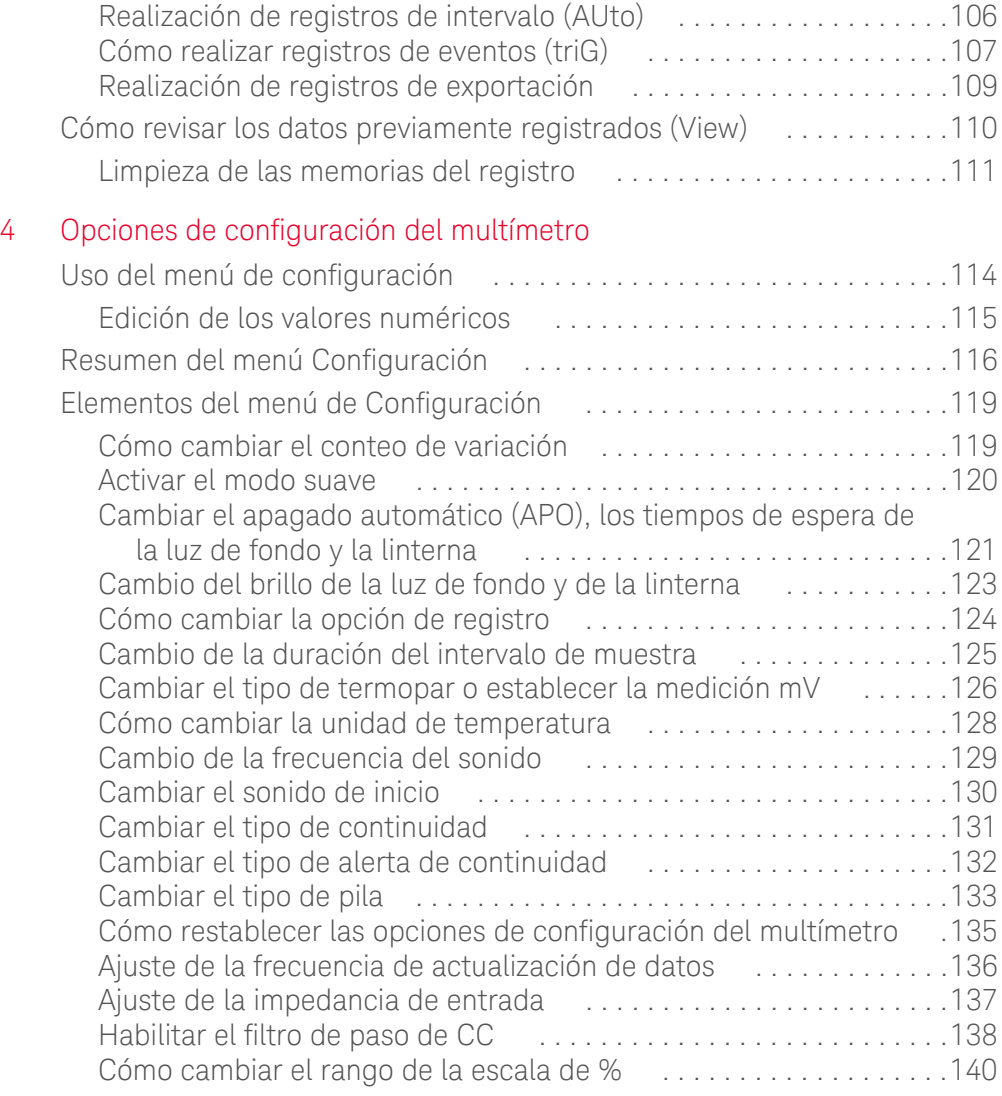

## [5 Características y especificaciones](#page-571-0)

ESTA PÁGINA SE HA DEJADO EN BLANCO DELIBERADAMENTE.

# Lista de figuras

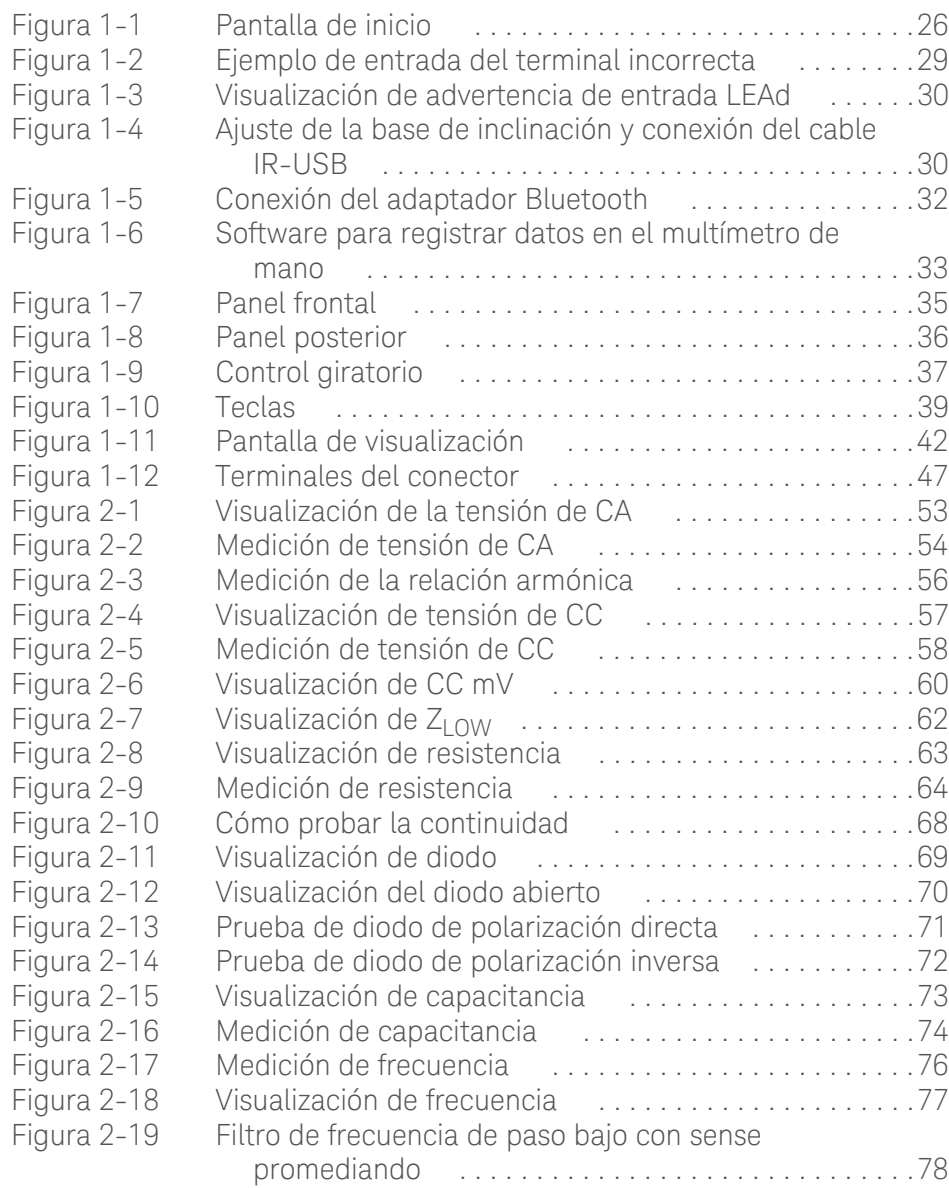

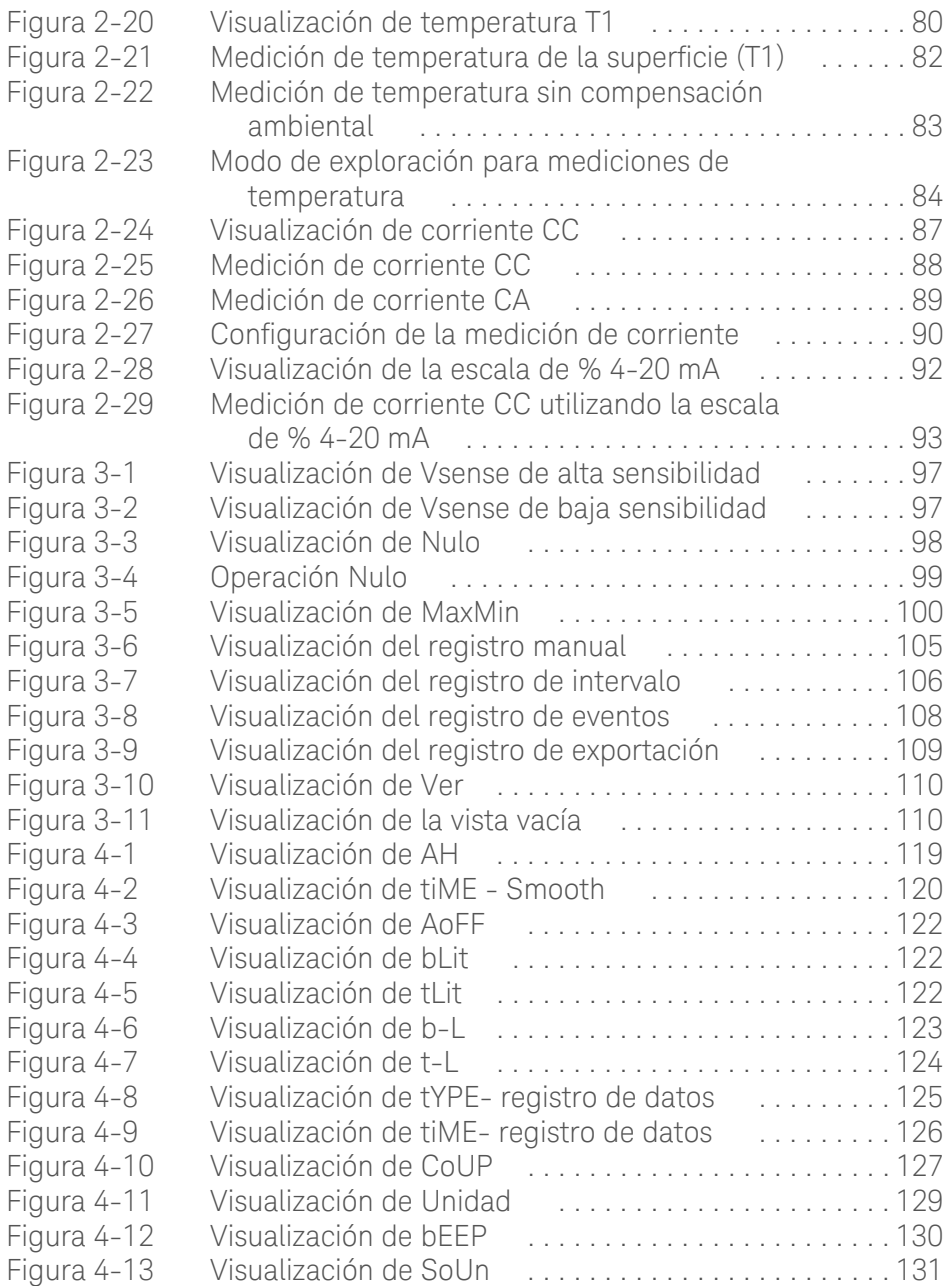

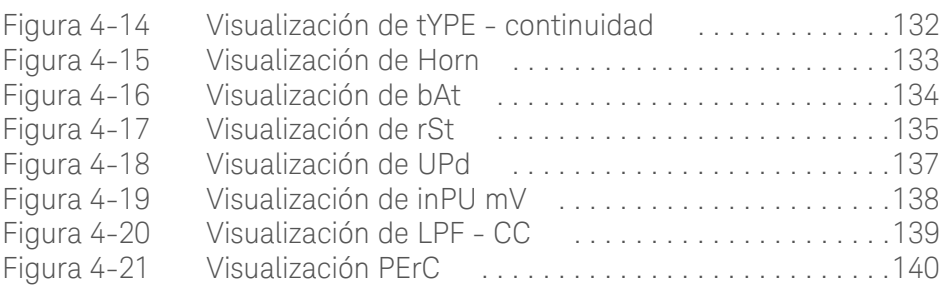

ESTA PÁGINA SE HA DEJADO EN BLANCO DELIBERADAMENTE.

# Lista de tablas

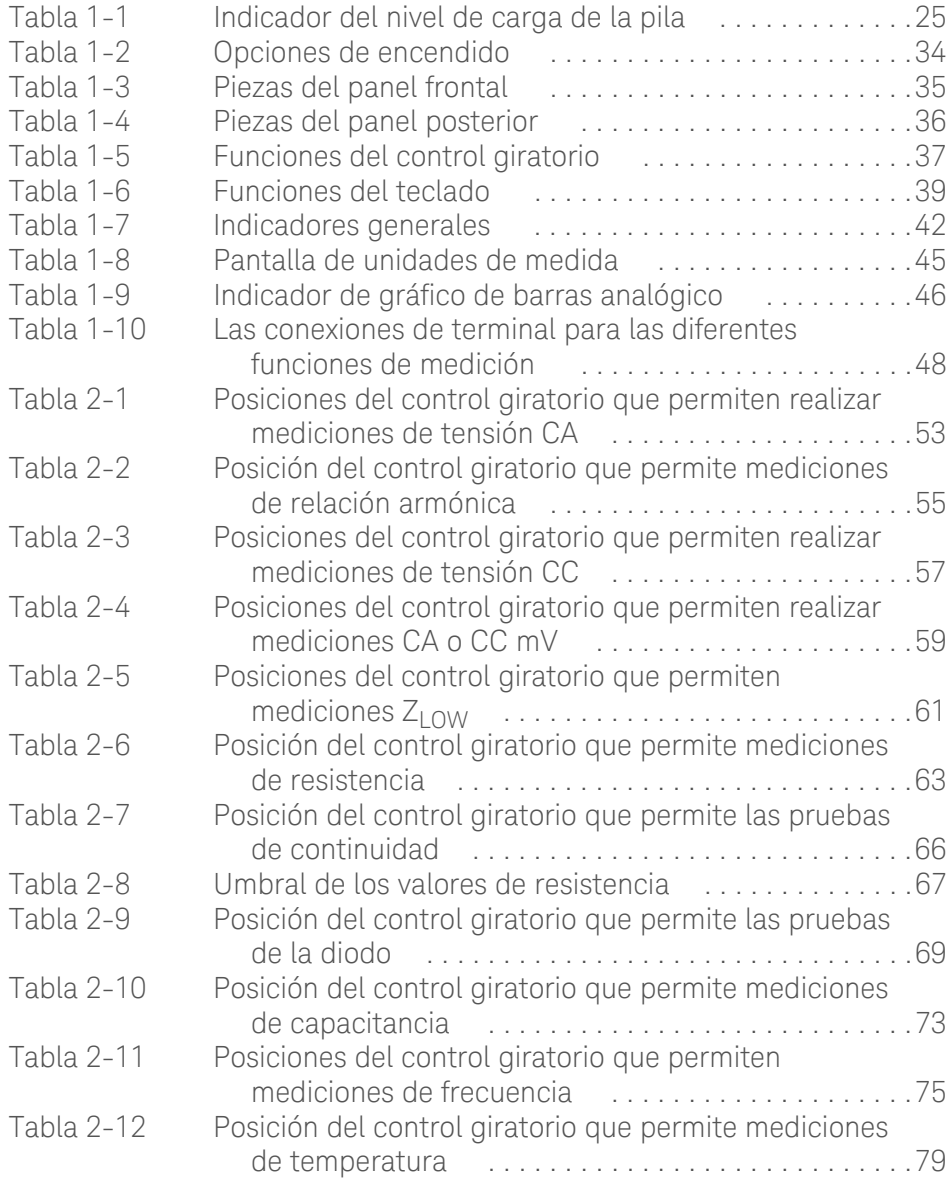

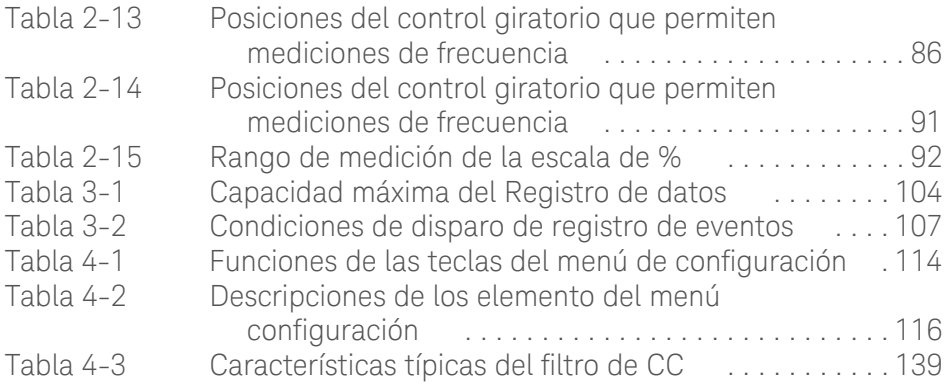

Keysight U1241C/U1242C Multímetro digital portátil Guía del usuario

# <span id="page-451-0"></span>Introducción

[Acerca de este manual](#page-452-0) 22 [Preparación del multímetro](#page-453-0)  23 [Breve descripción del multímetro](#page-465-0)  35 [Limpieza del multímetro](#page-479-0)  49

Este capítulo enumera el contenido del paquete de este multímetro, y le enseña cómo configurar su multímetro por primera vez. También se ofrece una introducción a todas las funciones del multímetro. Esta introducción no cubre todas las capacidades del multímetro, pero da ejemplos básicos que le ayudarán a realizar operaciones básicas en su multímetro.

**NOTA** El modelo U1242C aparece en todas las ilustraciones de este manual.

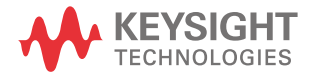

### <span id="page-452-1"></span><span id="page-452-0"></span>Acerca de este manual

### Mapa de la documentación

Los siguientes manuales y software están disponibles para su multímetro. Para obtener la última versión, visite nuestro sitio web en [http://www.keysight.com/](http://www.keysight.com/find/hhTechLib) [find/hhTechLib](http://www.keysight.com/find/hhTechLib) para obtener la última versión.

Compruebe la edición en la primera página de cada manual.

**Guía del usuario**. Este manual.

**Guía de inicio rápido**. Copia impresa para su uso al aire libre, incluida en el envío.

**Guía de servicio técnico**. Se pueden descargar desde [http://www.keysight.com/](http://www.keysight.com/find/hhTechLib) [find/hhTechLib.](http://www.keysight.com/find/hhTechLib)

**Software para registrar datos en el multímetro de mano Keysight**. Se pueden descargar desde [http://www.keysight.com/find/hhmeterlogger.](http://www.keysight.com/find/hhmeterlogger)

#### <span id="page-452-2"></span>Notas de seguridad

Las siguientes notas de seguridad se utilizan en este manual. Familiarícese con cada una de las notas y su significado antes de operar su multímetro. Más notas de seguridad pertinentes al uso de este producto se encuentran en la sección **[Símbolos de seguridad](#page-433-1)**.

**PRECAUCIÓN** Un aviso de PRECAUCIÓN indica peligro. Informa sobre un procedimiento o práctica operativa que, si no se realiza o se cumple en forma correcta, puede resultar en daños al producto o pérdida de información importante. En caso de encontrar un aviso de PRECAUCIÓN no prosiga hasta que se hayan comprendido y cumplido totalmente las condiciones indicadas.

**ADVERTENCIA** Un aviso de ADVERTENCIA indica peligro. Informa sobre un procedimiento o práctica operativa que, si no se realiza o cumple en forma correcta, podría causar lesiones o muerte. En caso de encontrar un aviso de ADVERTENCIA, interrumpa el procedimiento hasta que se hayan comprendido y cumplido las condiciones indicadas.

# <span id="page-453-1"></span><span id="page-453-0"></span>Preparación del multímetro

### Verifique el envío

Cuando reciba el multímetro, verifique el envío de acuerdo con el siguiente procedimiento.

- **1** Inspeccione el paquete por posibles desperfectos. Los signos de daños pueden incluir: un contenedor abollado o roto o material de relleno con signos de estrés o inusual compactación. Guarde el material de embalaje en caso de que deba devolver el multímetro.
- **2** Retire con cuidado el contenido del paquete y verifique que los accesorios estándar y las opciones solicitadas se hayan incluido en el envío. Para controlar esto, use la lista de artículos estándar enviados incluida en la copia impresa de la *U1241C/U1242C Guía de inicio rápido*.
- **3** En caso de cualquier duda o problema, consulte los números de contacto de Keysight en www.keysight.com/find/assist.

#### 1 Introducción

### <span id="page-454-0"></span>Instalación de las pilas

El multímetro se alimenta con cuatro pilas de 1.5 V AAA (incluidas con el envío). Cuando reciba su multímetro, las pilas no estarán instaladas.

Utilice el siguiente procedimiento para instalar las pilas.

**PRECAUCIÓN** Antes de continuar con la instalación de las pilas, quite todas las conexiones de los cables a los terminales y asegurarse de que el control giratorio se encuentra en la posición **OFF** (apagado). Utilice únicamente las pilas suministradas con su multímetro.

- **1** Levante la base como se muestra a la derecha.
- **2** Afloje los dos tornillos con un destornillador Phillips de tamaño adecuado, tal como se muestra a la derecha.

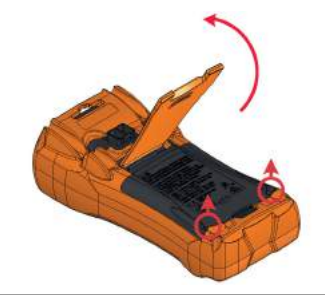

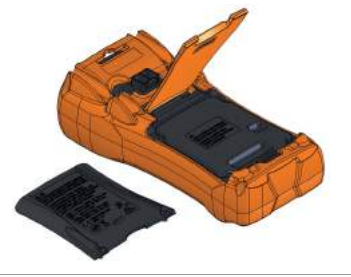

**3** Eleve y quite la cubierta de la pila como se muestra a la izquierda.

**4** Levante la cubierta interna para acceder al compartimento de la pila.

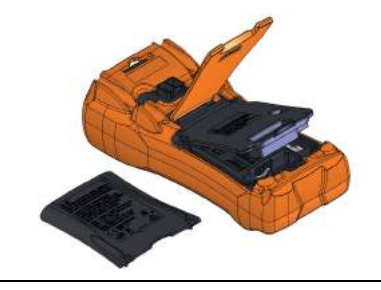

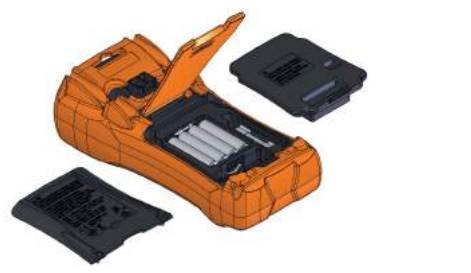

- **5** Observe la polaridad adecuada. Los extremos terminales de cada pila se indican en el interior del compartimento de la pila. Inserte cuatro pilas AAA de 1.5 V.
- **6** Asegúrese de que la cubierta interior esté colocada correctamente.
- **7** Vuelva a colocar la cubierta de la pilas en su posición original y apriete los tornillos.

El indicador de nivel de la pila en la esquina inferior izquierda de la pantalla indica el estado de las pilas. La **[Tabla](#page-455-0) 1-1** describe los diversos niveles de la pila que el indicador representa.

#### <span id="page-455-0"></span>**Tabla 1-1** Indicador del nivel de carga de la pila

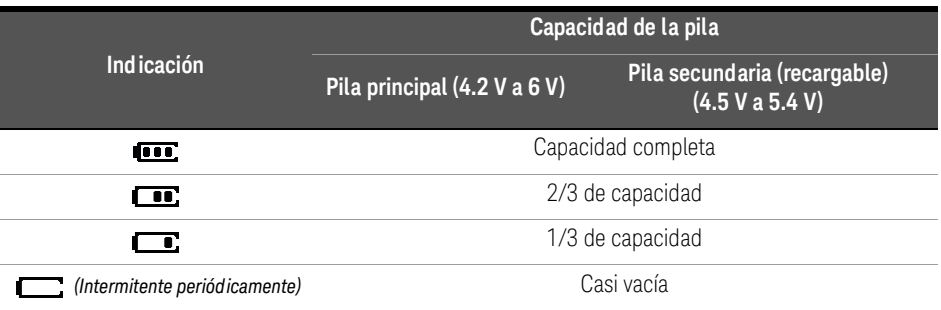

**NOTA** Cuando la tensión de la pila es < 3.8 V, el multímetro se apagará automáticamente sin importar que la función de apagado automático se haya desactivado o no.

**ADVERTENCIA** Para evitar lecturas falsas, que podrían tener como consecuencia choques eléctricos o lesiones personales, reemplace la pila tan pronto como aparezca el indicador de pila baja. No descargue la pila poniéndola en corto ni invierta la polaridad.

#### 1 Introducción

**PRECAUCIÓN** Para evitar daños en el instrumento por fuga de la pila:

- Siempre extraiga las pilas agotadas inmediatamente.
- Siempre retire las pilas y guárdelas por separado si no va a utilizar el multímetro durante un largo período.

### <span id="page-456-0"></span>Encienda el multímetro

Para encender el multímetro, mueva el control giratorio a cualquier otra posición que no sea **OFF**. El número de modelo y la versión de firmware de su multímetro aparecen brevemente en la pantalla principal y la pantalla secundaria respectivamente.

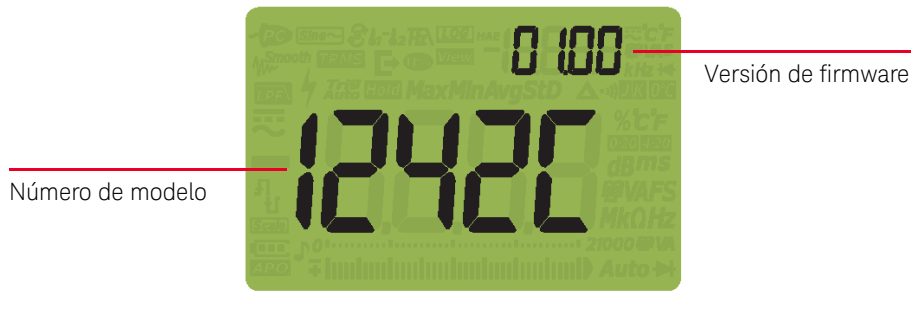

<span id="page-456-2"></span>**Figura 1-1** Pantalla de inicio

Para apagar el multímetro, mueva el control giratorio a la posición **OFF**.

#### <span id="page-456-1"></span>Apagado automático

Su multímetro se apaga automáticamente después de 15 minutos (predeterminado) si:

- se mueve el control giratorio.
- no se pulsa una tecla, o
- el modo de registro dinámico está desactivado.

Para volver a encender el multímetro nuevamente después de haberse apagado automáticamente:

- gire el control giratorio en la posición **OFF** y luego gírelo a cualquier posición ON, o
- pulse cualquier tecla o
- mueva el control giratorio.

#### <span id="page-457-0"></span>Activación de la luz de fondo

Si la visualización de la pantalla se vuelve difícil en condiciones de poca luz, pulse

**(\* /\*)** para activar la luz de fondo de la pantalla LCD y el teclado.

Para conservar la vida de la pila, un tiempo de espera ajustable por el usuario controla cuánto tiempo debe permanece encendida la luz de fondo. El tiempo de espera predeterminado es de 15 segundos.

#### <span id="page-457-1"></span>Selección del rango

El rango seleccionado del multímetro siempre aparece sobre el extremo derecho de

la barra gráfica. Si pulsa *a cange* activa el rango manual, mientras que si pulsa

 durante > 1 segundo activa el rango automático. También se desplaza por *Range* **Auto**

los rangos disponibles del multímetro cuando está habilitado el rango manual.

El rango automático es conveniente porque el multímetro selecciona automáticamente un rango apropiado para la detección y visualización de cada medición. Sin embargo, el rango manual ofrece un mejor rendimiento, ya que el multímetro no tiene que determinar qué rango va a utilizar para cada medición.

#### **NOTA** El rango se encuentra fijo para las pruebas de diodo, y mediciones de temperatura, corriente  $(A)$  y  $Z_{LOM}$ .

**Auto**

En el ajuste automático, el multímetro selecciona el rango más bajo para mostrar la máxima precisión posible (resolución) para la señal de entrada. Si el rango

**Auto**

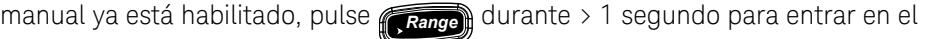

modo de rango automático.

Si el rango automático está activado, pulse *para el para entrar en el modo de* rango manual. **Auto**

Cada vez que oprima *configura* el multímetro al rango inmediatamente superior, a menos que ya se encuentre en el rango más alto, momento en el que cambia al rango más bajo. **Auto**

<span id="page-458-0"></span>Alertas y advertencia durante la medición

#### Indicación de tensión peligrosa

El multímetro presentará el símbolo de tensión peligrosa  $\langle \bigwedge$  como precaución temprana cuando la tensión medida sea:

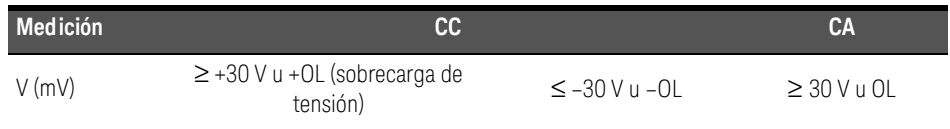

Este símbolo también se presentará cuando la señal de entrada exceda el límite de medición de circuito como dependencia de frecuencia.

#### Indicación de corriente peligrosa

El multímetro presentará el símbolo  $\bigtriangledown$  como precaución temprana cuando la corriente medida llegue al nivel de fusible máximo, como se muestra a continuación:

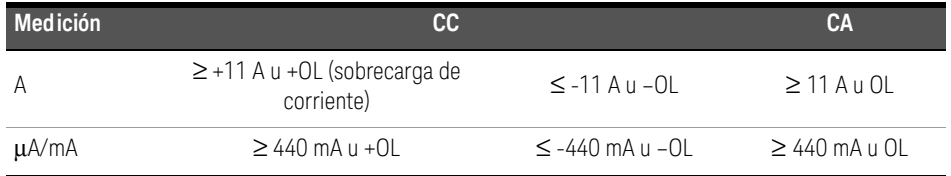

**PRECAUCIÓN** Si su medición de corriente es > 10 A ~ 19,999 A, deberá bajar la corriente dentro de los 30 segundos para no quemar el fusible del multímetro.

#### Advertencia de entrada

**PRECAUCIÓN** Para evitar daños en los circuitos y, posiblemente, dañar el fusible de corriente del multímetro, no coloque las sondas a través de (en paralelo con) un circuito de alimentación con un conductor conectado a un terminal de corriente. Esto causa un cortocircuito debido a que la resistencia a través de los terminales de corriente del multímetro es muy baja.

> El multímetro emite un pitido continuo y el indicador LED rojo se ilumina cuando el cable de prueba se inserta en el terminal de entrada  $A \circ \mu \cdot mA$ , pero el control giratorio no está ajustado en la posición de corriente correcta. La segunda pantalla indicará  $\prod$  -  $\sum$  o  $\prod$   $\prod$   $\Gamma$  hasta que se retire el cable de prueba. El pitido se detendrá automáticamente tras 5 segundos aunque no se retire el cable de prueba.

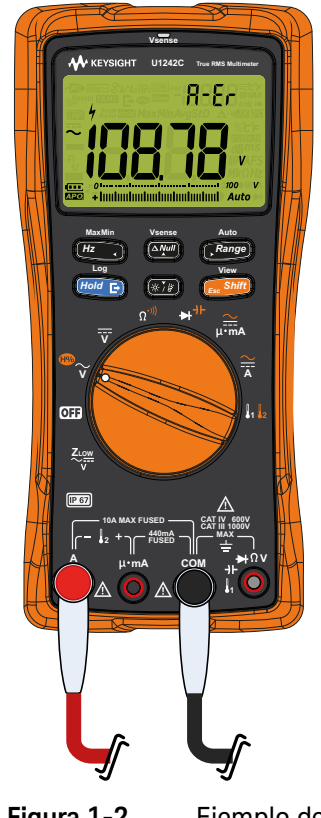

<span id="page-459-0"></span>**Figura 1-2** Ejemplo de entrada del terminal incorrecta

Esta advertencia tiene la intención de avisarle que debe dejar de medir la tensión, continuidad, resistencia, capacidad, diodo, o los valores de temperatura cuando los cables están conectados a un terminal de corriente.

Cuando el control giratorio está en la posición de medición de corriente, pero no se introduce un cable en su respectivo terminal de entrada, el multímetro emite un pitido continuo y el indicador LED rojo se ilumina. La pantalla secundaria

indicará  $L$   $F$  $H$ d y la alerta de advertencia se detendrá tras 3 segundos aproximadamente.

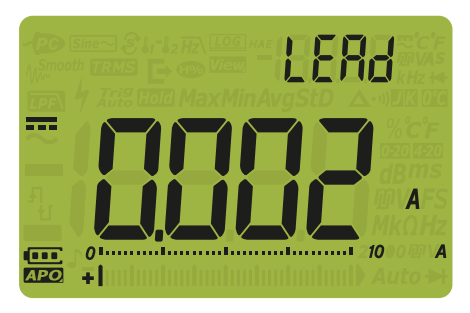

**Figura 1-3** Visualización de advertencia de entrada LEAd

<span id="page-460-1"></span><span id="page-460-0"></span>Ajuste de la base de inclinación

Para ajustar el multímetro en una posición de 60°, extienda la base al máximo.

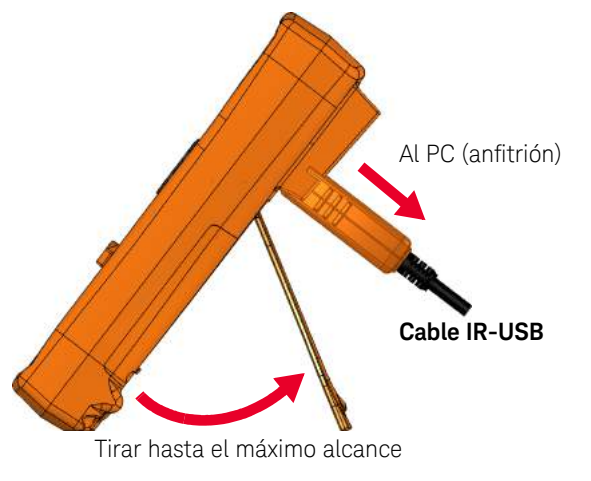

<span id="page-460-2"></span>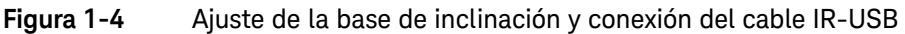

#### <span id="page-461-0"></span>Comunicación remota

Puede comunicarse de forma remota con el multímetro desde su PC a través de una conexión IR a USB (consulte **[Uso del cable IR a USB](#page-461-1)**) o una conexión IR a *Bluetooth*® (consulte **[Uso de un adaptador de Bluetooth](#page-461-2)**).

Al configurar la interfaz infrarroja del multímetro, los siguientes ajustes son los predeterminados:

- Velocidad en baudios: 9600 bits por segundo
- Bit de paridad: Ninguno
- Bit de datos: 8 bits de datos
- Número de bits de parada: 1 bit

Puede utilizar cualquiera de los siguientes software para comunicarse con el multímetro:

- Registrador de datos en el multímetro de mano Keysight (para PC con Windows)
- Multímetro móvil Keysight (para dispositivos Android o iOS)
- Registrador de datos móvil Keysight (para dispositivos Android o iOS)

#### <span id="page-461-1"></span>Uso del cable IR a USB

El cable IR a USB U1173B (incluido con su envío) se puede utilizar para conectar el multímetro a su PC a través del enlace de comunicación IR (puerto de comunicación IR, que se encuentra en el panel posterior). Asegúrese de que el logotipo de Keysight en el cable IR a USB conectado al multímetro esté hacia arriba. Empuje firmemente la cabeza del IR en el puerto de comunicación infrarroja del multímetro hasta que encaje en su lugar (consulte la **[Figura](#page-460-2) 1-4**).

#### <span id="page-461-2"></span>Uso de un adaptador de *Bluetooth*

El adaptador de infrarrojo (IR) a *Bluetooth* U1117A (que se adquiere por separado) le permite conectar el multímetro de forma inalámbrica a cualquier PC con Windows, dispositivo Android o dispositivo iOS.

El U1117A es compatible con las siguientes aplicaciones o software:

- Registrador de datos en el multímetro de mano Keysight (para PC con Windows)
- Multímetro móvil Keysight (para dispositivos Android o iOS)
- Registrador de datos móvil Keysight (para dispositivos Android o iOS)

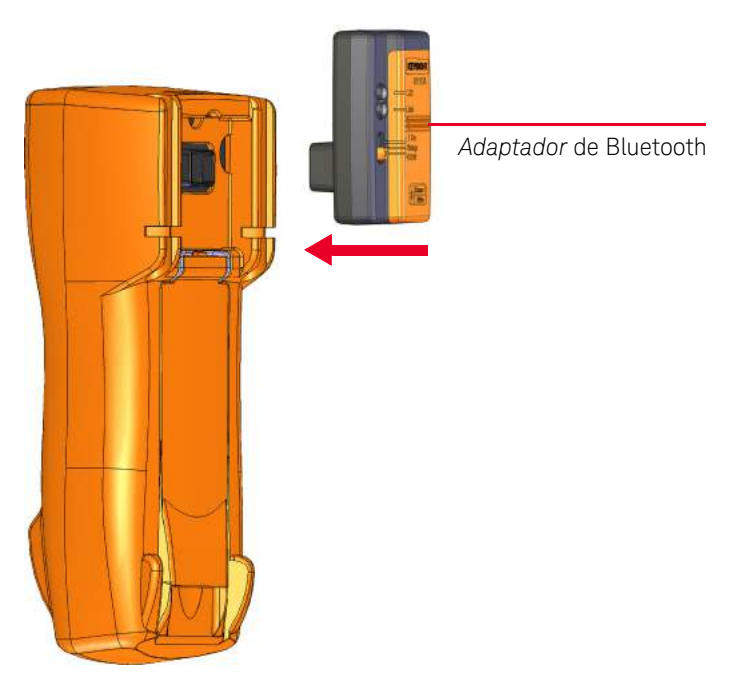

Ajuste la parte óptica del U1117A en el puerto de comunicación IR del multímetro.

<span id="page-462-0"></span>**Figura 1-5** *Conexión del adaptador Bluetooth*

Consulte las *Instrucciones de funcionamiento del adaptador IR-a-Bluetooth U1117A* (se pueden descargar desde http://www.keysight.com/find/U1117A) para obtener más información sobre cómo configurar el U1117A con una PC con Windows, un dispositivo Android o un dispositivo iOS.

#### Uso del software para registrar datos en el multímetro de mano

Puede utilizar el enlace de comunicación IR y el Software para registrar datos en el multímetro de mano Keysight para controlar remotamente su multímetro, realizar operaciones de registro de datos, y transferir el contenido del multímetro a la memoria a una PC. Consulte el archivo de *Ayuda del Software para registrar datos en el multímetro de mano* para obtener más información sobre el enlace de comunicación por infrarrojo y el software para registrar datos en el multímetro de mano.

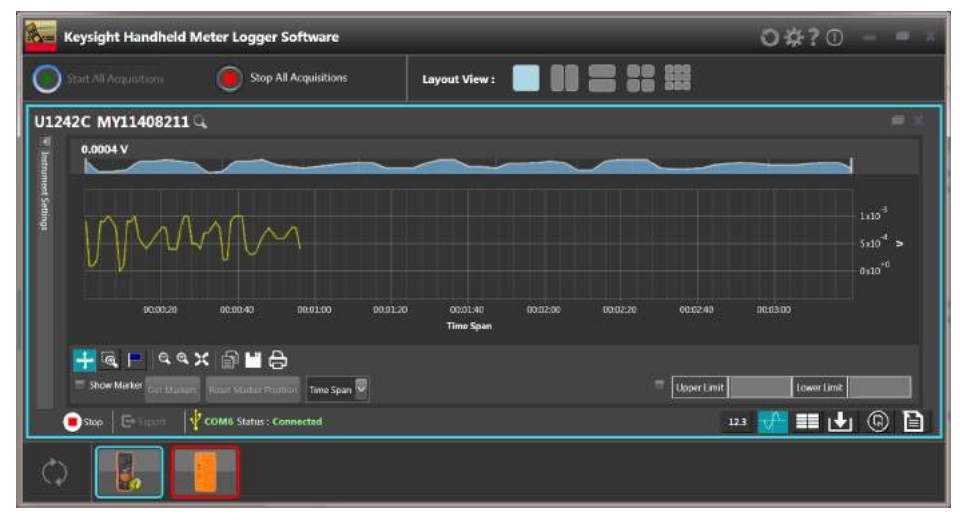

<span id="page-463-0"></span>**Figura 1-6** Software para registrar datos en el multímetro de mano

Puede descargar el software para registrar datos en el multímetro de mano y sus documentos de soporte en http://www.keysight.com/find/hhmeterlogger.

### <span id="page-464-0"></span>Opciones de encendido

Algunas opciones solo se pueden seleccionar mientras enciende el multímetro. Para seleccionar una opción de encendido, mantenga pulsada la tecla especificada mientras gira el control giratorio a cualquier otra posición (OFF u ON). Las opciones de encendido siguen seleccionadas hasta que el multímetro se apaga.

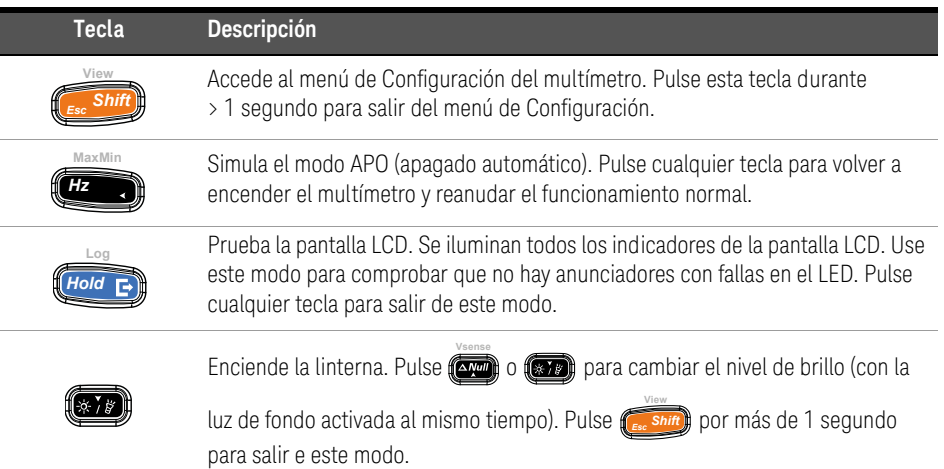

#### <span id="page-464-1"></span>**Tabla 1-2** Opciones de encendido

# <span id="page-465-1"></span><span id="page-465-0"></span>Breve descripción del multímetro

Visión general

### Panel frontal

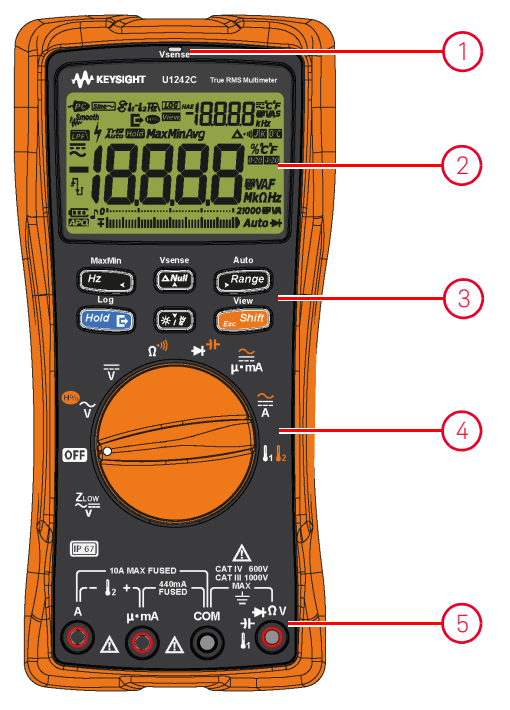

<span id="page-465-2"></span>**Figura 1-7** Panel frontal

<span id="page-465-3"></span>**Tabla 1-3** Piezas del panel frontal

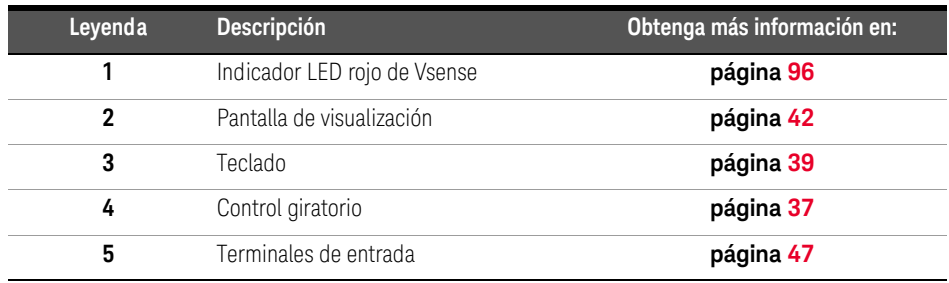

### Panel posterior

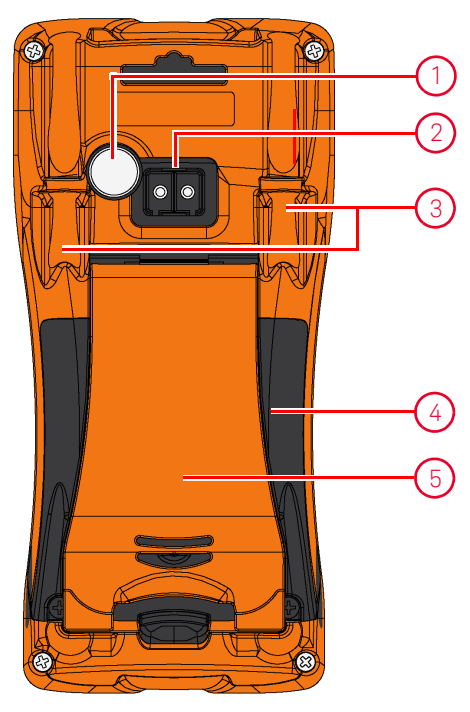

<span id="page-466-0"></span>**Figura 1-8** Panel posterior

#### <span id="page-466-1"></span>**Tabla 1-4** Piezas del panel posterior

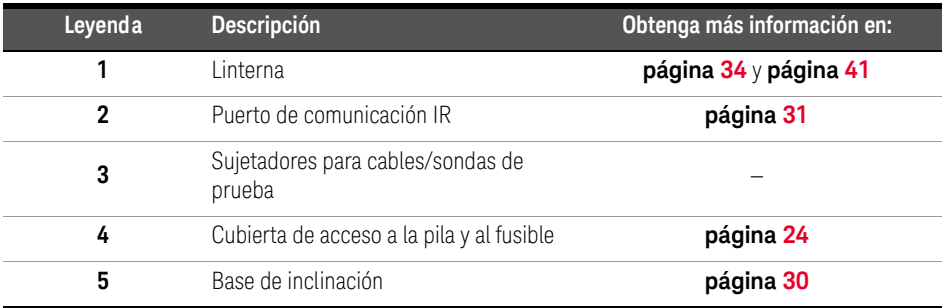

### <span id="page-467-0"></span>Control giratorio

**[Tabla](#page-467-2) 1-5** describe las funciones de medición para cada posición del control giratorio. Al girar el control giratorio se cambia la función de medición y se restablecen todas las opciones de medición.

**NOTA** Algunas posiciones del control giratorio tienen una función alterna impresa en

naranja. Pulse para cambiar entre las funciones alternadas y regulares. *Shift Esc* **View**

Consulte la **[página](#page-471-1) 41** para obtener más información sobre . *Shift Esc* **View**

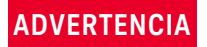

**ADVERTENCIA** Retire los cables de prueba de la fuente o destino de medición antes de cambiar la posición del control giratorio.

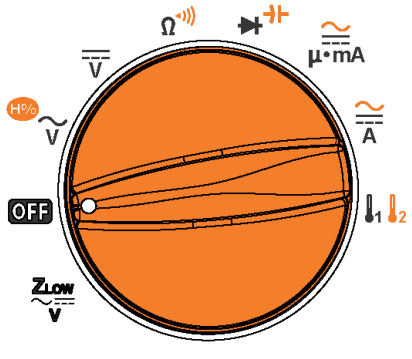

**Figura 1-9** Control giratorio

<span id="page-467-2"></span><span id="page-467-1"></span>**Tabla 1-5** Funciones del control giratorio

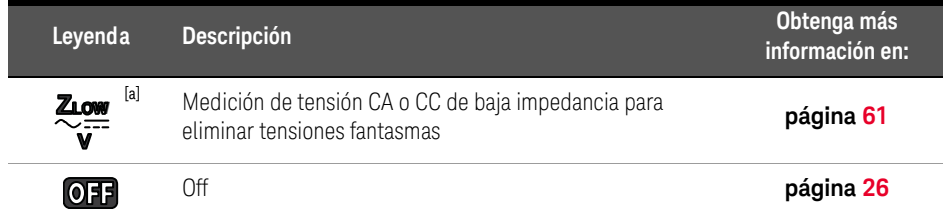
| Leyenda                 | <b>Descripción</b>                                                                                                    | Obtenga más<br>información en: |
|-------------------------|----------------------------------------------------------------------------------------------------|--------------------------------|
|                         | Medición de tensión CA o función de relación armónicalal                                                                                                    | página 53 $y$<br>página 55     |
| $\overline{\mathbf{v}}$ | Medición de tensión CC                                                                                                    | página 57                      |
| $\Omega^{\text{off}}$   | Medición de resistencia y prueba de continuidad                                                                                                    | página 63 y<br>página 66       |
|                         | Prueba de diodo y medición de capacitancia                                                                                                    | página 69 y<br>página 73       |
| <b>U</b> -mA            | Medición de corriente CA o CC (hasta miliamperios)                                                                                                    | página 85                      |
| 586                     | Medición de corriente de CA o CC                                                                                                    | página 85                      |
| I. I.                   | Medición de temperatura (T1, T2[a], o T1-T2[a]) o medición de<br>CA/CC mV (cuando está habilitada en el menú de<br>Configuración; consulte "Cambiar el tipo de termopar o<br>establecer la medición mV" en la página 126) | página 59 y<br>página 79       |

**Tabla 1-5** Funciones del control giratorio (continuación)

[a] Solo U1242C.

### Teclado

**[Tabla](#page-469-0) 1-6** describe la operación de cada tecla. Al presionar una tecla se activa una función, se muestra un símbolo relacionado, y se emite un pitido. Al cambiar de posición el control giratorio se restablece la operación actual de la tecla.

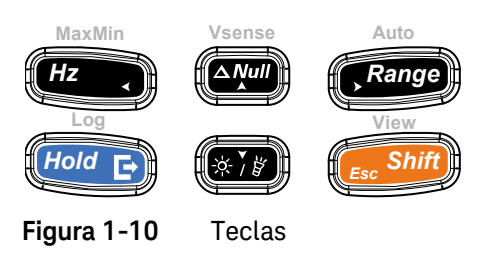

### <span id="page-469-0"></span>**Tabla 1-6** Funciones del teclado

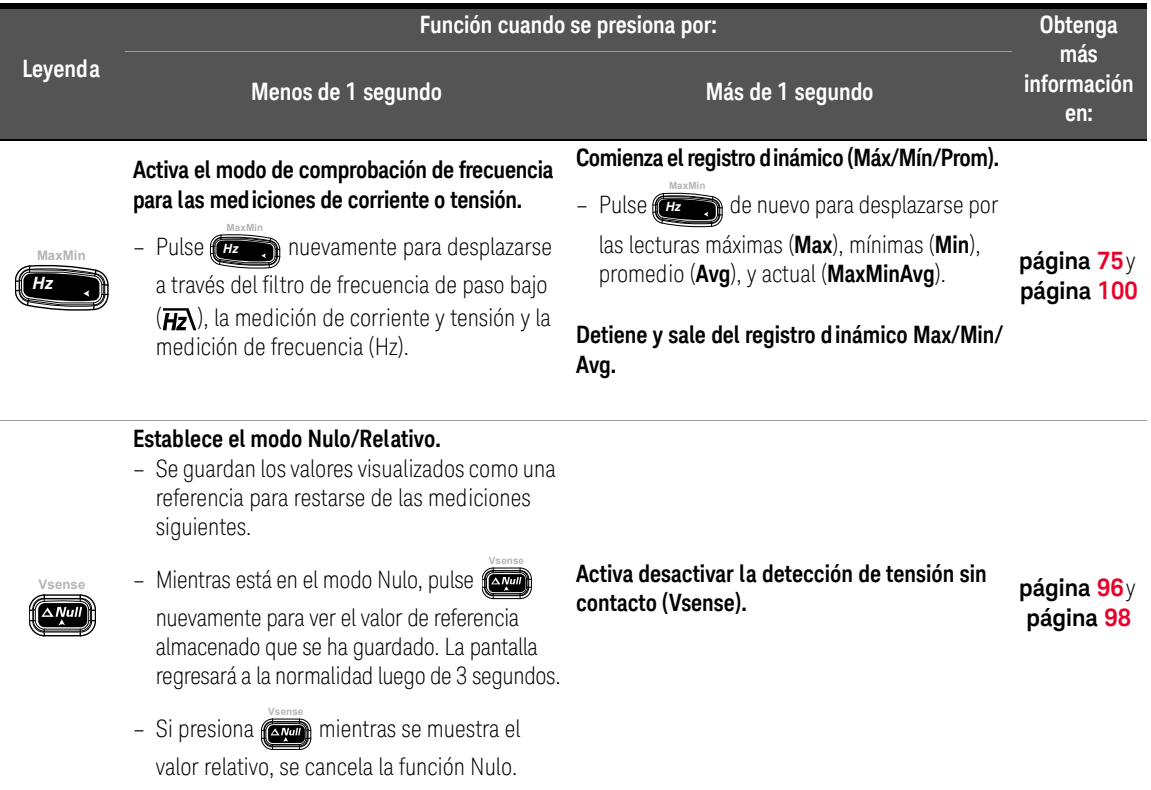

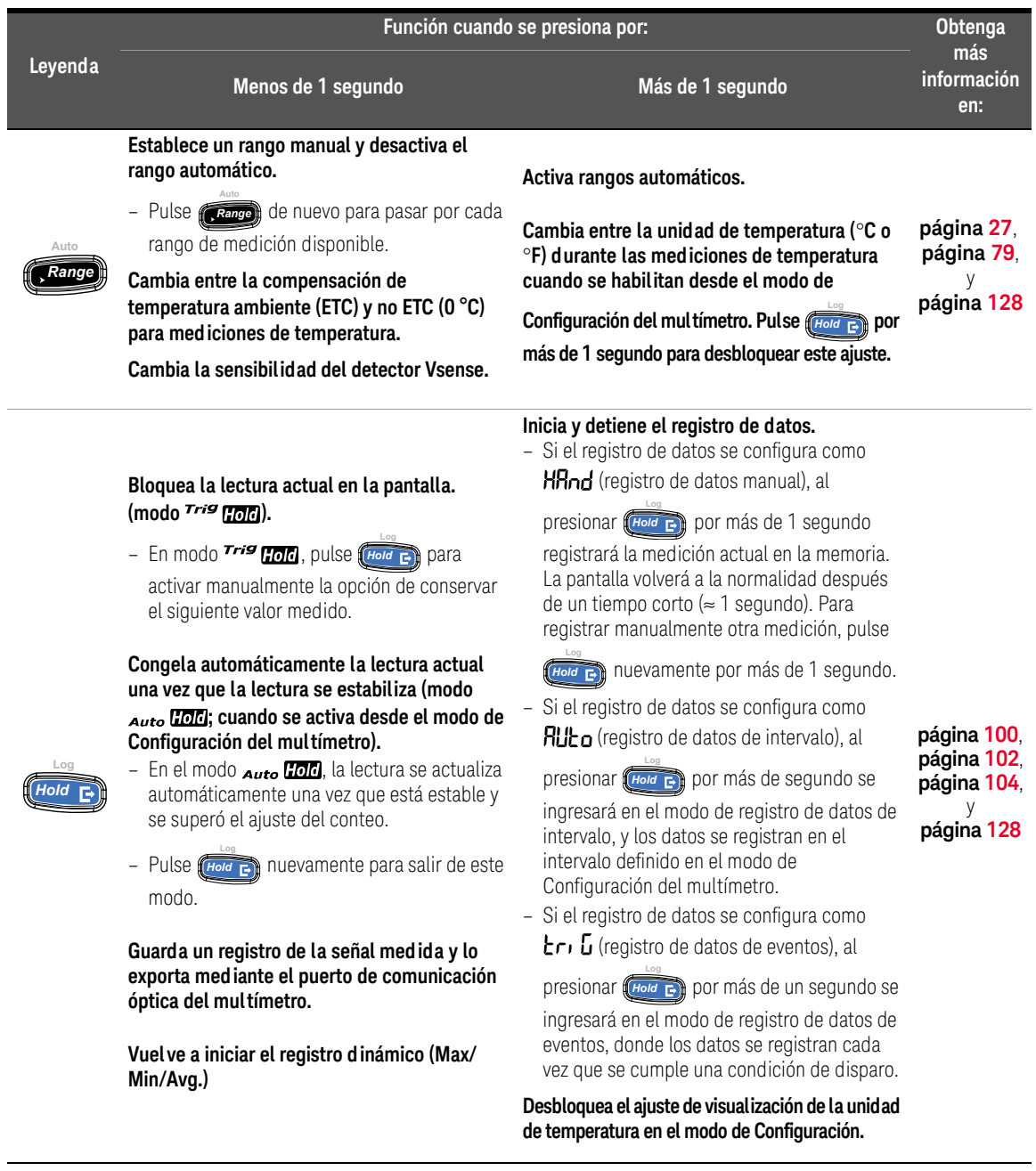

### **Tabla 1-6** Funciones del teclado (continuación)

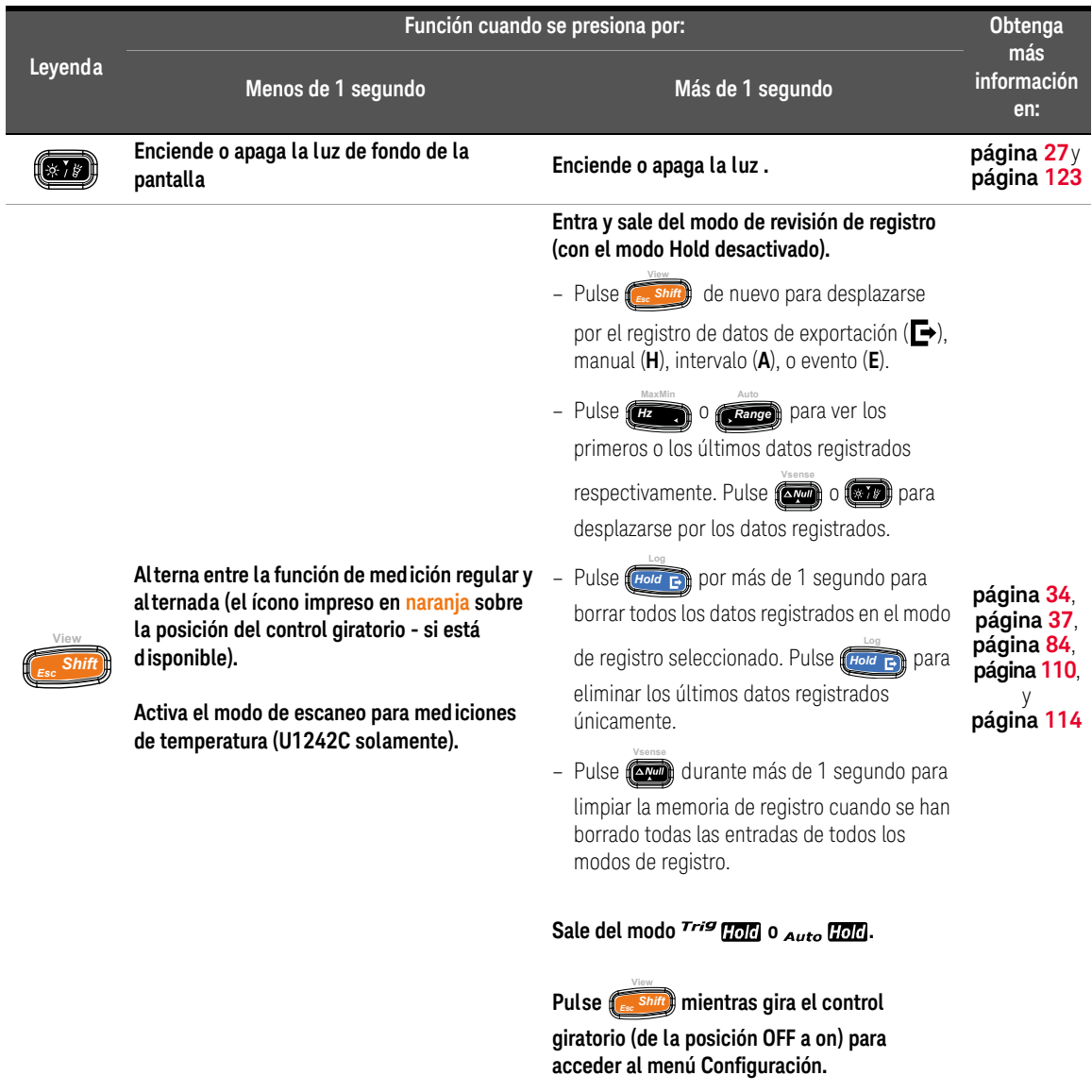

### **Tabla 1-6** Funciones del teclado (continuación)

## Pantalla de visualización

La **[Tabla](#page-472-0) 1-7** describe los anunciadores de visualización generales de su multímetro. Véase también "**[Unidades de medida](#page-475-0)**" en la página 45 para obtener una lista de señales y anotaciones de medición disponibles y "**[Gráficos de barra](#page-476-0)  análogos**[" en la página](#page-476-0) 46 para ver un tutorial del gráfico de barras analógico ubicado en la parte inferior de su pantalla.

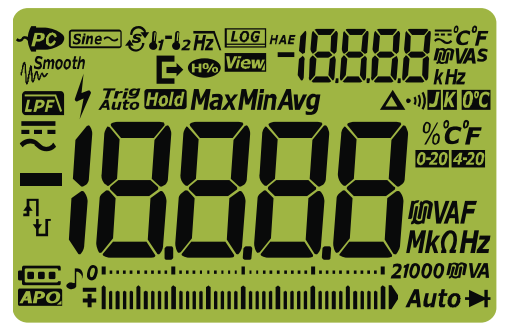

### Indicadores de pantalla generales

**Figura 1-11** Pantalla de visualización

<span id="page-472-0"></span>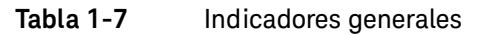

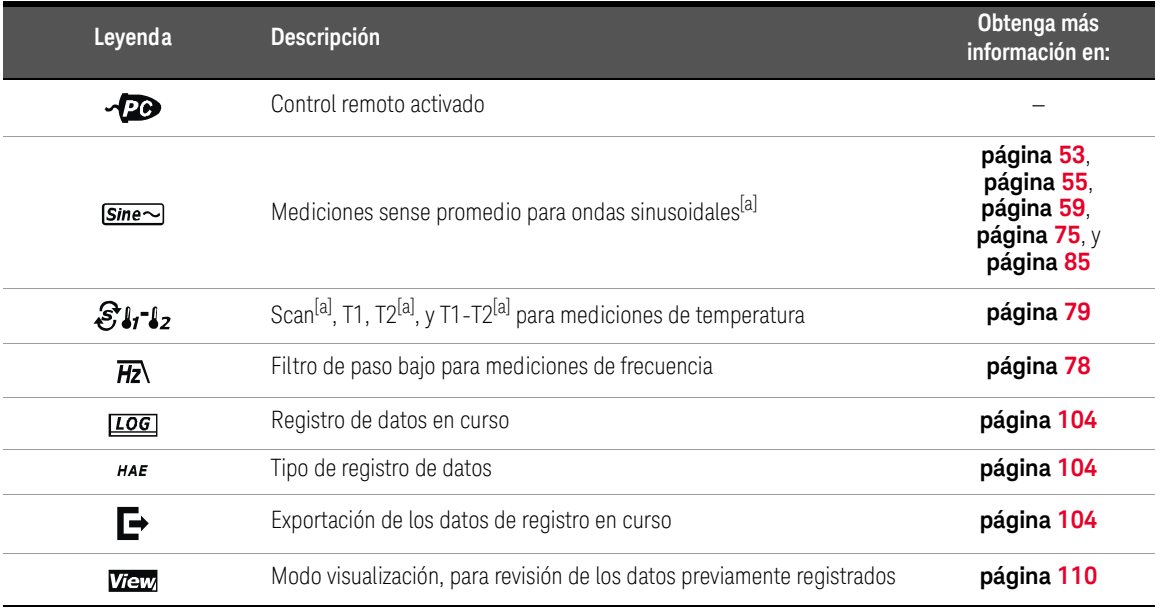

42 Keysight U1241C/U1242C Guía del usuario

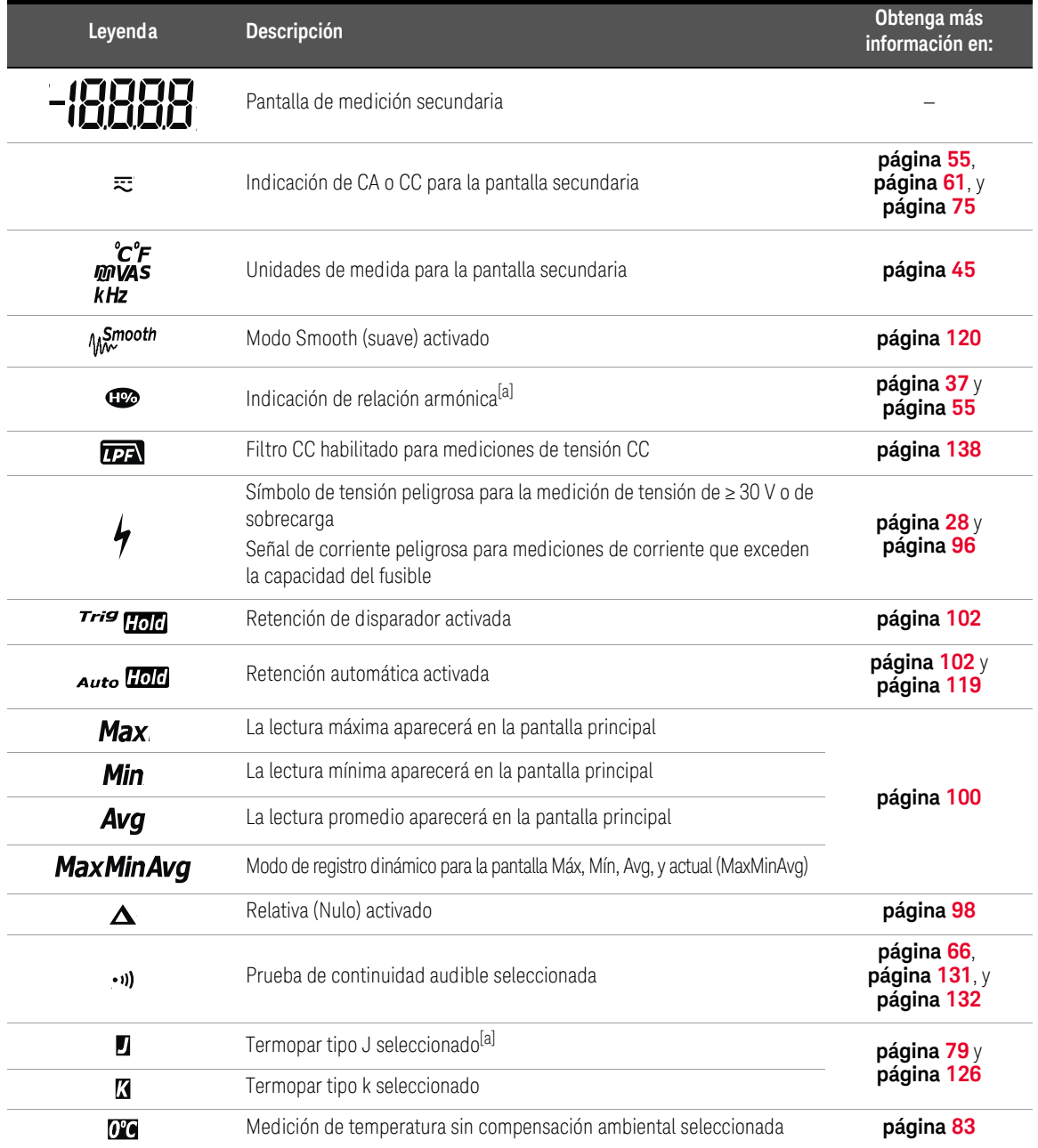

### **Tabla 1-7** Indicadores generales (continuación)

### 1 Introducción

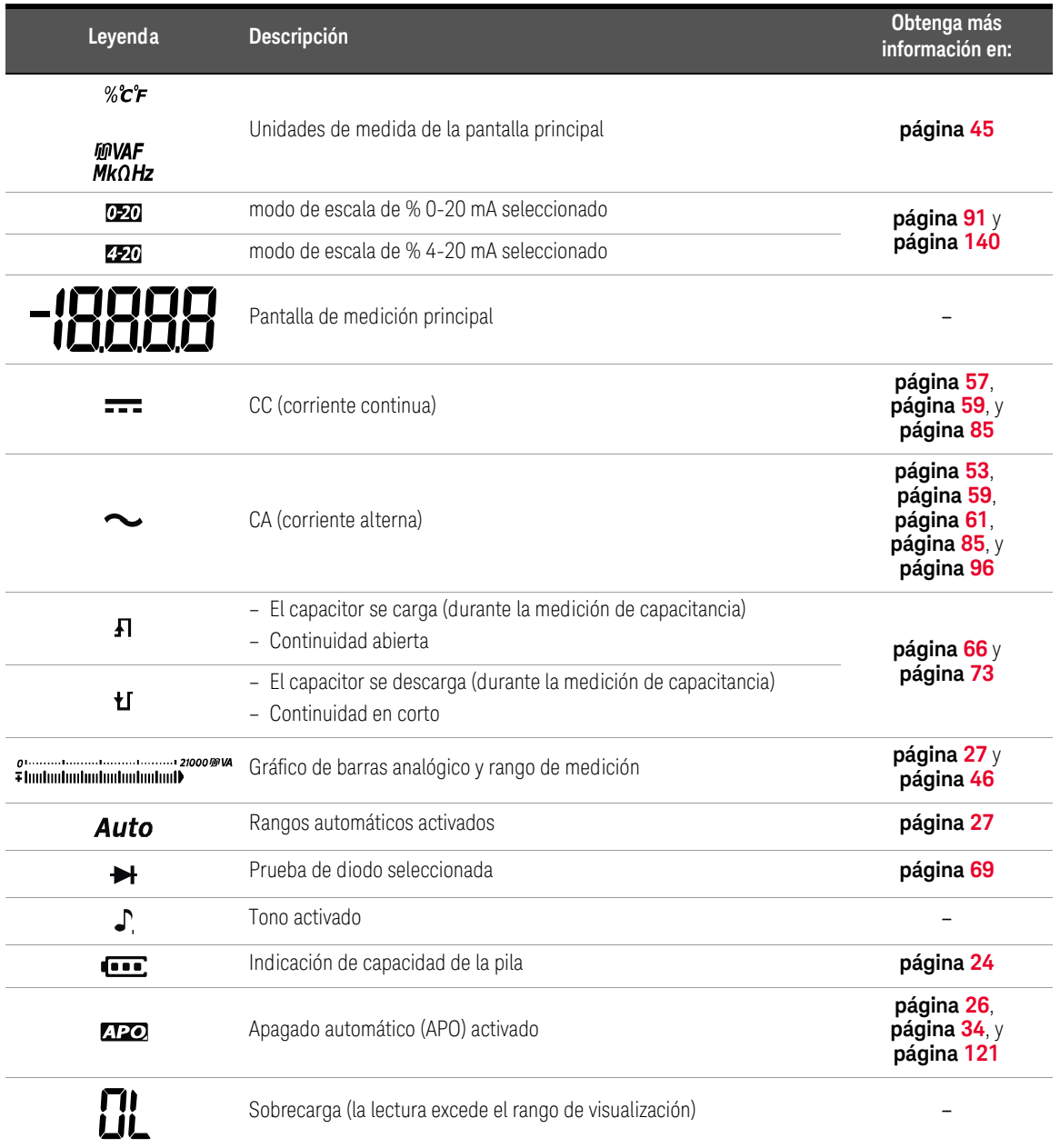

### **Tabla 1-7** Indicadores generales (continuación)

[a] Solo U1242C.

### <span id="page-475-0"></span>Unidades de medida

**[Tabla](#page-475-1) 1-8** describe los signos y notaciones disponibles para cada función de medición en su multímetro. Las unidades que se indican a continuación son aplicables a las mediciones de la pantalla principal y secundaria del multímetro.

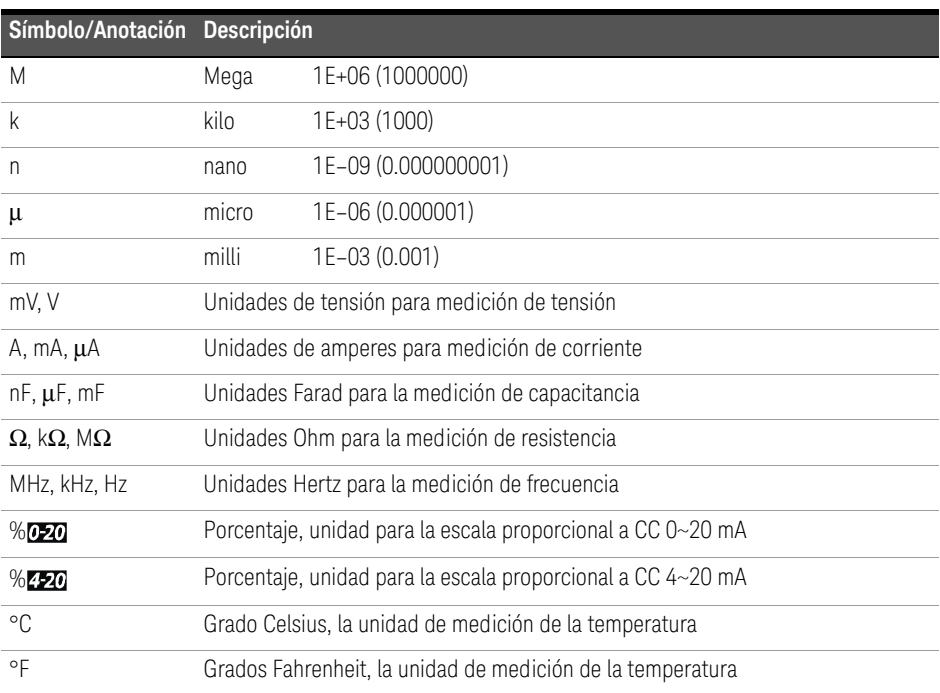

### <span id="page-475-1"></span>**Tabla 1-8** Pantalla de unidades de medida

### <span id="page-476-0"></span>Gráficos de barra análogos

El gráfico de barras analógicas se asemeja a la aguja de un multímetro analógico, sin mostrar el sobreimpulso. Al medir ajustes de pico o nulo y ver entradas que cambian rápidamente, el gráfico de barras es útil ya que se posee una tasa de actualización con mayor velocidad $^{[1]}$  para que las aplicaciones tengan una respuesta más rápida.

Para mediciones de frecuencia, escala de %4-20 mA, escala de %0-20 mA, y de temperatura, el gráfico de barras no representa el valor de la pantalla principal.

Por ejemplo, cuando se muestra la frecuencia en la pantalla principal durante la medición de tensión o corriente, el gráfico de barras representa el valor de tensión o corriente (no el valor de frecuencia). Otro ejemplo es cuando la escala de % 4-20 mA o de 0-20 mA se muestra en la pantalla principal, el gráfico de barras representa el valor actual y no el valor del porcentaje.

Los signos "+" o "-" indican si el valor calculado o medido es positivo o negativo. Cada segmento representa 250 o 10000 conteos según el rango indicado en el gráfico de barras pico.

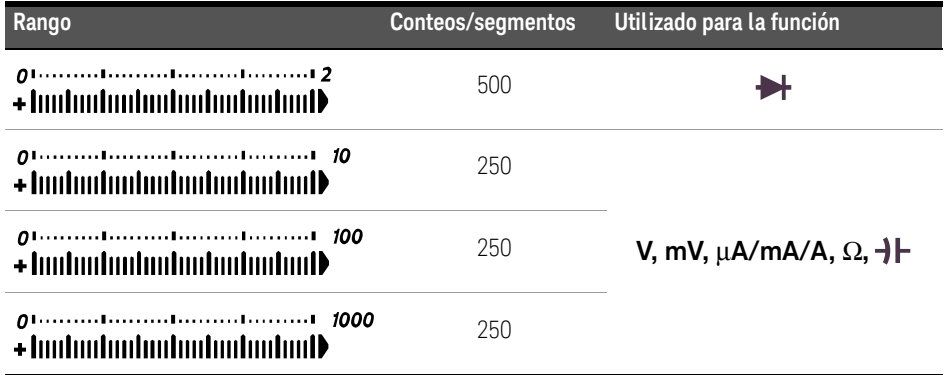

### **Tabla 1-9** Indicador de gráfico de barras analógico

Un gráfico de barras inestable y una pantalla principal que no coincide al medir tensión de CC por lo general implica la presencia de tensiones de CA en el circuito.

[1] La frecuencia de medición del gráfico de barras analógico es de > 30 veces por segundo para mediciones de tensión, corriente y resistencia de CC.

### Terminales de entrada

Las conexiones de los terminales de las diferentes funciones de medición de su multímetro se describen en **[Tabla](#page-478-0) 1-10**. Observe la posición del control giratorio del multímetro antes de conectar los cables de prueba a los terminales del conector.

**ADVERTENCIA** Asegúrese de que las conexiones de los terminales sean las correctas para esa función de medición en particular antes de comenzar a medir.

**PRECAUCIÓN** Para evitar daños al multímetro, no exceda el límite de entrada.

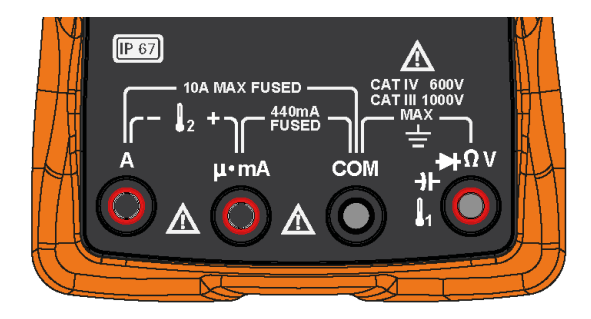

**Figura 1-12** Terminales del conector

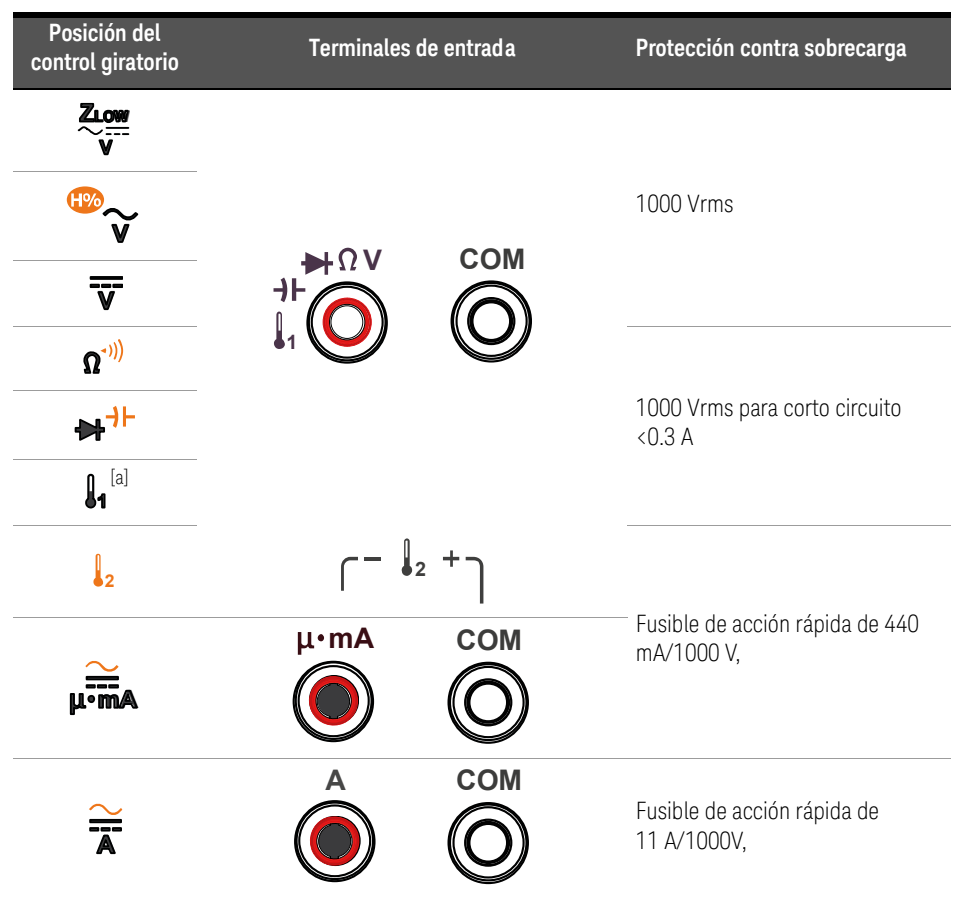

### <span id="page-478-0"></span>**Tabla 1-10** Las conexiones de terminal para las diferentes funciones de medición

[a] También incluye la función de CA/CC mV cuando se activa en el menú de Configuración. Consulte la "**[Medición](#page-489-0)  [de CA o CC mV](#page-489-0)**" en la página 59.

## Limpieza del multímetro

**ADVERTENCIA** Para evitar descargas eléctricas o daños al multímetro, asegúrese de que el interior de la carcasa permanezca seco en todo momento.

> El polvo y la humedad en las terminales pueden distorsionar las mediciones. Siga estos pasos para limpiar el multímetro.

- **1** Apague el multímetro y quite los cables de prueba.
- **2** Voltee el multímetro y sacuda el polvo que se haya acumulado en las terminales.
- **3** Limpie la caja con un paño suave, apenas húmedo y que no suelte pelusa. No utilice detergentes, líquidos volátiles ni químicos disolventes.

### 1 Introducción

ESTA PÁGINA SE HA DEJADO EN BLANCO DELIBERADAMENTE.

# 2 Cómo realizar mediciones

[Factor de cresta](#page-482-0) [Medición de Tensión en CA](#page-483-1) [Medición de la relación armónica \(U1242C solamente\)](#page-485-1)  55 [Medición de Tensión en CC](#page-487-1)  57 [Medición de CA o CC mV](#page-489-1) Cómo utilizar  $Z_{LOW}$  para mediciones de tensión (U1242C solamente) 61 [Medición de Resistencia](#page-493-1) [Cómo probar la continuidad](#page-496-1)  66 [Comprobación de diodos](#page-499-1) [Medición de capacitancia](#page-503-1) [Medición de Frecuencia](#page-505-1)  75 [Medición de temperatura](#page-509-1) [Medición de corriente de CA y CC](#page-515-1) 

En las secciones siguientes se describe cómo tomar las mediciones con el multímetro.

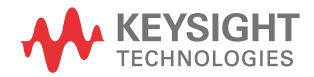

## <span id="page-482-0"></span>Factor de cresta

El factor de cresta puede determinarse con esta fórmula:

*Factor de Cresta* <sup>=</sup> *Valor de Pico Valor True rsm*

El factor de cresta puede ser de hasta 3.0 a escala completa, excepto para los rangos de 600 mVy 1000 A, que a escala completa es de 1.5. Para formas de onda no sinusoidales, agregue lo típico (0.5 % de lectura + 0.3 % de escala completa).

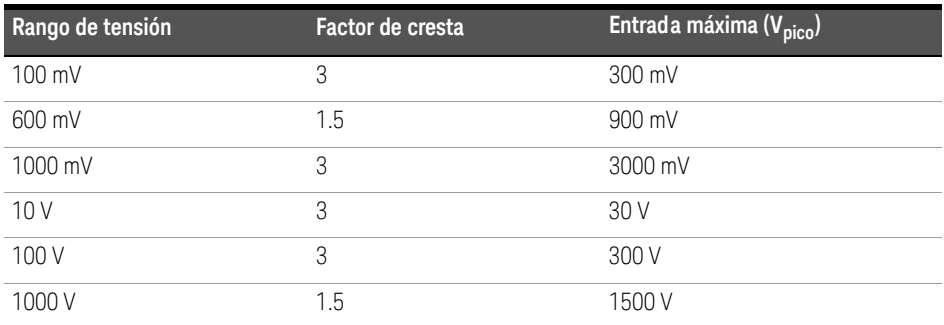

**ADVERTENCIA** Si excede el límite de factor de cresta puede obtener una lectura incorrecta o más baja. No exceda el límite de factor de cresta para evitar daños en el instrumento y el riesgo de choque eléctrico.

## <span id="page-483-1"></span><span id="page-483-0"></span>Medición de Tensión en CA

Configure el multímetro para medir la tensión de CA como se muestra en la **[Figura](#page-484-0) 2-2**. Controle los puntos de prueba y lea la pantalla.

### **Tabla 2-1** Posiciones del control giratorio que permiten realizar mediciones de tensión CA

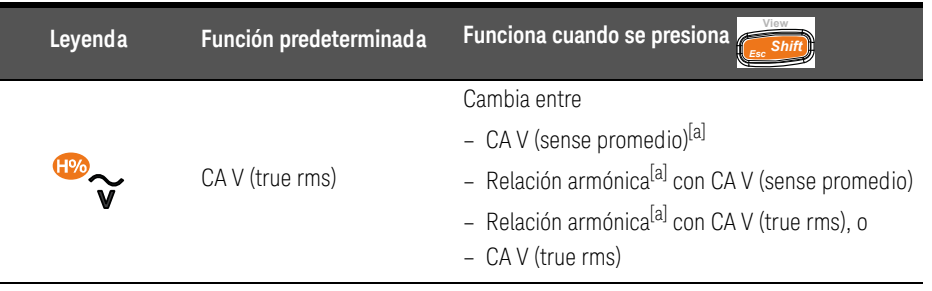

[a] Solo U1242C. La medición de CA sense promedio se aplica solo a las entradas de onda sinusoidal. Proporciona lecturas más precisas para la medición de cargas lineales tales como los motores estándar de inducción, calentamiento por resistencia, y las luces incandescentes.

**NOTA** Las mediciones de tensión CA obtenidas con este multímetro se devuelven como lecturas de respuesta promedio para las ondas sinusoidales (U1242C solamente) o lecturas true rms.

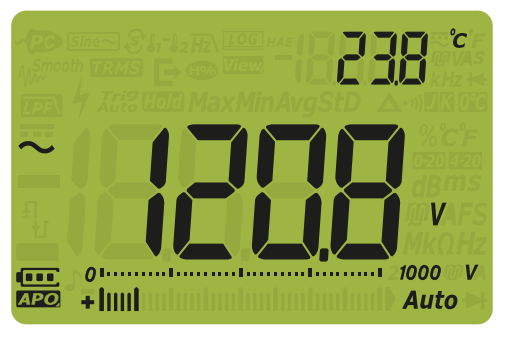

**Figura 2-1** Visualización de la tensión de CA

NOTA Pulse **Pulse para activar el modo de prueba de frecuencia para las mediciones** de tensión. Consulte la "**[Medición de Frecuencia](#page-505-1)**" en la página 75. *Hz* **MaxMin**

<span id="page-484-0"></span>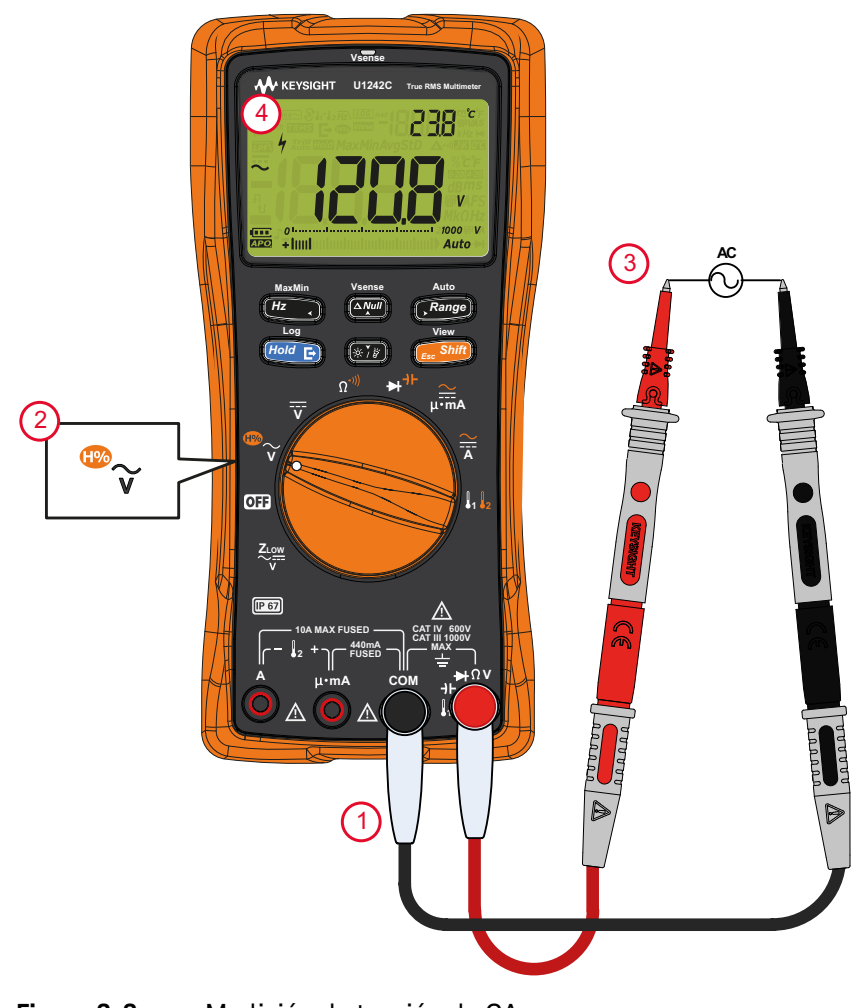

## <span id="page-485-1"></span><span id="page-485-0"></span>Medición de la relación armónica (U1242C solamente)

La función de relación armónica indica la desviación de la forma de onda no sinusoidal a sinusoidal, en un rango de 0 % a 100 %, lo que indica la presencia de armónicas. Una forma de onda sinusoide pura sin armonía da un valor de 0 %. Una relación armónica más alta significa que hay más armónicas presentes en la señal.

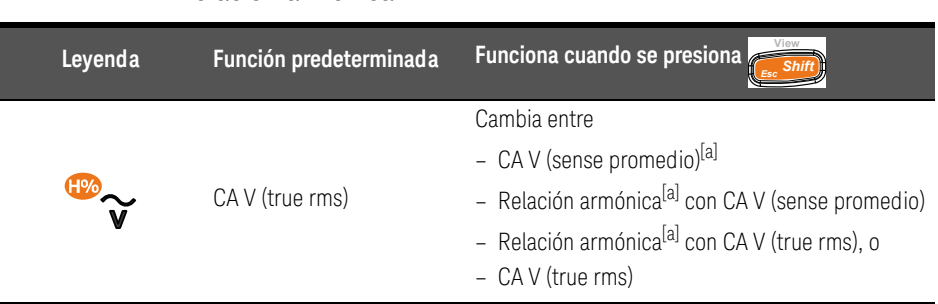

### **Tabla 2-2** Posición del control giratorio que permite mediciones de relación armónica

[a] Solo U1242C.

Para configurar el multímetro para medir la relación armónica, primero configure el multímetro para medir tensión CA como se muestra en **[Figura](#page-484-0) 2-2**. Controle los puntos de prueba y lea la pantalla.

**NOTA** La medición de la relación armónica se muestra en la pantalla principal y la de<br>NOTA en tensión de CA se muestre en la pantalla segundaria tensión de CA se muestra en la pantalla secundaria.

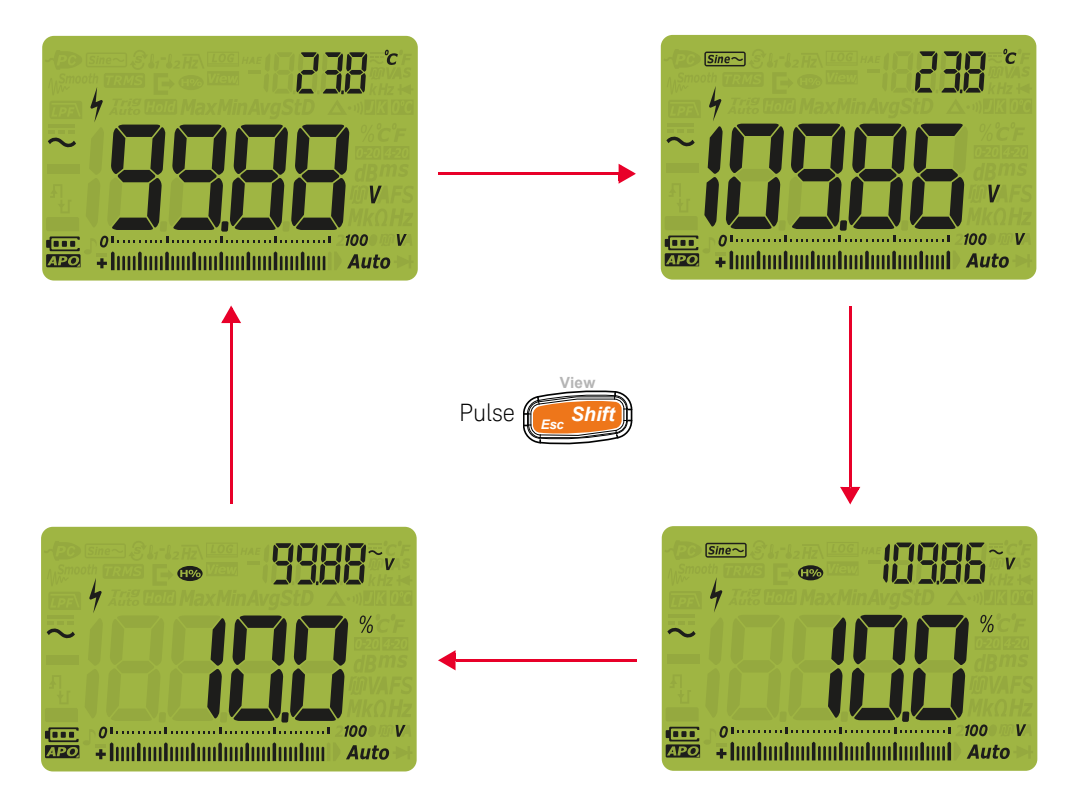

**Figura 2-3** Medición de la relación armónica

## <span id="page-487-1"></span><span id="page-487-0"></span>Medición de Tensión en CC

Configure el multímetro para medir la tensión de CC como se muestra en la **[Figura](#page-488-0) 2-5**. Controle los puntos de prueba y lea la pantalla.

### **Tabla 2-3** Posiciones del control giratorio que permiten realizar mediciones de tensión CC

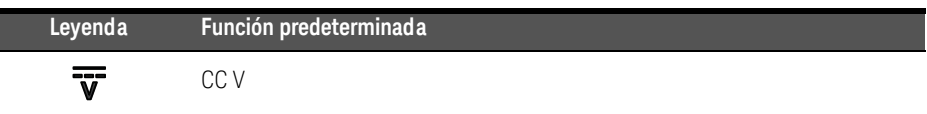

**NOTA** Este multímetro muestra los valores de tensión de CC además de su polaridad. Las tensiones de CC negativas devolverán un signo negativo a la izquierda de la pantalla.

**PRECAUCIÓN** Si mide una señal incluye un componente de CA y el valor de pico supera el rango de medición, necesita bloquear el rango que sea mayor que el pico de tensión. Utilice el alcance máximo de 1.000 V para comprobar el estado de la señal, y manualmente seleccione un rango adecuado para la señal.

> A medida que la medición de la tensión de CC tiene la capacidad de Frecuencia de rechazo de modo normal (series) (NMRR) para un ruido de

50/60 Hz, se mostrará una indicación de tensión peligrosa  $(4)$ , incluso si la pantalla muestra 0 V o < 30 V. El rango de medición se establece automáticamente en un rango más alto, y el gráfico de barras analógico varía más rápido o a mayor tamaño que el valor mostrado.

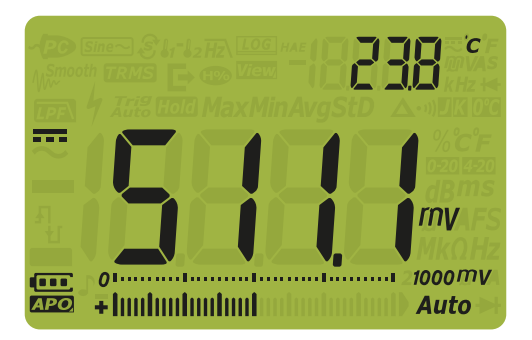

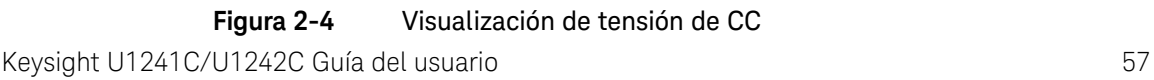

**NOTA** Pulse **para activar el modo de prueba de frecuencia para las mediciones** de tensión. Consulte la "**[Medición de Frecuencia](#page-505-1)**" en la página 75. *Hz* **MaxMin**

<span id="page-488-0"></span>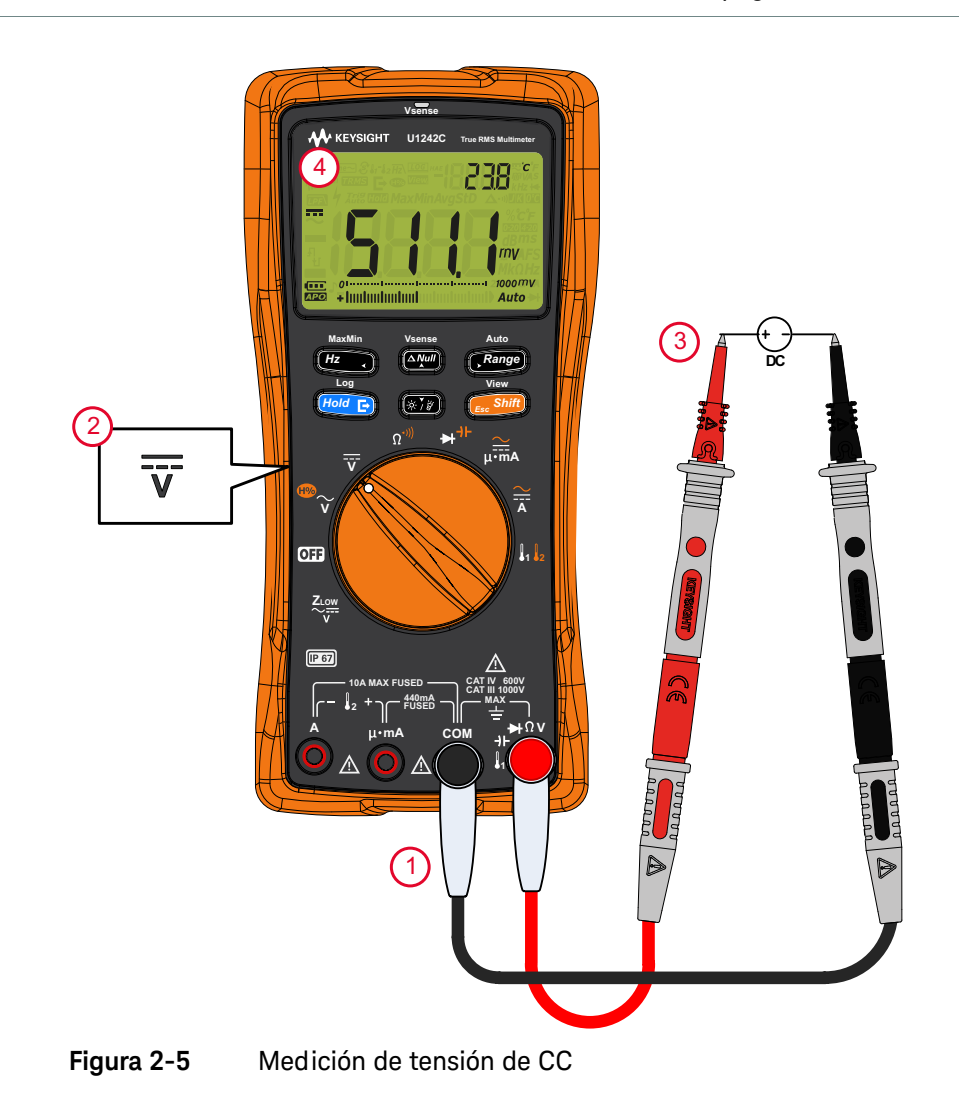

## <span id="page-489-1"></span><span id="page-489-0"></span>Medición de CA o CC mV

Puede configurar el multímetro para medir CA o CC mV en la siguiente posición del control giratorio (primero debe activar la función de medición mV en el menú Configuración. Consulte "**[Cambiar el tipo de termopar o establecer la medición](#page-556-0)  mV**[" en la página](#page-556-0) 126).

**NOTA** Cuando este elemento de Configuración está activado, las funciones de temperatura originales que ofrece esta posición del control giratorio se desactivan y se sustituyen por mediciones de CA o CC mV.

### **Tabla 2-4** Posiciones del control giratorio que permiten realizar mediciones CA o CC mV

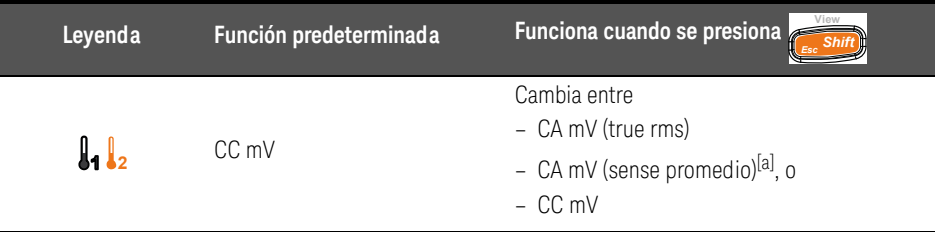

[a] Solo U1242C.

## **NOTA** Se recomienda utilizar la función mV al medir tensiones bajas.

Configure el multímetro para medir la tensión como se muestra en la **[Figura](#page-484-0) 2-2** o la **[Figura](#page-488-0) 2-5**. Controle los puntos de prueba y lea la pantalla.

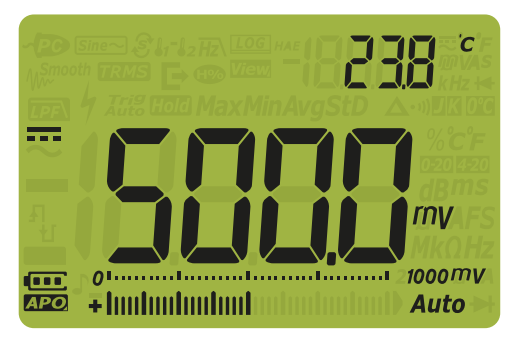

**Figura 2-6** Visualización de CC mV

**MaxMin**

- **NOTA** Para las mediciones de CA o CC mV, el rango de medición se fija en 100 mV<br>
e 1000 mV v la impodancia de ortrada se puede fijar como 10 MO o 1000 mV, y la impedancia de entrada se puede fijar como 10 MΩ (predeterminado) o >1000 MΩ. Consulte la "**[Ajuste de la impedancia de](#page-567-0)  entrada**[" en la página](#page-567-0) 137.
	- Pulse  $\sqrt{H_z}$  para activar el modo de prueba de la frecuencia de las Pulse *FIZ*

mediciones de tensión. Consulte la "**[Medición de Frecuencia](#page-505-1)**" en la [página](#page-505-1) 75.

## <span id="page-491-1"></span><span id="page-491-0"></span>Cómo utilizar  $Z_{LOW}$  para mediciones de tensión (U1242C solamente)

**PRECAUCIÓN** No utilice la función Z<sub>LOW</sub> para medir tensiones en circuitos que podrían dañarse por la baja impedancia de la función (1.8 k $\Omega$  (nominal)).

> La función de impedancia de entrada baja (Z<sub>LOW)</sub> de su multímetro presenta una baja impedancia en los cables para obtener una medición más precisa.

### **Tabla 2-5** Posiciones del control giratorio que permiten mediciones  $Z_{LOW}$

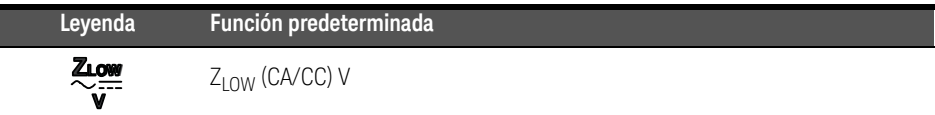

Para configurar el multímetro para hacer una medición de tensión  $Z_{LOW}$ , primero configure su multímetro para medir la tensión como se muestra en la **[Figura](#page-484-0) 2-2** o la **[Figura](#page-488-0) 2-5**. Controle los puntos de prueba y lea la pantalla.

**NOTA** La medición de la tensión CA se muestra en la pantalla principal y la de tensión<br>NOTA de CC se muestre en la pantalla segundaria de CC se muestra en la pantalla secundaria.

**NOTA** *Utilice la función de impedancia de entrada baja (ZLOW) para eliminar las tensiones fantasma/inducidas de sus mediciones.*

> Las tensiones inducidas (fantasma) son tensiones presentes en un circuito que no debe ser activado. Las tensiones fantasma pueden ser ocasionadas por acoplamiento capacitivo entre cables con energía y cables sin uso adyacentes.

 $Z<sub>LOW</sub>$  puede eliminar las tensiones fantasma de las mediciones al disipar la tensión de acoplamiento. Utilice  $Z_{LOW}$  para reducir la posibilidad de lecturas falsas en áreas donde se sospecha la presencia de tensiones inducidas o fantasma.

También puede utilizar Z<sub>LOW</sub> para disparar un dispositivo de corriente residual (RCD) o un disyuntor de circuito de corriente residual (RCCB).  $Z_{LOM}$  puede descargar tensiones inducidas de las sondas que tocan los terminales después de disparar el RCD o RCCB. Esto evitará falsas lecturas en las mediciones de tensión con impedancia de entrada alta después del apagado de la alimentación o de un error.

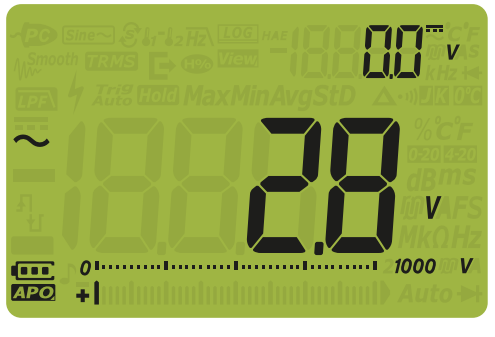

**Figura 2-7** Visualización de Z<sub>LOW</sub>

**NOTA** Durante la medición Z<sub>LOW</sub> se desactiva el rango automático y el rango del multímetro se fija en 1000 voltios en el modo de rango manual.

### Use Z<sub>LOW</sub> para verificar el estado de una pila

Además de leer el nivel de tensión de una pila usando la función de medición de tensión de CC, también puede utilizar la función  $Z_{LOW}$  para probar el estado de una pila.

Si detecta que la tensión de la pila medida que se muestra en la función  $Z_{LOW}$ está disminuyendo gradualmente, significa que la capacidad de la pila no es suficiente para soportar funciones regulares. Utilice esta prueba simple y rápida para determinar si una pila tiene una capacidad de tensión suficiente para soportar las actividades regulares.

### **NOTA** El uso prolongado de la función Z<sub>LOW</sub> consumirá la capacidad de la pila bajo prueba.

## <span id="page-493-1"></span><span id="page-493-0"></span>Medición de Resistencia

**PRECAUCIÓN** Para evitar posibles daños a su multímetro o al equipo bajo prueba, desconecte la alimentación del circuito y descargue todos los condensadores de alta tensión antes de medir la resistencia.

> Configure el multímetro para medir la resistencia como se muestra en la **[Figura](#page-494-0) 2-9**. Controle los puntos de prueba y lea la pantalla.

### **Tabla 2-6** Posición del control giratorio que permite mediciones de resistencia

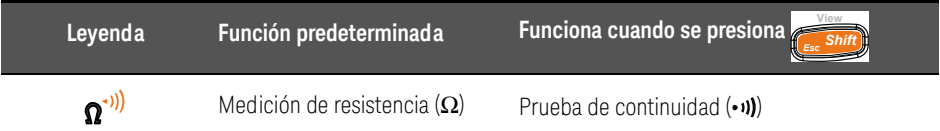

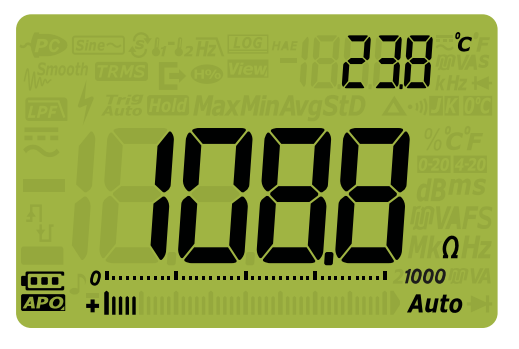

**Figura 2-8** Visualización de resistencia

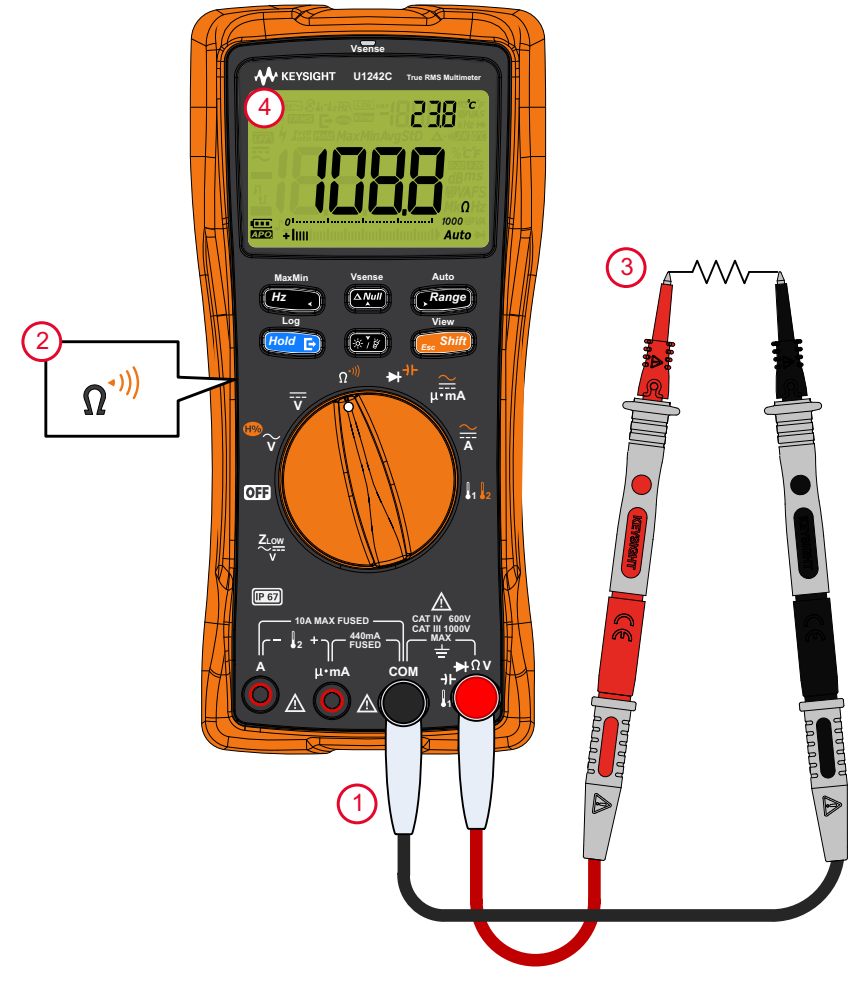

<span id="page-494-0"></span>**Figura 2-9** Medición de resistencia

**NOTA** Mantenga en mente lo siguiente cuando se mide la resistencia.

**Vsense**

– Los cables de prueba pueden agregar 0.1 Ω a 0.2 Ω de error a las mediciones de resistencia. Para probar los cables, haga que las puntas de la sonda se toquen y lea la resistencia de los cables. Para eliminar la resistencia del conductor de la medición, mantenga las puntas de los cables de prueba

juntas y pulse  $\sqrt{\Delta x}$ . Ahora la resistencia en las puntas de los cables de

prueba será restada de todas las lecturas de la pantalla en el futuro.

– Tenga en cuenta que la función de resistencia puede producir suficiente tensión para la polarización directa de los diodos de silicio o las uniones de los transistores.

## <span id="page-496-1"></span><span id="page-496-0"></span>Cómo probar la continuidad

**PRECAUCIÓN** Para evitar posibles daños en el multímetro o el equipo bajo prueba, desconecte la alimentación del circuito y descargue todos los condensadores de alta tensión antes de medir la continuidad. Utilice la función de tensión de CC para confirmar que el condensador esté completamente descargado.

> Configure el multímetro para probar la continuidad como se muestra en la **[Figura](#page-498-0) 2-10**. Controle los puntos de prueba y lea la pantalla.

### **Tabla 2-7** Posición del control giratorio que permite las pruebas de continuidad

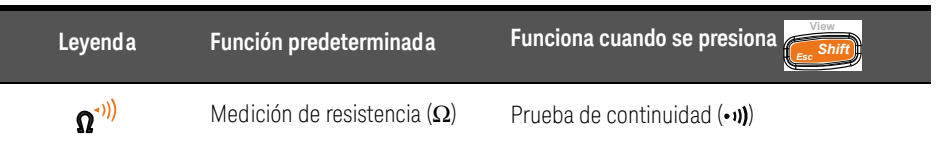

**NOTA** La prueba de continuidad dispone de un pitido que suena y un indicador LED<br>NOTA existence applicado el ejercito no está esmaleta e si está rata de elerme rojo que se enciende si el circuito no está completo o si está roto. La alarma sonora y visual le permite realizar pruebas rápidas de continuidad, sin tener que mirar la pantalla.

En la continuidad, un corto implica que un valor medido es menor que los valores

de resistencia límite que figuran en la **[Tabla](#page-497-0) 2-8**. Pulse *(Grange)* para seleccionar

diferentes umbrales de los valores de resistencia.

**Auto**

| Rango                 | <b>Resolución</b>      | Precisión                                                               | <b>Umbral de</b><br>continuidad  | Protección contra<br>sobrecarga                            |
|-----------------------|------------------------|-------------------------------------------------------------------------|----------------------------------|------------------------------------------------------------|
| $100 \Omega$          | $0.01 \Omega$          | $0.2 \% + 5$                                                            | $28 \pm 10 \Omega$               | 1000 Vrms<br>corriente de cortocircuito<br>$\langle$ 0.3 A |
| $1000 \Omega$         | $0.1 \Omega$           | $0.2 \% + 2$                                                            | $28 \pm 10 \Omega$               |                                                            |
| 10 $k\Omega$          | $0.001 k\Omega$        | $0.2 \% + 2$                                                            | $0.151 \pm 0.05 \text{ k}\Omega$ |                                                            |
| $100 k\Omega$         | $0.01 \text{ k}\Omega$ | $0.2 \% + 2$                                                            | $1.38 \pm 0.5$ kΩ                |                                                            |
| 1000 k $\Omega$       | $0.1 k\Omega$          | $0.2 \% + 2$                                                            | $13.8 \pm 4.3 \text{ k}\Omega$   |                                                            |
| $10 \text{ M}\Omega$  | $0.001$ M $\Omega$     | $0.8 \% + 2$                                                            | $0.12 \pm 0.04$ M $\Omega$       |                                                            |
| $100 \text{ M}\Omega$ | $0.01 \text{ M}\Omega$ | $1.5\% + 3 \times 50 \text{ M}\Omega$<br>$3.0\% + 3$ (> 50 M $\Omega$ ) | $0.12 \pm 0.04$ M $\Omega$       |                                                            |

<span id="page-497-0"></span>**Tabla 2-8** Umbral de los valores de resistencia

**NOTA** Puede configurar la alarma para que suene y el indicador LED para que se ilumine como indicación de continuidad de si el circuito sometido a prueba es inferior (corto) o superior o equivalente (abierto) al umbral de resistencia. Consulte la "**[Cambiar el tipo de continuidad](#page-561-0)**" en la página 131.

- Normal abierto: El circuito está normalmente abierto, la alarma sonará y el indicador LED se encenderá cuando se detecta un cortocircuito.
- Normal cerrado: El circuito está normalmente cerrado, la alarma sonará y el indicador LED se encenderá cuando se detecta una abertura.

La continuidad audible será bloqueada en el rango mínimo de 1000 Ω para la medición de la resistencia.

- **NOTA** La función de continuidad detecta aperturas y cortos intermitentes con<br>NOTA duración de 1 ma Un brove esta e epotura base que el multímetre emi duración de 1 ms. Un breve corto o apertura hace que el multímetro emita un pitido corto y que el indicador LED rojo se ilumine.
	- Puede activar o desactivar la alarma sonora y visual a través de la Configuración de multímetro. Consulte la "**[Cambiar el tipo de alerta de](#page-562-0)  continuidad**[" en la página](#page-562-0) 132.

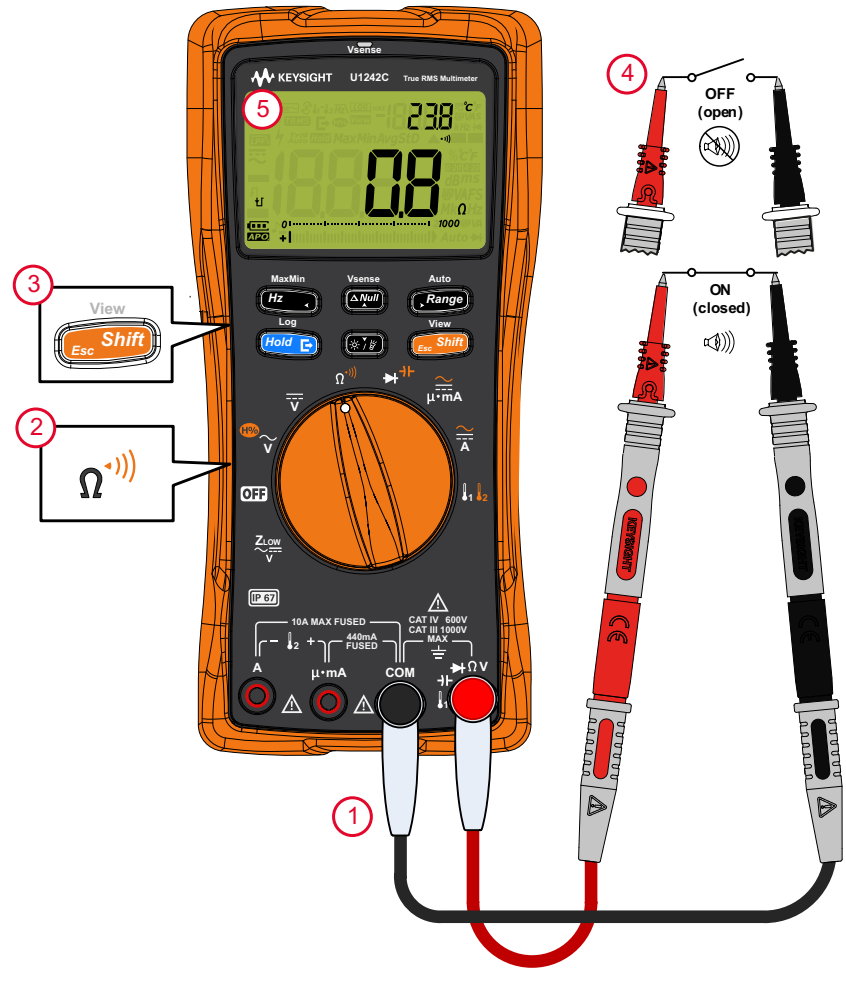

<span id="page-498-0"></span>**Figura 2-10** Cómo probar la continuidad

## <span id="page-499-1"></span><span id="page-499-0"></span>Comprobación de diodos

**PRECAUCIÓN** Para evitar posibles daños a su multímetro o al equipo bajo prueba, desconecte la alimentación del circuito y descargue todos los condensadores de alta tensión antes de medir los diodos.

> Configure el multímetro para probar diodos como se muestra en la **[Figura](#page-501-0) 2-13**. Controle los puntos de prueba y lea la pantalla.

### **Tabla 2-9** Posición del control giratorio que permite las pruebas de la diodo

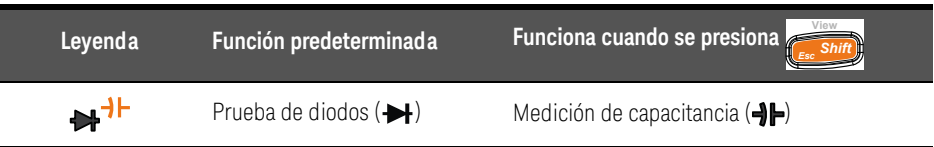

- **NOTA** Utilice la prueba de diodos para verificar diodos, transistores, rectificadores controlados de silicio (SCR), y otros dispositivos semiconductores. Un diodo bueno permite que la corriente fluya solamente en una dirección.
	- Esta prueba envía una corriente a través de una unión de semiconductor, y luego mide la caída de tensión de la unión. Una caída típica de unión es de 0.3 V a 0.8 V.
	- Coloque el cable de prueba rojo en la terminal positiva (ánodo) del diodo y el cable de prueba negro en la terminal negativa (cátodo).

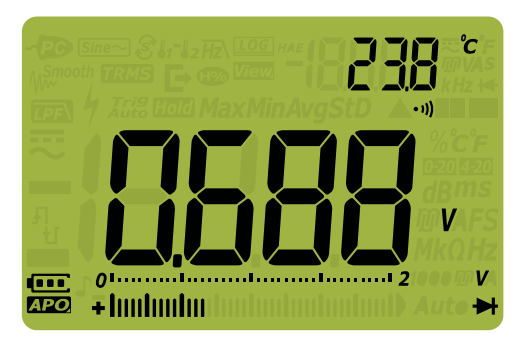

**Figura 2-11** Visualización de diodo

- **NOTA** Su multímetro puede mostrar diodo de polarización directa de hasta<br>NOTA expresimente porta 2.1 V. La polarización directa de un diodo típico se aproximadamente 2.1 V. La polarización directa de un diodo típico está dentro del rango de 0.3 V a 0.8 V, sin embargo, la lectura puede variar dependiendo de la resistencia de otras vías entre las puntas de prueba.
	- Si la alarma se activa durante la prueba de diodo, el multímetro emite una breve señal sonora para una unión normal y un sonido continuo para una unión en corto, por debajo de 0.050 V. Consulte la "**[Cambio de la frecuencia](#page-559-0)  del sonido**[" en la página](#page-559-0) 129 para desactivar la alarma sonora.

Invierta las sondas (como se muestra en la **[Figura](#page-502-0) 2-14**) y vuelva a medir la tensión a través del diodo. Evalúe el diodo según las siguientes pautas:

- El diodo está bien si el multímetro indica OL en el modo de polarización inversa.
- El diodo está en corto si el multímetro indica alrededor de 0 V en ambos modos de polarización, directa e inversa, y si emite un sonido continuo.
- El diodo está abierto si el multímetro indica OL en los modos de polarización directa e inversa.

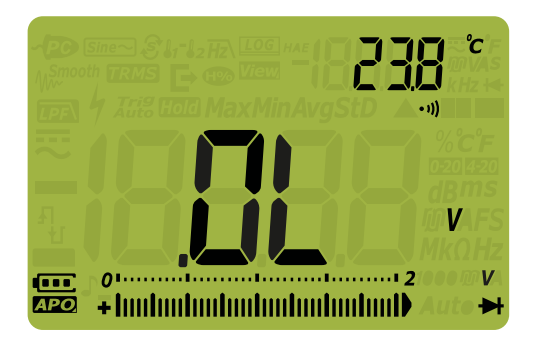

**Figura 2-12** Visualización del diodo abierto

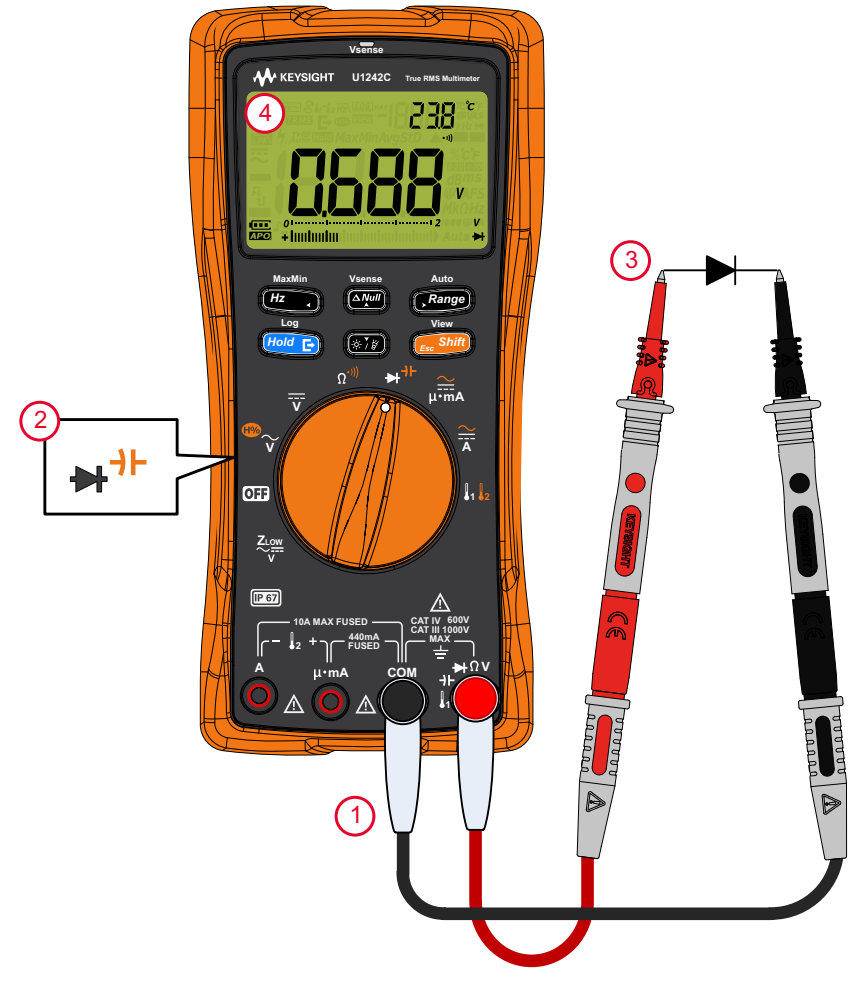

<span id="page-501-0"></span>**Figura 2-13** Prueba de diodo de polarización directa

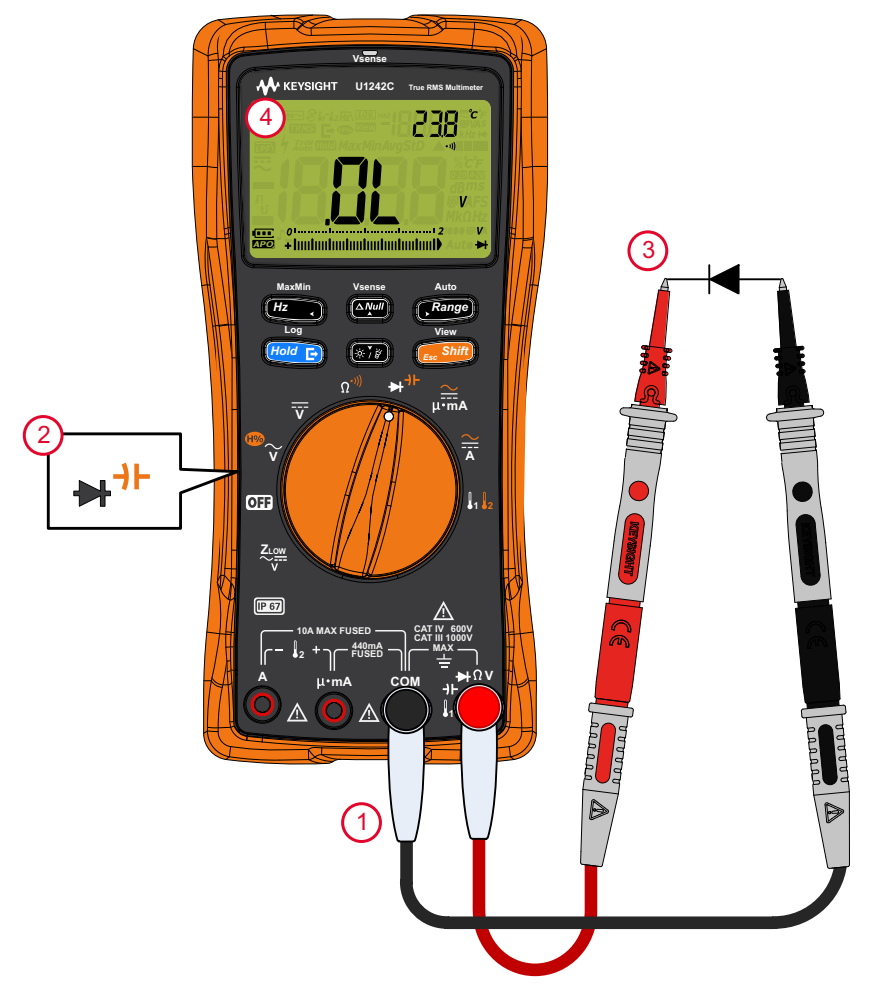

<span id="page-502-0"></span>**Figura 2-14** Prueba de diodo de polarización inversa

## <span id="page-503-1"></span><span id="page-503-0"></span>Medición de capacitancia

**PRECAUCIÓN** Para evitar posibles daños a su multímetro o al equipo bajo prueba, desconecte la alimentación del circuito y descargue todos los condensadores de alta tensión antes de medir la capacitancia. Utilice la función de tensión de CC para confirmar que el condensador esté completamente descargado.

> Configure el multímetro para medir la capacitancia como se muestra en la **[Figura](#page-504-0) 2-16**. Controle los puntos de prueba y lea la pantalla.

### **Tabla 2-10** Posición del control giratorio que permite mediciones de capacitancia

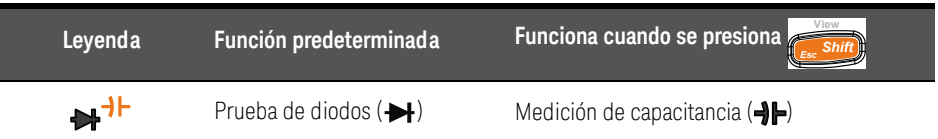

- **NOTA** El multímetro mide la capacitancia cargando el condensador con una corriente conocida por un período de tiempo, midiendo la tensión resultante y luego calculando la capacitancia.
	- $\Box$  aparece en la parte inferior izquierda de la pantalla cuando el capacitor se está cargando, y + aparece cuando el capacitor se está descargando.

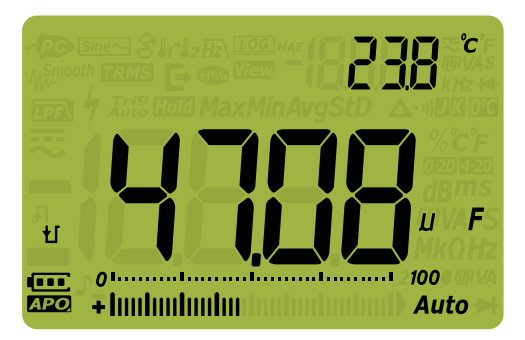

**Figura 2-15** Visualización de capacitancia
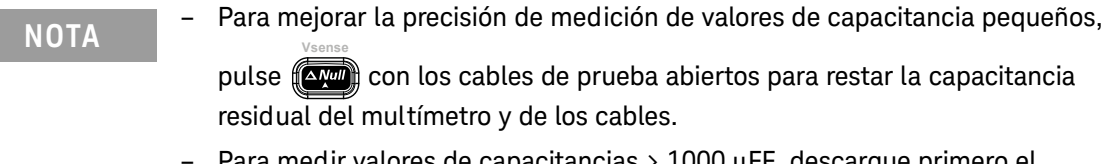

– Para medir valores de capacitancias > 1000 μFF, descargue primero el condensador y luego seleccione un rango adecuado para la medición. Esto aumentará la velocidad del tiempo de medición y también asegurará que se obtenga el valor de capacitancia apropiado.

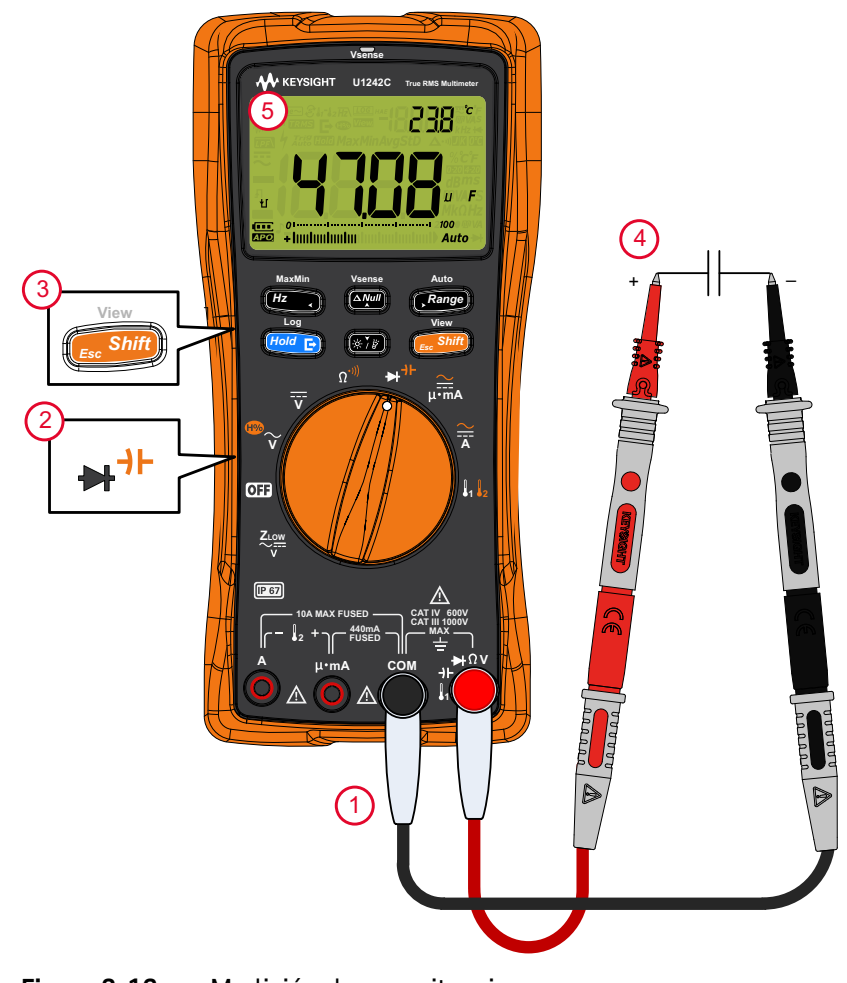

**Figura 2-16** Medición de capacitancia

# <span id="page-505-1"></span>Medición de Frecuencia

**ADVERTENCIA** Nunca mida la frecuencia cuando el nivel de tensión o de corriente exceda el rango especificado. Configure manualmente el rango de tensión o corriente si desea medir frecuencias por debajo de 20 Hz.

> Su multímetro permite la supervisión simultánea de corriente o tensión en tiempo real con mediciones de frecuencia. En la **[Tabla](#page-505-0) 2-11** se destacan las funciones que permiten mediciones de frecuencia en su multímetro.

### <span id="page-505-0"></span>**Tabla 2-11** Posiciones del control giratorio que permiten mediciones de frecuencia

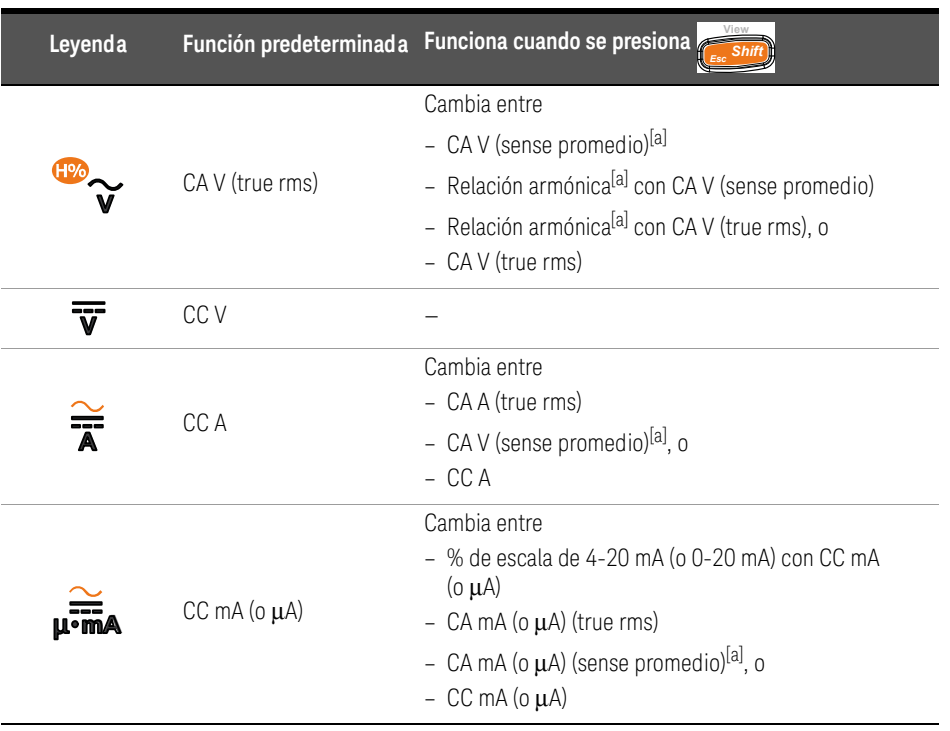

[a] Solo U1242C.

- **NOTA** La medición de frecuencia de una señal ayuda a detectar la presencia de corrientes armónicas en conductores neutrales y determina si estas corrientes neutrales son consecuencia de fases desequilibradas o cargas no lineales.
	- La frecuencia es el número de ciclos que una señal completa cada segundo. La frecuencia se define como 1/Período. Período se define como el tiempo entre los cruces de umbral medio de dos bordes consecutivos, de polaridad, como se muestra en la **[Figura](#page-506-0) 2-17**.
	- El multímetro mide la frecuencia de una señal de tensión o corriente, contando el número de veces que la señal cruza un umbral en un plazo determinado de tiempo.

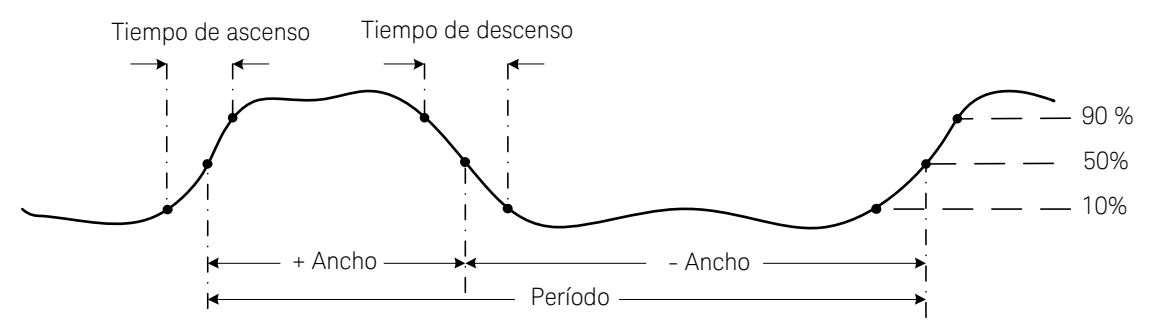

<span id="page-506-0"></span>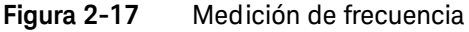

**Auto**

Al pulsar **(; Range))** se controla el rango de entrada de la función de tensión o amperaje, no el rango de frecuencia.

**1** Para medir la frecuencia, gire el interruptor a una de las principales funciones que permite mediciones de frecuencia resaltadas en la **[Tabla](#page-505-0) 2-11**.

### **NOTA** Para obtener los mejores resultados de medición para mediciones de frecuencia, utilice la ruta de medición de CA.

**2** Controle los puntos de prueba y pulse  $\left(\frac{1}{\mu} \right)$ . Lea la pantalla. **MaxMin**

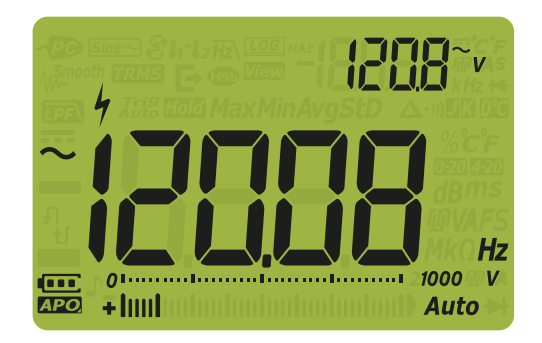

### **Figura 2-18** Visualización de frecuencia

**MaxMin**

La frecuencia de la señal de entrada se muestra en la pantalla principal. El valor de tensión o amperaje de la señal se muestra en la pantalla secundaria. El gráfico de barras no indica la frecuencia, sino que indica el valor del tensión o amperaje de la señal de entrada.

**Pul** para desplazarse a través de la función de filtro de frecuencia de paso bajo (consulte la **[página](#page-508-0) 78**), la medición de corriente y tensión y la medición de frecuencia (Hz). Pulse *f* 

<span id="page-508-0"></span>Cómo usar la función de filtro de frecuencia de paso bajo para mediciones de frecuencia

> Su multímetro está equipado con un filtro de frecuencia de paso bajo ( $\overline{H2}$ ) que lo ayuda a reducir el ruido no deseado en la medición de la frecuencia. Cuando el filtro está activado, su multímetro continúa midiendo tensión/corriente a través de la función de sense promedio o true rms seleccionada, pero ahora la señal desvía a través de un filtro que bloquea la frecuencia no deseada de ~ 1 kHz. El filtro con el circuito sense promedio puede mejorar el rendimiento de medición de ondas sinusoidales compuestas, generadas habitualmente por inversores y accionadores de frecuencia variable.

Durante la medición de frecuencia, pulse (**Hzpa**) para activar el filtro de frecuencia de paso bajo. **MaxMin**

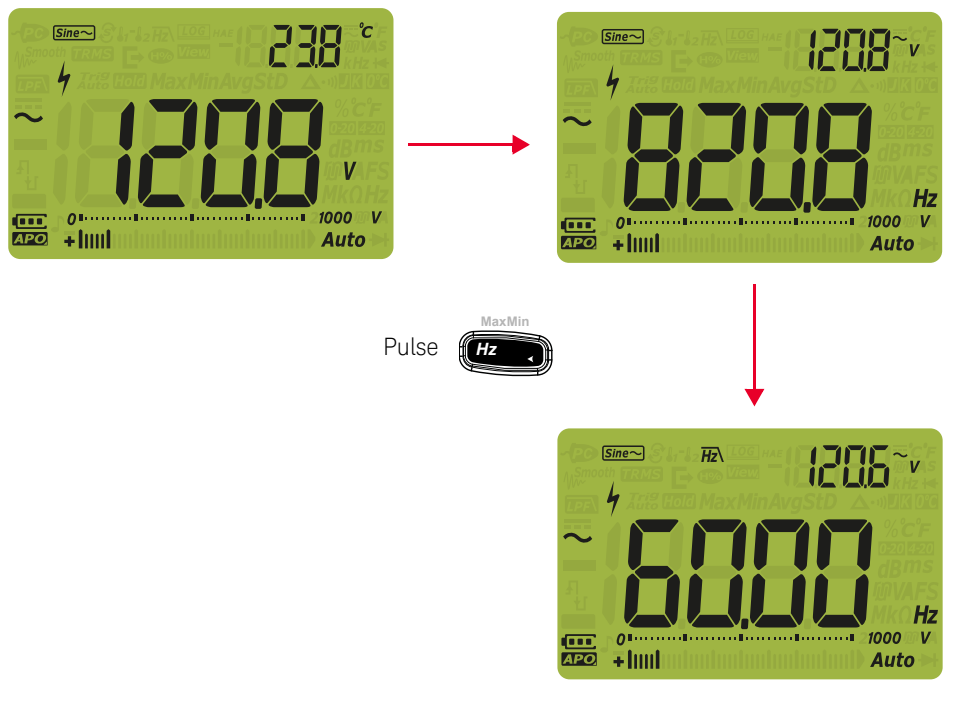

**Figura 2-19** Filtro de frecuencia de paso bajo con sense promediando

# Medición de temperatura

**ADVERTENCIA** No conecte el termopar a circuitos con electricidad viva. Si lo hace, existe un riesgo de incendio o choque eléctrico.

**PRECAUCIÓN** No doble los cables del termopar en ángulos muy cerrados. Si los deja doblados mucho tiempo pueden romperse.

> El multímetro utiliza sondas de temperatura del tipo K (ajuste predeterminado) o tipo J (U1242C solamente) para medir la temperatura. Para medir la temperatura 1 (T1), configure su multímetro como se muestra en la **[Figura](#page-512-0) 2-21**.

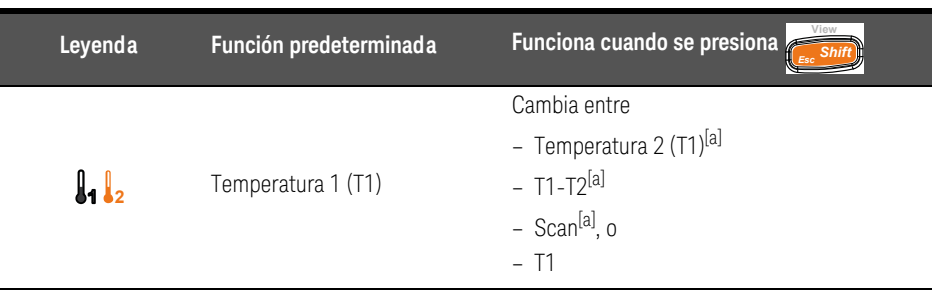

### **Tabla 2-12** Posición del control giratorio que permite mediciones de temperatura

[a] Solo U1242C.

Controle los puntos de prueba y lea la pantalla. La pantalla principal muestra normalmente la temperatura o el mensaje OL (termopar abierto). El mensaje de termopar abierto puede ser debido a una sonda rota (abierta) o porque no hay una sonda instalada en los terminales de entrada del multímetro.

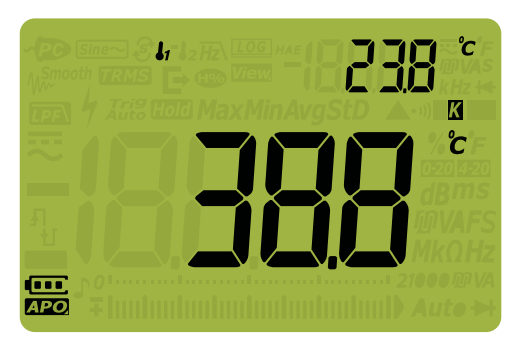

**Figura 2-20** Visualización de temperatura T1

Para medir la temperatura de T2 (solo U1242C), conecte la sonda al **2** terminal de entrada.

Pulse **durante 1 segundo para cambiar las unidades de temperatura Auto**

entre °C o °F (primero debe cambiar la unidad de temperatura para cambiar entre °C y °F o °F y °C). Consulte la "**[Cómo cambiar la unidad de temperatura](#page-558-0)**" en la [página](#page-558-0) 128.

**PRECAUCIÓN** La opción para cambiar la unidad de temperatura está bloqueada para ciertas regiones. Siempre configure la pantalla de la unidad de temperatura según los requisitos oficiales y de conformidad con la legislación nacional de su región.

- $NOTA$   $-$  Un cortocircuito entre el terminal  $\int_{1}^{1}$  y el terminal **COM**, o el terminal  $\mu \cdot mA$ 
	- y el terminal **A**, mostrará la temperatura T1 o T2 en los terminales del multímetro respectivamente.
	- Para cambiar el tipo de termopar predeterminado del tipo K al tipo J $^{\text{[a]}}$ , consulte "**[Cambiar el tipo de termopar o establecer la medición mV](#page-556-0)**" en la [página](#page-556-0) 126.

[a] Solo U1242C.

**NOTA** Las mediciones de temperatura a través de sensores de termopar se basan en la **NOTA** compensación de unión fría que refleja la temperatura ambiente. Esta temperatura ambiente es muy importante para asegurar la exactitud de la medición del termopar. El multímetro debe ser colocado en un entorno operativo estable durante al menos 1 hora para obtener una referencia estable de la temperatura ambiente. La temperatura ambiente se muestra en la pantalla secundaria para la mayoría de las mediciones. Esto lo ayuda a registrar la lectura de la medición y la temperatura ambiente como un ambiente controlado para comprobar una característica relativa.

> Para aplicaciones con indicación de la temperatura ambiente, tales como referencia de tensión, detector de temperatura de resistencia (RTD), termistor, y poli-interruptor, la capacidad de la pila o la característica de la medición hace referencia a la temperatura de funcionamiento y los coeficientes de temperatura adicionales. Por lo tanto, la temperatura ambiente solo se puede utilizar como referencia.

Si desea utilizar un termopar que no sea del tipo J o K, es posible utilizar el rango CC 60 mV con una resolución de 1 μV y la temperatura ambiente en la aplicación.

La sonda de termopar de tipo perla aisladora es adecuada para medir temperaturas de -40 °C a 204 °C (399 °F) en entornos compatibles con PTFE. A rangos superiores de temperatura, las sondas pueden emitir un gas tóxico. No sumerja esta sonda de termopar en líquidos. Para obtener los mejores resultados, utilice una sonda de termopar diseñada para cada aplicación, una de inmersión para mediciones de líquido o gel, y una de aire para mediciones de aire.

Observe las siguientes técnicas de medición:

- Limpie la superficie a medirse y asegúrese de que la sonda está en firme contacto con la superficie. Recuerde desactivar la energía aplicada.
- Al medir temperaturas superiores a la ambiente, mueva el termopar por la superficie hasta obtener la medición de temperatura más elevada.
- Al medir temperaturas inferiores a la ambiente, mueva el termopar por la superficie hasta obtener la medición de temperatura más baja.
- Coloque el multímetro en un entorno operativo estable durante al menos 1 hora para obtener una referencia estable de la temperatura ambiente para la compensación de unión fría de las mediciones de temperatura del termopar.
- Deje que el multímetro se enfríe después de las mediciones de alta corriente.

**NOTA** Para hacer una medición rápida, utilice la compensación **DO** para ver la variación de temperatura del sensor del termopar. La compensación  $\alpha$ ayuda a medir la temperatura relativa de inmediato.

<span id="page-512-0"></span>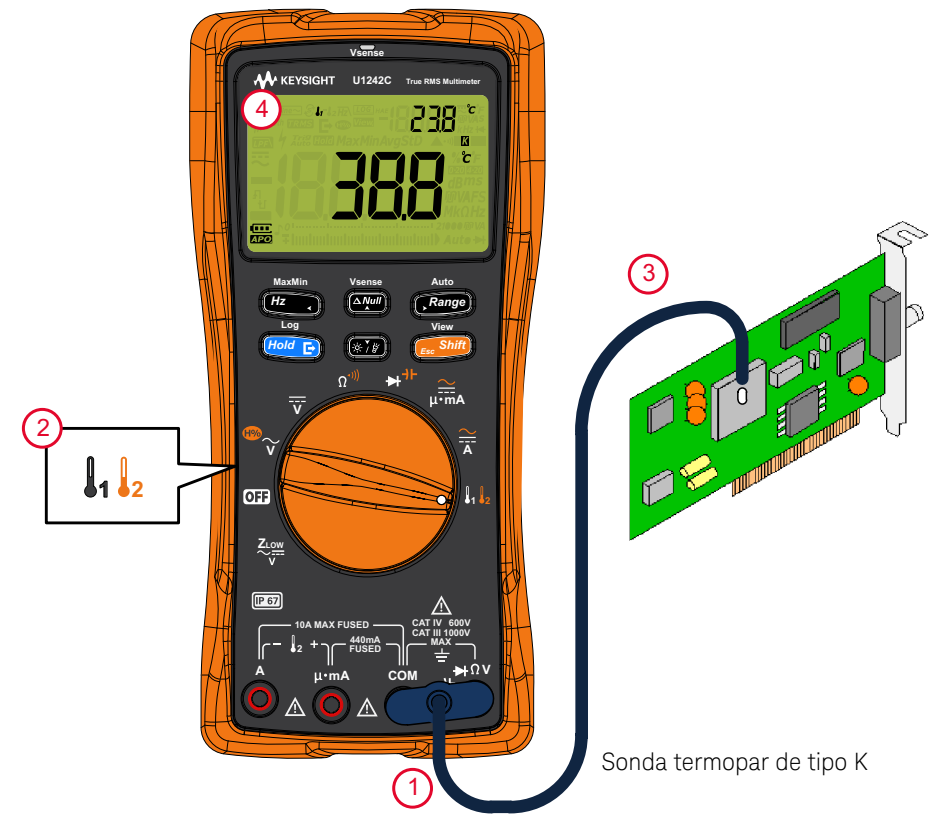

**Figura 2-21** Medición de temperatura de la superficie (T1)

### Medición de temperatura sin compensación ambiental

Si está trabajando en un entorno variado, donde la temperatura ambiente no es constante, haga lo siguiente:

**1** para seleccionar la compensación **. E**sto permite realizar una *Range* **Auto**

medición rápida de la temperatura relativa.

- **2** Evite el contacto entre la sonda de termopar y la superficie a medirse.
- **3** Tras obtener una medición constante, pulse  $\alpha$  para fijarla como temperatura de referencia relativa. **Vsense**
- **4** Toque la superficie a medir con la sonda de termopar y lea la medición en pantalla.

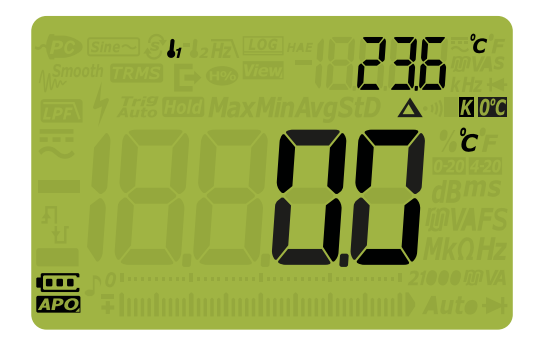

### **Figura 2-22** Medición de temperatura sin compensación ambiental

### Medición de temperatura dual para aplicaciones de refrigeración

Puede realizar mediciones de temperatura T1 y T2 para medir la eficiencia de un condensador para una unidad de aire acondicionado de la siguiente manera:

**1** Enchufe el adaptador con la sonda de termopar en los terminales (T1)  $\downarrow$ <sub>1</sub> y

**COM**, y en los terminales (T2)  $\mu$ ·mA y A, respectivamente.

**2** Toque el condensador a medir con la sonda de termopar T1, y el aire que rodea el condensador con la sonda del termopar T2. Lea la pantalla.

Exploración de mediciones de temperatura (U1242C solamente)

Esta función de exploración de medición de temperatura le permite medir e indicar la temperatura T1, T2 y T1-T2 en forma secuencial.

- 1 Pulse **para para pasar al modo de exploración.** *Shift Esc* **View**
- **2** En el modo de exploración, el multímetro explorará y mostrará los valores de T1, T2 y T1-T2 periódicamente.

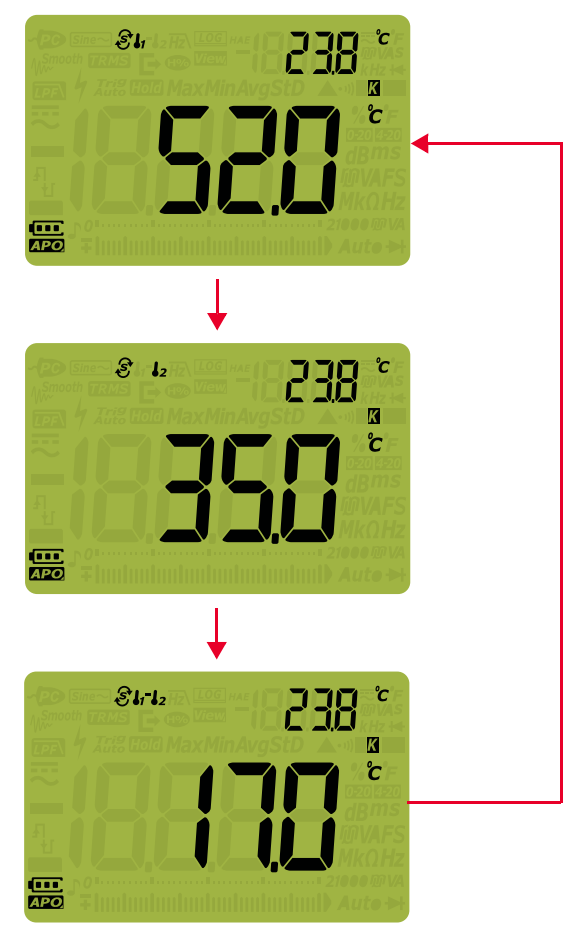

**Figura 2-23** Modo de exploración para mediciones de temperatura

# <span id="page-515-0"></span>Medición de corriente de CA y CC

**ADVERTENCIA** Nunca intente una medición de corriente en el circuito donde el potencial de circuito abierto a la tierra es superior a 1000 V. Si lo hace, puede causar daños en el multímetro y un posible choque eléctrico o lesiones personales.

**PRECAUCIÓN** Para evitar posibles daños al multímetro o a los equipos bajo prueba:

- Verifique los fusibles del multímetro antes de la medición de corriente.
- Utilice los terminales, la función y el rango adecuados para sus mediciones.
- Nunca coloque las sondas a través (en paralelo con) cualquier circuito o componente cuando los cables están conectados a los terminales de corriente.

La corriente se puede medir a 440 mA continuamente, y de > 440 mA a 600 mA durante 20 horas como máximo. Después de medir una corriente de > 440 mA, deje enfriar el multímetro por el doble del tiempo que duró la medición y utilice la función Null (consulte la "**[Cómo realizar mediciones](#page-528-0)  [relativa \(Nulo\)](#page-528-0)**" en la página 98) para poner en cero el efecto térmico antes de proceder a la medición de corriente baja.

La corriente se puede medir a 10 A continuamente, y de 10 A ~ 20 A durante 30 segundos como máximo. Luego de medir la corriente de > 10 A, deje enfriar el multímetro por el doble del tiempo que duró la medición antes de proceder con la medición de la corriente baja.

Configure el multímetro para medir corriente de CA o CC como se muestra en la **[Figura](#page-519-0) 2-26** y en la **[Figura](#page-520-0) 2-27**. Abra la trayectoria del circuito a probar. Controle los puntos de prueba y lea la pantalla.

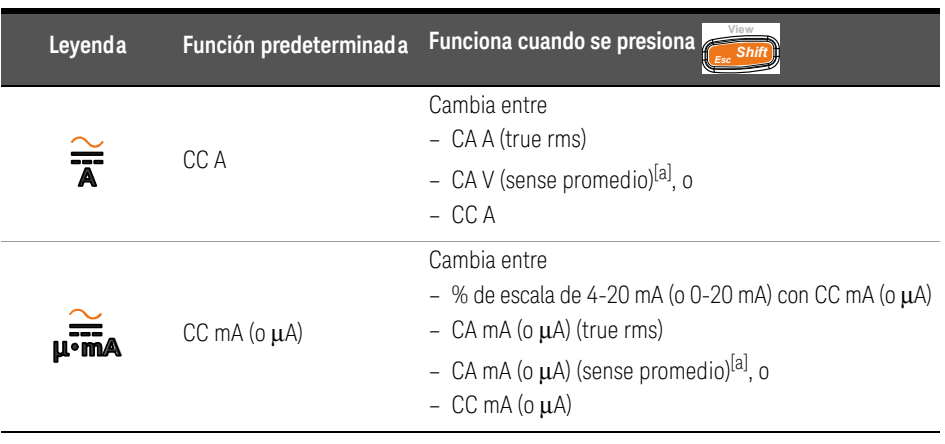

### <span id="page-516-0"></span>**Tabla 2-13** Posiciones del control giratorio que permiten mediciones de frecuencia

[a] Solo U1242C.

- **NOTA** Para medir la corriente, debe abrir el circuito bajo prueba y, a continuación, colocar el multímetro en serie con el circuito.
	- Apague la alimentación del circuito. Descargue todos los condensadores de alta tensión. Inserte el cable negro de prueba en la terminal **COM**. Inserte el cable rojo de prueba en una entrada adecuada para el rango de medición.
		- Si está utilizando el terminal **A**, ajuste el control giratorio en  $\overline{A}$ .
		- Si está utilizando el terminal  $\mu$ •mA, ajuste el control giratorio en  $\mu$ •m̃a

para corriente < 440 mA, o  $\overline{A}$  para corriente  $\geq$  440 mA.

- Pulse  $\left(\frac{1}{\epsilon_{\rm s} \epsilon_{\rm shift}}\right)$  para desplazarse por las diferentes mediciones de corriente como se indica en **[Tabla](#page-516-0) 2-13**. **View**
- Al invertir los cables se obtendrá una lectura negativa, pero no se dañará el multímetro.

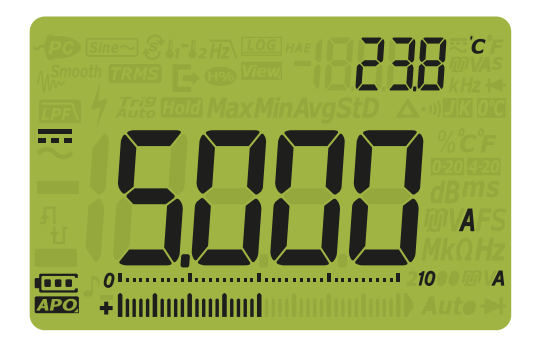

**Figura 2-24** Visualización de corriente CC

**PRECAUCIÓN** – Para evitar quemar el fusible del multímetro de 440 mA, use el terminal u ma solo si está seguro de que la corriente es inferior a 440 mA. Consulte la **[Figura](#page-520-0) 2-27** para las conexiones del cable de prueba y la selección de funciones. Consulte la sección **[Alertas y ad vertencia](#page-458-0)  [durante la medición](#page-458-0)** para obtener información sobre las alertas que el multímetro utiliza para corrientes peligrosas o cuando no se utilizan correctamente las sondas para medir corriente.

> – Si coloca las sondas a través (en paralelo con) un circuito de potencia con un conductor conectado a un terminal de corriente puede dañar el circuito que está probando y quemar el fusible del multímetro. Esto sucede porque la resistencia a través terminales de corriente del multímetro es muy baja, dando lugar a un cortocircuito.

Pulse **FEE MaxMin**

**NOTA** Pulse **Figure 1** para activar el modo de prueba de la frecuencia de las

mediciones de corriente. Consulte la "**[Medición de Frecuencia](#page-505-1)**" en la página 75.

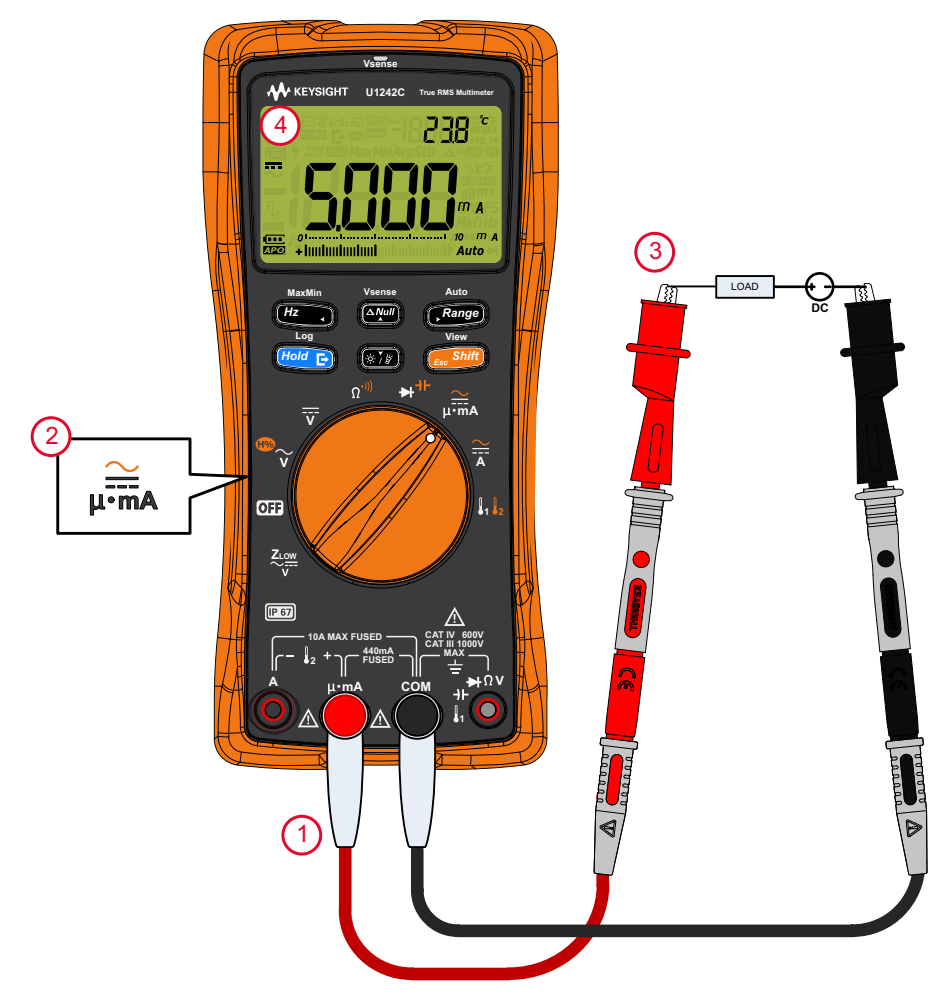

**Figura 2-25** Medición de corriente CC

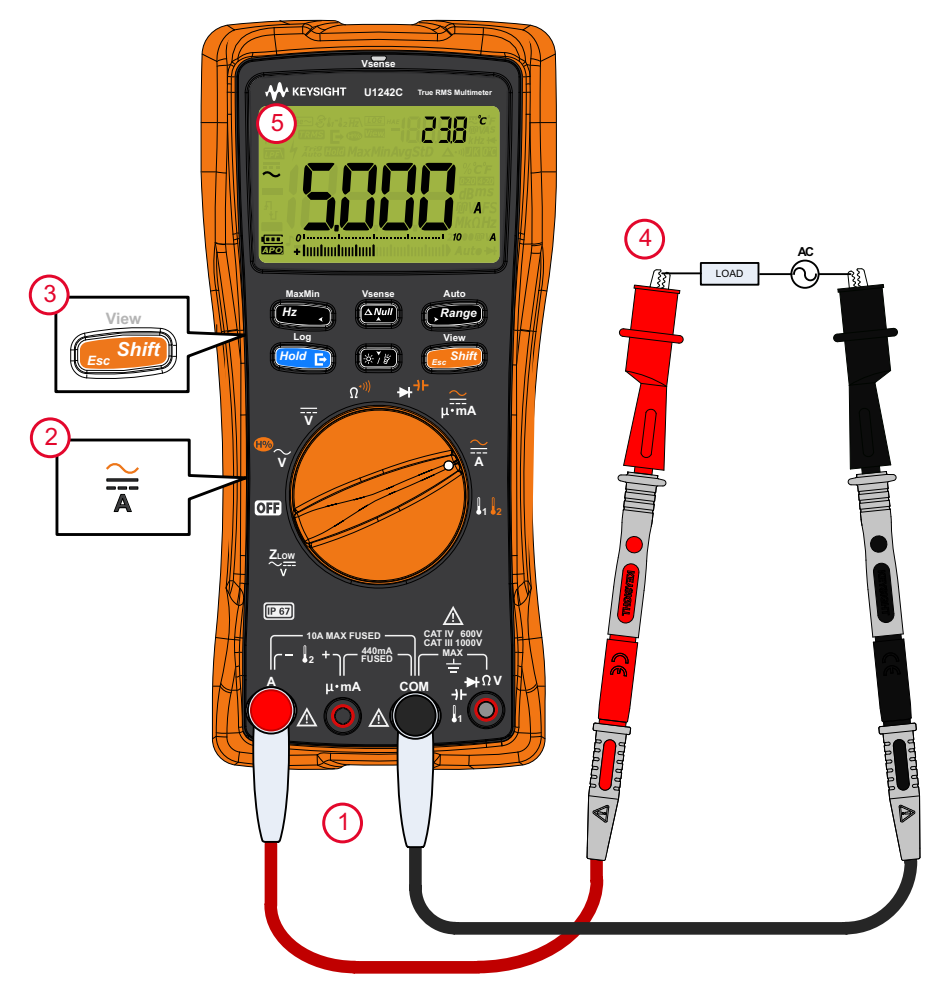

<span id="page-519-0"></span>**Figura 2-26** Medición de corriente CA

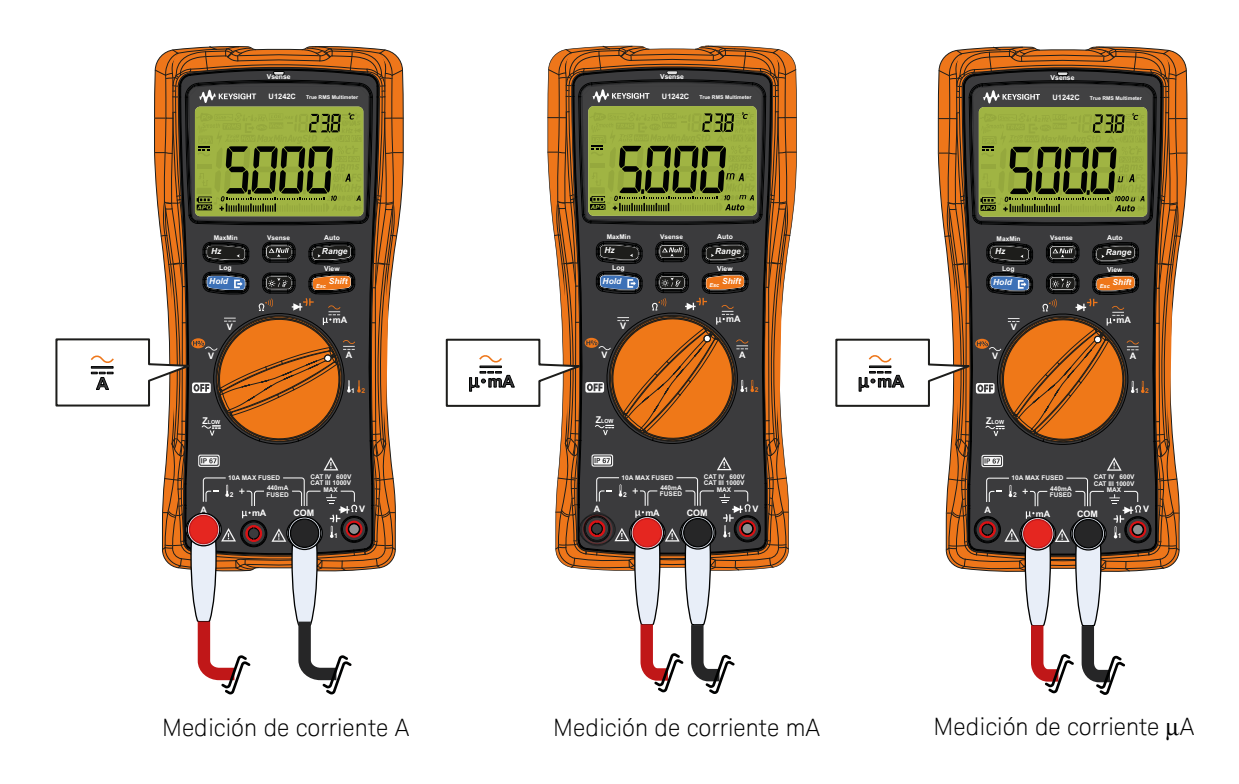

<span id="page-520-0"></span>**Figura 2-27** Configuración de la medición de corriente

### Escala de % 4-20 mA o 0-20 mA

Para mostrar la escala de % en mediciones de corriente, posicione el control giratorio de su multímetro en  $\lim_{\mu\rightarrow\infty}$  y configure el multímetro para medir corriente CC, siguiendo los pasos indicados en la sección "**[Medición de corriente](#page-515-0)  de CA y CC**[" en la página](#page-515-0) 85.

### **Tabla 2-14** Posiciones del control giratorio que permiten mediciones de frecuencia

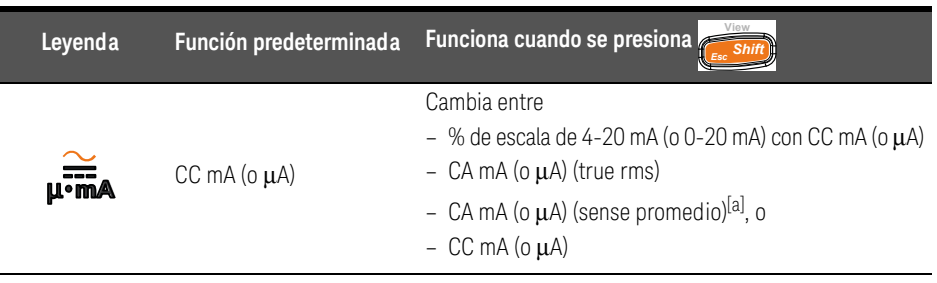

[a] Solo U1242C.

**NOTA** La salida de circuito de corriente de 4-20 mA de un transmisor es un tipo de señal eléctrica que se utiliza en un circuito en serie para proporcionar una señal de medición robusta que es proporcional a la presión, temperatura o flujo aplicado en el control del proceso. La señal es un circuito de corriente donde 4 mA representa la señal del cero por ciento y 20 mA representa la señal del 100 por ciento.

> La escala de porcentajes para 4-20 mA o 0-20 mA en este multímetro se calcula con la medición de CC mA correspondiente. El multímetro optimiza automáticamente la mejor resolución de la medición seleccionada. Existen rangos disponibles para la escala de porcentaje, tal como se muestra en la **[Tabla](#page-522-0) 2-15**.

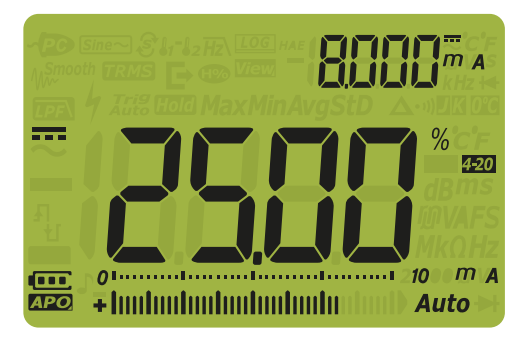

### **Figura 2-28** Visualización de la escala de % 4-20 mA

El gráfico de barras analógico muestra el valor de medición actual. (En el ejemplo anterior, 8 mA se representa como un 25% en la escala de % 4-20 mA.)

### <span id="page-522-0"></span>**Tabla 2-15** Rango de medición de la escala de %

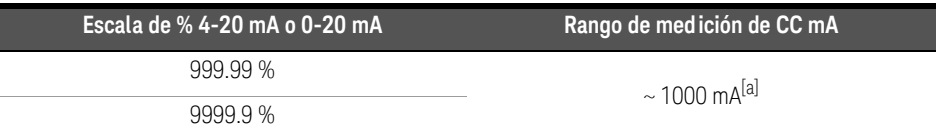

[a] Se aplica tanto a la selección de rango automático y manual.

Puede cambiar el rango de la escala de % (4-20 mA o 0-20 mA) mediante el acceso a la Configuración del multímetro. Consulte la "**[Cómo cambiar el rango de](#page-570-0)  [la escala de %](#page-570-0)**" en la página 140.

Use la escala de %, con un transmisor de presión, un posicionador de la válvula, u otros actuadores de salida para medir la presión, temperatura, caudal, pH, u otras variables del proceso.

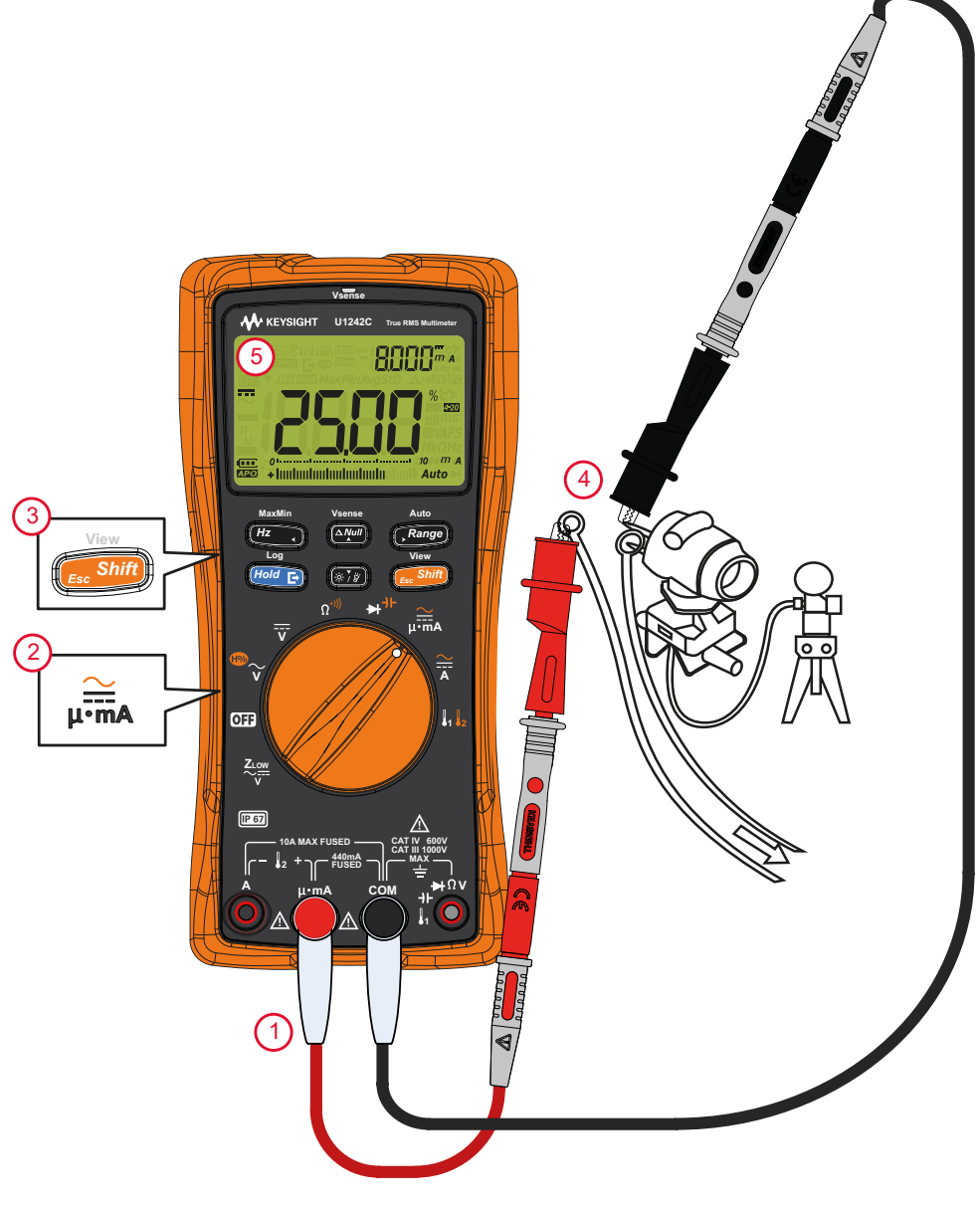

**Figura 2-29** Medición de corriente CC utilizando la escala de % 4-20 mA

2 Cómo realizar mediciones

ESTA PÁGINA SE HA DEJADO EN BLANCO DELIBERADAMENTE.

# 3 Funciones del multímetro

[Detección de presencia de tensión CA \(Vsense\) \(U1242C solamente\)](#page-526-0)  96 [Cómo realizar mediciones relativa \(Nulo\)](#page-528-1)  98 [Captura de valores máximos y mínimos \(MaxMin\)](#page-530-0)  100 [Congelación de la pantalla \(TrigHold y AutoHold - Retención de disparo y](#page-532-0)  [Retención automática\)](#page-532-0)  102 [Registro de medición de datos \(Registro de datos\)](#page-534-0)  104 [Cómo revisar los datos previamente registrados \(View\)](#page-540-0)  110

En las secciones siguientes se describen las características adicionales disponibles en su multímetro.

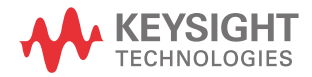

# <span id="page-526-0"></span>Detección de presencia de tensión CA (Vsense) (U1242C solamente)

El detector Vsense es un detector de tensión sin contacto que detecta la presencia de tensiones de CA cercanas.

- **ADVERTENCIA** Se le recomienda probar en un circuito activo conocido dentro del rango de tensión de CA nominal de este producto antes y después de cada uso para asegurarse de que el detector Vsense funcione.
	- Podría existir tensión aunque Vsense no indique ninguna alerta. No confíe en el detector Vsense con cables protegidos. Nunca toque tensión o un conductor activo sin la protección de aislamiento necesaria o sin apagar la fuente de la tensión.
	- El detector Vsense puede verse afectado por diferencias en el diseño del zócalo, espesor de aislamiento, y el tipo de aislamiento.

### **PRECAUCIÓN** Se le recomienda medir la tensión con cables de prueba mediante la función Z<sub>LOW</sub>, CA V, o CC V tras usar la función Vsense, aunque no haya indicación de alerta.

Mantenga pulsado **por más de 1 segundo para activar o desactivar la** función Vsense (en cualquier posición del control giratorio excepto **OFF**). **Vsense**

**NOTA** Si se detecta la presencia de tensión CA, el multímetro emitirá un pitido, el indicador LED rojo se iluminará, y aparecerá  $\bigtriangledown$ . La alerta sonora y visual le permite detectar fácilmente la presencia cercana de tensión de CA.

> En este modo no aparecerá ninguna medición de resolución y precisión de tensión.

Pulse **(Range)** para cambiar la sensibilidad del detector Vsense entre (alta sensibilidad) y  $L \cap \overline{S}F$  (baja sensibilidad). **Auto**

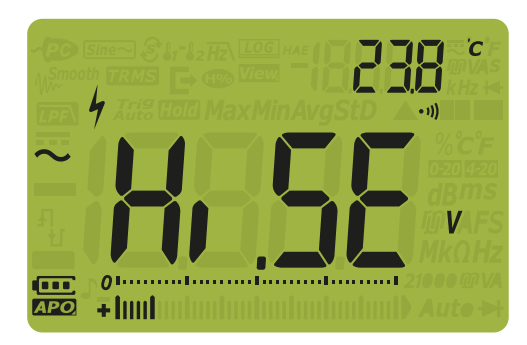

**Figura 3-1** Visualización de Vsense de alta sensibilidad

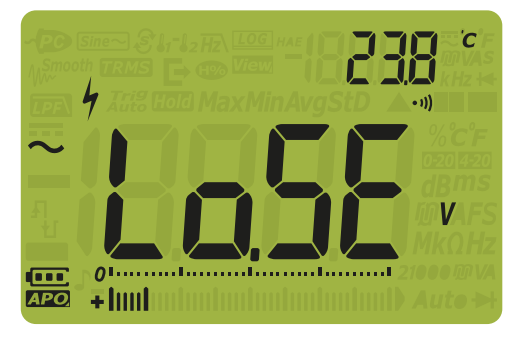

**Figura 3-2** Visualización de Vsense de baja sensibilidad

- **NOTA** Coloque la parte superior del multímetro (con el indicador de Vsense) cerca<br>
de un conductor al detector tensiones de CA (de basta apenas 24 V en la de un conductor al detectar tensiones de CA (de hasta apenas 24 V en la configuración  $H_1$ ,  $\P_2$ .
	- La configuración de baja sensibilidad se puede usar en tomas al nivel de la pared y diferentes cables o tomas múltiples.
	- La configuración de alta sensibilidad permite detectar tensión de CA en otros estilos de tomas o conectores escondidos donde la tensión de CA real está escondida dentro del propio conector.

# <span id="page-528-1"></span><span id="page-528-0"></span>Cómo realizar mediciones relativa (Nulo)

Cuando se hacen mediciones nulas, también conocidas como mediciones relativas, cada lectura es la diferencia entre un valor nulo (almacenado o medido) y la señal de entrada.

Una aplicación posible es aumentar la precisión de la medición de resistencia anulando la resistencia del cable de prueba. Anular el cable es también particularmente importante antes de realizar mediciones de capacitancia.

**NOTA** Null se puede configurar tanto para el ajuste de rango manual o automático, pero una lectura de sobrecarga no se puede almacenar como un valor nulo.

> **1** Para activar el modo relativo, pulse la tecla **regado**. El valor de la medición en **Vsense**

el momento cuando Nulo  $(\triangle)$  está habilitado, se almacena como valor de referencia.

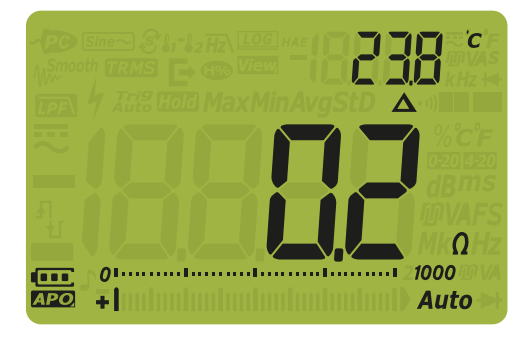

### **Figura 3-3** Visualización de Nulo

- **2** Pulse  $\sqrt{\alpha}$  nuevamente para ver el valor de referencia almacenado ( $\Delta$  parpadea). La pantalla regresará a la normalidad luego de 3 segundos. **Vsense**
- **3** Para desactivar la función Nulo, pulse **muero de mientras** se muestra el valor de referencia almacenado. **Vsense**

**NOTA** – En el modo de medición de resistencia, el multímetro leerá un valor que no es<br> **NOTA** escrecipal uso quendo los dos sobles de pruebe están en centesta directo cero incluso cuando los dos cables de prueba estén en contacto directo, debido a la resistencia de estos cables. Utilice la función Nulo para poner en cero el indicador.

– Para mediciones de tensión de CC, el efecto térmico influirá en la precisión

de las mediciones. Ponga en corto los cables de prueba y pulse **Vsense**

cuando el valor en pantalla esté estable para poner en cero el indicador.

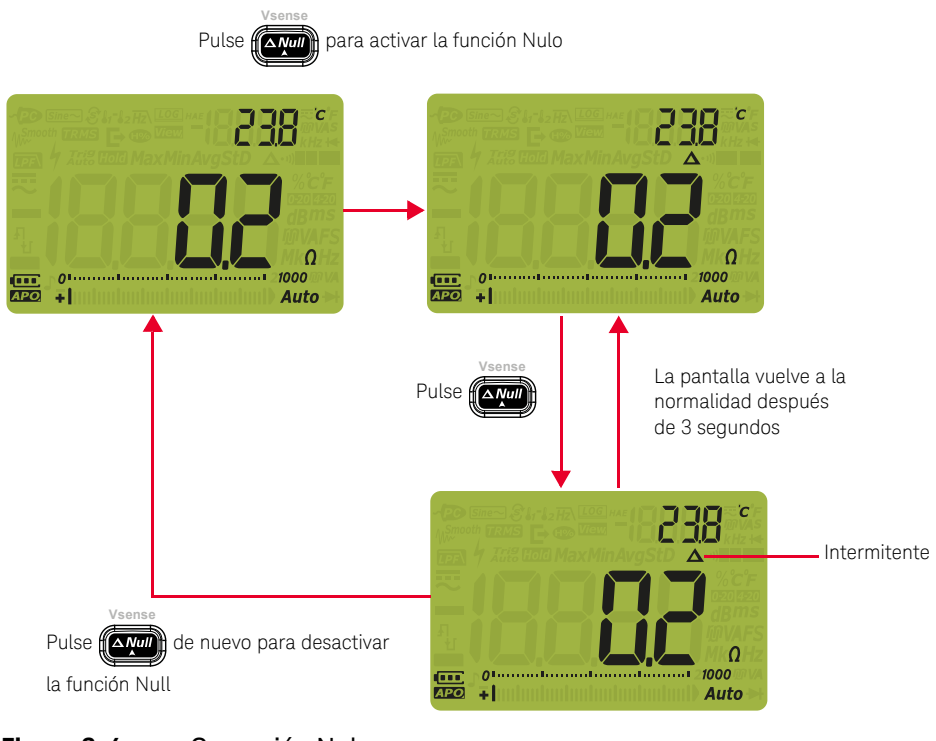

**Figura 3-4** Operación Nulo

# <span id="page-530-0"></span>Captura de valores máximos y mínimos (MaxMin)

La operación MaxMin almacena los valores de entrada máximo, mínimo y promedio durante una serie de medidas.

Cuando la entrada está por debajo del valor mínimo registrado o por encima del valor máximo registrado, el multímetro emite un pitido y registra el nuevo valor. El tiempo transcurrido desde que se inició la sesión de registro se almacena y se muestra en la pantalla al mismo tiempo. El multímetro también calcula un promedio de todas las lecturas tomadas desde que se activó el modo MaxMin.

Desde la pantalla del multímetro podrá ver los siguientes datos estadísticos para cualquier tipo de lectura:

- **Máx**: lectura más alta desde que se habilitó la función MaxMin
- **Mín**: lectura más baja desde que se habilitó la función MaxMin
- **Avg**: promedio de todas las lecturas desde que se habilitó la función MaxMin
- **MaxMinAvg**: lectura actual (valor de señal de entrada real)

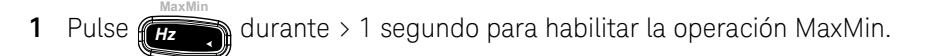

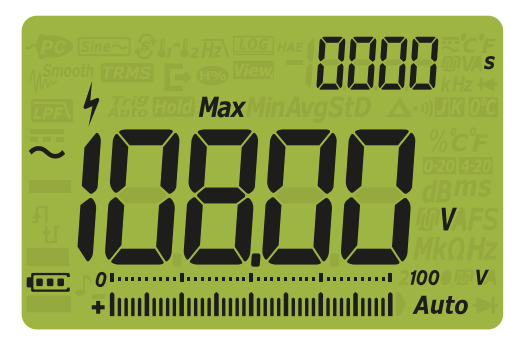

**Figura 3-5** Visualización de MaxMin

- **2** Pulse  $\sqrt{16}$  durante > 1 segundo para salir de la operación MaxMin. *Hz* **MaxMin**
- **3** Pulse  $\sum_{i=1}^{\infty}$  de nuevo para recorrer los valores de entrada **Mín**, **Avg**, **MaxMinAvg** (presente), o **Máx** *Hz* **MaxMin**
- **4** El lapso de tiempo puede verse en la pantalla secundaria. Pulse finale a para volver a empezar la sesión de registro. **Log**
- 
- **NOTA** Al cambiar el rango manualmente también se reiniciará la sesión de registro.
	- El multímetro emitirá un sonido cuando se registra un nuevo valor máximo o mínimo.
	- Si se registra una sobrecarga, se interrumpirá la función de promedio. OL se muestra en lugar del valor promedio.
	- La función APO (apagado automático) se desactiva cuando MaxMin está habilitado.
	- El tiempo máximo de registro es 19999 segundos (5 horas, 33 minutos y 19 segundos). OL se muestra si el registro supera el tiempo máximo.

Este modo es útil para capturar lecturas intermitentes, y para registrar lecturas mínimas o máximas, o para registrar lecturas, mientras que la operación del equipo no le permite observar la pantalla del multímetro.

El valor promedio que se muestra es la media aritmética verdadera de todas las lecturas tomadas desde que se inició el registro. La lectura promedio es útil para suavizar las entradas inestables, calcular el consumo de energía, o calcular el porcentaje de tiempo que el circuito está activo.

# <span id="page-532-0"></span>Congelación de la pantalla (TrigHold y AutoHold - Retención de disparo y Retención automática)

<span id="page-532-1"></span>Operación de Retención de disparo

Pulse (Fingle En para congelar la pantalla de cualquier función solo si: **Log**

- la entrada del menú de configuración **AH** (AutoHold) está desactivado (Consulte "**[Cómo cambiar el conteo de variación](#page-549-0)**" en la página 119).
- el multímetro no está en los modos de registro de datos o Maxmin.

Para salir, pulse  $\left(\frac{E_{\text{sc}} \sin \theta}{E_{\text{sc}}} \right)$  durante > 1 segundo. **View**

En modo TrigHold, pulse *fuela* a para activar manualmente la función donde el **Log**

siguiente valor medido se mantenga. El icono  $\tau$ rig parpadea antes de actualizar la pantalla.

<span id="page-532-2"></span>Operación de Retención automática

Pulse **(Hold Ell**) para activar el modo AutoHold solo si: **Log**

- la entrada del menú de configuración **AH** (AutoHold) está activada (Consulte "**[Cómo cambiar el conteo de variación](#page-549-0)**" en la página 119).
- el multímetro no está en los modos de registro de datos o Maxmin.

Para salir, pulse *f<sub>riold* A</sub> de nuevo o pulse *free shift* durante > 1 segundo. **Log** *Shift Esc* **View**

La operación AutoHold supervisa la señal de entrada y actualiza la pantalla y, si está activada, emite un pitido, cada vez que se detecta una medida estable. El

icono **Auto** parpadea antes de actualizar la pantalla. El modo AutoHold se activa cuando la señal de entrada varía más que un recuento de variación (umbral AutoHold) de ajustable seleccionado (predeterminado 50 conteos).

Para cambiar el umbral predeterminado de recuento AutoHold, consulte "**[Cómo](#page-549-0)  [cambiar el conteo de variación](#page-549-0)**" en la página 119.

El valor de lectura no se actualizará si la lectura está por debajo de los siguientes umbrales de recuentos:

- Tensión: 50 conteos
- Resistencia: OL o Abierta
- Capacitancia: 50 conteos

### **NOTA** El valor de lectura no se actualiza cuando la medición no alcanza un estado estable.

# <span id="page-534-0"></span>Registro de medición de datos (Registro de datos)

La función de registro de datos brinda la conveniencia de registrar los datos de pruebas para futuras revisiones o análisis. Dado que los datos se almacenan en la memoria no volátil, siguen guardados aunque se apague el multímetro o se cambie la pila.

La función de Registro de datos recopila información de mediciones durante un período especificado por el usuario. Hay cuatro opciones de registro de datos que se pueden utilizar para capturar los datos de medición: manual ( $H\bar{H}_{\text{and}}$ ), intervalo  $\langle \mathbf{H} \mathbf{H} \rangle$ , evento  $\langle \mathbf{F} \cdot \mathbf{H} \rangle$ , o exportar  $\langle \mathbf{F} \rangle$ .

– Un registro manual guarda una instancia de la señal medida cada vez se **Log**

presiona **frold <sub>E</sub>m** por más de 1 segundo. Consulte la **[página](#page-535-0) 105**.

- Un registro de intervalo guarda el registro de la señal medida en un intervalo especificado por el usuario. Consulte la **[página](#page-536-0) 106**.
- Un registro de evento guarda el registro de la señal medida cada vez que se cumple una condición de disparo. Consulte la **[página](#page-537-0) 107**.
- El registro de exportación guarda un registro de la señal medida y lo exporta mediante el puerto de comunicación óptica del multímetro cada vez que se

presiona . Consulte la **[página](#page-539-0) 109**. presiona **F Log**

### **Tabla 3-1** Capacidad máxima del Registro de datos

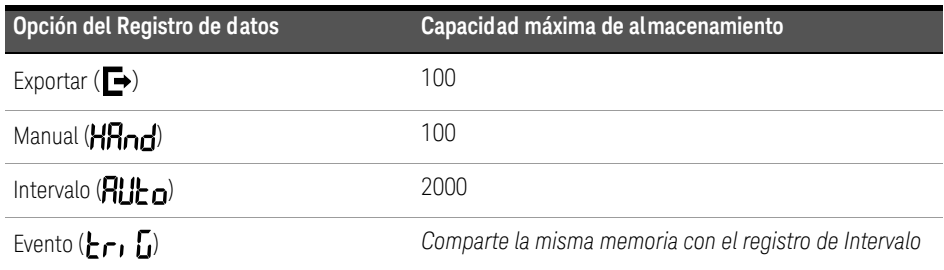

Antes de iniciar una sesión de registro, configure el multímetro para las medidas que deben registrarse.

Para cambiar la opción de registro de datos, consulte "**[Cómo cambiar la opción](#page-554-0)  de registro**[" en la página](#page-554-0) 124.

### <span id="page-535-0"></span>Realización de registros manuales (HAnd)

Asegúrese de que esté seleccionado Hand como la opción de registro de datos en la configuración del multímetro.

<span id="page-535-1"></span>**1** Pulse **portan** por más de 1 segundo para almacenar el valor de señal de **Log**

entrada presente.

LOG<sub>H</sub> y el número de entrada de registro se muestran en la parte superior de la pantalla. La pantalla volverá a la normalidad después de un tiempo corto  $(\approx 1 \text{ segundo})$ .

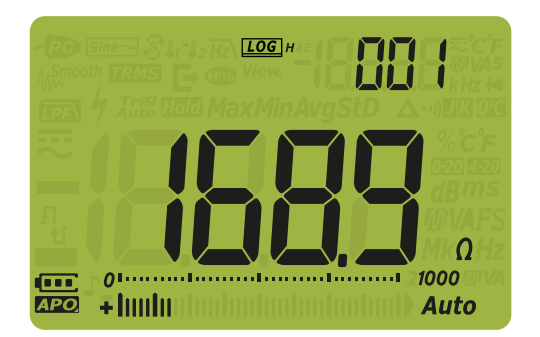

### **Figura 3-6** Visualización del registro manual

**2** Repite **[paso](#page-535-1) 1** para guardar el siguiente valor de señal de entrada.

El número máximo de lecturas que se puede almacenar para el registro manual es de 100 entradas. Cuando todas las entradas están ocupadas, se mostrará  $\lceil \cdot \rceil \rceil$ 

cuando se presiona *frida* **por más** de 1 segundo. **Log**

Consulte **[Cómo revisar los datos previamente registrados \(View\)](#page-540-0)** para revisar o borrar las entradas registradas.

## <span id="page-536-0"></span>Realización de registros de intervalo (AUto)

Asegúrese de que esté seleccionado  $\mathbf{F}$ l  $\mathbf{F}$  como la opción de registro de datos en la configuración del multímetro.

La duración del intervalo de grabación predeterminada es 1 segundo. Para cambiar la duración del intervalo de registro, consulte "**[Cambio de la duración](#page-555-0)  [del intervalo de muestra](#page-555-0)**" en la página 125.

La duración establecida en la configuración del multímetro determinará la duración de cada intervalo de registro. El valor de la señal de entrada al final de cada intervalo será registrado y guardado en la memoria del multímetro.

### Inicie el modo de registro de intervalo

**1** Pulse **f**<sub>Hold</sub> **F**<sup>a</sup> por más de 1 segundo para iniciar el modo de registro de intervalo. **Log**

y el número de entrada de registro se muestran en la parte superior de la pantalla. Las lecturas se van registrando automáticamente en la memoria del multímetro con el intervalo especificado en el menú de Configuración.

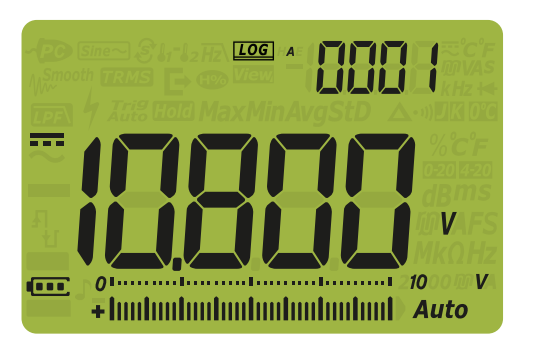

### **Figura 3-7** Visualización del registro de intervalo

**2** Pulse **from Example:** Por más de 1 segundo para salir del modo de registro de intervalo. **Log**

El número máximo de lecturas que se puede almacenar para el registro de intervalo es de 2000 entradas. Cuando todas las entradas están ocupadas, se mostrará  $\mathsf{F}$ ||||.

El registro de intervalo y de eventos comparten el mismo búfer de memoria. Si aumenta el uso de las entradas de registro de intervalo dará lugar a la disminución de las entradas máximas para el registro de eventos, y viceversa.

Consulte **[Cómo revisar los datos previamente registrados \(View\)](#page-540-0)** para revisar o borrar las entradas registradas.

# **NOTA** El apagado automático (APO) se deshabilita durante la sesión de registro.

### <span id="page-537-0"></span>Cómo realizar registros de eventos (triG)

Asegúrese de que esté seleccionado  $\vdash_{\Gamma}$   $\vdash$  como la opción de registro de datos en la configuración del multímetro.

Los registros de eventos solo se utilizan con los siguientes modos:

- Retención de disparo y Retención automática (**[página](#page-532-1) 102** y **[página](#page-532-2) 102**)
- Registro MaxMin (**[página](#page-530-0) 100**)

Los registros de eventos son desencadenados por la señal medida que satisface una condición de disparo ajustada mediante la función de medición utilizada en los siguientes modos:

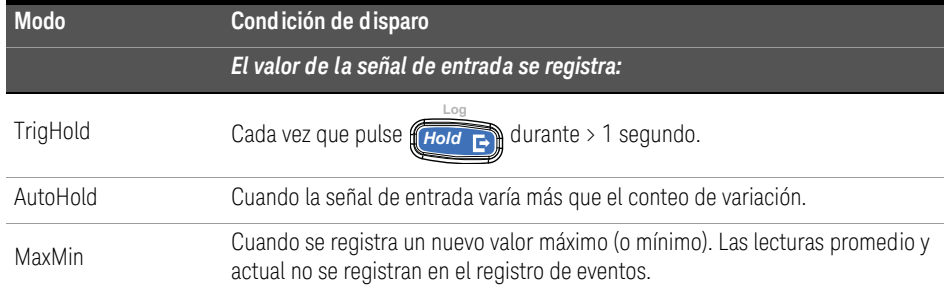

### <span id="page-537-1"></span>**Tabla 3-2** Condiciones de disparo de registro de eventos

### Inicie el modo de registro de eventos

- **1** Seleccione uno de los modos explicado en la **[Tabla](#page-537-1) 3-2**.
- **2** Pulse **final External** por más de 1 segundo para iniciar el modo de registro de **Log**

evento.

LOG  $\epsilon$  y el número de entrada de registro se muestran en la parte superior de la pantalla. La pantalla volverá a la normalidad después de un tiempo corto

**Log**

(≈ 1 segundo), pero se muestra **LOG** F. Presione frequente para registrar las

lecturas posteriores en la memoria del multímetro cada vez que se cumple la condición de disparo especificada en la **[Tabla](#page-537-1) 3-2**.

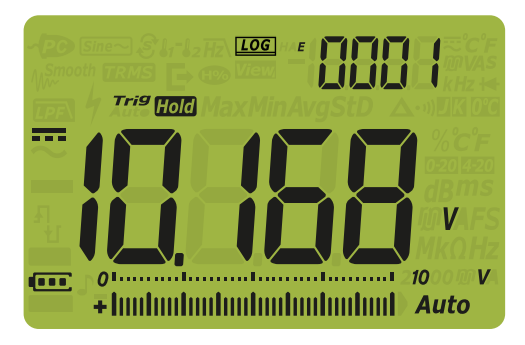

**Figura 3-8** Visualización del registro de eventos

**3** Pulse **from and the Pulse of the mass de 1** segundo para salir del modo registro de eventos. Hold **F Log**

El número máximo de lecturas que se puede almacenar para el registro de evento es de 2000 entradas. Cuando todas las entradas están ocupadas, se mostrará

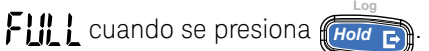

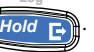

El registro de intervalo y de eventos comparten el mismo búfer de memoria. Si aumenta el uso de las entradas de registro de eventos dará lugar a la disminución de las entradas máximas para el registro de intervalo, y viceversa.

Consulte **[Cómo revisar los datos previamente registrados \(View\)](#page-540-0)** para revisar o borrar las entradas registradas.

# **NOTA** El apagado automático (APO) se deshabilita durante la sesión de registro.

### <span id="page-539-0"></span>Realización de registros de exportación

<span id="page-539-1"></span>**1** Mantenga presionado (Hold **Hold** And durante la medición para almacenar el valor actual de la señal de entrada. **Log**

 $\Box$  $\Box$ ,  $\rightarrow$  y el número de entrada de registro se muestran en la parte superior de la pantalla, junto con Trig **Hold**. La pantalla volverá a la normalidad después de un tiempo corto ( $≈ 1$  segundo).

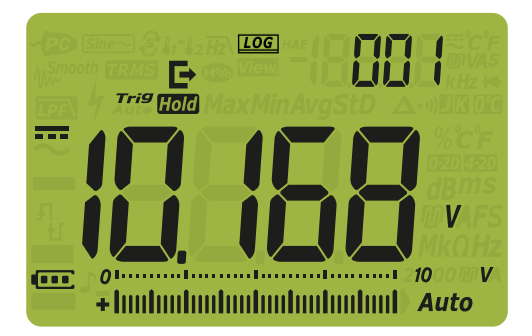

### **Figura 3-9** Visualización del registro de exportación

**2** Repite **[paso](#page-539-1) 1** para guardar el siguiente valor de señal de entrada.

El número máximo de lecturas que se puede almacenar para el registro de exportación es de 100 entradas. Cuando todas las entradas están ocupadas, se

mostrará cuando se presiona . *Hold*

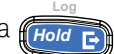

Consulte **[Cómo revisar los datos previamente registrados \(View\)](#page-540-0)** para revisar o borrar las entradas registradas.
# Cómo revisar los datos previamente registrados (View)

La tecla  $f_{\epsilon_{\rm ex}}$  shift) le permite ver los datos almacenados en la memoria del multímetro. TrigHold o AutoHold deben desactivarse durante este modo. **Shift View**

**1** Pulse  $\sqrt{\frac{S_{\text{b}} f(t)}{S_{\text{c}}}}$  durante más de 1 segundo para ingresar al modo Ver del multímetro. Pulse  $\int_{\epsilon_s}$  shift) de nuevo para recorrer los registros manual (**H**), intervalo (A), evento (E) o exportar ( $\blacktriangleright$ ) previamente almacenados. *Shift Esc* **View Espair View**

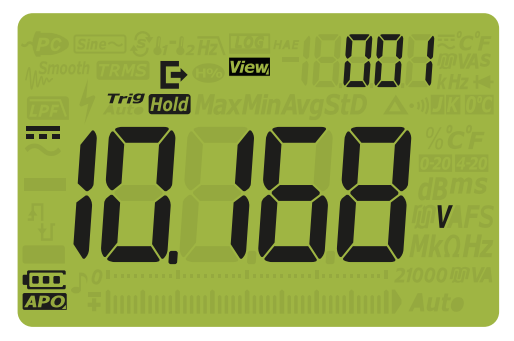

**Figura 3-10** Visualización de Ver

Si no se ha registrado nada, la pantalla secundaria mostrará líneas horizontales.

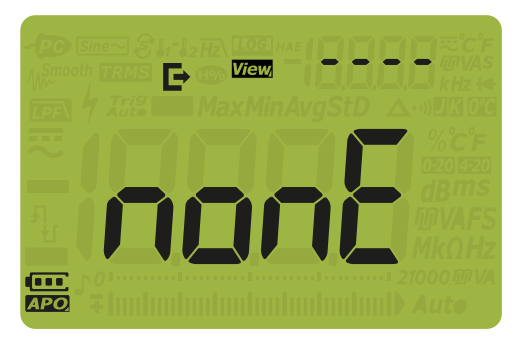

**Figura 3-11** Visualización de la vista vacía

**2** Seleccione la categoría de registro que desee para ver sus entradas.

**MaxMin**

**Auto**

**Log**

- **i** Pulse  $\left(\begin{matrix} 1 & 0 \\ 0 & 0 \end{matrix}\right)$  para saltar a la primera entrada almacenada. *Hz*
- **ii** Pulse *(Range*) para saltar a la última entrada almacenada.
- **iii** Pulse *(Kami*a) para ver la siguiente entrada almacenada. El número de índice aumenta de a uno.
- **iv** Pulse  $\left(\mathbb{R}^n\right)$  para ver la entrada anterior almacenada. El número de índice disminuye de a uno.
- <span id="page-541-0"></span>**v** Pulse **finde a** por más de 1 segundo para borrar todas las entradas

para el tipo de registro seleccionado. Pulse finede **de** para eliminar la última entrada registrada únicamente.

**Log**

**3** Pulse  $\left(\frac{\epsilon}{\epsilon_{\text{ss}}} \sin t \right)$  durante más de 1 segundo para salir del modo Ver. **View**

#### Limpieza de las memorias del registro

Usted tiene la opción de limpiar las memorias del registro de su multímetro. Esta operación borra las memorias del registro de su multímetro por completo. Los datos almacenados en la memoria del multímetro no podrán recuperarse de manera alguna después de la operación de limpieza de datos.

Antes de limpiar las memorias del registro, asegúrese de que todas las entradas manuales (**H**), de intervalo (**A**), de evento (**E**) o de exportar (**□**) se han borrado

(consulte el **[paso](#page-541-0) v**). A continuación, pulse  $\overline{f_{\text{f}}^{\text{Vsense}}}$  for > 1 segundo para limpiar las

memorias de registro.

**PRECAUCIÓN** La operación de limpieza de datos puede tardar de 1 a 2 minutos en completarse. No pulse ninguna tecla, gire el control giratorio o apague el multímetro hasta que se complete la operación de limpieza de datos.

#### 3 Funciones del multímetro

ESTA PÁGINA SE HA DEJADO EN BLANCO DELIBERADAMENTE.

Keysight U1241C/U1242C Multímetro digital portátil Guía del usuario

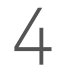

# 4 Opciones de configuración del multímetro

[Uso del menú de configuración](#page-544-0)  114 [Resumen del menú Configuración](#page-546-0)  116 [Elementos del menú de Configuración](#page-549-0)  119

En las secciones siguientes se describe cómo cambiar las características de preselección de su multímetro.

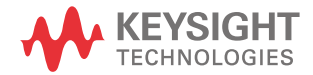

# <span id="page-544-0"></span>Uso del menú de configuración

El menú de Configuración del multímetro le permite cambiar un número de características preestablecidas no volátiles. Si se modifican estos ajustes se afecta la operación general de su instrumento en varias funciones. Seleccione una opción para editar para llevar a cabo una de las siguientes acciones:

- Cambiar entre dos valores, tales como encendido y apagado.
- Desplazarse a través de varios valores de una lista predefinida.
- Aumentar o disminuir un valor numérico dentro de un rango fijo.

El contenido del menú de Configuración se resumen en la **[Tabla](#page-546-1) 4-2**.

#### **Tabla 4-1** Funciones de las teclas del menú de configuración

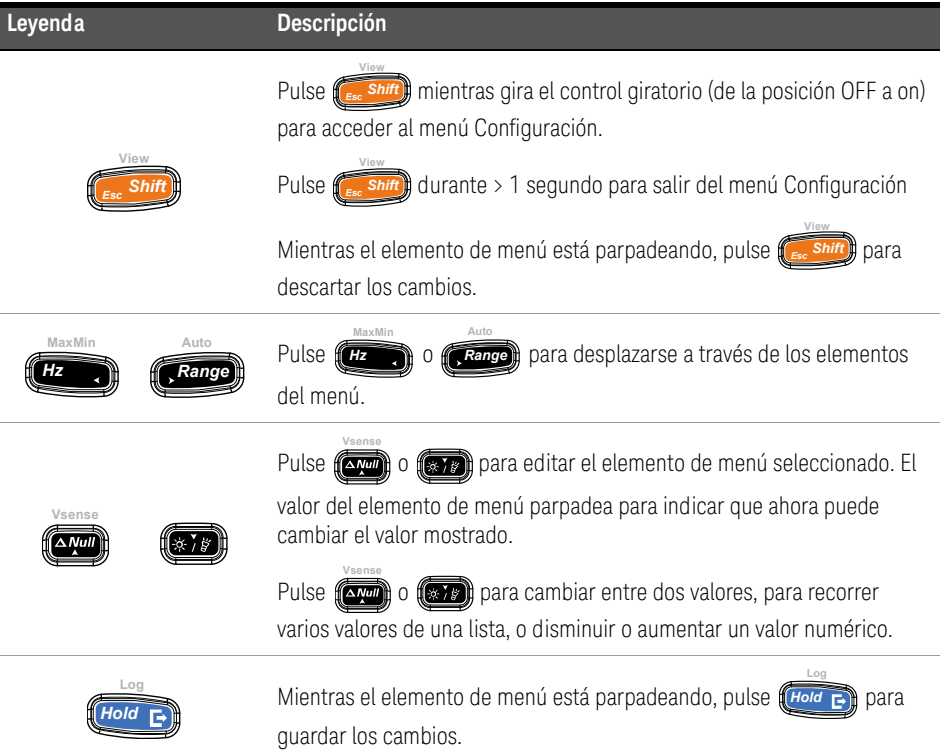

**Auto**

#### **NOTA** El modo de menú Configuración volverá automáticamente a la operación normal<br>
después de 20 segundos ej pe hay estividad después de 30 segundos si no hay actividad.

## Edición de los valores numéricos

**Auto**

Cuando se editan los valores numéricos, utilice y para colocar el *Hz* cursor sobre un dígito numérico. **Range** para colocar el

**MaxMin**

**Vsense**

- $\Box$  para mover el cursor a la izquierda, y *Hz* **MaxMin**
- Pulse (**f, Range**)) para mover el cursor a la derecha.

Cuando el cursor se coloca sobre un dígito, utilice  $\left(\frac{1}{2}n\right)$  y  $\left(\frac{1}{2}n\right)$  para cambiar el dígito numérico.

- Pulse  $\left(\sqrt{\Delta N_{\text{eff}}\right)^2}$  para incrementar el dígito, y **Vsense**
- Pulse  $(\triangleright \triangleright)$  para disminuir el dígito.

Cuando haya completado los cambios, guarde el nuevo valor numérico pulsando

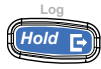

Hold **F.** (O bien, si desea descartar los cambios realizados, pulse frantina).

*Shift Esc* **View**

# <span id="page-546-0"></span>Resumen del menú Configuración

Los elementos del menú Configuración se resumen en la tabla a continuación.

<span id="page-546-1"></span>**Tabla 4-2** Descripciones de los elemento del menú configuración

| Leyenda | <b>Ajustes disponibles</b>                   | Descripción                                                                                                    | Obtenga más<br>información en: |
|---------|----------------------------------------------|----------------------------------------------------------------------------------------------------|--------------------------------|
| 8X      | 001.d a 1999.d<br>001.E a 1999.E             | Ajuste el umbral de conteo de AutoHold del<br>multímetro de 001 a 1999 conteos (multiplicado<br>por 10). También puede desactivar esta función (d).<br>El ajuste predeterminado es desactivado (005.d). | página 119                     |
| ti nE   | 001.d a 1999.d<br>001.E a 1999.E             | Ajuste el tiempo smooth de 001 a 1999. También<br>puede desactivar esta función (d).<br>El ajuste predeterminado es desactivado (009.d).                                                                | página 120                     |
| 8oFF    | 01.d a 99.d minutos<br>01.E a 99.E minutos   | Ajuste el período del temporizador de apagado<br>automático de 1 a 99 minutos. También puede<br>desactivar esta función (d).<br>El valor predeterminado es 15 minutos (15 E).                           | página 121                     |
| bi E    | 01.d a 99.d segundos<br>01.E a 99.E segundos | Ajuste el tiempo de espera de la luz de fondo del<br>LCD y el teclado entre 1 y 99 segundos. También<br>puede desactivar esta función (d).<br>El valor predeterminado es 15 segundos (15 E).            | página 121                     |
| b-L     | Lo, 02, 03, ME, 05, 06, y Hi                 | Ajuste el nivel de brillo de la luz de fondo del LCD y<br>teclado a bajo (Lo), 2, 3, medio (ME), 5, 6, o alto (Hi).<br>El valor predeterminado es alto (H).                                             | página 123                     |
|         | 01.d a 99.d segundos<br>01.E a 99.E segundos | Ajuste el tiempo de espera de la linterna LCD de<br>1 a 99 segundos. También puede desactivar esta<br>función (d).<br>El valor predeterminado es 15 segundos (15 E).                                    | página 121                     |
|         | Lo, 02, 03, ME, 05, 06, y Hi                 | Ajuste el nivel de brillo de la linterna LCD en bajo<br>(Lo), 2, 3, medio (ME), 5, 6, o alto (Hi).<br>El valor predeterminado es alto (H).                                                              | página 123                     |
| 5 YPF   | HAnd, AUto, o triG                           | Ajuste la opción de registro de datos del<br>multímetro (HAnd: registro manual, AUto: registro<br>de intervalo o triG: registro de evento).<br>El valor predeterminado es de registro manual<br>(HAnd). | página 124                     |

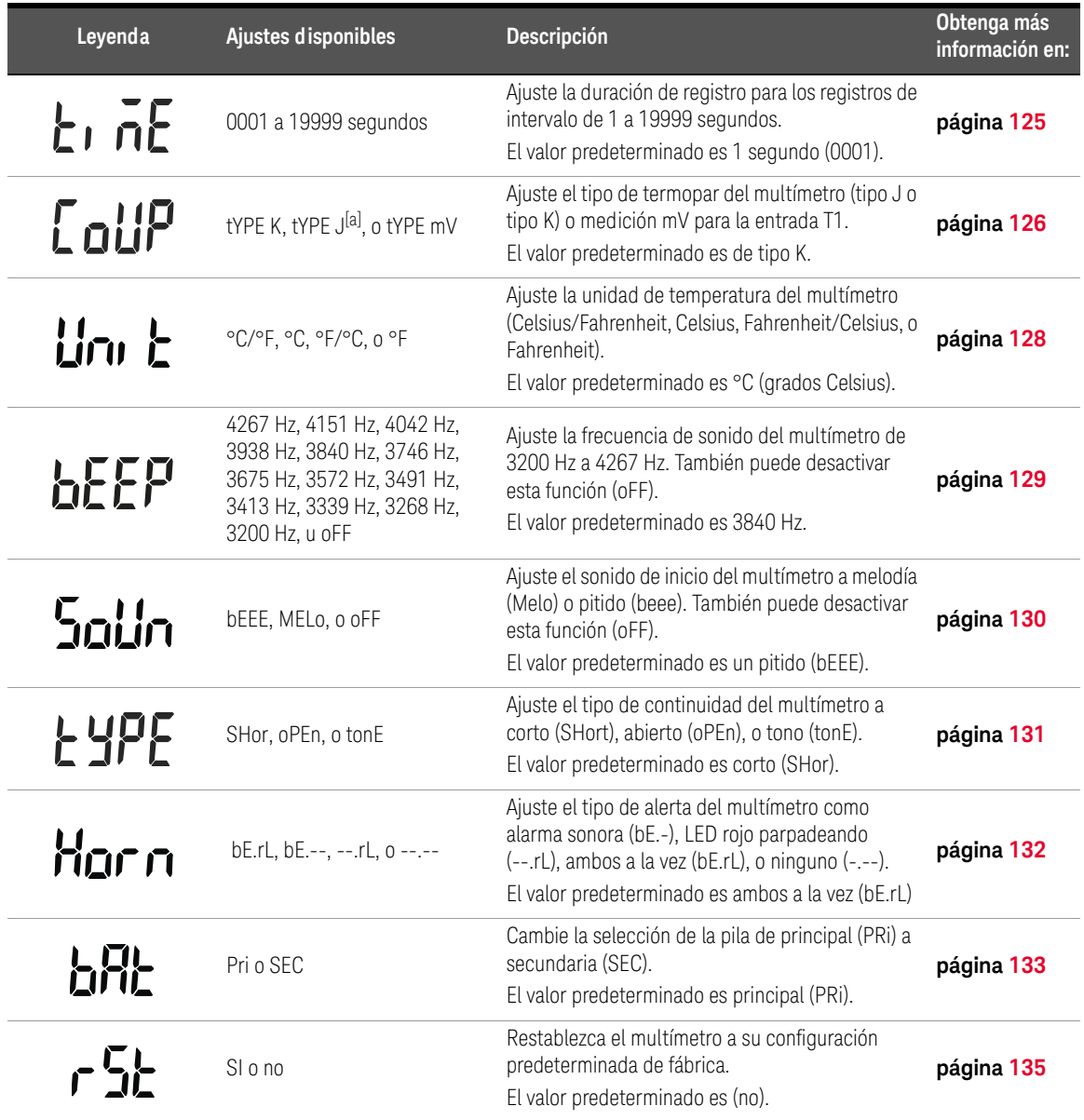

#### **Tabla 4-2** Descripciones de los elemento del menú configuración (continuación)

| Leyenda                                   | Ajustes disponibles             | <b>Descripción</b>                                                                                                    | Obtenga más<br>información en: |
|-------------------------------------------|---------------------------------|----------------------------------------------------------------------------------------------------|--------------------------------|
| <b>UPd</b>                                | 05040                           | Ajuste la frecuencia de actualización de pantalla<br>del multímetro a 5 o 40 veces por segundo.<br>El valor predeterminado es 5 veces por segundo.                  | página 136                     |
| $\mathbf{r}$ of $\mathbf{r}$ $\mathbf{r}$ | 10 M $\Omega$ o 1000 M $\Omega$ | Ajuste la impedancia de entrada del multímetro<br>para la medición mV en 10 M $\Omega$ o > 1000 M $\Omega$<br>El valor predeterminado es 10 M $\Omega$ .            | página 137                     |
| 1 PF "                                    | Encendido o Apagado             | Active el filtro de CC (LPF) para el acoplamiento de<br>las mediciones de tensión CC.<br>El valor predeterminado es (oFF).                                          | página 138                     |
| PErl                                      | 0-20 mA, 4-20 mA, u oFF         | Ajuste la selección de escala de % del multímetro<br>(0-20 mA o 4-20 mA). También puede desactivar<br>esta función (oFF).<br>El valor predeterminado es de 4-20 mA. | página 140                     |

**Tabla 4-2** Descripciones de los elemento del menú configuración (continuación)

[a] Solo U1242C.

# <span id="page-549-1"></span><span id="page-549-0"></span>Elementos del menú de Configuración

### Cómo cambiar el conteo de variación

Esta configuración se utiliza con la función AutoHold del multímetro (consulte la **[página](#page-532-0) 102**). Cuando la variación del valor medido excede el valor del conteo de variación, la función AutoHold estará lista para disparar. Puede activar o desactivar el conteo de variación en el menú Configuración.

El recuento de variación se define como el valor de ajuste multiplicado por 10, esto implica que los ajustes 001 a 1999 son equivalentes a 10 -19990 recuentos respectivamente.

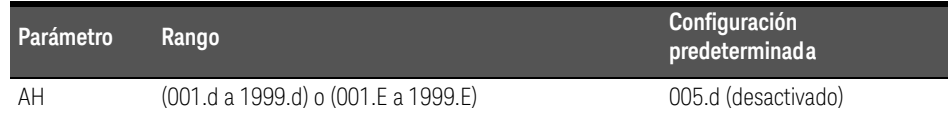

Para cambiar el conteo de variación:

- **1** Pulse  $f_{\text{esc}}$  *shift*) mientras gira el control giratorio (de la posición OFF a on) para acceder al menú Configuración. *Shift Esc* **View**
- **2** Pulse (*Hz* and o *f Range*)) hasta que se muestre **en la** pantalla secundaria. *Hz* **MaxMin Auto**

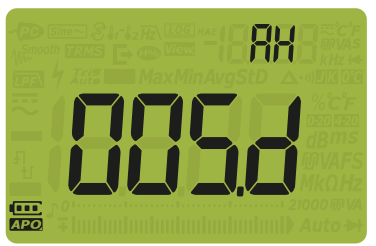

**Figura 4-1** Visualización de AH

- **3** Pulse  $(\sqrt{a}w)$  o  $(\frac{1}{2}y)$   $(\frac{Hz}{dx})$  of  $\frac{Ra}{dx}$  para ajustar el conteo de variaciones. Para habilitar el conteo de variaciones, cambie el último dígito que se muestra de **d** (desactivado) a **E** (activado). **Vsense** *Hz* **MaxMin Auto**
- **4** Pulse *(Hold* **F**) para guardar los cambios, o pulse  $\left(\frac{1}{\epsilon s} \sin \theta\right)$  para descartarlos. **Log** *Shift Esc* **View**

**5** Mantenga pulsado ( $\epsilon$ <sub>55</sub> Shift)) hasta que se reinicie el multímetro para volver al funcionamiento normal. **View**

### <span id="page-550-0"></span>Activar el modo suave

El modo Suave se utiliza para suavizar la frecuencia de actualización de las lecturas con el fin de reducir el impacto del ruido inesperado y para ayudarle a lograr una lectura estable.

El tiempo del modo Suave se define como el valor establecido +1. El modo Suave se reiniciará cuando se supera el recuento de variación, cuando el rango se cambia, o después de activar una función o característica en un multímetro. El recuento de variación se establece en el valor que se utiliza para la función de AutoHold (consulte "**[Cómo cambiar el conteo de variación](#page-549-1)**" en la página 119). Puede activar o desactivar el modo Smooth de forma permanente desde el menú de Configuración.

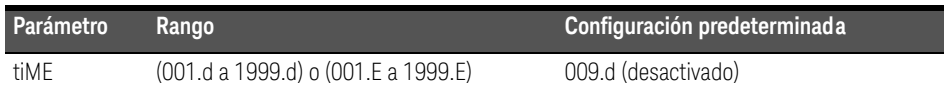

Para activar el modo Suave: **View**

- **1** Pulse  $\left(\frac{1}{\epsilon_{\text{sc}}} \sin\theta\right)$  mientras gira el control giratorio (de la posición OFF a on) para acceder al menú Configuración. *Shift Esc*
- **2** Pulse (*Hz* and o f *Range*)) hasta que se muestra **e n** de en la pantalla **2** Pulse free **MaxMin Auto**

secundaria y aparece el icono  $\frac{M}{M}$ mooth a la izquierda de la pantalla principal.

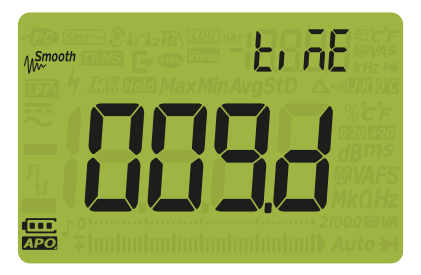

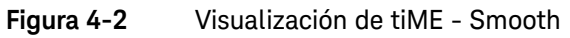

- **3** Pulse  $(\sqrt{2w})$  o  $(\frac{1}{2})$  y  $(\sqrt{4z})$  o  $(\sqrt{2w})$  para establecer la frecuencia de actualización del modo Smooth. Para habilitar de forma permanente el modo Smooth, cambie el último dígito que se muestra de **d** (desactivado) a **E** (activado). **Vsense** *Hz* **MaxMin Auto**
- **4** Pulse *(Hold* **F**) para guardar los cambios, o pulse (*cs. Shift*)) para descartarlos. **Log** *Esc Shift Exc* para descartarios. **View**
- **5** Mantenga pulsado  $\left(\frac{E_{\text{esc}}}{1000}\right)$  hasta que se reinicie el multímetro para volver al funcionamiento normal. *Shift Esc*

<span id="page-551-0"></span>Cambiar el apagado automático (APO), los tiempos de espera de la luz de fondo y la linterna

**View**

Las funciones de apagado automático (consulte la **[página](#page-456-0) 26**), la luz de fondo (consulte la **[página](#page-457-0) 27**) y la linterna del multímetro utilizan temporizadores para determinar cuándo apagar la luz de fondo y la linterna, y cuándo apagar automáticamente el multímetro. Puede activar o desactivar estas funciones desde el menú de Configuración.

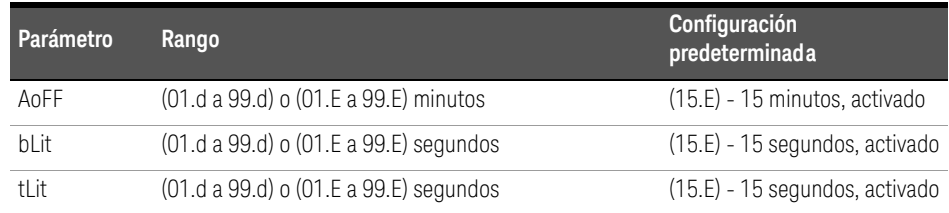

Para cambiar el período de tiempo de espera de la función APO, la luz de fondo o la linterna:

- **1** Pulse ((<sub>Esc</sub> shift)) mientras gira el control giratorio (de la posición OFF a on) para *i* acceder al menú Configuración. **View**
- 2 Pulse (*Hz* ,) o (*Range* ) hasta que Hgr r, h j r c, o t j r t se muestra en la pantalla secundaria. 2 Pulse *Hz* **MaxMin Auto**

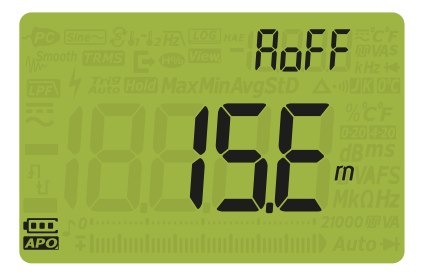

**Figura 4-3** Visualización de AoFF

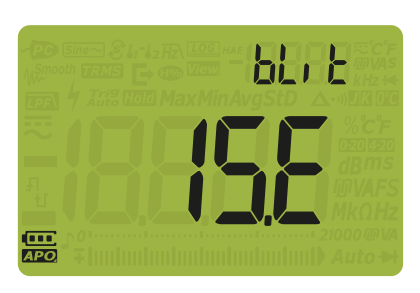

**Figura 4-4** Visualización de bLit

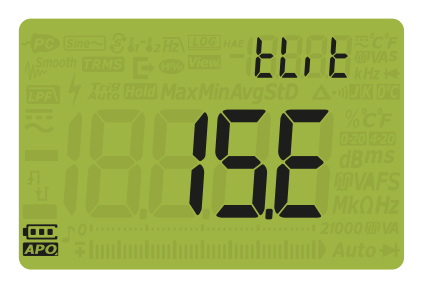

**Figura 4-5** Visualización de tLit

**3** Pulse  $(\sqrt{a_{\mu}})$  o  $(\sqrt{s_{\mu}})$  y  $(\sqrt{h^2 - 1})$  o  $(\sqrt{s_{\mu}})$  para cambiar el tiempo de espera. **Vsense MaxMin Auto**

Para desactivar la función de tiempo de espera, cambie el último dígito mostrado de **d** (habilitado) a **E** (desactivado).

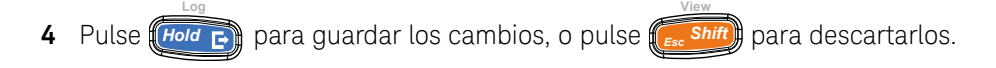

**5** Mantenga pulsado ((Esc<sup>cent</sup>)) hasta que se reinicie el multímetro para volver al funcionamiento normal.

<span id="page-553-0"></span>Cambio del brillo de la luz de fondo y de la linterna

**View**

Puede controlar manualmente el brillo de la luz de fondo y la linterna (las funciones de luz de fondo y linterna deben estar habilitadas).

**NOTA** Si el detector Vsense está activado, el nivel de brillo tanto para la luz de fondo y<br>NOTA la linteras sigmara se establecerá como lli la linterna siempre se establecerá como Hi.

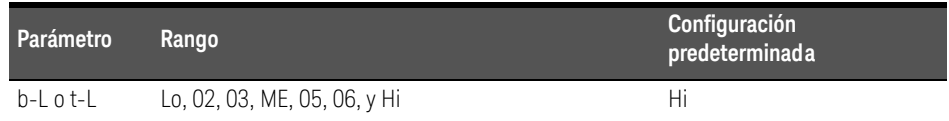

Para cambiar el brillo de la luz de fondo o la linterna:

- **1** Pulse ((<sub>Esc</sub> shift)) mientras gira el control giratorio (de la posición OFF a on) para acceder al menú Configuración.
- **2** Pulse  $\left(\frac{Hz}{L^2}\right)$  o  $\left(\frac{Range}{R}\right)$  hasta que se muestre  $\frac{1}{R}$   $\frac{1}{L}$  o  $\frac{1}{R}$   $\frac{1}{R}$  en la pantalla secundaria. 2 Pulse **F***Hz* **MaxMin Auto**

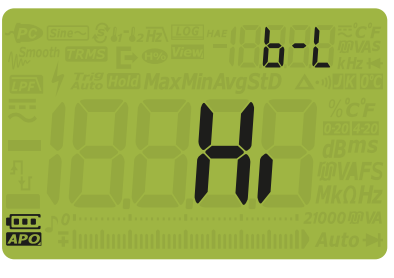

**View**

**Figura 4-6** Visualización de b-L

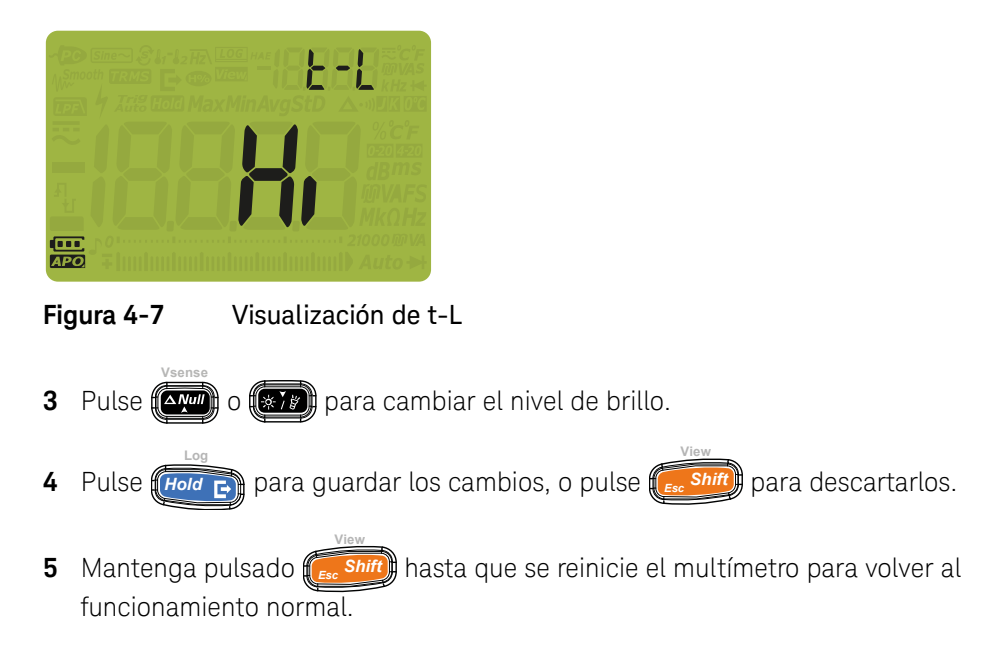

## <span id="page-554-0"></span>Cómo cambiar la opción de registro

Las opciones de registro se utilizan con la función de registro de datos del multímetro (consulte la **[página](#page-534-0) 104**).

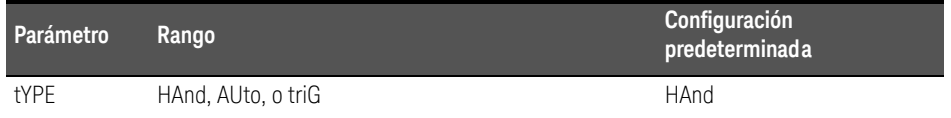

Para cambiar la opción de registro:

- **1** Pulse  $\left(\frac{1}{\epsilon_{\text{sc}}} \sin \theta\right)$  mientras gira el control giratorio (de la posición OFF a on) para acceder al menú Configuración. *Shift Esc* **View**
- **2** Pulse (*Hz* ) o (, Range) hasta que se muestra **e HP** en la pantalla secundaria y aparece el icono **Log** a la izquierda de la pantalla secundaria. **2** Pulse **F***z* **MaxMin Auto**

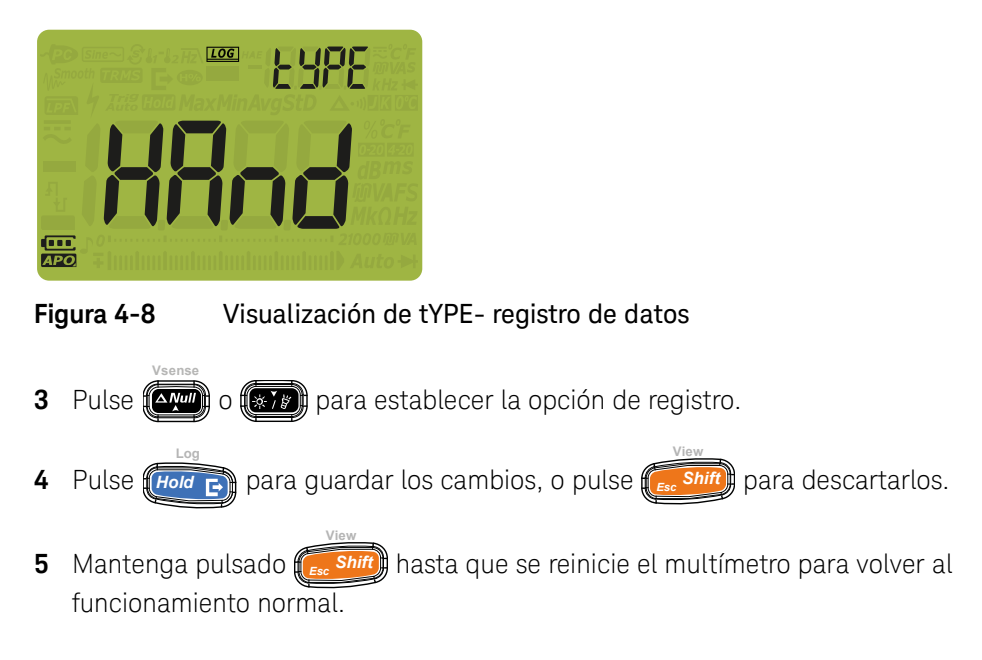

<span id="page-555-0"></span>Cambio de la duración del intervalo de muestra

Esta configuración se utiliza con la función de registro de datos de intervalo del multímetro (consulte la **[página](#page-536-0) 106**). El multímetro registrará un valor de medición al inicio de cada intervalo de muestra.

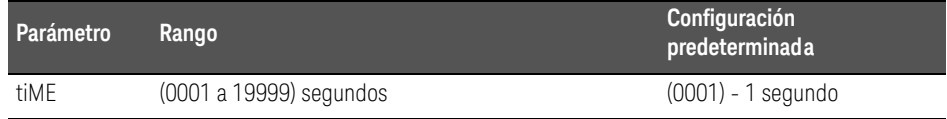

Para cambiar la duración del intervalo de muestra:

- **1** Pulse ((Esc<sup>shift</sup>)) mientras gira el control giratorio (de la posición OFF a on) para *i* acceder al menú Configuración. **View**
- **2** Pulse (*Range*  $\parallel$  hasta que se muestra **F**<sub>I</sub> n**F** en la pantalla secundaria y aparece el icono **Log** a la izquierda de la pantalla secundaria. 2 Pulse **Fiz MaxMin Auto**

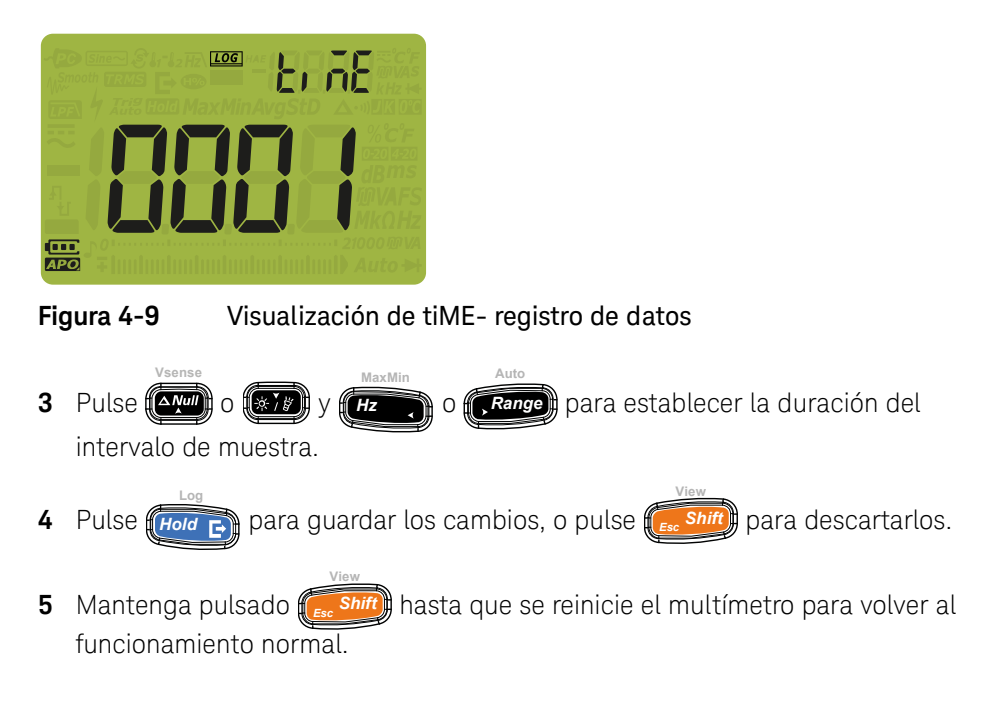

#### <span id="page-556-0"></span>Cambiar el tipo de termopar o establecer la medición mV

Este ajuste se utiliza con las mediciones de temperatura (consulte la **[página](#page-509-0) 79**) o para realizar mediciones de mV (consulte la **[página](#page-489-0) 59**). Seleccione un tipo de termopar que coincida con el sensor de termopar que está utilizando para mediciones de temperatura, o ajuste la función de medición mV para la entrada T1.

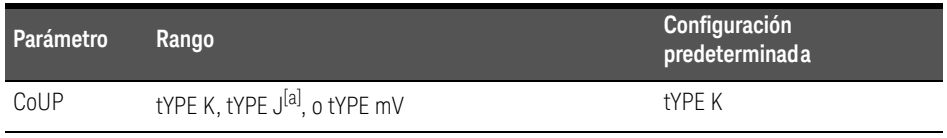

[a] Solo U1242C.

Para cambiar el tipo de termopar o para establecer la función de medición mV:

**1** Pulse  $\left(\frac{1}{\epsilon_{\text{sc}}} \sin \theta\right)$  mientras gira el control giratorio (de la posición OFF a on) para acceder al menú Configuración. *Shift Esc* **View**

**2** Pulse *(Hz* ) o *(, Range)* hasta que se muestre **en la pantalla** en la pantalla secundaria. 2 Pulse fra **MaxMin Auto**

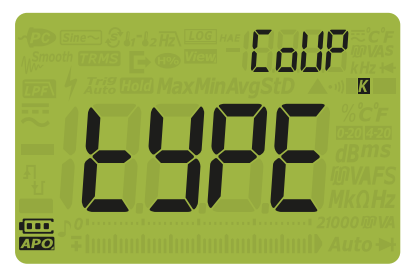

**Figura 4-10** Visualización de CoUP

**Vsense**

- **3** Pulse  $(x_i)$  o  $(x_i)$  para cambiar el tipo de termopar o para establecer la función de medición mV.
- 4 Pulse **(Hold F)** para guardar los cambios, o pulse (*cs. Shift*)) para descartarlos. **Log Esc Shift** para descartarlos. **View**
- **5** Mantenga pulsado ((Esc<sup>onit</sup>)) hasta que se reinicie el multímetro para volver al funcionamiento normal. **View**

### Cómo cambiar la unidad de temperatura

<span id="page-558-0"></span>**PRECAUCIÓN** Este elemento de configuración está bloqueado para ciertas regiones. Siempre configure la pantalla de la unidad de temperatura según los requisitos oficiales y de conformidad con la legislación nacional de su región.

> Pulse (*Hold* **F**) por más de 1 segundo para desbloquear este ajuste. **Log**

Esta configuración se utiliza con mediciones de temperatura (consulte la **[página](#page-509-0) 79**). Se encuentran disponibles cuatro combinaciones de la unidad o unidades de temperatura presentadas:

- Solo Celsius: Temperatura medida en °C.
- Fahrenheit/Celsius: Durante las mediciones de temperatura, pulse *Range* durante más de 1 segundo para cambiar entre °F y °C.
- Celsius/Fahrenheit: Durante las mediciones de temperatura, pulse *Range* durante más de 1 segundo para cambiar entre °C y °F.
- Solo Fahrenheit: Temperatura medida en °F.

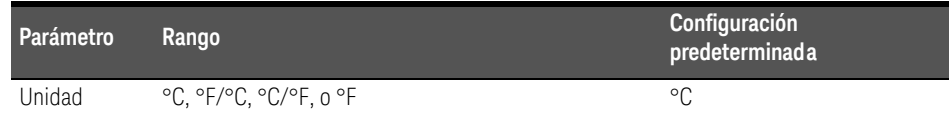

Para cambiar la unidad de temperatura:

- **1** Pulse  $\left(\frac{\epsilon}{\epsilon_{ss}} \sin \theta\right)$  mientras gira el control giratorio (de la posición OFF a on) para acceder al menú Configuración. **View**
- **2** Pulse (*Hz* ) o f *Range* hasta que se muestre  $\lim_{\epsilon \to 0}$  **h** en la pantalla secundaria. **2** Pulse **Fiz MaxMin Auto**

**NOTA** Pulse *por más de 1 segundo para desbloquear este ajuste.* 

**Auto**

**Auto**

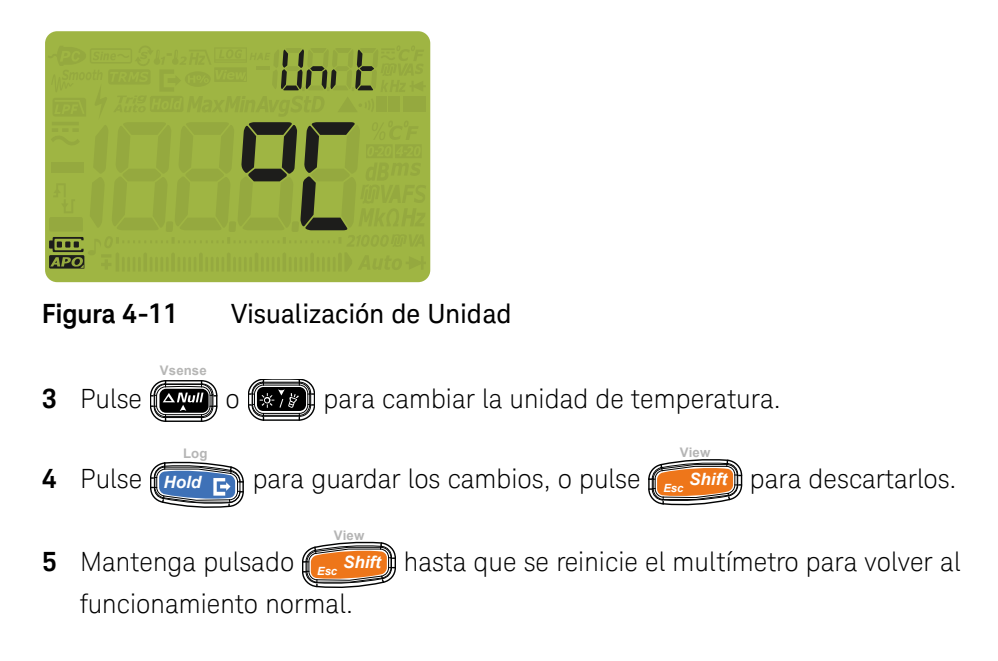

## <span id="page-559-0"></span>Cambio de la frecuencia del sonido

El sonido del multímetro alerta a los usuarios sobre la presencia de continuidades del circuito, errores del operador, tales como conexiones incorrectas de los cables para la función seleccionada, y los valores recién detectados para los registros MaxMin.

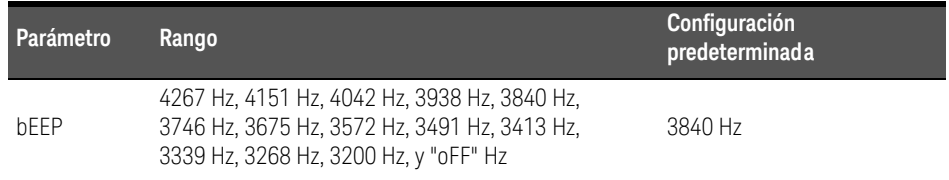

Para cambiar la frecuencia del sonido:

**1** Pulse  $\left(\frac{1}{\epsilon_{\text{ss}}} \sin \theta\right)$  mientras gira el control giratorio (de la posición OFF a on) para acceder al menú Configuración. **View**

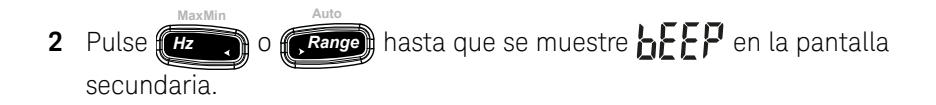

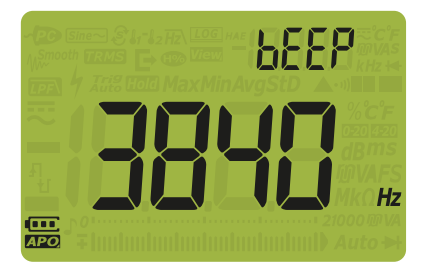

**Figura 4-12** Visualización de bEEP

- **3** Pulse  $\left(\frac{a}{2}, \frac{b}{2}\right)$  para cambiar la frecuencia del sonido. Seleccione **n F F** para desactivar la función de alarma. **Vsense**
- 4 Pulse **(Hold F)** para guardar los cambios, o pulse (*esc Shift*) para descartarlos. **Log** *Shift Esc* **View**
- **5** Mantenga pulsado (Essa Shift) hasta que se reinicie el multímetro para volver al funcionamiento normal. **View**

#### <span id="page-560-0"></span>Cambiar el sonido de inicio

Durante el inicio, el multímetro emite un sonido y muestra el número de modelo y la versión de firmware instalada. Puede cambiar el sonido o desactivarlo.

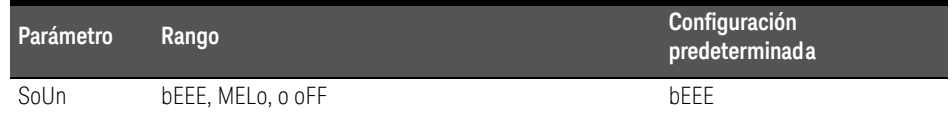

Para cambiar el sonido de inicio:

**1** Pulse  $\left(\frac{1}{\epsilon_{\text{ss}}} \sin \theta\right)$  mientras gira el control giratorio (de la posición OFF a on) para acceder al menú Configuración. **View**

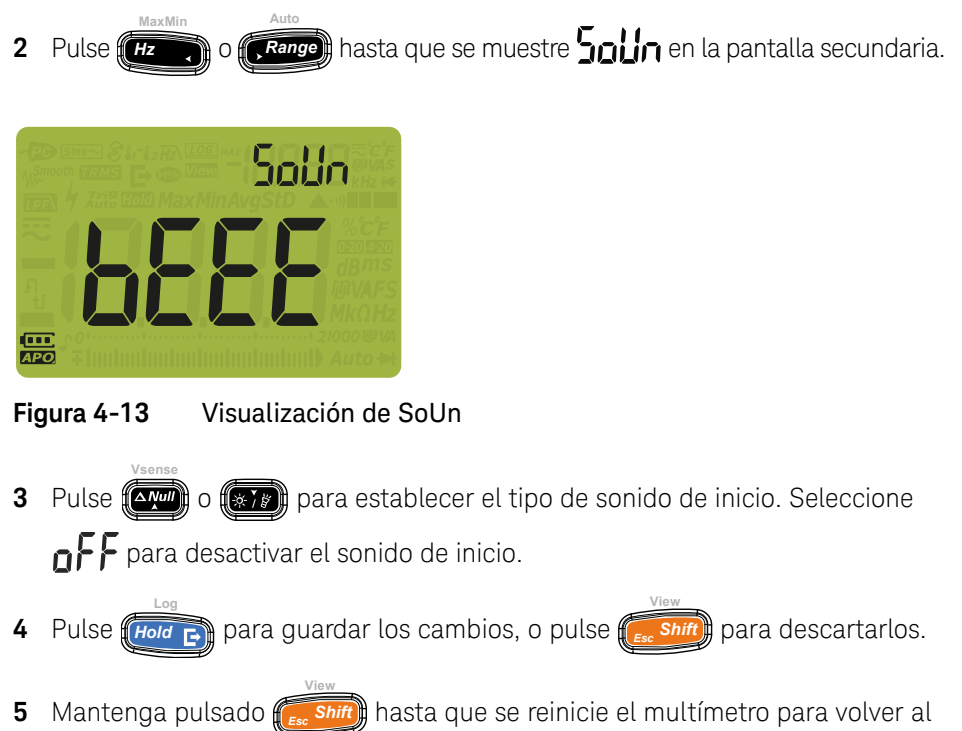

funcionamiento normal.

<span id="page-561-0"></span>Cambiar el tipo de continuidad

Este ajuste se utiliza para indicar el tipo de circuito en el que la alerta suena. Puede elegir el tipo de alerta en la "**[Cambiar el tipo de alerta de continuidad](#page-562-0)**" en la página 132.

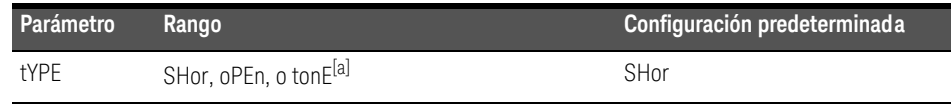

[a] tonE no se aplica al modo de diodo automático.

Para cambiar el tipo de continuidad:

**1** Pulse  $\left(\frac{1}{\epsilon_{\text{ss}}} \text{Shift}\right)$  mientras gira el control giratorio (de la posición OFF a on) para acceder al menú Configuración. *Shift* **View**

**2** Pulse (*Hz* ) of Range) hasta que se muestra **height h**en la pantalla 2 Pulse **FE MaxMin Auto**

secundaria y aparece el icono  $\cdots$ ) debajo de la pantalla secundaria.

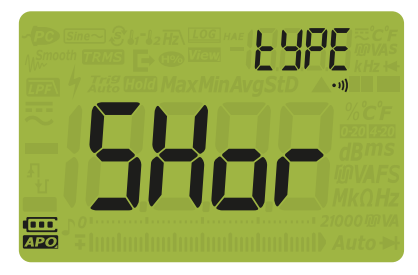

**Figura 4-14** Visualización de tYPE - continuidad

- **3** Pulse  $(\sqrt{a}w\pi)$  o  $(\sqrt{a}x\pi)$  para establecer el tipo de continuidad. **Vsense**
- **4** Pulse **Follow para guardar los cambios, o pulse** *Hold* **Log** *Shift* para descartarlos. **View**
- **5** Mantenga pulsado  $f_{\text{esc}}$  *shift*) hasta que se reinicie el multímetro para volver al funcionamiento normal. *Shift Esc* **View**

<span id="page-562-0"></span>Cambiar el tipo de alerta de continuidad

Este ajuste se utiliza para definir la alerta de continuidad. Puede elegir entre la alarma sonora, el LED rojo, o ambos, o desactivar la alerta.

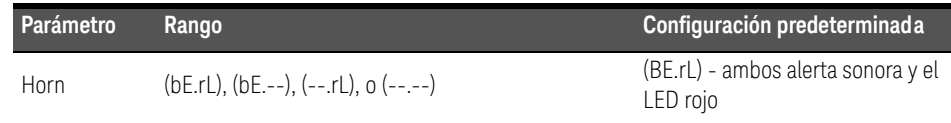

Para cambiar el tipo de alerta de continuidad:

**1** Pulse  $\left(\frac{\epsilon}{\epsilon_{ss}}$  **shift**) mientras gira el control giratorio (de la posición OFF a on) para acceder al menú Configuración. **View**

**2** Pulse (*Hz* ) o (*Range*)) hasta que se muestra **i i gr** n en la pantalla **2** Pulse free **MaxMin Auto**

secundaria y aparece el icono « debajo de la pantalla secundaria.

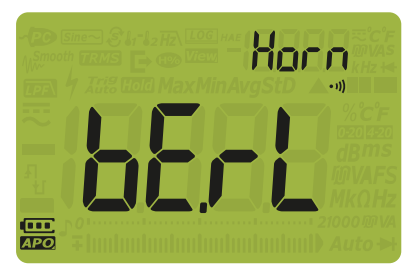

**Figura 4-15** Visualización de Horn

**3** Pulse  $\left(\frac{a}{2}a\right)$  o  $\left(\frac{a}{2}a\right)$  para establecer el tipo de alerta de continuidad. **Vsense**

Seleccione **et para** desactivar la alerta.

- 4 Pulse *(Hold* **Fi**) para guardar los cambios, o pulse  $\int_{\epsilon_{\text{sec}}}^{\epsilon_{\text{sc}}} \sin\theta$  para descartarlos. **Log** *Shift Esc* **View**
- **5** Mantenga pulsado  $f_{\epsilon s}$  shift) hasta que se reinicie el multímetro para volver al funcionamiento normal. *Shift Esc* **View**

### <span id="page-563-0"></span>Cambiar el tipo de pila

Este ajuste se utiliza para cambiar el tipo de pila. La indicación de la capacidad de la pila se basa en esta configuración.

Si está usando pilas recargables para la alimentación del multímetro, cambie el tipo de pila de **Pri** a **SEC** para que el multímetro refleje con precisión la indicación de la capacidad de la pila.

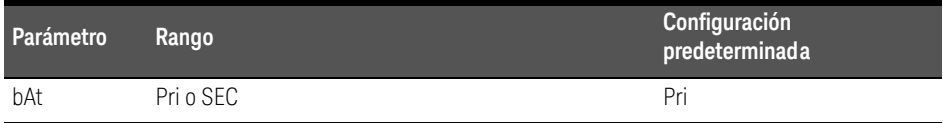

Para cambiar el tipo de pila:

- **1** Pulse  $\left(\frac{1}{\epsilon_{\text{sc}}} \sin \theta\right)$  mientras gira el control giratorio (de la posición OFF a on) para acceder al menú Configuración. *Shift Esc* **View**
- **2** Pulse (*Hz* and of *Range*) hasta que se muestre **gric** en la pantalla secundaria. 2 Pulse **F MaxMin Auto**

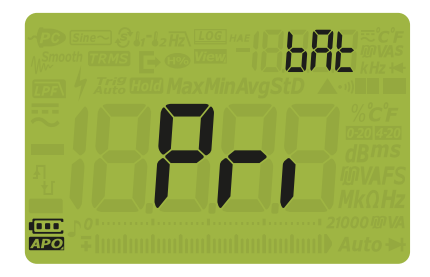

**Figura 4-16** Visualización de bAt

- **3** Pulse  $\sqrt{\alpha}$  o  $\sqrt{\alpha}$  para cambiar el tipo de pila. **Vsense**
- 4 Pulse **(Hold E)** para guardar los cambios, o pulse  $\left(\frac{1}{\epsilon_{\text{sc}}} \sin \theta\right)$  para descartarlos. **Log** *Shift Esc* **View**
- **5** Mantenga pulsado  $\left(\frac{1}{\epsilon s} \sin \theta\right)$  hasta que se reinicie el multímetro para volver al funcionamiento normal. *Shift* **View**

### <span id="page-565-0"></span>Cómo restablecer las opciones de configuración del multímetro

Puede restablecer las opciones de configuración del multímetro a sus valores predeterminado a través del menú de Configuración.

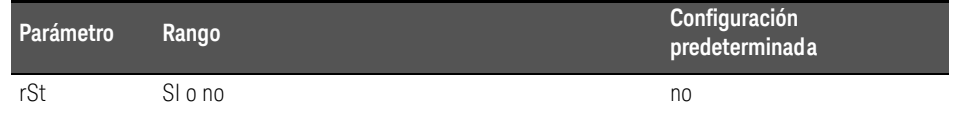

Para restablecer las opciones de configuración:

- **1** Pulse  $f_{\text{esc}}$  shift) mientras gira el control giratorio (de la posición OFF a on) para acceder al menú Configuración. *Shift Esc* **View**
- **2** Pulse (*Hz* and of *Range*) hasta que se muestre  $\int$  **h**en la pantalla secundaria. 2 Pulse **Fiz MaxMin Auto**

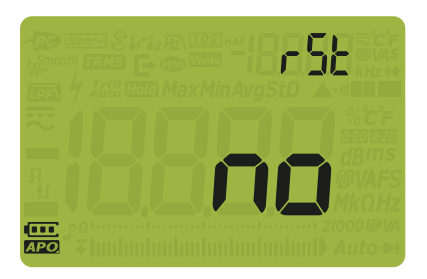

**Figura 4-17** Visualización de rSt

- **3** Pulse  $(\sqrt{2})$  o  $(\sqrt{2})$  para seleccionar  $\frac{1}{2}$ . **Vsense**
- **4** Pulse (*Hold*  $\epsilon$ ) para restablecer las opciones, o pulse ( $\epsilon$ <sub>ss</sub> shift) para descartar los cambios. Restablecer no afectará la opción de unidad de temperatura. **Log View**
- **5** El multímetro emitirá un sonido una vez y regresará al primer elemento del menú de configuración  $(\prod_{i=1}^{n}$ .

### <span id="page-566-0"></span>Ajuste de la frecuencia de actualización de datos

Esta configuración se utiliza para ajustar la frecuencia de actualización de los datos para mediciones de tensión, corriente, resistencia y diodo.

**NOTA** Para realizar medidas rápidas de voltaje, corriente, resistencia y diodo, establezca la tasa de actualización de datos en 40 veces por segundo. Esto proporcionará más del doble de la velocidad de medición de esos elementos.

> Los rechazos de CMRR y NMRR no se aplican a este modo de medición rápida. En esta condición especializada, este modo proporciona resultados con precisión reducida, a 40 lecturas por segundo.

> Con aplicaciones en que los niveles de muestra-a-muestra varían considerablemente, se requerirá un mayor tiempo para la definición de cada lectura.

> La resolución para una tasa de actualización de datos a 40 veces por segundo es de 60 000 y la resolución para una tasa de actualización de datos a 5 veces por segundo es de 6000.

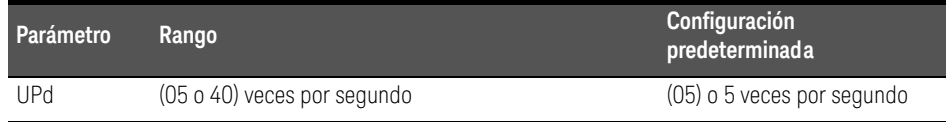

Para cambiar la frecuencia de actualización:

- **1** Pulse  $\left(\frac{1}{\epsilon_{\text{sec}}}$  shift  $\right)$  mientras gira el control giratorio (de la posición OFF a on) para acceder al menú Configuración. **View**
- **2** Pulse (*Hz* ) o (*Range*) hasta que se muestre ij<sup>P</sup>ri</mark> en la pantalla secundaria. 2 Pulse **f**<sub>*Hz*</sub> **MaxMin Auto**

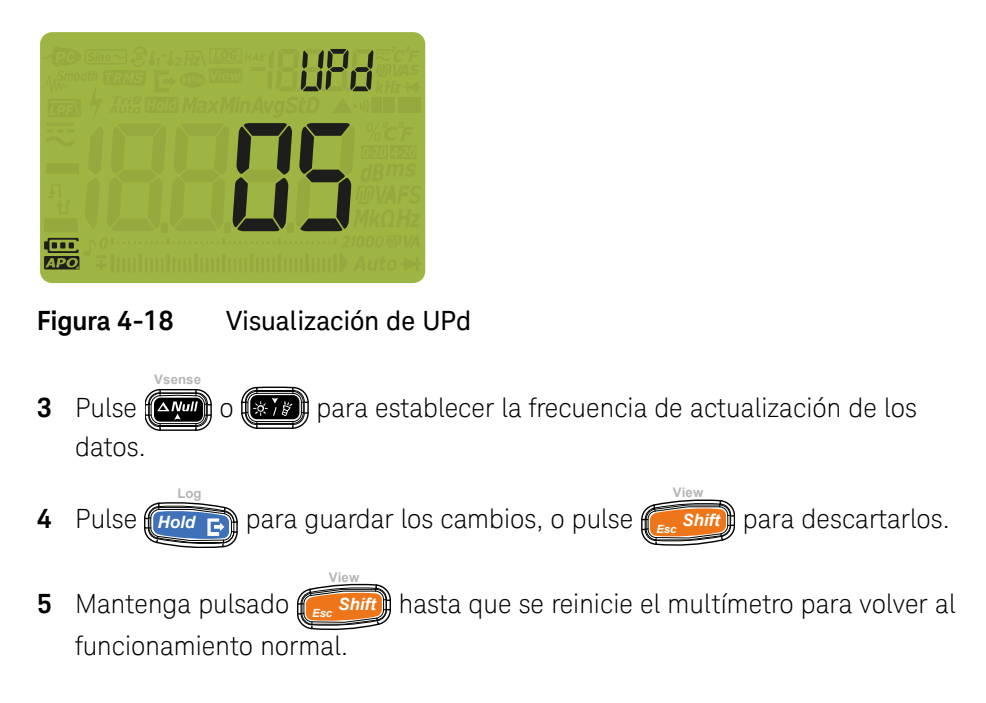

<span id="page-567-0"></span>Ajuste de la impedancia de entrada

Esta configuración se utiliza con mediciones mV. Puede configurar manualmente la impedancia para una lectura de 10 M $\Omega$  o >1 G $\Omega$ .

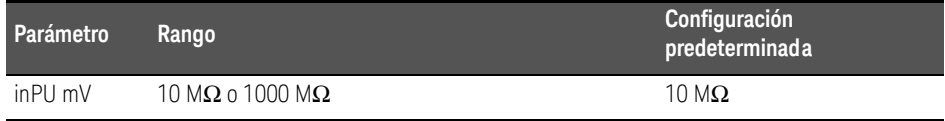

Para cambiar la impedancia de entrada:

**1** Pulse  $f_{\text{esc}}$  shift) mientras gira el control giratorio (de la posición OFF a on) para acceder al menú Configuración. *Shift Esc* **View**

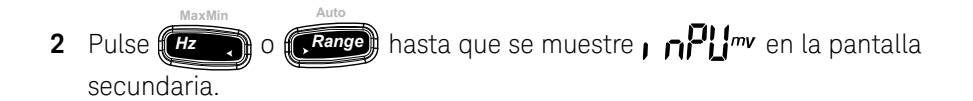

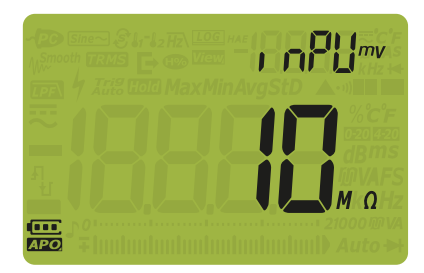

**Figura 4-19** Visualización de inPU mV

- **3** Pulse  $\left(\sqrt{2\pi n}\right)$  o  $\left(\sqrt{2\pi n}\right)$  para establecer la impedancia de entrada. **Vsense**
- **4** Pulse **F** F **F** Para guardar los cambios, o pulse Pulse *[Hold* **Log Esc Shift** para descartarlos. **View**
- **5** Mantenga pulsado  $f_{\epsilon s}$  shift) hasta que se reinicie el multímetro para volver al funcionamiento normal. *Shift Esc* **View**

<span id="page-568-0"></span>Habilitar el filtro de paso de CC

Este filtro se utiliza con mediciones de tensión de CC. La señal de CA se atenuará lo más posible, y así aumenta la NMRR para la medición de CC. El resultado es menor ruido de CA.

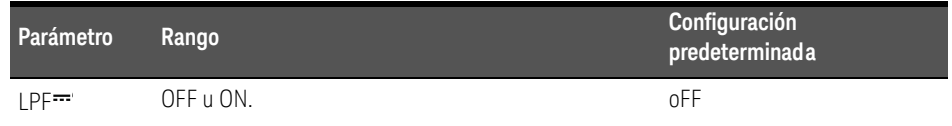

El filtro depende de la frecuencia y rango como se muestra a continuación.

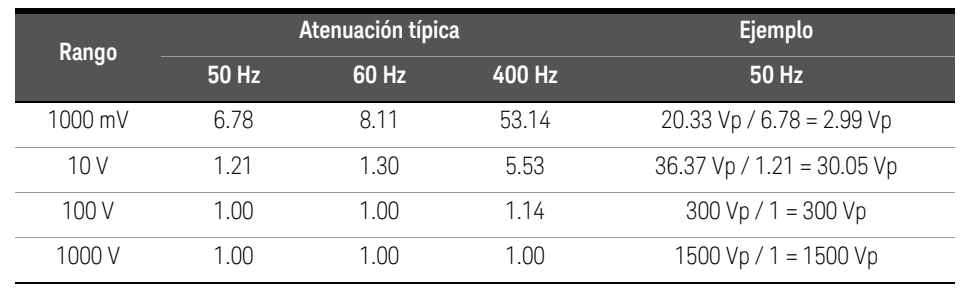

#### **Tabla 4-3** Características típicas del filtro de CC

Para habilitar el filtro de paso de CC:

- **1** Pulse  $\left(\frac{1}{\epsilon_{\text{ss}}} \sin \theta\right)$  mientras gira el control giratorio (de la posición OFF a on) para acceder al menú Configuración. *Shift Esc* **View**
- **2** Pulse (*Hz* ) o (*Range*)) hasta que se muestre  $\begin{bmatrix} F^1 \\ F^2 \end{bmatrix}$  en la pantalla secundaria. *Hz* **MaxMin Auto**

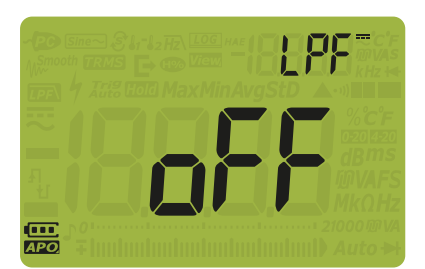

**Figura 4-20** Visualización de LPF - CC

- **3** Pulse  $\left(\frac{a}{a}\right)$  o  $\left(\frac{a}{b}\right)$  para activar o desactivar el filtro. **Vsense**
- **4** Pulse **(Hold F**) para guardar los cambios, o pulse  $_{\text{fesc}}$  shift para descartarlos. **Log** *Shift Esc* **View**
- **5** Mantenga pulsado  $f_{esc}$  *Shift*) hasta que se reinicie el multímetro para volver al funcionamiento normal. **View**

# <span id="page-570-0"></span>Cómo cambiar el rango de la escala de %

Esta configuración se utiliza con mediciones de corriente de escala de % (consulte la **[página](#page-521-0) 91**). El multímetro convierte mediciones de corriente CC a una lectura de la escala de porcentaje de 0% a 100% basado en el rango seleccionado en este menú. Por ejemplo, una lectura de 25% representa una corriente CC de 8 mA en la escala de % 4-20 mA o una corriente CC de 5 mA en la escala de % 0-20 mA.

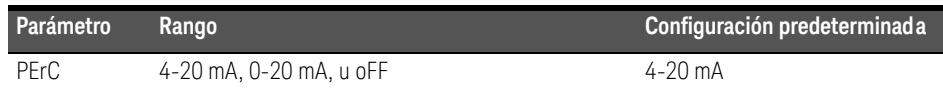

Para cambiar el rango de la escala de %:

- **1** Pulse (<sub>Casc</sub> shift)) mientras gira el control giratorio (de la posición OFF a on) para *i* acceder al menú Configuración. **View**
- **2** Pulse (*Hz* and of *Range*)) hasta que se muestre  $\vdash$   $\vdash$   $\vdash$  en la pantalla secundaria. Pulse *ff<sub>ra</sub>* **MaxMin Auto**

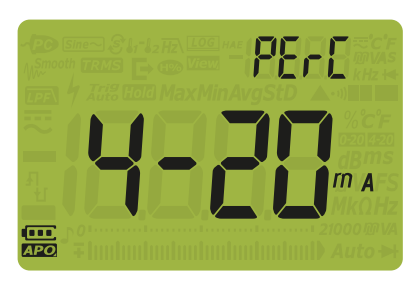

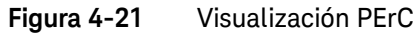

- **3** Pulse  $\left(\sqrt{2\pi n}\right)$  o  $\left(\sqrt{2\pi n}\right)$  para cambiar el rango de la escala de %. Seleccione  $\overline{\mathsf{a}}$  FF para desactivar la lectura de la escala de %. **Vsense**
- 4 Pulse **(Hold F**) para guardar los cambios, o pulse  $_{\epsilon_{\text{esc}}}$  shift para descartarlos. **Log** *Shift Esc* **View**
- **5** Mantenga pulsado  $f_{esc}$  *Shift*) hasta que se reinicie el multímetro para volver al funcionamiento normal. **View**

Keysight U1241C/U1242C Multímetro digital portátil Guía del usuario

# 5 Características y especificaciones

Para ver las características y especificaciones de U1241C/U1242C , consulte la ficha técnica en http://literature.cdn.keysight.com/litweb/pdf/5992-0848EN.pdf.

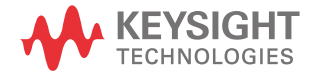

5 Características y especificaciones

ESTA PÁGINA SE HA DEJADO EN BLANCO DELIBERADAMENTE.

Esta información está sujeta a cambios sin previo aviso. Siempre consulte la versión en inglés en el sitio web de Keysight, ya que es la más reciente.

© Keysight Technologies 2015-2020 Edición 5, 3 de junio de 2020

Impreso en Malasia

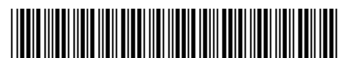

U1241-90110 www.keysight.com

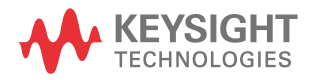